# **DS7708 2D 竖直插槽扫描器 产品参考指南**

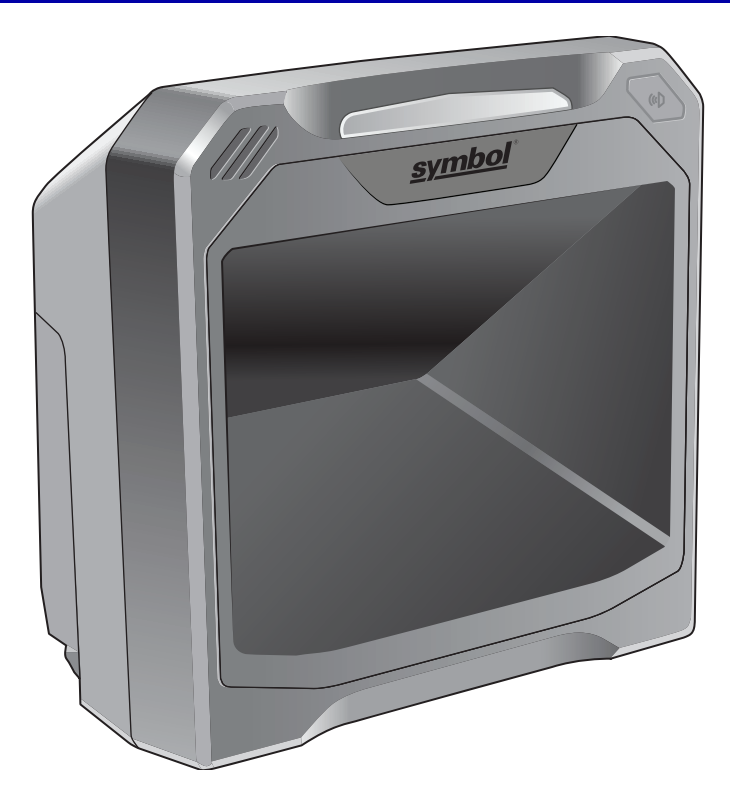

## **DS7708 2D 竖直插槽扫描器 产品参考指南**

MN001062A09ZHCN

版本 A

2021 年 4 月

未经 Zebra 书面许可,不得以任何形式或通过任何电子/机械方式使用或转载本文的任何部分。其中的电子/机 械方式包括但不限于影印、录制或信息存储和检索系统。本手册内容如有更改,恕不另行通知。

软件严格"依照原样"提供。所有软件 (包括固件)均需要有许可证才能使用。Zebra 为用户授予下面所提供的 每种软件或固件程序 (授权程序)的不可转让且非排它的使用许可。除非另有声明,否则未经 Zebra 事先书面 同意,用户不得转让、二次许可或以其他形式转让这类许可证。同时未经版权法允许,用户无权完全或部分复 制许可程序。用户在未得到 Zebra 书面许可的前提下不得修改许可程序的任何表格或部分,也不应将其与其他 程序资料合并、创建派生程序或在网络中使用许可程序。用户同意严格遵守 Zebra 对许可程序所做的版权声 明,并在其创建的所有授权副本中完全或部分包含同样内容。用户同意不对提供的任何许可程序或其中任何部 分执行反编译、反汇编、解码或逆向工程。

Zebra 保留为完善可靠性、功能或设计而对任何软件或产品做出更改的权力。由于此处所述应用程序或任何产 品、电路或应用程序的使用而引发的或与之相关的产品问题,Zebra 概不承担任何责任。

不得假借 Zebra Technologies Corporation 知识产权之名明示或通过暗示、默许或其他方式授予许可证。Zebra 仅为其产品中所包含的设备、电路和子系统提供暗示许可。

### <span id="page-3-0"></span>**保修**

要获得完整的 Zebra 硬件产品保修声明,请访问:

[zebra.com/warranty](http://www.zebra.com/warranty)。

### <span id="page-4-0"></span>**修订历史记录**

下面列出了指南初稿的数次更改:

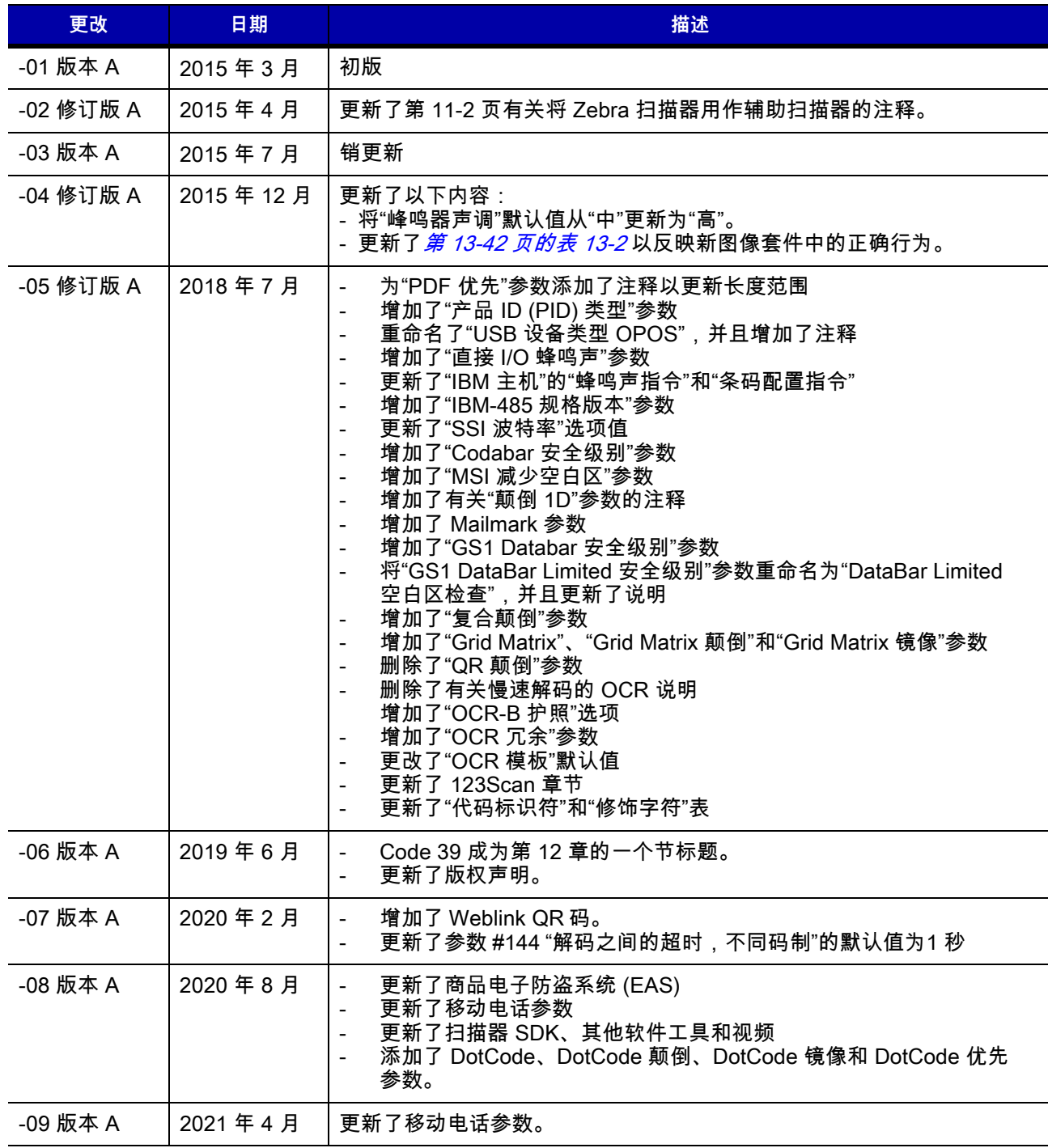

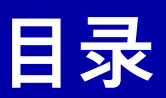

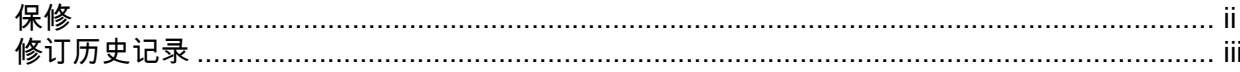

### 关于本指南

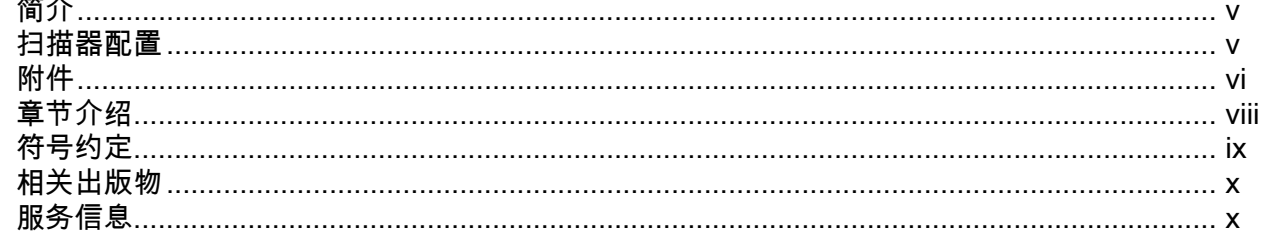

### 第1章:入门指南

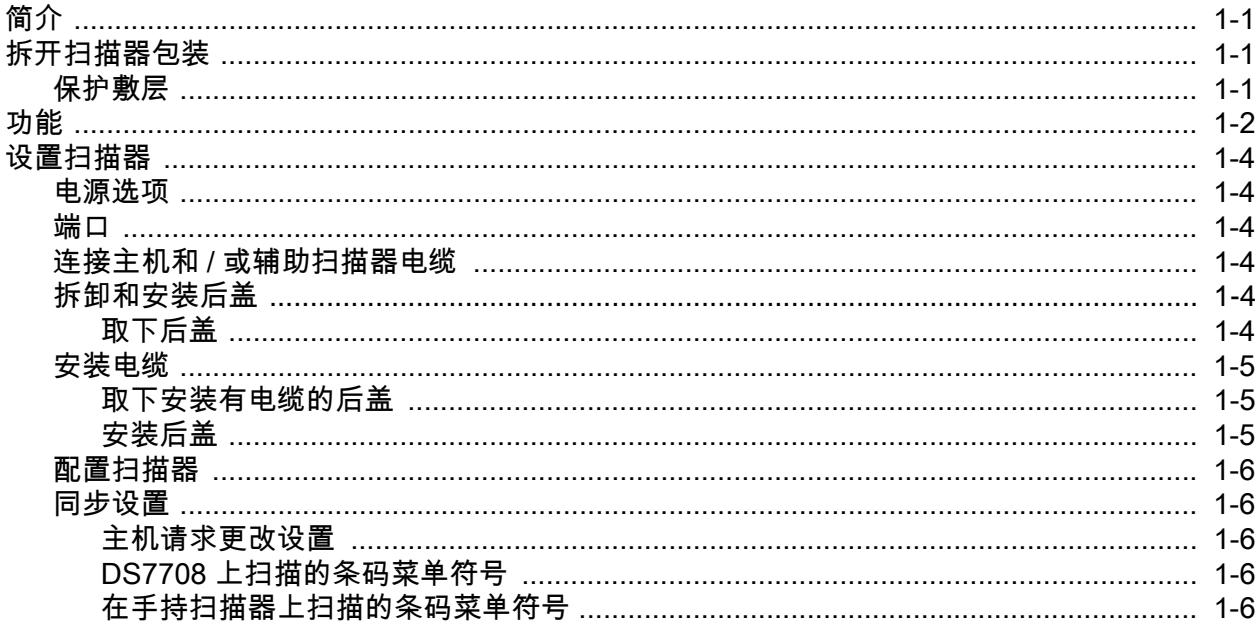

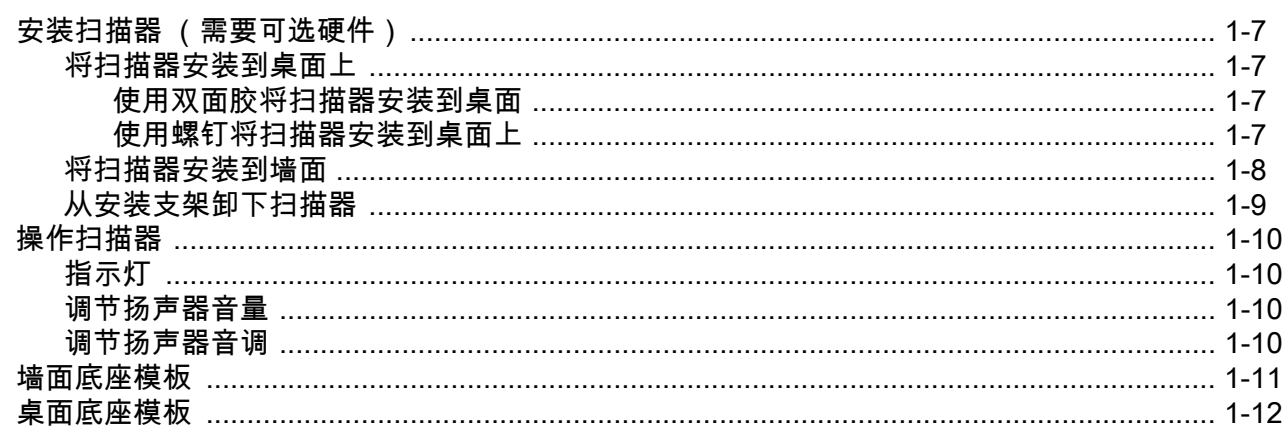

### 第2章: 123SCAN

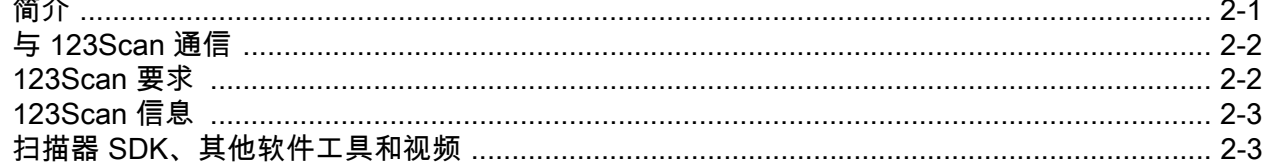

### 第3章:数据采集

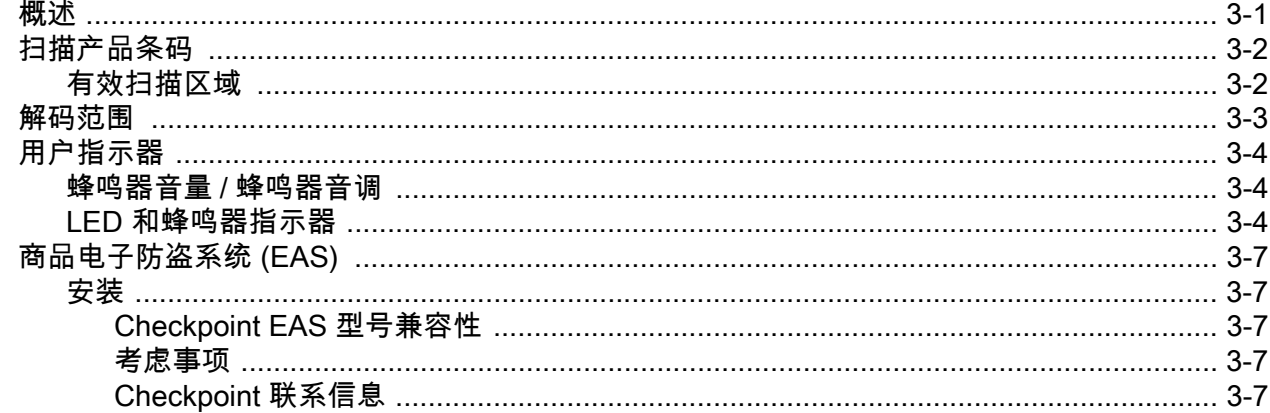

### 第4章:维护、技术规格、安装模板

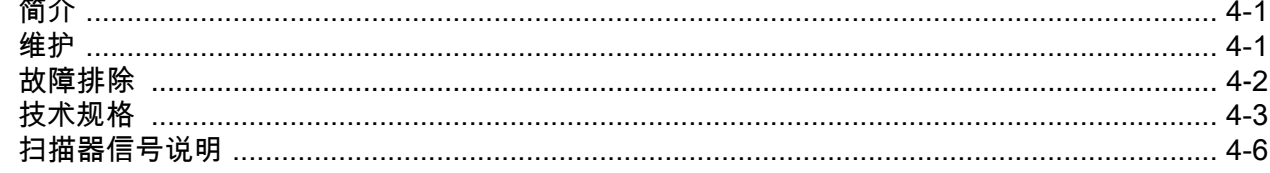

### 第 5 章 : 用户首选项和其他选项<br>答个

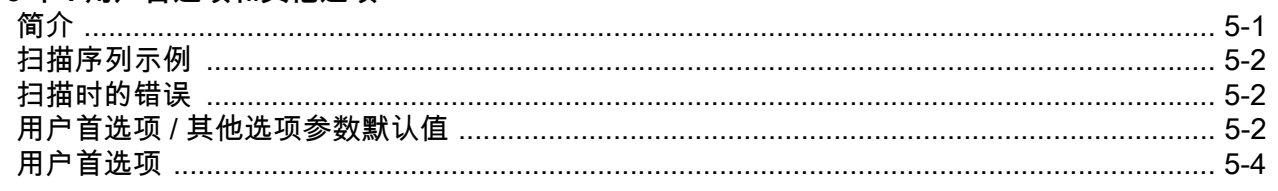

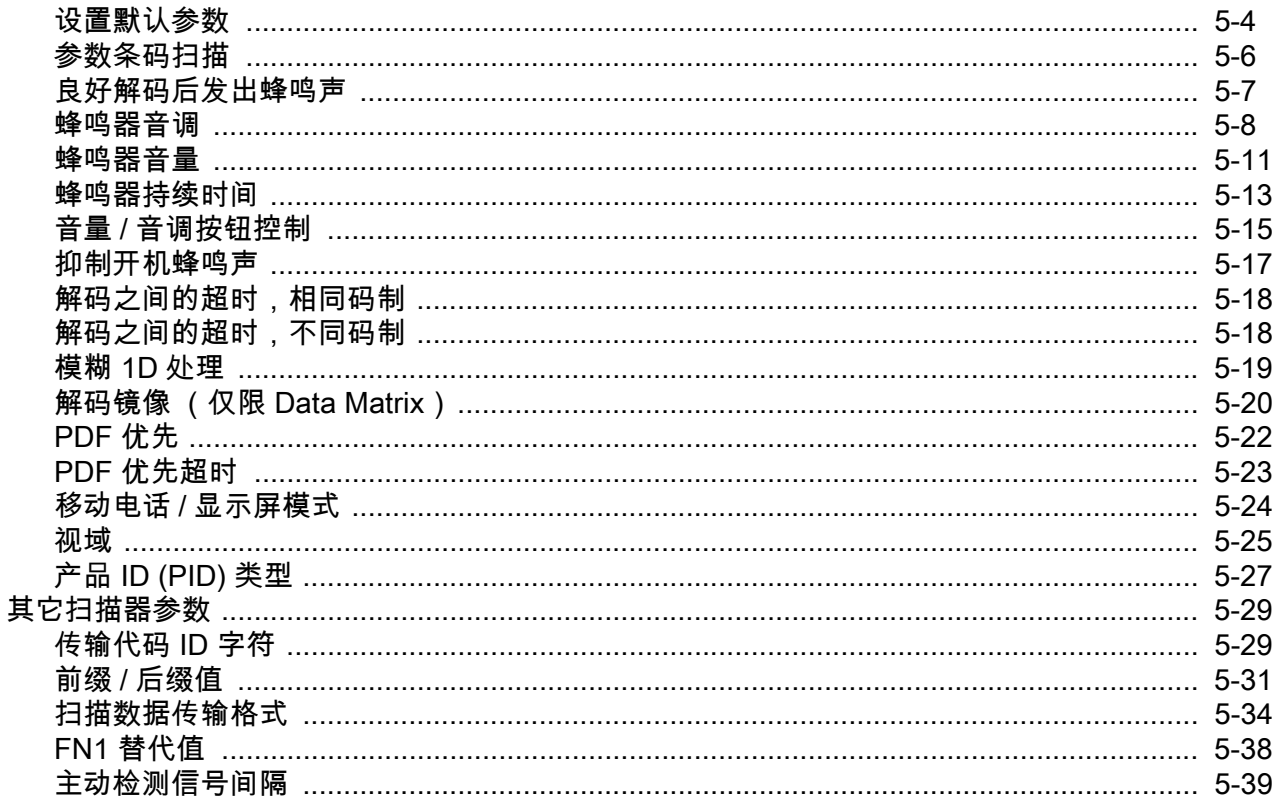

### 第6章:成像首选项

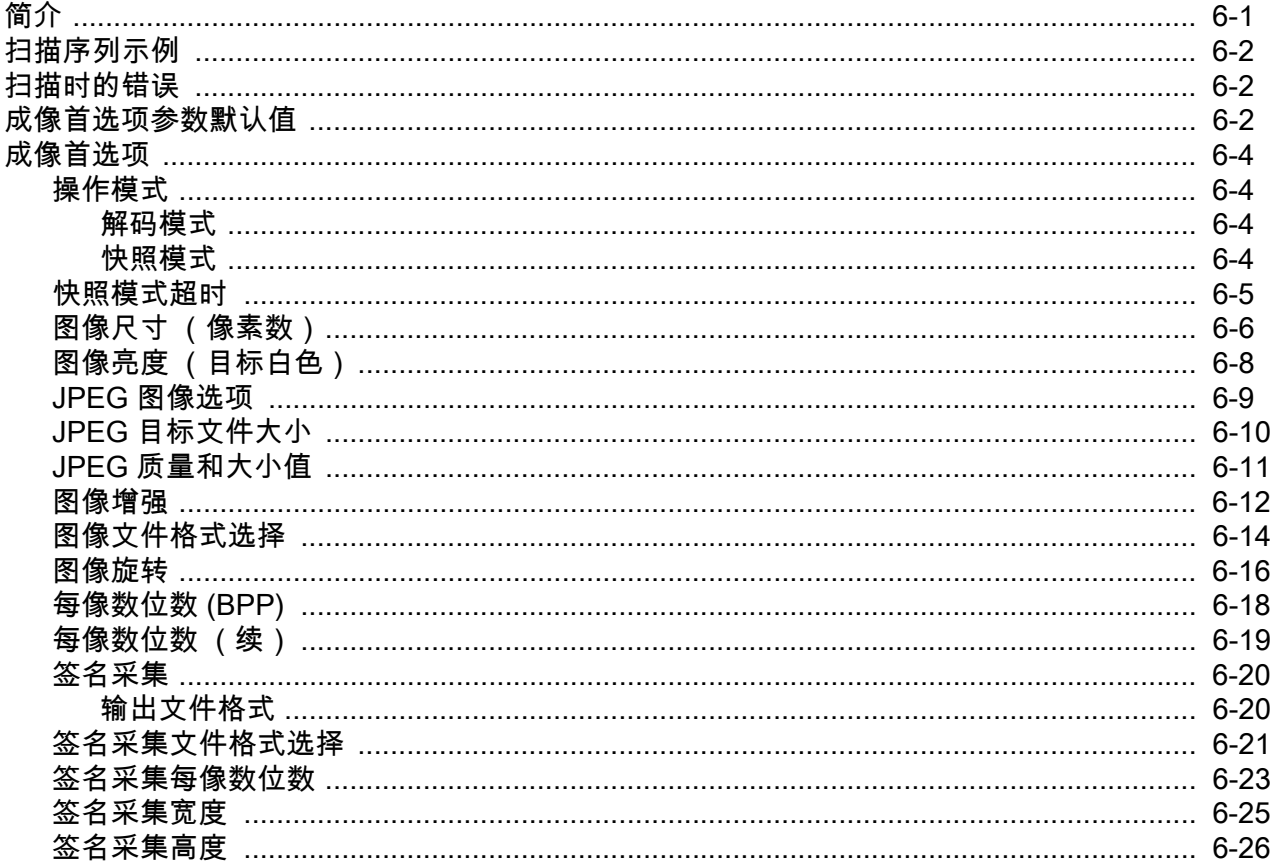

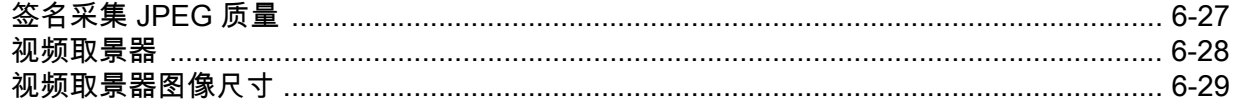

### 第7章: USB 接口

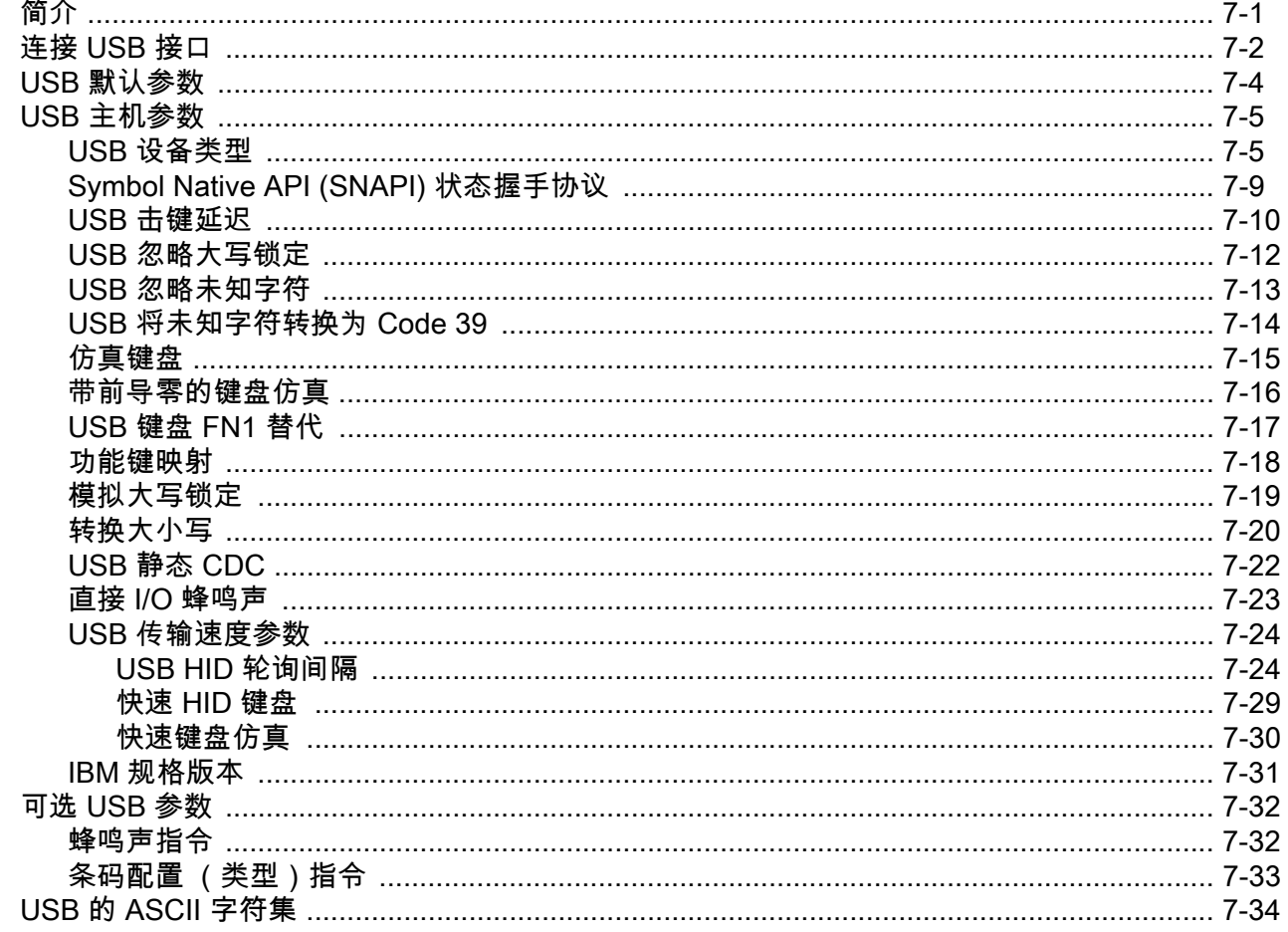

### 第8章: RS-232 接口

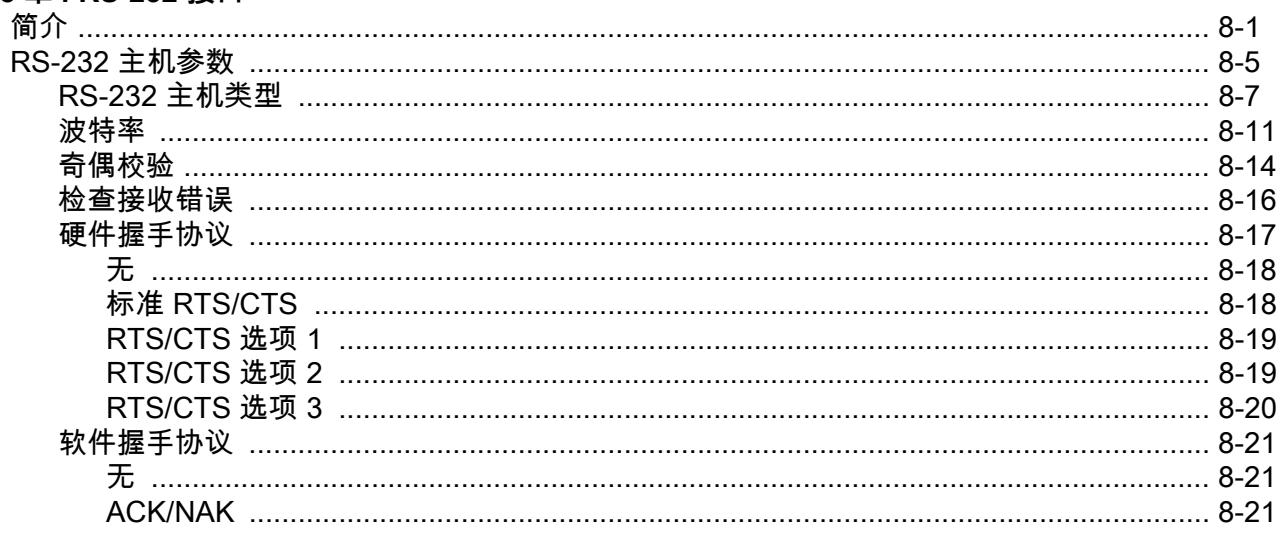

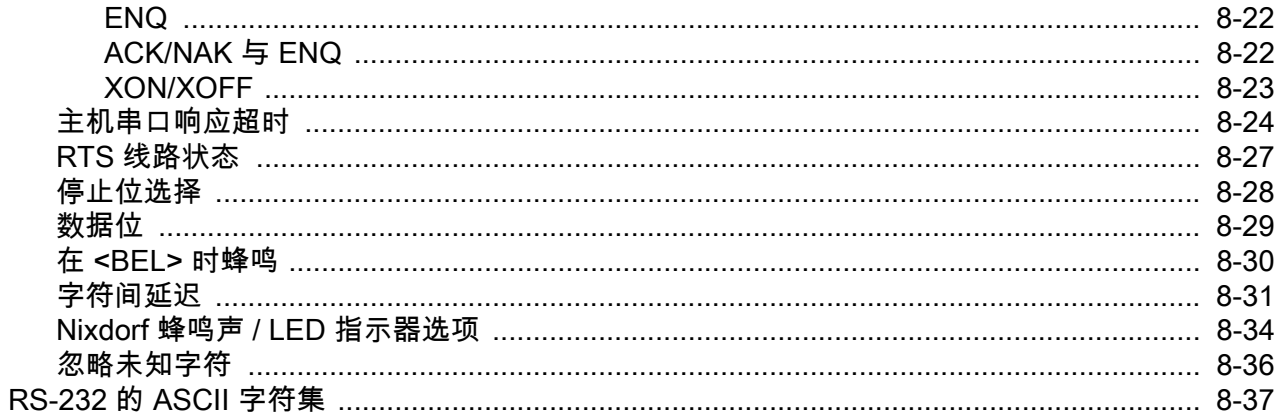

### 第9章: IBM 468X/469X 接口

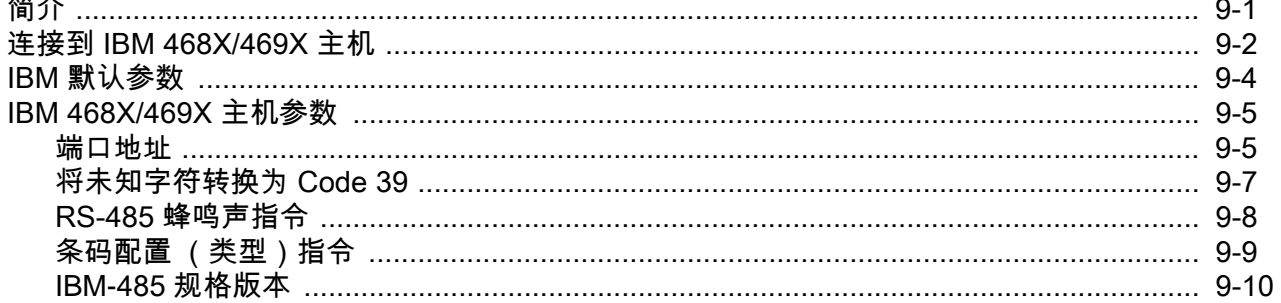

### 第10章:键盘桥接接口

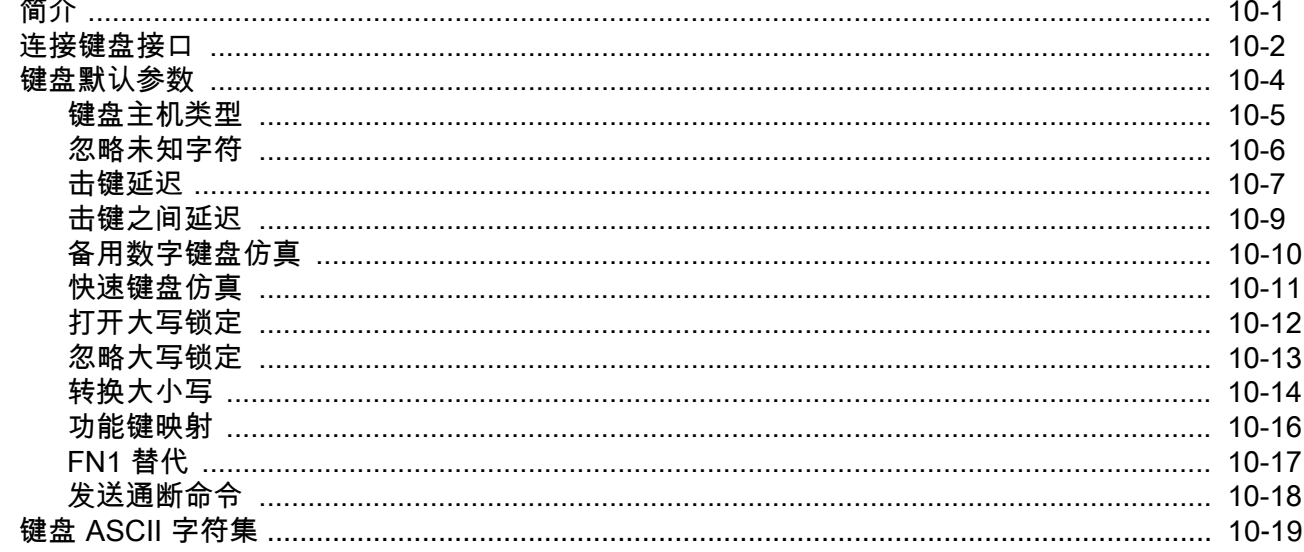

### 第 11 章 : SSI 接口

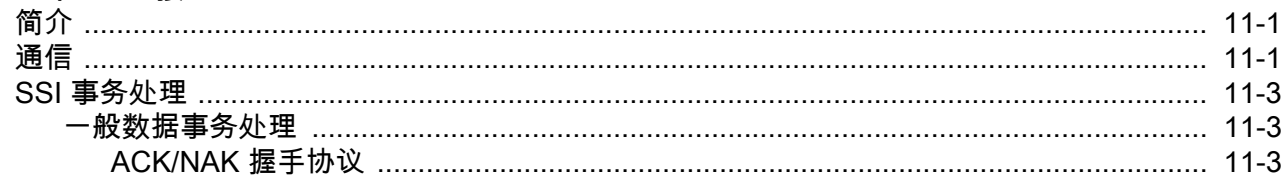

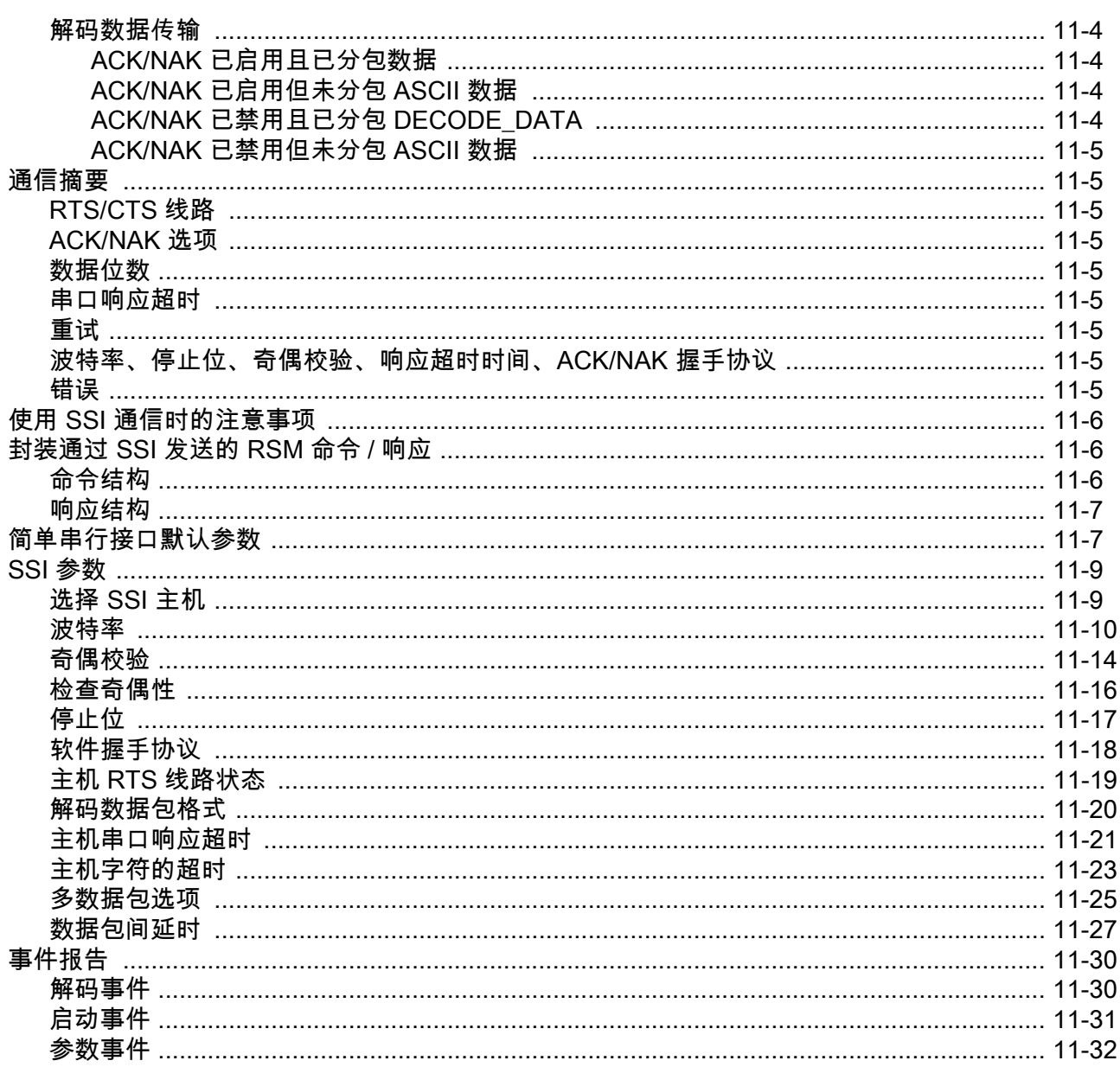

### 第12章:辅助扫描器

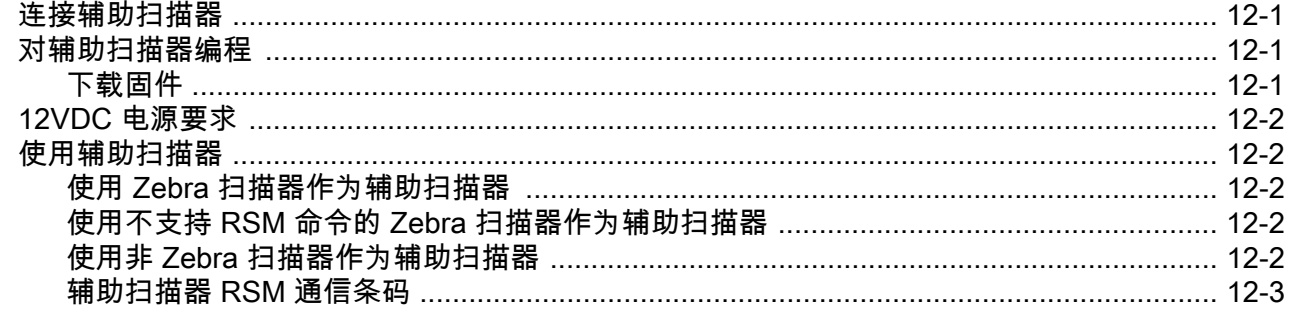

### 第13章:码制

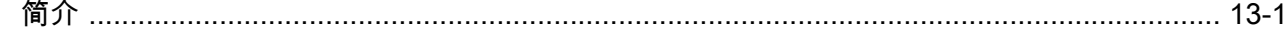

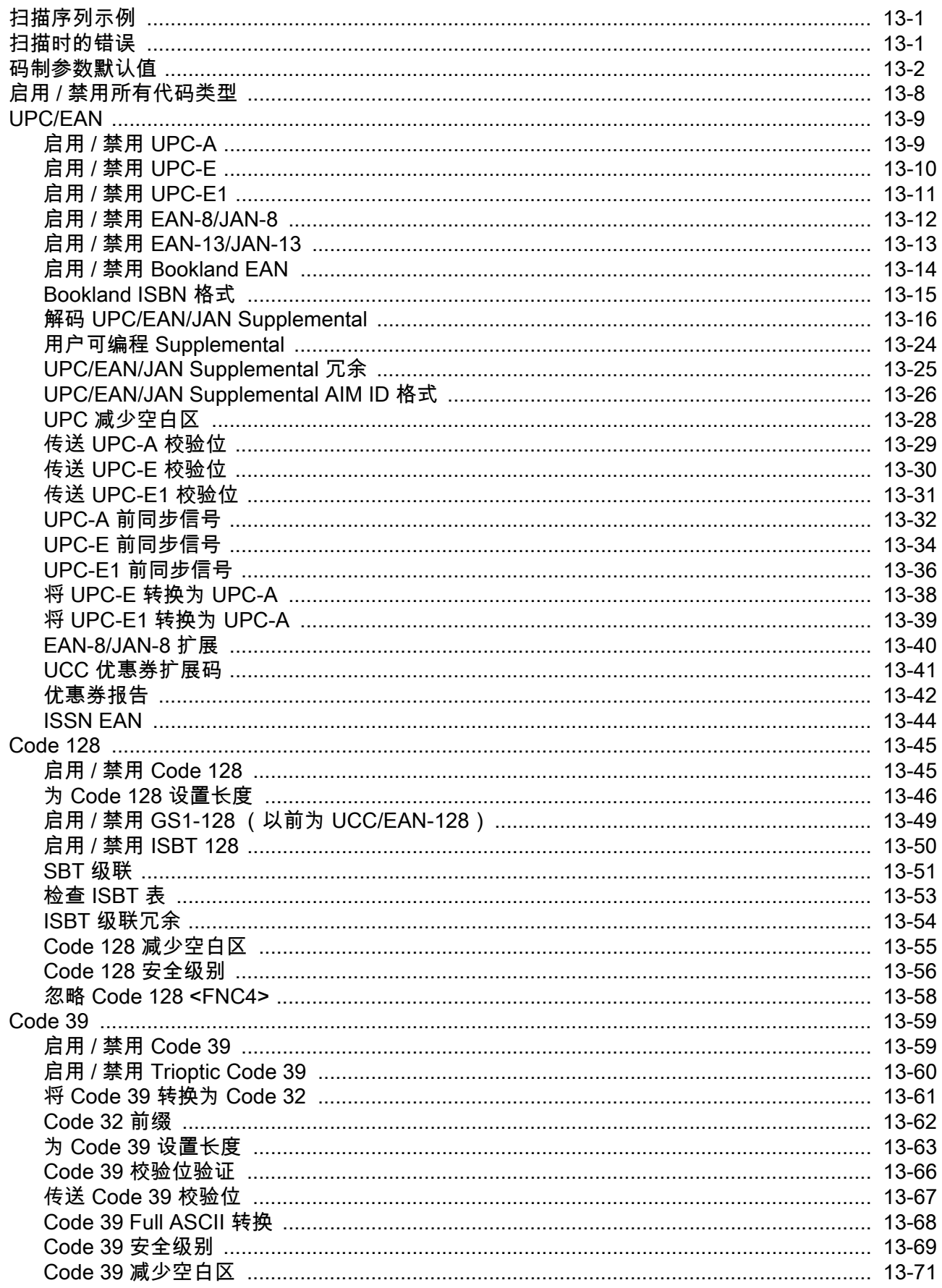

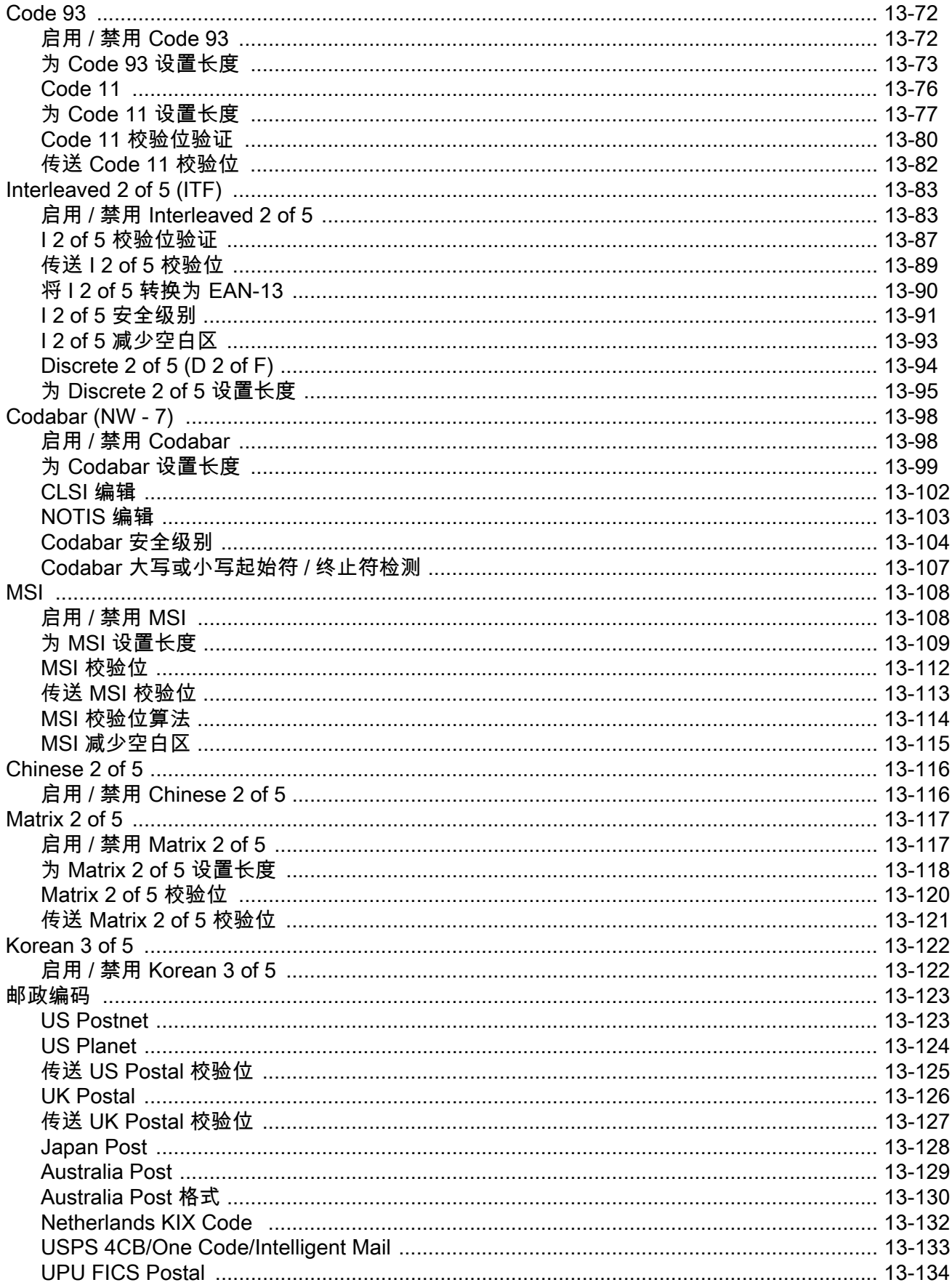

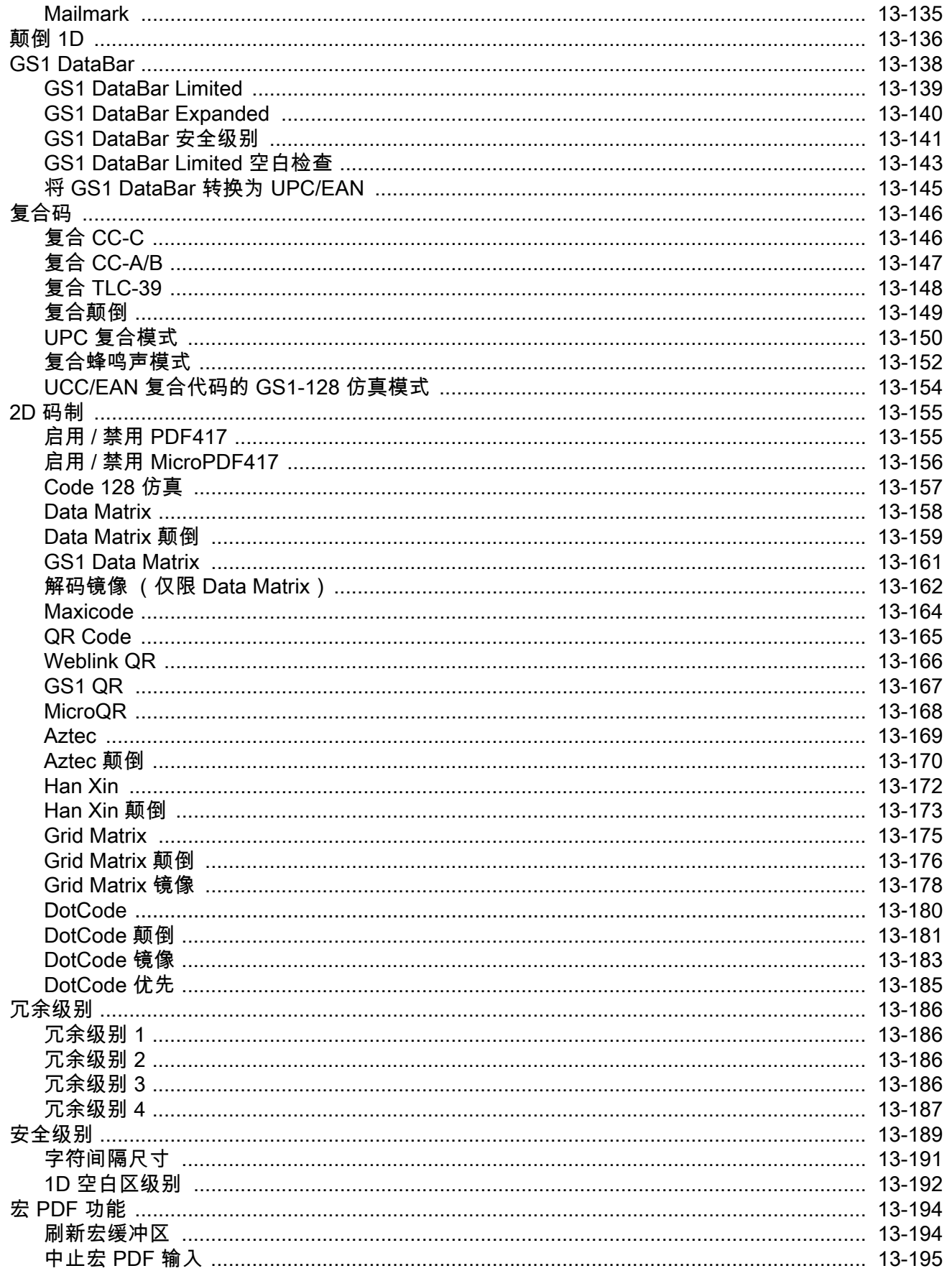

### 第14章: OCR 编程

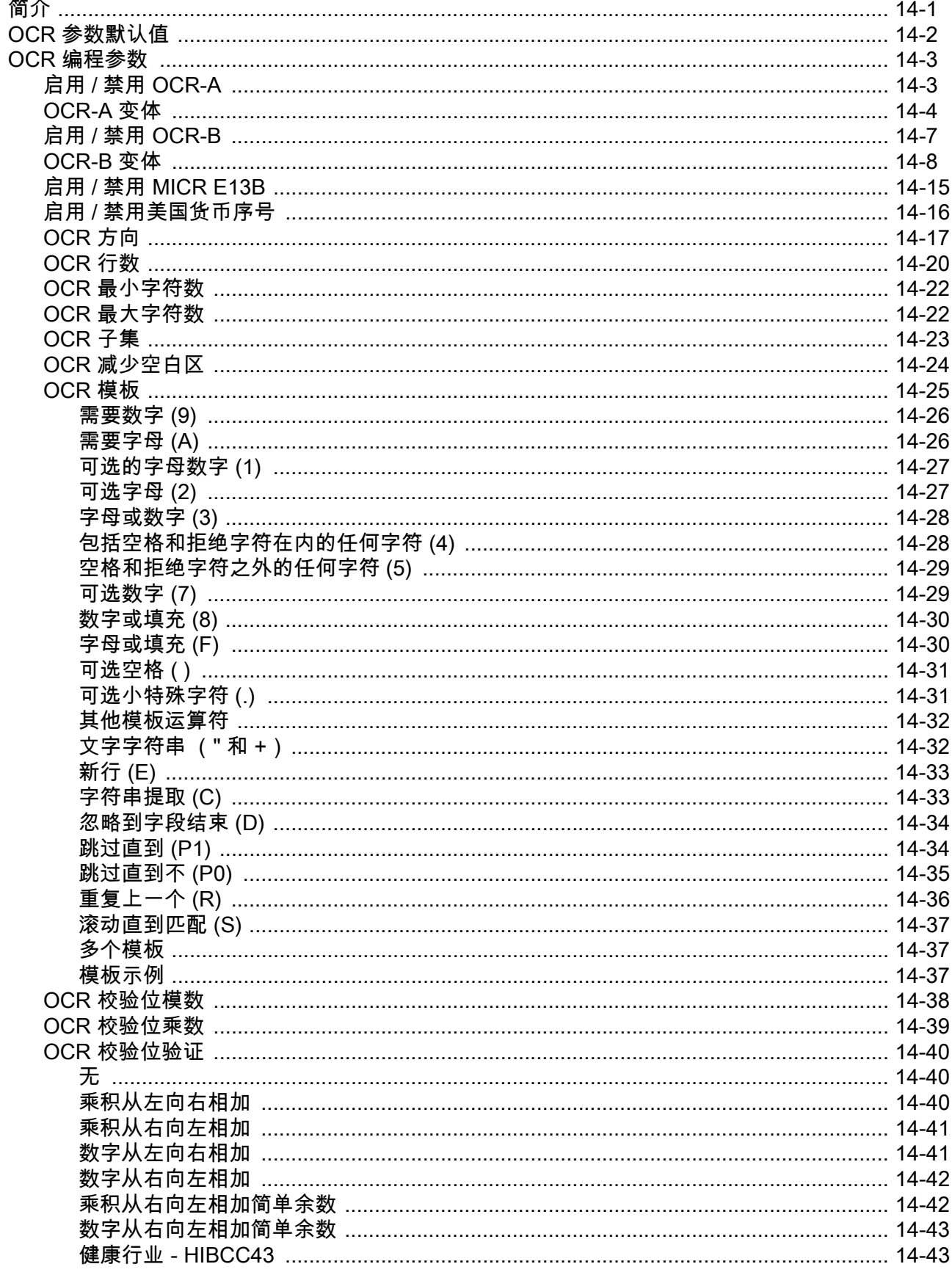

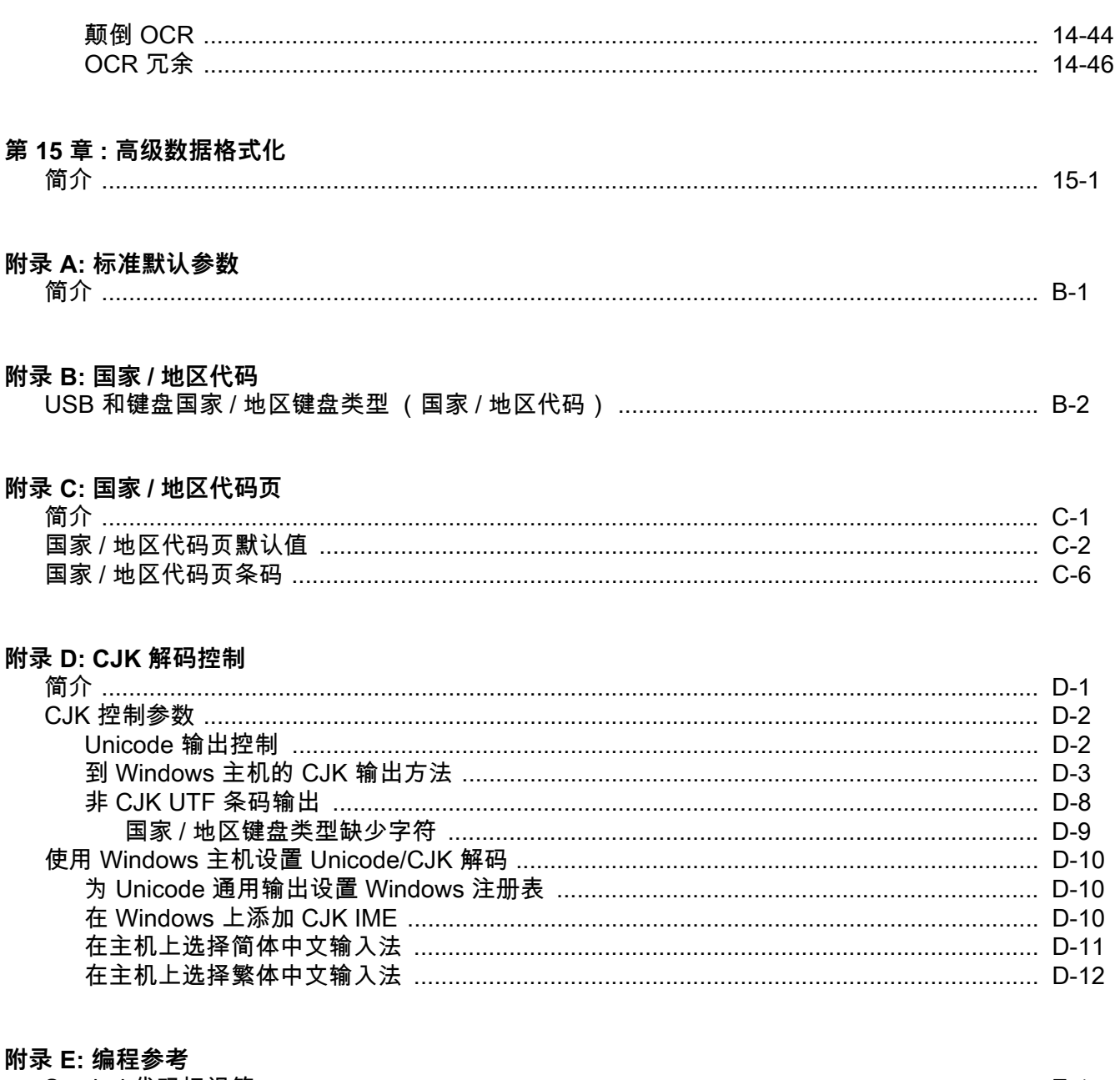

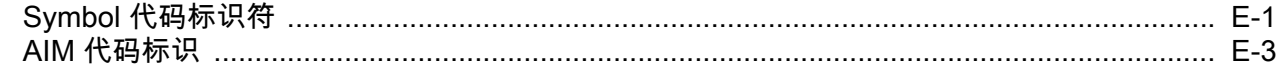

### 附录 F: 示例条码

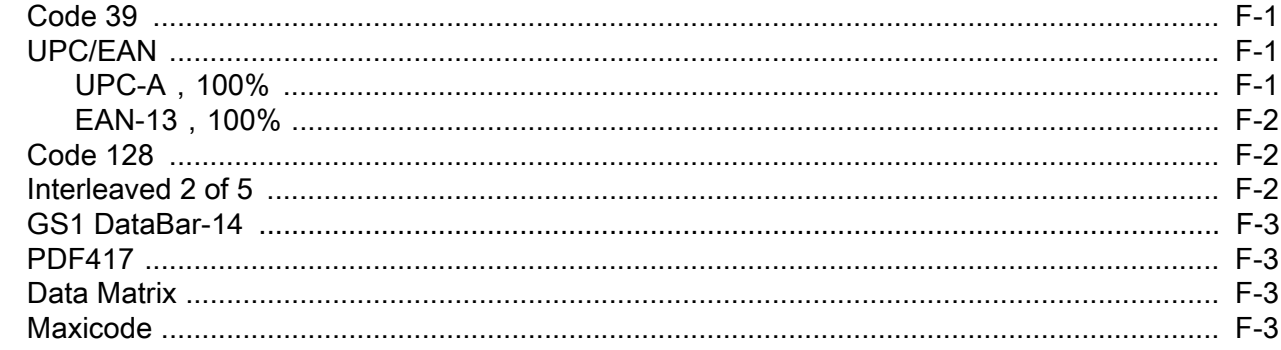

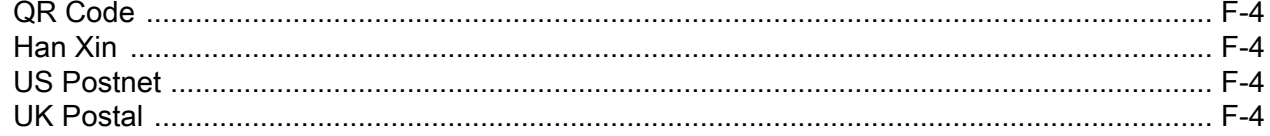

### 附录 G: 数字条码

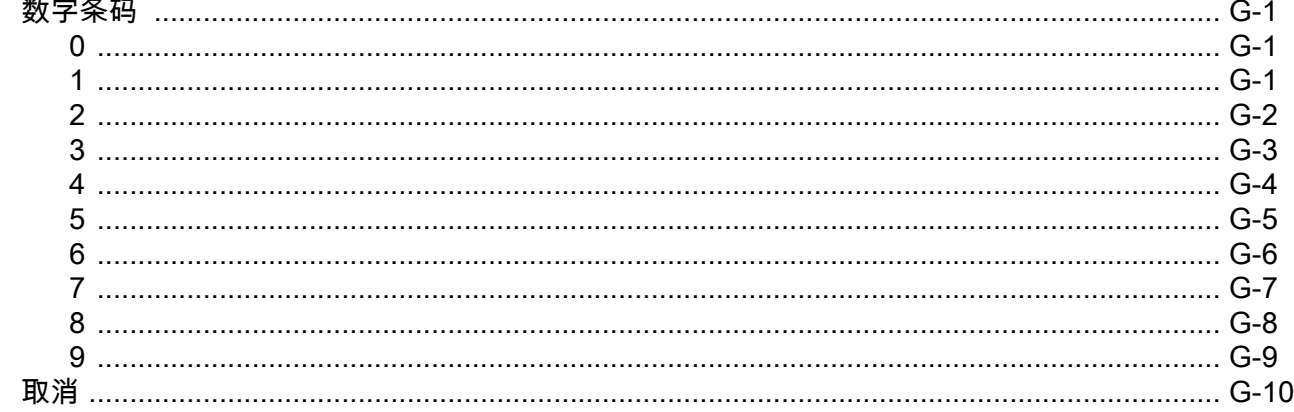

### 附录 H: 签名采集代码

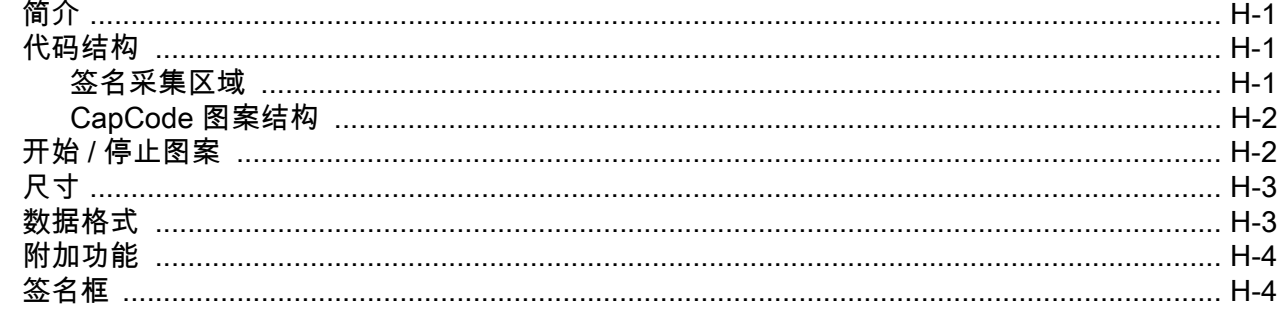

### 附录 I: 非参数属性

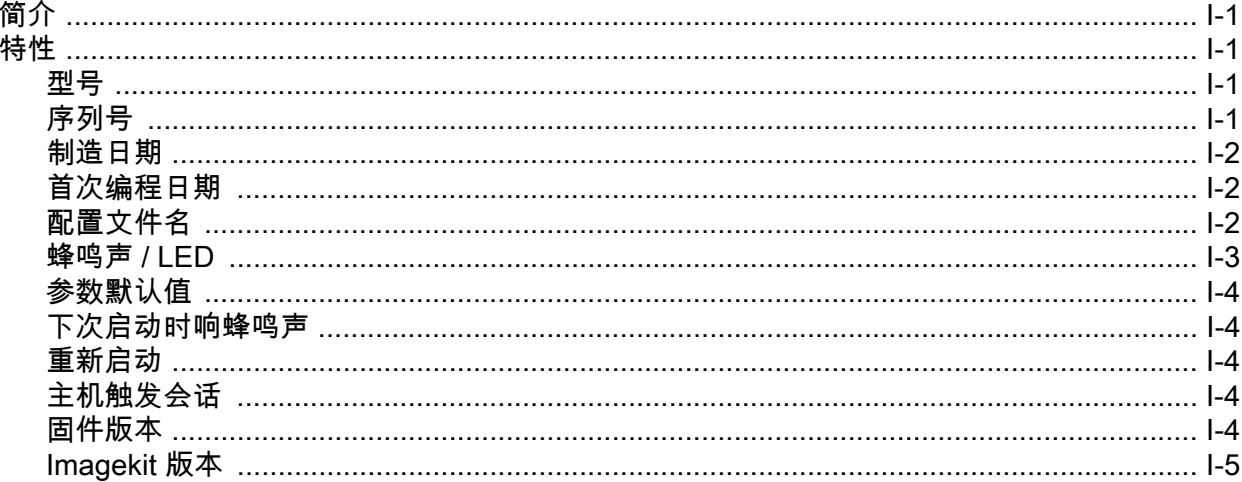

<span id="page-18-0"></span>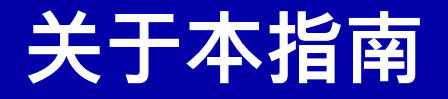

# <span id="page-18-1"></span>**简介**

《DS7708 2D 竖直插槽扫描器产品参考指南》提供了有关设置、操作、维护扫描器及排除故障的一般指示。

### <span id="page-18-2"></span>**扫描器配置**

[a](#page-18-3) 列出了 DS7708 2D 竖直插槽扫描器的配置。

<span id="page-18-3"></span>**表 a.** DS7708 2D 竖直插槽扫描器配置

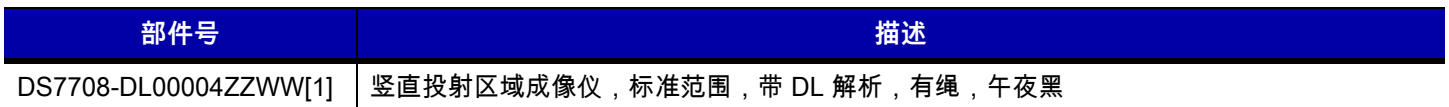

### <span id="page-19-0"></span>**附件**

[表 b](#page-19-1) 列出了可用于 DS7708 2D 竖直插槽扫描器的附件。

<span id="page-19-1"></span>**表 b.** 安装附件

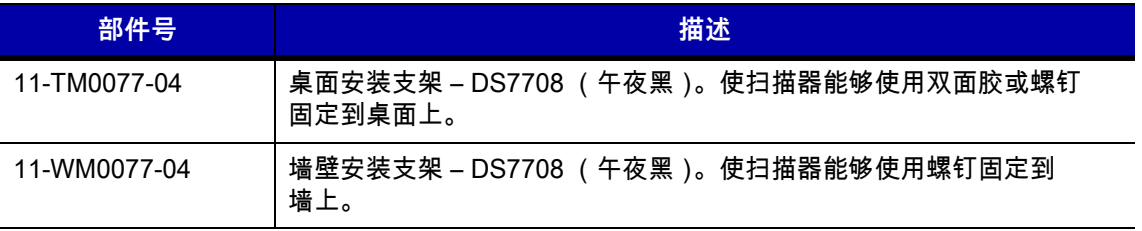

#### **表 c.** 电源

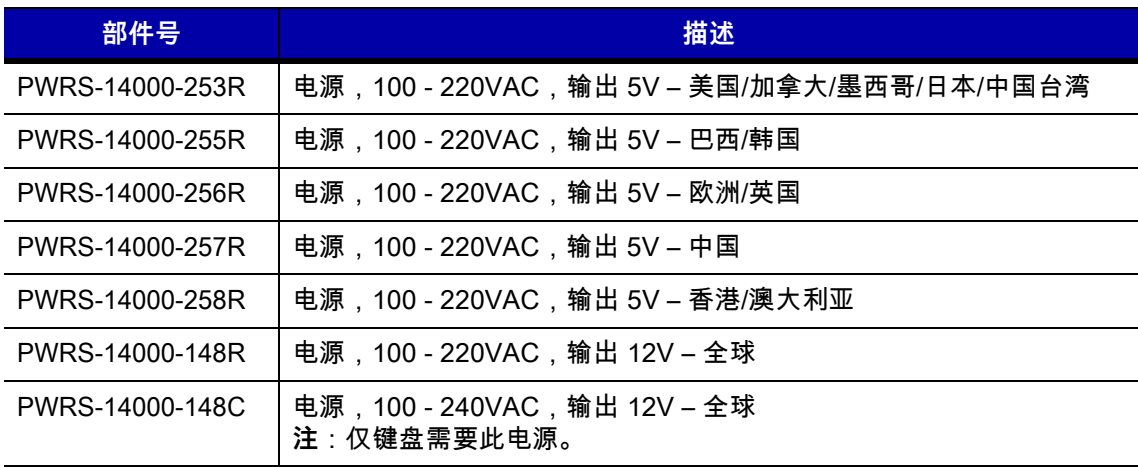

### **表 d.** USB 电缆

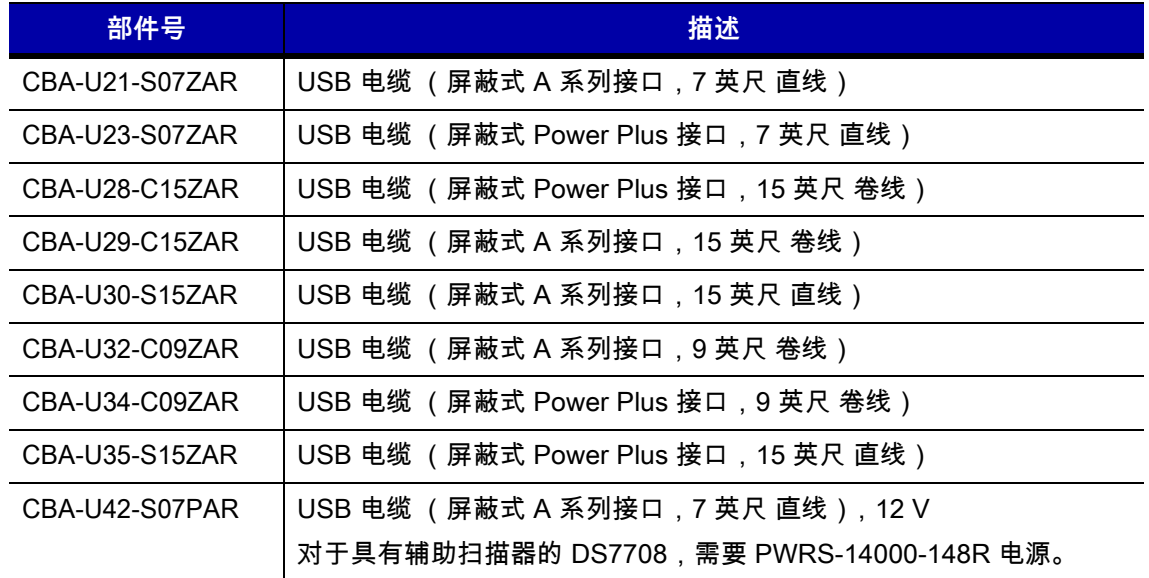

**表 d.** USB 电缆 (续)

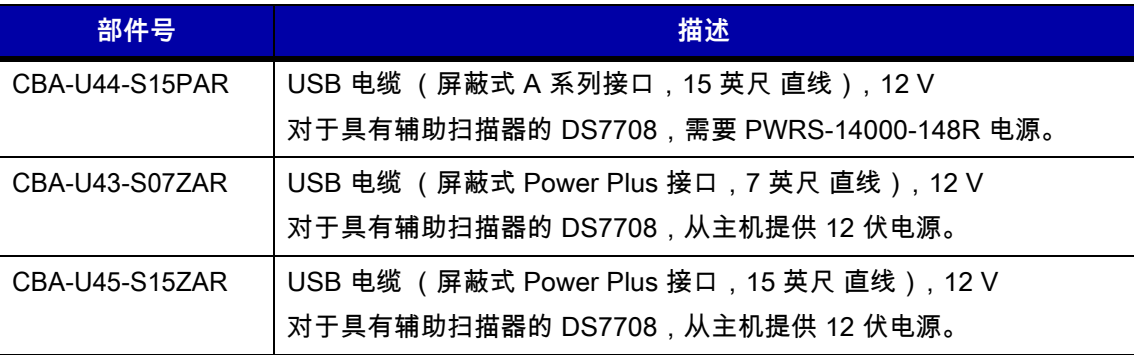

#### **表 e.** RS-232 电缆

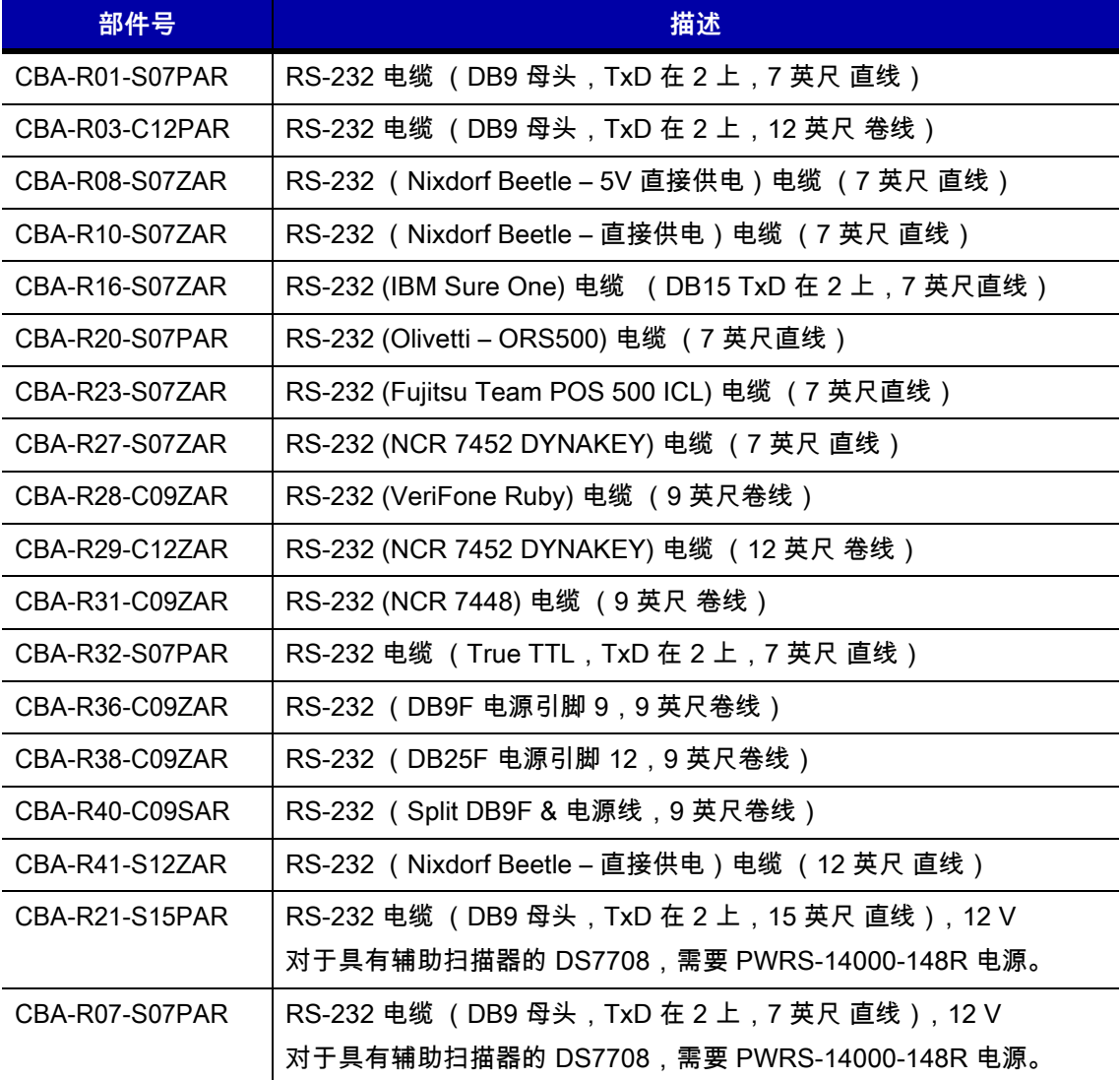

#### **表 f.** 键盘线缆

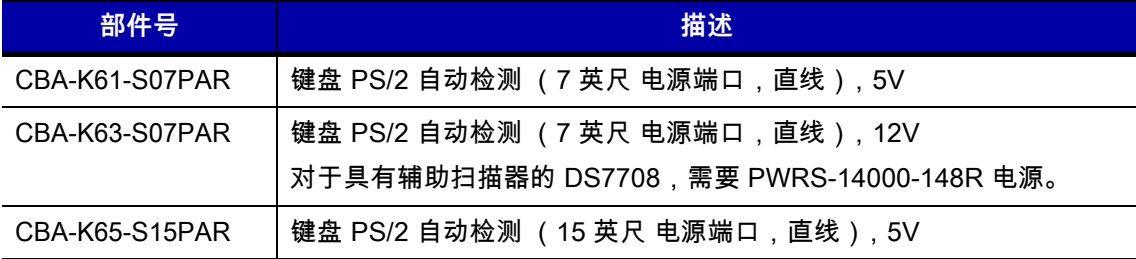

#### **表 g.** IBM 电缆

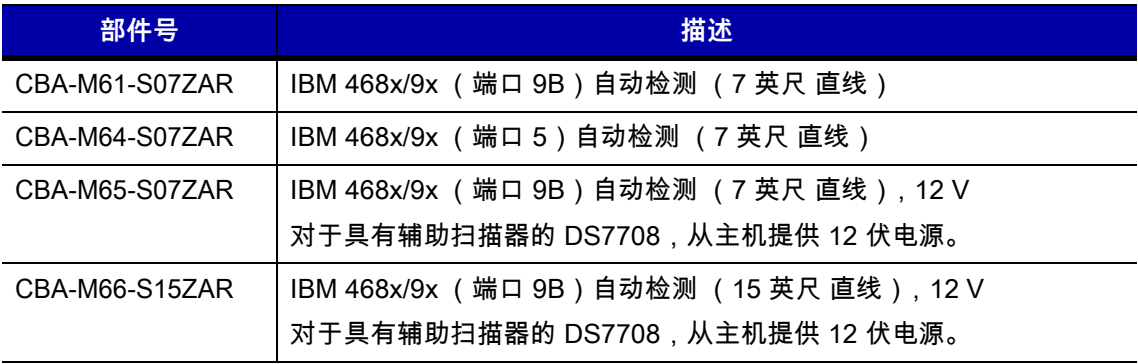

### <span id="page-21-0"></span>**章节介绍**

以下是本指南每一章的简要说明。

- *第 1 章 , 入门指南*提供了产品概述和拆除包装指示。
- *第2章,123SCAN* 介绍了基于 PC 的扫描器配置工具。
- *[第 3 章,数据采集](#page-40-2)*介绍了扫描器的部件、蜂鸣器和 LED 指示灯定义以及如何使用扫描器。
- *[第 4 章,维护、技术规格、安装模板](#page-48-3)*提供了有关如何维护扫描器、故障排除、技术规格以及在安装到表 面时通过安装模板来帮助正确放置扫描器的信息。
- *第5章.用户首选项和其他选项*提供了选择扫描器的用户首选项功能所必需的编程条码以及用来自定义 如何将数据传输到设备的常用条码。
- *[第 6 章,成像首选项](#page-94-2)*提供了选择扫描器的用户首选项功能所必需的编程条码。
- *[第 7 章,USB 接口](#page-124-2)*介绍了为 USB 操作设置扫描器的信息。
- *第 8 章 , RS-232 接口*介绍了为 RS-232 操作设置扫描器的信息。
- **•** [第 9 章,IBM 468X/469X 接口](#page-210-2)提供了为 IBM 468X/469X POS 系统设置扫描器的信息。
- *[第 10 章,键盘桥接接口](#page-220-2)*介绍了为键盘操作设置扫描器的信息。
- *第 11 章 , SSI 接口*介绍了为 Zebra 解码器提供通信链路的简单串行接口 (SSI) 的系统要求。
- *[第 12 章,辅助扫描器](#page-280-4)*提供了用于设置可选辅助扫描器的信息。
- *[第 13 章,码制](#page-284-4)*介绍了所有码制功能,并提供了为扫描器选择这些功能所必需的编程条码。
- *[第 14 章,OCR 编程](#page-480-2)*介绍了如何设置扫描器进行 OCR 编程。
- *[第 15 章,高级数据格式化](#page-528-2)*是将数据传输到主机设备之前对其进行自定义的方式。本章提供了高级数据格 式化编程人员指南的名称和位置。
- *附录 A.标准默认参数*提供了所有主机设备和其它扫描器默认值的表格。
- *[附录 B,国家/地区代码](#page-542-2)*提供了对键盘进行编程以连接 USB 或键盘主机的说明。
- *[附录 C,国家/地区代码页](#page-592-2)*提供了为*[附录 B,国家/地区代码](#page-542-2)*中选择的国家 (地区)键盘类型选择代码页面 的条码。
- **•** [附录 D,CJK 解码控制](#page-622-2)介绍了通过 USD HID 键盘仿真模式进行 CJK (中文、日文、韩文)条码解码的 参数。
- *附录 E,编程参考*提供了 AIM 代码标识、ASCII 字符转换和键盘映射表。
- *[附录 F,示例条码](#page-642-4)*提供了示例条码。
- *[附录 G,数字条码](#page-646-4)*提供了为需要特定数字值的参数扫描的数字条码。
- *附录 H,签名采集代码*提供了有关文档上用来包围签名区域使扫描器能够采集到签名的签名采集代码和模 式的信息。
- *附录 I,非参数属性*介绍了非参数属性。

### <span id="page-22-0"></span>**符号约定**

本文档使用以下约定:

- **•** "用户"是指任何操作设备的人。
- **•** "设备"是指扫描器。
- **•** 斜体用于突出显示一般文本中的特定项目,以及标识本文档及相关文档中的各个 章节。它还用来标识窗 口、菜单、以及窗口中的菜单项和字段的名称。
- **• 粗体**用来标识按钮、可轻触或点击的开关以及条码名称。
- **•** 项目符号 (•) 表示:
	- **•** 替代选择或操作项的列表。
	- **•** 必需步骤列表,不一定按顺序显示。
- **•** 编号列表是指一组有顺序的步骤,也就是用来介绍逐步程序的步骤。
- **注释** 此符号表示与读者特别相关的内容。不阅读该注释,不会导致对条码读取器、设备或数据的有形伤害。

**重要说明** 此符号表示对读者重要的内容。不阅读此该注释可能损害设备或数据。

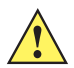

⁄**小***心* **此**符号表示,如果该信息被忽略,可能损坏数据或材料。

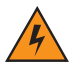

**警告! 此符号表示,如果该信息被忽略,可能造成严重的个人伤害。**

**•** 在整个编程条码菜单中,星号 (**\***) 用于表示默认参数设置。

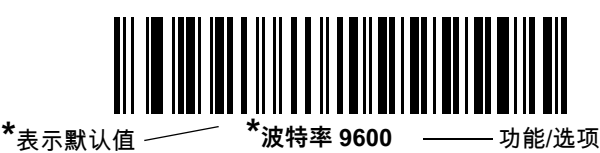

### <span id="page-23-0"></span>**相关出版物**

以下是提供了有关配置 DS7708 的附加信息的文档列表:

**•** DS7708 2D 竖直插槽扫描器快速参考指南,p/n MN001063Axx。

有关本指南及所有指南的最新版本,请访问[:www.zebra.com/support](http://www.zebra.com/support)。

### <span id="page-23-2"></span><span id="page-23-1"></span>**服务信息**

如果使用设备时出现问题,请与您的设施技术或系统支持联系。如果设备出现任何问题,他们将与 Zebra Technologies 客户支持中心联系[:www.zebra.com/support](http://www.zebra.com/support)。

与 Zebra Technologies 支持部门联系时,请准备好以下信息:

- **•** 设备的序列号
- **•** 型号或产品名称
- **•** 软件类型和版本号

Zebra Technologies 会在服务协议规定的时间内,通过电子邮件、电话或传真予以回复。

如果 Zebra Technologies 支持中心无法解决问题,则可能需要您将设备返修,我们将告知您具体的返修流程。 对于未使用批准的包装箱运输而导致的任何损坏,Zebra 不承担任何责任。运输方式不当导致的损坏将无法享 受保修服务。

如果您的业务产品购自 Zebra Technologies 业务合作伙伴,请联系该业务合作伙伴,以寻求支持。

# <span id="page-24-4"></span><span id="page-24-0"></span>**第 1 章 入门指南**

### <span id="page-24-1"></span>**简介**

DS7708 2D 竖直插槽扫描器提供了直观的免持式扫描。它可以读取所有零售码制,具备多接口功能以连接所有 流行的 POS 设备。利用可选的安装附件可将扫描器安装到桌面或墙壁等竖直表面。

### <span id="page-24-2"></span>**拆开扫描器包装**

从包装中取出扫描器,检查扫描器是否损坏。包装中有以下物品:

- **•** 扫描器
- **•** 《DS7708 2D 竖直插槽扫描器快速参考指南》(p/n MN001063Axx)。

如果缺少任何物品或已损坏,请联系 Zebra Technologies 支持中心。有关联系信息,请参阅*[第 x 页](#page-23-2)*。请**保管好 包装**。这是经过认可的装运容器,如果将设备返修,应该使用此包装。

### <span id="page-24-3"></span>**保护敷层**

使用扫描器之前,请剥去扫描窗口上的保护层。

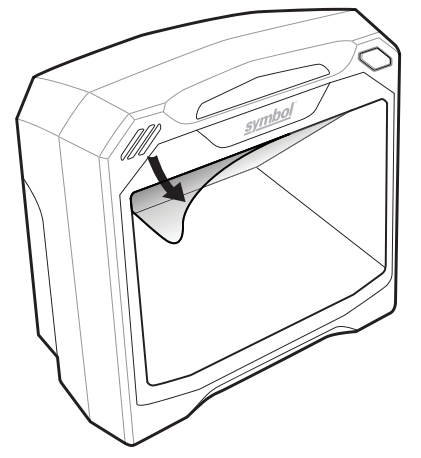

**图 1-1** 剥去保护敷层

### 1 - 2 DS7708 2D 竖直槽式扫描器产品参考指南

<span id="page-25-0"></span>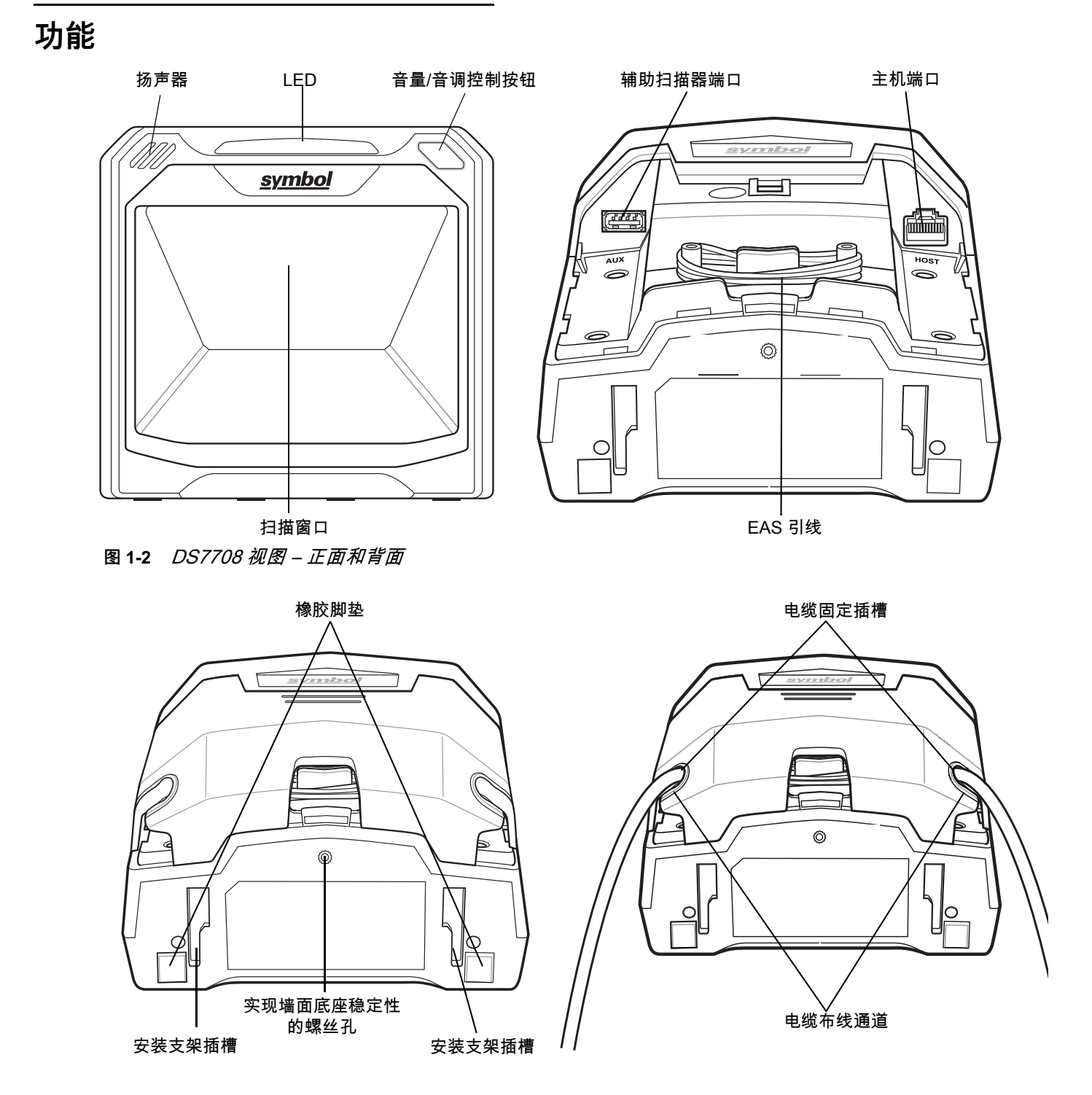

<span id="page-25-1"></span>**图 1-3** DS7708 视图 –有或没有连接电缆时的底部

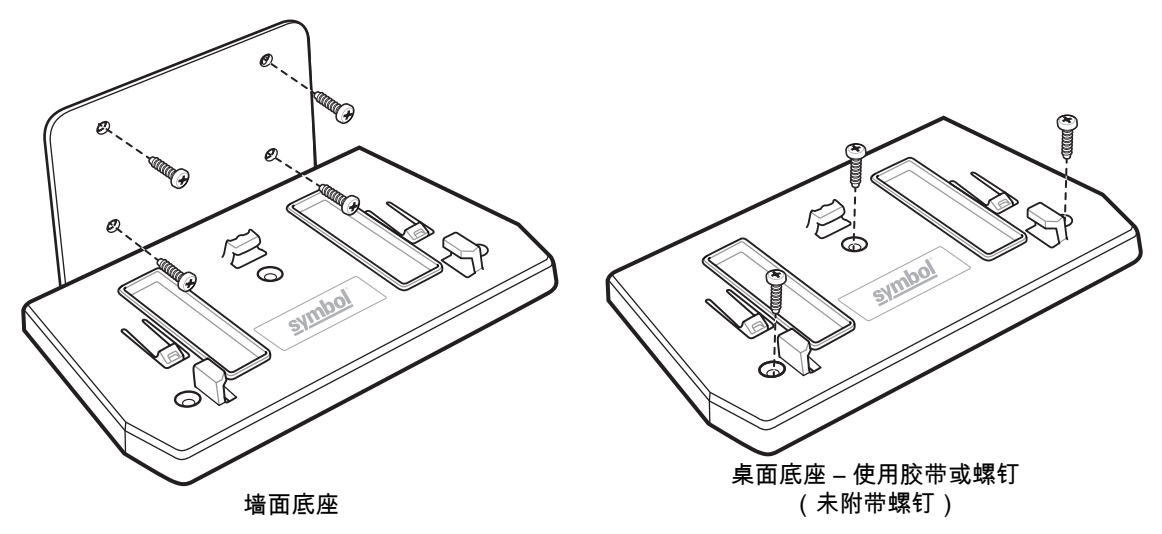

**图 1-4** DS7708 安装A附件

**注释** 推荐的桌面安装方法是使用提供的双面胶将扫描器粘到桌面。请参阅[第 1-7 页的安装扫描器](#page-30-0) (需要可选 [硬件\)](#page-30-0)。

DS7708 竖直二维插槽扫描器支持以下接口:

- **注释** DS7708 自动适配它所连接的主机。
- 通过 USB 连接到主机。扫描器默认为 HID 键盘接口类型。要选择其它 USB 接口类型,可扫描编程条码 菜单或使用基于 Windows 的编程工具 123Scan<sup>2</sup>。支持国际键盘。可参阅*[附录 B,国家/地区代码](#page-542-2)*以便将 键盘编程为与 USB 主机连接。
- **•** 通过 TTL 电平 RS-232 连接到主机。扫描器默认为标准 RS-232 接口类型。通过扫描条码菜单或使用基 于 Windows 的编程工具 123Scan² 可修改扫描器与主机之间的通讯。
- **•** 连接到 IBM 468X/469X 主机。(配置此接口需要进行用户选择。通过扫描条码菜单或使用基于 Windows 的编程工具 123Scan² 可修改扫描器与 IBM 终端之间的通讯。
- **•** 通过键盘连接主机。扫描器默认为 IBM AT 笔记本接口类型。主机按键盘输入方式解释所扫描的数据。支 持国际键盘。可参阅*[附录 B,国家/地区代码](#page-542-2)*以便将键盘编程为与键盘主机连接。
- **•** 通过 SSI 通信链路连接扫描器和串行主机。它提供了通过主机来控制扫描器的方法。

### <span id="page-27-0"></span>**设置扫描器**

#### <span id="page-27-1"></span>**电源选项**

DS7708 没有"开/关"开关。它是由主机通过主机电缆供电,连接到主机后便可进行扫描。

- <u>未连接辅助扫描器时</u>:如果未连接辅助扫描器,DS7708 需要从主机获得 5V 直流电。如果主机无法提供 5V 直流电,或无法提供足够电源 (例如,RS-232 或键盘主机), 则需要一个外部 5V 直流电源。
- **•** 连接辅助扫描器时:如果连接了辅助扫描器,DS7708 需要从主机获得 12V 直流电。如果主机无法提供 12V 直流电,或无法提供足够的电源 (例如,USB 系列 A 型连接器,或 RS-232),则需要一个连接有 12 V 直流电端口的电缆和一个外部 12V 直流电源。

扫描器通电后,绿色 LED 指示灯将会亮起,并发出三声短而高的蜂鸣声,表示扫描器可正常工作。

#### <span id="page-27-2"></span>**端口**

**主机端口**。提供了一个 10 引脚的 RS-45 型接口,用来连接各种主机接口电缆。

**辅助 (手持)扫描器端口**。提供 A 系列 A 型 USB 接口,用来连接辅助扫描器,例如 DS4308。辅助扫描器 的主机接口将自动设置为与 DS7708 主机接口相匹配。

**注释** 有关详细的连接的信息,请参阅相应的主机接口章节。

#### <span id="page-27-3"></span>**连接主机和/或辅助扫描器电缆**

不同主机要求使用不同的电缆。每个主机章节中阐述的连接器仅作示例的用途。实际所用的连接器可能与所示 的连接器不同,但连接扫描器的步骤都是相同的。有关特定接口连接,请参阅各个主机接口章节。

在连接电缆之前必须先卸下后盖 (请参阅*[第 1-4 页的拆卸和安装后盖](#page-27-4)*)。

#### <span id="page-27-4"></span>**拆卸和安装后盖**

**注释** 有关主机和辅助扫描器电缆连接的说明,请参见相应的主机接口章节。

#### <span id="page-27-5"></span>**取下后盖**

要取下后盖,可轻轻地按压盖上的压痕,向下滑直至松开,然后从扫描器上提起。

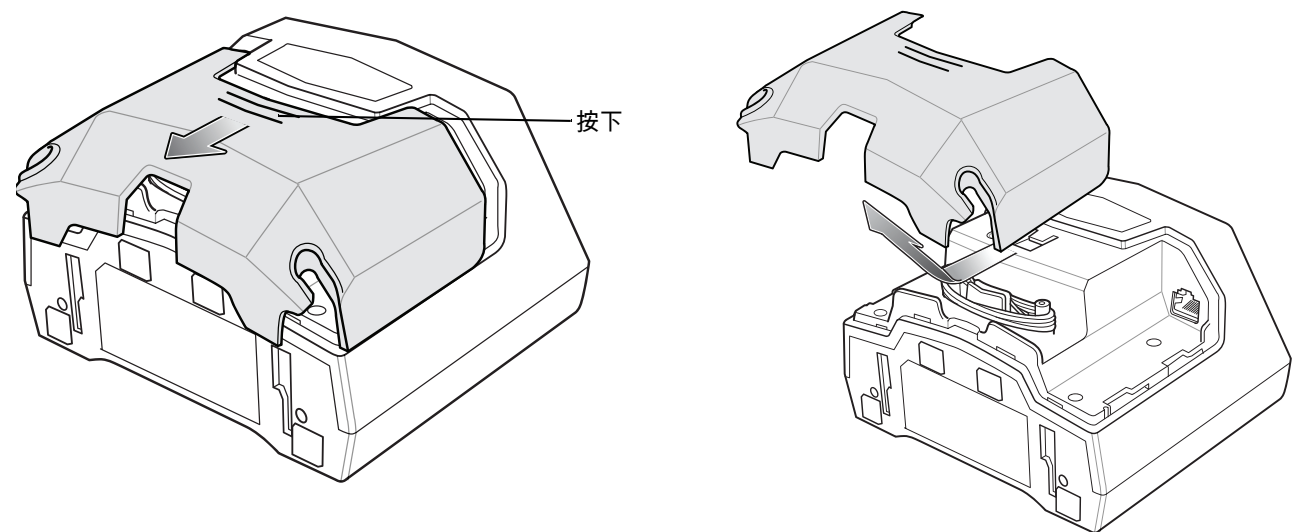

### <span id="page-28-0"></span>**安装电缆**

将主机电缆插入扫描器背面右侧的 RJ-45 接口。将辅助扫描器电缆 (可选)插入扫描器背面左侧的 USB 接口。 安装后盖 (请参阅*[第 1-5 页的安装后盖](#page-28-2)*)。

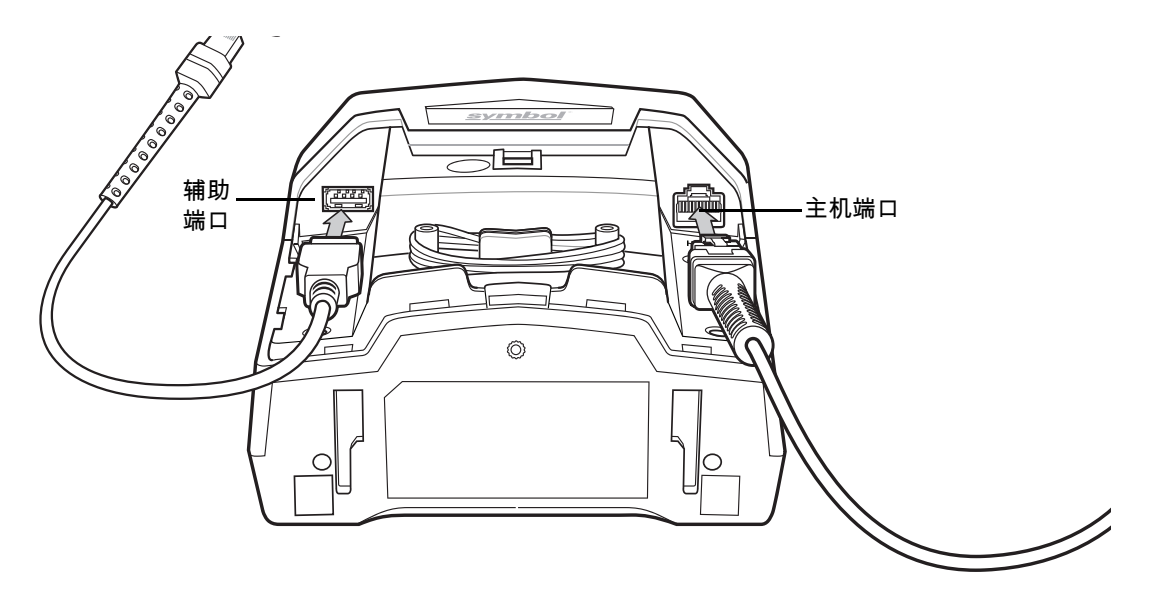

#### **图 1-6** 安装电缆

### <span id="page-28-1"></span>**取下安装有电缆的后盖**

要取下安装有电缆的后盖,应将电缆滑出电缆固定槽,确保他们可以自由移动,然后轻轻按盖顶部的凹口,向 下滑动直到完全脱开,然后从扫描器上提起。

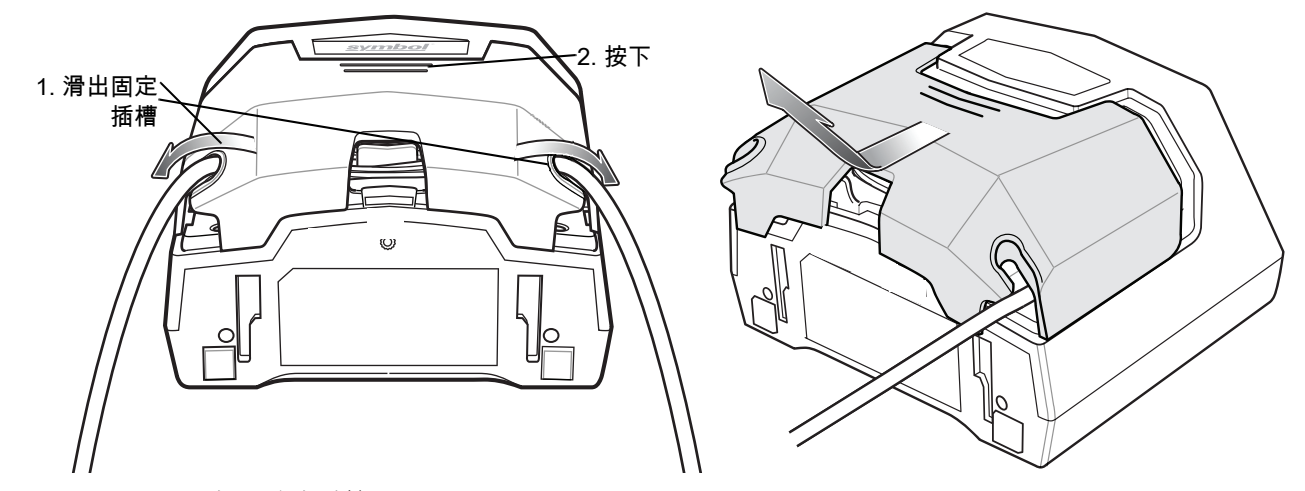

**图 1-7** 取下安装有电缆的后盖

#### <span id="page-28-2"></span>**安装后盖**

后盖有三个通道可用来路由输出电缆,以使它们变得有条理且不妨碍扫描器的放置。将后盖放到扫描器背面, 确保电缆定位适当,可通过一个或多个电缆布线通道进行布线。使用最接近的通道来排布电缆。

### 1 - 6 DS7708 2D 竖直槽式扫描器产品参考指南

按住盖子,向下滑直到其卡入到位。

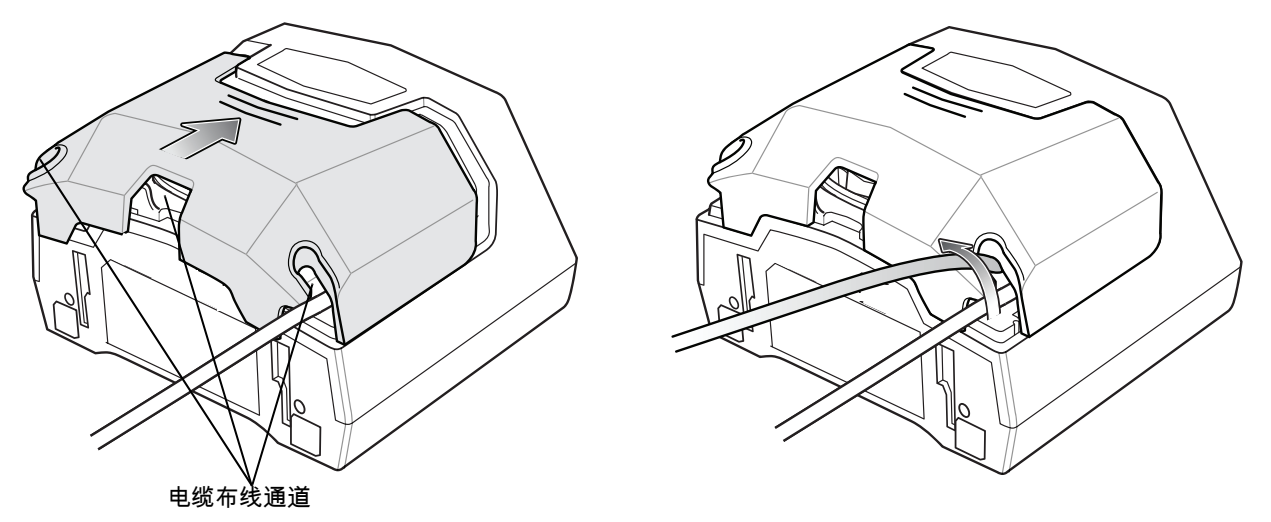

**图 1-8** 安装后盖

#### <span id="page-29-0"></span>**配置扫描器**

要配置扫描器,请使用本手册中的条码或使用 123Scan<sup>2</sup> 配置程序 (请参阅*[第 2 章,123SCAN](#page-36-2)* )。

扫描器支持通过 RS-232、IBM 468 X/469X、键盘以及 USB 接口来连接主机系统。每个特定于主机的章节都对 每一种接口的连接方式进行了介绍。

#### <span id="page-29-1"></span>**同步设置**

#### <span id="page-29-2"></span>**主机请求更改设置**

IBM 4683、IBM 手持设备以及 USB 主机可更改一组有限的扫描器设置。123Scan² 主机可维护所有扫描器设 置。在连接辅助扫描器时,主机请求的所有设置更改将由 DS7708 和辅助扫描器处理。只更新一组有限的辅助 扫描器设置,包括代码类型启用/禁用、代码类型长度、蜂鸣器设置、冗余和安全级别设置。

例如,如果 IBM 4683 主机请求禁用 Code 39 码制,则会在 DS7708 和辅助扫描器上禁用 Code 39。

#### <span id="page-29-3"></span>**DS7708 上扫描的条码菜单符号**

在 DS7708 上扫描的一组有限的条码菜单符号将与辅助扫描器同步 (如果已连接)。这些设置包括代码类型启 用/禁用、代码类型长度、蜂鸣器设置、冗余和安全级别设置。

#### <span id="page-29-4"></span>**在手持扫描器上扫描的条码菜单符号**

默认情况下,辅助扫描器可用来编程 DS7708 设置 (仅主要模式)。

辅助编程模式设置"所有扫描器模式"允许同时编程辅助扫描器和 DS7708。在此模式下,扫描**设置默认值**条码可 将 DS7708 恢复为默认模式。

另一个设置将隔离辅助扫描器,使扫描的条码菜单符号仅适用于辅助扫描器。要恢复默认功能,可直接更改 DS7708 上的设置。

无论辅助扫描器模式怎样,主机请求的所有参数更改以及通过 DS7708 上的条码菜单设置所做的更改都会将相 应的设置同步到辅助扫描器。

### <span id="page-30-0"></span>**安装扫描器 (需要可选硬件)**

**注释** 扫描器不能安装在额外的保护窗后面,这可能导致成像视域内出现解码肓区。  $\sqrt{}$ 

DS7708 设计为放置在桌面上,但是也可通过可选的安装套件将它安装到桌面或墙壁。扫描器底部的安装支架 插槽可接受各种安装支架。

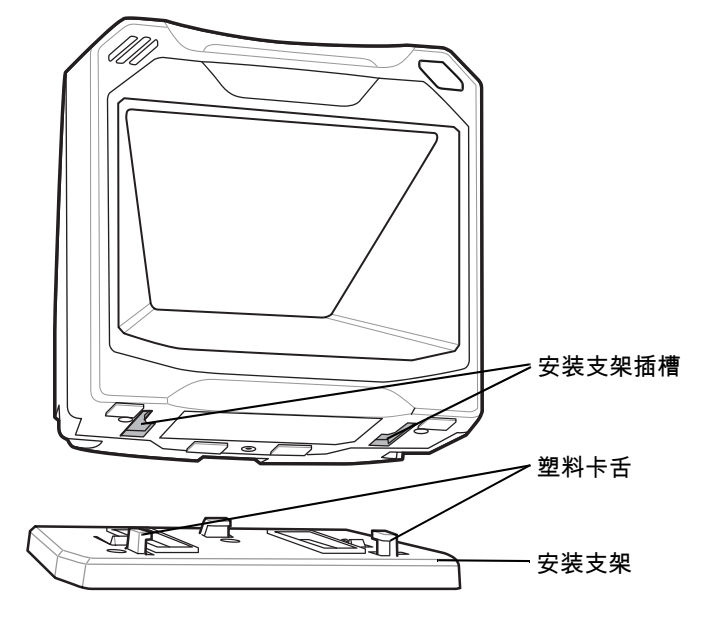

**图 1-9** 安装概述

<span id="page-30-1"></span>**将扫描器安装到桌面上**

#### <span id="page-30-2"></span>**使用双面胶将扫描器安装到桌面**

推荐的安装方法是使用提供的双面胶将扫描器粘到桌面。确定用于安装扫描器的位置;将扫描器连接到安装支 架;剥掉双面胶带两边的纸皮;定位支架;然后按压到桌面上。

#### <span id="page-30-3"></span>**使用螺钉将扫描器安装到桌面上**

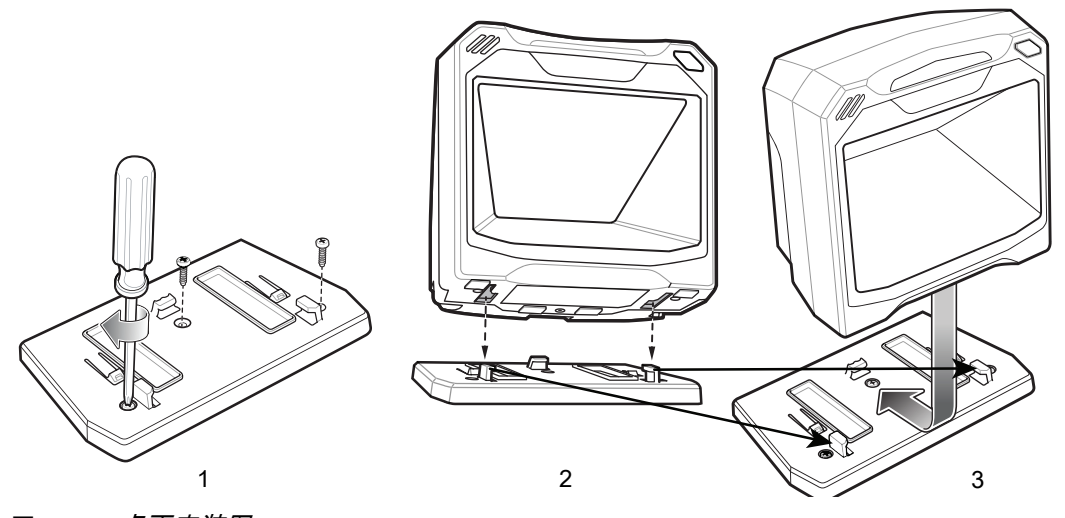

<span id="page-30-4"></span>**图 1-10** 桌面安装图

### 1 - 8 DS7708 2D 竖直槽式扫描器产品参考指南

- **1.** 请参阅[第 1-4 页的拆卸和安装后盖](#page-27-4),将所有接口和电源电缆连接到扫描器上。确保放回后盖并且电缆布线 适当。
- **2.** 确定安装扫描器的位置。
- 3. *[图 1-10](#page-30-4)* 1:使用三个螺钉 (未提供)安装桌面支架。
- **4.** *[图 1-10](#page-30-4)*−2:轻轻翻转扫描器,将安装插槽与支架上的塑料卡舌对齐。
- 5. *[图 1-10](#page-30-4)* 3:将塑料卡舌插入扫描器上的安装插槽,然后向后滑动扫描器,直到其卡入到位。

#### <span id="page-31-0"></span>**将扫描器安装到墙面**

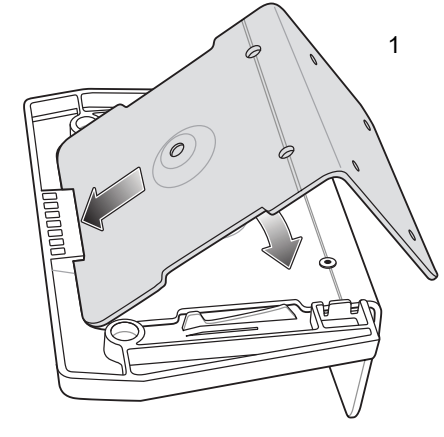

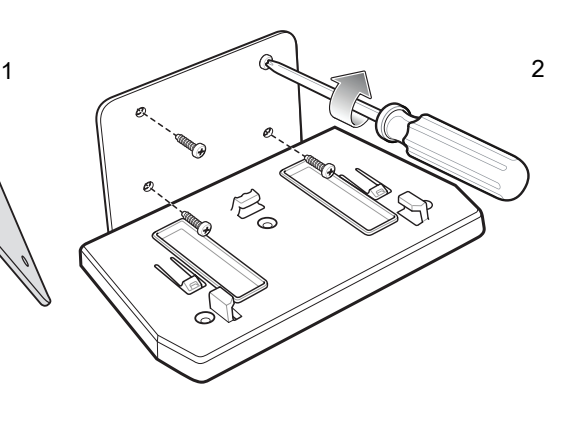

<span id="page-31-1"></span>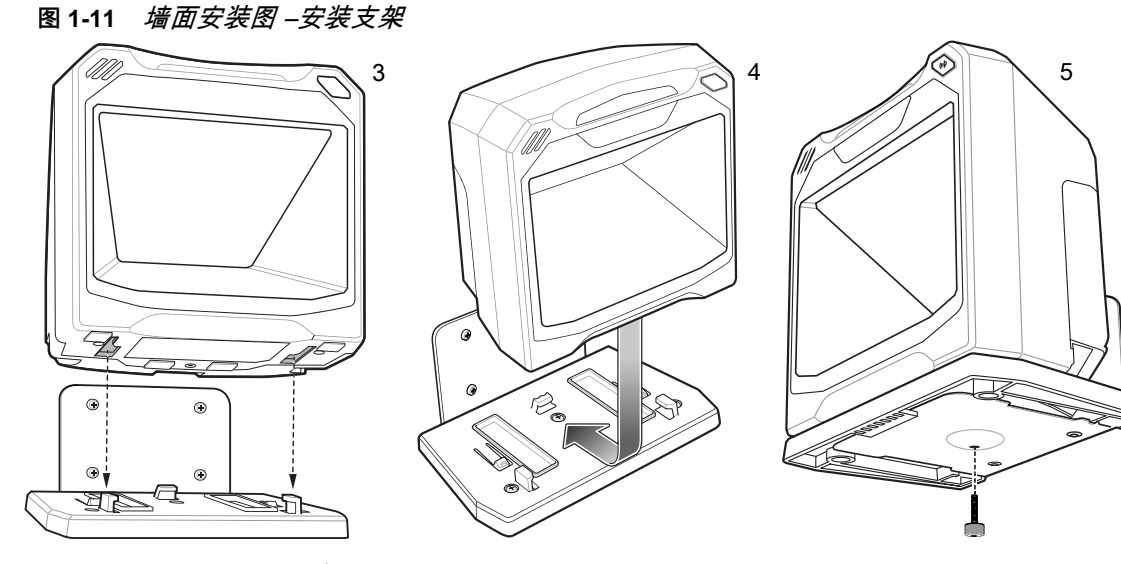

<span id="page-31-2"></span>**图 1-12** 墙面安装图 –将扫描器安装到支架上

- **1.** 按照[第 1-4 页的拆卸和安装后盖](#page-27-4)中的步骤将所有接口电缆和电源电缆连接到扫描器。确保放回后盖并且电 缆布线适当。
- **2.** 确定安装扫描器的位置。
- **3.** 使用[第 1-11 页的墙面底座模板](#page-34-0)引导您标记四个安装孔。
- **4.** [图 1-11](#page-31-1) 1:在基座的塑料钩下面插入背面金属支架,定位使指旋螺丝孔对齐。
- **5.** 将安装支架放在所钻孔位置,平坦的一面朝向安装面。
- **6.** *[图 1-11](#page-31-1)***−2:将提供的四个镙丝插入到孔中,并拧紧到安装面中。**
- 7. [图 1-12](#page-31-2)-3: 轻轻翻转扫描器, 将安装插槽与支架上的塑料卡舌对齐。
- 8. [图 1-12](#page-31-2)-4:将塑料卡舌插入扫描器上的安装插槽,然后向后滑动扫描器,直到其卡入到位。
- 9. *[图 1-12](#page-31-2)*-5:将扫描器固定到支架中,先将提供的指旋螺丝通过支架底部的孔并拧紧到扫描器底部。

### <span id="page-32-0"></span>**从安装支架卸下扫描器**

要卸下扫描器:

- **1.** 紧紧抓住扫描器两端。
- **2.** 向前滑动扫描器,然后提出。

### <span id="page-33-0"></span>**操作扫描器**

<span id="page-33-1"></span>**指示灯**

扫描器包括有一排三个双色 (绿色/红色)LED 指示灯,用来显示系统状态和警报。中间 LED 状况:熄灭、暗 光、全亮;外部 LED 状况:熄灭、全亮。

#### <span id="page-33-2"></span>**调节扬声器音量**

要更改蜂鸣声的音量,请扫描*[第 5-11 页的蜂鸣器音量](#page-64-1)*一节中的蜂鸣器音量条码,或使用扫描器前面的双功能音 **量/音调**按钮 (请参阅[第 1-2 页的图 1-2](#page-25-1))。

反复按下并释放**音量/音调**按钮,直至发出所需的音量级别 (高、中或低)。

### <span id="page-33-3"></span>**调节扬声器音调**

要更改蜂鸣声的音调,请扫描*[第 5-8 页的蜂鸣器音调](#page-61-1)*一节中的蜂鸣器音量条码,或使用扫描器前面的双功能音 量/音调按钮 (请参阅*[第 1-2 页的图 1-2](#page-25-1)* )。

按住**音量/音调**按钮三秒钟可切换为不同的音调。重复此过程,直到发出所需的音调 (高、中、低或中到高 音)。

**注释** 如果解码提示音设置为**关**,**音量/音调**按钮将不能用于更改解码提示音。 要允许使用**音量/音调**按钮更改音调, 请扫描音调而不是**关闭**。

如果**音量/音调按钮控制**参数设置为禁用音量和音调更改,则不能使用扫描器上的**音量/音调**按钮来更改蜂鸣声 的音调和音量。

### <span id="page-34-0"></span>**墙面底座模板**

要使用此模板:

- **1. 打印本页面实际大小。请不要缩放。**
- **2.** 确定安装扫描器的位置。
- **3.** 将模板粘到墙上。
- **4.** 按照模板钻四个孔。
- **5.** 将安装支架放在所钻孔位置的上面,平坦的一面朝向安装面。
- **6.** 将提供的四个镙丝插入到孔中,并拧紧到安装面中。

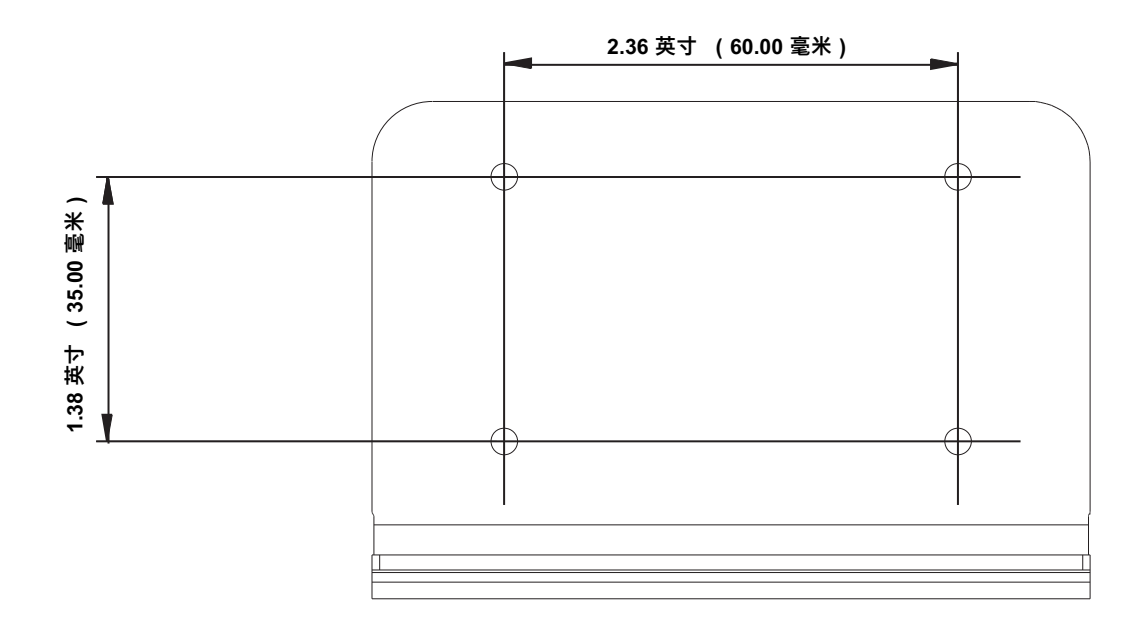

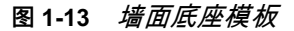

### <span id="page-35-0"></span>**桌面底座模板**

建议的安装方法是使用支架底部提供的双面胶带将扫描器连接到桌面。如果您想使用螺钉将支架安装到桌面, 请使用*[图 1-14](#page-35-1)* 中提供的模板。

要使用此模板:

- **1. 打印本页面实际大小。请不要缩放。**
- **2.** 确定安装扫描器的位置。
- **3.** 将模板粘到桌面上。
- **4.** 按照模板钻三个孔。
- **5.** 将安装支架放在所钻孔位置的上面,有 Symbol 徽标的一面朝上。
- **6.** 将三个螺钉 (未提供)插入到孔中,并拧紧到桌面。

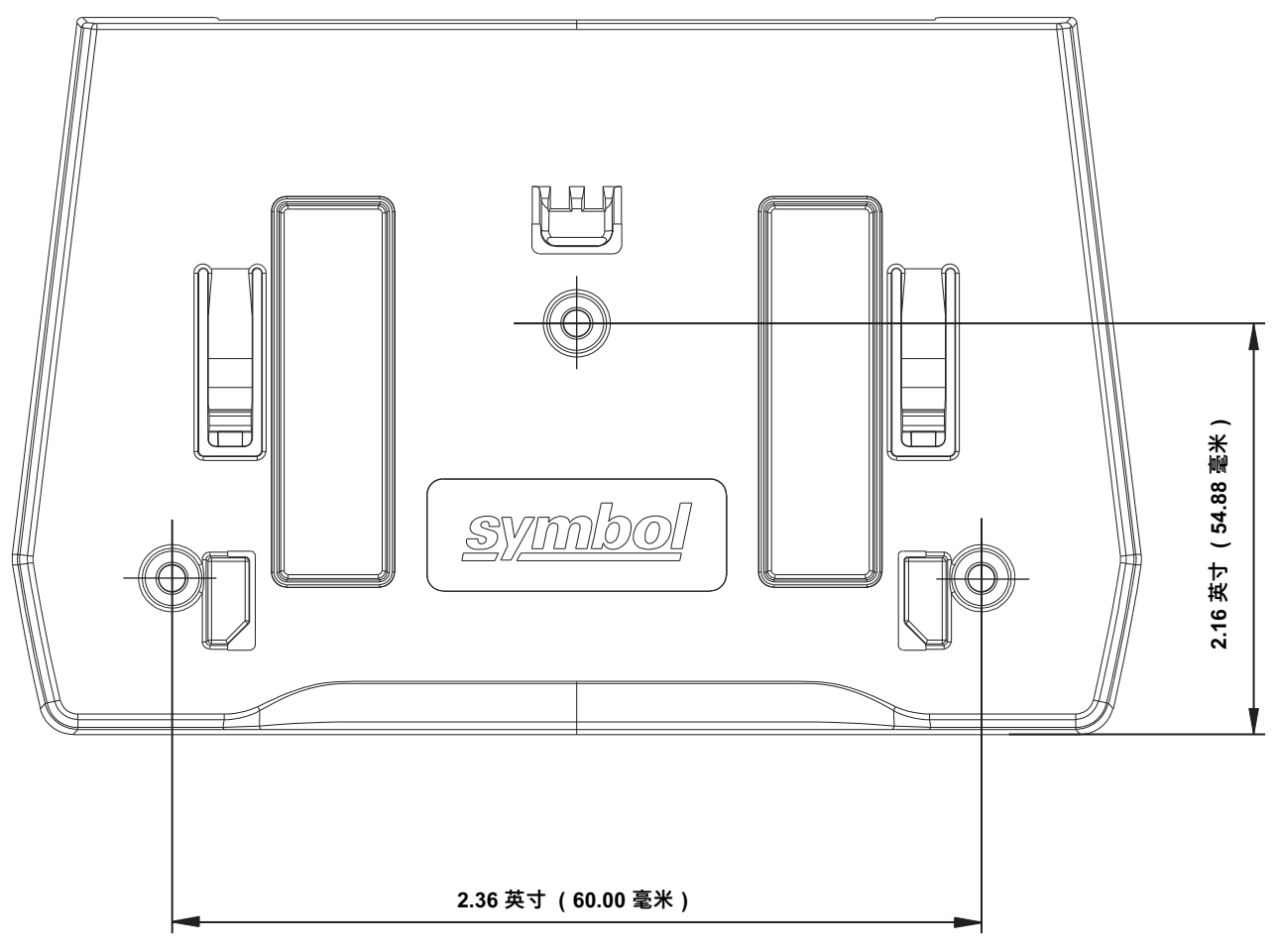

<span id="page-35-1"></span>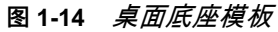
# **第 2 章 123SCAN**

# **简介**

123Scan 是一个软件工具,可简化扫描器设置以及执行其他操作。

123Scan 向导非常直观,新用户也可以使用。该向导可引导用户完成简化的设置过程。设置都保存在配置文件; 配置文件可打印为单个编程条码以进行扫描、通过电子邮件发送到智能手机以从手机屏幕进行扫描或使用 USB 连 接线下载到扫描器。

通过 123Scan, 用户可以:

- **•** 使用向导配置扫描器
	- **•** 对以下扫描器设置进行编程:
		- 蜂鸣器音调/音量设置
		- 启用/禁用码制
		- 通信设置
		- 首选符号
	- **•** 在将数据传输到主机之前,使用以下工具修改数据:
		- 高级数据格式化 (ADF) 每按一次触发开关扫描一个条码
		- 多码数据格式化 (MDF) 每按一次触发开关扫描多个条码
- **•** 通过以下工具将参数设置加载到扫描器:
	- **•** 条码扫描:
		- 扫描 1 个纸张条码
		- 从 PC 屏幕扫描条码
		- 从智能手机屏幕扫描条码
	- **•** 通过 USB 连接线下载:
		- 将设置加载到一个扫描器
		- 同时部署多达 10 个扫描器
- **•** 验证扫描器设置:
	- **•** 通过实用程序的"数据视图"屏幕查看已扫描的数据
	- **•** 在实用程序的数据视图屏幕中采集图像并保存到 PC
	- **•** 使用"参数报告"查看设置
	- **•** 从已部署的扫描器克隆设置
- **•** 升级扫描器固件:
	- **•** 将设置加载到一个扫描器
	- **•** 通过有源 USB 集线器同时部署多达 10 个扫描器
- **•** 查看统计信息,例如:
	- **•** 资产跟踪信息
	- **•** 时间和使用信息
	- **•** 按码制扫描的条码
	- **•** 电池诊断
	- **•** 通信诊断
- **•** 生成以下报告:
	- **•** 条码报告 编程条码,包括参数设置以及支持的扫描器型号
	- **•** 参数报告 列出在配置文件内编程的参数
	- **•** 活动报告 列出在扫描器上执行的活动
	- **•** 库存报告 列出扫描器资产跟踪信息
	- **•** 验证报告 打印已扫描的数据
	- **•** 统计信息报告 列出从扫描器检索到的所有统计信息

有关更多信息,请转至:[zebra.com/123Scan。](http://www.zebra.com/123Scan)

# **与 123Scan 通信**

使用 USB 连接线将扫描器连接到运行 123Scan 的 Windows 主机。

# **123Scan 要求**

- **•** 运行 Windows 的主机
- **•** 扫描器
- **•** USB 连接线

# **123Scan 信息**

有关 123Scan 的更多信息,请转至:[zebra.com/123Scan](http://www.zebra.com/123Scan) 有关 123Scan 的一分钟概览,请转至:[zebra.com/ScannerHowToVideos](http://www.zebra.com/ScannerHowToVideos) [要下载以下任何一种免费工具,请转至:z](http://www.zebra.com/scannersoftware)ebra.com/scannersoftware

- **•** 123Scan 配置实用程序(本章介绍)
- **•** 操作方法视频

# **扫描器 SDK、其他软件工具和视频**

通过我们多样化的软件工具集满足您所有的扫描器编程需求。无论您只是需要对设备进行筹备,还是需要开发 一款功能齐全、具有图像和数据采集功能以及资产管理功能的应用程序,这些工具都可以助您一臂之力。

[要下载以下其中一种免费工具,请转至:](http://www.zebra.com/scannersoftware)zebra.com/scannersoftware。

- **•** 123Scan 配置实用程序
- **•** SDK
	- **•** Scanner SDK for Windows
	- **•** Scanner SDK for Linux
- **•** 驱动程序
	- **•** OPOS 驱动程序
	- **•** JPOS 驱动程序
	- **•** TWAIN 驱动程序
	- **•** USB CDC 驱动程序
- **•** 适用于远程管理的扫描器管理服务 (SMS)
	- **•** Windows
	- **•** Linux
	- **•** IBM 4690
- **•** 操作方法视频
- **•** 用户文档。

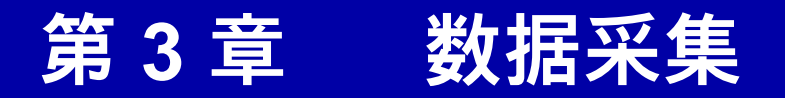

# **概述**

本章介绍了扫描条码时采用的技术、蜂鸣器和 LED 指示灯的定义以及有关扫描的一般指导和提示。有关扫描器 组件的信息,请参阅[第 1 章,入门指南](#page-24-0)。如需了解有关连接主机电缆和电源的信息,请参见每个主机章节。

## **扫描产品条码**

安装扫描器并为其编程。

要获得最佳扫描性能,请不要对有效扫描区域范围内的桌面或表面进行装饰 (条纹或图案)。该区域的理想设 计是淡淡的纯色。

DS7708 包括一个自动物体检测唤醒系统,可提供高扫描速度且降低了功耗。红色照明具有两个功率级别的模 式:*空闲模式*用于物体检测,*完全照明*用于扫描。当窗口前面出现任何物体时,红色照明将从*空闲模式*变为*完 全模式*,当物体移开后自动返回到*空闲模式*。当出现在视域 (FOV) 的物体包括条码时,DS7708 将扫描条码, 成功解读条码后,移开物体时照明 LED 自动返回到*空闲模式*。

DS7708 可通过读取指令条码来调整视域 (FOV),以免读取到视域中不打算读取的条码。

### **有效扫描区域**

有效扫描区域是指扫描器窗口前方可以对条码解码的区域。虚线区域表示的是有效扫描区域。

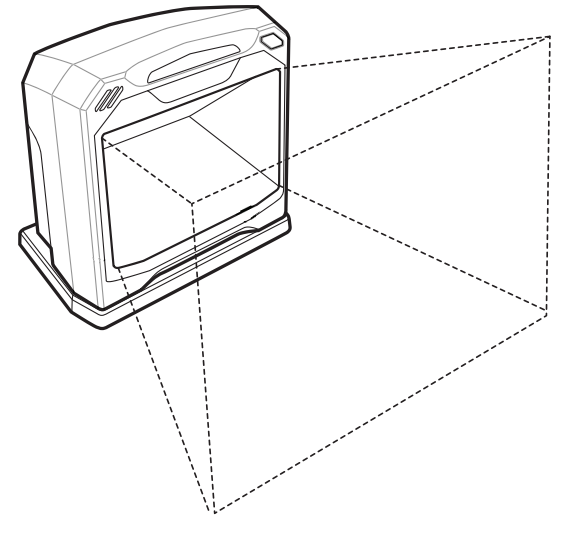

要扫描条码:

- **1.** 确保已固定好所有电缆连接。
- **2.** 调整物品方向,使条码朝向扫描器窗口。
- **3.** 将物品放置在有效扫描区域内的任何位置。
- **4.** 成功解码时,扫描器会发出蜂鸣声,绿色 LED 短 暂闪烁。

**图 3-1** 有效扫描区域

数据采集 3 - 3

# **解码范围**

[表 3-1](#page-42-0) 包括了扫描器的纸质条码解码范围。

### <span id="page-42-0"></span>**表 3-1** 解码范围

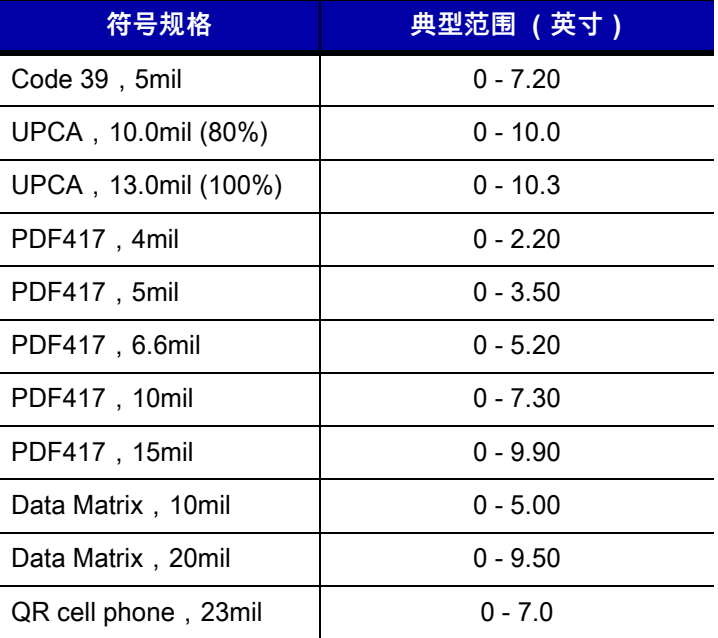

# **用户指示器**

 $\frac{\bar{\mathcal{F}}}{\bar{\mathcal{F}}}\frac{3-2}{3}$ 列出了蜂鸣器和 LED 指示器。

### **蜂鸣器音量/蜂鸣器音调**

如果解码提示音设置为"关",**音量/音调**按钮将不能用于更改解码提示音。要允许使用**音量/音调**按钮更改音调,请 扫描音调而不是"关闭"。

请参阅*[第 1-10 页的调节扬声器音量](#page-33-0)*和*[第 1-10 页的调节扬声器音调](#page-33-1)*更改蜂鸣声的音量和/或音调。

### **LED 和蜂鸣器指示器**

扫描器包括有一排三个双色 (绿色/红色)LED 指示灯,用来显示系统状态和警报。 中间 LED 状况:熄灭、全亮;外部 LED 状况:熄灭、全亮。

### <span id="page-43-0"></span>**表 3-2** 蜂鸣器和 LED 指示器

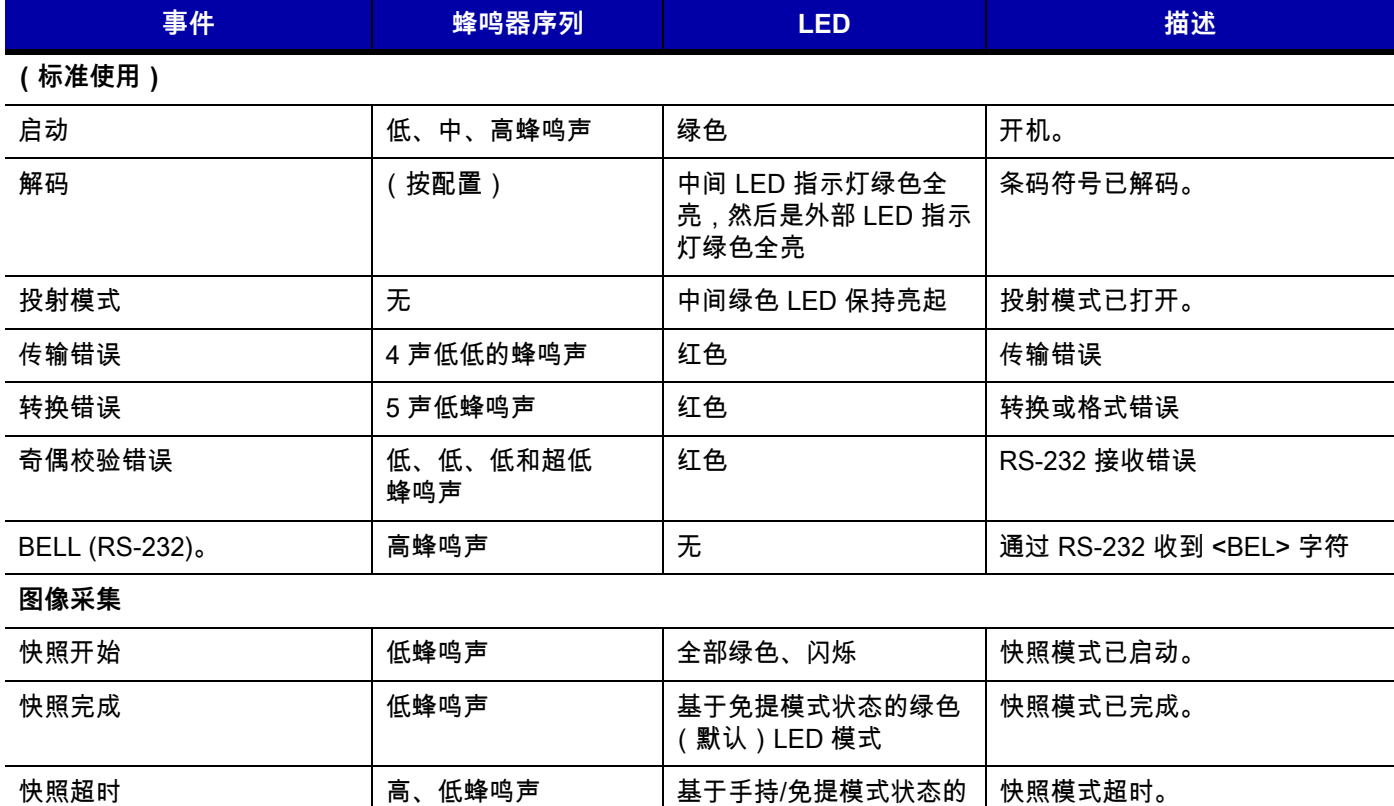

#### **参数编程**

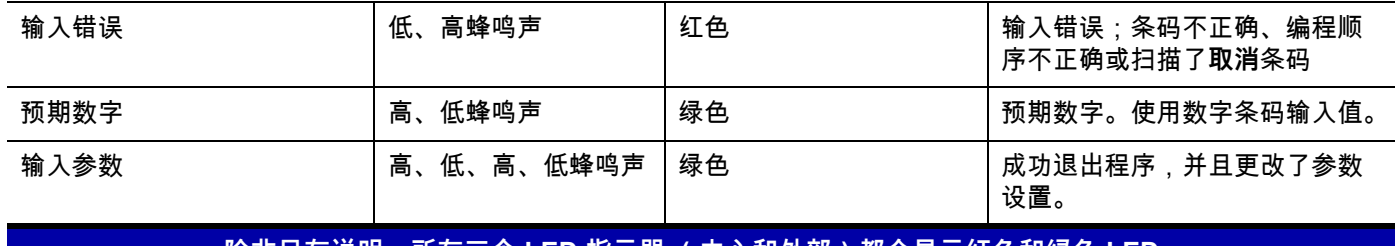

绿色 (默认)LED 模式

**除非另有说明,所有三个 LED 指示器 (中心和外部)都会显示红色和绿色 LED。**

表 3-2 蜂鸣器和 LED 指示器 (续)

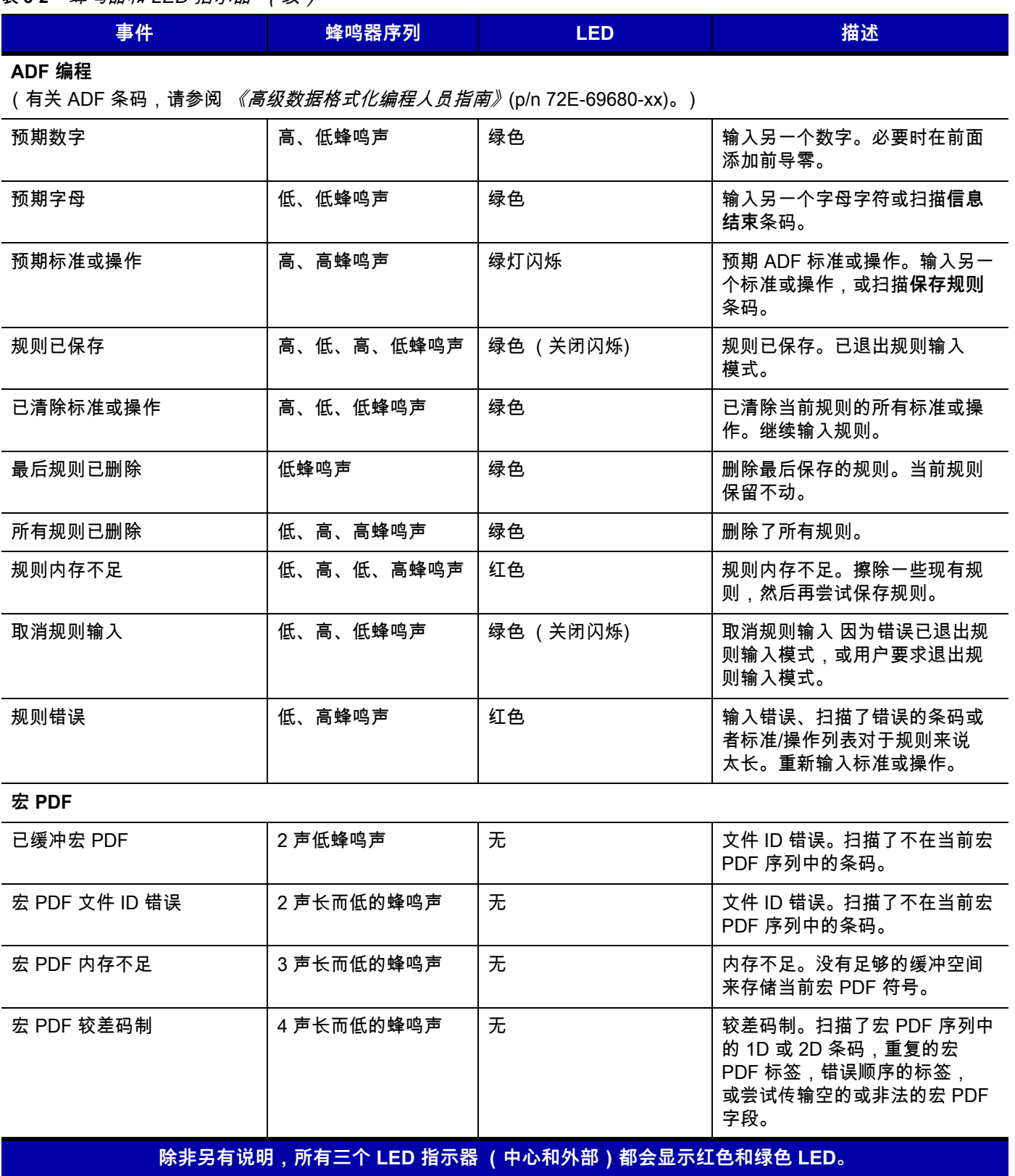

# 3 - 6 DS7708 2D 竖直槽式扫描器产品参考指南

### **表 3-2** 蜂鸣器和 LED 指示器 (续)

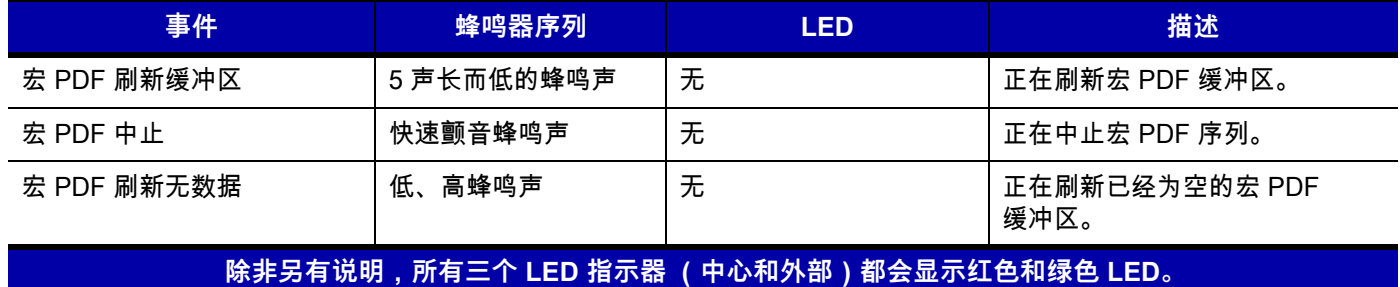

# **商品电子防盗系统 (EAS)**

扫描器包括一个集成的商品电子防盗系统 (EAS) 天线。扫描器和 EAS 系统可彼此独立运行。应计划解激活范 围使其适合扫描范围,使它们几乎能够同时完成。

DS7708 后面的一对 EAS 引线使得 EAS 解激活天线能够连接到另一端的 Checkpoint EAS 系统。

### **安装**

### **Checkpoint EAS 型号兼容性**

DS7708 设计用于 Checkpoint CP-VII、CP-IX 和 CP-XI 系统。它不支持 CP-IV 和其他低功率基于接收器的 EAS 解激活系统。

### **考虑事项**

Checkpoint CP-VII 系统可产生电磁能的定期突发信号来停用扫描器附近的 EAS 标签。为避免干扰扫描器的操 作,安装 EAS 系统时必须采取以下预防措施:

- **•** EAS 天线盒应尽量远离扫描器 (至少相隔 6 英寸 /15.24 厘米)。
- **•** EAS 天线、EAS 天线盒、EAS 控制电缆和 EAS 控制器盒应尽量远离扫描器的主机和电源电缆。

商品电子防盗系统 (EAS) 的范围与其在扫描器上一样,取决于 Checkpoint 系统 (已在现场校准 )。因此, 我们无法提供估计范围,但以下是一些影响 EAS 范围的因素:

- **•** 天线 长度、直径、匝数、在扫描器中的位置
- **•** 使用的 Checkpoint EAS 系统的类型 (即 CP-VII、CP-IX 和 CP-XI)
- **•** 将天线连接到 (Checkpoint) EAS 的线缆长度 (取决于站点 / 安装)
- **•** 在 Checkpoint 系统内完成的设置 (取决于站点/安装)。

### **Checkpoint 联系信息**

请联系您当地的 Checkpoint 代表将 EAS 电缆安装到 Checkpoint 解激活系统。

# **第 4 章 维护、技术规格、安装模板**

# **简介**

本章介绍了所建议的扫描器维护信息、故障排除信息、技术规格以及信号说明 (引线)。

# **维护**

唯一需要维护的就是清洁激光扫描窗。激光扫描窗不干净可能影响扫描的准确率。

- **•** 请不要让任何磨砂材料接触窗口。
- **•** 用湿布擦去尘粒。
- **•** 用沾有氨水或水的纸巾擦拭窗口。
- **•** 请不要将水或其它清洁剂直接喷到窗口上。

# **故障排除**

<span id="page-49-0"></span>**表 4-1** 故障排除

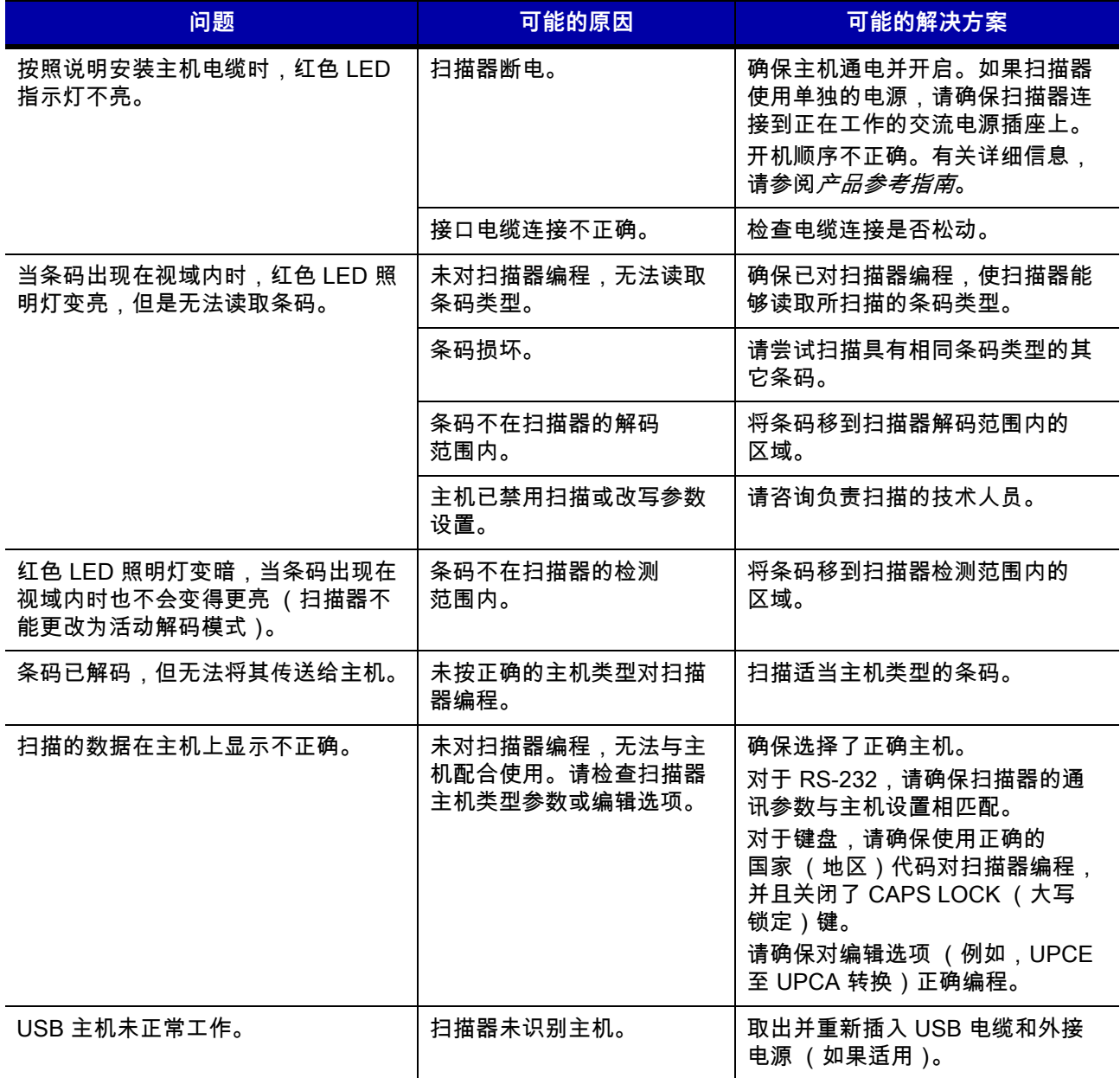

**注释** 如果执行[表 4-1](#page-49-0) 中的检查后问题仍然存在,请联系经销商或致电 Zebra 支持中心。有关详细信息,请参  $\sqrt{}$ 阅*[第 x](#page-23-0)* 页的*[服务信息](#page-23-0)*。

# **技术规格**

### **表 4-2** 技术规格

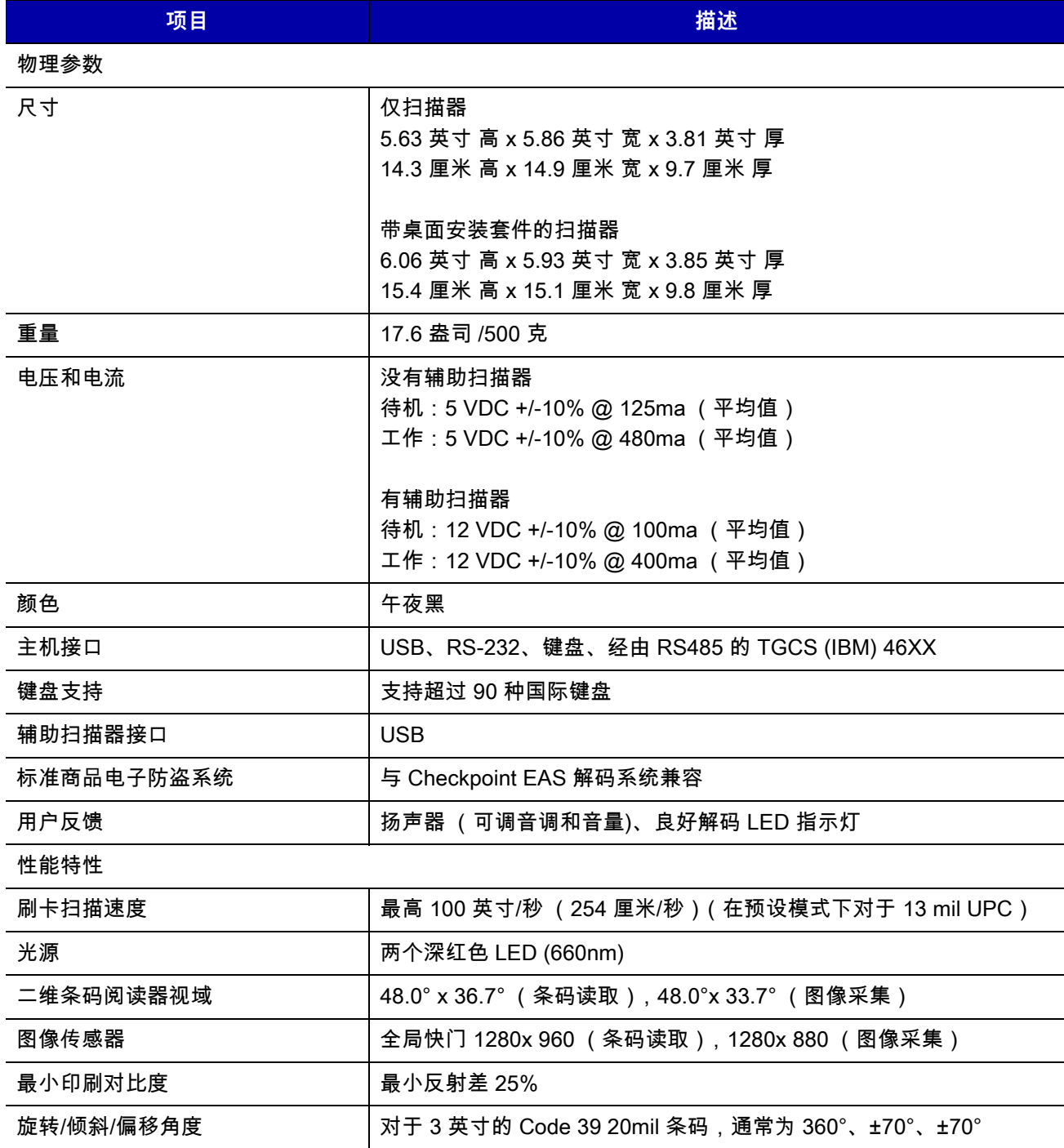

### **表 4-2** 技术规格 (续)

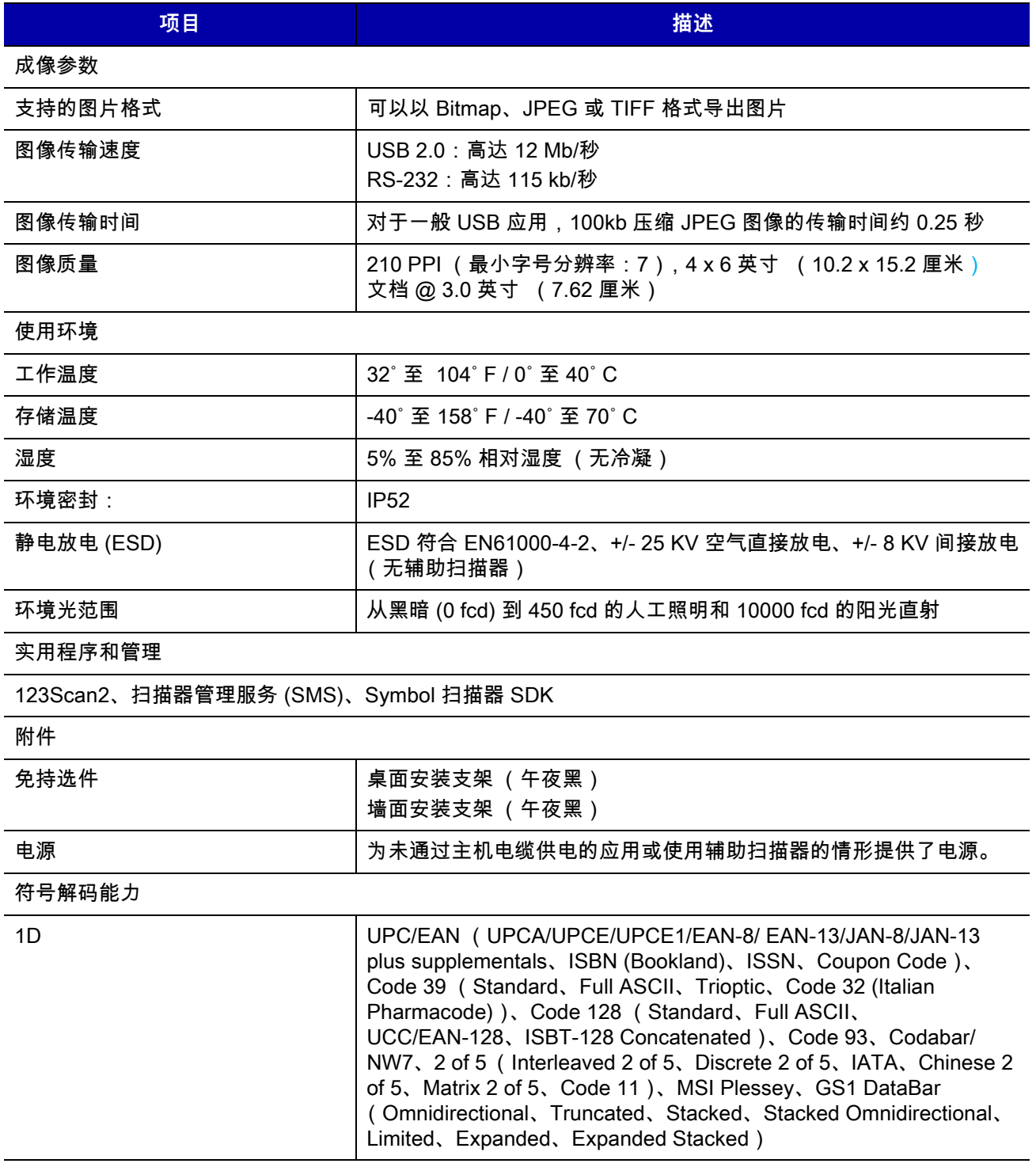

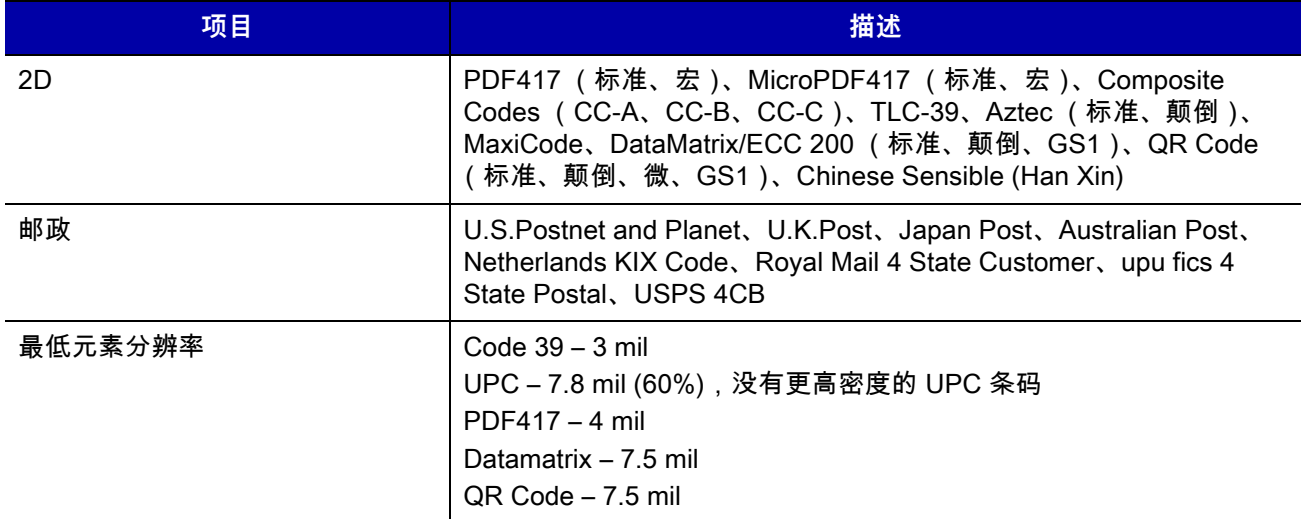

**表 4-2** 技术规格 (续)

## 4 - 6 DS7708 2D 竖直槽式扫描器产品参考指南

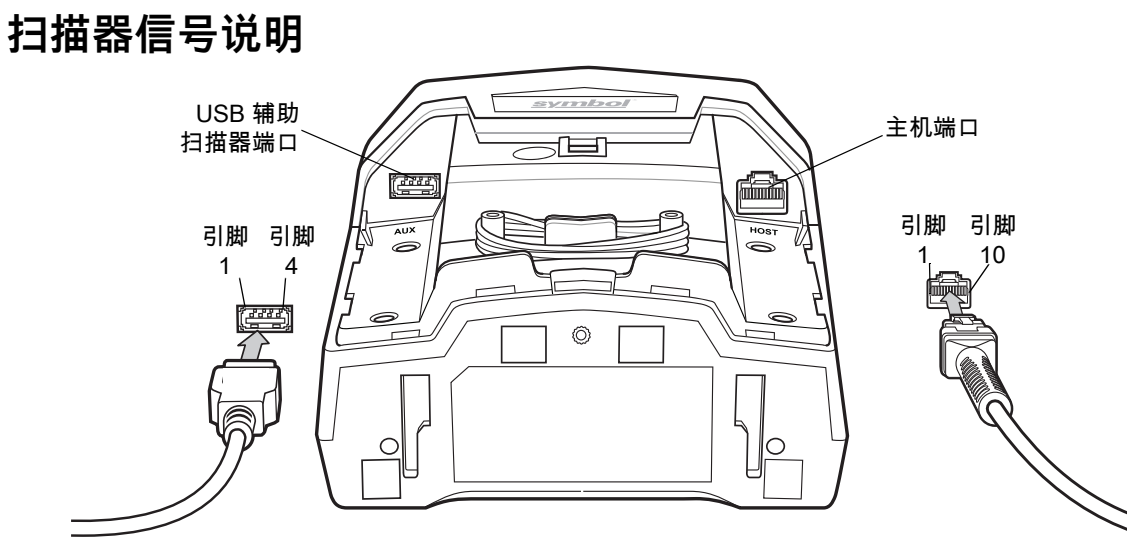

### **图 4-1** 电缆引脚

[表 4-3](#page-53-0) 中的信号说明适用于扫描器上的连接器,而且仅供参考。

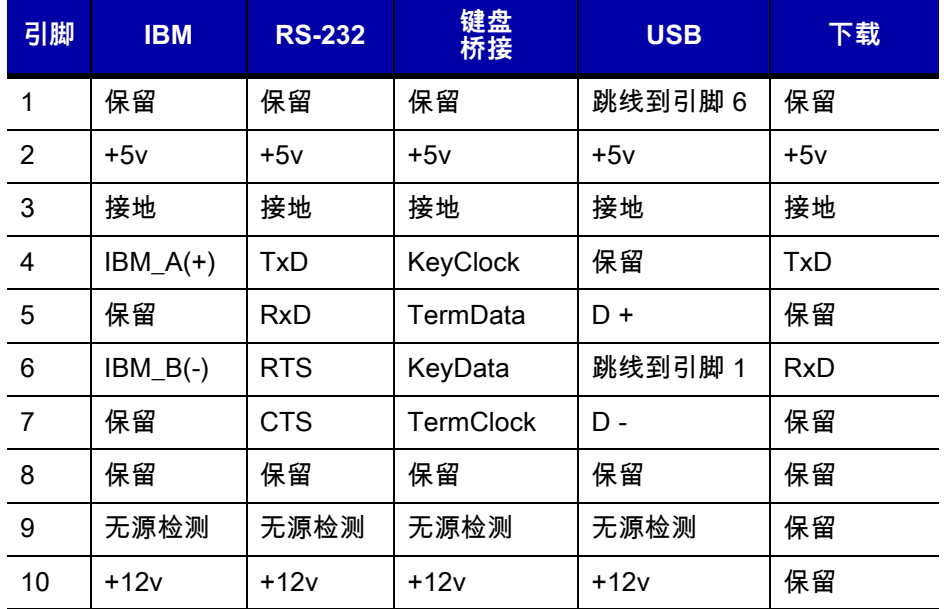

### <span id="page-53-0"></span>**表 4-3** 扫描器/主机信号引线

### **表 4-4** USB 辅助扫描器端口引脚

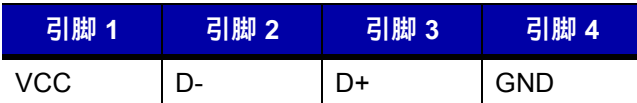

# **第 5 章 用户首选项和其他选项**

# **简介**

您可以对扫描器进行编程,以执行各种功能或激活不同的功能。本章介绍了每个用户首选项功能,并提供了用 来选择这些功能的编程条码。

扫描器出厂时配置了如*[第 5-2 页的表 5-1](#page-55-0)* 中所示的设置 (另请参见*[附录 A,标准默认参数](#page-530-0)*,以了解所有主机设 备和其它扫描器默认值)。如果默认值符合要求,就不需要编程。

要设置功能值,请扫描一个条码或短条码序列。设置存储在未易失性存储器中,即使关闭扫描器电源,仍会保 留这些设置。

如果不使用 USB 电缆,请在听到开机蜂鸣声后选择主机类型 (有关特定主机信息,请参见每个主机章节)。 仅在连接到新主机后第一次开机时有必要执行此操作。

要恢复所有功能的默认值,请扫描*[第 5-4 页的设置默认参数](#page-57-0)*。在整个编程条码菜单中,星号 (<sup>\*</sup>) 表示默认值。

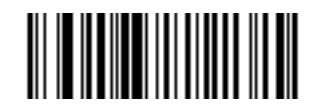

**\*高音量 \***表示默认值 功能/选项

**(00h)**

选项十六进制值

## **扫描序列示例**

在大多数情况下,扫描一个条码都会设置参数值。例如,要将蜂鸣器音调设置为高,可扫描*[第 5-8 页](#page-61-0)蜂鸣器音* 调部分中的**高音** (蜂鸣器声调)条码。其他参数,如**串行响应超时**或**数据传输格式**,需要扫描多个条码。有关 步骤,请参阅这些参数的说明。

### **扫描时的错误**

除非另有说明,否则只需重新扫描正确的参数,即可纠正扫描序列期间出现的错误。

# **用户首选项/其他选项参数默认值**

*[表 5-1](#page-55-0)* 列出了用户首选项参数的默认值。要更改默认值,请扫描本指南中相应的条码。这些新值将替换内存中 的默认值。要恢复默认参数值,请扫描*[第 5-4 页的设置默认参数](#page-57-0)*。

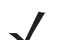

 $\dot{\mathcal{H}}$ 释 有关所有用户首选项、主机、码制及其它默认参数,请参阅*[附录 A,标准默认参数](#page-530-0)*。

#### <span id="page-55-0"></span>**表 5-1** 用户首选项参数默认值

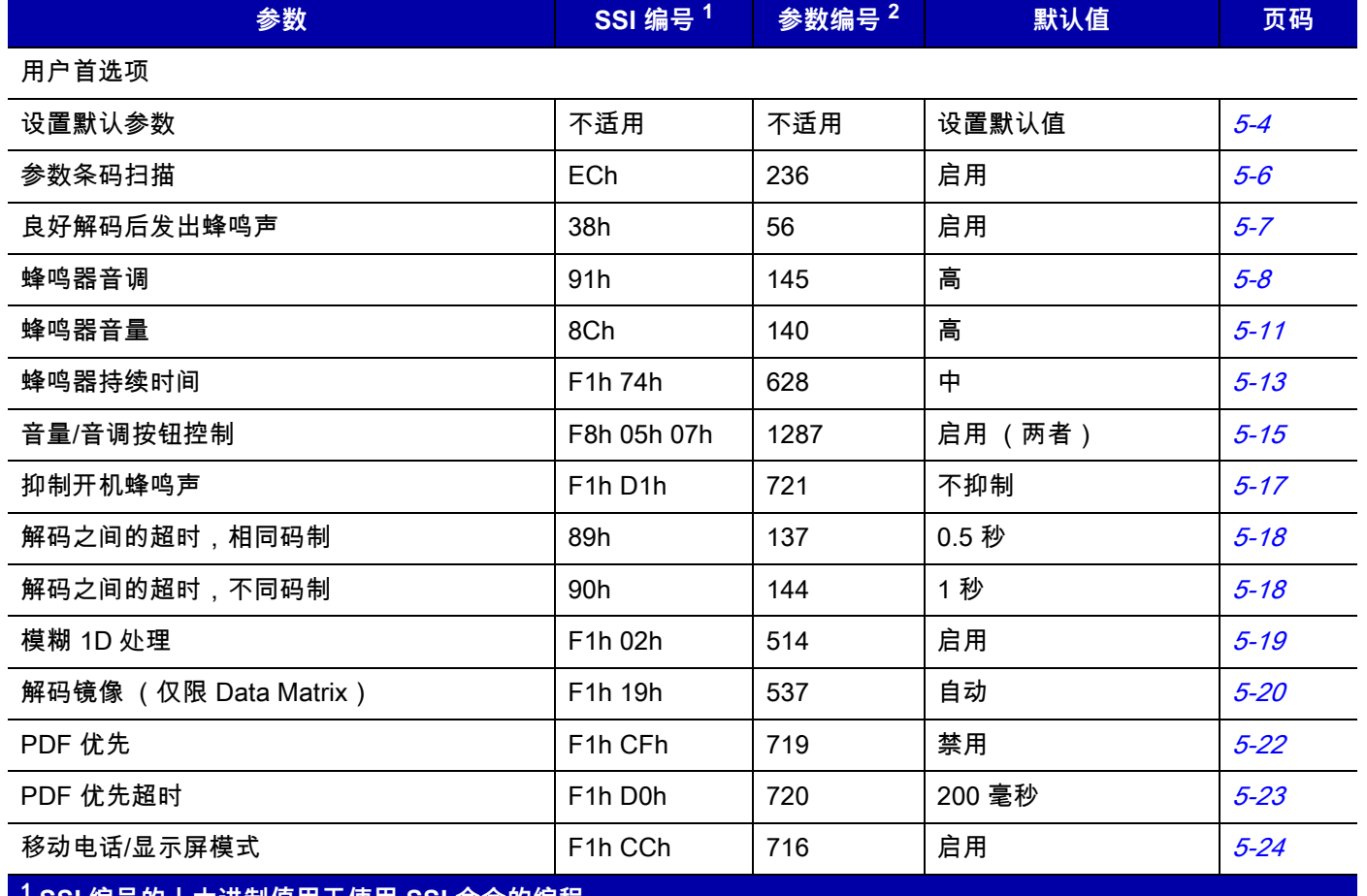

**1 SSI 编号的十六进制值用于使用 SSI 命令的编程。 2 参数编号的十进制值用于使用 RSM 命令的编程。**

### **表 5-1** 用户首选项参数默认值 (续)

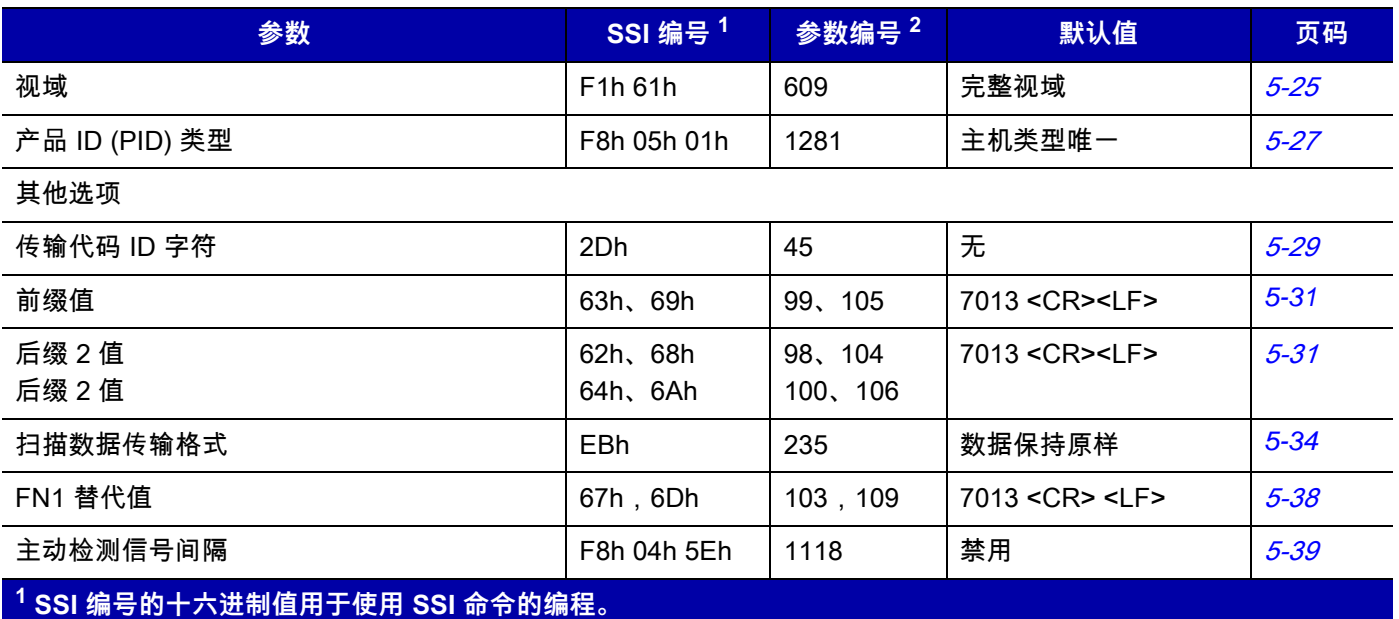

**2 参数编号的十进制值用于使用 RSM 命令的编程。**

# **用户首选项**

### <span id="page-57-0"></span>**设置默认参数**

您可以将扫描器重置为两种类型的默认值:出厂默认值或自定义默认值。扫描下面的相应条码,可将扫描器重 置为默认设置和/或设置其当前设置为自定义默认值。

选项:

- **•** \*设置默认值 扫描此条码可重置所有默认参数,如下所述。
	- **•** 如果您以前通过扫描**写入自定义默认值**条码设置了自定义默认值,那么扫描**设置默认值**条码可检索并 恢复扫描器的自定义默认设置。
	- **•** 如果您没有设置自定义默认值,扫描**设置默认值**条码可恢复为[表 A-1](#page-530-1) 中所列的出厂默认值
- **•** 设置出厂默认值 扫描此条码可恢复[表 A-1](#page-530-1) 中所列的出厂默认值。这样将删除任何自定义的默认值设置。
- **•** 写入自定义默认值:扫描此条码可设置当前扫描器设置为自定义默认值。一旦设置,您就可以通过扫描**设 置默认值**条码来恢复自定义的默认设置。

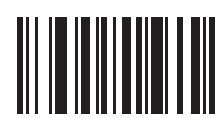

**\* 设置默认值**

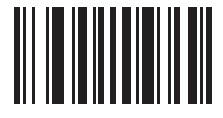

**设置出厂默认值**

**设置默认参数 (续)**

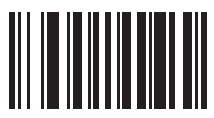

**写入自定义默认值**

### <span id="page-59-0"></span>**参数条码扫描**

### **SSI # ECh 参数 # 236**

要禁用参数条码的解码,包括**设置默认值**参数条码在内,可扫描下面的**禁用参数扫描**条码。要启用参数条码的 解码,可扫描**启用参数扫描**条码。

选项:

- **•** \*启用参数条码扫描
- **•** 启用参数条码扫描。

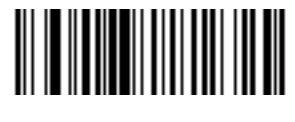

**\* 启用参数条码扫描 (01h)**

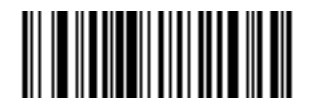

**禁用参数条码扫描 (00h)**

### <span id="page-60-0"></span>**良好解码后发出蜂鸣声**

### **SSI # 38h 参数 # 56**

请扫描下面的条码,以选择扫描器在良好解码后是否发出蜂鸣声。如果选择**良好解码后不发出蜂鸣声**,蜂鸣器 在参数菜单扫描期间仍会发出蜂鸣声,并指示错误条件。

选项:

- **•** \*良好解码后发出蜂鸣声 (启用)
- **•** 良好解码后不发出蜂鸣声 (禁用)

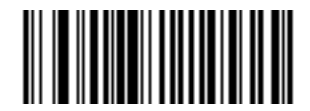

**\* 良好解码后发出蜂鸣声 (启用) (01h)**

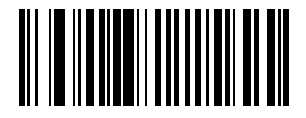

**良好解码后不发出蜂鸣声 (禁用) (00h)**

### 5 - 8 DS7708 2D 竖直槽式扫描器产品参考指南

### <span id="page-61-0"></span>**蜂鸣器音调**

**SSI # 91h 参数 # 145**

要选择解码蜂鸣声频率 (音调),请扫描的下列条码之一。

如果解码提示音设置为**关**,**音量/音调**按钮将不能用于更改解码提示音。 要允许使用**音量/音调**按钮更改音调, 请扫描音调而不是**关闭**。

选项:

- **•** 关
- **•** 低音
- **•** 中音
- **•** \*高音
- **•** 中到高音 (2 音调)。

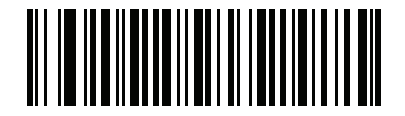

**关 (03h)**

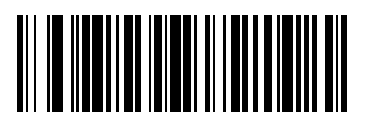

**低音 (02h)** **蜂鸣器音调 (续)**

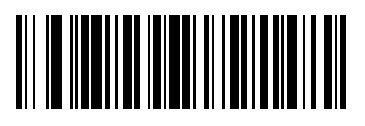

**中音 (01h)**

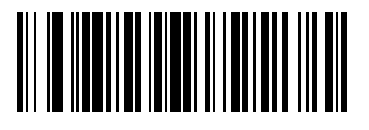

**\* 高音 (00h)** 5 - 10 DS7708 2D 竖直槽式扫描器产品参考指南

**蜂鸣器音调 (续)**

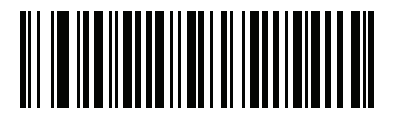

**中到高音 (2 音调) (04h)**

<span id="page-64-0"></span>**蜂鸣器音量**

**SSI # 8Ch 参数 # 140**

要选择蜂鸣器音量,请扫描以下条码之一。

选项:

- **•** 低音量
- **•** 中音量
- **•** \*高音量

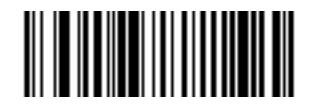

**低音量 (02h)**

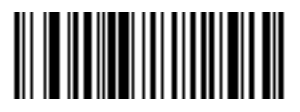

**中音量 (01h)**

5 - 12 DS7708 2D 竖直槽式扫描器产品参考指南

**蜂鸣器音量 (续)**

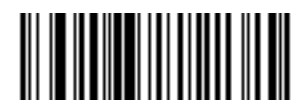

**\* 高音量 (00h)**

<span id="page-66-0"></span>**蜂鸣器持续时间**

**SSI # F1h 74h 参数 # 628**

> 要选择蜂鸣器的持续时间,请扫描以下条码之一。 选项:

- **•** 短
- **•** \*中等
- **•** 长。

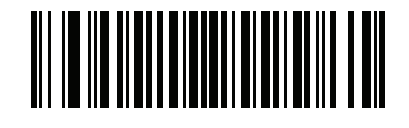

**短 (00h)**

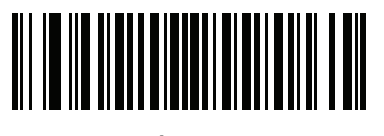

**\* 中等 (01h)**

5 - 14 DS7708 2D 竖直槽式扫描器产品参考指南

**蜂鸣器持续时间 (续)**

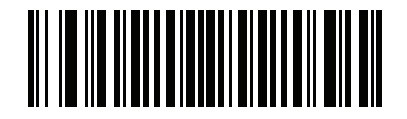

**长 (02h)**

### <span id="page-68-0"></span>**音量/音调按钮控制**

### **SSI # F8h 05h 07h 参数 # 1287**

启用此参数时,扫描器前面板上的物理**音量/音调**按钮可用于更改扬声器音量和音调。 禁用此参数时,则不能使用扫描器前面板上的物理**音量/音调**按钮更改扬声器音量和音调。 选项:

- **•** \*启用音量和音调更改
- **•** 禁用音调更改和启用音量更改
- **•** 启用音调更改和禁用音量更改
- **•** 禁用音量和音调更改

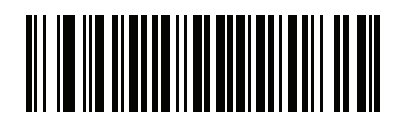

**\*启用音量和音调更改 (1)**

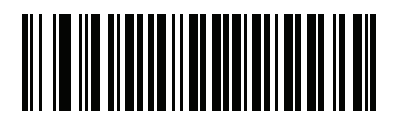

**禁用音量和音调更改 (0)**

5 - 16 DS7708 2D 竖直槽式扫描器产品参考指南

**音量/音调按钮控制 (续)**

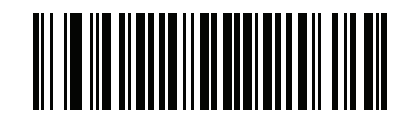

**禁用音调更改和启用音量更改 (2)**

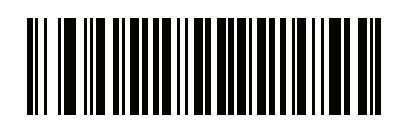

**启用音调更改和禁用音量更改 (3)**

<span id="page-70-0"></span>**抑制开机蜂鸣声**

**SSI # F1h D1h 参数 # 721**

选择是否要抑制扫描器开机蜂鸣声。

选项:

- **•** \*不抑制开机蜂鸣声
- **•** 抑制开机蜂鸣声。

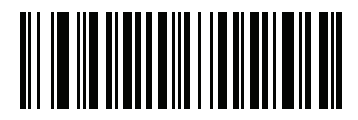

**\* 不抑制开机蜂鸣声 (00h)**

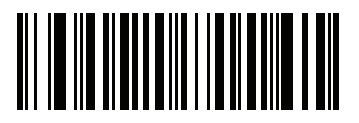

**抑制开机蜂鸣声 (01h)**

<span id="page-71-0"></span>**解码之间的超时,相同码制**

**SSI # 89h**

**参数 # 137**

使用此选项,可防止蜂鸣器在扫描器视域中剩有一个条码时连续发出蜂鸣声。它以 0.1 秒为增量,从 0.0 秒到 9.9 秒进行编程。默认间隔为 0.5 秒。

要选择相同码制的解码之间的超时,可扫描下面的条码,然后扫描*[附录 G,数字条码](#page-646-0)*中与所需时间间隔对应的 两个数字条码,以 0.1 秒为增量。

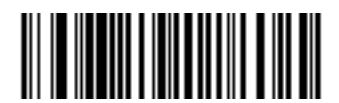

**解码之间的超时,相同码制**

<span id="page-71-1"></span>**解码之间的超时,不同码制**

**SSI # 90h**

**参数 # 144**

使用此选项控制扫描器在解码不同码制之间处于不活动状态的时间。它以 0.1 秒为增量,从 0 秒到 9.9 秒进行 编程。默认值为 1 秒。

要选择不同码制的解码之间的超时,可扫描下面的条码,然后扫描*[附录 G,数字条码](#page-646-0)*中与所需时间间隔对应的 两个数字条码,以 0.1 秒为增量。

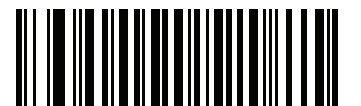

**解码之间的超时,不同码制**
## **模糊 1D 处理**

## **SSI # F1h 02h 参数 # 514**

默认情况下启用此选项,以优化 1D 条码的解码性能,包括受损或印刷质量差的符号。只有当您在解码 2D 条码 时遇到延时或检测到无解码时,才禁用此选项。

选项:

- **•** \*启用模糊 1D 处理
- **•** 禁用模糊 1D 处理。

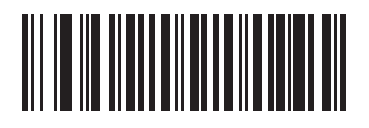

**\* 启用模糊 1D 处理 (01h)**

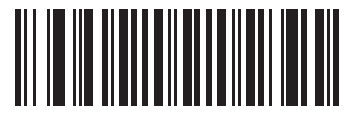

**禁用模糊 1D 处理 (00h)**

# **解码镜像 (仅限 Data Matrix)**

**SSI # F1h 19h 参数 # 537**

选择用于解码镜像 Data Matrix 条码的选项。

- **•** 始终 只解码镜像的 Data Matrix 条码
- **•** 从不 不解码镜像的 Data Matrix 条码
- 

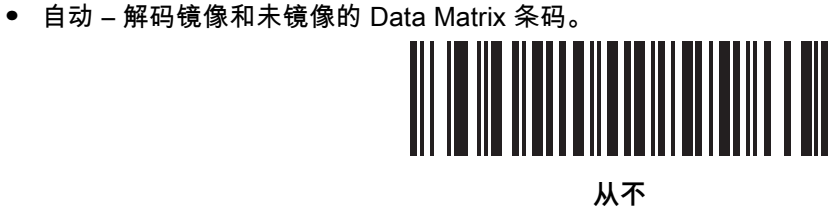

**(0)**

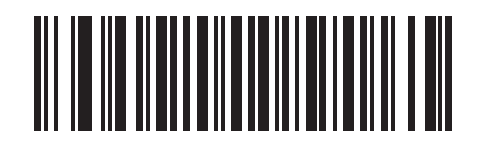

**始终 (1)**

**解码镜像 (仅限 Data Matrix)(续)**

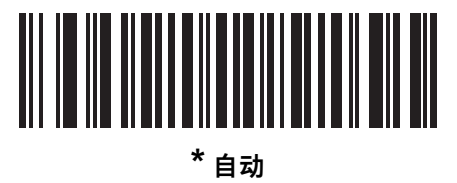

**(2)**

## <span id="page-75-0"></span>**PDF 优先**

#### **SSI # F1h CFh 参数 # 719**

启用此功能以延迟对某些 1D 条码 (请参见以下注释)的解码,延迟时间是在 *[PDF 优先超时](#page-76-0)*中指定的值。在这 段时间内,扫描器将尝试解码 PDF417 符号 (例如美国驾照上的条码),如果成功则只报告此符号。如果未解 码 (找不到)PDF417 符号,则在超时后报告 1D 符号。1D 符号必须在设备视域内,扫描器才能报告它。此参 数不影响其它码制的解码。

## **注释**

1D Code 128 条码长度包括以下内容:

- 7 至 10 个字符
- 14 至 22 个字符
- 27 至 28 个字符

此外, 长度如下的 Code 39 条码视为可能是美国驾照的一部分:

- 8 个字符
- 12 个字符

#### 选项:

- **•** \*禁用 PDF 优先
- **•** 启用 PDF 优先。

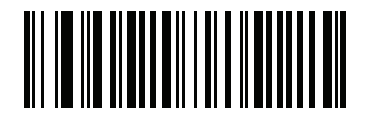

**\* 禁用 PDF 优先 (00h)**

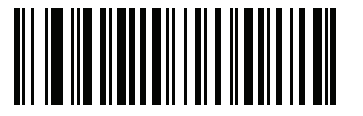

**启用 PDF 优先 (01h)**

<span id="page-76-0"></span>**PDF 优先超时**

**SSI # F1h D0h 参数 # 720**

启用 [PDF 优先](#page-75-0)时,此超时指定扫描器在报告视域内的 1D 条码之前尝试解码 PDF417 符号的时长。

扫描以下条码,然后从*[附录 G,数字条码](#page-646-0)*中扫描四个数字,指定以毫秒为单位的超时。例如,要输入400 毫秒, 可扫描以下条码,然后扫描 0400。范围为 0 至 5000 毫秒,默认值为 200 毫秒。

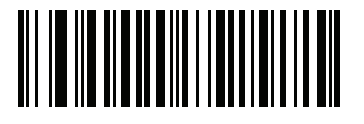

**PDF 优先超时**

**移动电话/显示屏模式**

**SSI # F1h CCh 参数 # 716**

> 此模式可提升手机和电子显示器的条码读取性能。扫描以下其中一个条码以选择所需的模式。 选项:

- **•** 正常移动电话 / 显示屏模式
- **•** \* 启用移动电话 / 显示屏模式。

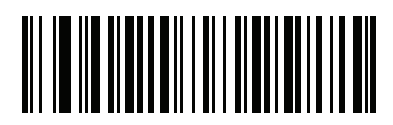

**正常移动电话 / 显示屏模式 (0)**

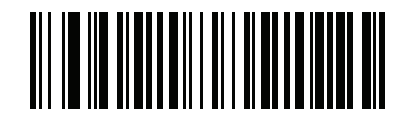

**\* 启用移动电话 / 显示屏模式 (2)**

## **视域**

## **SSI # F1h 61h**

默认情况下,扫描器会搜索整个视域。

要在较小区域内搜索条码以便缩短搜索时间,防止读取到不需要的条码,可选择**小视域**或**中等视域**。

 $\checkmark$ **注释** 如果扫描器设置为**小视域**或**中等视域**,当某个条码仅部分呈现在视域时,扫描器会自动打开到**完整视域**来 扫描条码。之后,它将返回到设置的模式。

选项:

- **•** 小视域
- **•** 中等视域
- **•** \*完整视域。

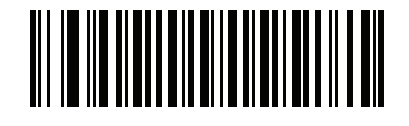

**小视域 (00h)**

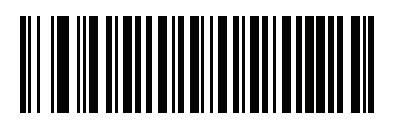

**中等视域 (01h)**

5 - 26 DS7708 2D 竖直槽式扫描器产品参考指南

**视域 (续)**

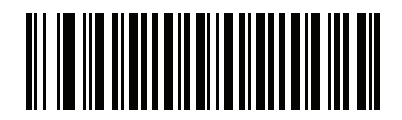

**\* 完整视域 (02h)**

# **产品 ID (PID) 类型**

## **SSI # F8h 05h 01h 参数 # 1281**

定义在 USB 枚举中报告的 PID 值。

选项:

- **•** \*主机类型唯一
- **•** 产品唯一
- **•** IBM 唯一。

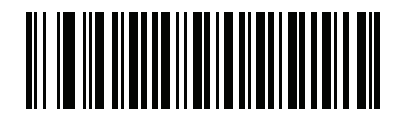

**\*主机类型唯一 (0)**

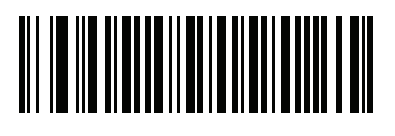

**产品唯一 (1)**

5 - 28 DS7708 2D 竖直槽式扫描器产品参考指南

**PID 类型 (续)**

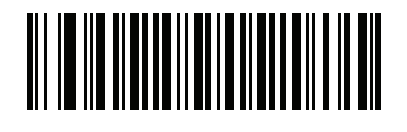

**IBM 唯一 (2)**

# **其它扫描器参数**

**传输代码 ID 字符**

**SSI # 2Dh 参数 # 45**

> 代码 ID 字符确定了所扫描条码的代码类型。解码多个代码类型时,这非常有帮助。除已经选择的任何单个字符 前缀外,代码 ID 字符会插入到前缀与所解码的符号之间。

> 选择无代码 ID 字符、Symbol 代码 ID 字符或 AIM 代码 ID 字符。有关代码 ID 字符的信息,请参见*[第 E-1 页的](#page-634-0)* [Symbol 代码标识符](#page-634-0) 和[第 E-3 页的 AIM 代码标识](#page-636-0)。

选项:

- **•** Symbol 代码 ID 字符
- **•** AIM 代码 ID 字符
- **•** \*无。

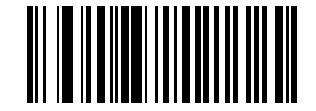

**Symbol 代码 ID 字符 (02h)**

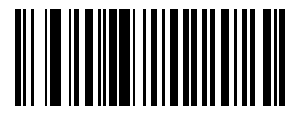

**AIM 代码 ID 字符 (01h)**

5 - 30 DS7708 2D 竖直槽式扫描器产品参考指南

**传输代码 ID 字符 (续)**

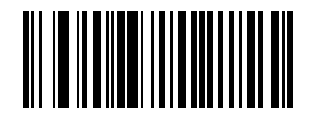

**\* <sup>无</sup> (00h)** <span id="page-84-0"></span>**前缀/后缀值**

**按键类别 SSI # P = 63h、S1 = 62h、S2 = 64h 十进制值 SSI # P = 69h、S1 = 68h、S2 = 6Ah 按键类别参数 # P = 99、S1 = 98、S2 = 100 十进制值参数 # P = 105、S1 = 104、S2 = 106**

可附加前缀和/或一到两个后缀,以便在数据编辑时扫描要使用的数据。要设置前缀或后缀的值,请扫描与该值 对应的四位数 (即*[附录 G,数字条码](#page-646-0)*中的四个条码)。有关四位数代码,请参见*[第 7-34 页的 USB 的 ASCII 字](#page-157-0)* [符集](#page-157-0)和[第 8-37 页的 RS-232 的 ASCII 字符集](#page-204-0)。

使用主机命令设置前缀或后缀时,将按键类别参数设置为 1,然后设置 3 位数的十进制值。 要纠正错误或更改选择,请扫描*[第 G-10 页的取消](#page-655-0)*。

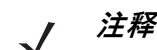

**注释** 要使用前缀/后缀值,请先设置[第 5-34 页的 扫描数据传输格式](#page-87-0)。

选项:

- **•** 扫描前缀
- **•** 扫描后缀 1
- **•** 扫描后缀 2
- **•** 数据格式取消。

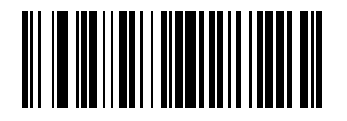

**扫描前缀 (07h)**

5 - 32 DS7708 2D 竖直槽式扫描器产品参考指南

**前缀/后缀值 (续)**

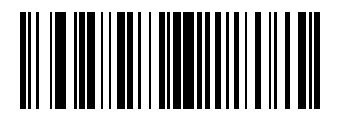

**扫描后缀 1 (06h)**

**前缀/后缀值 (续)**

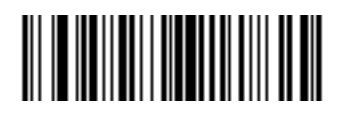

**扫描后缀 2 (08h)**

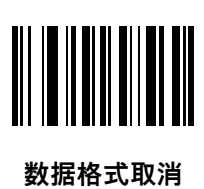

<span id="page-87-0"></span>**扫描数据传输格式**

**SSI # EBh 参数 # 235**

要设置扫描数据格式,请扫描以下条码之一。

**注释** 如果使用此参数,请勿使用 ADF 规则设置前缀/后缀。

要设置前缀和/或后缀的值,请参阅*[第 5-31 页的前缀/后缀值](#page-84-0)*。 选项:

- **•** \*数据保持原样
- **•** <数据> <后缀 1>
- **•** <数据> <后缀 2>
- **•** <数据> <后缀 1> <后缀 2>
- **•** <前缀> <数据>
- **•** <前缀> <数据> <后缀 1>
- **•** <前缀> <数据> <后缀 2>
- **•** <前缀> <数据> <后缀 1> <后缀 2>。

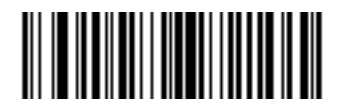

**\* 数据保持原样 (00h)**

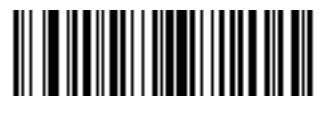

**< 数据 > < 后缀 1> (01h)**

用户首选项和其他选项 5 - 35

**扫描数据传输格式 (续)**

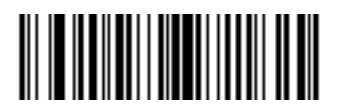

**< 数据 > < 后缀 2> (02h)**

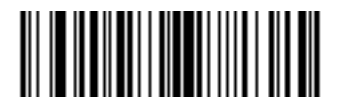

**< 数据 > < 后缀 1> < 后缀 2> (03h)**

5 - 36 DS7708 2D 竖直槽式扫描器产品参考指南

**扫描数据传输格式 (续)**

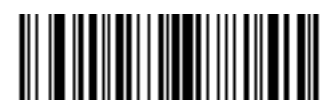

**< 前缀 > < 数据 > (04h)**

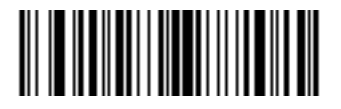

**< 前缀 > < 数据 > < 后缀 1> (05h)**

用户首选项和其他选项 5 - 37

**扫描数据传输格式 (续)**

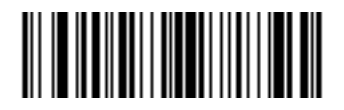

**< 前缀 > < 数据 > < 后缀 2> (06h)**

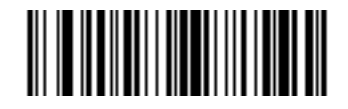

**< 前缀 > < 数据 > < 后缀 1> < 后缀 2> (07h)**

**FN1 替代值**

**按键类别 SSI # 67h 十进制值 SSI # 6Dh 按键类别参数 # 103 十进制值参数 # 109**

> 桥接和 USB HID 键盘主机支持"FN1 替代"功能。启用此参数时,EAN128 条码中的任何 FN1 字符 (0x1b) 将替 代为值。此值默认为 7013 (Enter 键)。

> 使用主机命令设置 FN1 替代值时,将按键类别参数设置为 1,然后设置 3 位数的击键值。有关所需值,请参见 当前主机接口的 ASCII 字符集表格。

要通过条码菜单选择 FN1 替代值:

- **1.** 扫描下面的**设置 FN1 替代值**条码。
- 2. 在相应的主机接口章节的 ASCII 字符集表格中,找到 FN1 替代所需的击键。扫描*[附录 G,数字条码](#page-646-0)*中的每 个数位,输入 4 位数的 ASCII 值。

要纠正错误或更改选择,请扫描*[第 G-10 页的取消](#page-655-0)*。

要为 USB HID 键盘启用 FN1 替代,请参阅*[第 7-17 页的 USB 键盘 FN1 替代](#page-140-0)*。

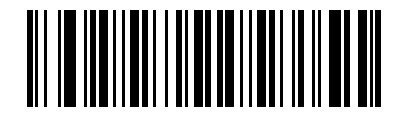

**设置 FN1 替代值**

## **主动检测信号间隔**

#### **SSI # F8h 04h 5Eh 参数 # 1118**

扫描器支持发送主动检测信号信息来帮助诊断。要启用此功能并设置所需的主动检测信号间隔,可扫描下面的 时间间隔条码之一,或扫描设置另一个间隔条码,然后扫描*[附录 G,数字条码](#page-646-0)*中的四个数字条码 (扫描与所需 的秒数对应的序号)。

选项:

- **•** 10 秒
- **•** 1 分钟
- **•** 设置另一个间隔
- **•** \*禁用主动检测信号间隔。

扫描**禁用主动检测信号间隔**条码可关闭该功能。

检测信号事件以下面的形式作为解码数据发送 (无解码蜂鸣声):

MOTEVTHB:nnn

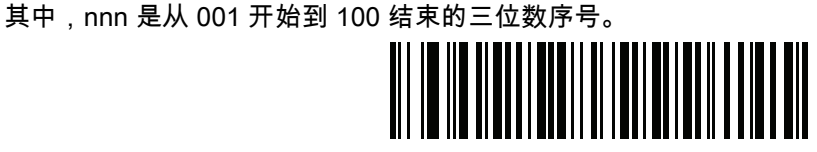

**10 秒**

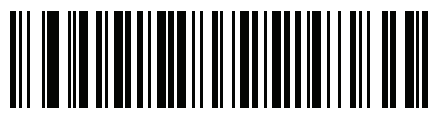

**1 分钟**

5 - 40 DS7708 2D 竖直槽式扫描器产品参考指南

**主动检测信号间隔 (续)**

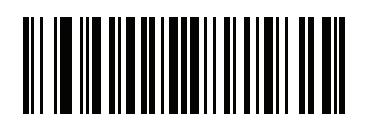

**设置另一个间隔**

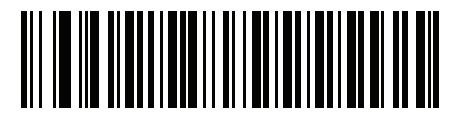

**\* 禁用主动检测信号间隔**

# **第 6 章 成像首选项**

# **简介**

您可以对扫描器进行编程,以执行各种功能或激活不同的功能。本章介绍了每个用户首选项功能,并提供了用 来选择这些功能的编程条码。

扫描器出厂时配置了如*[第 6-2 页的表 6-1](#page-95-0)* 中所示的设置 (另请参见*[附录 A,标准默认参数](#page-530-0)*,以了解所有主机设 备和其它扫描器默认值)。如果默认值符合要求,就不需要编程。

要设置功能值,请扫描一个条码或短条码序列。设置存储在未易失性存储器中,即使关闭扫描器电源,仍会保 留这些设置。

如果不使用 USB 电缆,请在听到开机蜂鸣声后选择主机类型 (有关特定主机信息,请参见每个主机章节)。 仅在连接到新主机后第一次开机时有必要执行此操作。

要恢复所有功能的默认值,请扫描*[第 5-4 页的 \\*设置默认值](#page-57-0)*。在整个编程条码菜单中,星号 (**\***) 表示默认值。

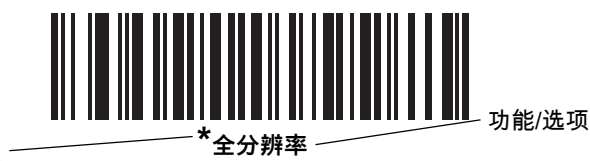

**\***表示默认值

**(00h)** 选项十六进制值

## **扫描序列示例**

在大多数情况下,扫描一个条码都会设置参数值。例如,要启用签名采集,可扫描*[第 6-20 页的 签名采集](#page-113-0)*下的 **启用签名采集**条码。扫描器发出快速颤音蜂鸣声,LED 指示灯呈绿色显示,表示参数输入成功。 其它参数需要扫描多个条码。有关步骤,请参阅这些参数的说明。

# **扫描时的错误**

除非另有说明,否则只需重新扫描正确的参数,即可纠正扫描序列期间出现的错误。

## **成像首选项参数默认值**

 $\bar{\mathcal{A}}$  6-1 列出了成像首选项参数的默认值。要更改默认值,请扫描本指南中相应的条码。这些新值将替换内存中 的默认值。要恢复默认参数值,请扫描*[第 5-4 页的 设置默认参数](#page-57-1)*。

 $\dot{\mathcal{Z}}$ 释 有关所有用户首选项、主机、码制及其它默认参数,请参见*[附录 A,标准默认参数](#page-530-0)*。

#### <span id="page-95-0"></span>**表 6-1** 成像首选项参数默认值

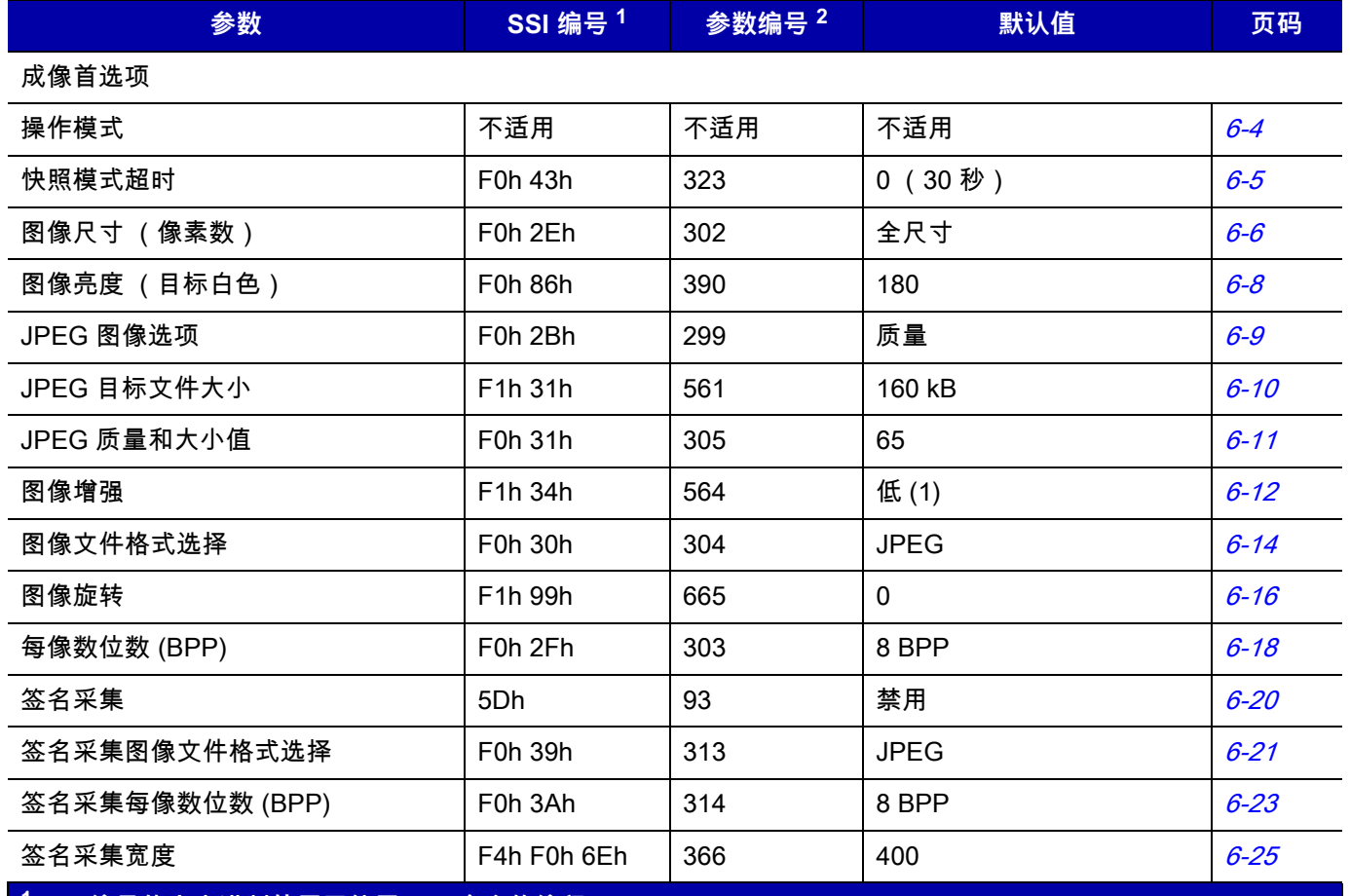

**1 SSI 编号的十六进制值用于使用 SSI 命令的编程。 2 参数编号的十进制值用于使用 RSM 命令的编程。**

## **表 6-1** 成像首选项参数默认值 (续)

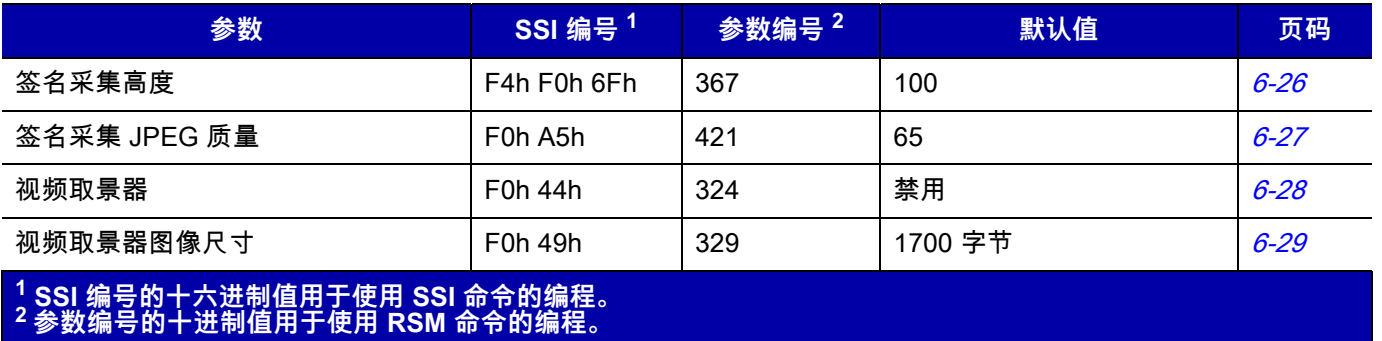

# **成像首选项**

本章中的参数用来控制图像采集特性。在所有操作模式下都可能发生图像采集,包括解码和快照。

#### <span id="page-97-0"></span>**操作模式**

扫描器有两种操作模式:

- **•** Decode Mode (解码模式)
- **•** Snapshot Mode (快照模式)。

#### **解码模式**

在解码模式下,成像器会尝试在视域中找到启用的条码,并为其解码。扫描器将保持为此模式,直到它完成条 码的解码。

#### **快照模式**

使用快照模式可采集高质量图像并将其传输至主机。要临时进入此模式,可扫描**快照模式**条码。当处于此模式 时,扫描器的绿色 LED 指示灯按 1 秒的间隔闪烁,表示它未处于标准操作 (解码)模式。

在快照模式下,扫描器会打开红色的 LED 照明,以突出显示图像中要采集的区域。下一个软触发命令将指示扫 描器采集高质量图像并将其传输到主机。在发出软触发命令到采集图像之间可能有一个较短的间隔时间 (不超 过 2 秒), 因为扫描器需要针对照明条件进行调整。保持扫描器稳定,直到您听到一声蜂鸣声表示图像已采集。

如果您在"快照模式超时"期间内未发送软触发命令,扫描将恢复为解码模式。使用*[第 6-5 页的 快照模式超时](#page-98-0)*调 节此超时期间。默认的超时期间为 30 秒。

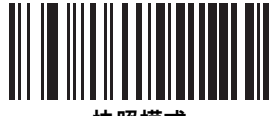

**快照模式**

<span id="page-98-0"></span>**快照模式超时**

**SSI # F0h、43h 参数 # 323**

> 此参数设置扫描器保持为快照模式的时间。当您发送软触发命令或"快照模式超时"时间已过时,扫描器将退出 快照模式。要设置此超时值,请扫描下面的条码,然后紧接着扫描*[附录 G,数字条码](#page-646-0)*中的条码。默认值为 0, 它表示 30 秒;时间值按 30 递增。例如, 1 = 60 秒, 2 = 90 秒等。

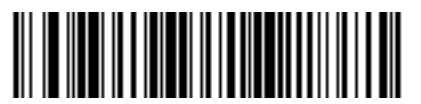

**快照模式超时**

# <span id="page-99-0"></span>**图像尺寸 (像素数)**

## **SSI # F0h、2Eh 参数 # 302**

此选项改变压缩之前的图像分辨率。多个像素合并为一个像素,从而产生一个更小的图像,以更低的分辨率包 含原始内容。

选择下列值之一:

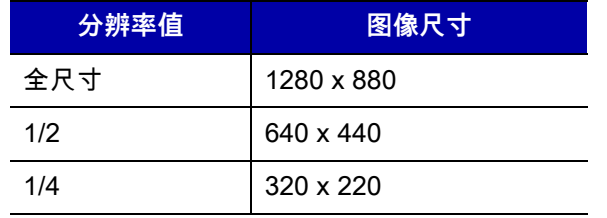

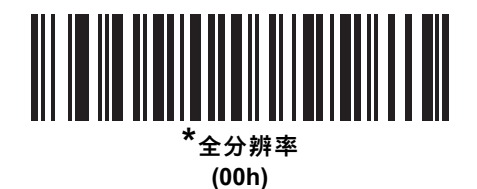

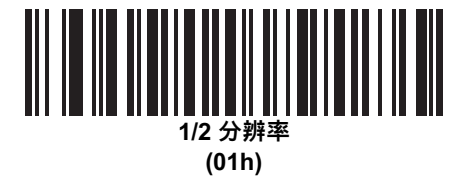

**图像尺寸 (像素数)– (续)** 

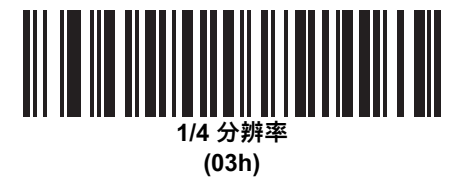

<span id="page-101-0"></span>**图像亮度 (目标白色)**

#### **SSI # F0h 86h 参数 # 390**

类型:字节 范围:1 - 240

选项:

- **•** \*180
- **•** 图像亮度。

此参数用于设置快照和视频取景器模式下使用的目标白色值 (使用自动曝光时)。白色和黑色分别被定义为十 进制值 240 和 1。将该值设置为出厂默认的 180 时,图像的白色级别将设置为~180。

要设置图像亮度参数,可扫描下面的**图像亮度**条码,紧接着扫描三个表示值的数值条码。需要前导零。例如, 要将图像亮度值设为 99,需要扫描 0、9、9。有关数字条码,请参阅*[附录 G,数字条码](#page-646-0)*。

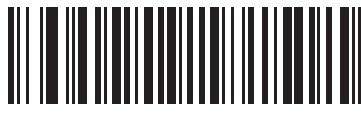

**\*180**

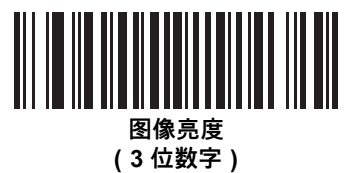

## <span id="page-102-0"></span>**JPEG 图像选项**

## **SSI # F0h、2Bh 参数 # 299**

选择一个选项,以按尺寸或质量对 JPEG 图像进行优化。扫描 **JPEG 质量选择器**条码输入一个质量值,扫描器 然后会选择相应的图像尺寸。扫描 **JPEG 尺寸选择器**条码输入一个尺寸值,扫描器然后会选择最佳的图像质量。 选项:

- **•** \*JPEG 质量选择器
- <span id="page-102-1"></span>**•** JPEG 尺寸选择器。

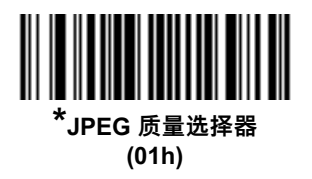

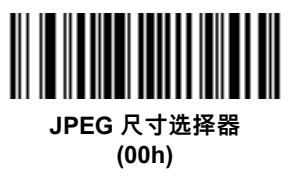

<span id="page-103-0"></span>**JPEG 目标文件大小**

**SSI # F1h、31h 参数 # 561**

> 类型:字 范围:5-350

此参数按 1 kB (1024 字节)定义目标 JPEG 文件大小。默认值为 160 kB,它表示 160 千字节。

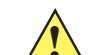

**小心** 根据目标图像中的信息量,JPEG 压缩可能需要 10 到 15 秒。扫描[第 6-9](#page-102-1) 页的 **JPEG 质量选择器** (默 **!** 认设置)条码将产生质量和压缩时间上保持一致的压缩图像。

要设置"JPEG 目标文件大小"参数,请扫描下面的 **JPEG 目标 文件大小**条码,紧接着扫描三个表示值的数字条 码。需要前导零。例如,要将图像文件大小值设置为 99,需要扫描*[附录 G,数字条码](#page-646-0)*中的 0、9、9。

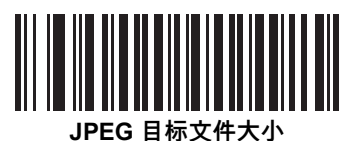

**(3 位数字)**

## <span id="page-104-0"></span>**JPEG 质量和大小值**

## **SSI # F0h、31h 参数 # 305**

如果您选择了 **JPEG 质量选择器**,可扫描 **JPEG 质量值**条码,然后扫描[附录 G,数字条码](#page-646-0)中与 5 到 100 之间的 某个值相对应的 3 个条码,100 表示最高的图像质量。

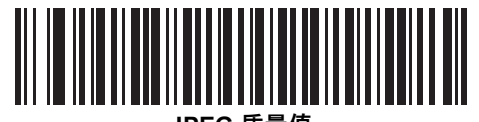

**JPEG 质量值 (默认值:065) (5 - 100 十进制)**

## 6 - 12 DS7708 2D 竖直槽式扫描器产品参考指南

## <span id="page-105-0"></span>**图像增强**

**SSI # F1h、34h 参数 # 564**

> 此参数配置扫描器的"图像增强"功能。此功能将边缘锐化和对比度增强相结合,产生一幅视觉美观的图像。 图像增强的级别包括:

- **•** 关 (0)
- **•** \*低 (1)
- **•** 中 (2)
- **•** 高 (3)。

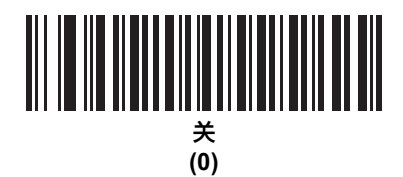

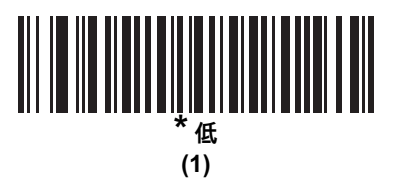

**图像增强 (续)**

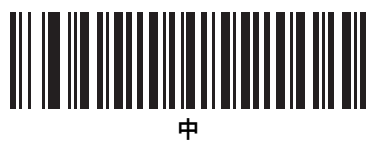

**(2)**

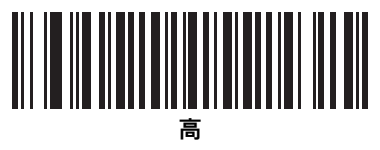

<span id="page-107-0"></span>**图像文件格式选择**

**SSI # F0h、30h 参数 # 304**

> 选择一个适合系统的图像格式 (BMP、TIFF 或 JPEG)。扫描器将使用所选格式存储采集的图像。 选项:

- **•** BMP 文件格式
- **•** \*JPEG 文件格式
- **•** TIFF 文件格式。

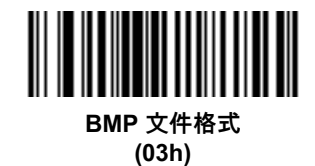

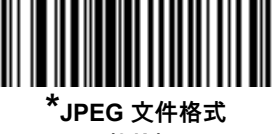

**(01h)**
**图像文件格式选择 (续)**

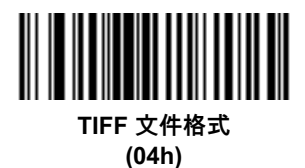

# 6 - 16 DS7708 2D 竖直槽式扫描器产品参考指南

**图像旋转**

**SSI # F1h 99h 参数 # 665**

此参数控制图像的旋转。

旋转选项

- **•** \*0 度
- **•** 90 度
- **•** 180 度
- **•** 270 度

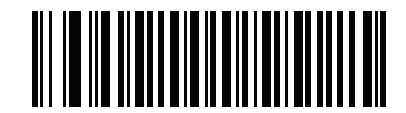

**\*旋转 0<sup>o</sup> (00h)**

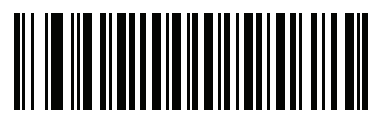

**旋转 90<sup>o</sup> (01h)**

**图像旋转 (续)**

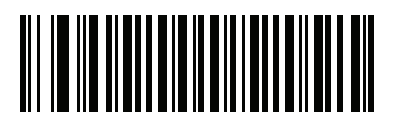

**旋转 180<sup>o</sup> (02h)**

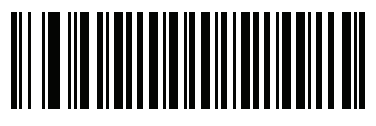

**旋转 270<sup>o</sup> (03h)**

**每像数位数 (BPP)**

## **SSI # F0h、2Fh 参数 # 303**

选择采集图像时使用的每像数有效位数 (BPP)。对于黑白图像可选择 **1 BPP**,选择 **4 BPP** 将为每个像素分配 16 个灰度级别中的 1 个级别,选择 **8 BPP** 将为每个像素分配 256 个灰度级别中的 1 个级别。

**注释** 对于 JPEG 文件格式,扫描器将忽略这些设置,因为此文件格式仅支持 **8 BPP**。  $\checkmark$ 

> 对于 TIFF 文件格式,扫描器将忽略 1 BPP,因为此文件格式仅支持 **4 BPP** 和 **8 BPP**。对于 TIFF 文件 格式,1 BPP 将被强制替换为 4 BPP。

选项:

- **•** 1 BPP
- **•** 4 BPP
- **•** \*8 BPP。

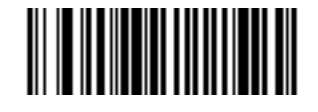

**1 BPP (00h)**

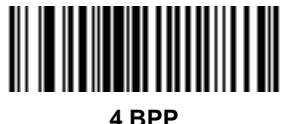

**(01h)**

成像首选项 6 - 19

**每像数位数 (续)**

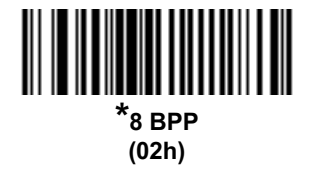

### **签名采集**

#### **SSI # 5Dh 参数 # 93**

签名采集条码是特殊用途的码制,它使用机器可读取的格式来描绘单据中的签名采集区域。识别模式是变量, 因此它可以根据需要提供各种签名的索引。条码图案内部的区域被视为签名采集区域。请参阅*[附录 H,签名采](#page-656-0) [集代码](#page-656-0)*了解详细信息。

#### **输出文件格式**

对签名采集条码进行解码时,可对签名图像进行纠斜处理,然后将图像转换为 BMP、JPEG 或 TIFF 文件格 式。输出数据包括文件描述符以及格式化后的签名图像。

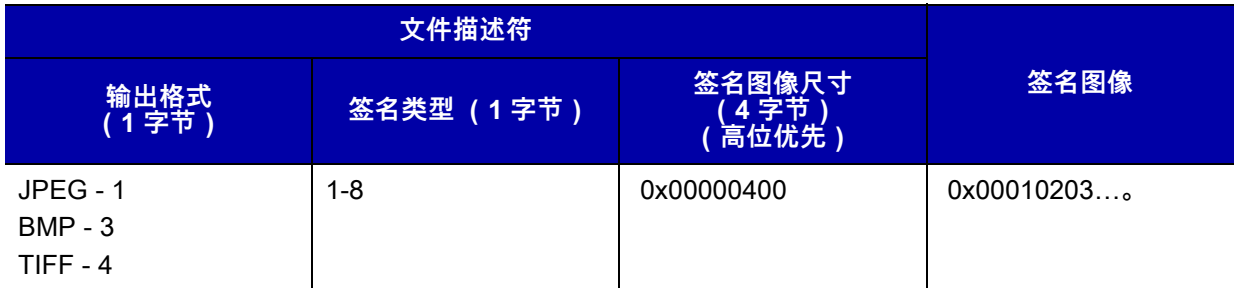

选项:

- **•** 启用签名采集
- **•** 禁用签名采集。

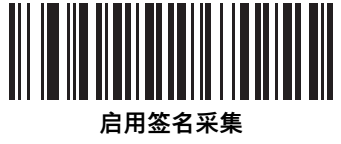

**(01h)**

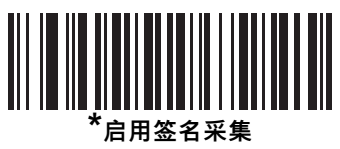

**(00h)**

## **签名采集文件格式选择**

**SSI # F0h、39h 参数 # 313**

> 选择一个适合系统的签名文件格式 (BMP、TIFF 或 JPEG)。扫描器将使用所选格式存储采集的签名。 选项:

- **•** BMP 签名格式
- **•** \*JPEG 签名格式
- **•** TIFF 签名格式。

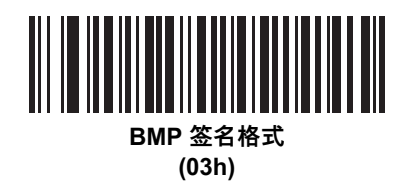

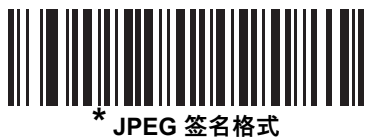

**(01h)**

6 - 22 DS7708 2D 竖直槽式扫描器产品参考指南

**签名采集文件格式选择 (续)**

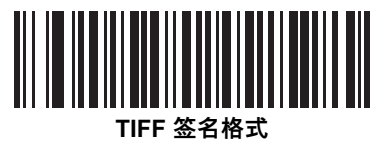

**(04h)**

## **签名采集每像数位数**

#### **SSI # F0h、3Ah 参数 # 314**

选择采集签名时使用的每像数有效位数 (BPP)。对于黑白图像可选择 **1 BPP**,选择 **4 BPP** 将为每个像素分配 16 个灰度级别中的 1 个级别,选择 **8 BPP** 将为每个像素分配 256 个灰度级别中的 1 个级别。 选项:

- 
- **•** 1 BPP
- **•** 4 BPP
- **•** \*8 BPP。

**注释** 对于 JPEG 文件格式,扫描器将忽略这些设置,因为此文件格式仅支持 **8 BPP**。 $\sqrt{}$ 

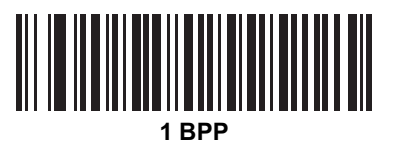

**(00h)**

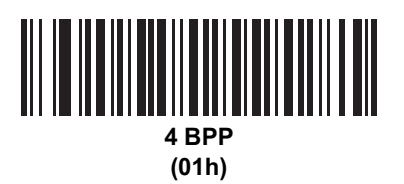

6 - 24 DS7708 2D 竖直槽式扫描器产品参考指南

**签名采集每像数位数 (续)**

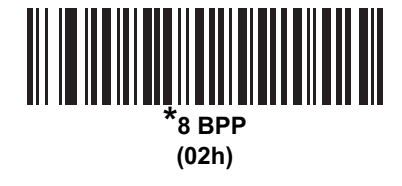

**签名采集宽度**

**SSI # F4h、F0h、6Eh 参数 # 366**

> "签名采集宽度"和"签名采集高度"参数的宽高比必须与签名采集区域匹配。例如,4 x 1 英寸的签名采集区域需 要宽高比为 4:1。

要设置签名采集框的宽度,可扫描**签名采集宽度**条码,紧接着扫描*[附录 G,数字条码](#page-646-0)*中与 0001 到 1280 (十进 制)范围内的某个值对应的 4 个条码。

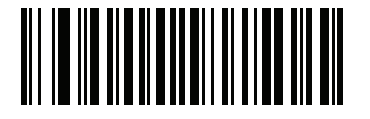

**签名采集宽度 (默认值:400) (0001 - 1280 十进制)** **签名采集高度**

**SSI # F4h、F0h、6Fh 参数 # 367**

> 要设置签名采集框的高度,可扫描**签名采集高度**条码,紧接着扫描[附录 G,数字条码](#page-646-0)中与 001 到 960 (十进 制)范围内的某个值对应的 3 个条码。

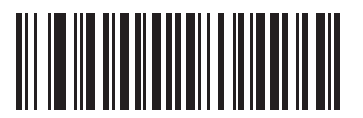

**签名采集高度 (默认值:100) (0001 - 960 十进制)** 

## **签名采集 JPEG 质量**

# **SSI # F0h、A5h**

**参数 # 421**

扫描 JPEG 质量值条码,然后扫描*[附录 G,数字条码](#page-646-0)*中与 005 到 100 之间的某个值相对应的 3 个条码,100 表 示最高的图像质量。

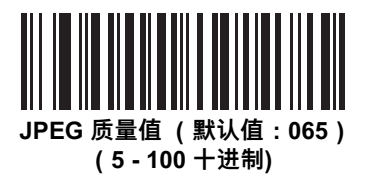

**视频取景器**

### **SSI # F0h 44h 参数 # 324**

选择**启用视频取景器**可在视频模式下呈现视频取景器,或选择**禁用视频取景器**就怎么要不好。 选项:

- **•** \*禁用视频取景器
- **•** 启用视频取景器。

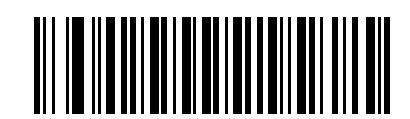

**\*禁用视频取景器**

**(0)**

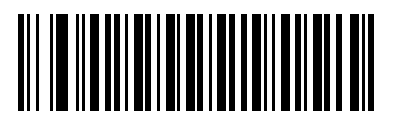

**启用视频取景器 (1)**

**视频取景器图像尺寸**

## **SSI # F0h 49h 参数 # 329**

选择 100 字节块的数量。值的范围为 800 到 12,000 字节。选择较小的值时,每秒可传输更多的帧,选择较大 的值时可提高视频质量。

要设置视频取景器图像大小,可扫描下面的条码,紧接着扫描*[附录 G,数字条码](#page-646-0)*中与 800 到 12,000 字节中的 100 字节值对应的 3 个条码。例如,要选择 1500 字节,输入 0、1、5。要选择 900 字节,输入 0、0、9。 默认值为 1700 字节。

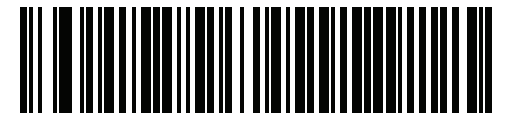

**视频取景器图像尺寸**

# 第 7 章 USB 接口

# **简介**

本章提供了使用 USB 主机设置扫描器的信息。扫描器直接连接到 USB 主机。 如果没有使用辅助扫描器,主机可通过接口电缆为扫描器供电。如果使用了辅助扫描器,则必需一个外部电源。 在整个编程条码菜单中,星号 (**\***) 表示默认值。

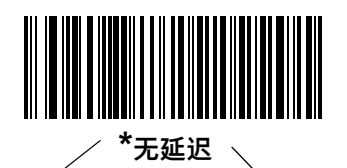

 $^*$ 表示默认值  $\overline{\phantom{a}}$  , we define the  $\overline{\phantom{a}}$  ,  $^{\backsim}$  功能/选项

# **连接 USB 接口**

扫描器可连接到大多数支持 USB 的主机:

- **•** 台式 PC 和笔记本电脑
- **•** Apple™
- **•** IBM SurePOS 终端。

扫描器支持许多操作系统,包括:

- **•** Windows® XP、7 和 8
- **•** MacOS
- **•** IBM 4690 操作系统。

扫描器也可与支持 USB 人机交互设备 (HID) 的其它 USB 主机连接。

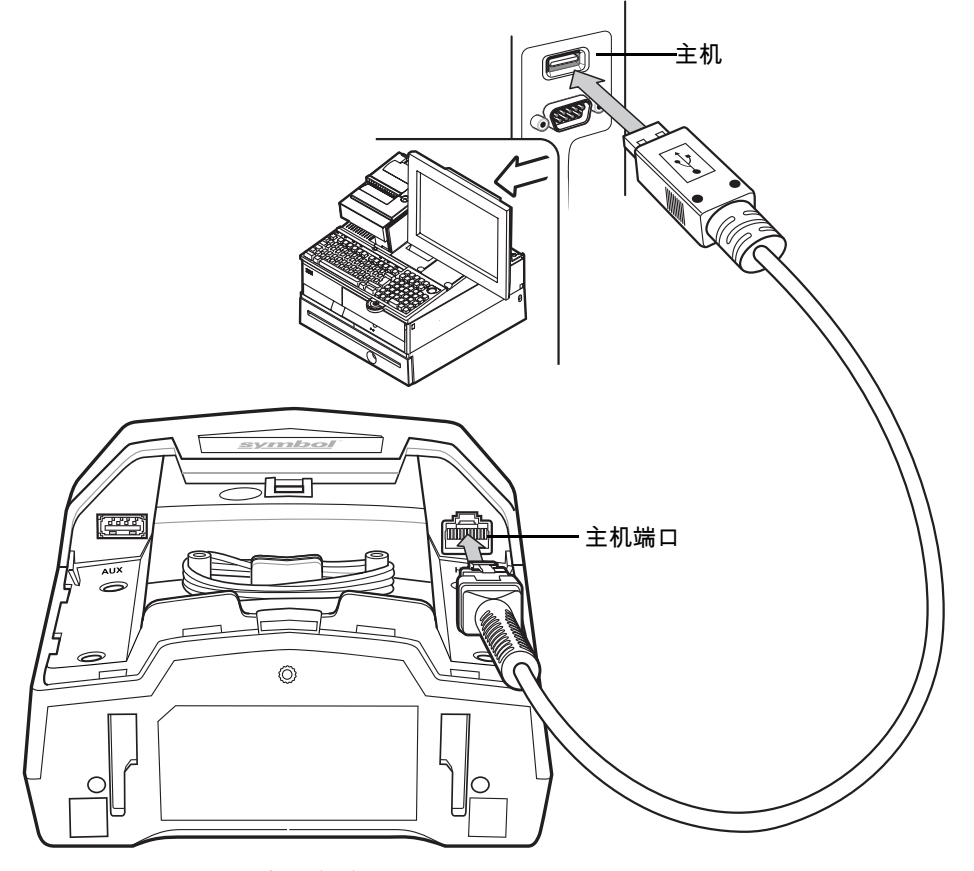

**图 7-1** USB 连接 – 主机供应电源

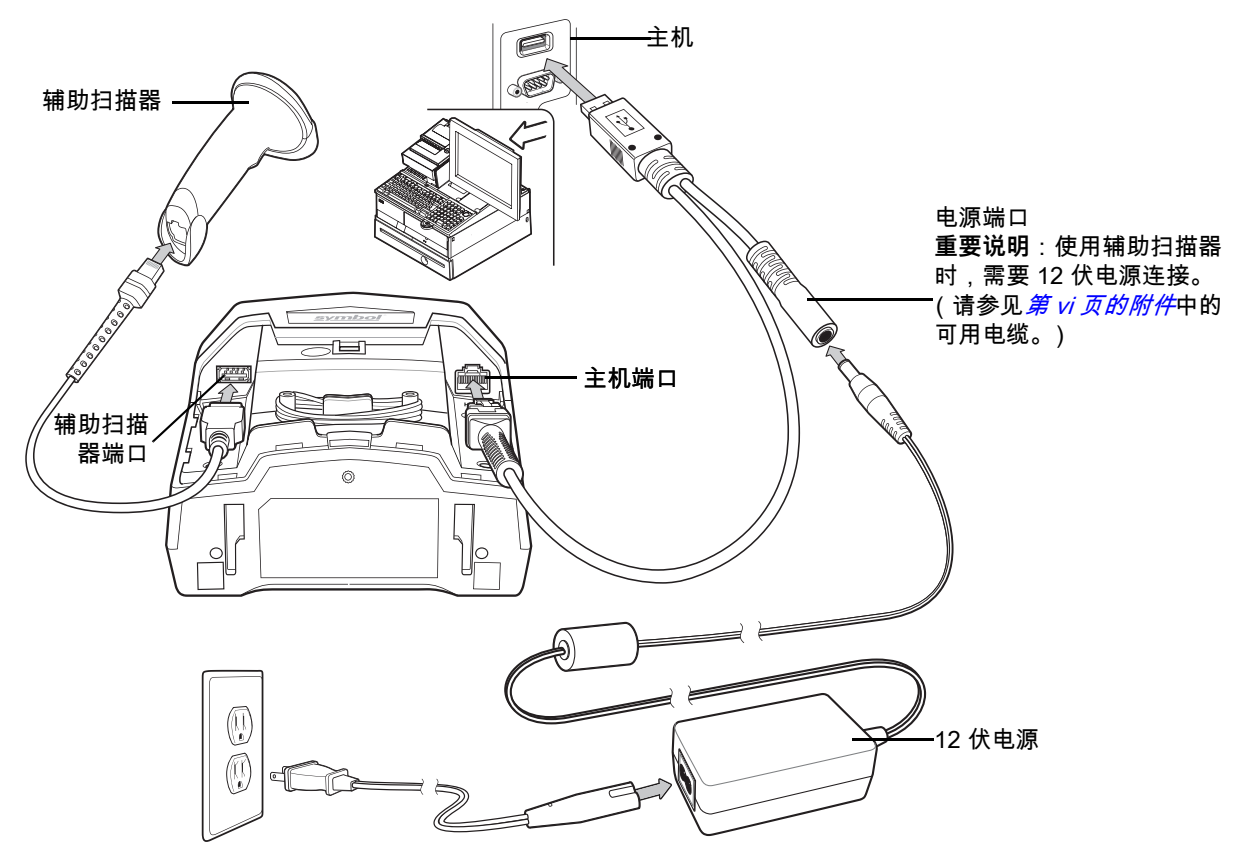

<span id="page-126-0"></span>**图 7-2** 具有可选辅助扫描器的 USB 连接 – 外部供应 12 伏电源

**注释** 接口电缆可能因为配置不同而异。实际所用的连接器可能与所示的连接器不同,但连接扫描器的步骤都  $\sqrt{}$ 是相同的。有关电缆信息和部件号,请参阅*[第 vi 页的 USB 电缆](#page-19-0)*。

要使用设置 USB 接口设置 DS7708:

- **1.** 从 DS7708 上取下后盖。请参阅[第 1-4 页的取下后盖](#page-27-0)。
- **2.** 将主机接口电缆的模块化连接器插入扫描器的主机端口。
- **3.** 将接口电缆的另一端连接到主机。
- **4.** 选择 USB 设备类型。请参阅[第 7-5 页的 USB 设备类型](#page-128-0)。
- 5. 如果不使用北美键盘,请扫描*[附录 B,国家/地区代码](#page-542-0)*中的适当国家/地区条码。
- **6.** 如果使用辅助扫描器:
	- **a.** 将辅助扫描器电缆连接到 DS7708 的辅助扫描器端口。
	- **b.** 将 12 伏外部电源连接到主机电缆,如*[图 7-2](#page-126-0)*中所示,或连接 12 伏 Power Plus 主机连接器。
- **7.** 安装 DS7708 后盖 (请参阅[第 1-4 页的拆卸和安装后盖](#page-27-1))。

# **USB 默认参数**

[表 7-1](#page-127-0) 列出了 USB 主机参数的默认值。要更改任何选项,请扫描*[第 7-5 页的 USB 主机参数](#page-128-1)*中开始的相应条码。

 $\dot{\mathcal{H}}$ 释 有关 USB 国家/地区键盘类型 (国家/地区代码), 请参阅*[附录 B,国家/地区代码](#page-542-0)*。  $\sqrt{}$ 

有关所有用户首选项、主机、码制及其它默认参数,请参阅*[附录 A,标准默认参数](#page-530-0)*。

#### <span id="page-127-0"></span>**表 7-1** USB 主机默认值表

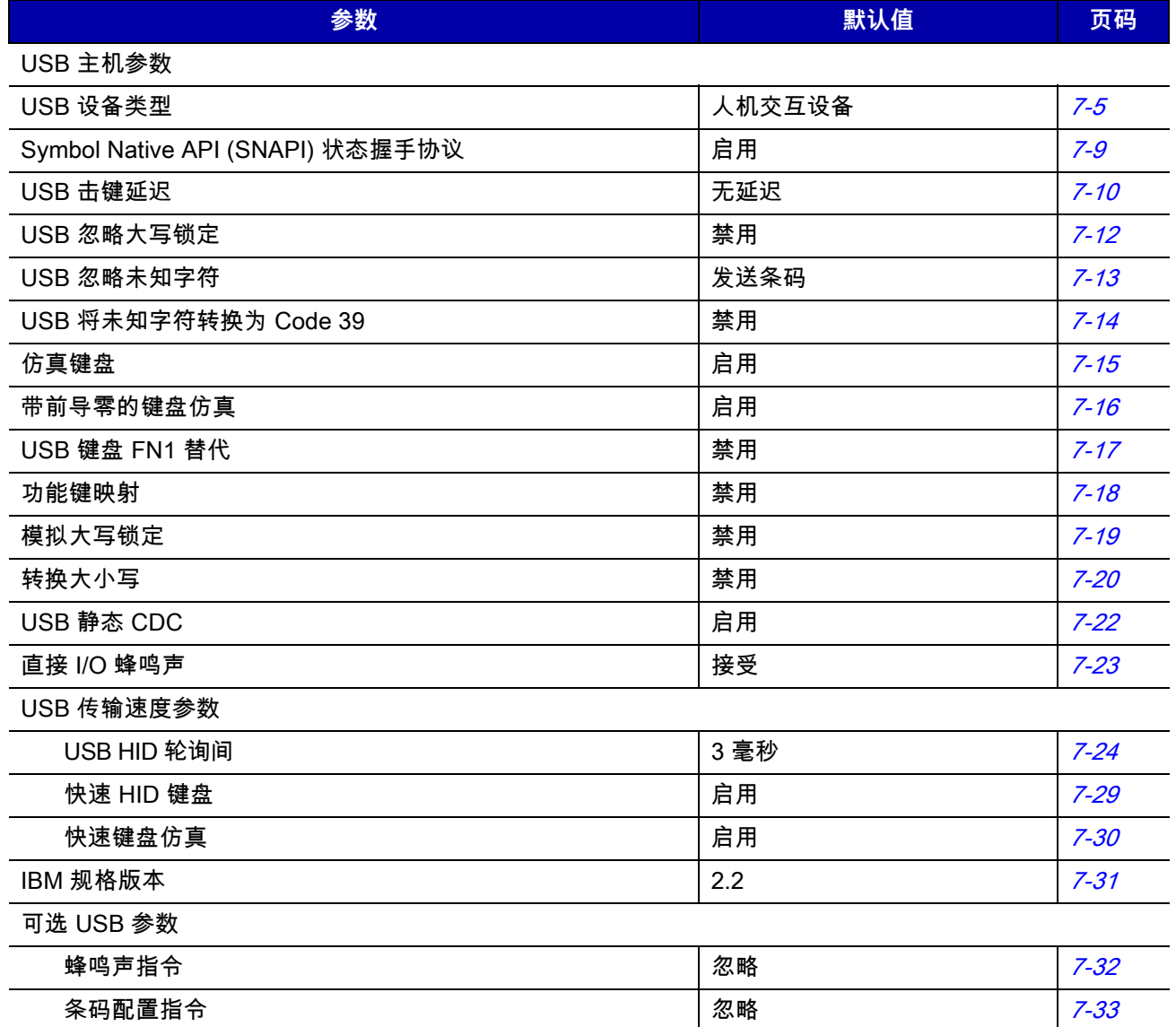

# <span id="page-128-1"></span>**USB 主机参数**

#### <span id="page-128-0"></span>**USB 设备类型**

请选择所需的 USB 设备类型。

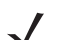

**注释** 更改 USB 设备类型时,扫描器会自动将重新启动并发出标准启动时蜂鸣序列。

选择"IBM 手持 USB"以在 IBM 收银机发出"扫描禁用"命令时仅传输数据一次。如果收银机在超时到期前 发出"扫描启用"命令,扫描可以继续。如果在超时时间内未发出"扫描启用",扫描器会发出四声长而低的 传输错误蜂鸣声,并且数据不会传输。您可以在相同条件下再次扫描。 选择 OPOS (带完全关闭功能 的 IBM 手持) 在 IBM 注册表发出"扫描禁用"命令 (包括瞄准、照明、解码和数据传输)时完全关闭 扫描器。

选项:

- **•** \* USB 键盘 HID
- **•** IBM 桌面 USB
- **•** IBM 手持 USB
- **•** OPOS (带完全关闭功能的 IBM 手持)
- **•** 简单 COM 端口仿真
- **•** USB CDC 主机
- **•** Symbol Native API (SNAPI),带成像接口
- **•** Symbol Native API (SNAPI),不带成像接口

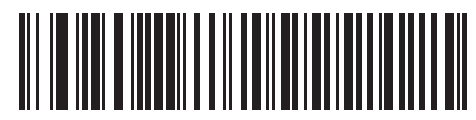

**\* USB 键盘 HID**

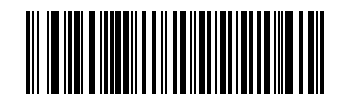

**IBM 桌面 USB**

7 - 6 DS7708 2D 竖直槽式扫描器产品参考指南

**USB 设备类型 (续)**

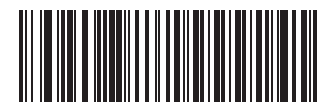

**IBM 手持 USB**

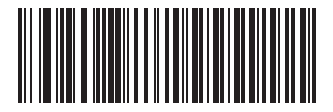

**OPOS (带完全关闭功能的 IBM 手持)**

USB 接口 7 - 7

**USB 设备类型 (续)**

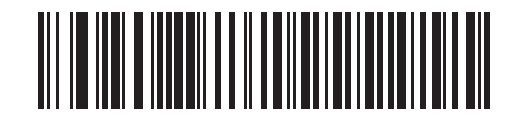

**简单 COM 端口仿真**

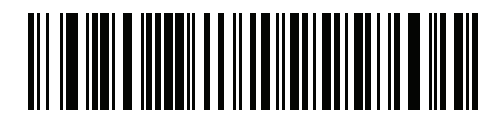

**USB CDC 主机**

7 - 8 DS7708 2D 竖直槽式扫描器产品参考指南

**USB 设备类型 (续)**

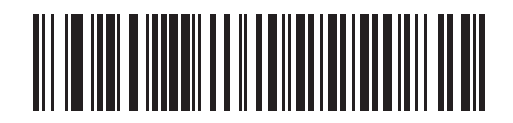

**Symbol Native API (SNAPI),带成像接口**

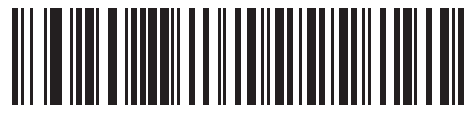

**Symbol Native API (SNAPI),不带成像接口**

## USB 接口 7 - 9

# <span id="page-132-0"></span>**Symbol Native API (SNAPI) 状态握手协议**

选择 SNAPI 接口作为 USB 设备类型后,选择是启用还是禁用状态握手协议。 选项:

- **•** 启用 SNAPI 状态握手协议
- **•** 禁用 SNAPI 状态握手协议。

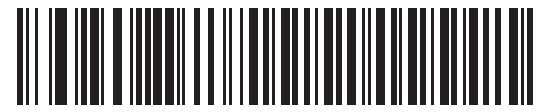

**\*启用 SNAPI 状态握手协议**

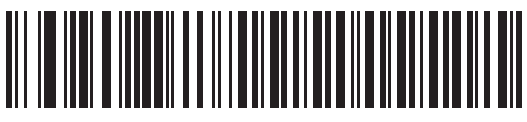

**禁用 SNAPI 状态握手协议**

## <span id="page-133-0"></span>**USB 击键延迟**

此参数设置两次仿真击键之间的延迟,以毫秒为单位。扫描以下条码之一,以便在主机需要较慢的数据传输时 增加延迟。

选项:

- **•** 无延迟
- **•** 中等延迟 (20 毫秒)
- **•** 长延迟 (40 毫秒)。

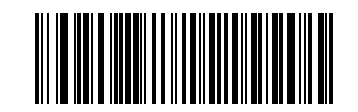

**\* 无延迟**

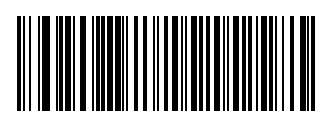

**中等延迟 (20 毫秒)**

USB 接口 7 - 11

**USB 击键延迟 (续)**

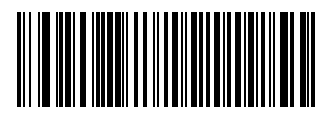

**长延迟 (40 毫秒)**

## <span id="page-135-0"></span>**USB 忽略大写锁定**

此选项仅适用于 USB HID 键盘仿真设备。如果启用,则保留数据的大小写,不管 Caps Lock (大写锁定)键 处于何种状态。对于"日语版,Windows (ASCII)"键盘类型,此设置始终启用,并且无法禁用。 选项:

- **•** 忽略大写锁定键 (启用)
- **•** \* 不忽略大写锁定键 (禁用)。

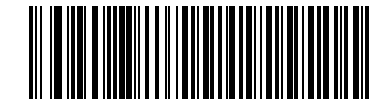

**忽略大写锁定键 (启用)**

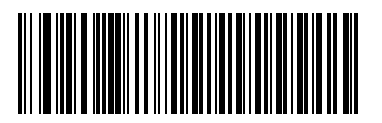

**\* 不忽略大写锁定键 (禁用)**

## <span id="page-136-0"></span>**USB 忽略未知字符**

此选项仅适用于 USB HID 键盘仿真设备和 IBM 设备。未知字符是指主机不能识别的字符。选择**发送带未知字 符的条码**时,将发送除未知字符之外的所有条码数据,并且扫描器不发出错误蜂鸣声。选择**不发送带未知字符 的条码**时,则不会将至少包含一个未知字符的条码发送到主机,并且扫描器发出错误蜂鸣声。 选项:

- **•** \*发送带未知字符的条码
- **•** 不发送带未知字符的条码。

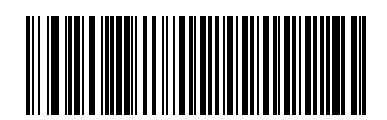

**\*发送带未知字符的条码**

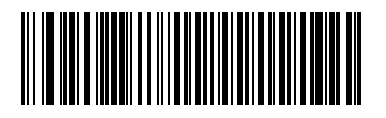

**\*不发送带未知字符的条码**

# <span id="page-137-0"></span>**USB 将未知字符转换为 Code 39**

此选项仅适用于的 IBM 手持、IBM 桌面和 OPOS 设备。请扫描下面的条码,以启用或禁用将未知条码类型数 据转换为 Code 39。

选项:

- **•** \*禁用将未知字符转换为 Code 39
- **•** 启用将未知字符转换为 Code 39。

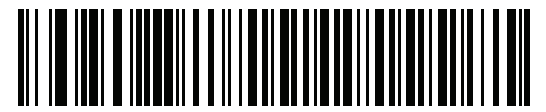

**\*禁用将未知字符转换为 Code 39**

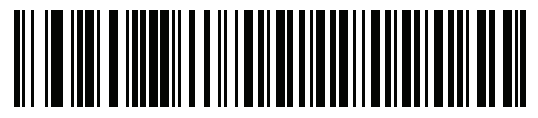

**启用将未知字符转换为 Code 39**

## <span id="page-138-0"></span>**仿真键盘**

如果启用,则经过数字键盘将所有字符作为 ASCII 序列发送。例如,ASCII A 将作为 "ALT 接通" 0 6 5 "ALT 断 开" 发送。

选项:

- **•** 禁用仿真键盘
- **•** \*启用仿真键盘。

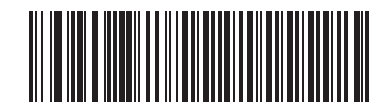

**禁用仿真键盘** 

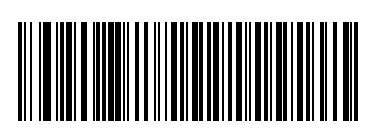

**\*启用仿真键盘** 

## <span id="page-139-0"></span>**带前导零的键盘仿真**

启用此选项,可将通过数字键盘发送的字符序列作为具有前导零的 ISO 字符发送。例如,ASCII A 将作为 "ALT 接通" 0 0 6 5 "ALT 断开"传送。

选项:

- **•** 禁用带前导零的键盘仿真
- **•** \*启用带前导零的键盘仿真。

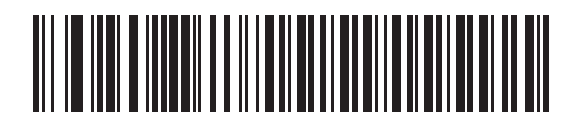

**禁用带前导零的键盘仿真**

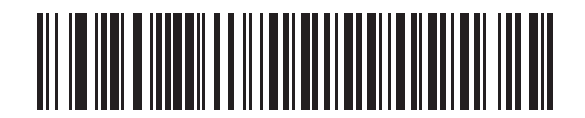

**\*启用带前导零的键盘仿真**

## <span id="page-140-0"></span>**USB 键盘 FN1 替代**

此设置仅适用于 USB HID 键盘仿真设备。启用此选项,可将 EAN 128 条码中的任何 FN1 字符替换为选定的键 类别和值 (请参阅*[第 5-38 页的 FN1 替代值](#page-91-0)*来设置键类别和键值)。 选项:

- **•** 启用键盘 FN1 替代
- **•** \*禁用键盘 FN1 替代。

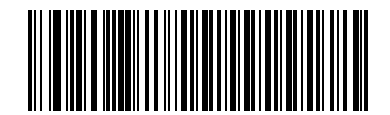

**启用**

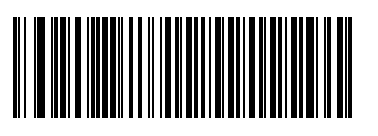

**\*禁用**

## <span id="page-141-0"></span>**功能键映射**

低于 32 的 ASCII 值通常作为控制键序列发送 (请参见*[第 7-34 页的表 7-2](#page-157-0)* )。启用此参数可发送粗体显示的按 键,取代标准键映射。不管是否启用此参数,没有粗体条目的项将保持不变。 选项:

- **•** \*禁用功能键映射
- **•** 启用功能键映射。

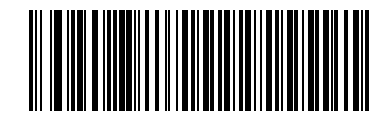

**\*禁用功能键映射**

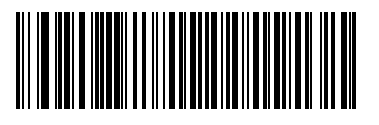

**启用功能键映射**

## <span id="page-142-0"></span>**模拟大写锁定**

启用此选项,可转换条码上的大小写字符,就好比在键盘上启用了大写锁定状态一样。无论键盘的大写锁定状 态如何,此转换都可进行。

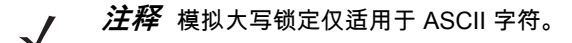

选项:

- **•** \*禁用模拟大写锁定
- **•** 启用模拟大写锁定。

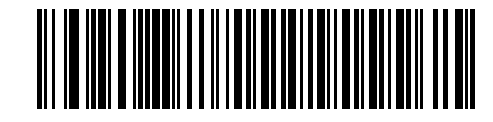

**\*禁用模拟大写锁定**

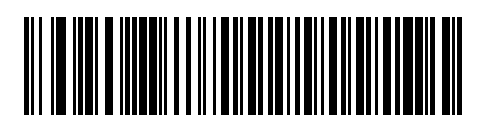

**启用模拟大写锁定**

# 7 - 20 DS7708 2D 竖直槽式扫描器产品参考指南

## <span id="page-143-0"></span>**转换大小写**

如果启用,扫描器会将所有条码数据转换为所选的大小写字母方式。 选项:

- **•** \*不转换大小写
- **•** 全部转换为大写字母
- **•** 全部转换为小写字母。

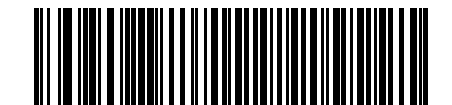

**\*不转换大小写**

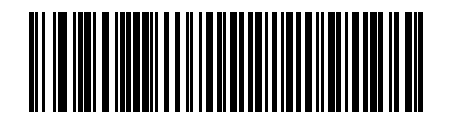

**全部转换为大写字母**
USB 接口 7 - 21

**转换大小写 (续)**

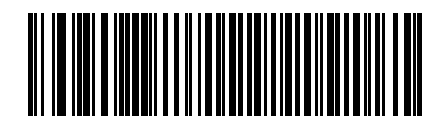

**全部转换为小写字母**

# **USB 静态 CDC**

禁用时,连接的每个设备将使用另一个 COM 端口 (第一个设备 = COM1, 第二个设备 = COM2,第三个设备 = COM3 等等) 启用时,每个设备连接到相同的 COM 端口。

选项:

- **•** \*启用 USB 静态 CDC
- **•** 禁用 USB 静态 CDC

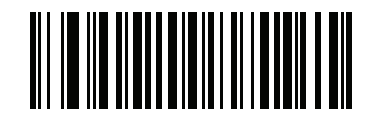

**\*启用 USB 静态 CDC**

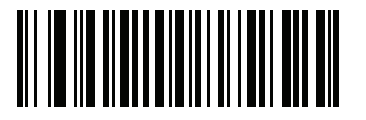

**禁用 USB 静态 CDC**

## **直接 I/O 蜂鸣声**

主机可将直接 I/O 蜂鸣声请求发送到扫描器。如果您选择**忽略直接 I/O 蜂鸣声**,则扫描器不会在执行此命令时 发出蜂鸣音。仍然向 USB 主机确认所有指令,就好像它们已处理一样。 选项:

- **•** \*接受直接 IO 蜂鸣声
- **•** 忽略直接 IO 蜂鸣声。

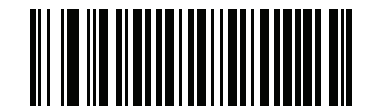

**\*接受直接 IO 蜂鸣声**

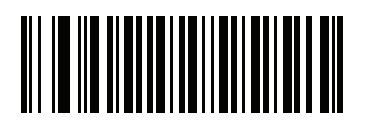

**忽略直接 IO 蜂鸣声**

#### **USB 传输速度参数**

使用以下参数加快 USB 数据传输:

- USB HID 轮询问隔-使用多个并用的 USB 系统时,使用此参数可设置较低间隔以提高数据传输速度。
- *[快速 HID 键盘](#page-152-0)* –当配置为 USB HID 键盘设备时,使用此参数可提高可打印 (7 位)ASCII 字符的数据传 输速度。
- *[快速键盘仿真](#page-153-0)* –当配置为 USB HID 键盘设备时,使用此参数可提高可打印 (7 位)字符和完整 (8 位) ASCII 字符混合在一起时的数据传输速度。

**注释** 启用[第 7-15 页的仿真键盘](#page-138-0)或[第 7-30 页的快速键盘仿真](#page-153-0)将覆盖[快速 HID 键盘](#page-152-0)。  $\checkmark$ 

#### <span id="page-147-0"></span>**USB HID 轮询间隔**

此选项将加快除 CDC 之外所有 USB 设备的数据传输。扫描适当条码以设置轮询间隔。轮询间隔确定在扫描器 与主机之间发送数据的速率。较低的数值表示更快的数据速率。默认值为 3 毫秒。

选项:

- **•** 1 毫秒
- **•** 2 毫秒
- **•** \* 3 毫秒
- **•** 4 毫秒
- **•** 5 毫秒
- **•** 6 毫秒
- **•** 7 毫秒
- **•** 8 毫秒。

更改轮询间隔将重新初始化扫描器。

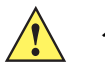

**小心** 确保主机可处理所选的数据速率。选择对于主机而言过快的数据速率可能导致数据丢失。

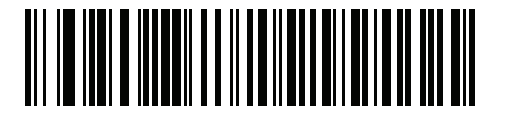

USB 接口 7 - 25

**USB HID 轮询间隔 (续)**

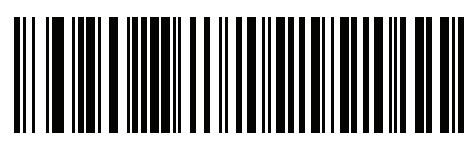

**2 毫秒**

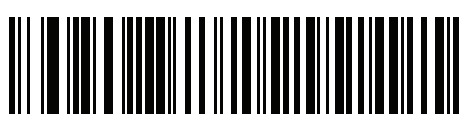

**\*3 毫秒**

7 - 26 DS7708 2D 竖直槽式扫描器产品参考指南

**USB HID 轮询间隔 (续)**

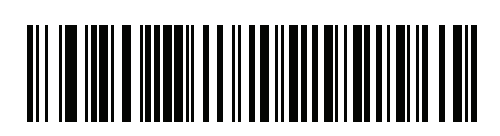

**4 毫秒**

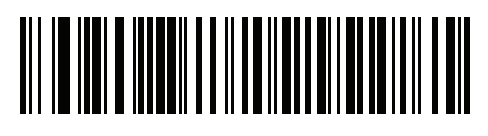

USB 接口 7 - 27

**USB HID 轮询间隔 (续)**

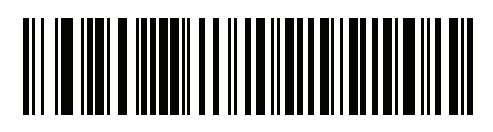

**6 毫秒**

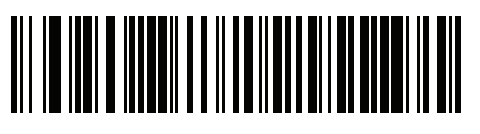

7 - 28 DS7708 2D 竖直槽式扫描器产品参考指南

**USB HID 轮询间隔 (续)**

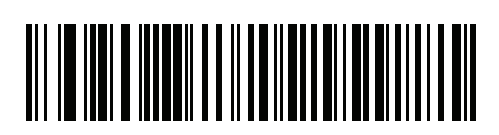

**8 毫秒**

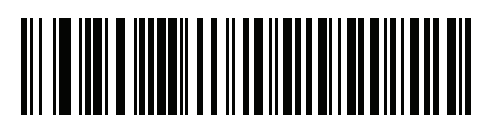

USB 接口 7 - 29

<span id="page-152-0"></span>**快速 HID 键盘**

此选项可按更快的速率传输 USB HID 键盘数据。 选项:

- **•** \* 启用快速 HID 键盘
- **•** 禁用快速 HID 键盘。

**注释** 启用[第 7-15 页的仿真键盘](#page-138-0)或[第 7-30 页的快速键盘仿真](#page-153-0)将覆盖[快速 HID 键盘](#page-152-0)。

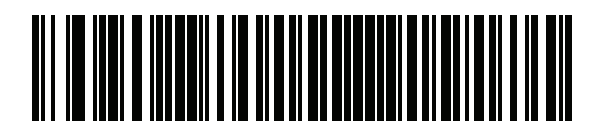

**\*启用**

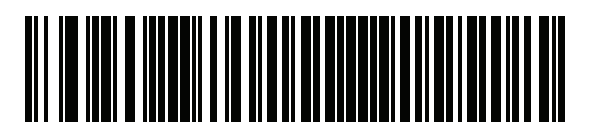

**禁用**

## <span id="page-153-0"></span>**快速键盘仿真**

此选项仅适用于启用了*[第 7-15 页的仿真键盘](#page-138-0)*时的 USB HID 键盘仿真设备。此参数可实现更快的数字键盘仿真 方法。默认值为禁用。

选项:

- **•** \*启用快速键盘仿真
- **•** 禁用快速键盘仿真。

**注释** 启用[第 7-15 页的仿真键盘](#page-138-0)或[第 7-30 页的快速键盘仿真](#page-153-0)将覆盖[快速 HID 键盘](#page-152-0)。

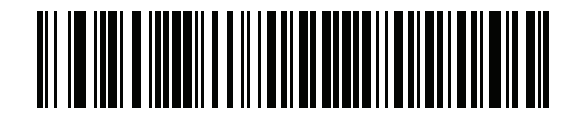

**\*启用**

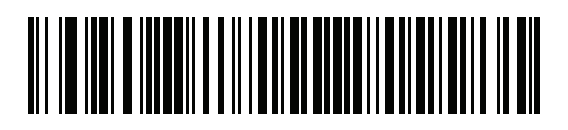

**禁用**

## **IBM 规格版本**

选择的 IBM USB 接口规格版本将定义如何通过 IBM USB 接口报告代码类型。 选项:

- **•** 原始规格
- **•** \*版本 2.2。

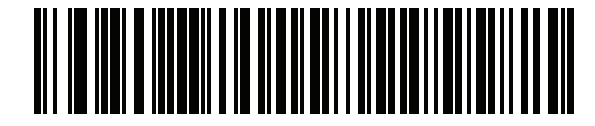

**原始规格**

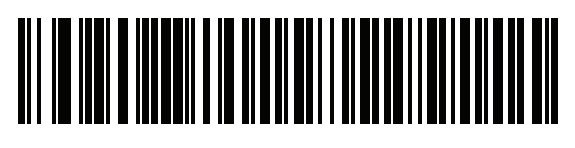

**\*版本 2.2**

# **可选 USB 参数**

如果配置的设置被更改或未保存,重新启动系统后,可扫描以下条码覆盖 USB 接口默认值。

#### **蜂鸣声指令**

扫描以下条码之一,以接受或忽略 USB 主机的蜂鸣声指令。启用时,请求**不**发送到扫描器。仍然向 USB 主机 确认所有指令,就好像它们已处理一样。

#### 选项:

- **•** \*忽略蜂鸣声指令
- **•** 接受蜂鸣声指令

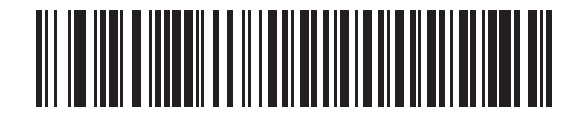

**\*忽略蜂鸣声指令**

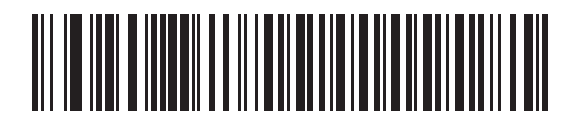

**接受蜂鸣声指令**

# **条码配置 (类型)指令**

扫描以下条码之一,以接受或忽略 USB 主机的条码配置 (类型)指令。启用此参数时,此请求**不**发送到扫描器。 仍然向 USB 主机确认所有指令,就好像它们已处理一样。

选项:

- **•** 接受条码配置指令
- **•** \*忽略条码配置指令

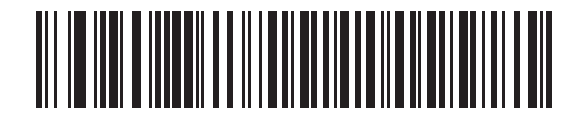

**接受条码配置指令**

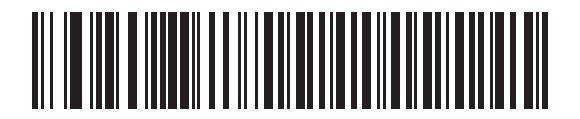

**\*忽略条码配置指令**

# **USB 的 ASCII 字符集**

**表 7-2** USB 前缀/后缀值

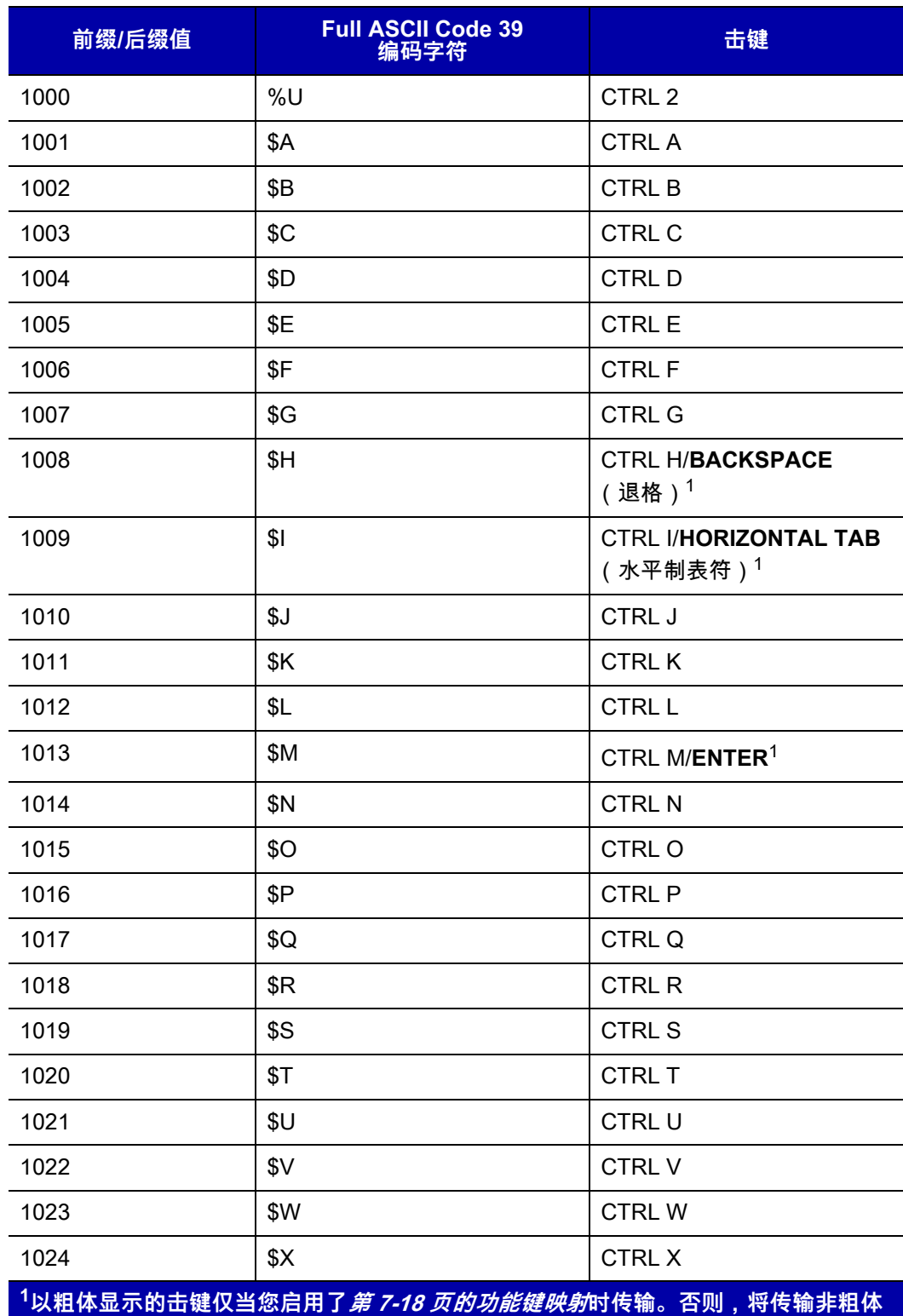

**显示的击键。**

```
表 7-2 USB 前缀/后缀值 (续)
```
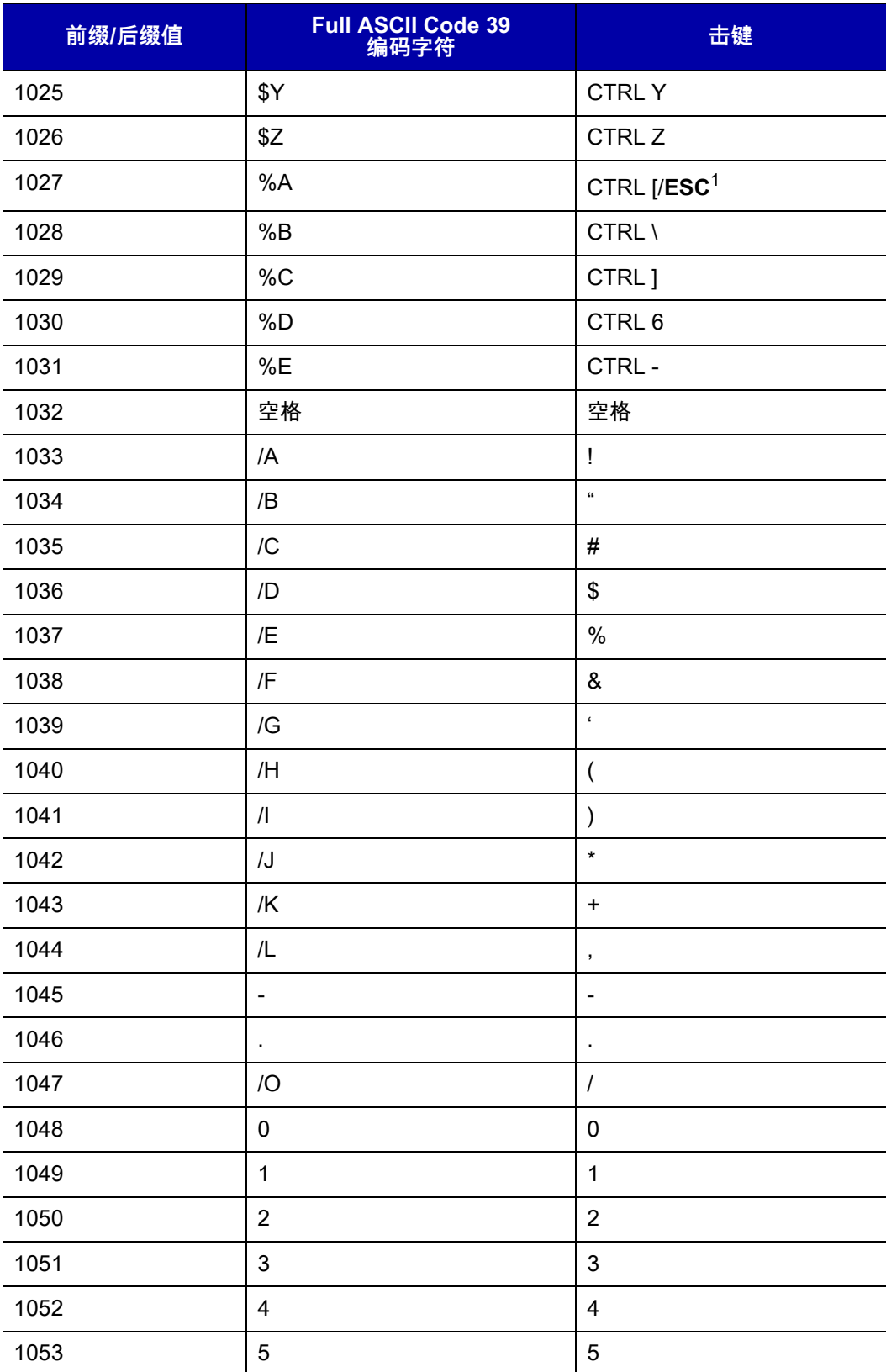

**表 7-2** USB 前缀/后缀值 (续)

| 前缀/后缀值 | Full ASCII Code 39<br>编码字符            | 击键                       |
|--------|---------------------------------------|--------------------------|
| 1054   | $\,6\,$                               | $\,6\,$                  |
| 1055   | $\overline{7}$                        | $\overline{7}$           |
| 1056   | 8                                     | 8                        |
| 1057   | $\boldsymbol{9}$                      | 9                        |
| 1058   | $\mathsf{IZ}$                         | $\vdots$                 |
| 1059   | %F                                    | $\vdots$                 |
| 1060   | %G                                    | $\,<$                    |
| 1061   | %H                                    | $=$                      |
| 1062   | %                                     | $\, > \,$                |
| 1063   | %J                                    | $\overline{\mathcal{C}}$ |
| 1064   | %V                                    | @                        |
| 1065   | A                                     | $\mathsf{A}$             |
| 1066   | B                                     | B                        |
| 1067   | $\mathsf C$                           | $\mathsf C$              |
| 1068   | D                                     | D                        |
| 1069   | E                                     | $\mathsf E$              |
| 1070   | $\mathsf F$                           | $\mathsf F$              |
| 1071   | G                                     | G                        |
| 1072   | Η                                     | H                        |
| 1073   | $\begin{array}{c} \hline \end{array}$ | $\mathsf I$              |
| 1074   | J                                     | J                        |
| 1075   | Κ                                     | Κ                        |
| 1076   | L                                     | L                        |
| 1077   | M                                     | M                        |
| 1078   | ${\sf N}$                             | ${\sf N}$                |
| 1079   | $\mathsf O$                           | $\circ$                  |
| 1080   | P                                     | ${\sf P}$                |
| 1081   | Q                                     | $\sf Q$                  |
| 1082   | ${\sf R}$                             | R                        |

```
表 7-2 USB 前缀/后缀值 (续)
```
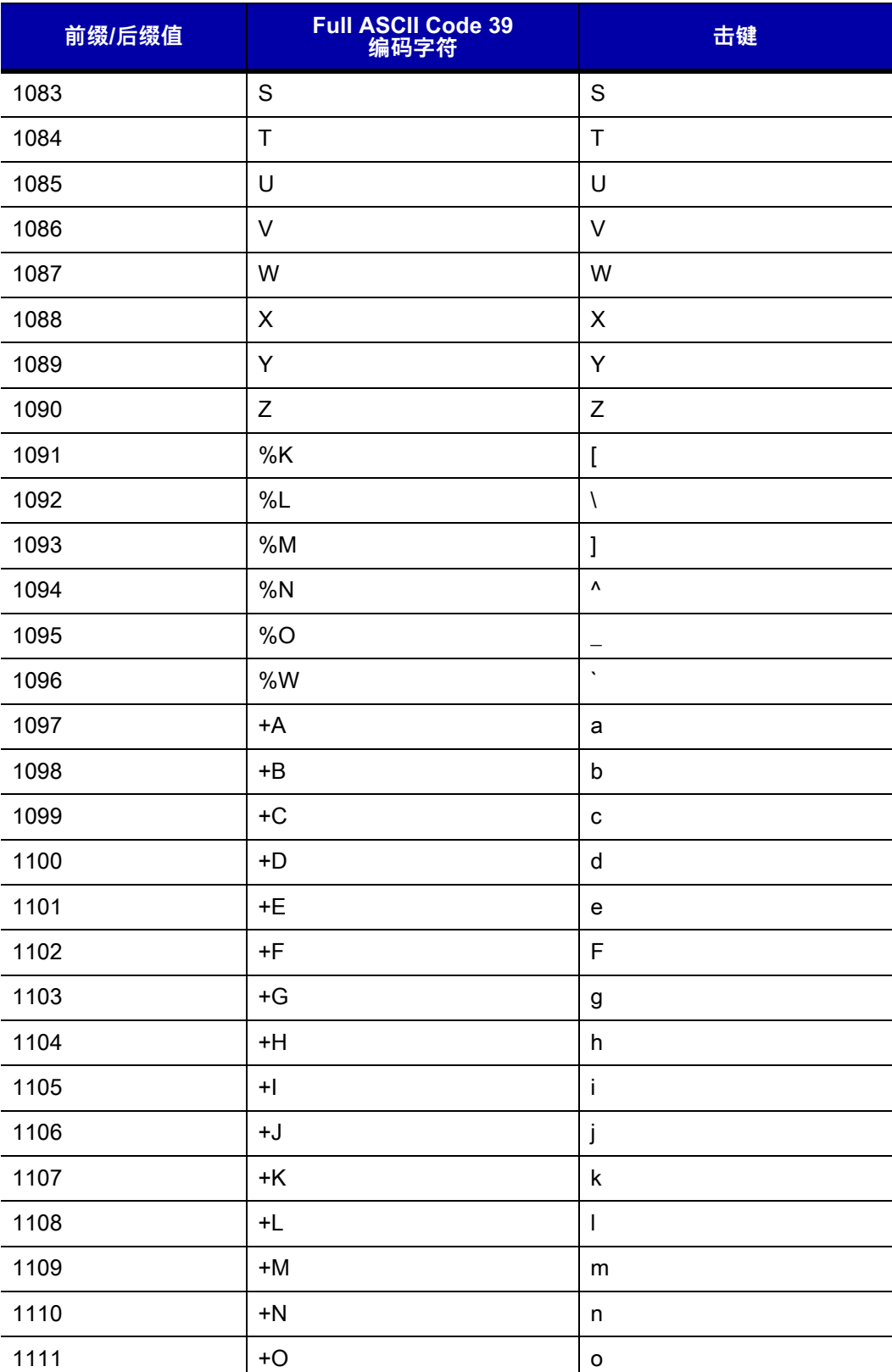

| 前缀/后缀值 | Full ASCII Code 39<br>编码字符 | 击键                    |
|--------|----------------------------|-----------------------|
| 1112   | $+P$                       | р                     |
| 1113   | $+Q$                       | q                     |
| 1114   | $+R$                       | $\mathsf{r}$          |
| 1115   | $+S$                       | ${\bf s}$             |
| 1116   | $+T$                       | t                     |
| 1117   | +U                         | u                     |
| 1118   | $+V$                       | $\mathsf{V}$          |
| 1119   | $+W$                       | W                     |
| 1120   | $+X$                       | X                     |
| 1121   | $+Y$                       | у                     |
| 1122   | $+Z$                       | z                     |
| 1123   | %P                         | {                     |
| 1124   | %Q                         |                       |
| 1125   | %R                         | }                     |
| 1126   | %S                         | $\tilde{\phantom{a}}$ |

**表 7-2** USB 前缀/后缀值 (续)

#### **表 7-3** USB ALT 键字符集

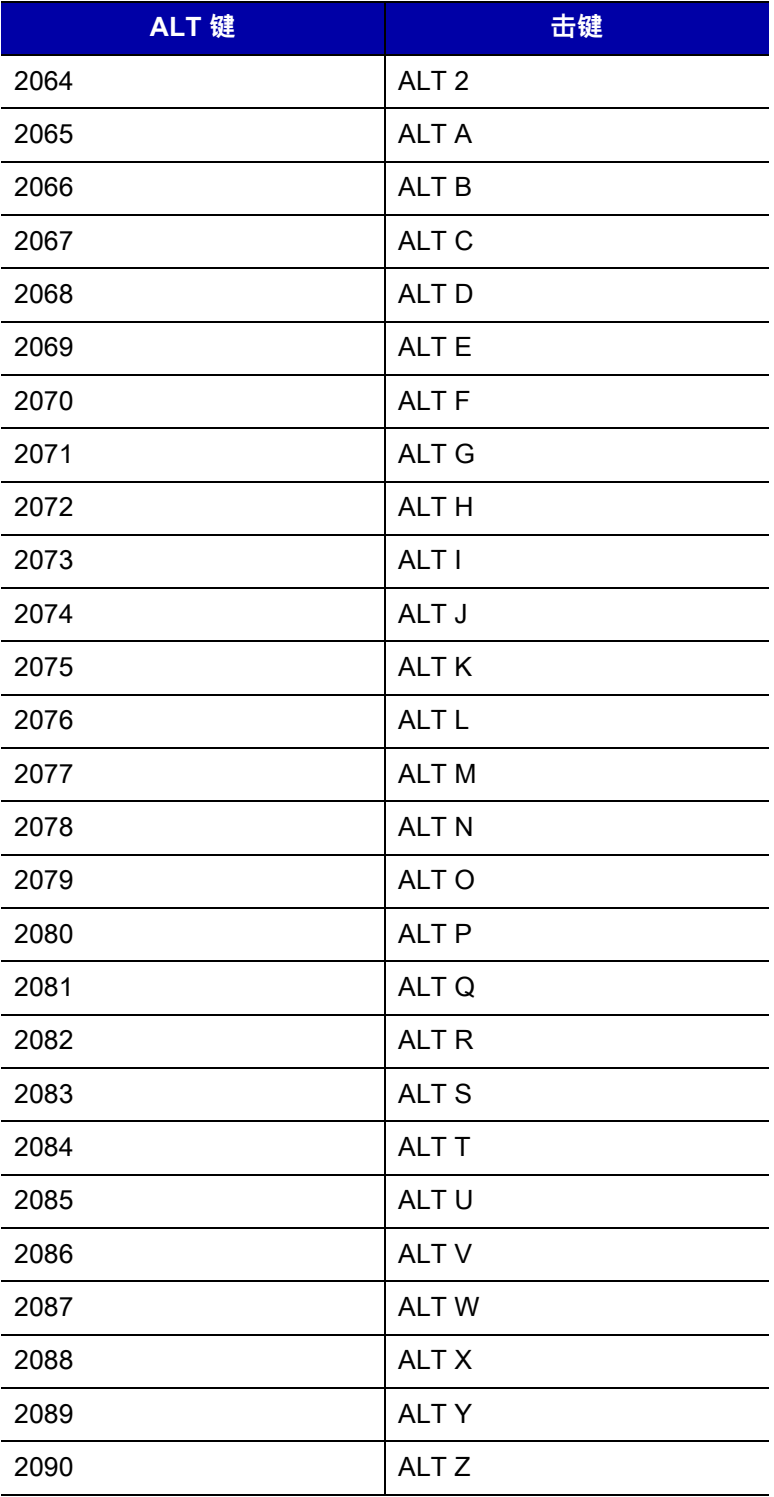

#### **表 7-4** USB GUI 键字符集

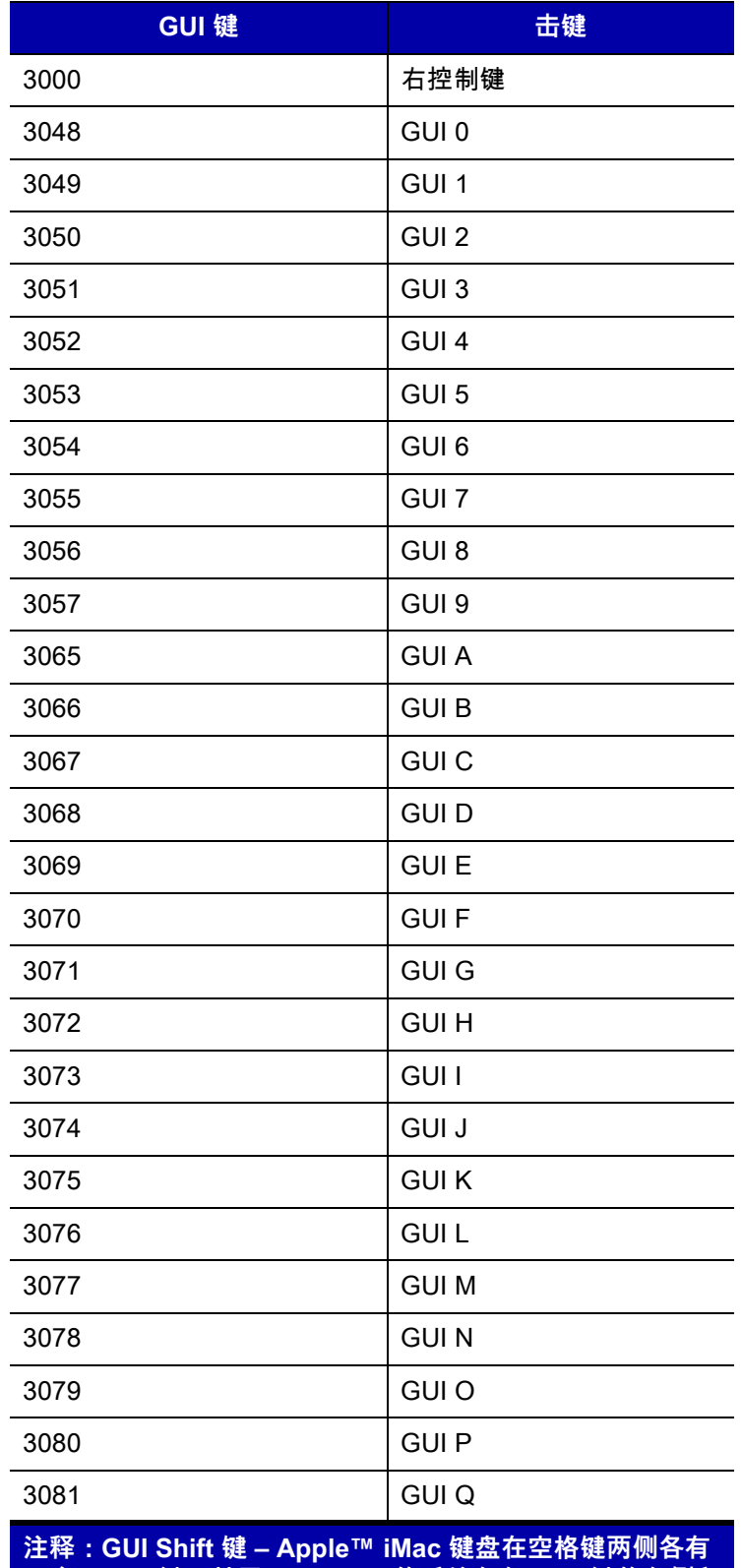

**一个 apple 键。基于 Windows 的系统在左 ALT 键的左侧和 右 ALT 键的右侧各有一个 GUI 键。**

**表 7-4** USB GUI 键字符集 (续)

| <b>GUI</b> 键                                                                     | 击键           |  |
|----------------------------------------------------------------------------------|--------------|--|
| 3082                                                                             | <b>GUIR</b>  |  |
| 3083                                                                             | <b>GUIS</b>  |  |
| 3084                                                                             | <b>GUIT</b>  |  |
| 3085                                                                             | GUI U        |  |
| 3086                                                                             | <b>GUI V</b> |  |
| 3087                                                                             | <b>GUI W</b> |  |
| 3088                                                                             | <b>GUI X</b> |  |
| 3089                                                                             | <b>GUI Y</b> |  |
| 3090                                                                             | <b>GUIZ</b>  |  |
| 注释:GUI Shift 键 – Apple™ iMac 键盘在空格键两侧各有<br>一个 apple 键。基于 Windows 的系统在左 ALT 键的左侧和 |              |  |

**右 ALT 键的右侧各有一个 GUI 键。**

#### **表 7-5** USB F 键字符集

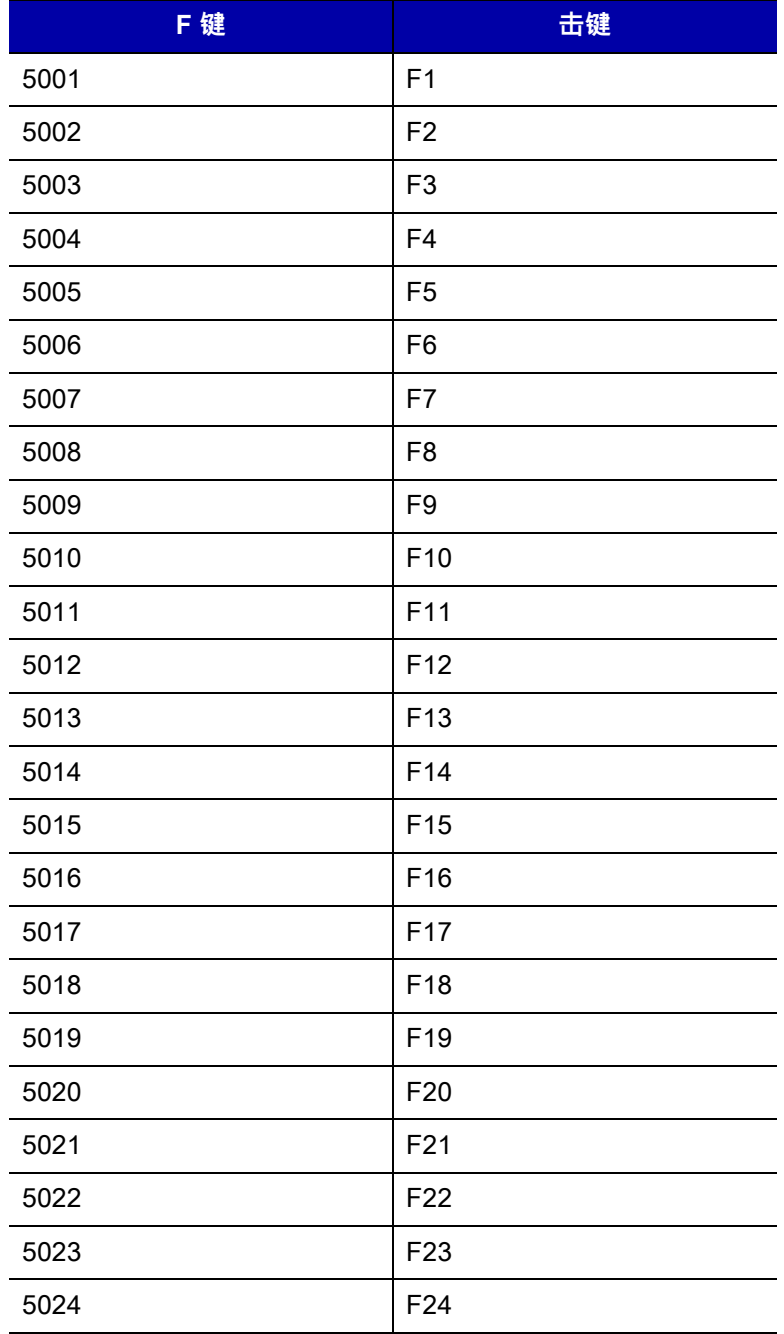

**表 7-6** USB 数字键盘字符集

| 数字键盘 | 击键                      |
|------|-------------------------|
| 6042 | $\star$                 |
| 6043 | $\ddot{}$               |
| 6044 | 未定义                     |
| 6045 | -                       |
| 6046 | ä,                      |
| 6047 | /                       |
| 6048 | 0                       |
| 6049 | 1                       |
| 6050 | $\overline{2}$          |
| 6051 | 3                       |
| 6052 | $\overline{\mathbf{4}}$ |
| 6053 | 5                       |
| 6054 | 6                       |
| 6055 | $\overline{7}$          |
| 6056 | 8                       |
| 6057 | 9                       |
| 6058 | Enter                   |
| 6059 | Num Lock                |

#### **表 7-7** USB 扩展键盘字符集

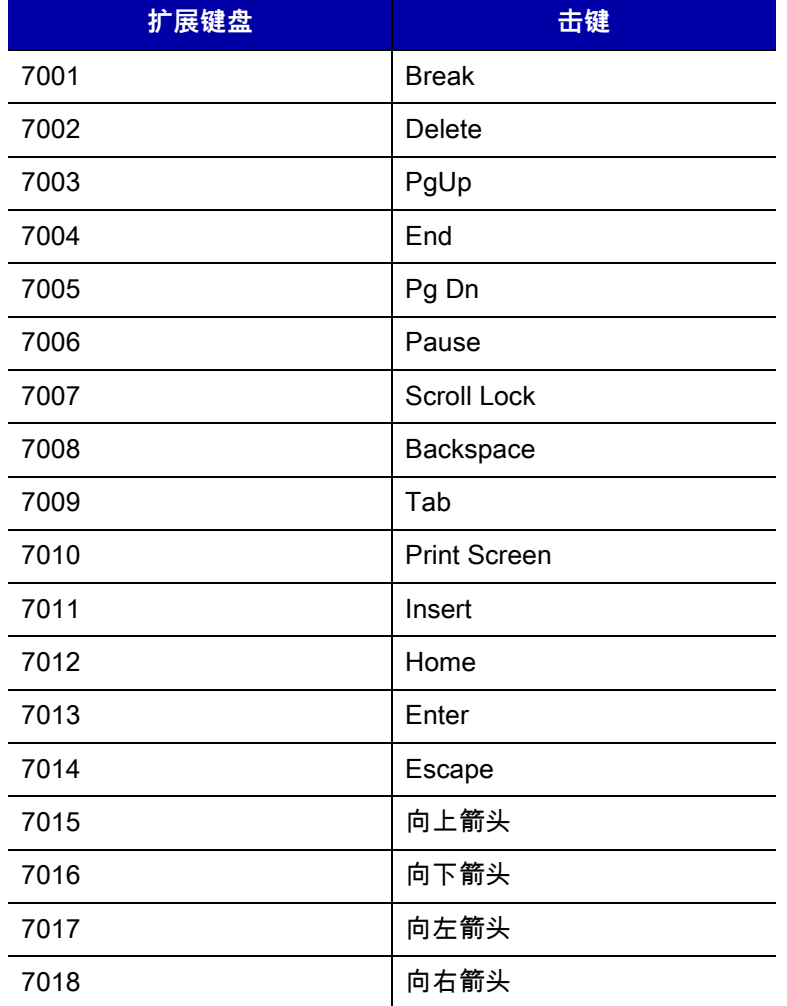

# 第 8 章 RS-232 接口

# **简介**

本章提供了使用 RS-232 主机设置扫描器的信息。RS-232 接口用于将扫描器连接到销售点设备、主机或带有可 用 RS-232 端口 (例如 com 端口)的其它设备。该扫描器使用 TTL RS-232 信号电平来连接所有 PC,无需额 外硬件。

**注释** 在特别嘈杂的电气环境中,可能需要使用电缆连接 RS-232 收发器。要获取此电缆,请与 Zebra 支持中  $\sqrt{}$ 心联系。

如果*[表 8-1](#page-171-0)* 中未列出特定的主机,请设置通信参数以匹配主机设备。请参阅主机设备的文档。 在整个编程条码菜单中,星号 (**\***) 表示默认值。

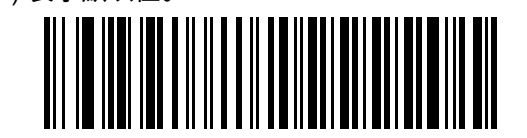

\*表示默认值 **\*波特率 9600** 功能/选项

# **连接 RS-232 接口**

连接到 RS-232 主机时,有两种可能的配置。DS7708 直接连接到主机计算机,辅助扫描器可以连接到 DS7708。两种配置都需要电源;没有连接辅助扫描器时需要 5 伏的电源,连接了扫描器时需要 12 伏的电源。

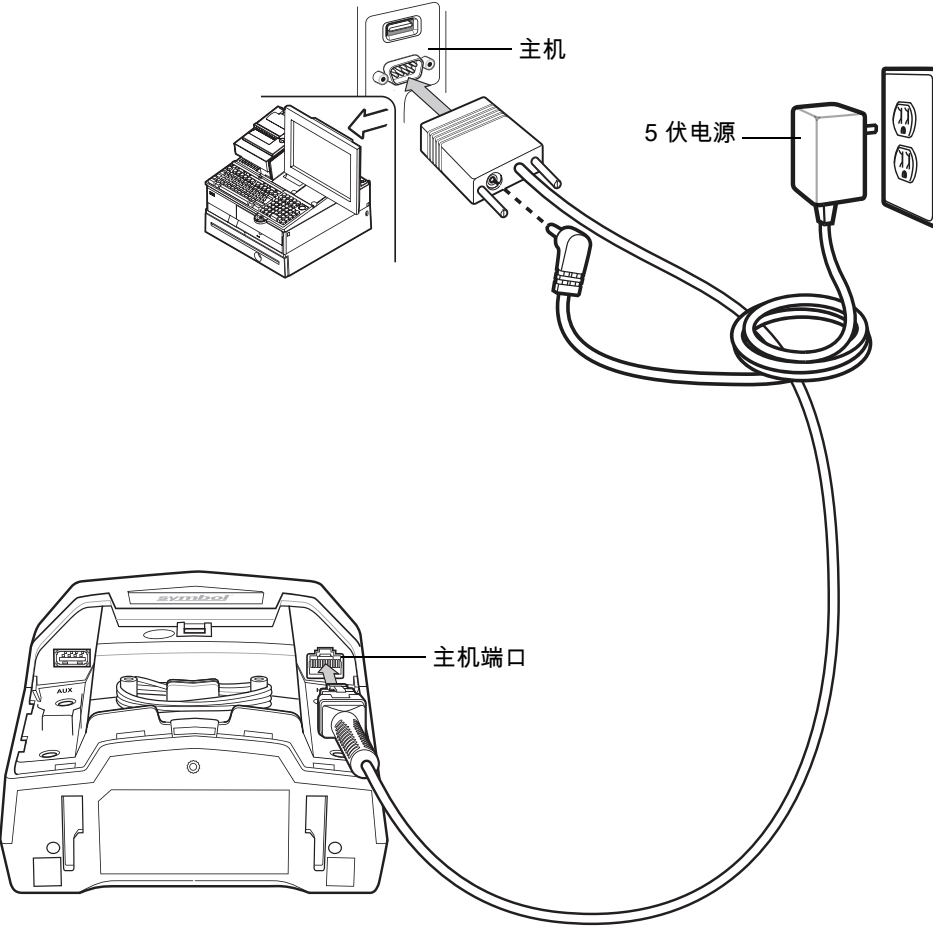

**图 8-1** RS-232 连接 - 外部供应 5 伏电源

## RS-232 接口 8 - 3

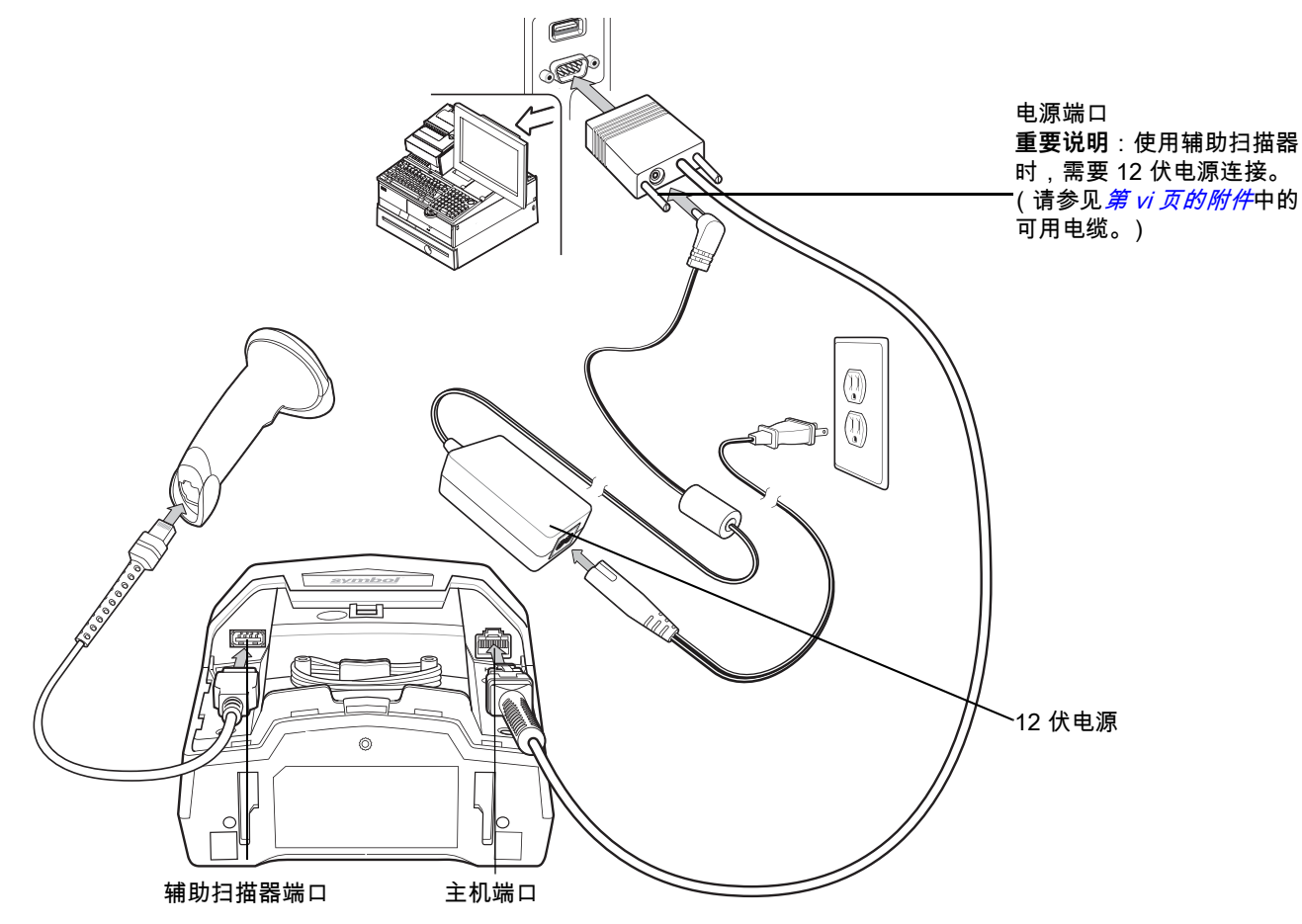

<span id="page-170-0"></span>**图 8-2** 带辅助扫描器的 RS-232 连接–外部供应 12 伏电源

**注释** 接口电缆可能因为配置不同而异。实际所用的连接器可能与所示的连接器不同,但连接扫描器的步骤都 是相同的。有关电缆信息和部件号,请参阅*[第 vii 页的RS-232 电缆](#page-20-0)*。

要使用设置 RS-232 接口设置 DS7708:

- **1.** 从 DS7708 上取下后盖。请参阅[第 1-4 页的 取下后盖](#page-27-0)。
- **2.** 将主机接口电缆的模块化连接器插入扫描器的主机端口。
- **3.** 将接口电缆的另一端连接至主机的串行端口。
- **4.** 扫描本章中的相应条码或使用 123Scan² 匹配主机设置。
- **5.** 如果使用辅助扫描器:
	- **a.** 将辅助扫描器电缆连接到 DS7708 的辅助扫描器端口。
	- **b.** 将 12 伏外部电源连接到 12 伏 Power Plus 主机连接器,如*[图 8-2](#page-170-0)* 中所示。
- **6.** 安装 DS7708 后盖 (请参阅[第 1-4 页的 拆卸和安装后盖](#page-27-1))。

# **RS-232 默认参数**

[表 8-1](#page-171-0) 列出了 RS-232 主机参数的默认值。要更改任何选项,请扫描*[第 8-5 页的 RS-232 主机参数](#page-172-0)*中开始的相 应条码。

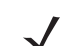

**注释** 有关所有用户首选项、主机、码制及其它默认参数,请参阅[附录 A,标准默认参数](#page-530-0)。

#### <span id="page-171-0"></span>**表 8-1** RS-232 主机默认值表

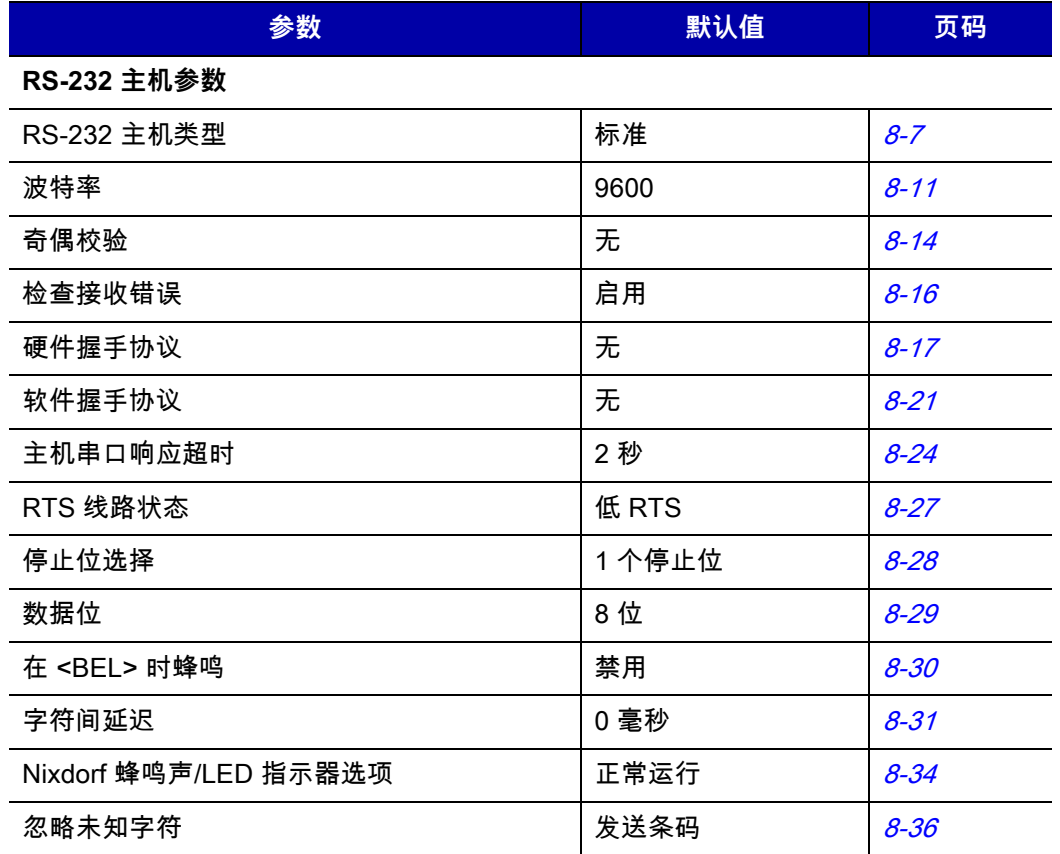

# <span id="page-172-0"></span>**RS-232 主机参数**

不同的 RS-232 主机通过自己的参数默认设置进行设定。如果选择 ICL、Fujitsu、Wincor-Nixdorf 模式 A、 Wincor-Nixdorf 模式 B、Olivetti、Omron 或终端,将设定*[表 8-2](#page-172-1)*中所列的默认值。

#### <span id="page-172-1"></span>**表 8-2** 特定于终端的 RS-232

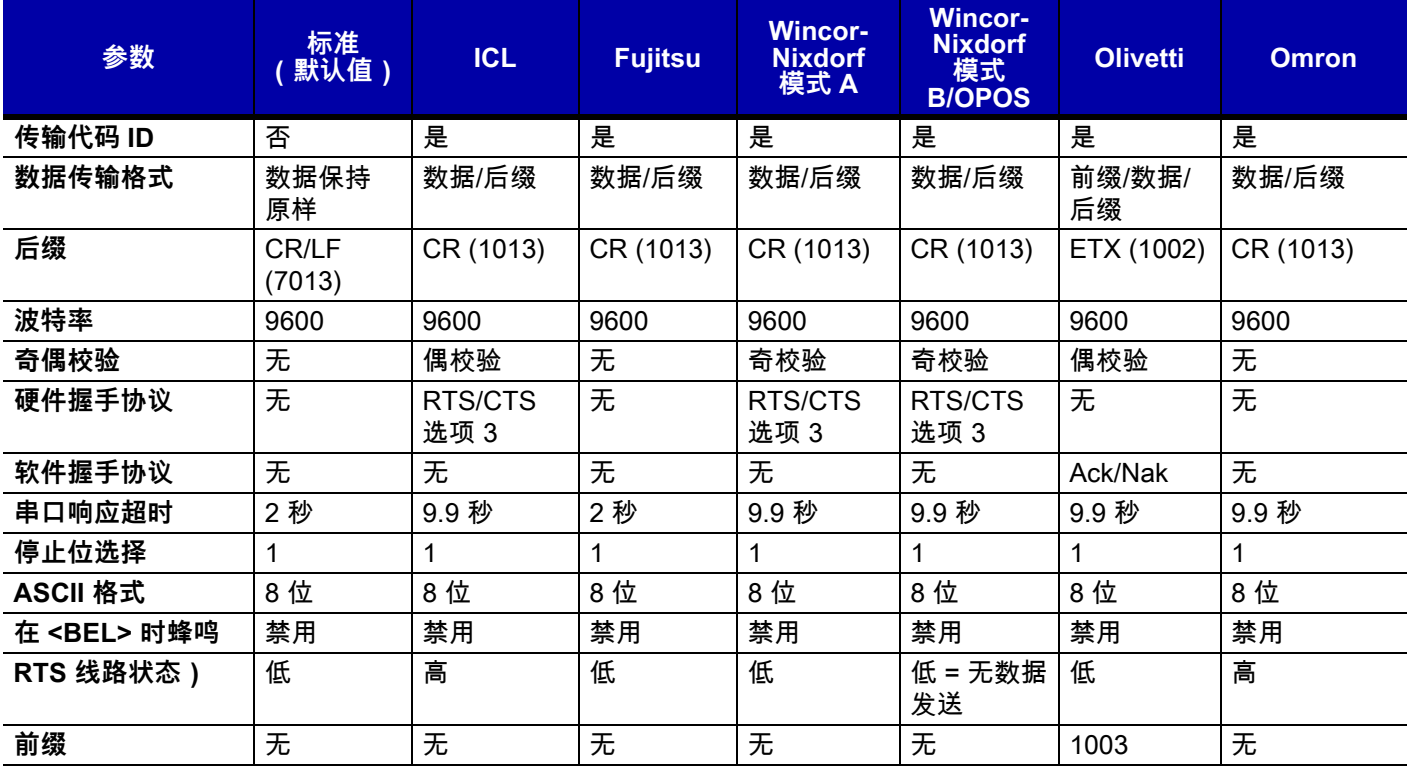

\*在 Nixdorf 模式 B 中,如果 CTS 为低,将禁用扫描,如果 CTS 为高,用户则可以扫描条码。

\*\*如果扫描 Nixdorf 模式 B 时扫描器未连接至正确的主机,则可能显示无法扫描。发生这种情况时,在扫描器循环电能 的 5 秒时间内扫描另一个 RS-232 主机类型。

<span id="page-173-0"></span>如果选择 ICL、Fujitsu、Wincor-Nixdorf 模式 A、Wincor-Nixdorf 模式 B、OPOS、JPOS 终端,将启用*表* 中所 列的代码 ID 字符传输。这些代码 ID 字符不可编程,并且与"传输代码 ID"功能分开。请不要为这些终端启用"传 输代码 ID"功能。

#### **表 8-3** 特定于终端的代码 ID 字符

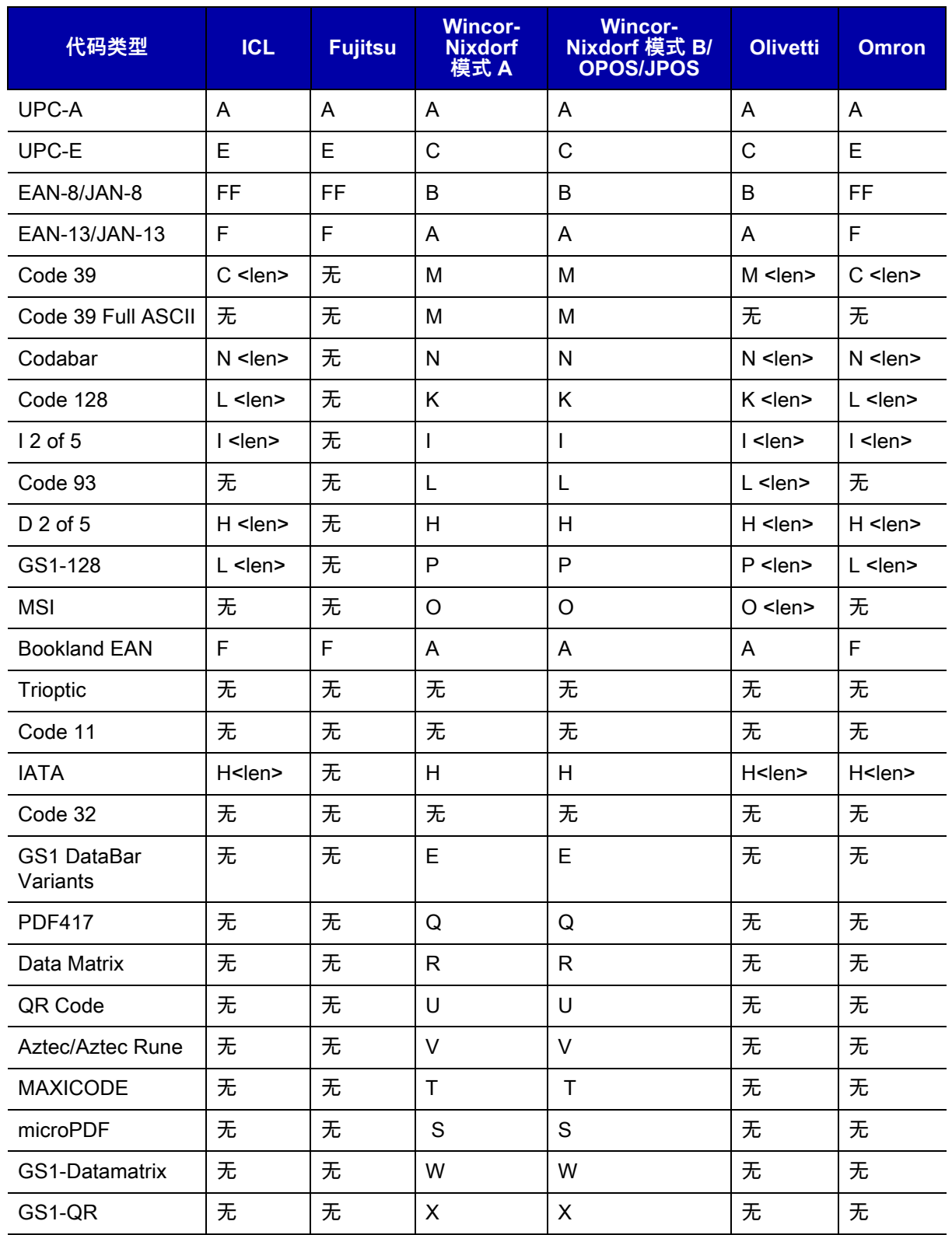

## **RS-232 主机类型**

要选择 RS-232 主机接口,请扫描以下条码之一。 选项:

- **•** \*标准 RS-232
- **•** ICL RS-232
- **•** Wincor-Nixdorf RS-232 模式 A
- **•** Wincor-Nixdorf RS-232 模式 B
- **•** Fujitsu RS-232
- **•** Olivetti ORS4500
- **•** Omron
- <span id="page-174-0"></span>**•** OPOS/JPOS.

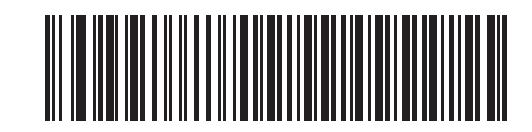

**\*标准 RS-232**

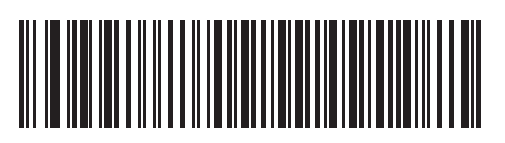

**ICL RS-232**

8 - 8 DS7708 2D 竖直槽式扫描器产品参考指南

**RS-232 主机类型 (续)**

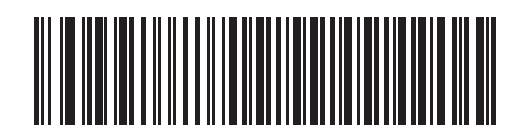

**Wincor-Nixdorf RS-232 模式 A**

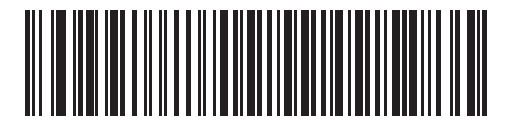

**Wincor-Nixdorf RS-232 模式 B**

RS-232 接口 8 - 9

**RS-232 主机类型 (续)**

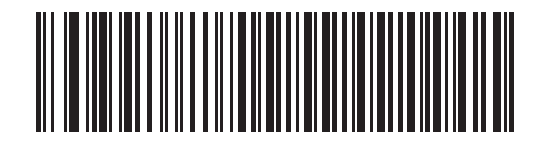

**Fujitsu RS-232**

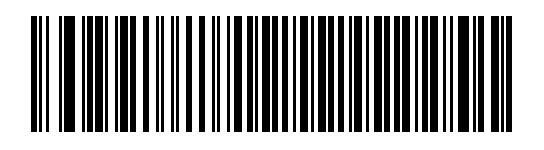

**Olivetti ORS4500**

8 - 10 DS7708 2D 竖直槽式扫描器产品参考指南

**RS-232 主机类型 (续)**

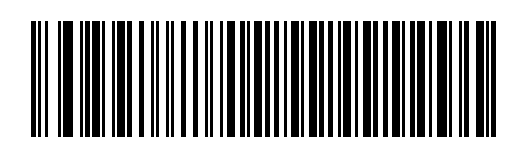

**Omron**

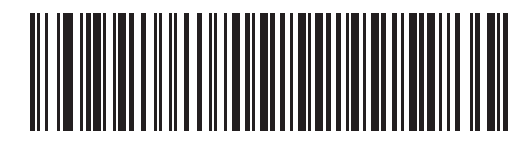

**OPOS/JPOS**

## <span id="page-178-0"></span>**波特率**

波特率是指每秒传送的数据位数。选择与主机设备的波特率设置相匹配的波特率设置。否则,数据可能无法到 达主机设备,或者在到达主机设备时可能失真。

选项:

- **•** \*9600
- **•** 19,200
- **•** 38,400
- **•** 57,600
- **•** 115,200。

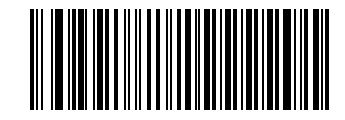

**\*波特率 9600**

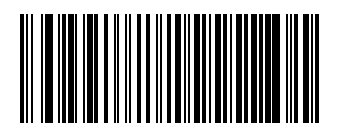

**波特率 19,200**

8 - 12 DS7708 2D 竖直槽式扫描器产品参考指南

**波特率 (续)**

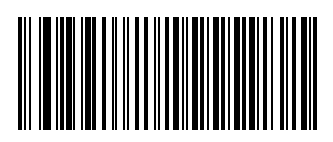

**波特率 38,400**

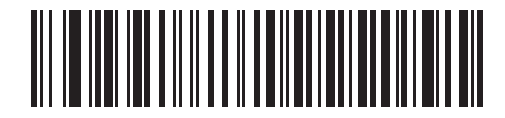

**波特率 57,600**
RS-232 接口 8 - 13

**波特率 (续)**

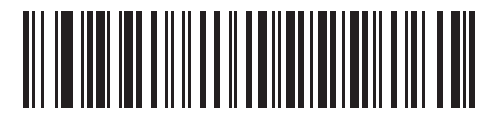

**波特率 115,200**

#### **奇偶校验**

奇偶校验位是每个 ASCII 编码字符最重要的位。请根据主机设备要求选择奇偶校验类型。 若要确保编码字符中包含 1 位奇数,请选择**奇校验**,并根据数据将奇偶校验位值设为 0 或 1。 选项:

- **•** 奇校验。
- 偶校验 若要确保编码字符中包含 1 位偶数,请选择偶校验,并根据数据将奇偶校验位值设为 0 或 1。
- **•** \*无 如果不需要奇偶校验位,请选择**无**。

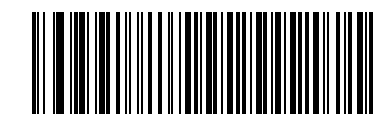

**奇校验**

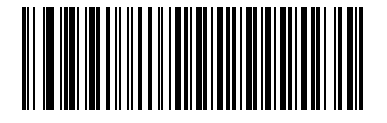

**偶校验**

**奇偶校验 (续)**

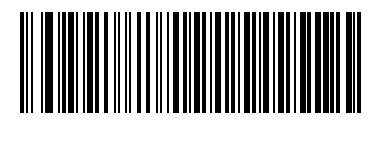

**\*无**

## **检查接收错误**

选择是否检查所接收字符的奇偶校验、构成和溢出。所接收字符的奇偶校验值由上面选择的奇偶校验参数进行 验证。

选项:

- **•** \*检查是否有接收错误
- **•** 不检查是否有接收错误。

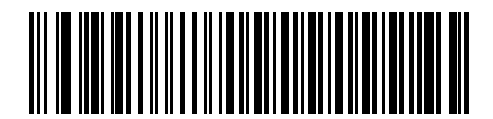

**\*检查是否有接收错误**

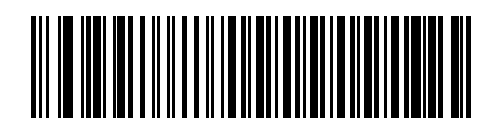

**不检查是否有接收错误**

#### **硬件握手协议**

数据接口由设计为使用或不使用硬件握手协议线路 (*请求发送 (*RTS*)* 及 *可以发送 (*CTS*)*)进行操作的 RS-232 端口组成。

如果不选择标准 RTS/CTS 握手协议,则在扫描数据可用时传送扫描数据。如果选择标准 RTS/CTS 握手协议, 则按以下顺序传送扫描数据:

- **•** 扫描器读取 CTS 线路是否有活动。如果对 CTS 进行断言,扫描器将最长等待 2 秒让主机否定 CTS 线 路。如果在 2 秒 (默认值)后仍在对 CTS 线路进行断言,扫描器会发出传送错误的蜂鸣声,并且所有扫 描的数据都会丢失。
- **•** 在否定 CTS 线路时,扫描器会对 RTS 线路进行断言,并最长等待 2 秒让主机对 CTS 进行断言。在主机 对 CTS 进行断言时,将传送数据。如果在 2 秒 (默认值)后没有对 CTS 线路进行断言,扫描器会发出 传送错误的蜂鸣声,并丢弃数据。
- **•** 数据传输完成时,扫描器会在发送最后一个字符后否定 RTS 10 毫秒。
- **•** 主机应通过否定 CTS 进行响应。扫描器在下一次传输数据时会检查是否有否定的 CTS。

在数据传输期间,应对 CTS 线路进行断言。如果在两个字符间对 CTS 进行反断言超过 50 毫秒,则中止传送, 扫描器会发出传送错误的蜂鸣声,并丢弃数据。

如果上述通讯顺序失败,扫描器会发出错误指示。在这种情况下,数据会丢失并且必须重新扫描。 如果同时启用硬件握手协议与软件握手协议,硬件握手协议优先。

**注释** DTR 信号跳转到活动状态。

选项:

- **•** \*无
- **•** 标准 RTS/CTS
- **•** RTS/CTS 选项 1
- **•** RTS/CTS 选项 2
- **•** RTS/CTS 选项 3。

**硬件握手协议 (续)**

**无**

如果不想启用硬件握手协议,请扫描下面的条码。

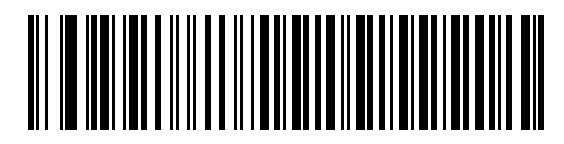

**\*无**

**标准 RTS/CTS** 扫描下面的条码以选择标准 RTS/CTS 硬件握手协议。

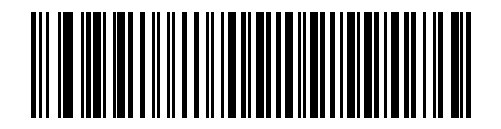

**标准 RTS/CTS**

## **硬件握手协议 (续)**

#### **RTS/CTS 选项 1**

如果选择 "RTS/CTS 选项 1",扫描器会在传送前对 RTS 进行断言,并忽略 CTS 的状态。传输完成时,扫描器 对 RTS 进行反断言。

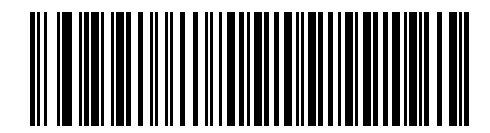

**RTS/CTS 选项 1**

#### **RTS/CTS 选项 2**

选择 "RTS/CTS 选项 2" 时,RTS 始终为高或低 (用户编程的逻辑级)。然而,扫描器会在传送数据之前等待 对 CTS 进行断言。如果没有在 2 秒 (默认值)内对 CTS 进行断言,扫描器会发出错误指示并丢弃数据。

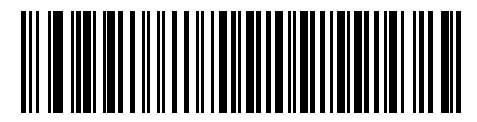

**RTS/CTS 选项 2**

**硬件握手协议 (续)**

**RTS/CTS 选项 3**

选择 "RTS/CTS 选项 3" 时,扫描器会在进行任何数据传输前对 RTS 进行断言,不管 CTS 处于何种状态。扫描 器将最长等待 2 秒 (默认值)以便对 CTS 进行断言。如果没有在此时间内对 CTS 进行断言,扫描器会发出错 误指示并丢弃数据。传输完成时,扫描器对 RTS 进行反断言。

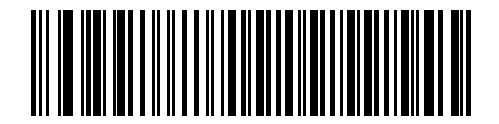

**RTS/CTS 选项 3**

#### **软件握手协议**

除硬件握手协议提供的数据传输进程控制外,此参数提供了对数据传输进程的控制,或替代硬件握手协议提供 的数据传输进程控制。有五个选项。

如果同时启用软件握手协议与硬件握手协议,硬件握手协议优先。

选项:

- **•** \*无
- **•** ACK/NAK
- **•** ENQ
- **•** ACK/NAK 与 ENQ
- **•** XON/XOFF。

#### **无**

选择此选项时,会立即传送数据。

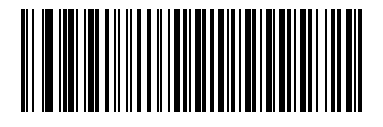

**\*无**

#### **ACK/NAK**

如果选择此选项,在传送数据后,扫描器会预计从主机收到 ACK 或 NAK 响应。如果收到 NAK,扫描器会再次 传送相同的数据,并等待 ACK 或 NAK 响应。在三次尝试发送数据不成功并收到 NAK 后,扫描器会发出错误 指示并丢弃数据。

扫描器等待接收 ACK 或 NAK 的最长时间为可预设的"主机串口响应超时"。如果扫描器在此时间内未收到响应, 就会发出错误指示并丢弃数据。超时发生时不进行重试。

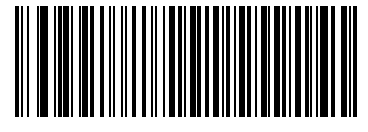

**ACK/NAK**

**软件握手协议 (续)**

#### **ENQ**

如果选择此选项,扫描器会在传送数据前等待从主机收到 ENQ 字符。如果在"主机串口响应超时"时间期内未收 到 ENQ,扫描器会发出错误指示并丢弃数据。主机必须至少在每个"主机串口响应超时"传送一次 ENQ 字符以 防止传输错误。

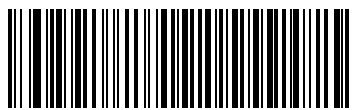

**ENQ**

**ACK/NAK 与 ENQ** 它将前面两个选项组合在一起。

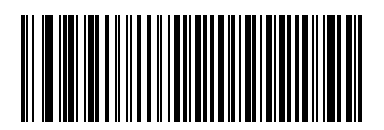

**ACK/NAK 与 ENQ**

**软件握手协议 (续)**

#### **XON/XOFF**

XOFF 字符可关闭扫描器传输,直至扫描器收到 XON 字符。有两种情况适于使用 XON/XOFF:

- 在扫描器有数据要发送前收到 XOFF。在扫描器有数据要发送时,它会在传输前最长等待 2 秒 以接收 XON 字符。如果没有在此时间内收到 XON,扫描器会发出错误指示并丢弃数据。
- 在传输期间收到 XOFF。在发送当前字节后,数据传输随后便停止。在扫描器收到 XON 字符 时,它会发送其余的数据消息。扫描器会无限制地等待收到 XON。

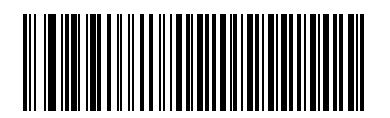

**XON/XOFF**

## **主机串口响应超时**

此参数指定扫描器在确定发生传输错误前等待收到 ACK、NAK 或 CTS 的时长。它只在使用其中一种 ACK/NAK 软件握手协议模式或 RTS/CTS 硬件握手协议选项时才适用。

选项:

- **•** \*最小值:2 秒
- **•** 低:2.5 秒
- **•** 中等:5 秒
- **•** 高:7.5 秒
- **•** 最大值:9.9 秒

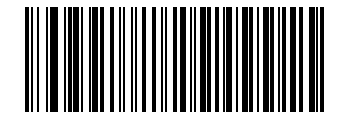

**\*最小值:2 秒**

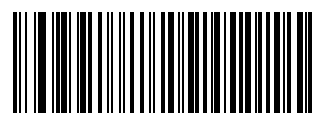

**低:2.5 秒**

**主机串口响应超时 (续)**

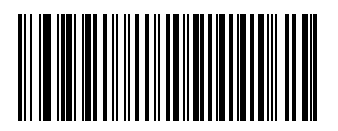

**中等:5 秒**

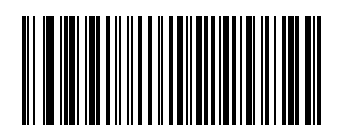

#### **高:7.5 秒**

8 - 26 DS7708 2D 竖直槽式扫描器产品参考指南

**主机串口响应超时 (续)**

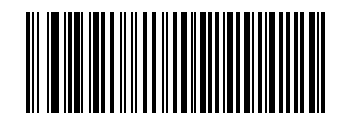

**最大值:9.9 秒**

## **RTS 线路状态**

此参数用于设置串口主机 RTS 线路的闲置状态。请扫描下面的条码以选择**低 RTS** 或**高 RTS** 线路状态。 选项:

- **•** \*主机:低 RTS
- **•** 主机:高 RTS。

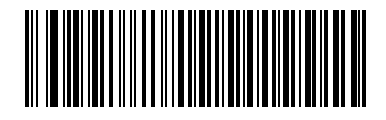

**\*主机:低 RTS**

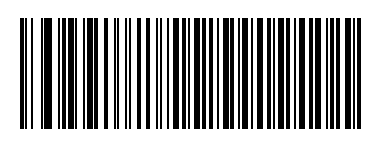

**主机:高 RTS**

## **停止位选择**

每个所传送字符末端的停止位用于标记一个字符传输结束,并让接收设备准备接收串行数据流中的下一个字 符。所选的停止位数 (1 位或 2 位)取决于对接收终端编程接纳的数字。请设置停止位数以匹配主机设备要 求。

选项:

- **•** \*1 个停止位
- **•** 2 个停止位。

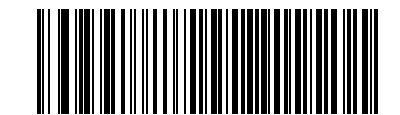

**\*1 个停止位**

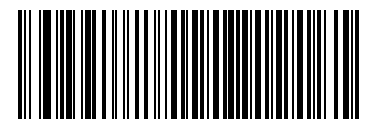

**2 个停止位**

## **数据位**

此参数允许扫描器连接需要 7 位或 8 位 ASCII 协议的设备。 选项:

- **•** 7 位
- **•** \*8 位。

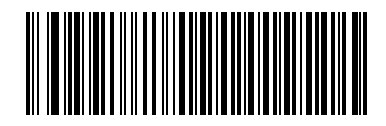

**7 位**

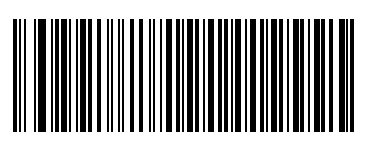

**\*8 位**

#### **在 <BEL> 时蜂鸣**

如果启用此参数,扫描器会在 RS-232 串行线路上检测到 <BEL> 字符时发出蜂鸣声。发出 <BEL> 是为了引起 用户对非法进入或其它重要事件的关注。

选项:

- **•** 在 <BEL> 字符时蜂鸣 (启用)
- **•** \*在 <BEL> 字符时不蜂鸣 (禁用)

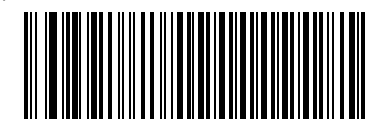

**在 <BEL> 字符时蜂鸣 (启用)**

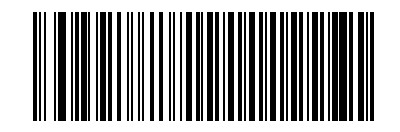

**\*在 <BEL> 字符时不蜂鸣 (禁用)**

#### **字符间延迟**

此参数指定在两个字符传输间插入的字符间延迟。 选项:

- **•** \*最小值:0 毫秒
- **•** 低:25 毫秒
- **•** 中等:50 毫秒
- **•** 高:75 毫秒
- **•** 最大值:99 毫秒。

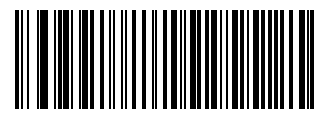

**\*最小值:0 毫秒**

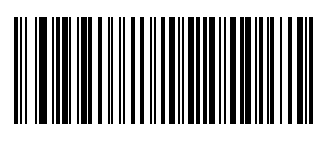

**低:25 毫秒**

8 - 32 DS7708 2D 竖直槽式扫描器产品参考指南

**字符间延迟 (续)**

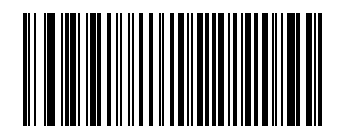

**中等:50 毫秒**

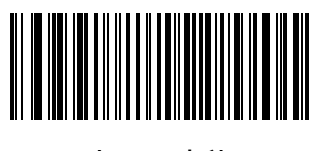

**高:75 毫秒**

RS-232 接口 8 - 33

**字符间延迟 (续)**

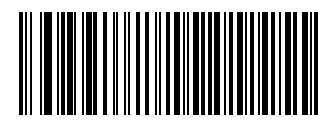

**最大值:99 毫秒**

## **Nixdorf 蜂鸣声/ LED 指示器选项**

如果选择"Nixdorf 模式 B",此项用于指示扫描器何时应发出蜂鸣声,并在解码后打开 LED 指示器。 选项:

- **•** \*正常操作 (解码后立即发出蜂鸣声/打开 LED 指示器)
- **•** 传输后发出蜂鸣声/打开 LED 指示器
- **•** CTS 脉冲后发出蜂鸣声/打开 LED 指示器。

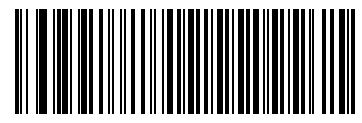

**\*正常操作 (解码后立即发出蜂鸣声/打开 LED 指示器)**

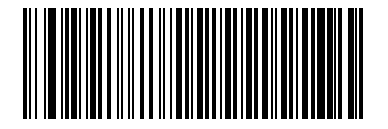

**传输后发出蜂鸣声/打开 LED 指示器**

**Nixdorf 蜂鸣声/LED 指示器选项 (续)**

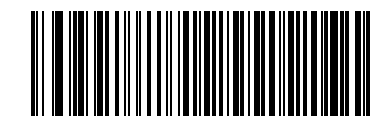

**CTS 脉冲后发出蜂鸣声/打开 LED 指示器**

#### **忽略未知字符**

未知字符是指主机不能识别的字符。选择**发送带未知字符的条码**时,将发送除未知字符之外的所有条码数据, 并且扫描器不发出错误蜂鸣声。选择**不发送带未知字符的条码**时,将发送条码数据直至遇到第一个未知字符, 随后扫描器发出四声 (错误)蜂鸣声。

选项:

- **•** \*发送条码 (带未知字符)
- **•** 不发送条码 (带未知字符)

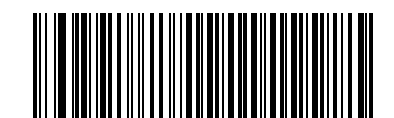

**\*发送条码 (带未知字符)**

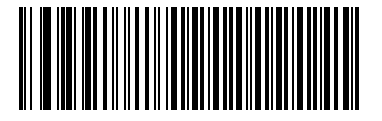

**不发送条码 (带未知字符)**

# **RS-232 的 ASCII 字符集**

可以将 [表 8-4](#page-204-0) 中的值分配为 ASCII 字符数据传输的前缀或后缀。

<span id="page-204-0"></span>**表 8-4** 前缀/后缀值

| 前缀/后缀值 | <b>Full ASCII</b><br><b>Code 39 编码字符</b> | ASCII 字符         |
|--------|------------------------------------------|------------------|
| 1000   | %U                                       | <b>NUL</b>       |
| 1001   | \$Α                                      | SOH              |
| 1002   | \$Β                                      | <b>STX</b>       |
| 1003   | \$C                                      | <b>ETX</b>       |
| 1004   | \$D                                      | <b>EOT</b>       |
| 1005   | \$Е                                      | <b>ENQ</b>       |
| 1006   | \$F                                      | <b>ACK</b>       |
| 1007   | \$G                                      | <b>BELL</b>      |
| 1008   | \$H                                      | <b>BCKSPC</b>    |
| 1009   | \$I                                      | <b>HORIZ TAB</b> |
| 1010   | \$J                                      | <b>LF/NW LN</b>  |
| 1011   | \$Κ                                      | VT               |
| 1012   | \$L                                      | FF               |
| 1013   | \$M                                      | <b>CR/ENTER</b>  |
| 1014   | \$Ν                                      | <b>SO</b>        |
| 1015   | \$O                                      | SI               |
| 1016   | \$Ρ                                      | <b>DLE</b>       |
| 1017   | \$Q                                      | DC1/XON          |
| 1018   | \$R                                      | DC <sub>2</sub>  |
| 1019   | \$S                                      | DC3/XOFF         |
| 1020   | \$T                                      | DC4              |
| 1021   | \$U                                      | <b>NAK</b>       |
| 1022   | \$V                                      | SYN              |
| 1023   | \$W                                      | <b>ETB</b>       |
| 1024   | \$X                                      | CAN              |
| 1025   | \$Y                                      | EM               |
| 1026   | \$Ζ                                      | <b>SUB</b>       |
| 1027   | %A                                       | <b>ESC</b>       |

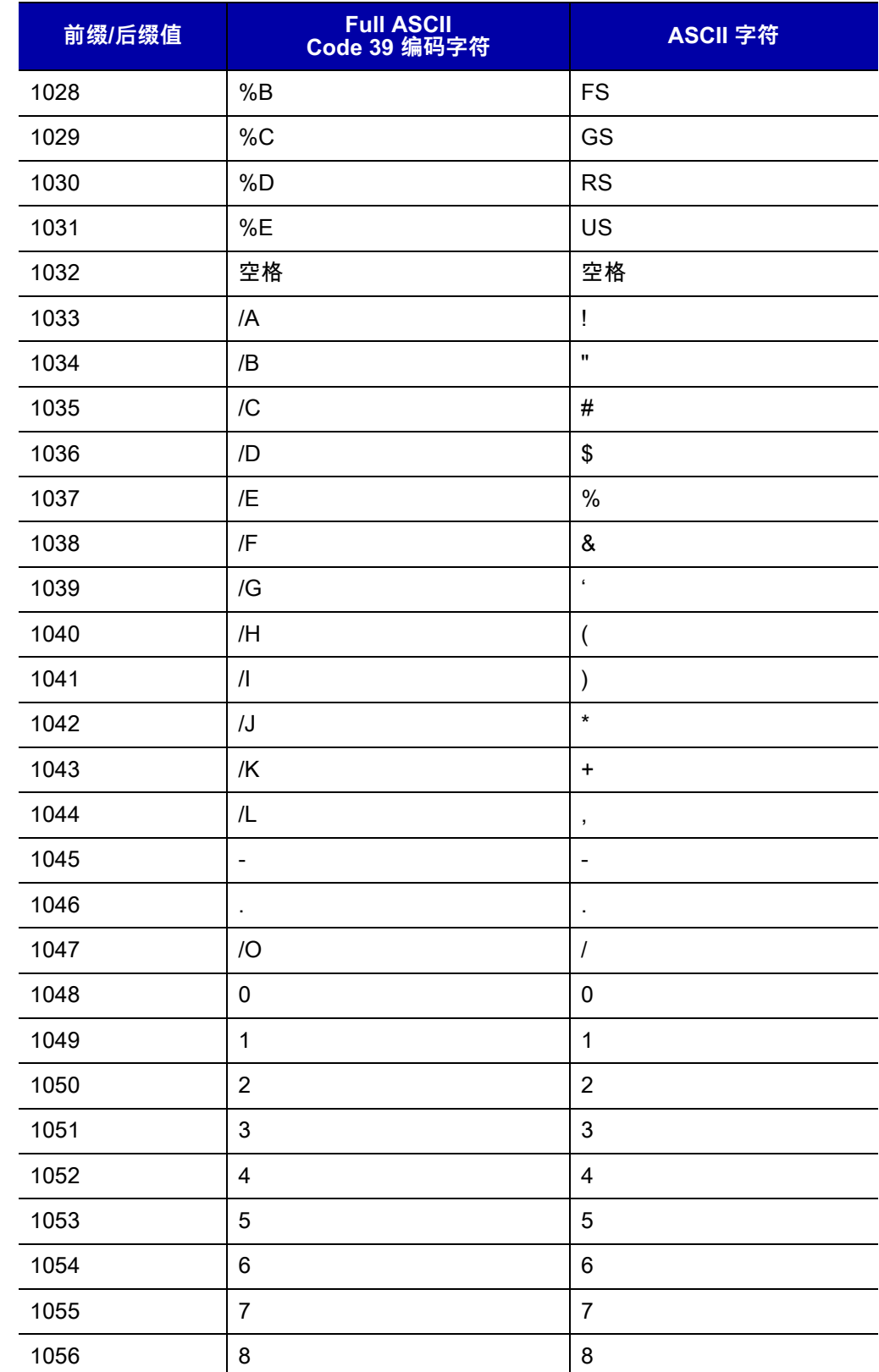

ш,

 $\overline{\phantom{a}}$ 

 $\overline{a}$ 

 $\overline{\phantom{0}}$  $\overline{\phantom{a}}$ 

<u> 1999 - John Barnett, f</u>

 $\sim$ 

 $\sim$  100  $\mu$ 

 $\mathcal{L}^{\text{max}}$  .

 $\overline{\phantom{a}}$ 

 $\overline{a}$ 

<u>—</u>  $\mathcal{L}^{\text{max}}_{\text{max}}$ 

-

1057 9 9

 $/Z$  :

**表 8-4** 前缀/后缀值 (续)

```
表 8-4 前缀/后缀值 (续)
```
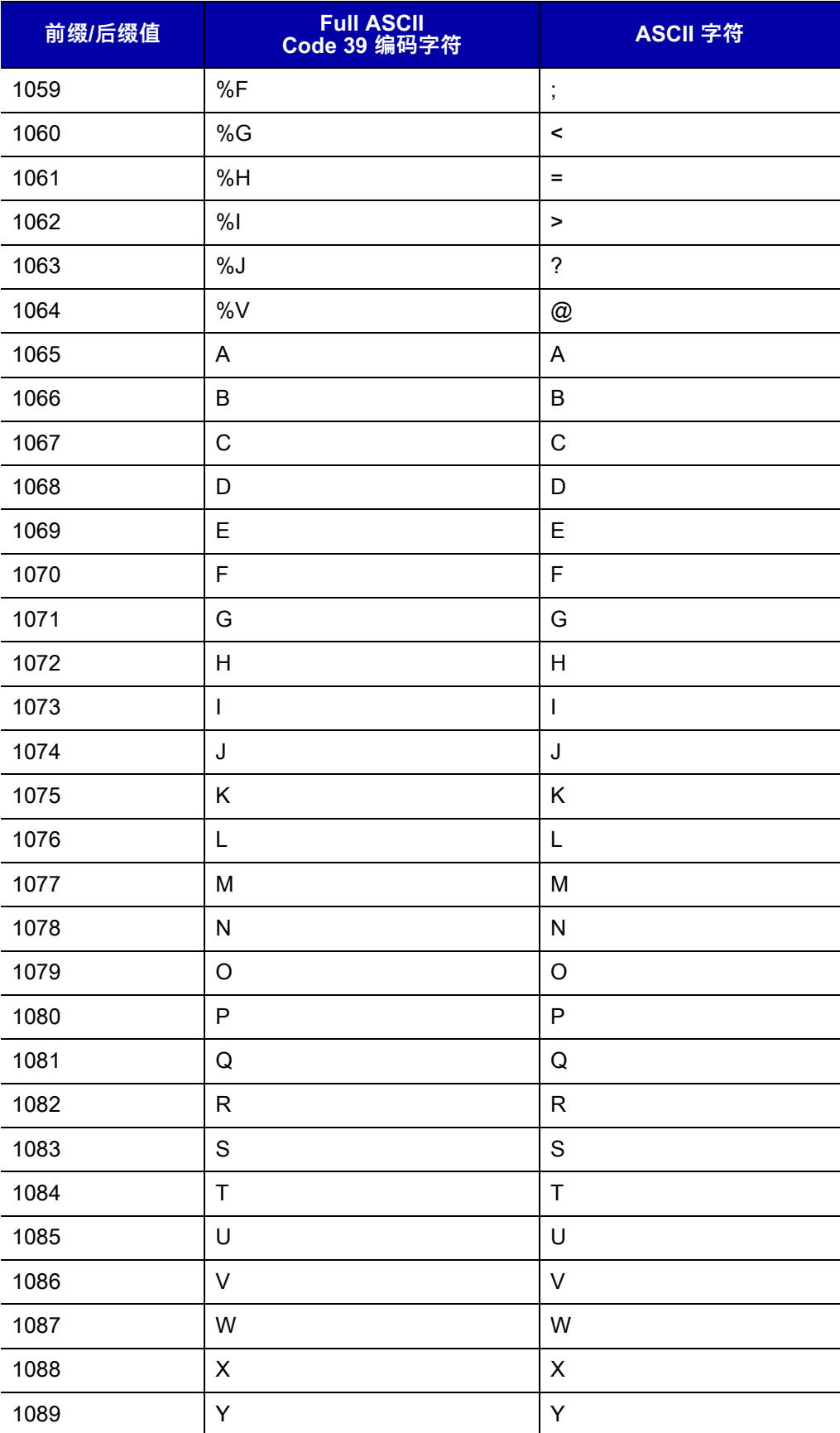

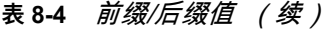

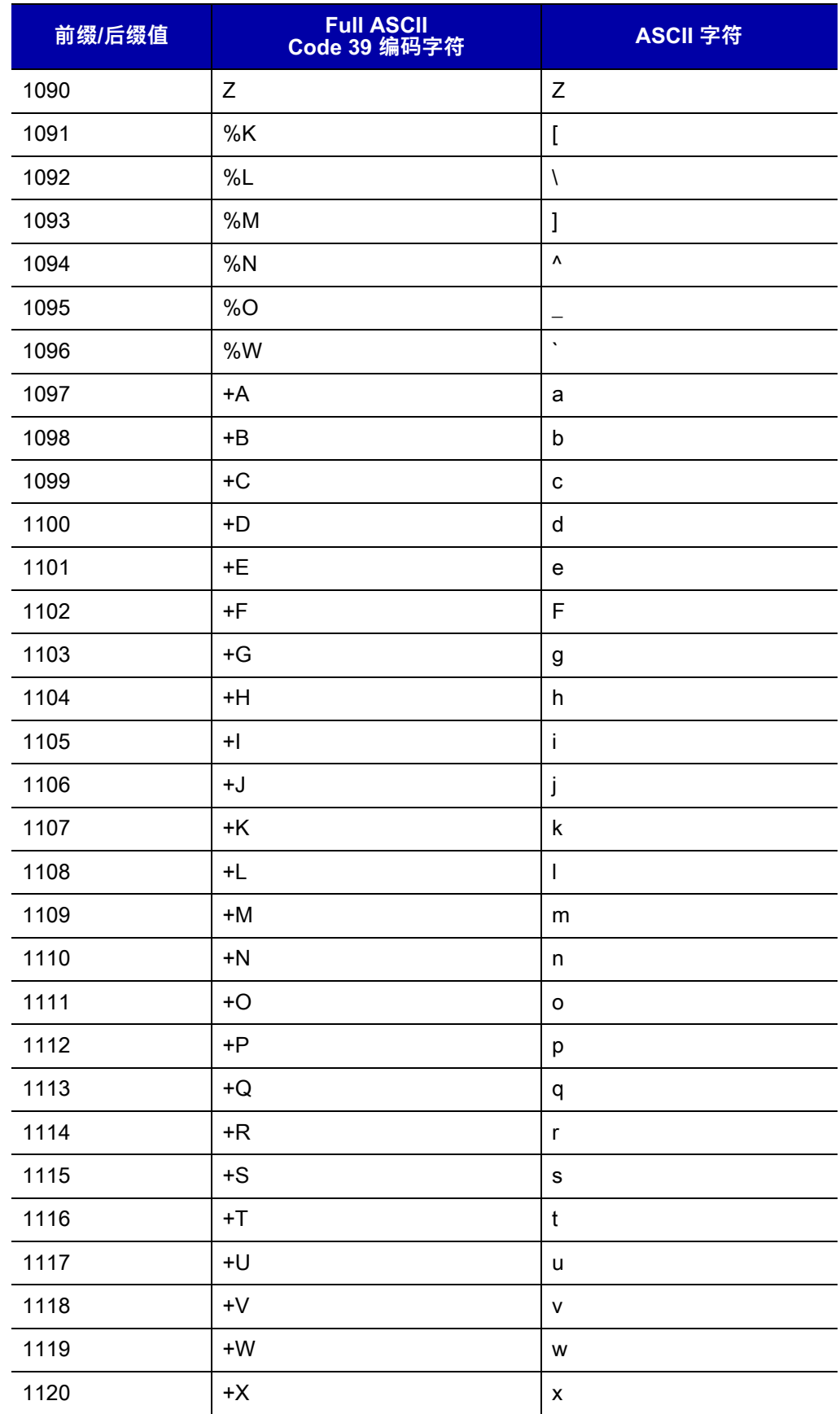

```
表 8-4 前缀/后缀值 (续)
```
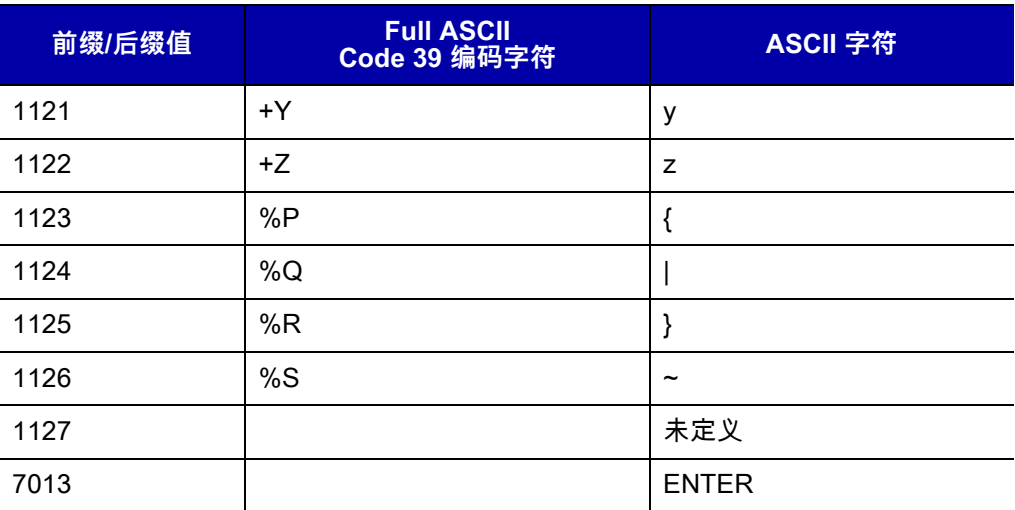

# 第 9 章 **IBM 468X/469X 接口**

# **简介**

本章提供了使用 IBM 468X/469X 主机设置扫描器的信息。 在整个编程条码菜单中,星号 (**\***) 表示默认值。

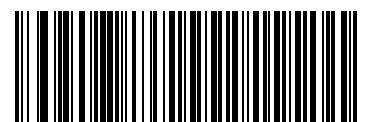

\*表示默认值<sup>——————————————————————————————</sup>功能/选项<br> **为 Code 39** 

# **连接到 IBM 468X/469X 主机**

DS7708 直接连接到 IBM 主机接口。无论是否连接了外围设备,该配置都需要外部电源。

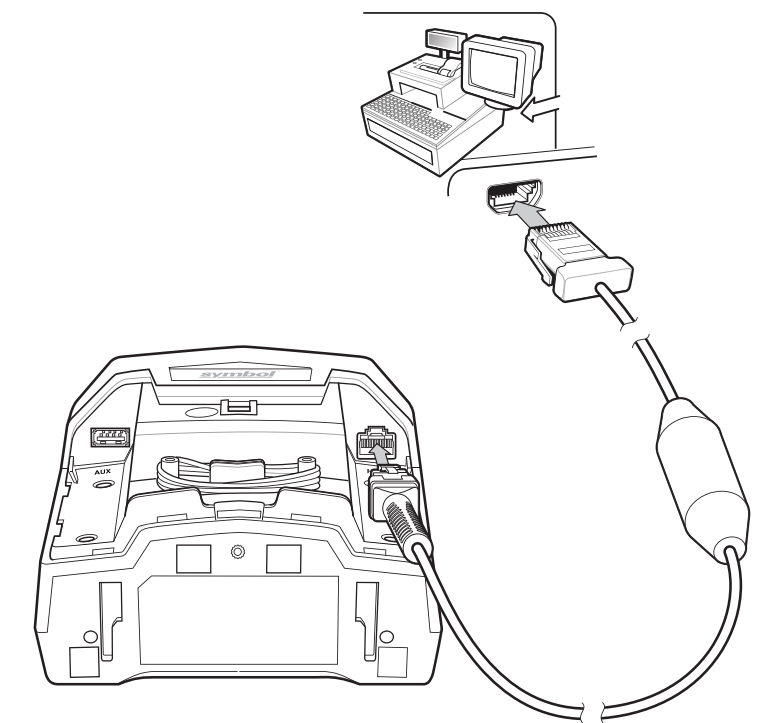

**图 9-1** IBM 连接 - 主机供应电源

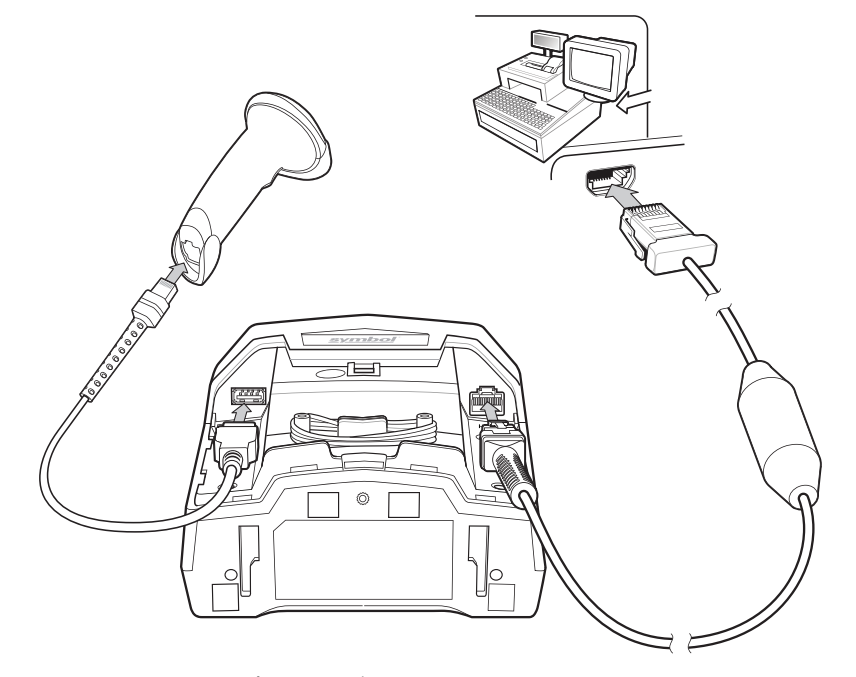

<span id="page-211-0"></span>**图 9-2** 带可选辅助扫描器的 IBM 连接

**注释** 接口电缆可能因为配置不同而异。实际所用的连接器可能与所示的连接器不同,但连接扫描器的步骤都 是相同的。有关电缆信息和部件号,请参阅*[第 viii 页的 IBM 电缆](#page-21-0)*。

要使用设置 IBM 接口设置 DS7708:

- **1.** 从 DS7708 上取下后盖。请参阅[第 1-4 页的取下后盖](#page-27-0)。
- **2.** 将主机接口电缆插入到扫描器的主机端口。
- **3.** 将接口电缆的另一端连接至主机的相应端口 (通常为端口 9)。
- **4.** 扫描本章中的相应条码或使用 123Scan² 匹配主机设置。
- **5.** 如果使用辅助扫描器:
	- **a.** 将辅助扫描器电缆连接到 DS7708 的辅助扫描器端口。
	- **b.** 将 CBA-M65-S07ZAR 或 CBA-M66-S15ZAR 12 伏电缆连接到主机,如*[图 9-2](#page-211-0)* 中所示。
- **6.** 安装 DS7708 后盖 (请参阅[第 1-4 页的拆卸和安装后盖](#page-27-1))。

# **IBM 默认参数**

[表 9-1](#page-213-0) 列出了 IBM 主机参数的默认值。要更改任何选项,请扫描*[第 9-5 页的 IBM 468X/469X 主机参数](#page-214-1)*中开始 的相应条码。

 $\dot{\mathcal{Z}}$ 释 有关所有用户首选项、主机、码制及其它默认参数,请参阅*[附录 A,标准默认参数](#page-530-0)*。  $\sqrt{ }$ 

<span id="page-213-0"></span>**表 9-1** IBM 主机默认值表

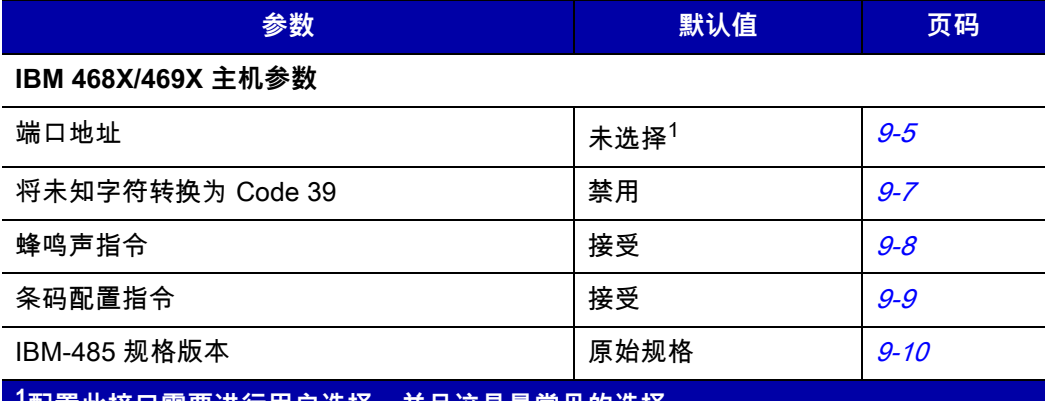

**1配置此接口需要进行用户选择,并且这是最常见的选择。**

# <span id="page-214-1"></span>**IBM 468X/469X 主机参数**

<span id="page-214-0"></span>**端口地址**

此参数设置使用的 IBM 468X/469X 端口。

**注释** 扫描其中一个条码,将启用扫描器上的 RS-485 接口。 $\checkmark$ 

选项:

- **•** \*未选择
- **•** 手持扫描器仿真 (端口 9B)
- **•** 手持扫描器仿真 (端口 5B)
- **•** 桌面扫描器仿真 (端口 17)

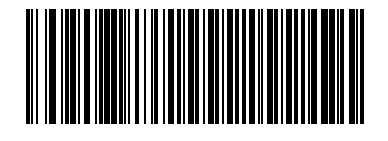

**\* 未选择**

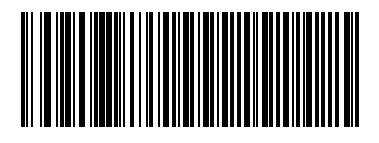

**手持扫描器仿真 (端口 9B)**

9 - 6 DS7708 2D 竖直槽式扫描器产品参考指南

**端口地址 (续)**

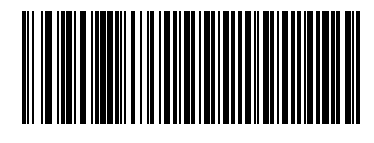

**手持扫描器仿真 (端口 5B)**

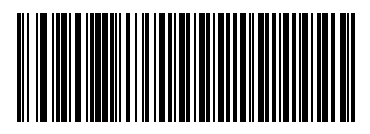

**桌面扫描器仿真 (端口 17)**
## **将未知字符转换为 Code 39**

请扫描下面的条码,以启用或禁用未知条码类型数据到 Code 39 的转换。 选项:

- **•** 启用将未知字符转换为 Code 39
- **•** \*禁用将未知字符转换为 Code 39。

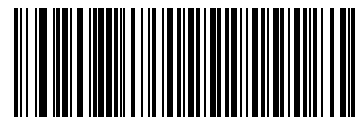

**启用将未知字符转换为 Code 39**

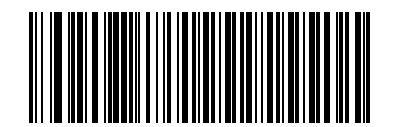

**\* 禁用将未知字符转换为 Code 39**

## **RS-485 蜂鸣声指令**

IBM RS-485 主机可将蜂鸣器配置请求发送到扫描器。扫描忽略蜂鸣声指令以防止扫描器处理该主机请求。仍 然向主机确认所有指令,就好像它们已处理一样。

选项:

- **•** \*接受蜂鸣声指令
- **•** 忽略蜂鸣声指令

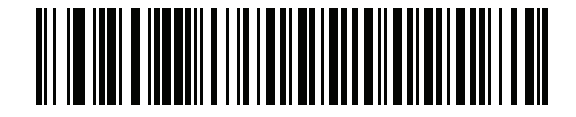

**\*接受蜂鸣声指令**

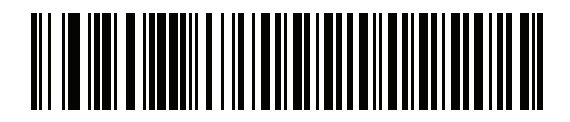

**忽略蜂鸣声指令** 

# **条码配置 (类型)指令**

扫描以下条码之一,以接受或忽略通过 IBM RS-485 总线发出的条码配置 (类型)指令。启用此参数时,此请 求**不**发送到扫描器。仍然向 IBM RS-485 主机确认所有指令,就好像它们已处理一样。 选项:

- **•** \*忽略条码配指令
- **•** 接受条码配置指令

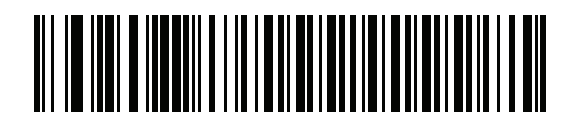

**\*忽略条码配指令**

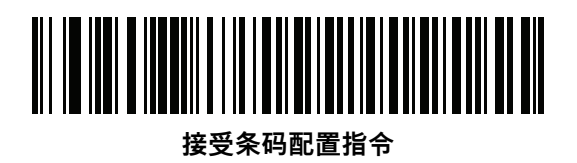

# **IBM-485 规格版本**

#### **SSI # F8h 06h C1h 参数 # 1729**

选择的 IBM 接口规格版本将定义如何通过 IBM 接口报告代码类型。

选项:

- **•** \*原始规格 只有在各个端口上过去支持的码制才会报告为已知。
- **•** 版本 2.0 新的 IBM 规格中涵盖的所有码制按照其相应的代码类型报告为已知。

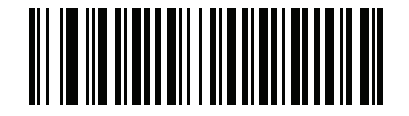

**\*原始规格 (0)**

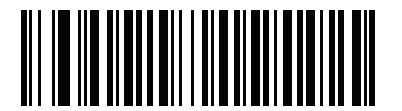

**版本 2.0 (1)**

# **第 10 章 键盘桥接接口**

# **简介**

本章提供了使用键盘接口设置扫描器的信息。此接口类型用于在键盘与主机之间连接扫描器。扫描器会将条码 ————————————————————<br>数据转换为主机计算机接受的击键,就好像是从键盘上输入一样。

此操作模式允许将条码读取功能添加到设计为手动键盘输入的系统中。在此模式中,只是传递键盘上的击键。 在整个编程条码菜单中,星号 (**\***) 表示默认值。

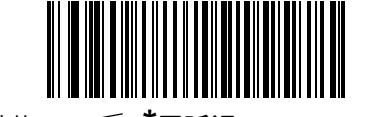

\*表示默认值 <sup>\_\_\_\_\_\_</sup> **\*无延迟** \_\_\_\_\_\_ 功能/选项

# **连接键盘接口**

连接到键盘主机时,有两种可能的配置:

- DS7708 使用键盘 Y 形电缆直接连接到主机和键盘 (请参阅*[图 10-1](#page-221-0)* )。
- **•** DS7708 使用键盘 Y 形电缆直接连接到主机和键盘,辅助扫描器连接到 DS7708。使用辅助扫描器时,需 要 12 伏电源连接 (请参阅[图 10-2](#page-222-0))。

<span id="page-221-0"></span>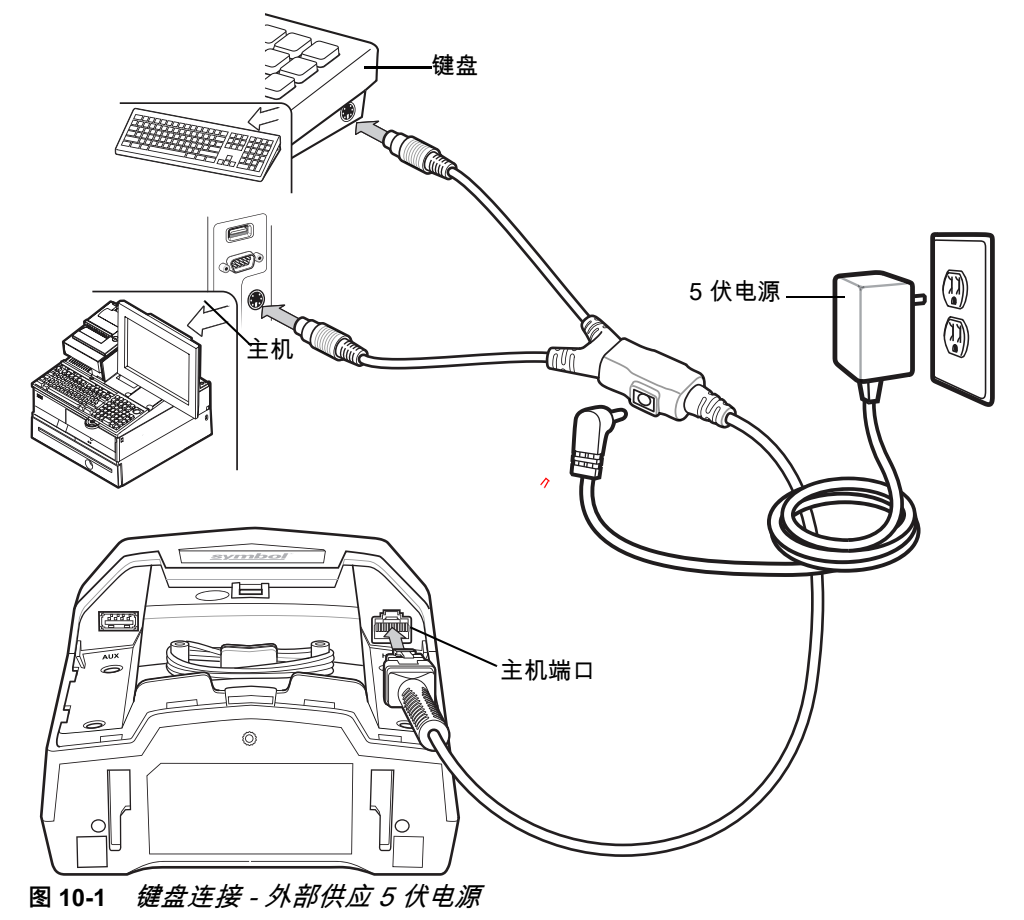

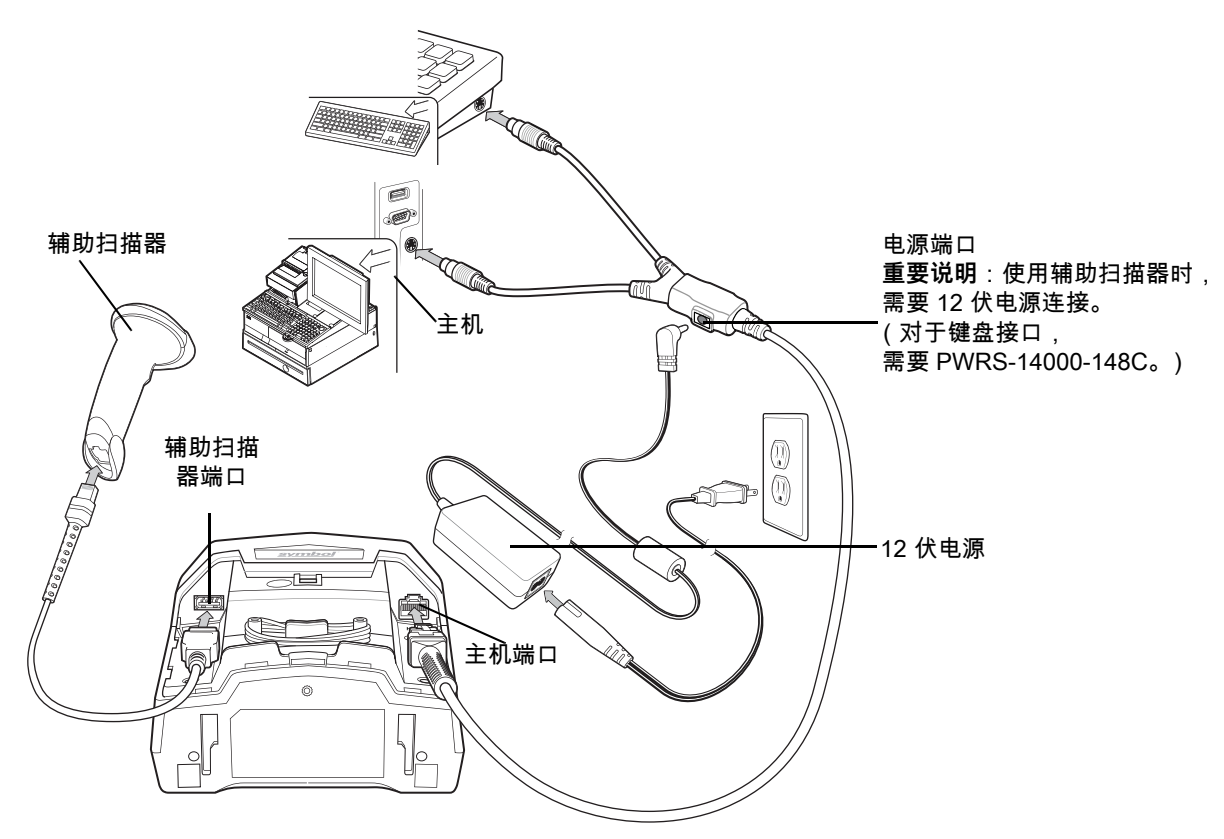

<span id="page-222-0"></span>**图 10-2** 键盘连接 - 带有辅助扫描器/外部供应电源

**注释** 接口电缆可能因为配置不同而异。实际所用的连接器可能与所示的连接器不同,但连接扫描器的步骤都  $\sqrt{}$ 是相同的。有关电缆信息和部件号,请参阅*[第 viii 页的 键盘线缆](#page-21-0)*。

要使用键盘接口设置 DS7708:

- **1.** 关闭主机,拔下键盘连接器的插头。
- **2.** 从 DS7708 上取下后盖。请参阅[第 1-4 页的取下后盖](#page-27-0)。
- **3.** 将 Y 形电缆的模块式连接器插入到扫描器的主机端口。
- **4.** 将 Y 形电缆的圆形公头 DIN 主机连接器连接到主机上的键盘端口。
- **5.** 将 Y 形电缆的圆形母头 DIN 键盘连接器连接到键盘接口。
- **6.** 将电源连接到扫描器的电源端口。

**注释** 连接辅助扫描器时,所需的 12 伏电源为 PWRS-14000-148C。

- **7.** 确保所有连接均牢固。
- **8.** 开启主机系统。
- 9. 如果不使用北美键盘,请扫描*[附录 B,国家/地区代码](#page-542-0)*中的适当国家/地区条码。
- **10.** 如果使用辅助扫描器:
	- **a.** 将辅助扫描器电缆连接到 DS7708 的辅助扫描器端口。
	- **b.** 连接一个 12 伏外部电源,如*[图 10-2](#page-222-0)* 中所示。
- **11.** 安装 DS7708 后盖 (请参阅[第 1-4 页的拆卸和安装后盖](#page-27-1))。
- **12.** 扫描本章中的相应条码或使用 123Scan² 配置扫描器。

# **键盘默认参数**

*[表 10-1](#page-223-0)* 列出了键盘主机参数的默认值。要更改任何选项,请扫描*[第 10-5 页的键盘主机类型](#page-224-1)*中开始的相应 条码。

 $\dot{\mathcal{H}}$ 释 有关 USB 国家/地区键盘类型 (国家/地区代码), 请参阅*[附录 B,国家/地区代码](#page-542-0)*。  $\sqrt{}$ 有关所有用户首选项、主机、码制及其它默认参数,请参阅*[附录 A,标准默认参数](#page-530-0)*。

#### <span id="page-223-0"></span>**表 10-1** 键盘主机默认值表

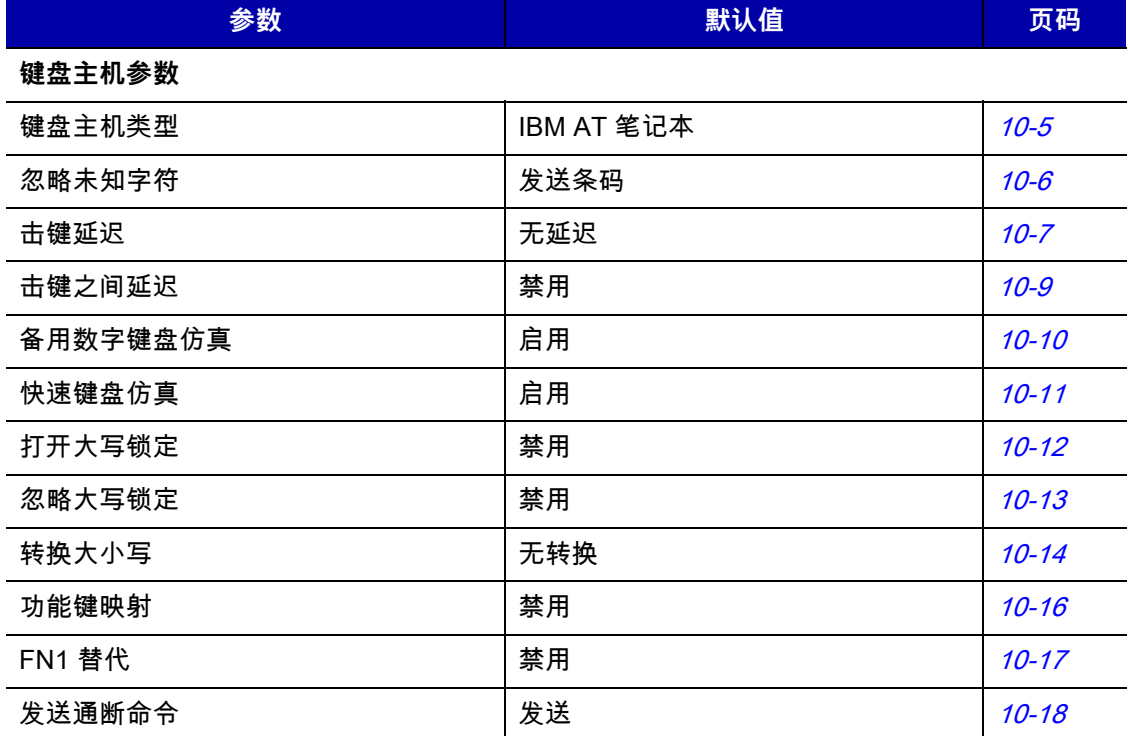

#### <span id="page-224-1"></span>**键盘主机类型**

通过扫描下面的条码之一选择键盘主机。

选项:

- **•** IBM PC/AT & IBM PC 兼容
- **•** \*IBM AT 笔记本。

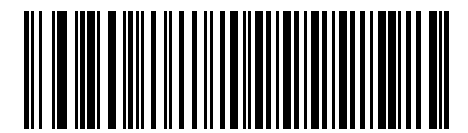

**IBM PC/AT & IBM PC 兼容**

<span id="page-224-0"></span>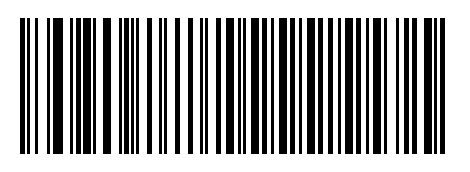

**\*IBM AT 笔记本**

#### <span id="page-225-0"></span>**忽略未知字符**

未知字符是指主机不能识别的字符。选择**发送带未知字符的条码**时,将发送除未知字符之外的所有条码数据, 并且扫描器不发出错误蜂鸣声。选择**不发送带未知字符的条码**时,将发送条码数据直至遇到第一个未知字符, 随后扫描器发出四声 (错误)蜂鸣声。

选项:

- **•** \*发送带未知字符的条码
- **•** 不发送带未知字符的条码。

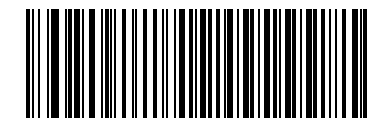

**\*发送带未知字符的条码**

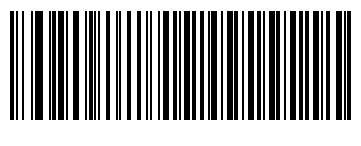

**\*不发送带未知字符的条码**

#### **击键延迟**

这是两次仿真击键之间的延迟,以毫秒为单位。请扫描下面的条码,以便在主机需要更慢速传输数据时增加 延迟。

选项:

- **•** \*无延迟
- **•** 中等延迟 (20 毫秒)
- <span id="page-226-0"></span>**•** 长延迟 (40 毫秒)。

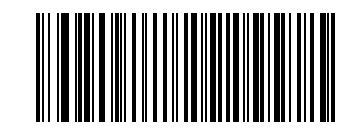

**\*无延迟**

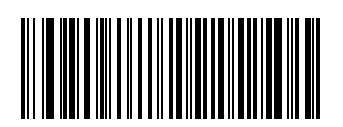

**中等延迟 (20 毫秒)**

10 - 8 DS7708 2D 竖直槽式扫描器产品参考指南

**击键延迟 (续)**

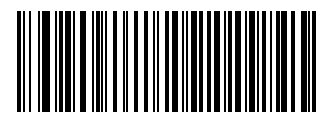

**长延迟 (40 毫秒)**

## **击键之间延迟**

启用此选项可在每次按下与松开仿真按键之间插入额外的延迟, 同时还会将"击键延迟"参数设为最低 5 毫秒。 选项:

- **•** 启用击键之间延迟
- **•** \*禁用击键之间延迟。

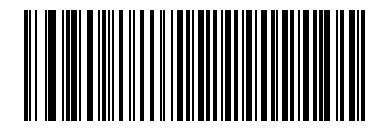

**启用**

<span id="page-228-0"></span>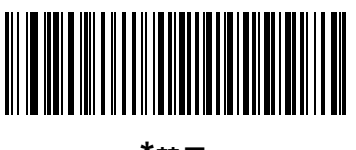

**\*禁用**

## <span id="page-229-1"></span>**备用数字键盘仿真**

它允许在 Microsoft 操作系统环境中模拟*[附录 B,国家/地区代码](#page-542-0)*未列出的大多数其它的国家 (地区)键盘类型。 选项

- **•** \*启用备用数字键盘
- <span id="page-229-0"></span>**•** 禁用备用数字键盘**。**

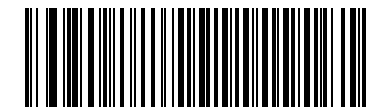

**\*启用备用数字键盘**

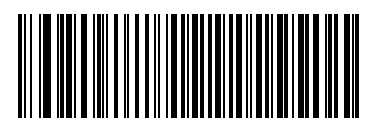

**禁用备用数字键盘**

## **快速键盘仿真**

此参数可实现更快的键盘仿真,它只发送键盘上未发现的字符的字符值序列。

**注释** 此选项仅在启用[第 10-10 页的备用数字键盘仿真](#page-229-1)时适用。

选项:

- **•** \*启用快速键盘仿真
- <span id="page-230-0"></span>**•** 禁用快速键盘仿真。

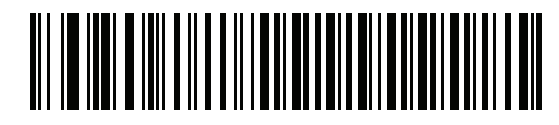

**\*启用快速键盘仿真**

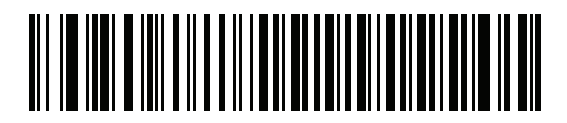

**禁用快速键盘仿真**

# 10 - 12DS7708 2D 竖直槽式扫描器产品参考指南

# **打开大写锁定**

如果启用,扫描器在模拟击键时就仿佛始终按下了 Caps Lock (大写锁定)键一样。 选项:

- **•** 启用打开大写锁定
- **•** \*禁用打开大写锁定。

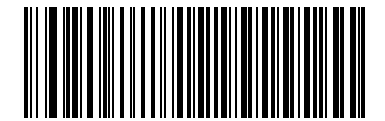

**启用打开大写锁定**

<span id="page-231-0"></span>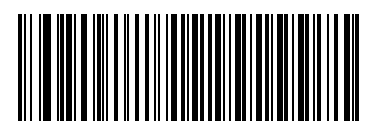

**\*禁用打开大写锁定**

#### **忽略大写锁定**

如果启用,在 AT 或 AT 笔记本主机上,键盘会忽略 Caps Lock (大写锁定)键的状态。因此,无论键盘的 Caps Lock (大写锁定)键处于什么状态,条码中的 'A' 均作为 'A' 发送。

**注释** 如果同时启用了"打开大写锁定"和"忽略大写锁定","忽略大写锁定"优先。

选项:

- **•** 启用忽略大写锁定
- **•** \*禁用忽略大写锁定。

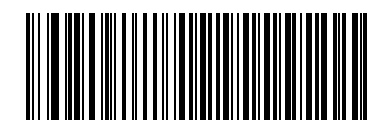

**启用忽略大写锁定**

<span id="page-232-0"></span>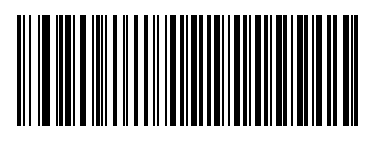

**\*禁用忽略大写锁定**

# 10 - 14DS7708 2D 竖直槽式扫描器产品参考指南

## <span id="page-233-0"></span>**转换大小写**

如果启用,扫描器会将所有条码数据转换为所选的大小写字母方式。 选项:

- **•** 转换为大写字母
- **•** 转换为小写字母
- **•** \*无转换

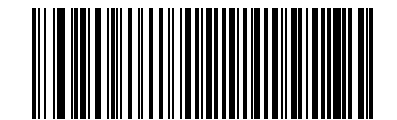

**转换为大写字母**

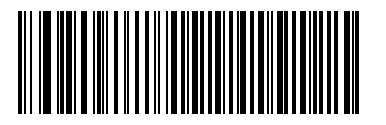

**转换为小写字母**

键盘桥接接口10 - 15

**转换大小写 (续)**

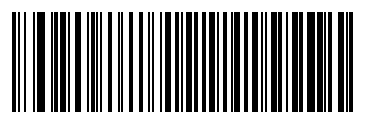

**\*无转换**

## <span id="page-235-0"></span>**功能键映射**

低于 32 的 ASCII 值通常作为控制键序列发送 (请参见*[第 10-19 页的表 10-2](#page-238-0)* )。启用此参数可发送粗体显示的 按键,取代标准键映射。不管是否启用此参数,没有粗体条目的项将保持不变。 选项:

- **•** 启用功能键映射
- **•** \*禁用功能键映射

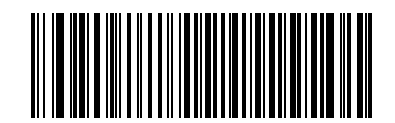

**启用**

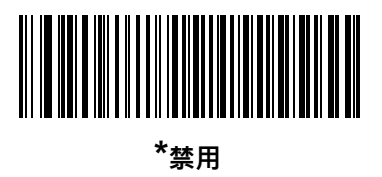

### <span id="page-236-0"></span>**FN1 替代**

启用此项可将 EAN 128 条码中的任何 FN1 字符替换为选定的键类别和键值 (请参阅*[第 5-38 页的FN1 替代值](#page-91-0)*)。 选项:

- **•** 启用 FN1 替代
- **•** \*禁用 FN1 替代。

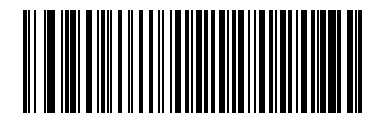

**启用**

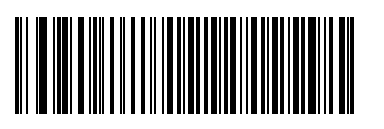

**\*禁用**

## <span id="page-237-0"></span>**发送通断命令**

如果启用,将不发送表示松开按键的扫描代码。 选项:

- **•** \*发送通断扫描代码
- **•** 只发送接通扫描代码。

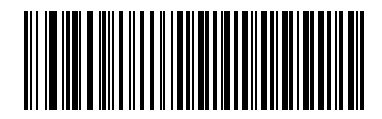

**\*发送通断扫描代码**

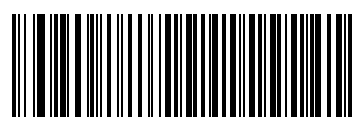

**只发送接通扫描代码**

# **键盘 ASCII 字符集**

**注释** "Code 39 Full ASCII"会对条码特殊字符 (\$+ % /) + Code 39 字符组成的字符对进行解释,并为该字符  $\sqrt{}$ 对分配一个 ASCII 字符值。例如,如果您启用"Code 39 Full ASCII"后扫描 **+B**,它将传输为 **b**、**%J** 传输为 **?**,**%V** 传输为 **@**。扫描 **ABC%I** 将输出与 **ABC >** 等效的击键。

| <b>ASCII</b> 值 | <b>Full ASCII Code 39</b><br>编码字符 | 击键                                         |
|----------------|-----------------------------------|--------------------------------------------|
| 1001           | <b>\$A</b>                        | <b>CTRL A</b>                              |
| 1002           | \$Β                               | <b>CTRL B</b>                              |
| 1003           | \$C                               | <b>CTRL C</b>                              |
| 1004           | \$D                               | <b>CTRLD</b>                               |
| 1005           | \$E                               | <b>CTRL E</b>                              |
| 1006           | \$F                               | <b>CTRLF</b>                               |
| 1007           | \$G                               | <b>CTRL G</b>                              |
| 1008           | \$H                               | CTRL H/ <b>BACKSPACE</b> (退格) <sup>1</sup> |
| 1009           | \$I                               | CTRL I/HORIZONTAL TAB (水平<br>制表符) $1$      |
| 1010           | \$J                               | <b>CTRL J</b>                              |
| 1011           | \$Κ                               | <b>CTRLK</b>                               |
| 1012           | \$L                               | <b>CTRL L</b>                              |
| 1013           | \$Μ                               | CTRL M/ENTER <sup>1</sup>                  |
| 1014           | \$Ν                               | <b>CTRL N</b>                              |
| 1015           | \$Ο                               | CTRL O                                     |
| 1016           | \$P                               | <b>CTRL P</b>                              |
| 1017           | \$Q                               | CTRL Q                                     |
| 1018           | \$R                               | <b>CTRL R</b>                              |
| 1019           | \$S                               | <b>CTRL S</b>                              |
| 1020           | \$T                               | <b>CTRL T</b>                              |
| 1021           | \$U                               | <b>CTRLU</b>                               |
| 1022           | \$V                               | <b>CTRL V</b>                              |
| 1023           | \$W                               | <b>CTRLW</b>                               |

#### <span id="page-238-0"></span>**表 10-2** 键盘 ASCII 字符集

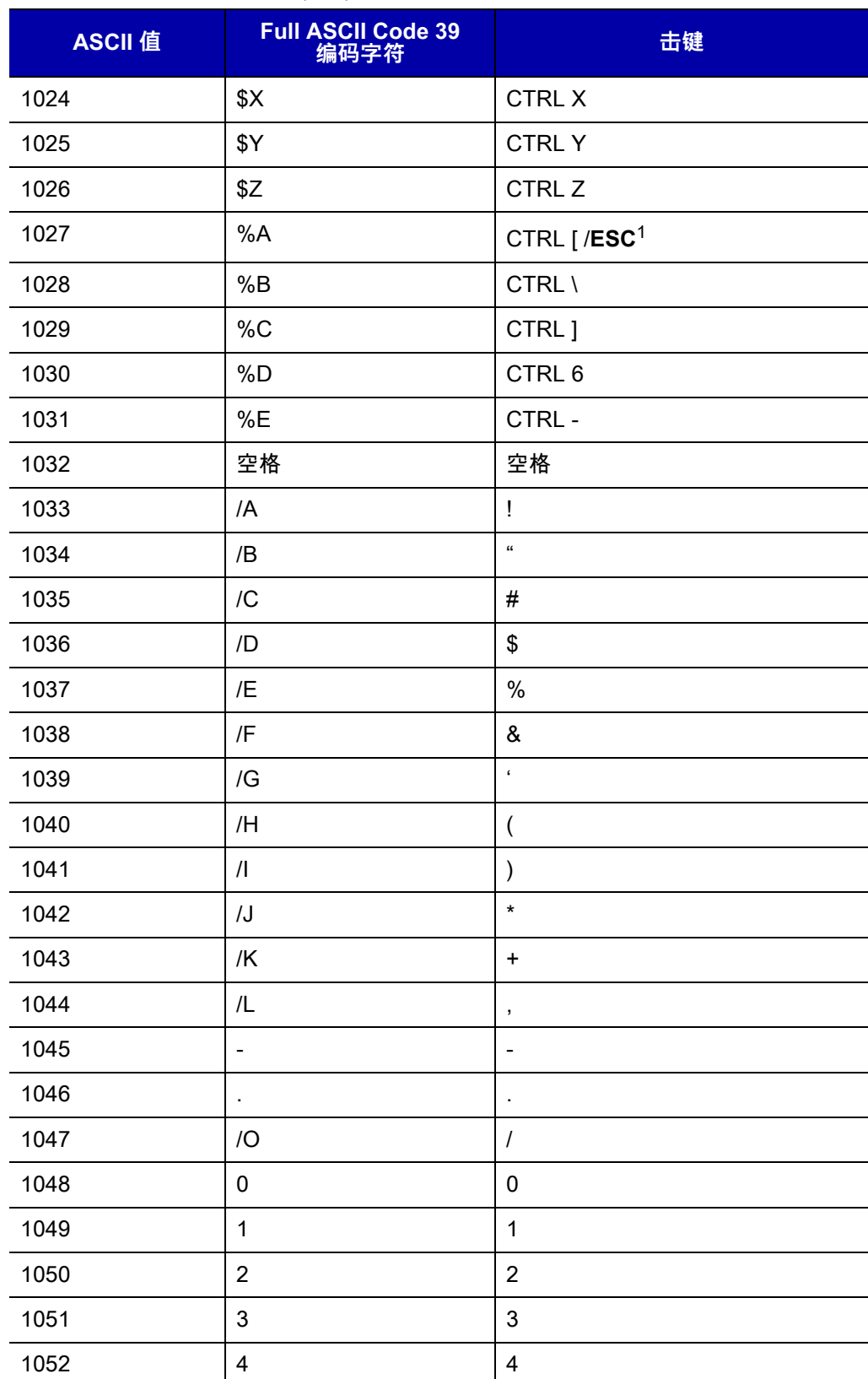

**表 10-2** 键盘 ASCII 字符集 (续)

 $\overline{\phantom{0}}$ 

 $\overline{\phantom{0}}$ 

ш,

 $\overline{\phantom{a}}$ 

 $\mathcal{L}_{\mathcal{A}}$ 

—

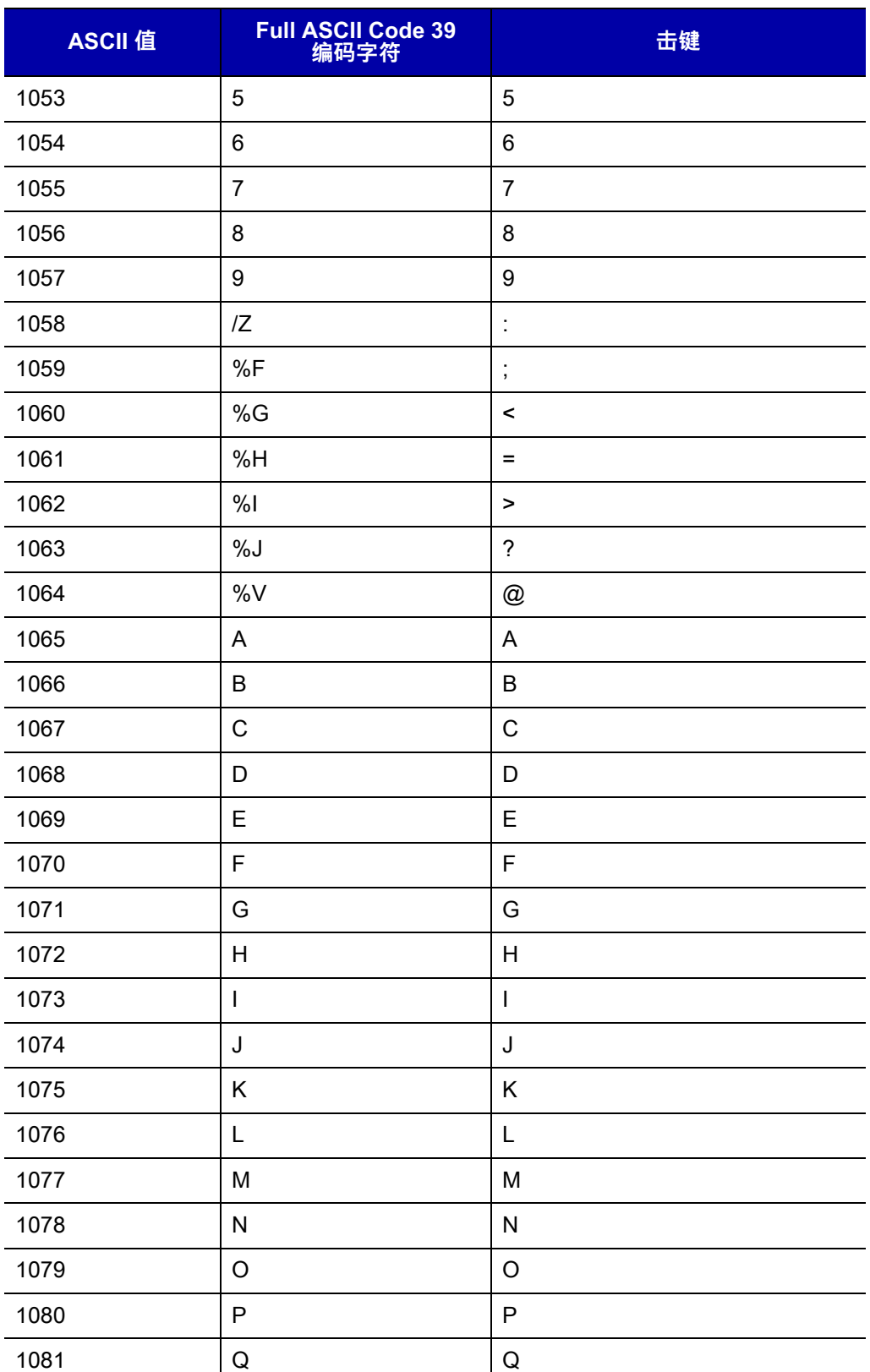

**表 10-2** 键盘 ASCII 字符集 (续)

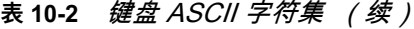

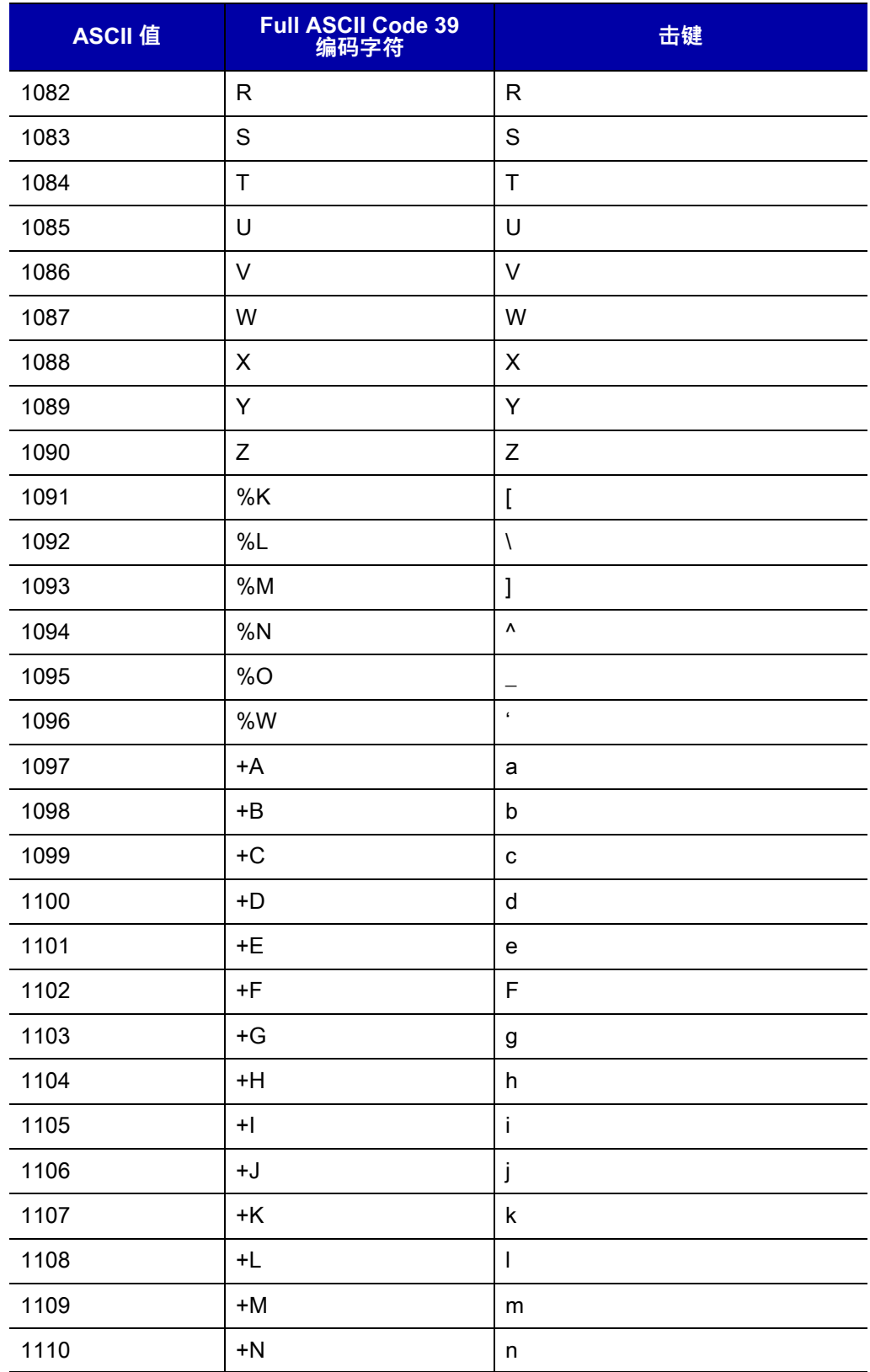

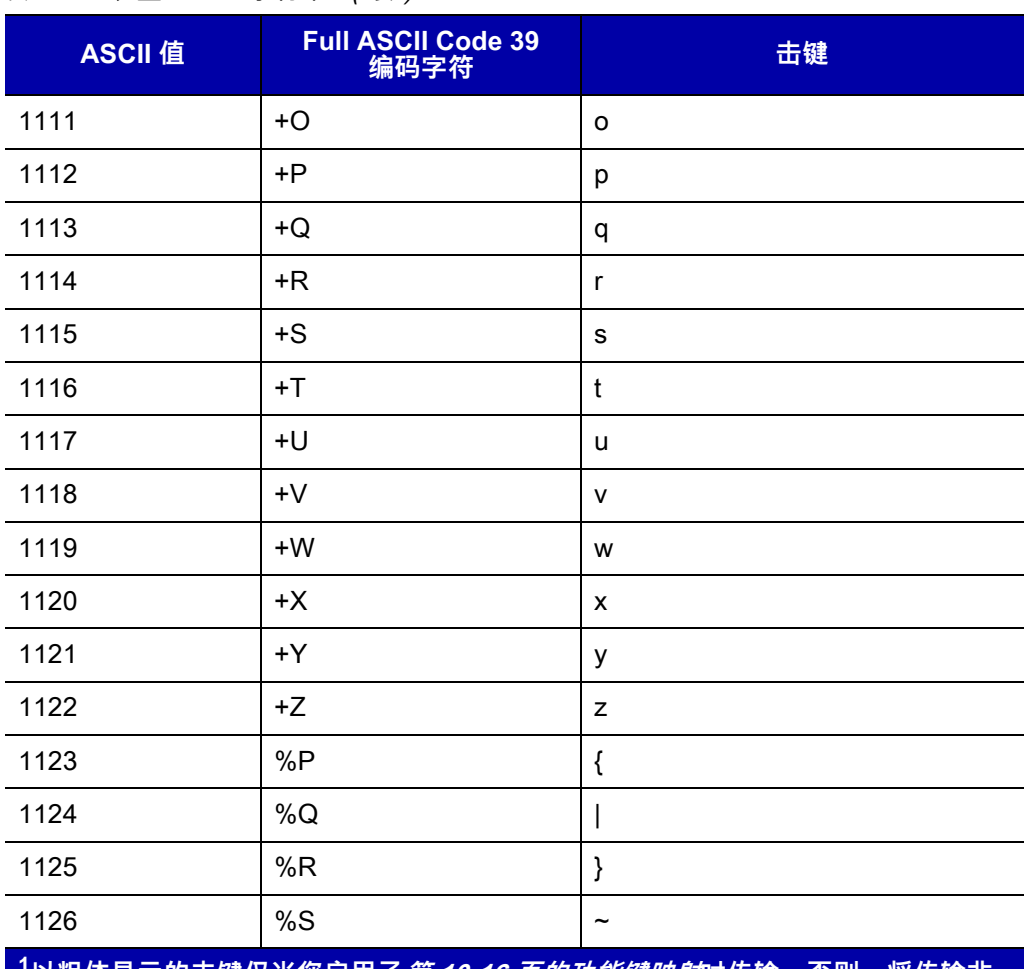

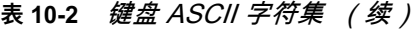

#### **表 10-3** 键盘 ALT 键字符集

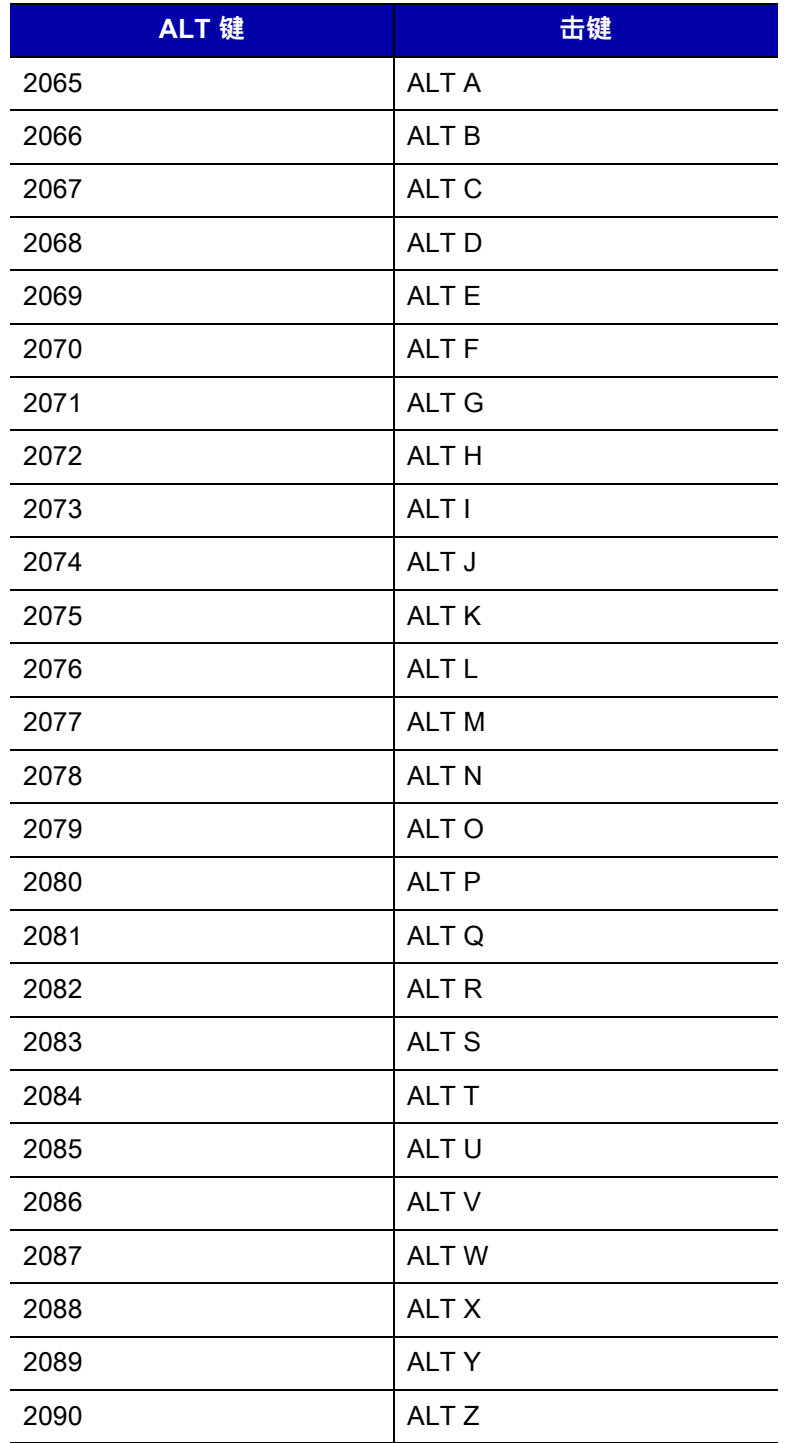

**表 10-4** 键盘 GUI 键字符集

| <b>GUI</b> 键 | 击键               |
|--------------|------------------|
| 3000         | 右控制键             |
| 3048         | GUI 0            |
| 3049         | GUI 1            |
| 3050         | GUI <sub>2</sub> |
| 3051         | GUI 3            |
| 3052         | GUI 4            |
| 3053         | GUI 5            |
| 3054         | GUI 6            |
| 3055         | GUI <sub>7</sub> |
| 3056         | GUI 8            |
| 3057         | GUI 9            |
| 3065         | <b>GUI A</b>     |
| 3066         | <b>GUIB</b>      |
| 3067         | <b>GUI C</b>     |
| 3068         | <b>GUID</b>      |
| 3069         | <b>GUI E</b>     |
| 3070         | <b>GUIF</b>      |
| 3071         | <b>GUI G</b>     |
| 3072         | <b>GUI H</b>     |
| 3073         | <b>GUI I</b>     |
| 3074         | <b>GUI J</b>     |
| 3075         | <b>GUIK</b>      |
| 3076         | <b>GUIL</b>      |
| 3077         | <b>GUI M</b>     |
| 3078         | <b>GUIN</b>      |
| 3079         | <b>GUI O</b>     |
| 3080         | <b>GUIP</b>      |
| 3081         | <b>GUI Q</b>     |
| 3082         | <b>GUIR</b>      |
| 3083         | <b>GUIS</b>      |

#### **表 10-4** 键盘 GUI 键字符集 (续)

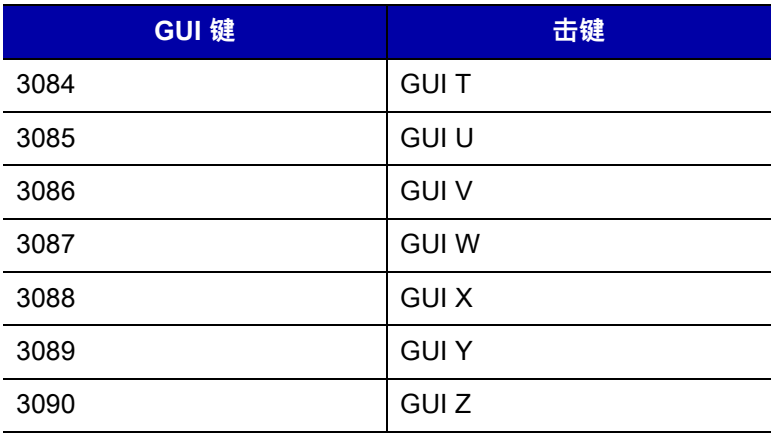

#### **表 10-5** 键盘 F 键字符集

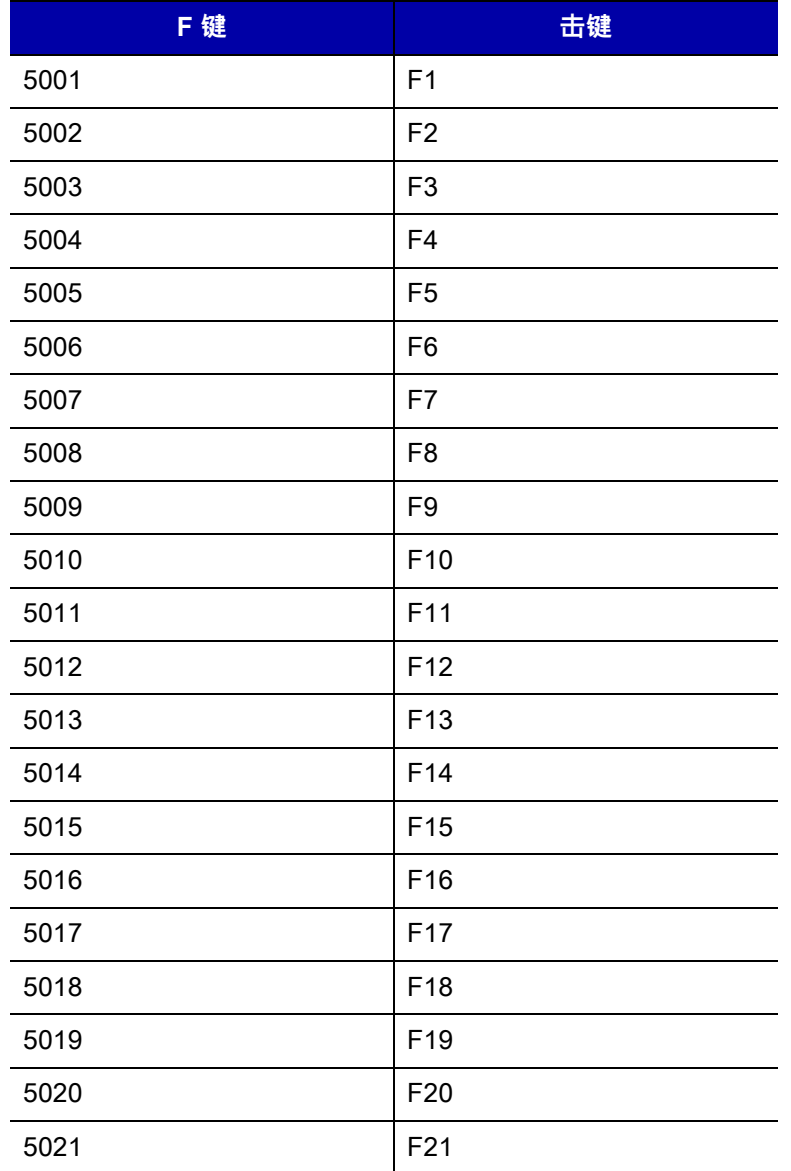

```
表 10-5 键盘 F 键字符集 (续)
```
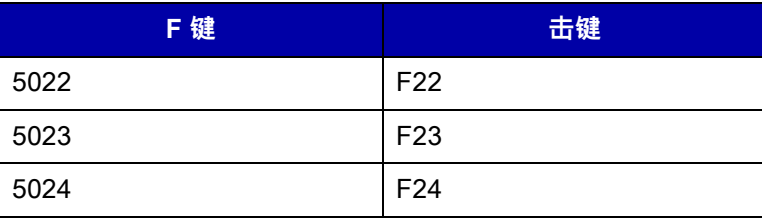

#### **表 10-6** 键盘数字键盘字符集

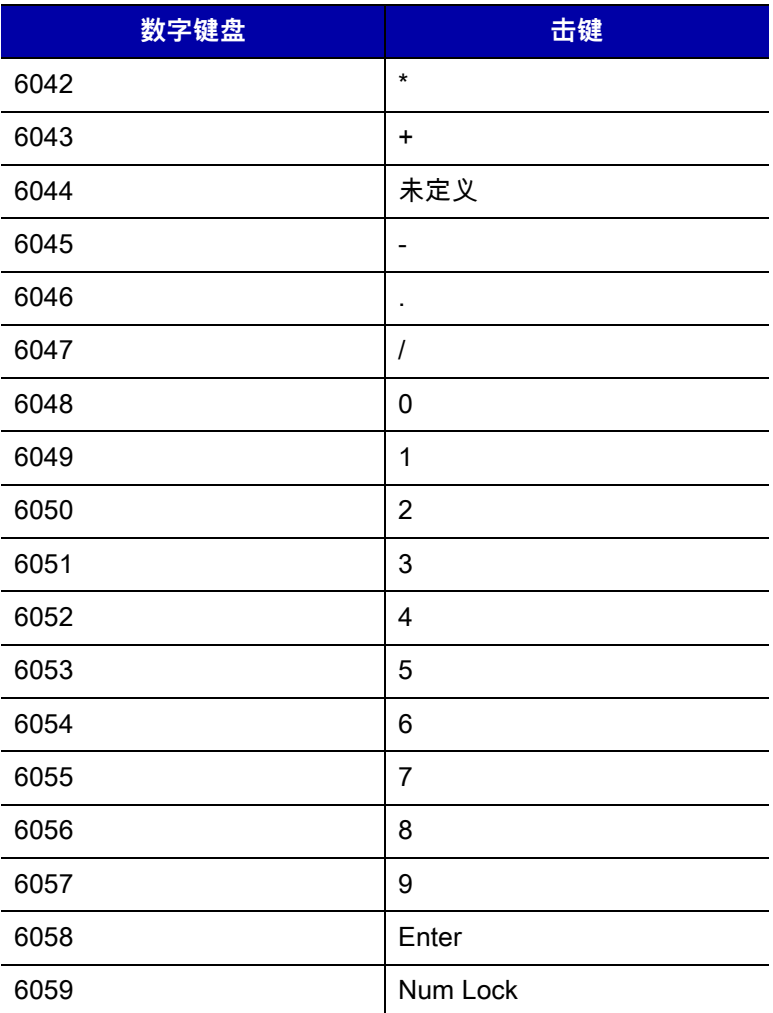

#### **表 10-7** 键盘扩展键盘字符集

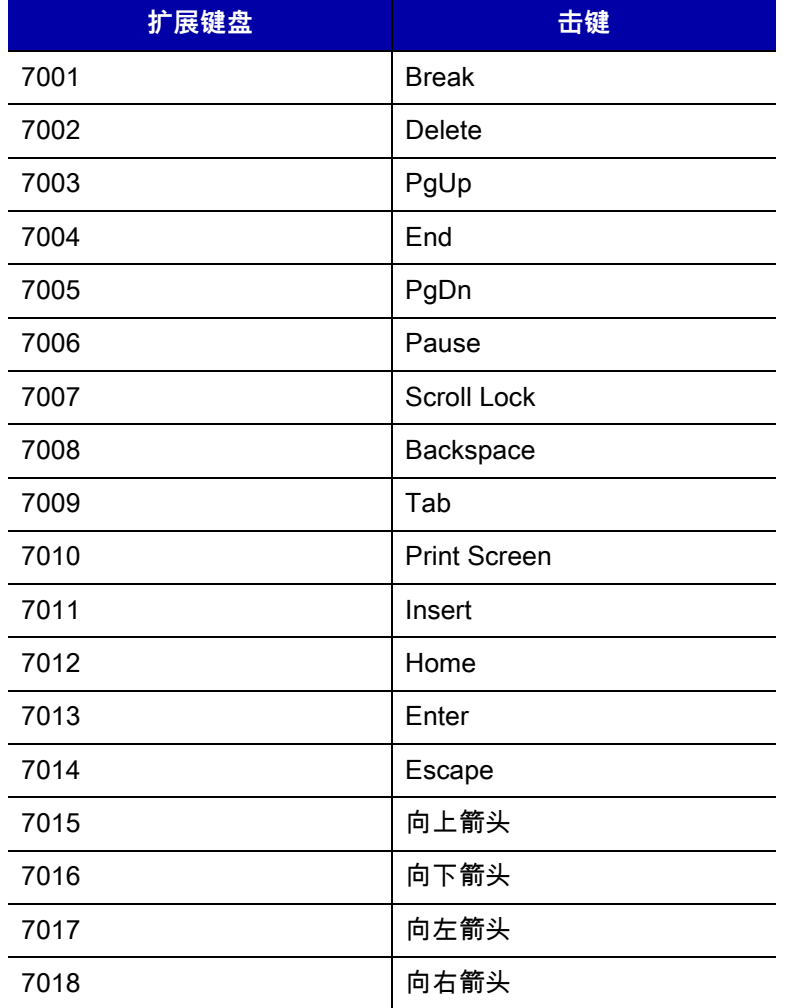

# 第 11 章 SSI 接口

# **简介**

本章介绍了简单串行接口 (SSI) 的系统要求,该接口可为 Zebra 解 码器 (例如扫描引擎、插槽扫描器、手持式 扫描器、二维扫描器、免提扫描器和射频基站)和串口主机之间提供一个通信链路。它提供了通过主机来控制 解码器或扫描器的方法。

# **通信**

解码器和主机之间的所有通信都使用 SSI 协议通过硬件接口线路进行。有关 SSI 的更多信息,请参阅 *《简单串* 行接口编程人员指南》(p/n 72-40451-xx)。

主机和解码器使用数据来交换信息。数据包是使用正确的 SSI 协议格式化字节构造的字节集合。SSI 协议对所 有事务处理允许的每个数据包最大字节数为 257 (255 个字节 + 2 个字节的校验和)。

解码数据可作为 ASCII 数据 (未分包)发送,也可作为更大信息的一部分 (已分包)发送,具体取决于解码 器配置。

SSI 为主机设备执行以下功能:

- **•** 维护与解码器的双向接口
- **•** 允许主机发送控制解码器的命令
- **•** 将数据以 SSI 数据包格式或直接解码信息格式从解码器传送到主机设备。

SSI 的工作环境包含一个解码器、一个连接到主机设备的串行电缆,在某些情况下还包括一个电源。 SSI 传送包含特殊格式 (例如 AIM ID)的所有解码数据。参数设置可以控制所传输数据的格式。

解码器还可以向主机发送参数信息、产品标识信息或事件代码。

解码器和主机之间发送的所有命令必须使用"SSI 信息格式"部分所述的格式。*[第 11-3 页的 SSI 事务处理](#page-250-0)* 介绍了特定情况下所需的信息序列。

[表 11-1](#page-249-0) 列出了解码器支持的所有 SSI 操作码。它可识别允许发送每种信息的 SSI 合作伙伴。主机传送指定类 型 H 的操作码。解码器传送类型 D 的操作码,合作伙伴可传送主机/解码器 (H/D) 类型。

<span id="page-249-0"></span>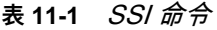

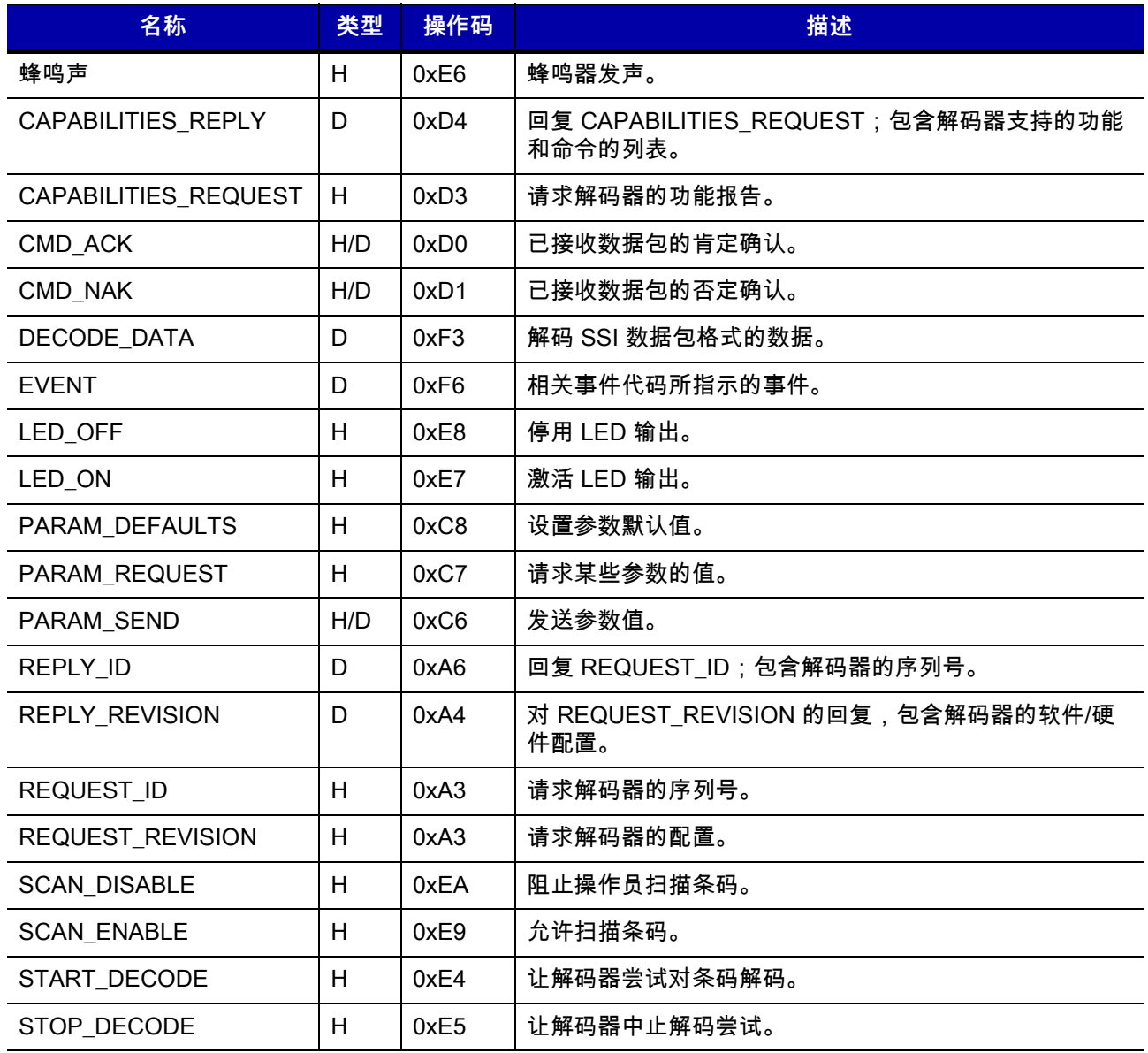

有关 SSI 协议的详细信息,请参阅 《*简单串行接口编程人员指南》*(72-40451-xx)。

# <span id="page-250-0"></span>**SSI 事务处理**

#### **一般数据事务处理**

#### **ACK/NAK 握手协议**

如果您启用了 ACK/NAK 握手协议,所有已分包信息必须具有一个 CMD\_ACK 或 CMD\_NAK 响应,除非命令说 明另有规定。此参数默认情况下已启用。Zebra 建议启用此握手协议,以便为主机提供反馈。原始解码数据不 使用 ACK/NAK 握手协议,因为它们不是分包的数据。

以下是您禁用 ACK/NAK 握手协议时可能出现的问题的示例:

- **•** 主机发送向解码器发送一条 PARAM\_SEND 信息,请求将波特率从 9600 更改为 19200。
- **•** 解码器无法解读该信息。
- **•** 因此,解码器未执行主机请求的更改。
- **•** 主机将认为参数更改已发生,并相应地执行操作。
- **•** 通信因此丢失,因为两端都没有更改。

如果您启用 ACK/NAK 握手协议,可能发生以下情况:

- **•** 主机发送 PARAM\_SEND 信息。
- **•** 解码器无法解读该信息。
- **•** 解码器对该信息作为 CMD\_NAK 反馈。
- **•** 主机将重新发送信息。
- **•** 解码器成功收到信息,作出 CMD\_ACK 反馈,并实施参数更改。

#### **解码数据传输**

"解码数据包格式"参数控制如何将解码数据发送到主机。设置此参数,可通过 DECODE\_DATA 数据包发送数 据。清除此参数后,将作为原始 ASCII 数据传输数据。

**注释** 作为原始 ASCII 数据传送解码数据时,无论"ACK/NAK 握手协议"参数状态如何,ACK/NAK 握手协议均不 适用。

#### **ACK/NAK 已启用且已分包数据**

解码器在成功解码后发送 DECODE\_DATA 信息。在可预设的超时时间内,解码器等待 CMD\_ACK 响应。如果 它未收到响应,解码器尝试再发送两次,然后才发出主机传输错误。如果解码器从主机接收到 CMD\_NAK,它 可能尝试重试,具体取决于 CMD\_NAK 信息的原因字段。

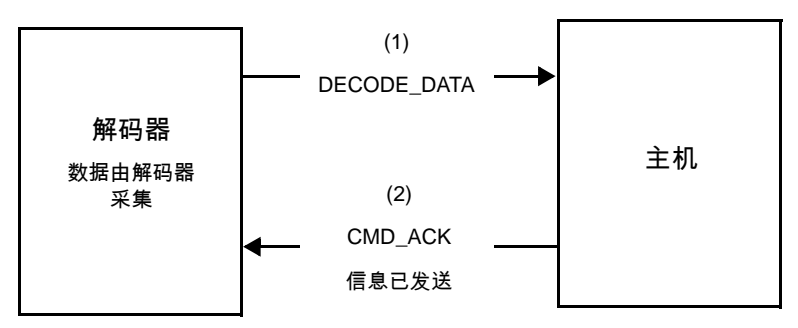

#### **ACK/NAK 已启用但未分包 ASCII 数据**

尽管 ACK/NAK 握手协议已启用,也不会发生握手协议,因为握手协议只适用于已分包的数据。在本示例中, **禁用了 packeted decode 参数。** 

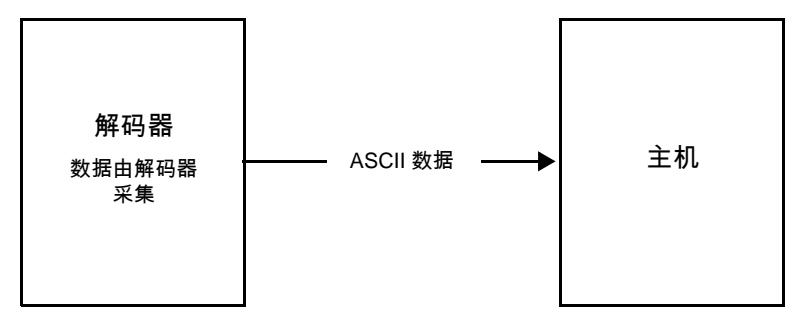

#### **ACK/NAK 已禁用且已分包 DECODE\_DATA**

在本示例中,即使 **packeted\_decode** 已启用,也不会出现 ACK/NAK,因为 ACK/NAK 握手协议参数已禁用。

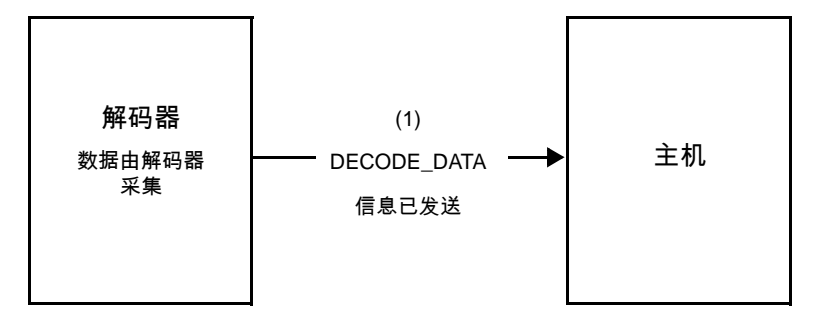
#### **ACK/NAK 已禁用但未分包 ASCII 数据**

解码器采集的数据将发送到主机。

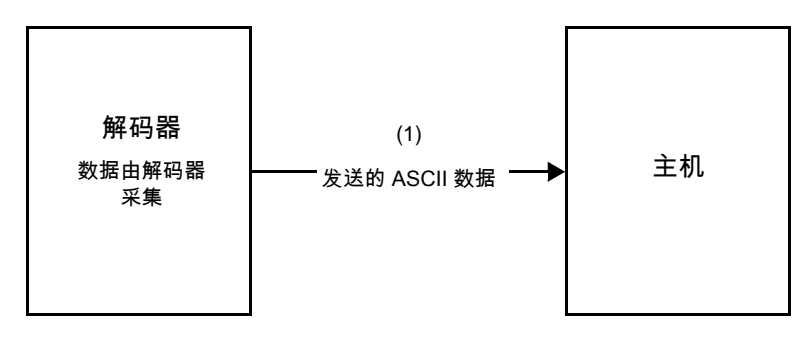

# **通信摘要**

#### **RTS/CTS 线路**

所有通信必须使用 RTS/CTS 握手协议,如 *《简单串行接口编程人员指南》*(p/n 72-40451-xx) 中所述。

#### **ACK/NAK 选项**

启用或禁用 ACK/NAK 握手协议。默认情况下已启用此握手协议,Zebra 建议将它保留为启用状态。禁用此握 手协议可能导致通信问题,因为握手协议是对接收到信息以及是否正确接收的唯一确认。无论启用与否, ACK/NAK 都不能与未分包的解码数据一起使用。

#### **数据位数**

与解码器的所有通信都必须使用 8 位数据。

#### **串口响应超时**

"串口响应超时"参数确定在重新尝试或中止任何进一步尝试之前等待握手协议响应的时长。为主机和解码器设 置相同的值。

**注释** 当主机需要较长时间来处理 ACK 或较长的数据字符串时,您可以临时更改"串口响应超时"值。Zebra 建议 不要进频繁的永久性更改,因为非易失性存储器的写循环次数有限。

#### **重试**

发送数据时,如果解码器未回应 ACK 或 NAK (如果已启用 ACK/NAK 握手协议)或响应数据 (例如 PARAM\_SEND、REPLY\_REVISION),应该在初始发送后再重试两次。如果解码器回复 NAK RESEND, 主机将重新发送数据。所有重新发送的信息都必须在"状态"字节中设置重新发送位。

如果主机未能回复 ACK 或 NAK (已启用 ACK/NAK 握手协议时),解码器将在初始发送后重新发送数据两次。

#### **波特率、停止位、奇偶校验、响应超时时间、ACK/NAK 握手协议**

如果您使用 PARAM\_SEND 更改这些串行参数,对 PARAM\_SENDACK 的 ACK 响应将使用这些参数之前的 值。新值从下一个事务处理开始生效。

#### **错误**

解码器在以下情况下发出通信错误:

- **•** 当解码器尝试传送时已对 CTS 线路进行断言,在后面连续两次重试时仍然进行了断言。
- **•** 在进行初始传送以及两次重新发送后,仍无法接收到 ACK 或 NAK。

# **使用 SSI 通信时的注意事项**

不使用硬件握手协议时,应使用足够空白将信息分隔开。主机不能与正在进行传送的解码器通信。 使用硬件握手协议时,应使用交换信号正确构造每条信息。请勿尝试在同一握手协议结构内发送两条命令。 在 PARAM\_SEND 信息中有一个永久位/临时位。断开解码器电源将丢弃临时更改。永久更改将写入非易失性 存储器中。频繁更改将缩短非易失性存储器的使用寿命。

# **封装通过 SSI 发送的 RSM 命令/响应**

SSI 协议允许主机发送一个长度可变 (最多为 255 个字节)的命令。虽然协议中有关于主机发出多数据包命令 的规定,但扫描引擎并不支持。主机必须按照 RSM 协议中的规定对数据包分段。

## **命令结构**

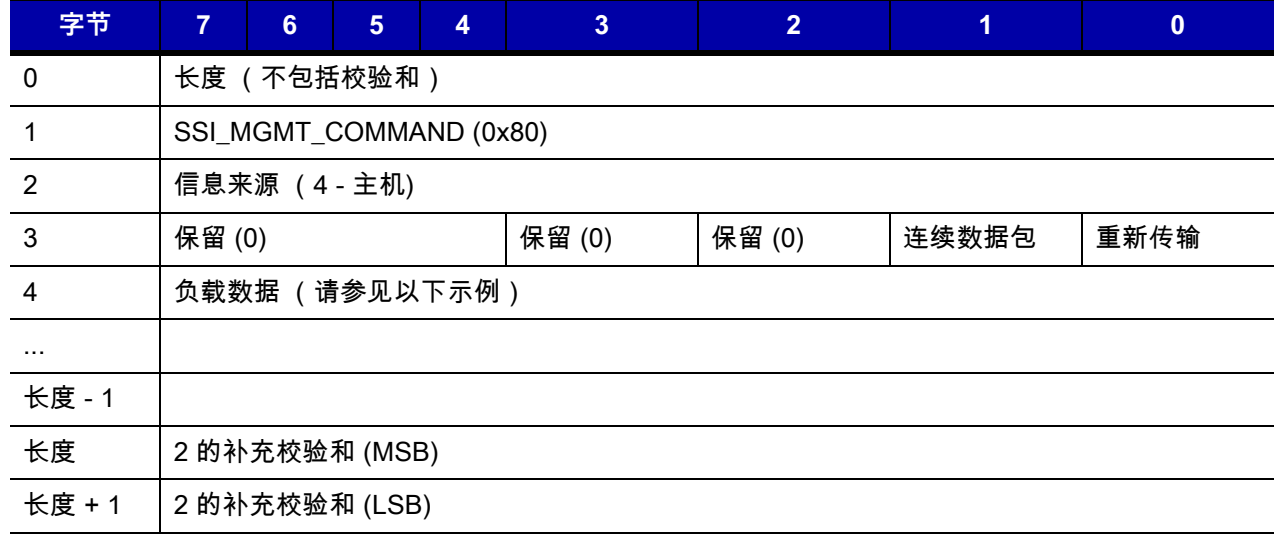

在正数情形下,预期响应为 SSI\_MGMT\_COMMAND,可能是一个多数据包响应。对于不支持 SSI\_MGMT\_COMMAND 的设备,响应为标准 SSI\_NAK。

**响应结构**

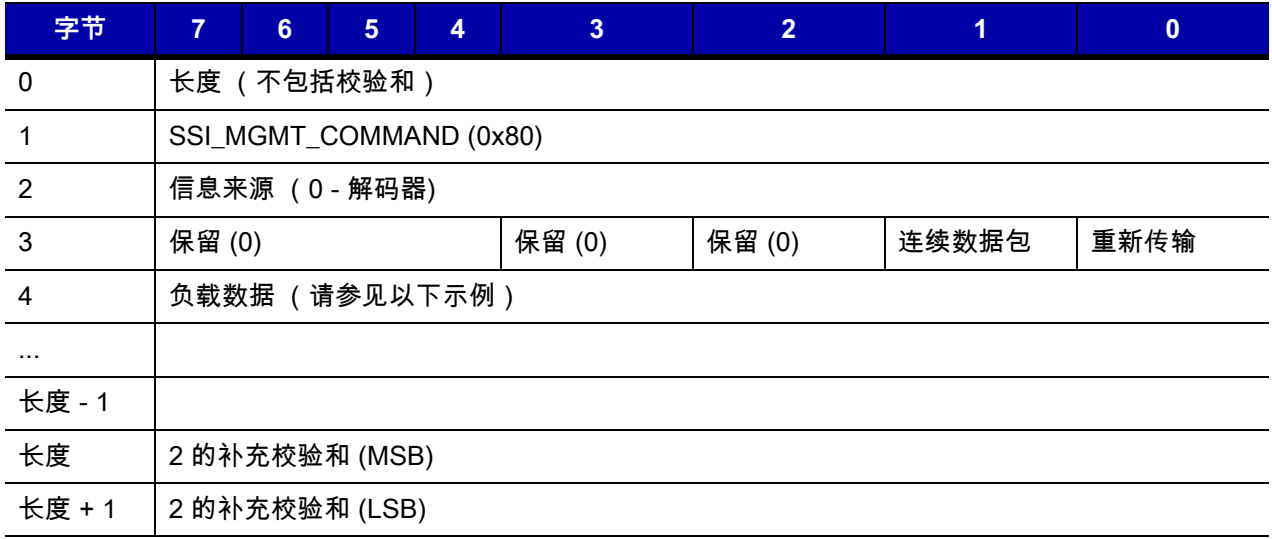

# **简单串行接口默认参数**

本节介绍如何使用 SSI 主机设置解码器。使用 SSI 时,通过条码菜单或 SSI 主机命令对解码器进行编程。 在整个编程条码菜单中,星号 (**\***) 表示默认值。

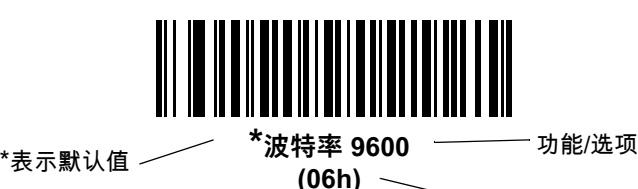

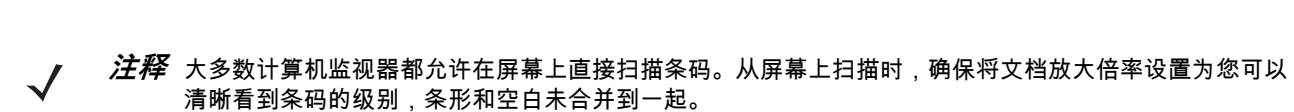

用于通过 SSI 命令进行编程的选项

十六进制值

*[表 11-2](#page-255-0)* 列出了 SSI 主机的默认值。有两种方法更改默认值:

- 扫描本指南中的相应条码。这些新值将替换内存中的默认值。要恢复默认参数值,请扫描*[第 5-4 页的\\*设](#page-57-0) [置默认值](#page-57-0)*条码。
- **•** 使用 SSI 通过设备的串行端口下载数据。本章的参数标题下都显示了十六进制参数编号,附带的条码下 都使用圆括号显示了选项。有关使用此方法更改参数的详细说明,请参阅 *《简单串行接口 (SSI) 编程人* 员指南》。

 $\dot{\mathcal{H}}$ 释 有关所有用户首选项、主机、码制及其它默认参数,请参阅*[附录 A,标准默认参数](#page-530-0)*。

<span id="page-255-0"></span>**表 11-2** SSI 默认值表

| 参数                                                       | <b>SSI</b> 编号 1 | 参数编号 <sup>2</sup> | 默认值            | 页码        |
|----------------------------------------------------------|-----------------|-------------------|----------------|-----------|
| 选择 SSI 主机                                                | 不适用             | 不适用               | 不适用            | $11 - 9$  |
| 波特率                                                      | 9Ch             | 156               | 9600           | $11 - 10$ |
| 奇偶校验                                                     | 9Eh             | 158               | 无              | $11 - 14$ |
| 检查奇偶性                                                    | 97h             | 151               | 禁用             | $11 - 16$ |
| 停止位                                                      | 9Dh             | 157               | 1              | $11 - 17$ |
| 软件握手协议                                                   | 9Fh             | 159               | <b>ACK/NAK</b> | $11 - 18$ |
| 主机 RTS 线路状态                                              | 9Ah             | 154               | 低              | $11 - 19$ |
| 解码数据包格式                                                  | EEh.            | 238               | 发送原始解码数据       | $11 - 20$ |
| 主机串口响应超时                                                 | 9Bh             | 155               | 2秒             | $11 - 21$ |
| 主机字符超时                                                   | EFh             | 239               | 200 毫秒         | $11 - 23$ |
| 多数据包选项                                                   | F0h 4Eh         | 334               | 选项 1           | $11 - 25$ |
| 数据包间延时                                                   | F0h 4Fh         | 335               | 0 毫秒           | $11 - 27$ |
| 事件报告                                                     |                 |                   |                |           |
| 解码事件                                                     | F0h 00h         | 256               | 禁用             | $11 - 30$ |
| 启动事件                                                     | F0h 02h         | 258               | 禁用             | $11 - 31$ |
| 参数事件                                                     | F0h 03h         | 259               | 禁用             | $11 - 32$ |
| SSI 编号的十六进制值用于使用 SSI 命令的编程。<br>2参数编号的十进制值用于使用 RSM 命令的编程。 |                 |                   |                |           |

 $\sqrt{ }$ 

**注释** SSI 对[第 7-34 页的 USB 的 ASCII 字符集](#page-157-0)和[第 8-37 页的前缀/后缀值](#page-204-0)中所列的前缀、后缀 1 和后缀 2 值的 解读与其他接口不同。SSI 不能识别按键类别,只能识别 3 位的十进制值。7013 的默认值只能作为 CR 解读。

SSI 接口 11 - 9

# **SSI 参数**

<span id="page-256-0"></span>**选择 SSI 主机**

要选择 SSI 作为主机接口,请扫描以下条码。

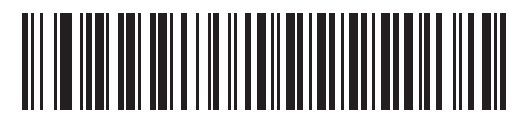

**SSI 主机**

## 11 - 10DS7708 2D 竖直槽式扫描器产品参考指南

## <span id="page-257-0"></span>**波特率**

## **SSI # 9Ch 参数 # 156**

波特率是指每秒传送的数据位数。选择与主机设备的波特率设置相匹配的解码器波特率。否则,数据可能无法 到达主机设备,或者在到达主机设备时可能失真。

选项:

- **•** \*9600
- **•** 19,200
- **•** 38,400
- **•** 57,600
- **•** 115,200
- **•** 230,400
- **•** 460,800
- **•** 921,600。

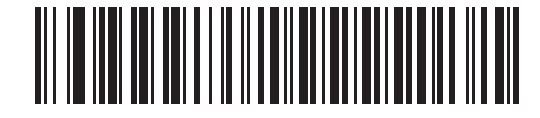

**\*波特率 9600 (06h)**

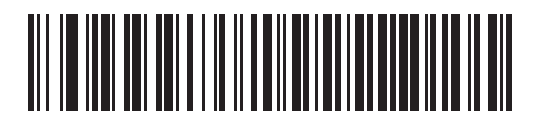

**波特率 19,200 (07h)**

SSI 接口11 - 11

**波特率 (续)**

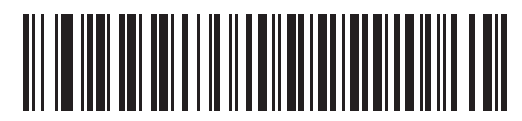

**波特率 38,400 (08h)**

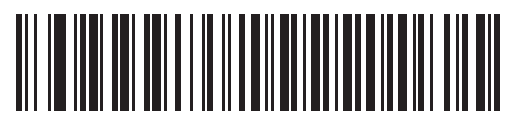

**波特率 57,600 (0Ah)**

11 - 12DS7708 2D 竖直槽式扫描器产品参考指南

**波特率 (续)**

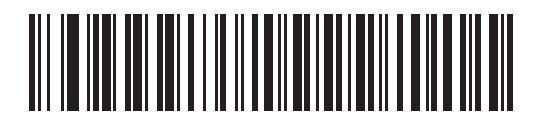

**波特率 115,200 (0Bh)**

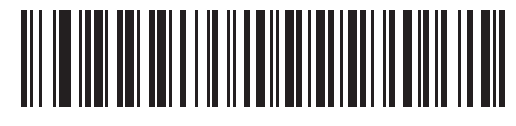

**波特率 230,400 (0Bh)**

SSI 接口11 - 13

**波特率 (续)**

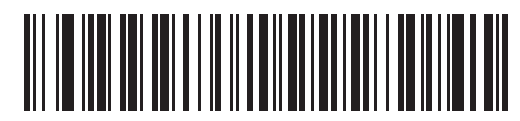

**波特率 460,800 (0Ch)**

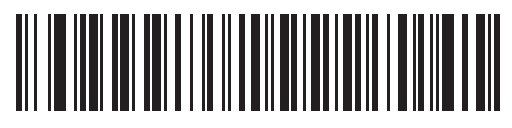

**波特率 921,600 (0Dh)**

## 11 - 14DS7708 2D 竖直槽式扫描器产品参考指南

## <span id="page-261-0"></span>**奇偶校验**

## **SSI # 9Eh 参数 # 158**

奇偶校验位是每个 ASCII 编码字符最重要的位。请根据主机设备要求选择奇偶校验类型。

- **•** 若要确保编码字符中包含奇数的 1 位,请选择**奇校验**,并根据数据将奇偶校验位值设为 0 或 1。
- **•** 若要确保编码字符中包含偶数的 1 位,请选择**偶校验**,并根据数据将奇偶校验位值设为 0 或 1。
- **•** 如果不需要奇偶校验,请选择**无**。

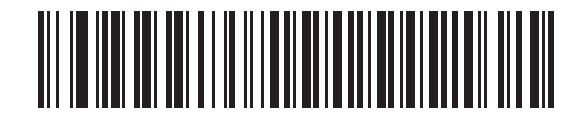

**奇校验 (02h)**

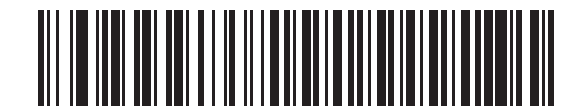

**偶校验 (01h)**

SSI 接口11 - 15

**奇偶校验 (续)**

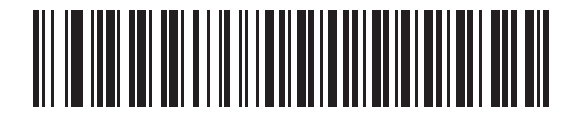

**\* 无 (00h)**

# 11 - 16DS7708 2D 竖直槽式扫描器产品参考指南

<span id="page-263-0"></span>**检查奇偶性**

**SSI # 97h** 

**参数 # 151**

选择是否检查所接收字符的奇偶性。使用"奇偶校验"参数选择奇偶校验类型。

选项:

- **•** \*不检查奇偶性
- **•** 检查奇偶性。

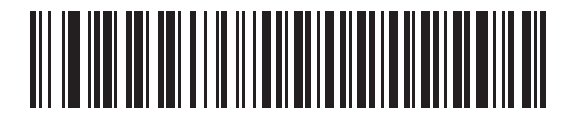

**\*不检查奇偶性 (00h)**

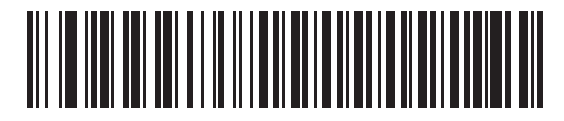

**检查奇偶性 (01h)**

<span id="page-264-0"></span>**停止位**

#### **SSI # 9Dh**

# **参数 # 157**

每个所传送字符末端的停止位用于标记一个字符传输结束,并让接收设备 (主机)准备接收串行数据流中的下 一个字符。设置与主机设备要求匹配的停止位数。

选项:

- **•** \*1 个停止位
- **•** 2 个停止位。

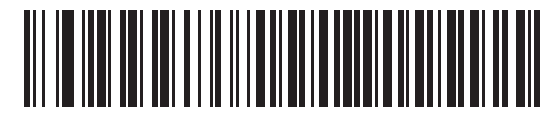

**\*1 个停止位 (01h)**

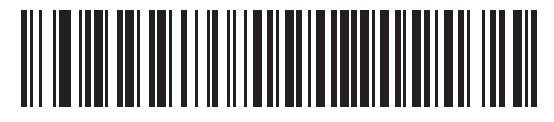

**2 个停止位 (02h)**

<span id="page-265-0"></span>**软件握手协议**

#### **SSI # 9Fh 参数 # 159**

此参数可提供数据传输的控制,作为硬件握手协议所提供的控制的补充。硬件握手协议始终启用;您不能禁用它。

- **• 禁用 ACK/NAK 握手协议**:选择此选项时,解码器既不生成,也不期望收到 ACK/NAK 握手协议数据包。
- **• 启用 ACK/NAK 握手协议**:选择此选项时,在传送数据后,解码器将期望从主机收到 ACK 或 NAK 响应。 解码器还将为主机所发送的信息提供 ACK 或 NAK 反馈。

解码器等待接收 ACK 或 NAK 的最长时间为可预设的"主机串口响应超时"。如果解码器在此时间内未收到 响应,它将重新发送数据两次,之后才丢弃数据并声明出现传送错误。

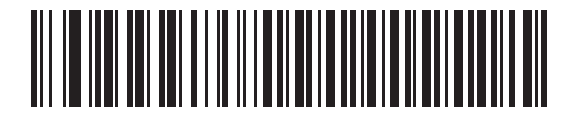

**禁用 ACK/NAK (00h)**

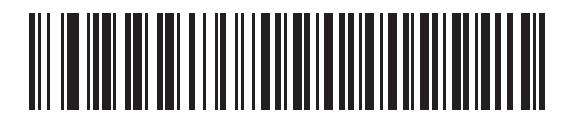

**\*启用 ACK/NAK (01h)**

# <span id="page-266-0"></span>**主机 RTS 线路状态**

## **SSI # 9Ah 参数 # 154**

此参数用于设置串口主机 RTS 线路的预期闲置状态。

SSI 接口与主机应用程序一起使用时,还执行 SSI 协议。但是,您可以按照"扫描和传输"模式使用解码器与主 机 PC 上的任何标准串行通信软件通信 (请参阅*[第 11-20 页的解码数据包格式](#page-267-0)*)。如果在此模式下发生传输错 误,主机可能对硬件交换信号线路进行断言,它们干扰了 SSI 协议。扫描**主机:高 RTS** 条码解决此问题。 选项:

- **•** \*主机:低 RTS
- **•** 主机:高 RTS。

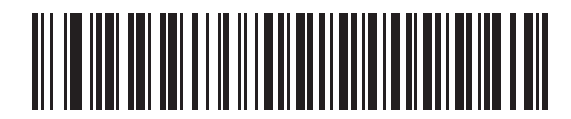

**\*主机:低 RTS (00h)**

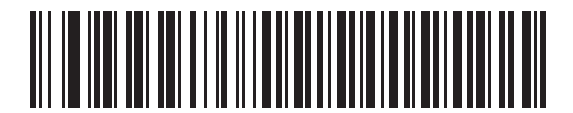

**主机:高 RTS (01h)**

<span id="page-267-0"></span>**解码数据包格式**

**SSI # EEh 参数 # 238**

> 此参数选择是以原始格式 (未分包)还是使用串行协议定义的包格式传送解码的数据。 选择原始格式将为解码数据禁用 ACK/NAK 握手协议。

选项:

- **•** \*发送原始解码数据
- **•** 发送分包的解码数据。

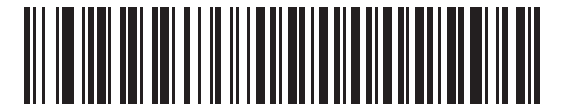

**\*发送原始解码数据 (00h)**

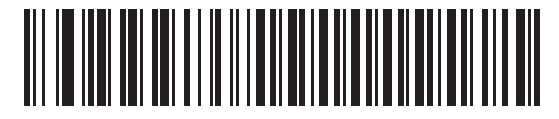

**发送分包的解码数据 (01h)**

<span id="page-268-0"></span>**主机串口响应超时**

#### **SSI # 9Bh**

## **参数 # 155**

此参数指定解码器重发之前等待 ACK 或 NAK 的时长。此外,如果解码器想要发送,而且主机已获得发送的权 限,解码器将等待指定的超时时间,然后宣告出错。

要设置延迟时间段 (选项为 2、5、7.5 或 9.9 秒),请扫描以下条码之一。

**注释** 可通过 SSI 命令获得其他值。 $\checkmark$ 

选项:

- **•** \*低 2 秒
- **•** 中等 5 秒
- **•** 高 7.5 秒
- **•** 最大值 9.9 秒。

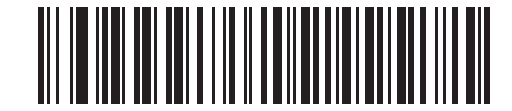

**\*低 - 2 秒 (14h)**

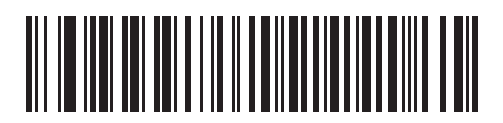

**中等 - 5 秒 (32h)**

11 - 22DS7708 2D 竖直槽式扫描器产品参考指南

**主机串口响应超时 (续)**

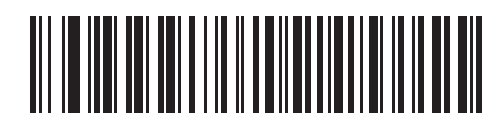

**高 - 7.5 秒 (4Bh)**

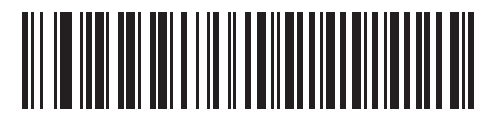

**最大值 - 9.9 秒 (63h)**

<span id="page-270-0"></span>**主机字符的超时**

# **SSI # EFh**

## **参数 # 239**

此参数确定解码器在主机传输的字符之间等待的最长时间,超过此时间将丢弃收到的数据并宣告发生错误。 要设置延迟时间段 (选项为 200、500、750 或 990 毫秒),请扫描以下条码之一。

**注释** 可通过 SSI 命令获得其他值。 $\checkmark$ 

选项:

- **•** \*低 200 毫秒
- **•** 中等 500 毫秒
- **•** 高 750 毫秒
- **•** 最大值 990 毫秒。

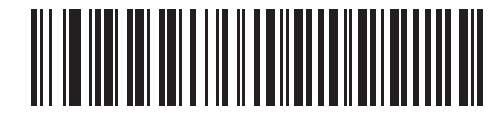

**\*低 - 200 毫秒 (14h)**

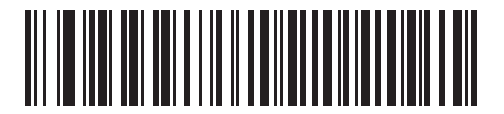

**中等 - 500 毫秒 (32h)**

11 - 24DS7708 2D 竖直槽式扫描器产品参考指南

**主机字符超时 (续)**

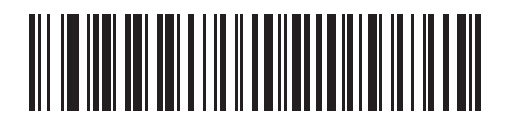

**高 - 750 毫秒 (4Bh)**

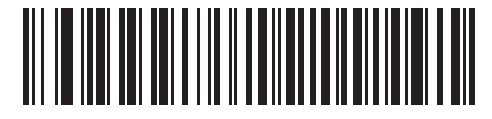

**最大值 - 990 毫秒 (63h)**

<span id="page-272-0"></span>**多数据包选项**

# **SSI # F0h、4Eh**

**参数 # 334**

此参数控制多数据包传输的 ACK/NAK 握手协议。

- **• 多数据包选项 1**:主机在多数据包传输期间为每个数据包发送 ACK/NAK。
- **• 多数据包选项 2**:解码器连续发送数据包,没有 ACK/NAK 握手协议来控制传输。如果发生溢出,主机可 使用硬件握手协议来临时延迟解码器传输。传输结束时,解码器会等待 CMD\_ACK 或 CMD\_NAK。
- **• 多数据包选项 3**:选项 3 与选项 2 相同,只是添加了可预设的数据包间延时。

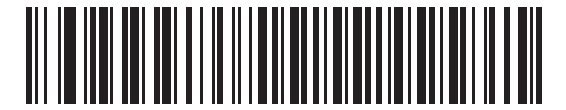

**\*多数据包选项 1 (00h)**

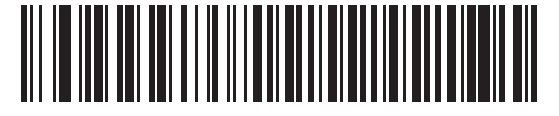

**多数据包选项 2 (01h)**

11 - 26DS7708 2D 竖直槽式扫描器产品参考指南

**多数据包选项 (续)**

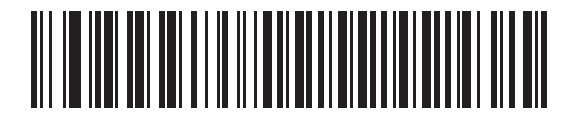

**多数据包选项 3 (02h)**

<span id="page-274-0"></span>**数据包间延时**

**SSI # F0h、4Fh 参数 # 335**

> 当您选择**多数据包选项 3** 时,此参数指定数据包间延时。 要设置延迟时间段 (选项为 0、25、50、79 或 99 毫秒),请扫描以下条码之一。

**注释** 可通过 SSI 命令获得其他值。 $\checkmark$ 

选项:

- **•** \*最小值 0 毫秒
- **•** 低 25 毫秒
- **•** 中等 50 毫秒
- **•** 高 75 毫秒
- **•** 最大值 99 毫秒。

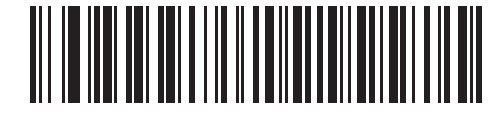

**\*最小值 - 0 毫秒 (00h)**

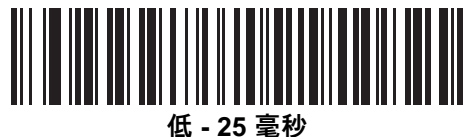

**(19h)**

11 - 28DS7708 2D 竖直槽式扫描器产品参考指南

**数据包间延时 (续)**

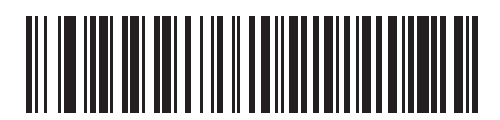

**中等 - 50 毫秒 (32h)**

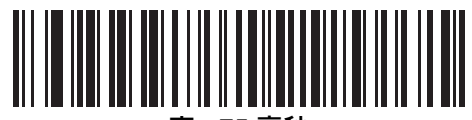

**高 - 75 毫秒 (4Bh)**

SSI 接口11 - 29

**数据包间延时 (续)**

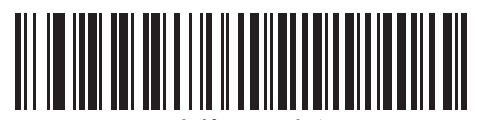

**最大值 - 99 毫秒 (63h)**

# **事件报告**

主机可以请求解码器提供与解码器的行为相关的某些信息 (事件)。通过扫描相应条码,启用或禁用*[表 11-3](#page-277-1)* 中 所列出的事件。

<span id="page-277-1"></span>**表 11-3** 事件代码

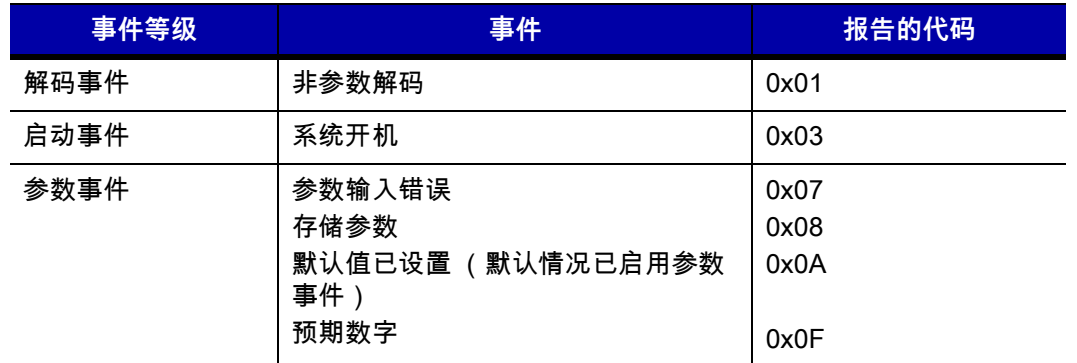

## <span id="page-277-0"></span>**解码事件**

# **SSI # F0h、00h**

# **参数 # 256**

启用时,解码器在成功解码条码后,生成一条信息并发送给主机。禁用时,不发送任何通知。 选项:

- **•** 启用解码事件
- **•** \*禁用解码事件。

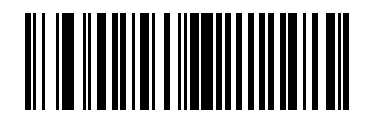

**启用解码事件 (01h)**

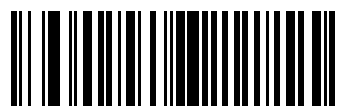

**\*禁用解码事件 (00h)**

<span id="page-278-0"></span>**启动事件**

**SSI # F0h、02h 参数 # 258**

> 启用时,解码器会在通电时生成一条信息并发送给主机。禁用时,不发送任何通知。 选项:

- **•** 启用启动事件
- **•** \*禁用启动事件。

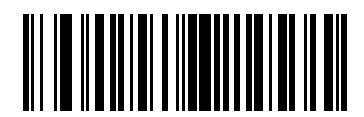

**启用启动事件 (01h)**

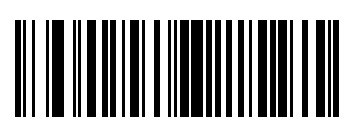

**\*禁用启动事件 (00h)**

# 11 - 32DS7708 2D 竖直槽式扫描器产品参考指南

## <span id="page-279-0"></span>**参数事件**

## **SSI # F0h、03h 参数 # 259**

启用时,解码器会在*[第 11-30 页的表 11-3](#page-277-1)* 中指定的事件之一发生时生成一条信息并发送给主机。禁用时,不发 送任何通知。

选项:

- **•** 启用参数事件
- **•** \*禁用参数事件。

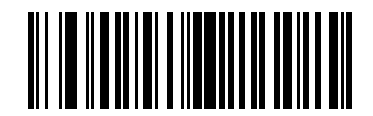

**启用参数事件 (01h)**

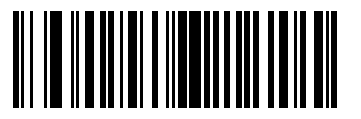

**\*禁用参数事件 (00h)**

# **第 12 章 辅助扫描器**

# **连接辅助扫描器**

DS7708 提供了一个 USB 端口用来连接辅助手持式扫描器。有关主机和辅助扫描器连接的详细信息,请参见每 个接口章节中的图示。

DS7708 支持的辅助扫描器包括但不限于 Zebra 的 LS2208、DS4208、DS4308 以及 DS6878。

# **对辅助扫描器编程**

可使用以下方法对辅助扫描器进行编程:

- **•** 将辅助扫描器连接到 DS7708,然后将 DS7708 连接到运行 123Scan² 的电脑。您可以通过 123Scan² 同 时对两台扫描器进行编程,也可对其中一个独立编程。
- **•** 使用辅助扫描器扫描本指南中的宏编程条码或扫描通过 123Scan² 创建的编程条码。
- **•** 使用辅助扫描器扫描本指南中的编程条码。

**注释** 在 DS7708 上进行的编程不会自动传输到辅助扫描器。  $\sqrt{}$ 

**注释** 当 DS7708 开机时,它自动将辅助扫描器的主机类型配置为与 DS7708 主机类型相同。所有其  $\sqrt{}$ 他辅助扫描器设置和用户参数保持原样。

#### **下载固件**

可以通过以下方法更新辅助扫描器上的固件:

- **•** 将辅助扫描器连接到运行 123Scan² 的电脑。通过 123Scan²更新固件。
- **•** 将辅助扫描器连接到 DS7708,然后将 DS7708 连接到运行 123Scan² 的电脑。您可以通过 123Scan² 同 时更新两台设备或只更新其中一台设备的固件。

# **12VDC 电源要求**

连接了辅助扫描器时,DS7708 需要 12VDC。

可按如下所述提供 12VDC:

- **•** USB (A 系列) 需要 12VDC USB (A 系列)电缆以及 12VDC 电源。
- **•** USB (PowerPLus) 需要 12VDC USB (PowerPlus) 电缆。由主机提供 12VDC。
- **•** RS-232 需要 12VDC RS-232 电缆和 12VDC 电源。
- **•** IBM (RS485) 需要 12VDC IBM (RS485) 电缆。由主机提供 12VDC。
- 键盘 需要 12VDC 键盘电缆和 12VDC 电源。
- **注释** 对于 USB (系列 A)和 RS-232 需要 PWRS-14000-148R 型号的电源。

对于 USB (系列 A ) 和 RS-232 需要 PWRS-14000-148C 型号的电源。

# **使用辅助扫描器**

#### **使用 Zebra 扫描器作为辅助扫描器**

当 DS7708 开机时,它自动将辅助扫描器的主机类型配置为与 DS7708 主机类型相同。支持 RSM 命令的 Zebra 扫描器都支持此功能。有些 Zebra 扫描器 (例如 LS1203 和较旧的 LS2208s)不支持此功能。(请参阅下文中 的*[使用不支持 RSM 命令的 Zebra 扫描器作为辅助扫描器](#page-281-0)*。) 所有其他辅助扫描器设置和用户参数保持原样。

**注释** 可将辅助无绳扫描器 (如 LI4278、LS4278或 DS6878)连接到 DS7708。如果将投射式通讯座与这些扫 描器一起使用,则需要单独的 12VDC 通讯座电源。

**注释** 如果将标准通讯座与 DS6878 一起使用,则需要一个单独的 5VDC 通讯座电源。

#### <span id="page-281-0"></span>**使用不支持 RSM 命令的 Zebra 扫描器作为辅助扫描器**

在连接不支持 RSM 命令的 Zebra 扫描器 (例如 LS1203)作为辅助扫描器时,您必须先通过设置**禁用辅助扫 描器 RSM 通信** ([第 12-3 页](#page-282-0))参数来禁用自动主机切换和 RSM 通信,然后再连接辅助扫描器。对于不支持 RSM 命令的 Zebra 扫描器,必须单独编程,并且针对相应的主机类型进行预先配置,然后再作为辅助扫描器连 接到 DS7708。

#### **使用非 Zebra 扫描器作为辅助扫描器**

DS7708 提供了一个 USB 端口用来连接辅助手持式扫描器。对于非 Zebra 扫描器,必须单独编程,并且针对相 应的主机类型进行预先配置,然后才能连接到 DS7708。

**注释** Zebra 不保证将非 Zebra 扫描器能够在 DS7708 上作为辅助扫描器使用。

# <span id="page-282-0"></span>**辅助扫描器 RSM 通信条码**

#### **SSI # F8 05 4E 参数 # 1358**

在连接不支持 RSM 命令的 Zebra 辅助扫描器时,先扫描**禁用辅助扫描器 RSM 通信**条码,然后再连接辅助扫描 器。这将禁用自动主机切换和辅助扫描器 RSM 通信。

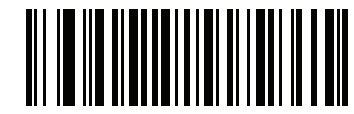

#### **禁用辅助扫描器 RSM 通信**

**(00h)**

**注释** 对于支持 RSM 的 Zebra 扫描器,建议不要使用此选项,因为选择此选项时,无法通过 123scan2 配置辅  $\sqrt{}$ 助扫描器。

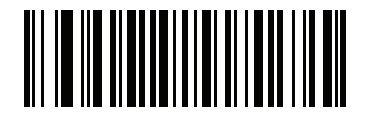

**\*启用辅助扫描器 RSM 通信 (01h)**

# **第 13 章 码制**

# **简介**

本章介绍了码制功能,并提供了可选择这些功能的编程条码。

要设置功能值,请扫描一个条码或短条码序列。设置存储在未易失性存储器中,即使关闭扫描器电源,仍会保 留这些设置。

在听到开机蜂鸣声后选择主机类型 (有关特定主机信息,请参见每个主机章节)。仅在连接到新主机后第一次 开机时有必要执行此操作。

要恢复所有功能的默认值,请扫描*[第 5-4 页的设置默认参数](#page-57-1)*。在整个编程条码菜单中,星号 (<sup>\*</sup>) 表示默认值。

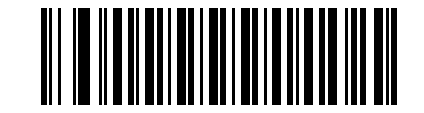

**\***表示默认值 ─────<sup>──★</sup>启用 UPC-A ──── 功能/选项 **(01h)** 选项十六进制值

# **扫描序列示例**

在大多数情况下,扫描一个条码都会设置参数值。例如,要传送不具有 UPC-A 校验位的条码数据,只需扫描 [第 13-29 页的传送 UPC-A 校验位](#page-312-0)下的**不传送 UPC-A 校验位**条码即可。扫描器发出快速颤音蜂鸣声,LED 指示 灯呈绿色显示,表示参数输入成功。

其它参数 (例如,**为 D 2 of 5 设置长度**)需要扫描多个条码。有关此过程的信息,请参见单个参数 (例如, **为 D 2 of 5 设置长度**)。

# **扫描时的错误**

除非另有说明,否则只需重新扫描正确的参数,即可纠正扫描序列期间出现的错误。

# **码制参数默认值**

*[表 13-1](#page-285-0)* 列出了所有码制参数的默认值。要更改默认值,请扫描本指南中相应的条码。这些新值将替换内存中的 默认值。要恢复默认参数值,请扫描*[第 5-4 页的设置默认参数](#page-57-1)*。

 $\dot{\mathcal{Z}}$ 释 有关所有用户首选项、主机及其它默认参数,请参阅*[附录 A,标准默认参数](#page-530-0)*。  $\sqrt{ }$ 

#### <span id="page-285-0"></span>**表 13-1** 参数默认值

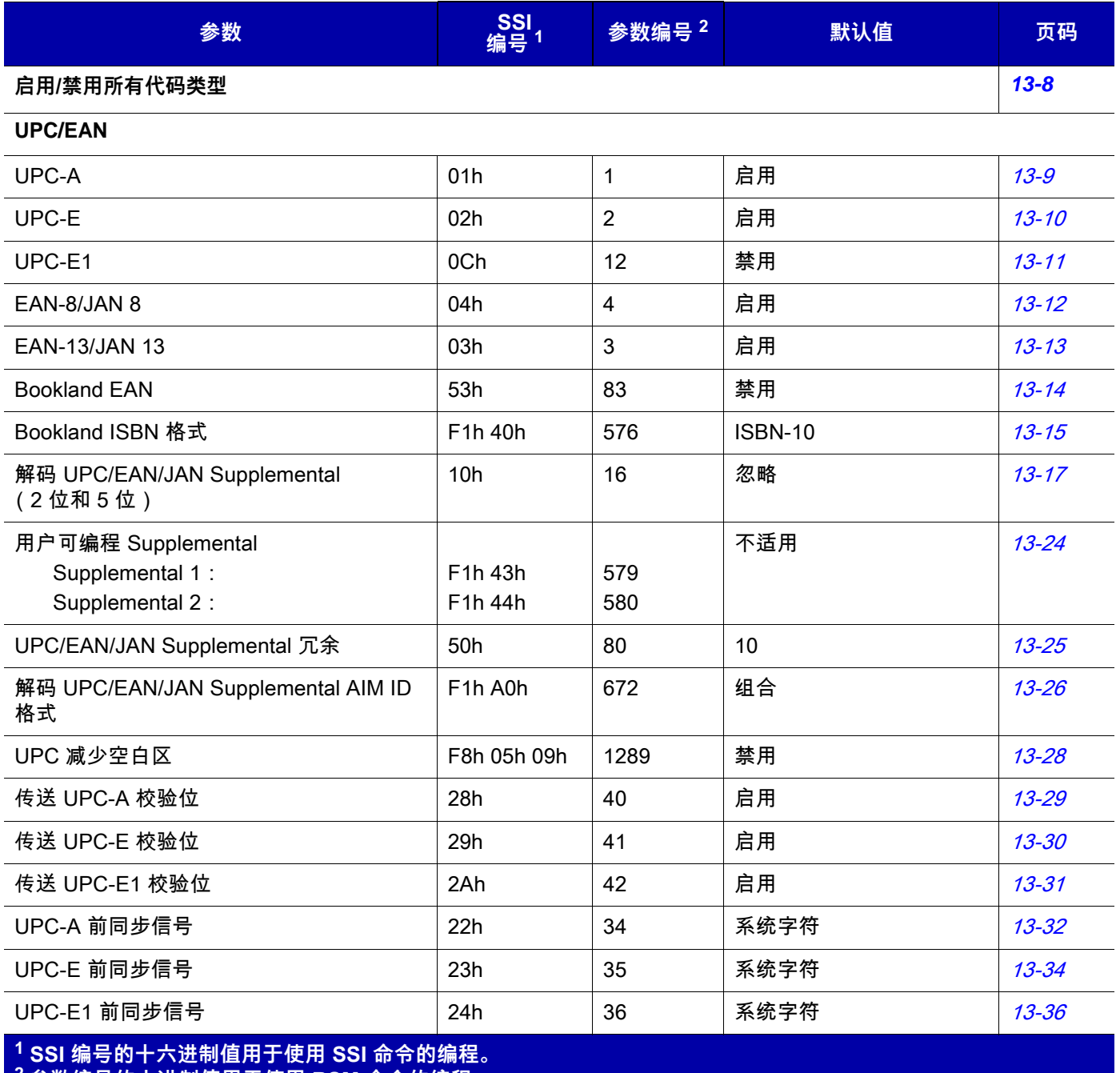

**2 参数编号的十进制值用于使用 RSM 命令的编程。**

## **表 13-1** 参数默认值 (续)

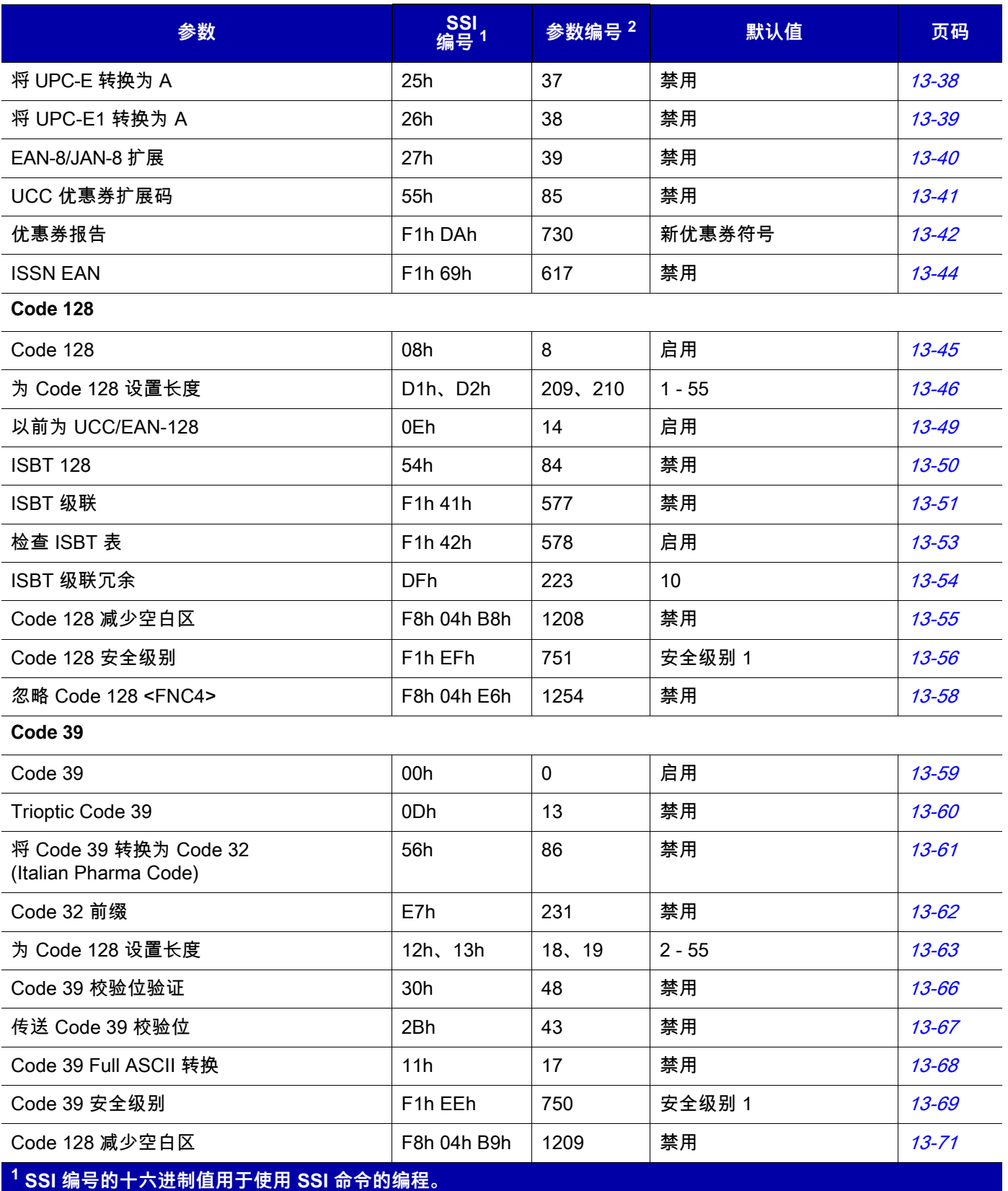

**2 参数编号的十进制值用于使用 RSM 命令的编程。**

# 13 - 4 DS7708 2D 竖直槽式扫描器产品参考指南

#### **表 13-1** 参数默认值 (续)

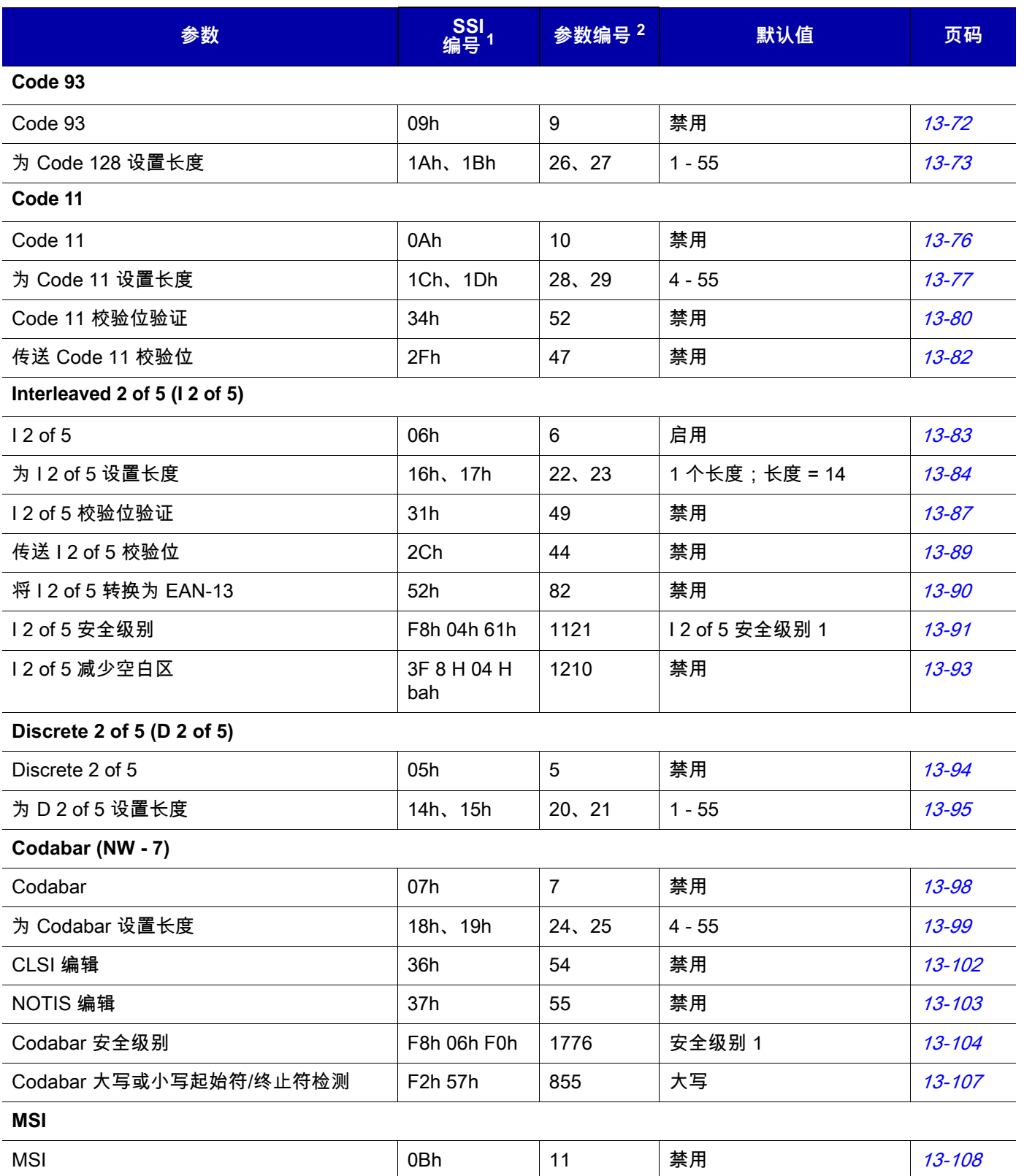

**1 SSI 编号的十六进制值用于使用 SSI 命令的编程。 2 参数编号的十进制值用于使用 RSM 命令的编程。**
### **表 13-1** 参数默认值 (续)

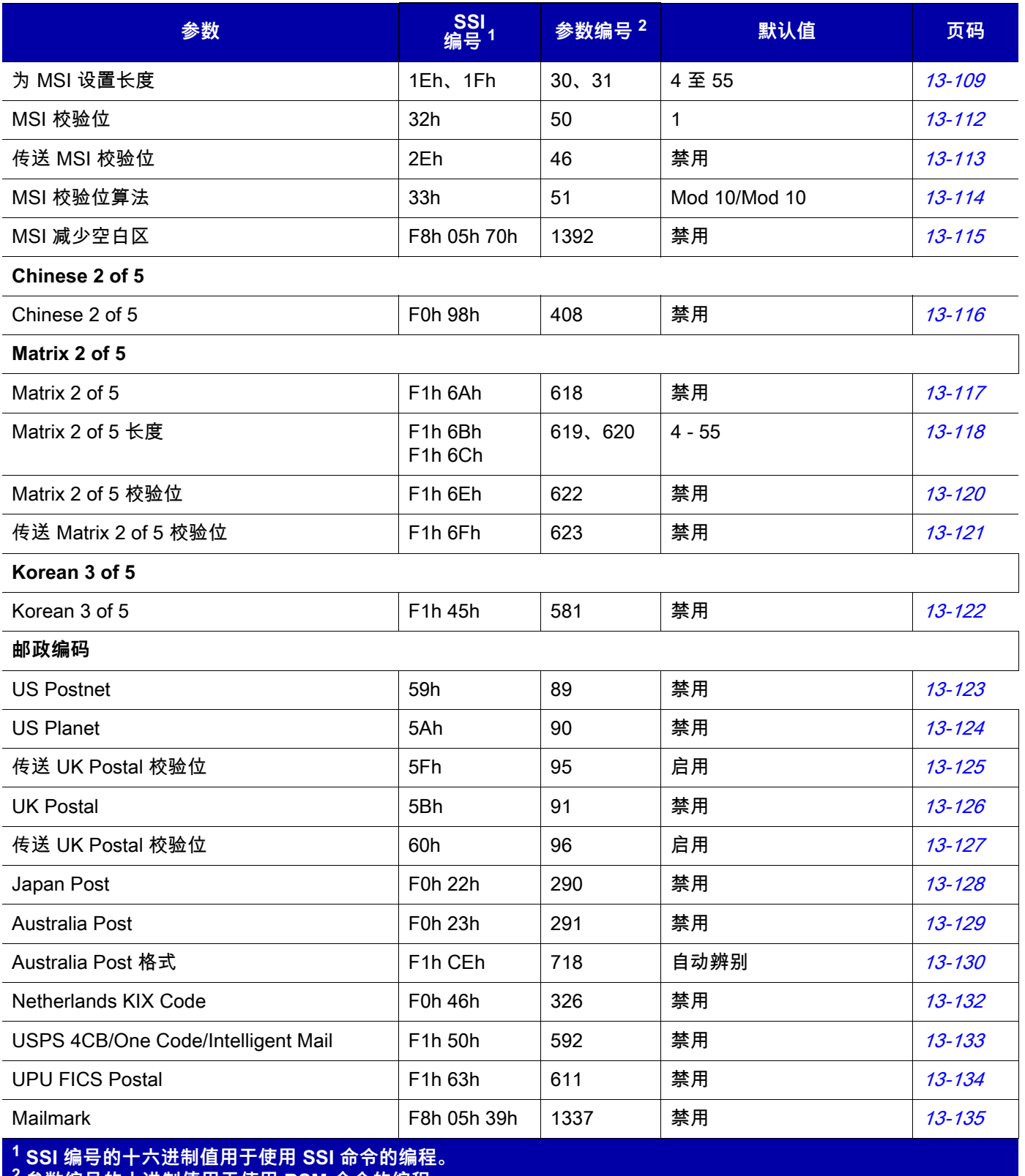

**2 参数编号的十进制值用于使用 RSM 命令的编程。**

# 13 - 6 DS7708 2D 竖直槽式扫描器产品参考指南

### **表 13-1** 参数默认值 (续)

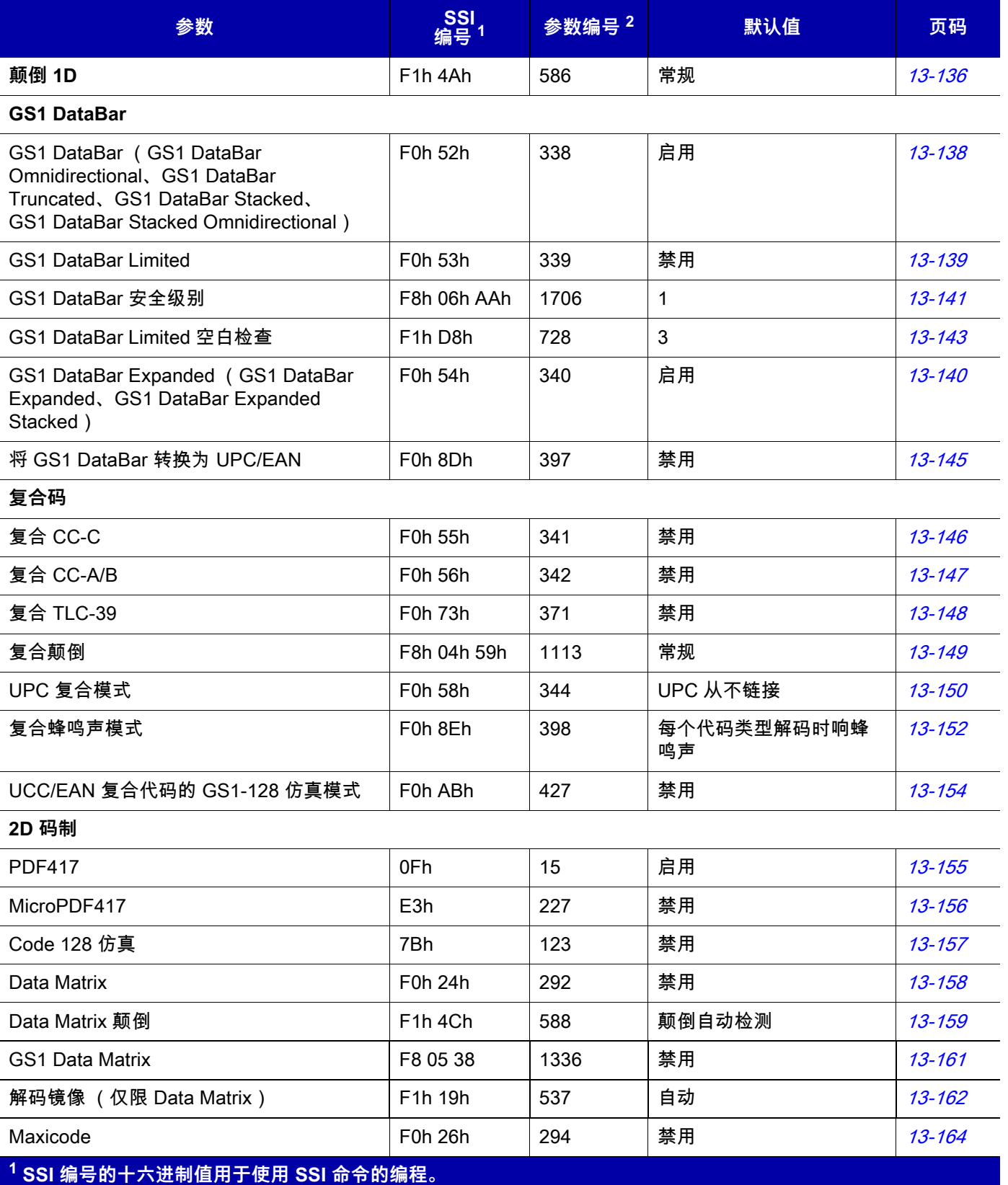

**2 参数编号的十进制值用于使用 RSM 命令的编程。**

**表 13-1** 参数默认值 (续)

| 参数                            | SSI<br>编号 <sup>1</sup> | 参数编号 2 | 默认值    | 页码         |
|-------------------------------|------------------------|--------|--------|------------|
| QR Code                       | F0h 25h                | 293    | 启用     | 13-165     |
| GS1 QR                        | F8 05 3E               | 1343   | 禁用     | $13 - 167$ |
| Micro QR                      | F <sub>1</sub> h 3Dh   | 573    | 禁用     | 13-168     |
| Aztec                         | F <sub>1</sub> h 3Eh   | 574    | 禁用     | 13-169     |
| Aztec 颠倒                      | F1h 4Dh                | 589    | 颠倒自动检测 | 13-170     |
| Han Xin                       | F8h 04h 8Fh            | 1167   | 禁用     | $13 - 172$ |
| Han Xin 颠倒                    | F8h 04h 90h            | 1168   | 常规     | $13 - 173$ |
| <b>Grid Matrix</b>            | F8h 06h B6h            | 1718   | 禁用     | $13 - 175$ |
| Grid Matrix 颠倒                | F8h 06h B7h            | 1719   | 常规     | 13-176     |
| Grid Matrix 镜像                | F8h 06h C8h            | 1736   | 非镜像    | $13 - 178$ |
| DotCode                       | F8 07 72h              | 1906   | 禁用     | 13-180     |
| DotCode 颠倒                    | F8 07 73h              | 1907   | 自动检测   | 13-181     |
| DotCode 镜像                    | F8 07 74h              | 1908   | 自动检测   | 13-183     |
| DotCode 优先                    | F8 07 91h              | 1937   | 禁用     | 13-185     |
| 特定于码制的安全级别                    |                        |        |        |            |
| 冗余级别                          | 4Eh                    | 78     | 1      | 13-186     |
| 安全级别 (UPC/EAN 和 Code 93)      | 4Dh                    | 77     | 1      | 13-189     |
| 字符间隔尺寸                        | F0h 7Dh                | 381    | 普通     | $13 - 191$ |
| 1D 空白区级别                      | F8h 05h 08h            | 1288   | 1      | 13-192     |
| 宏 PDF                         |                        |        |        |            |
| 刷新宏 PDF 缓冲区                   | 不适用                    | 不适用    | 不适用    | 13-194     |
| 中止宏 PDF 输入                    | 不适用                    | 不适用    | 不适用    | 13-195     |
| 1 SSI 编号的十六进制值用于使用 SSI 命令的编程。 |                        |        |        |            |

**2 参数编号的十进制值用于使用 RSM 命令的编程。**

# **启用/禁用所有代码类型**

要禁用所有码制,请扫描下面的**禁用所有代码类型**条码。在只启用几种代码类型时,这将非常有帮助。 扫描**启用所有代码类型**条码以打开 (启用)所有代码类型。当您想要读取所有代码时,或者只想禁用几种代码 类型时,这一功能非常有帮助。

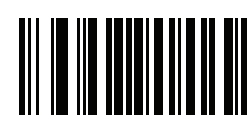

**启用所有代码类型**

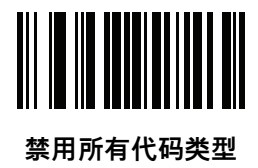

# **UPC/EAN**

**启用/禁用 UPC-A**

**SSI # 01h**

**参数 #1**

要启用或禁用 UPC-A,请扫描下面相应的条码。

选项:

- **•** \*启用 UPC-A
- **•** 禁用 UPC-A。

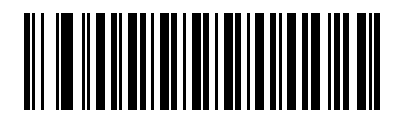

**\*启用 UPC-A (01h)**

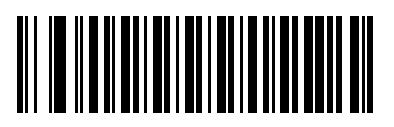

**禁用 UPC-A (00h)**

### **启用/禁用 UPC-E**

**SSI # 02h 参数 #2**

要启用或禁用 UPC-E,请扫描下面相应的条码。

选项:

- **•** \*启用 UPC-E
- **•** 禁用 UPC-E。

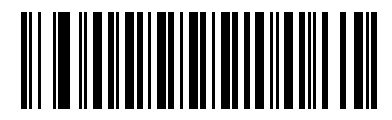

**\* 启用 UPC-E (01h)**

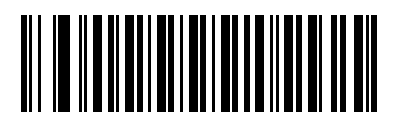

**禁用 UPC-E (00h)**

### **启用/禁用 UPC-E1**

**SSI # OCh 参数 #12**

默认情况下禁用 UPC-E1。

要启用或禁用 UPC-E1,请扫描下面适当的条码。

**注释** UPC-E1 不是 UCC (统一代码委员会)认可的码制。 $\checkmark$ 

选项:

- **•** 启用 UPC-E1
- **•** \*禁用 UPC-E1。

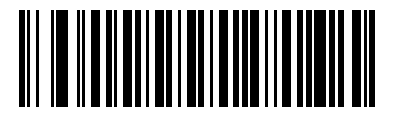

**启用 UPC-E1 (01h)**

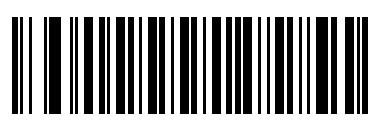

**\* 禁用 UPC-E1 (00h)**

## **启用/禁用 EAN-8/JAN-8**

#### **SSI # 04h 参数 #4**

要启用或禁用 EAN-8/JAN-8,请扫描下面相应的条码。

选项:

- **•** \*启用 EAN-8/JAN-8
- **•** 禁用 EAN-8/JAN-8。

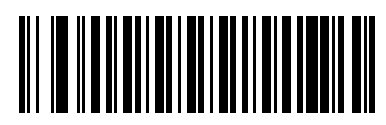

**\* 启用 EAN-8/JAN-8 (01h)**

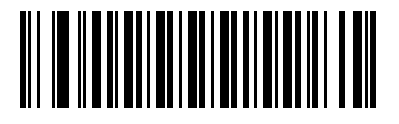

**禁用 EAN-8/JAN-8 (00h)**

# **启用/禁用 EAN-13/JAN-13**

**SSI # 03h 参数 #3**

> 要启用或禁用 EAN-13/JAN-13,请扫描下面相应的条码。 选项:

- **•** \*启用 EAN-13/JAN-13
- **•** 禁用 EAN-13/JAN-13。

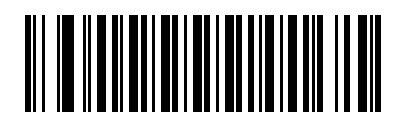

**\* 启用 EAN-13/JAN-13 (01h)**

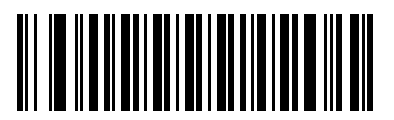

**禁用 EAN-13/JAN-13 (00h)**

# <span id="page-297-0"></span>**启用/禁用 Bookland EAN**

#### **SSI # 53h 参数 #83**

要启用或禁用 Bookland EAN,请扫描下面适当的条码。

选项:

- **•** 启用 Bookland EAN
- **•** \*禁用 Bookland EAN。
- **注释** 如果启用 Bookland EAN,请选择一个[第 13-15 页的 Bookland ISBN 格式](#page-298-0)。  $\checkmark$ 还可以在*[第 13-16 页的解码 UPC/EAN/JAN Supplemental](#page-299-0)* 选择"解码 UPC/EAN Supplemental"、"自动辨 别 UPC/EAN Supplemental"或"启用 978/979 Supplemental 模式"。

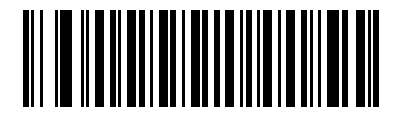

**启用 Bookland EAN (01h)**

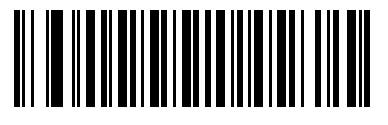

**\* 禁用 Bookland EAN (00h)**

### <span id="page-298-0"></span>**Bookland ISBN 格式**

#### **SSI # F1h 40h 参数 #576**

如果启用 Bookland EAN,请为 Bookland 数据选择以下格式之一。

选项:

- **•** \*Bookland ISBN-10 扫描器使用特殊的 Bookland 校验位按传统的 10 位格式报告以 978 开头的 Bookland 数据,以实现向后兼容性。以 979 开头的数据在此模式下不被视为 Bookland 数据。
- Bookland ISBN-13 扫描器使用 13 位的格式将 Bookland 数据 (从978 或 979 开头)报告为 EAN-13, 以满足 2007 ISBN-13 协议。

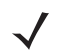

**注释** 为了让 Bookland EAN 正常使用,请确保已启用 Bookland EAN (请参阅[第 13-14 页的启用/禁用](#page-297-0)  [Bookland EAN](#page-297-0)),然后在*[第 13-16 页的解码 UPC/EAN/JAN Supplemental](#page-299-0)* 中选择"解码 UPC/EAN Supplemental"、"自动辨别 UPC/EAN Supplemental"或"启用 978/979 Supplemental 模式"。

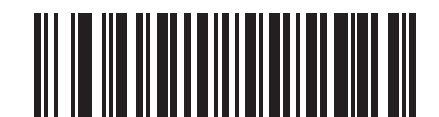

**\*Bookland ISBN-10 (00h)**

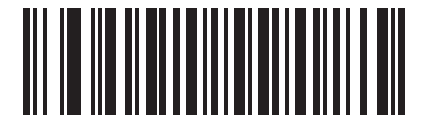

**Bookland ISBN-13 (01h)**

#### <span id="page-299-0"></span>**解码 UPC/EAN/JAN Supplemental**

#### **SSI # 10h 参数 #16**

Supplemental 是根据特定格式约定附加的条码 (例如,UPC A+2、UPC E+2、EAN 13+2)。

选项:

- **•** 解码具有 Supplemental 的 UPC/EAN/JAN 扫描器仅解码有补充字符的 UPC/EAN 符号,忽略没有补充 字符的符号。
- **•** \*忽略具有 Supplemental 的 UPC/EAN/JAB 如果扫描器遇到加有补充字符的 UPC/EAN 符号,扫描 器将解码 UPC/EAN,忽略补充字符。
- **•** 自动辨别 UPC/EANJAN Supplemental 扫描器直接解码有补充字符的 UPC/EAN 符号。如果符号没有补 充字符,扫描器必须将条码解码*[第 13-25 页的 UPC/EAN/JAN Supplemental 冗余](#page-308-0)*所设定的次数,然后传 送其数据确认没有补充字符。
- **•** 如果您选择以下 **Supplemental 模式**选项之一,扫描器会立即传送以该前缀开头具有补充字符的 EAN-13 条码。如果符号没有补充字符,扫描器必须将条码解码*[第 13-25 页的 UPC/EAN/JAN Supplemental 冗余](#page-308-0)* 所设定的次数,然后传送其数据确认没有补充字符。扫描器直接传送没有该前缀的 UPC / EAN 条码。
	- **•** 启用 378/379 Supplemental 模式。
	- **•** 启用 978/979 Supplemental 模式。

**注释** 如果您选择"978/979 Supplemental 模式",并且要扫描 Bookland EAN 条码,请参阅[第 13-14 页的启用/禁用](#page-297-0)  *[Bookland EAN](#page-297-0)*以启用 Bookland EAN,然后使用*[第 13-15 页的 Bookland ISBN 格式](#page-298-0)*选择格式。

- **•** 启用 977 Supplemental 模式。
- **•** 启用 414/419/434/439 Supplemental 模式。
- **•** 启用 491 Supplemental 模式。
- **•** 启用 Smart Supplemental 模式 适用于以之前所列的任何前缀开头的 EAN-13 条码。
- **•** Supplemental 用户可编程类型 1 适用于以 3 位数的用户定义前缀开头的 EAN-13 条码。使用[第 13-24 页](#page-307-0) [的用户可编程 Supplemental](#page-307-0) 设置此 3 位数的前缀。
- **•** Supplemental 用户可编程类型 1 和 2 适用于以两个 3 位数的用户定义前缀中的任何一个前缀开头的 EAN-13 条码。使用[第 13-24 页的用户可编程 Supplemental](#page-307-0) 设置 3 位数的前缀**。**
- **•** Smart Supplemental Plus 用户可编程 1 适用于以先前所列任何前缀或使用[第 13-24 页的用户可编程](#page-307-0)  [Supplemental](#page-307-0) 设置的用户定义前缀开头的 EAN-13 条码。
- **•** Smart Supplemental Plus 用户可编程 1 和 2 适用于以先前所列任何前缀或使用[第 13-24 页的用户可](#page-307-0) *[编程 Supplemental](#page-307-0)* 设置的两个用户定义前缀之一开头的 EAN-13 条码。

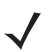

**注释** 为了将无效数据传输的可能性降到最低,请选择解码或忽略补充字符。

码制 13 - 17

**解码 UPC/EAN/JAN Supplemental (续)**

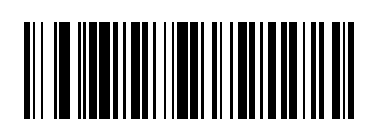

**只解码具有 Supplemental 的 UPC/EAN (01h)**

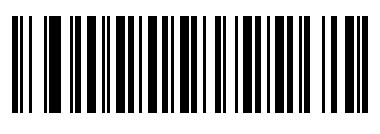

**\* 忽略 Supplemental (00h)**

13 - 18 DS7708 2D 竖直槽式扫描器产品参考指南

**解码 UPC/EAN/JAN Supplemental (续)**

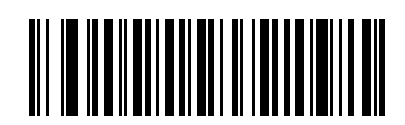

**自动辨别 UPC/EAN/JAN Supplemental (02h)**

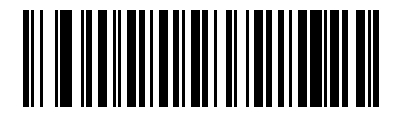

**启用 378/379 Supplemental 模式 (04h)**

码制 13 - 19

**解码 UPC/EAN/JAN Supplemental (续)**

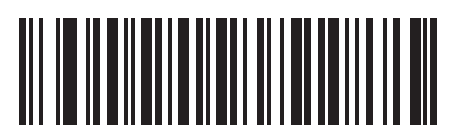

**启用 978/979 Supplemental 模式 (05h)**

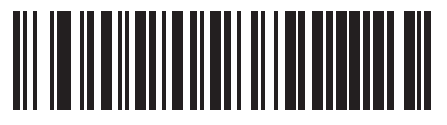

**启用 977 Supplemental 模式 (07h)**

13 - 20 DS7708 2D 竖直槽式扫描器产品参考指南

**解码 UPC/EAN/JAN Supplemental (续)**

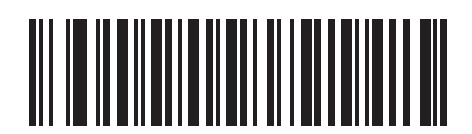

**启用 414/419/434/439 Supplemental 模式 (06h)**

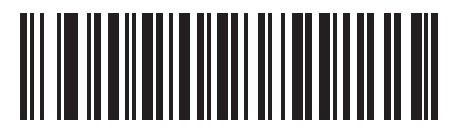

**启用 491 Supplemental 模式 (08h)**

码制 13 - 21

**解码 UPC/EAN/JAN Supplemental (续)**

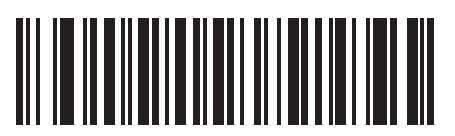

**启用 Smart Supplemental 模式 (03h)**

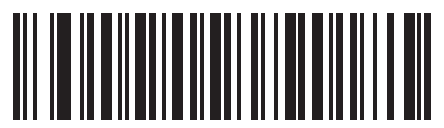

**Supplemental 用户可编程类型 1 (09h)**

13 - 22 DS7708 2D 竖直槽式扫描器产品参考指南

**解码 UPC/EAN/JAN Supplemental (续)**

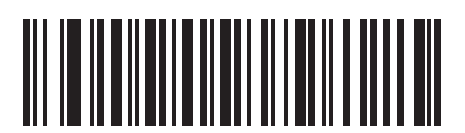

**Supplemental 用户可编程类型 1 和 2 (0Ah)**

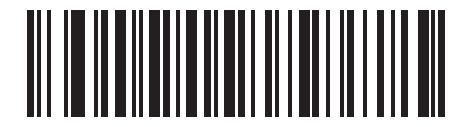

**Smart Supplemental Plus 用户可编程 1 (0Bh)**

**解码 UPC/EAN/JAN Supplemental (续)**

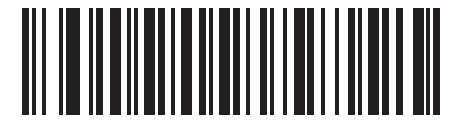

**Smart Supplemental Plus 用户可编程 1 和 2 (0Ch)**

# <span id="page-307-0"></span>**用户可编程 Supplemental**

**Supplemental 1:SSI # F1h 43h Supplemental 2:SSI # F1h 44h Supplemental 1:参数 # 579 Supplemental 2:参数 # 580**

选项:

- **•** 如果您在[第 13-16 页的解码 UPC/EAN/JAN Supplemental](#page-299-0) 中选择"Supplemental 用户可编程"选项,可选 择**用户可编程 Supplemental 1** 来设置 3 位数的前缀。然后使用 *第 G-1* 页开始的数字条码选择 3 位数。
- 选择**用户可编程 Supplemental 2** 可设置另一个 3 位数的前缀。然后使用 *第 G-1* 页开始的数字条码选择 3 位数。

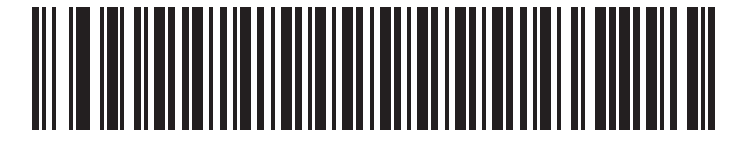

**用户可编程 Supplemental 1**

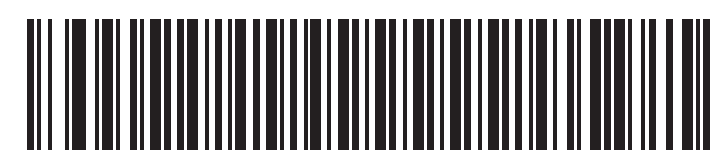

**用户可编程 Supplemental 2**

### <span id="page-308-0"></span>**UPC/EAN/JAN Supplemental 冗余**

#### **SSI # 50h 参数 #80**

如果您选择 自动辨别 UPC/EAN/JAN Supplemental, 此选项将调整传送之前对没有补充字符的符号进行解码 的次数。范围介于 2 次到 16 次之间。当带有补充字符或没有补充字符的 UPC/EAN/JAN 符号合混合到一起时, 建议解码次数不低于 5 次。默认值为 10。

扫描下面的 UPC/EAN/JAN Supplemental 冗余条码设置解码冗余值。接着,扫描*[附录 G,数字条码](#page-646-0)*中的两个 数字条码。在单数位数字前需要输入一个前导零。要纠正错误或更改选择,请扫描*[第 G-10 页的取消](#page-655-0)*。

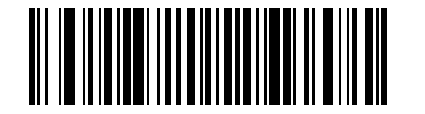

**UPC/EAN/JAN Supplemental 冗余**

### **UPC/EAN/JAN Supplemental AIM ID 格式**

#### **SSI # F1h A0h 参数 #672**

在[第 5-29 页的传输代码 ID 字符](#page-82-0)设置为 **AIM 代码 ID 字符**的情况下报告具有补充字符的 UPC/EAN/JAN 条码时, 需选择一种输出格式。

- **• 单独** 使用单独的 AIM ID 但是通过一次传输来传送具有补充数据的 UPC/EAN。 ]E<0 或 4><数据>]E<1 或 2>[补充数据]
- 组合 使一个 AIM ID 且通过一次传输来传送具有补充数据的 UPC/EAN,即: ]E3<数据+补充数据>
- 单独传输 使用单独的 AIM ID 且通过单独的传输传送具有补充数据的 UPC/EAN,即:

]E<0 或 4><数据> ]E<1 或 2>[补充数据]

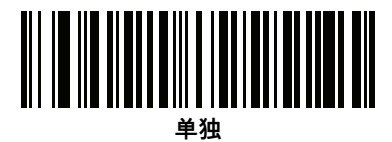

**(00h)**

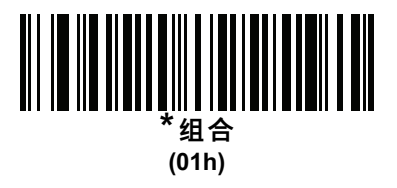

**UPC/EAN/JAN Supplemental AIM ID 格式 (续)**

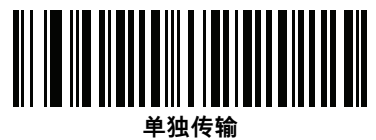

**(02h)**

### **UPC 减少空白区**

# **SSI # F8h 05h 09h**

**参数 #1289**

扫描以下条码之一,以启用或禁用对具有减少空白区的 UPC 条码的解码。如果您选择**启用**,请选择*第 13-192* [页的 1D 空白区级别](#page-475-0)。

选项:

- **•** 启用 UPC 减少空白区
- **•** \*禁用 UPC 减少空白区。

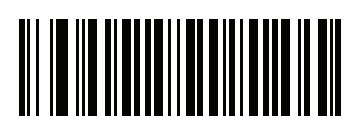

**启用 UPC 减少空白区 (1)**

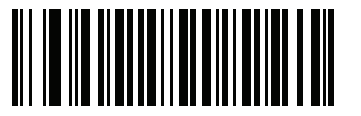

**\* 禁用 UPC 减少空白区 (0)**

# **传送 UPC-A 校验位**

#### **SSI # 28h 参数 #40**

校验位是指符号中用于验证数据完整性的最后一个字符。请扫描下面相应的条码,以传送具有或不具有 UPC-A 校验位的条码数据。校验位始终被验证,以保证数据的完整性。

选项:

- **•** \*传送 UPC-A 校验位
- **•** 不传送 UPC-A 校验位。

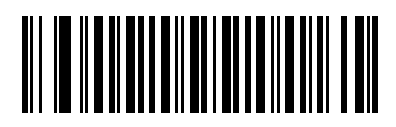

**\*传送 UPC-A 校验位 (01h)**

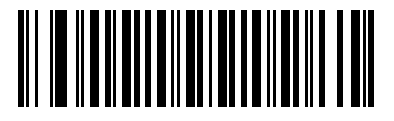

**不传送 UPC-A 校验位 (00h)**

## **传送 UPC-E 校验位**

#### **SSI # 29h 参数 #41**

校验位是指符号中用于验证数据完整性的最后一个字符。请扫描下面相应的条码,以传送具有或不具有 UPC-E 校验位的条码数据。校验位始终被验证,以保证数据的完整性。

选项:

- **•** \*传送 UPC-E 校验位
- **•** 不传送 UPC-E 校验位。

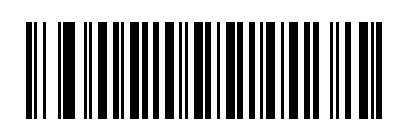

**\*传送 UPC-E 校验位 (01h)**

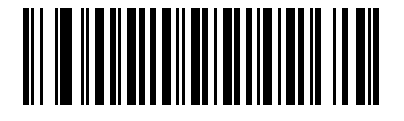

**不传送 UPC-E 校验位 (00h)**

### **传送 UPC-E1 校验位**

#### **SSI # 2Ah 参数 #42**

校验位是指符号中用于验证数据完整性的最后一个字符。请扫描下面相应的条码,以传送具有或不具有 UPC-E1 校验位的条码数据。校验位始终被验证,以保证数据的完整性。

选项:

- **•** \*传送 UPC-E1 校验位
- **•** 不传送 UPC-E1 校验位。

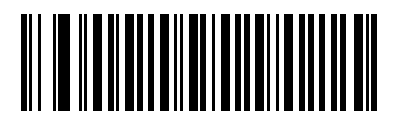

**\*传送 UPC-E1 校验位 (01h)**

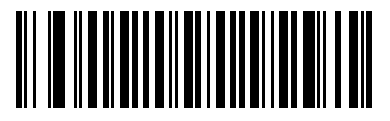

**不传送 UPC-E1 校验位 (00h)**

### **UPC-A 前同步信号**

#### **SSI # 22h 参数 #34**

前同步信号字符是 UPC 符号的一部分,包括国家/地区代码和系统字符。有三个选项用于传送 UPC-A 前同步信 号到主机设备:只传送系统字符、传送系统字符和国家/地区代码 ("0"表示美国)以及不传送前同步信号。请 选择适当的选项以匹配主机系统。

选项:

- **•** 无前同步信号 (<数据>)
- **•** \*系统字符 (<系统字符> <数据>)
- **•** 系统字符和国家/地区代码 (<国家/地区代码> <系统字符> <数据>)

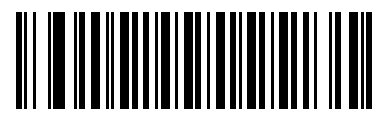

**无前同步信号 (<数据>) (00h**

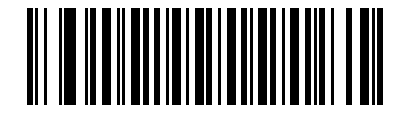

**\* 系统字符 (< 系统字符 > < 数据 >) (01h)**

码制 13 - 33

**UPC-A 前同步信号 (续)**

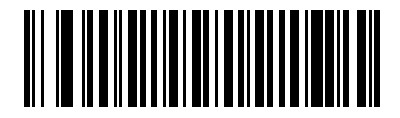

**系统字符与国家 / 地区代码 (< 国家 / 地区代码 > < 系统字符 > < 数据 >) (02h)**

### **UPC-E 前同步信号**

#### **SSI # 23h 参数 #35**

前同步信号字符是 UPC 符号的一部分,包括国家/地区代码和系统字符。有三个选项用于传送 UPC-E 前同步信 号到主机设备:只传送系统字符、传送系统字符和国家/地区代码 ("0"表示美国)以及不传送前同步信号。请 选择适当的选项以匹配主机系统。

选项:

- **•** 无前同步信号 (<数据>)
- **•** \*系统字符 (<系统字符> <数据>)
- **•** 系统字符和国家/地区代码 (<国家/地区代码> <系统字符> <数据>)

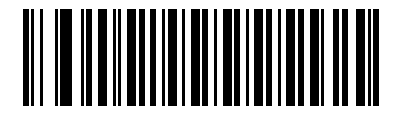

**无前同步信号 (< 数据 >) (00h)**

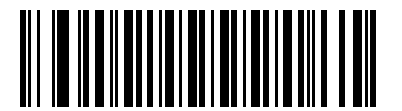

**\* 系统字符 (< 系统字符 > < 数据 >) (01h)**

码制 13 - 35

**UPC-E 前同步信号 (续)**

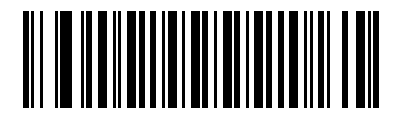

**系统字符与国家 / 地区代码 (< 国家 / 地区代码 > < 系统字符 > < 数据 >) (02h)**

### **UPC-E1 前同步信号**

#### **SSI # 24h 参数 #36**

前同步信号字符是 UPC 符号的一部分,包括国家/地区代码和系统字符。有三个选项用于传送 UPC-E1 前同步 信号到主机设备:只传送系统字符、传送系统字符和国家/地区代码 ("0"表示美国)以及不传送前同步信号。 请选择适当的选项以匹配主机系统。

选项:

- **•** 无前同步信号 (<数据>)
- **•** \*系统字符 (<系统字符> <数据>)
- **•** 系统字符和国家/地区代码 (<国家/地区代码> <系统字符> <数据>)

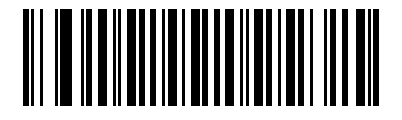

**无前同步信号 (< 数据 >) (00h)**

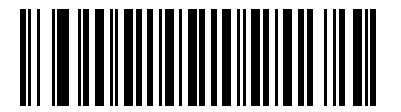

**\* 系统字符 (< 系统字符 > < 数据 >) (01h)**

码制 13 - 37

**UPC-E1 前同步信号 (续)**

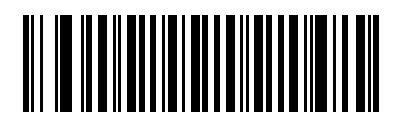

**系统字符与国家 / 地区代码 (< 国家 / 地区代码 > < 系统字符 > < 数据 >) (02h)**

### **将 UPC-E 转换为 UPC-A**

#### **SSI # 25h 参数 #37**

启用此选项,可将 UPC-E (零抑制)解码数据转换为 UPC-A 格式后再传输。转换后,数据符合 UPC-A 格式, 并受 UPC-A 编程选择 (例如,前同步信号、校验位)的影响。

禁用此选项,则将 UPC-E 解码数据作为 UPC-E 数据传送,不进行转换。

- 选项:
	- **•** 将 UPC-E 转换为 UPC-A (启用)
	- **•** \*不将 UPC-E 转换为 UPC-A (禁用)。

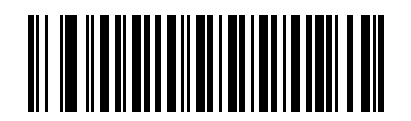

**将 UPC-E 转换为 UPC-A (启用) (01h)**

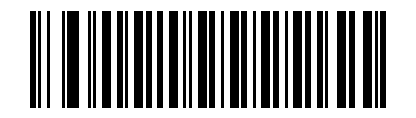

**\* 不将 UPC-E 转换为 UPC-A (禁用) (00h)**

### **将 UPC-E1 转换为 UPC-A**

#### **SSI # 26h 参数 #38**

启用此选项,可将 UPC-E1 解码数据转换为 UPC-A 格式后再传输。转换后,数据符合 UPC-A 格式,并受 UPC-A 编程选择 (例如,前同步信号、校验位)的影响。

禁用此选项,则将 UPC-E1 解码数据作为 UPC-E1 数据传送,不进行转换。

- 选项:
	- **•** 将 UPC-E1 转换为 UPC-A (启用)
	- **•** \*不将 UPC-E1 转换为 UPC-A (禁用)。

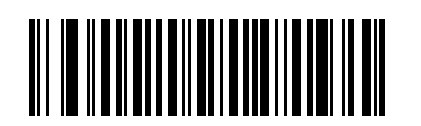

**将 UPC-E1 转换为 UPC-A (启用)**

**(01h)**

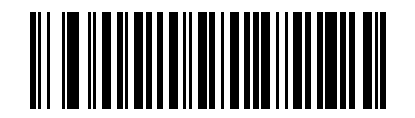

**\* 不将 UPC-E1 转换为 UPC-A (禁用) (00h)**

### **EAN-8/JAN-8 扩展**

**SSI # 27h 参数 #39**

> 启用此参数,可为解码的 EAN-8 符号添加五个前导零,使它们在格式上与 EAN-13 符号兼容。 禁用此参数则照原样传送 EAN-8 符号。

选项:

- **•** 启用 EAN 零扩展
- **•** \*禁用 EAN 零扩展。

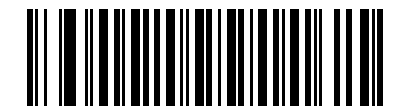

**启用 EAN 零扩展 (01h)**

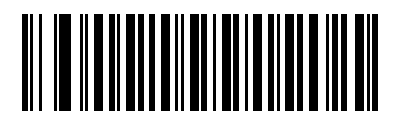

**\* 禁用 EAN Zero Extend (00h)**
### **UCC 优惠券扩展码**

# **SSI # 55h**

**参数 #85**

启用此参数,可解码以数字"5"开头的 UPC-A 条码、以数字"99"开头的 EAN-13 条码,以及 UPC-A/GS1-128 优惠券代码。必须启用 UPCA、EAN-13 和 GS1-128,才能扫描所有类型的优惠券代码。

选项:

- **•** 启用 UCC 优惠券扩展码
- **•** \*禁用 UCC 优惠券扩展码。

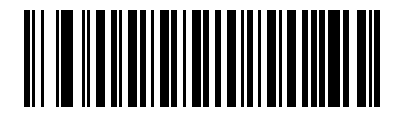

**启用 UCC 优惠券扩展码 (01h)**

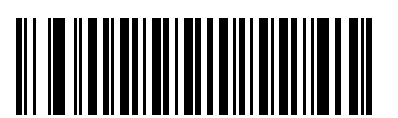

**\* 禁用 UCC 优惠券扩展 (00h)**

**注释** 请参见[第 13-25 页的UPC/EAN/JAN Supplemental 冗余](#page-308-0)来控制优惠券代码 GS1-128 (右半部分)的自动 辨别。

### **优惠券报告**

#### **SSI # F1h DAh 参数 #730**

传统的优惠券符号 (旧优惠券符号)都是由两个条码组成: UPC/EAN 和 Code 128。新的优惠券符号是一个 Databar Expanded 条码组成。新的优惠券格式提供更多的购买值选项 (最多 999.99 美元),且支持复杂的折 扣优惠,如第二次购买要求。

还存在一种临时的优惠券符号,它包含两种类型的条码:UPC/EAN 和 DataBar Expanded。此格式同时适合无 法识别或使用新优惠券符号中包括的附加信息的零售商以及能够处理新优惠券符号的零售商。

扫描*[表 13-2](#page-325-0)* 后面的条码,选择*表 13-2* 中一个扫描选项模式用来解码优惠券符号。

#### <span id="page-325-0"></span>**表 13-2** 扫描优惠券符号

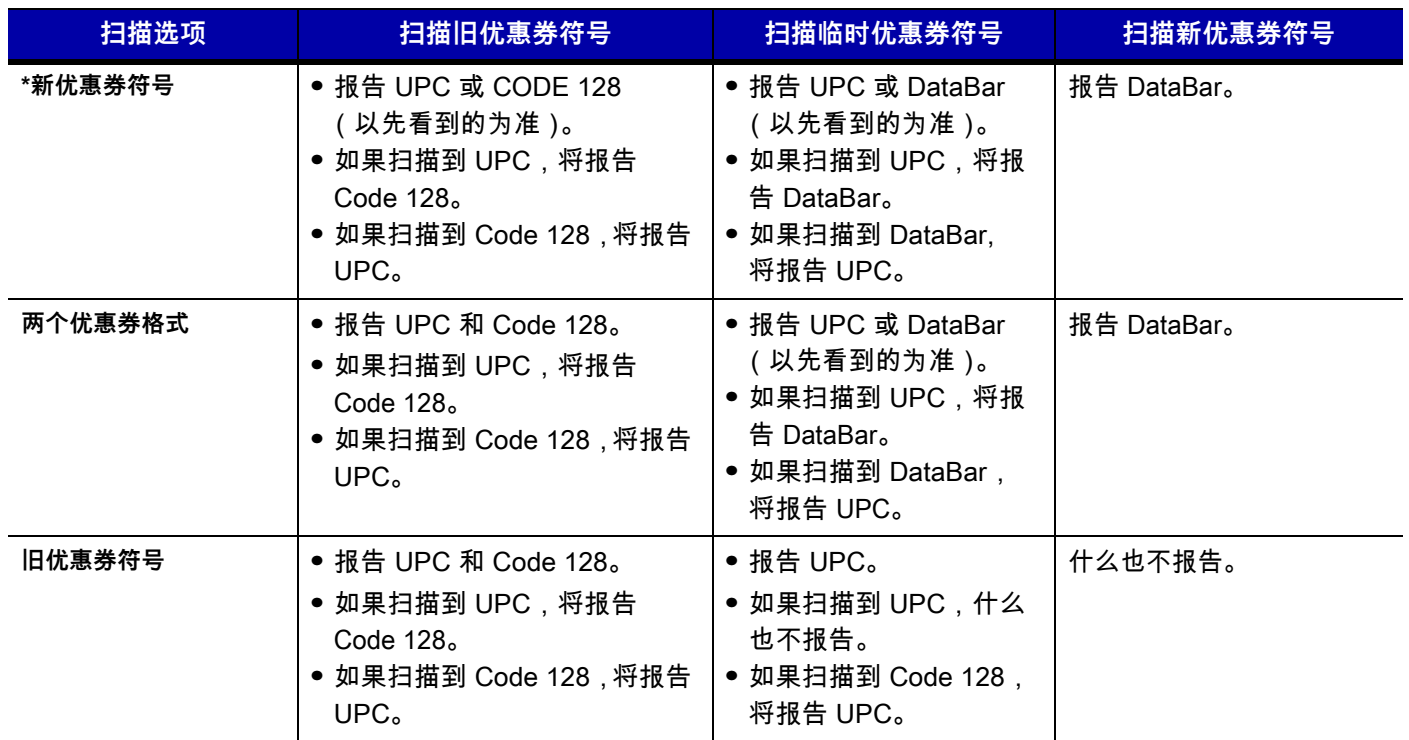

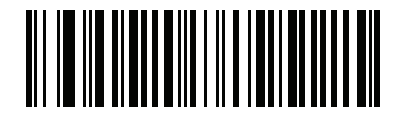

**旧优惠券符号 (00h)**

码制 13 - 43

**优惠券报告 (续)**

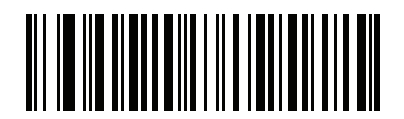

**\* 新优惠券符号 (01h)**

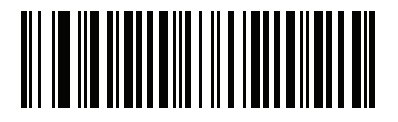

**两个优惠券格式 (02h)**

# 13 - 44 DS7708 2D 竖直槽式扫描器产品参考指南

## **ISSN EAN**

**SSI # F1h 69h 参数 #617**

选项:

- **•** 启用 ISSN EAN
- **•** \*禁用 ISSN EAN。

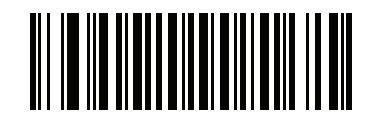

**启用 ISSN EAN (01h)**

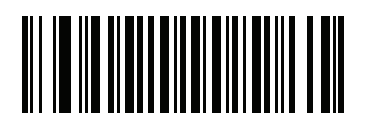

**\* 禁用 ISSN EAN (00h)**

# **Code 128**

**启用/禁用 Code 128**

**SSI # 08h 参数 #8**

选项:

- **•** \*启用 Code 128
- **•** 禁用 Code 128

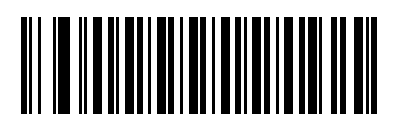

**\* 启用 Code 128 (01h)**

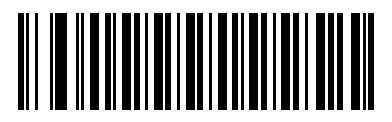

**禁用 Code 128 (00h)**

**为 Code 128 设置长度**

**SSI # L1 = D1h、L2 = D2h 参数 # L1 = 209、L2 = 210**

> 代码的长度是指字符 (即,可供人员阅读的字符)的数量,包括代码所包含的校验位。将 Code 128 的长度设 置为任意长度、一个或两个离散长度或特定范围内的长度。Code 128 长度的范围为 1 - 55。

**注释** 为不同的条码类型设置长度时,为单数位数字输入前导零。

选项:

- Code 128 一个离散长度 选择此选项将只解码包含所选长度的 Code 128 符号。使用*[附录 G,数字条码](#page-646-0)* 中的数字条码选择长度。例如,要解码只包含 14 个字符的 Code 128 符号,请扫描 **Code 128 - 一个离散** 长度条码,然后扫描 **1**,再扫描 **4**。要纠正错误或更改选择,请扫描*[第 G-10 页的取消](#page-655-0)*。
- **•** Code 128 两个离散长度 选择此选项将只解码包含两个所选长度中任一长度的 Code 128 符号。使用 *[附录 G,数字条码](#page-646-0)*中的数字条码选择长度。例如,要解码只包含 2 个或 14 个字符的 Code 128 符号, 请选择 **Code 128 - 两个离散长度,然后扫描 0**、**2**、**1**,再扫描 **4**。要纠正错误或更改选择,请扫描 [第 G-10 页的取消](#page-655-0)。
- \*Code 128 范围内的长度 选择此选项将对特定长度范围内的 Code 128 符号解码。使用*[附录 G,数字](#page-646-0)* [条码](#page-646-0)中的数字条码选择长度。例如,要解码包含 4 到 12 个字符的 Code 128 符号,请先扫描 **Code 128 - 范围内的长度**条码, 然后扫描 **0**、**4**、**1、**和 **2** (为单数位数字输入前导零)。要纠正错误或更改选 择,请扫描*[第 G-10 页的取消](#page-655-0)*。
- **•** Code 128 任何长度 选择此选项,可解码包含扫描器功能所允许的任意数量字符的 Code 128 符号。

码制 13 - 47

**为 Code 128 设置长度 (续)**

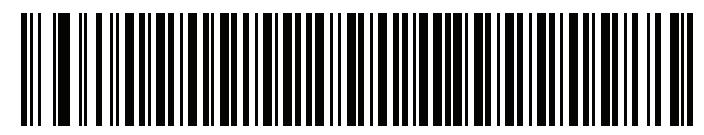

**Code 128 - 一个离散长度**

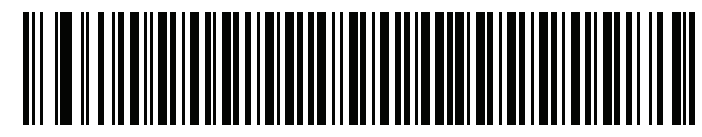

**Code 128 - 两个离散长度**

13 - 48 DS7708 2D 竖直槽式扫描器产品参考指南

**为 Code 128 设置长度 (续)**

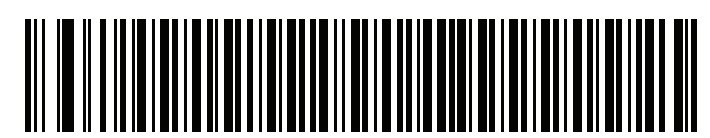

**Code 128 - 范围内的长度**

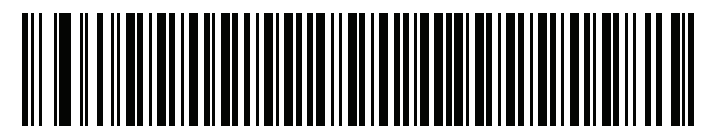

**\* Code 128 - 任何长度**

# **启用/禁用 GS1-128(以前为 UCC/EAN-128)**

### **SSI # 0Eh 参数 #14**

选项:

- **•** \*启用 GS1-128
- **•** 禁用 GS1-128。

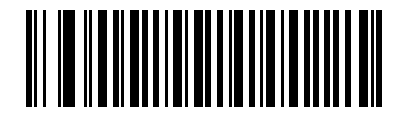

**\* 启用 GS1-128 (01h)**

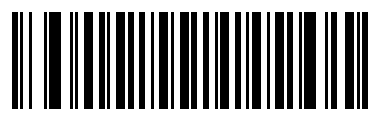

**禁用 GS 1-128 (00h)**

# **启用/禁用 ISBT 128**

### **SSI # 54h 参数 #84**

ISBT 128 是 Code 128 的一种变型,用在血库业中。扫描下面的条码,以启用或禁用 ISBT 128。必要时,主机 必须执行 ISBT 数据的级联。

选项:

- **•** 启用 ISBT 128
- **•** \*禁用 ISBT 128。

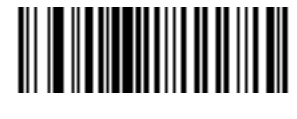

**启用 ISBT 128 (01h)**

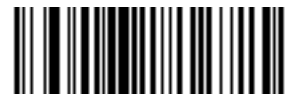

**\* 禁用 ISBT 128 (00h)**

**SBT 级联**

**SSI # F1h 41h**

**参数 #577**

选择用于级联 ISBT 代码类型对的选项:

- **•** \*禁用 ISBT 级联 扫描器不级联它所扫描的 ISBT 代码对。
- **•** 启用 ISBT 级联 必须存在两个 ISBT 条码,扫描器才能解码并执行级联。扫描器不解码单个 ISBT 符号。
- **•** 自动辨别 ISBT 级联 扫描器直接解码并级联 ISBT 代码对。如果只存在一个 ISBT 符号,扫描器必须将 符号解码*[第 13-54 页的 ISBT 级联冗余](#page-337-0)*所设定的次数,然后传送其数据确认没有其他 ISBT 符号。

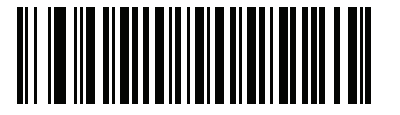

**\* 禁用 ISBT 级联 (00h)**

13 - 52 DS7708 2D 竖直槽式扫描器产品参考指南

**ISBT 级联 (续)**

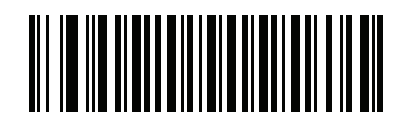

**启用 ISBT 级联 (01h)**

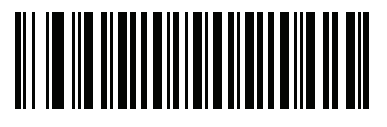

**自动辨别 ISBT 级联 (02h)**

### **检查 ISBT 表**

### **SSI # F1h 42h 参数 #578**

ISBT 规格包括一个表,其中列出了多种通常成对使用的 ISBT 条码。如果您将 **ISBT 级联**设置为**启用**, 启用**检查 ISBT 表**以仅级联此表中找到的条码对。其他类型的 ISBT 代码不级联。

选项:

- **•** \*启用检查 ISBT 表
- **•** 禁用检查 ISBT 表。

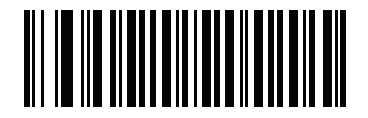

**\* 启用检查 ISBT 表 (01h)**

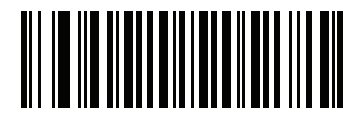

**禁用检查 ISBT 表 (00h)**

## 13 - 54 DS7708 2D 竖直槽式扫描器产品参考指南

<span id="page-337-0"></span>**ISBT 级联冗余**

**SSI # DFh**

**参数 #223**

如果您将 **ISBT 级联**设置为**自动辨别**,使用此参数设置扫描器在确定没有任何额外符号之前必须对 ISBT 符号解 码的次数。

扫描下面的条码,然后扫描*[附录 G,数字条码](#page-646-0)*中的两个数字条码,设置 2 到 20 之间的值。在单数位数字前需 要输入一个前导零。要纠正错误或更改选择,请扫描*[第 G-10 页的取消](#page-655-0)*。默认值为 10。

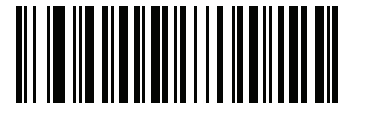

**ISBT 级联冗余**

## **Code 128 减少空白区**

### **SSI # F8h 04h B8h 参数 #1208**

扫描以下条码之一,以启用或禁用对具有减少空白区的 Code 128 条码的解码。如果您选择**启用**,请选择 [第 13-192 页的 1D 空白区级别](#page-475-0)。

选项:

- **•** 启用 Code 128 减少空白区
- **•** \*禁用 Code 128 减少空白区。

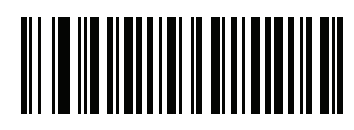

**启用 Code 128 减少空白区 (1)**

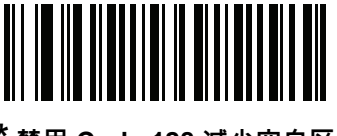

**\* 禁用 Code 128 减少空白区 (0)**

#### **Code 128 安全级别**

#### **SSI # F1h EFh 参数 #751**

Code 128 条码因为符号性质而容易被误解码,为 Code 128 条码设置了**任何长度**时尤其如此。扫描器为 Code 128 条码提供了四个解码安全级别。安全性和扫描器的解码性能之间存在相反的关系。提高安全级别可能导致扫描 性能降低,因此仅选择必要的安全级别。

选项:

- **• Code 128 安全级别 0**:此设置允许扫描器以最高性能状态运行,同时为解码大多数合规格条码提供了足 够的安全性。
- **• Code 128 安全级别 1**:条码必须成功读取两次并且满足特定安全要求,才能解码。此默认设置可避免大 多数误解码 。
- **• Code 128 安全级别 2:**如果**安全级别 1** 未能消除误解码,可选择具有更高安全要求的这个选项。
- **• Code 128 安全级别 3:**如果选择了**安全级别 2** 时仍出现误解码,可选择此安全级别。将应用最高的安全 要求。条码必须成功读取三次才可解码。

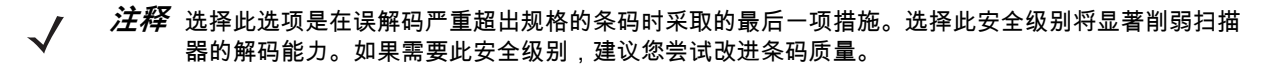

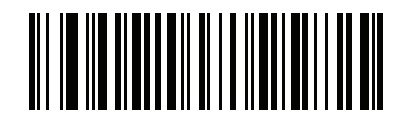

**条码 128 安全级别 0 (00h)**

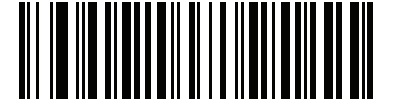

**\*Code 128 安全级别 1 (01h)**

码制 13 - 57

**Code 128 安全级别 (续)**

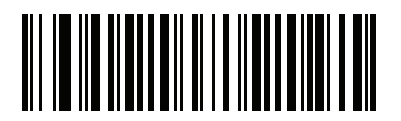

**Code 128 安全级别 2 (02h)**

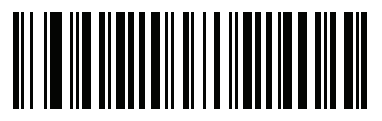

**Code 128 安全级别 3 (03h)**

### **忽略 Code 128 <FNC4>**

#### **SSI # F8h 04h E6h 参数 #1254**

此功能适用于包含嵌入的 <FNC4> 字符的 Code 128 条码。启用此参数可从解码数据中剥离 <FNC4> 字符。 剩余字符不变。禁用时,不传送 <FNC4> 字符,但是以下字符将添加 128。

选项:

- **•** 启用忽略 Code 128 <FNC4>
- **•** \*禁用忽略 Code 128 <FNC4>。

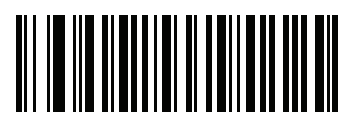

**启用忽略 Code 128 <FNC4> (1)**

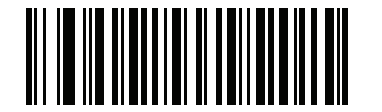

**\* 禁用忽略 Code 128 <FNC4> (0)**

# **Code 39**

**启用/禁用 Code 39**

**SSI # 00h 参数 #0**

要启用或禁用 Code 39,请扫描下面适当的条码。

选项:

- **•** \*启用 Code 39
- **•** 禁用 Code 39。

**注释** 您不能同时启用 Trioptic Code 39 和 Code 39 Full ASCII。

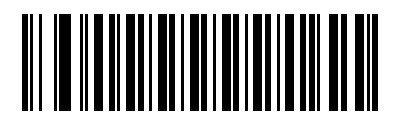

**\* 启用 Code 39 (01h)**

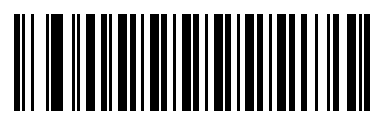

**禁用 Code 39 (00h)**

# **启用/禁用 Trioptic Code 39**

### **SSI # 0Dh 参数 # 13**

Trioptic Code 39 是 Code 39 的一种变型,用于标记计算机盒式磁带。Trioptic Code 39 符号始终包含六个字符。 选项:

- **•** 启用 Trioptic Code 39
- **•** \*禁用 Trioptic Code 39。

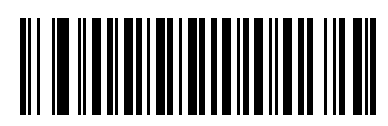

**启用 Trioptic Code 39 (01h)**

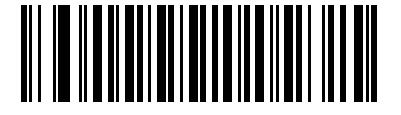

**\* 禁用 Trioptic Code 39 (00h)**

# **将 Code 39 转换为 Code 32**

### **SSI # 56h 参数 # 86**

Code 32 是 Code 39 的一种变型,由意大利医药业使用。

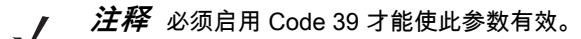

选项:

- **•** 启用/禁用将 Code 39 转换为 Code 32
- **•** \*禁用将 Code 39 转换为 Code 32。

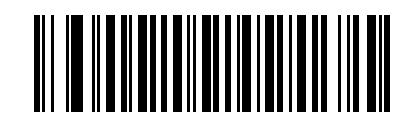

**启用 / 禁用将 Code 39 转换为 Code 32 (01h)**

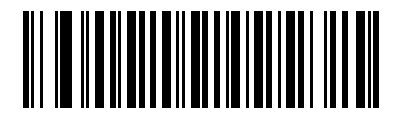

**\* 禁用将 Code 39 转换为 Code 32 (00h)**

## 13 - 62 DS7708 2D 竖直槽式扫描器产品参考指南

**Code 32 前缀**

**SSI # E7h 参数 # 231**

请扫描下面适当的条码,以启用或禁用将前缀字符"A"添加到所有 Code 32 条码。

**注释** 必须启用"将 Code 39 转换为 Code 32"才能使此参数有效。

选项:

- **•** 启用 Code 32 前缀
- **•** \*禁用 Code 32 前缀。

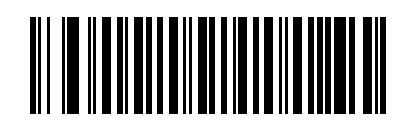

**启用 Code 32 前缀 (01h)**

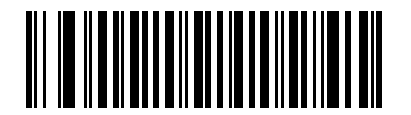

**\* 禁用 Code 32 前缀 (00h)**

**为 Code 39 设置长度**

**SSI # L1 = 12h、L2 = 13h 参数 # L1 = 18、L2 = 19**

> 代码的长度是指字符 (即,可供人员阅读的字符)的数量,包括代码所包含的校验位。将 Code 39 的长度设置 为任意长度、一个或两个离散长度或特定范围内的长度。如果启用 Code 39 Full ASCII,则**范围内的长度**或**任 何长度**是首选项。支持的 Code 39 长度范围为 0 - 99;默认范围为 2 - 55。

**注释** 为不同的条码类型设置长度时,为单数位数字输入前导零。

选项:

- Code 39 一个离散长度 选择此选项将只解码包含所选长度的 Code 39 符号。使用*[附录 G,数字条码](#page-646-0)*中 的数字条码选择长度。例如,要解码只带有 14 个字符的 Code 39 符号,请扫描 **Code 39 - 一个离散长 度**,然后扫描 **1**,再扫描 **4**。要纠正错误或更改选择,请扫描*[第 G-10 页的取消](#page-655-0)*。
- **•** Code 39 两个离散长度 选择此选项将只解码包含两个所选长度中任一长度的 Code 39 符号。使用[附录 G,](#page-646-0) [数字条码](#page-646-0)中的数字条码选择长度。例如,要解码只包含 2 个或 14 个字符的 Code 39 符号,请选择 **Code 39 - 两个离散长度,然后扫描 0、2、1**,再扫描 **4**。要纠正错误或更改选择,请扫描*第 G-10 页的取消*。
- \*Code 39 范围内的长度 选择此选项将对特定长度范围内的 Code 39 符号解码。使用*[附录 G,数字条码](#page-646-0)*中 的数字条码选择长度。例如,要解码包含 4 到 12 个字符的 Code 39 符号,请先扫描 **Code 39 - 范围内 的长度**条码, 然后扫描 **0**、**4**、**1、**和 **2** (为单数位数字输入前导零)。要纠正错误或更改选择,请扫描 [第 G-10 页的取消](#page-655-0)。
- **•** Code 39 任何长度 选择此选项,可解码包含扫描器功能所允许的任意数量字符的 Code 39 符号。

13 - 64 DS7708 2D 竖直槽式扫描器产品参考指南

**为 Code 39 设置长度 (续)**

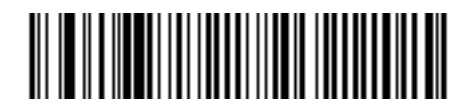

**Code 39 - 一个离散长度**

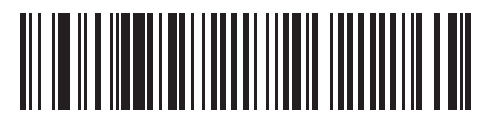

**Code 39 - 两个离散长度**

码制 13 - 65

**为 Code 39 设置长度 (续)**

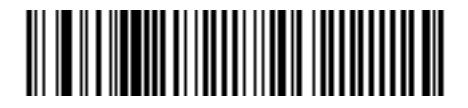

**\*Code 39 - 范围内的长度**

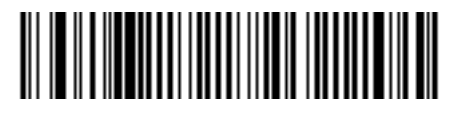

**Code 39 - 任何长度**

## <span id="page-349-0"></span>**Code 39 校验位验证**

### **SSI # 30h 参数 # 48**

启用此功能,将能够检查所有 Code 39 符号的完整性,以验证数据符合指定的校验位算法。将只对包括 mod 43 校验位的那些 Code 39 符号解码。如果 Code 39 符号包含 mod 43 校验位, 则启用此功能。

选项:

- **•** 启用 Code 39 校验位
- **•** \*禁用 Code 39 校验位。

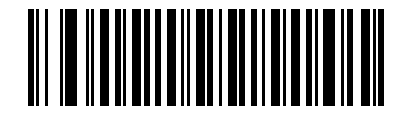

**启用 Code 39 校验位 (01h)**

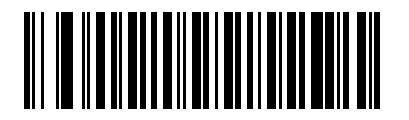

**\* 禁用 Code 39 校验位 (00h)**

## **传送 Code 39 校验位**

## **SSI # 2Bh**

**参数 # 43**

请扫描下面的条码以传送具有或不具有校验位的 Code 39 数据。 选项:

- **•** 传送 Code 39 校验位 (启用)
- **•** \*不传送 Code 39 校验位 (禁用)

**注释** 必须启用 [第 13-66 页的 Code 39 校验位验证](#page-349-0) 才能使此参数有效。 $\checkmark$ 

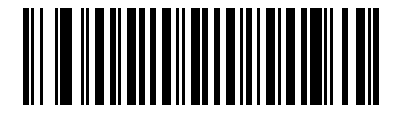

**传送 Code 39 校验位 (启用) (01h)**

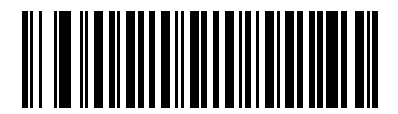

**\* 不传送 Code 39 校验位 (禁用) (00h)**

### **Code 39 Full ASCII 转换**

#### **SSI # 11h 参数 # 17**

Code 39 Full ASCII 是 Code 39 的一种变型,它将字符配对以便对 Full ASCII 字符集编码。要启用或禁用 Code 39 Full ASCII,请扫描下面适当的条码。

选项:

 $\checkmark$ 

- **•** 启用 Code 39 Full ASCII
- **•** \*禁用 Code 39 Full ASCII。

**注释** 您不能同时启用 Trioptic Code 39 和 Code 39 Full ASCII。

Code 39 Full ASCII 与 Full ASCII 的相关性取决于主机,因此在相应接口的"ASCII 字符集"表中介绍。请参 阅[第 7-34 页的 USB 的 ASCII 字符集](#page-157-0)**。**

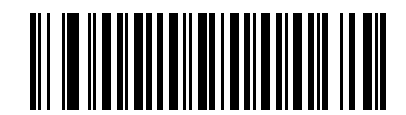

**启用 Code 39 Full ASCII (01h)**

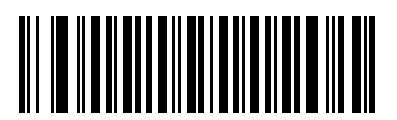

**\* 禁用 Code 39 Full ASCII (00h)**

### **Code 39 安全级别**

# **SSI # F1h EEh**

**参数 # 750**

扫描器为 Code 39 提供了四个解码安全级别。条码质量级别越低,就应该选择越高的安全级别。在安全级别与 扫描器解码性能之间存在相反的关系,因此请确保只为任何给定的应用选择必要的安全级别。

选项:

- **• Code 39 安全级别 0:**此设置允许扫描器以最高性能状态运行,同时为解码大多数合规格条码提供了足够 的安全性。
- **• Code 39 安全级别 1:**此默认设置可消除大多数的误解码。
- **• Code 39 安全级别 2:**如果安全级别 1 未能消除误解码,请选择此选项。
- **• Code 39 安全级别 3:**如果选择了安全级别 2 时仍出现误解码,可选择此安全级别。请注意,选择此选项 是在误解码严重超出规格的条码时采取的最后一项措施。选择此安全级别将显著削弱扫描器的解码能力。 如果需要此安全级别,请尝试改进条码的质量。

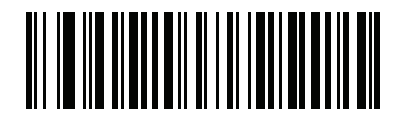

**Code 39 安全级别 0 (00h)**

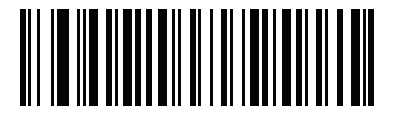

**\*Code 39 安全级别 1 (01h)**

13 - 70 DS7708 2D 竖直槽式扫描器产品参考指南

**Code 39 安全级别 (续)**

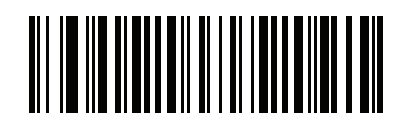

**Code 39 安全级别 2 (02h)**

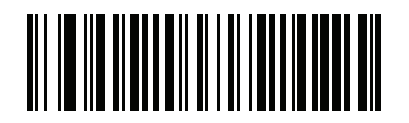

**Code 39 安全级别 3 (03h)**

**Code 39 减少空白区**

### **SSI # F8h 04h B9h 参数 # 1209**

扫描以下条码之一,以启用或禁用对具有减少空白区的 Code 39 条码的解码。如果您选择**启用**,请选择 [第 13-192 页的 1D 空白区级别](#page-475-0)。

选项:

- **•** 启用 Code 39 减少空白区
- **•** \*禁用 Code 39 减少空白区。

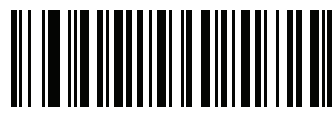

**启用 Code 39 减少空白区 (1)**

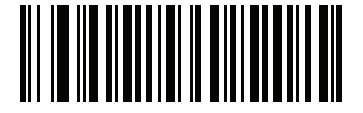

**\* 禁用 Code 39 减少空白区**

**(0)**

# **Code 93**

**启用/禁用 Code 93**

**SSI # 09h 参数 # 9**

要启用或禁用 Code 93,请扫描下面适当的条码。

选项:

- **•** 启用 Code 93
- **•** \*禁用 Code 93。

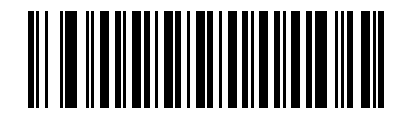

**启用 Code 93 (01h)**

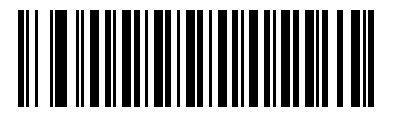

**\* 禁用 Code 93 (00h)**

### **为 Code 93 设置长度**

#### **SSI # L1 = 1Ah、L2 = 1Bh 参数 # L1 = 26、L2 = 27**

代码的长度是指字符 (即,可供人员阅读的字符)的数量,包括代码所包含的校验位。将 Code 93 的长度设置 为任意长度、一个或两个离散长度或特定范围内的长度。支持的 Code 93 长度范围为 0 - 55;默认范围为 1 - 55。

选项:

- Code 93 一个离散长度 选择此选项将只解码包含所选长度的 Code 93 符号。使用*[附录 G,数字条码](#page-646-0)*中 的数字条码选择长度。例如,要解码只带有 14 个字符的 Code 93 符号,请扫描 **Code 93 - 一个离散长 度**,然后扫描 **1**,再扫描 **4**。要纠正错误或更改选择,请扫描*[第 G-10 页的取消](#page-655-0)*。
- **•** Code 93 两个离散长度 选择此选项将只解码包含两个所选长度中任一长度的 Code 93 符号。使用[附录 G,](#page-646-0) [数字条码](#page-646-0)中的数字条码选择长度。例如,要解码只包含 2 个或 14 个字符的 Code 93 符号,请选择 **Code 93 - 两个离散长度**,然后扫描 **0、2、1**,再扫描 **4**。要纠正错误或更改选择,请扫描*第 G-10 页的取消*。
- \*Code 93 范围内的长度-选择此选项将对特定长度范围内的 Code 93 符号解码。使用*[附录 G,数字条](#page-646-0)* [码](#page-646-0)中的数字条码选择长度。例如,要解码包含 4 到 12 个字符的 Code 93 符号,请先扫描 **Code 93 - 范 围内的长度**条码, 然后扫描 **0**、**4**、**1、**和 **2** (为单数位数字输入前导零)。要纠正错误或更改选择,请 扫描*[第 G-10 页的取消](#page-655-0)*。
- **•** Code 93 任何长度 扫描此选项,可解码包含扫描器功能所允许的任意数量字符的 Code 93 符号。

13 - 74 DS7708 2D 竖直槽式扫描器产品参考指南

**为 Code 93 设置长度 (续)**

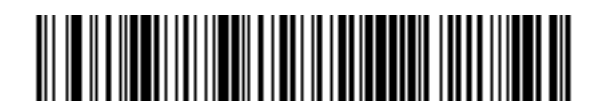

**Code 93 - 一个离散长度**

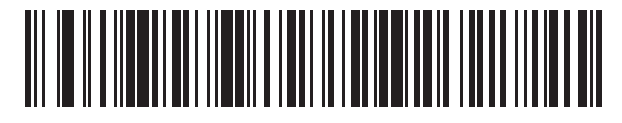

**Code 93 - 两个离散长度**

码制 13 - 75

**为 Code 93 设置长度 (续)**

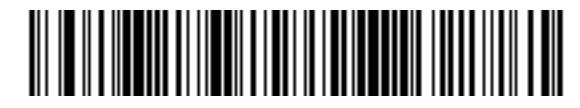

**\*Code 93 - 范围内的长度**

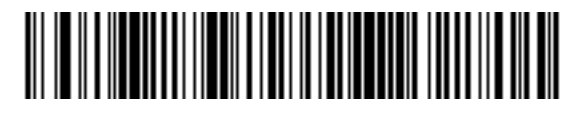

**Code 93 - 任何长度**

# 13 - 76 DS7708 2D 竖直槽式扫描器产品参考指南

### **Code 11**

**SSI # 0Ah 参数 # 10**

要启用或禁用 Code 11,请扫描下面适当的条码。

选项:

- **•** 启用 Code 11
- **•** \*禁用 Code 11。

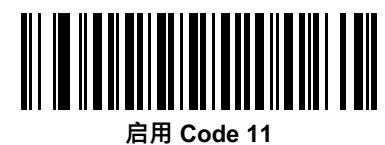

**(01h)**

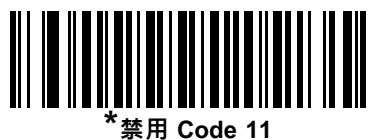

**(00h)**
## **为 Code 11 设置长度**

#### **SSI # L1 = 1Ch、L2 = 1Dh 参数 # 28、29**

代码的长度是指字符 (即,可供人员阅读的字符)的数量,包括代码所包含的校验位。将 Code 11 的长度设置 为任意长度、一个或两个离散长度或特定范围内的长度。默认范围是 4 - 55。

选项:

- **一个离散长度** 选择此选项将只解码包含所选长度的 Code 11 符号。使用*[附录 G,数字条码](#page-646-0)*中的数字条 码选择长度。例如,要解码只带有 14 个字符的 Code 11 符号,请扫描 **Code 11 - 一个离散长度**,然后扫 描 **1**,再扫描 **4**。要纠正错误或更改选择,请扫描[第 G-10 页的取消](#page-655-0)。
- **• 两个离散长度** 选择此选项将只解码包含两个所选长度中任一长度的 Code 11 符号。使用[附录 G,数字](#page-646-0) [条码](#page-646-0)中的数字条码选择长度。例如,要解码只包含 2 个或 14 个字符的 Code 11 符号,请选择 **Code 11 - 两个离散长度**,然后扫描 **0、2、1**,再扫描 **4**。要纠正错误或更改选择,请扫描*第 G-10 页的取消*。
- **• \*范围内的长度** 选择此选项将对特定长度范围内的 Code 11 符号解码。使用[附录 G,数字条码](#page-646-0)中的数 字条码选择长度。例如,要解码包含 4 到 12 个字符的 Code 11 符号,请先扫描 **Code 11 - 范围内的长 度**条码, 然后扫描 **0**、**4**、**1、**和 **2** (为单数位数字输入前导零)。要纠正错误或更改选择,请扫描 [第 G-10 页的取消](#page-655-0)。
- **• 任何长度** 扫描此选项,可解码包含扫描器功能所允许的任意数量字符的 Code 11 符号。

13 - 78 DS7708 2D 竖直槽式扫描器产品参考指南

**为 Code 11 设置长度 (续)**

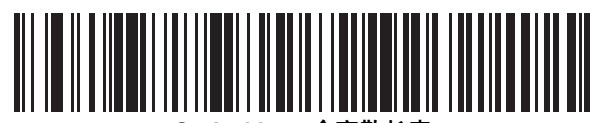

**Code 11 - 一个离散长度**

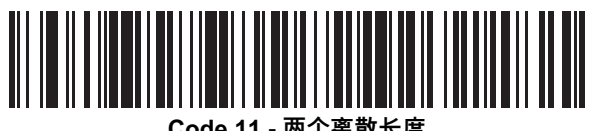

**Code 11 - 两个离散长度**

码制 13 - 79

**为 Code 11 设置长度 (续)**

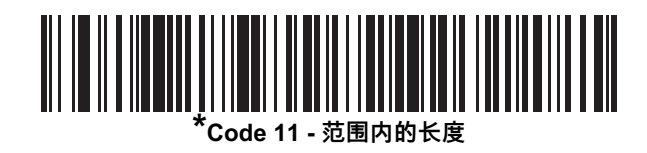

**Code 11 - 任何长度**

## <span id="page-363-0"></span>**Code 11 校验位验证**

# **SSI # 34h**

**参数 # 52**

此功能使解码器可检查所有 Code 11 符号的完整性,以验证数据符合指定的校验位算法。它为解码的 Code 11 条码选择校验位机制。选项包括检查一个校验位、检查两个校验位或禁用此功能。

要启用此功能,请扫描下面与 Code 11 符号中编码的校验位数相对应的条码。

- 选项:
	- **•** \*禁用
	- **•** 一个校验位
	- **•** 两个校验位。

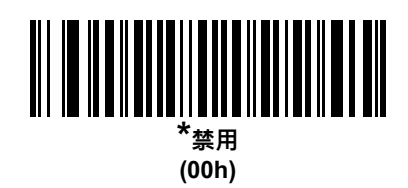

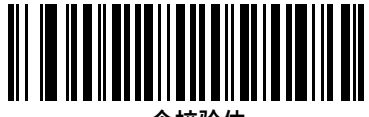

**一个校验位 (01h)**

码制 13 - 81

**Code 11 校验位验证 (续)**

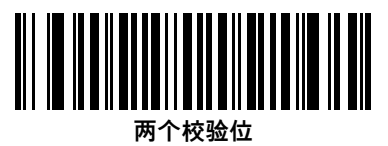

**(02h)**

**传送 Code 11 校验位**

**SSI # 2Fh 参数 # 47**

此功能选择是否传送 Code 11 校验位。

**注释** 必须启用 [第 13-80 页的 Code 11 校验位验证](#page-363-0) 才能使此参数有效。

选项:

- **•** 传送 Code 11 校验位 (启用)
- **•** \*不传送 Code 11 校验位 (禁用)。

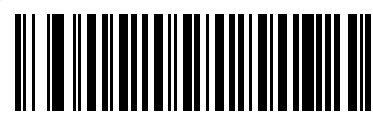

**传送 Code 11 校验位 (启用) (01h)**

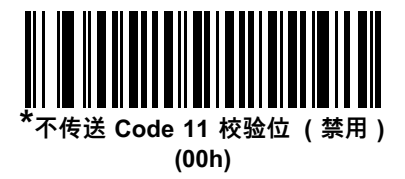

# **Interleaved 2 of 5 (ITF)**

# **启用/禁用 Interleaved 2 of 5**

#### **SSI # 06h 参数 # 6**

要启用或禁用 Interleaved 2 of 5,请扫描下面适当的条码,并从以下几页选择一个 Interleaved 2 of 5 长度。 选项:

- \*启用 Interleaved 2 of 5
- 禁用 Interleaved 2 of 5

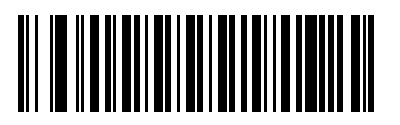

**\*启用 Interleaved 2 of 5 (01h)**

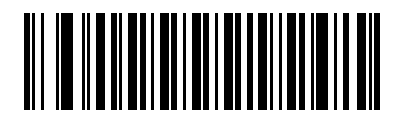

**禁用 Interleaved 2 of 5 (00h)**

#### **为 Interleaved 2 of 5 (I 2 of 5) 设置长度**

**SSI # L1 = 16h、L2 = 17h 参数 # L1 = 22、L2 = 23**

> 代码的长度是指字符 (即,可供人员阅读的字符)的数量,包括代码所包含的校验位。将 I 2 of 5 的长度设置 为任意长度、一个或两个离散长度或特定范围内的长度。Interleaved 2 of 5 长度的范围为 6-55。 选项:

- \***I** 2 of 5 一个离散长度 选择此选项将只解码包含所选长度的 I 2 of 5 符号。使用*附录 G , 数字条码*中的数 字条码选择长度。例如,要解码只带有 14 个字符的 I 2 of 5 符号,请扫描 **I 2 of 5 - 一个离散长度**条码, 然后扫描 **1** , 再扫描 **4**。要纠正错误或更改选择,请扫描*[第 G-10 页的取消](#page-655-0)*。
- I 2 of 5 两个离散长度 选择此选项,将只解码包含两个所选长度中任一长度的 I 2 of 5 符号。使用*附录 G .* [数字条码](#page-646-0)中的数字条码选择长度。例如,要解码只包含 2 个或 14 个字符的 I 2 of 5 符号,请选择 **I 2 of 5 - 两个离散长度,然后扫描 0**、**2**、**1,再扫描 4**。要纠正错误或更改选择,请扫描[第 G-10 页的取消](#page-655-0)。
- \*I 2 of 5 范围内的长度 选择此选项,将对特定长度范围内的 I 2 of 5 符号解码。使用*[附录 G,数字条](#page-646-0)* [码](#page-646-0)中的数字条码选择长度。例如,要解码包含 4 到 12 个字符的 I 2 of 5 符号,请先扫描 **I 2 of 5 - 范围 内的长度**条码, 然后扫描 **0**、**4**、**1、**和 **2** (为单数位数字输入前导零)。要纠正错误或更改选择,请扫 描*[第 G-10 页的取消](#page-655-0)*。
- **•** I 2 of 5 任何长度 扫描此选项,将解码包含扫描器功能所允许的任意数量字符的 I 2 of 5 符号。
- **注释** 由于 I 2 of 5 码制结构的原因,有可能在扫描线只覆盖条码的一部分时即被视为是一次完整扫描,从而使生  $\sqrt{}$ 成的数据少于条码中实际编码的数据。为防止发生此情况,建议为 I 2 of 5 应用选择特定的长度 (I 2 of 5 - 一个离散长度、两个离散长度)。

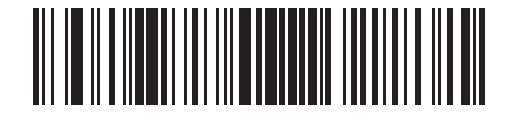

**\*I 2 of 5 - 一个离散长度**

码制 13 - 85

**为 Interleaved 2 of 5 设置长度 (续)**

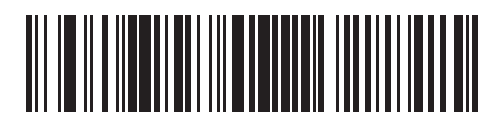

**I 2 of 5 - 两个离散长度**

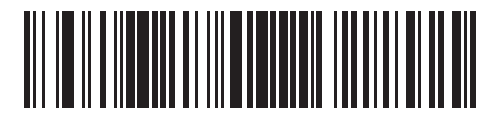

**I 2 of 5 - 范围内的长度**

13 - 86 DS7708 2D 竖直槽式扫描器产品参考指南

**为 Interleaved 2 of 5 设置长度 (续)**

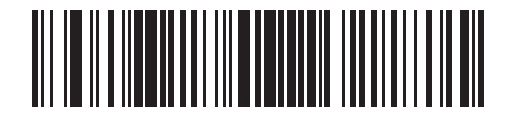

**I 2 of 5 - 任何长度**

## **I 2 of 5 校验位验证**

### **SSI # 31h 参数 # 49**

启用此功能,将检查所有 I 2 of 5 符号的完整性,以验证数据是符合指定的 Uniform Symbology Specification (USS) 还是 Optical Product Code Council (OPCC) 校验位算法。

选项:

- **•** \*禁用 I 2 of 5 校验位验证
- **•** USS 校验位
- **•** OPCC 校验位

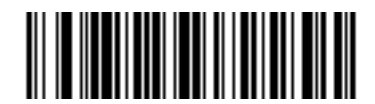

**\*禁用 (00h)**

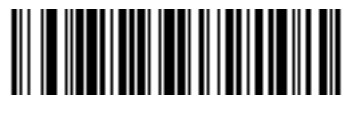

**USS 校验位 (01h)**

13 - 88 DS7708 2D 竖直槽式扫描器产品参考指南

**I 2 of 5 校验位验证 (续)**

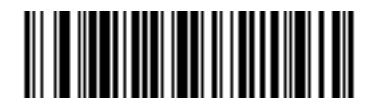

**OPCC 校验位 (02h)**

**传送 I 2 of 5 校验位**

## **SSI # 2Ch**

**参数 # 44**

请扫描下面的适当条码,以传送具有或不具有校验位的 I 2 of 5 数据。 选项:

- 传送 I 2 of 5 校验位 (启用)
- \*不传送 I 2 of 5 校验位 (禁用)。

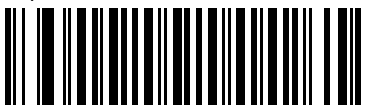

**传送 I 2 of 5 校验位 (启用) (01h)**

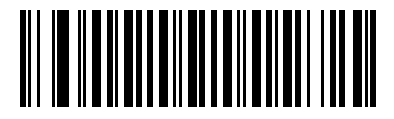

**\* 不传送 I 2 of 5 校验位 (禁用) (00h)**

# **将 I 2 of 5 转换为 EAN-13**

### **SSI # 52h 参数 # 82**

启用此参数,可将 14 个字符的 I 2 of 5 代码转换为 EAN-13,并作为 EAN-13 传送到主机。为完成此转换,必 须启用 I 2 of 5 代码,并且代码必须具有前导零和有效的 EAN-13 校验位。

选项:

- **•** 将 I 2 of 5 转换为 EAN-13 (启用)
- **•** \*不将 I 2 of 5 转换为 EAN-13 (禁用)。

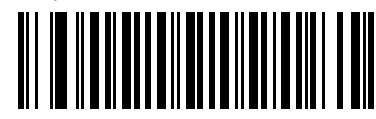

**将 I 2 of 5 转换为 EAN-13 (启用) (01h)**

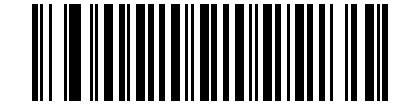

**\* 不将 I 2 of 5 转换为 EAN-13 (禁用) (00h)**

## **I 2 of 5 安全级别**

#### **SSI # F8h 04h 61h 参数 # 1121**

Interleaved 2 of 5 条码因为符号性质而容易被误解码,为 Interleaved 2 of 5 条码设置了**任何长度**时尤其如此。 扫描器为 Interleaved 2 of 5 条码提供了四个解码安全级别。安全性和扫描器的解码性能之间存在相反的关系。 提高安全级别可能导致扫描性能降低,因此仅选择必要的安全级别。

选项:

- **Ⅰ2 of 5 安全级别 0:**此设置允许扫描器以最高性能状态运行,同时为解码大多数合规格条码提供了足够 的安全性。
- **• I 2 of 5 安全级别 1:**条码必须成功读取两次并且满足特定安全要求,才能解码。此默认设置可避免大多 数误解码 。
- **• I 2 of 5 安全级别 2:**如果**安全级别 1** 未能消除误解码,可选择具有更高安全要求的这个选项。
- **• I 2 of 5 安全级别 3:**如果选择了**安全级别 2** 时仍出现误解码,可选择此安全级别。将应用最高的安全要 求。条码必须成功读取三次才可解码。
	- **注释** 选择此选项是在误解码严重超出规格的条码时采取的最后一项措施。选择此安全级别将显著削弱扫描  $\checkmark$ 器的解码能力。如果需要此安全级别,建议您尝试改进条码质量。

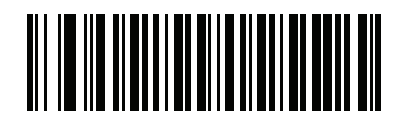

**I 2 of 5 安全级别 0 (00h)**

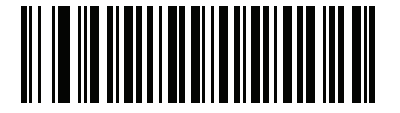

**\*I 2 of 5 安全级别 1 (01h)**

13 - 92 DS7708 2D 竖直槽式扫描器产品参考指南

**I 2 of 5 安全级别 (续)**

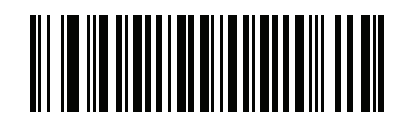

**I 2 of 5 安全级别 2 (02h)**

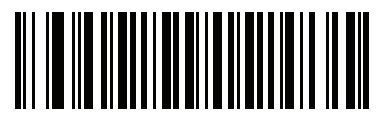

**I 2 of 5 安全级别 3 (03h)**

## **I 2 of 5 减少空白区**

## **SSI # F8h 04h BAh 参数 # 1210**

扫描以下条码之一,以启用或禁用对具有减少空白区的 I 2 of 5 条码的解码。如果您选择**启用**, 请选择 [第 13-192 页的 1D 空白区级别](#page-475-0)。

选项:

- **•** 启用 I 2 of 5 减少空白区
- **•** \*禁用 I 2 of 5 减少空白区。

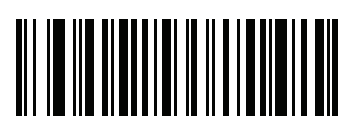

**启用 I 2 of 5 减少空白区 (1)**

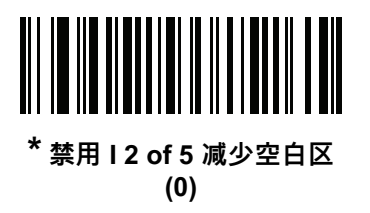

# **Discrete 2 of 5 (D 2 of F)**

### **SSI # 05h 参数 # 5**

要启用或禁用 Discrete 2 of 5, 请扫描下面适当的条码。

选项:

- **•** 启用 Discrete 2 of 5
- **•** \*禁用 Discrete 2 of 5

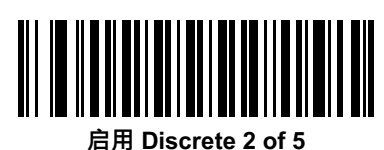

**(01h)**

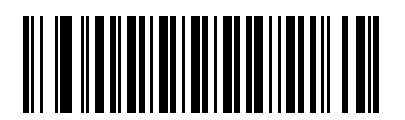

**\* 禁用 Discrete 2 of 5 (00h)**

#### **为 Discrete 2 of 5 设置长度**

#### **SSI # L1 = 14h、L2 = 15h 参数 # L1 = 20、L2 = 21**

代码的长度是指字符 (即,可供人员阅读的字符)的数量,包括代码所包含的校验位。将 D 2 of 5 的长度设置 为任意长度、一个或两个离散长度或特定范围内的长度。支持的 Discrete 2 of 5 长度范围为 0 - 55;默认范 围为 1 - 55。

选项:

- D 2 of 5 一个离散长度 选择此选项将只解码包含所选长度的 D 2 of 5 符号。使用*[附录 G,数字条码](#page-646-0)*中的 数字条码选择长度。例如,要解码只带有 14 个字符的 D 2 of 5 符号,请扫描 **D 2 of 5 - 一个离散长度**, 然后扫描 **1** , 再扫描 **4**。要纠正错误或更改选择,请扫描*[第 G-10 页的取消](#page-655-0)*。
- **•** D 2 of 5 两个离散长度 选择此选项,将只解码包含两个所选长度中任一长度的 D 2 of 5 符号。使用 *[附录 G,数字条码](#page-646-0)*中的数字条码选择长度。例如,要解码只包含 2 个或 14 个字符的 D 2 of 5 符号, 请选择 **D 2 of 5 - 两个离散长度,然后扫描 0**、**2**、**1,再扫描 4**。要纠正错误或更改选择,请扫描 [第 G-10 页的取消](#page-655-0)。
- D 2 of 5 范围内的长度 选择此选项,将对特定长度范围内的 D 2 of 5 符号解码。使用*附录 G . 数字* [条码](#page-646-0)中的数字条码选择长度。例如,要解码包含 4 到 12 个字符的 D 2 of 5 符号,请先扫描 **D 2 of 5 - 范围内的长度**条码, 然后扫描 **0**、**4**、**1、**和 **2** (为单数位数字输入前导零)。要纠正错误或更改选择, 请扫描*[第 G-10 页的取消](#page-655-0)*。
- **•** D 2 of 5 任何长度 扫描此选项,将解码包含扫描器功能所允许的任意数量字符的 D 2 of 5 符号。
- **注释** 由于 D 2 of 5 码制结构的原因,有可能在扫描线只覆盖条码的一部分时即被视为是一次完整扫描,从而 使生成的数据少于条码中实际编码的数据。为防止发生此情况,建议为 D 2 of 5 应用选择特定的长度 (**D 2 of 5 - 一个离散长度、两个离散长度**)。

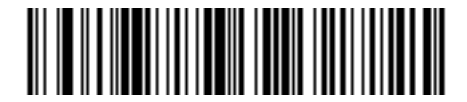

**D 2 of 5 - 一个离散长度**

13 - 96 DS7708 2D 竖直槽式扫描器产品参考指南

**为 Discrete 2 of 5 设置长度 (续)**

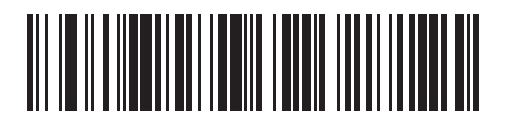

**D 2 of 5 - 两个离散长度**

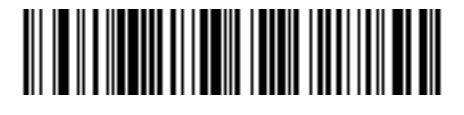

**D 2 of 5 - 范围内的长度**

**为 Discrete 2 of 5 设置长度 (续)**

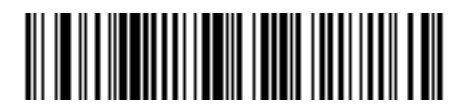

**\*D 2 of 5 - 任何长度**

# **Codabar (NW - 7)**

**启用/禁用 Codabar**

**SSI # 07h 参数 # 7**

选项:

- **•** 启用 Codabar
- **•** \*禁用 Codabar。

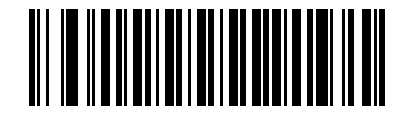

**启用 Codabar (01h)**

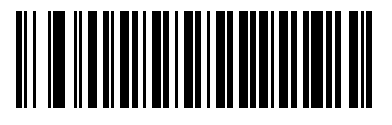

**\* 禁用 Codabar (00h)**

## **为 Codabar 设置长度**

#### **SSI # L1 = 18h、L2 = 19h 参数 # L1 = 24、L2 = 25**

代码的长度是指字符 (即,可供人员阅读的字符)的数量,包括代码所包含的校验位。将 Codabar 的长度 设置为任意长度、一个或两个离散长度或特定范围内的长度。支持的 Codabar 长度范围为 0-55;默认范围 为 1 - 55。

选项:

- Codabar 一个离散长度 选择此选项将只解码包含所选长度的 Codabar 符号。使用*[附录 G,数字条码](#page-646-0)*中 的数字条码选择长度。例如,要解码只带有 14 个字符的 Codabar 符号,请扫描 **Codabar - 一个离散长度**, 然后扫描 **1**,再扫描 **4**。要纠正错误或更改选择,请扫描*[第 G-10 页的取消](#page-655-0)*。
- **•** Codabar 两个离散长度 选择此选项将只解码包含两个所选长度中任一长度的 Codabar 符号。使用 *[附录 G,数字条码](#page-646-0)*中的数字条码选择长度。例如,要解码只包含 2 个或 14 个字符的 Codabar 符号, 请选择 **Codabar - 两个离散长度**,然后扫描 **0**、**2**、**1**,再扫描 **4**。要纠正错误或更改选择,请扫描 [第 G-10 页的取消](#page-655-0)。
- **\*范围内的长度**-此选项使扫描器可以对特定长度范围内的 Codabar 符号解码。使用*附录 G.数字条码* 中的数字条码选择长度。例如,要解码包含 4 到 12 个字符的 Codabar 符号,请先扫描 **Codabar - 范围内的长度**条码, 然后扫描 **0**、**4**、**1、**和 **2** (为单数位数字输入前导零)。要纠正错误或更改选择, 请扫描*[第 G-10 页的取消](#page-655-0)*。
- **•** Codabar 任何长度 扫描此选项,可解码包含扫描器功能所允许的任意数量字符的 Codabar 符号。

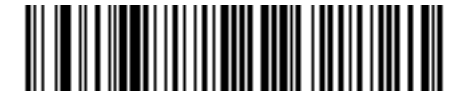

**Codebar - 一个离散长度**

13 - 100 DS7708 2D 竖直槽式扫描器产品参考指南

**为 Codabar 设置长度 (续)**

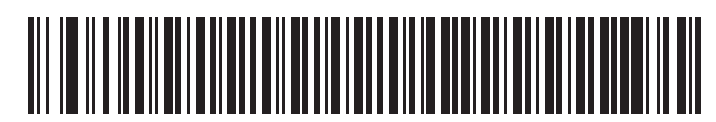

**Codebar - 两个离散长度**

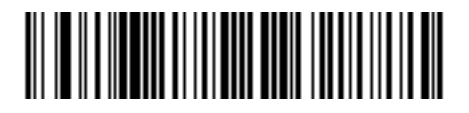

**\*Codebar - 范围内的长度**

**为 Codabar 设置长度 (续)**

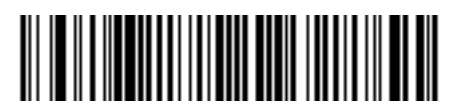

**Codabar - 任何长度**

## 13 - 102 DS7708 2D 竖直槽式扫描器产品参考指南

# **CLSI 编辑**

# **SSI # 36h**

**参数 # 54**

启用此参数时,将提取起始符和终止符,并在 14 个字符组成的 Codebar 符号中的第 1 个、第 5 个和第 10 个 字符后插入空白。请在主机系统需要此数据格式时启用此功能。

**注释** 符号长度不包括起始符和终止符。 $\checkmark$ 

选项:

- **•** 启用 CLSI 编辑
- **•** \*禁用 CLSI 编辑。

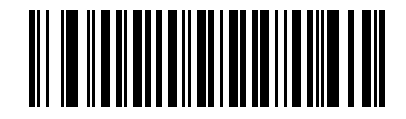

**启用 CLSI 编辑 (01h)**

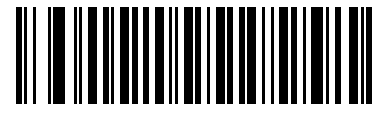

**\* 禁用 CLSI 编辑 (00h)**

## **NOTIS 编辑**

# **SSI # 37h**

**参数 # 55**

启用此参数,将从解码的 Codebar 符号中提取起始符和终止符。请在主机系统需要此数据格式时启用此功能。 选项:

- 启用 NOTIS 编辑
- \*禁用 NOTIS 编辑。

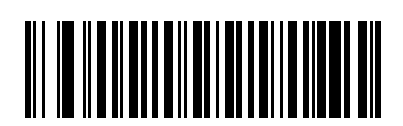

**启用 NOTIS 编辑 (01h)**

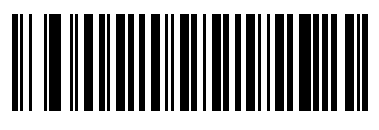

**\* 禁用 NOTIS 编辑 (00h)**

## **Codabar 安全级别**

#### **SSI # F8h 06h F0h 参数 # 1776**

扫描器为 Codabar 条码提供了四个解码安全级别。安全性和扫描器的解码性能之间存在相反的关系。提高安全 级别可能导致扫描性能降低,因此仅选择必要的安全级别。

- **•** Codabar 安全级别 0 此设置允许扫描器以最高性能状态运行,同时为解码大多数合规格条码提供了足够 的安全性。
- **•** \*Codabar 安全级别 1 此默认设置可消除大多数的误解码。
- **•** Codabar 安全级别 2 如果安全级别 1 未能消除误解码,则此选项会应用更高的条码安全性要求。
- **•** Codabar 安全级别 3 如果您选择了安全级别 2 但仍出现误解码,则选择此安全级别可应用最高的安全 要求。

**注释** 选择此选项是针对超出规格条码误解码严重情形的极端手段,并会显著削弱扫描器的解码能力。如果必须  $\checkmark$ 选择此安全级别,请尝试改进条码的质量。

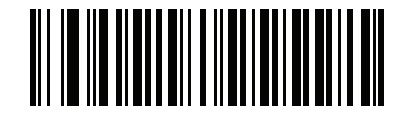

**Codabar 安全级别 0 (00h)**

码制 13 - 105

**Codabar 安全级别(续)**

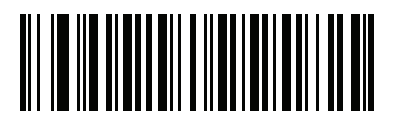

**\*Codabar 安全级别 1 (01h)**

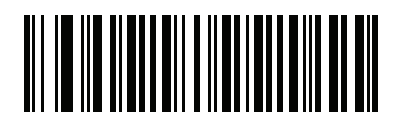

**Codabar 安全级别 2 (02h)**

13 - 106 DS7708 2D 竖直槽式扫描器产品参考指南

**Codabar 安全级别(续)**

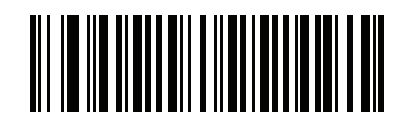

**Codabar 安全级别 3 (03h)**

# **Codabar 大写或小写起始符/终止符检测**

### **SSI # F2h 57h 参数 # 855**

选择是否检测大写或小写 Codabar 起始符/终止符。

选项:

- **•** \*大写
- **•** 小写。

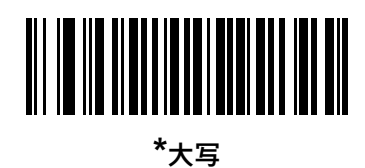

**(00h)**

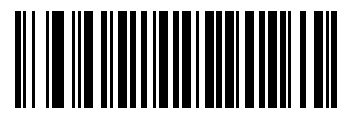

**小写 (01h)**

# **MSI**

**启用/禁用 MSI**

**SSI # 0Bh 参数 # 11**

选项:

- **•** 启用 MSI
- **•** \*禁用 MSI。

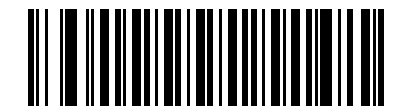

**启用 MSI (01h)**

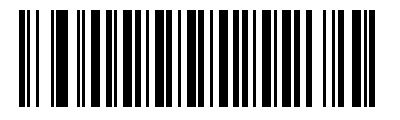

**\* 禁用 MSI (00h)**

**为 MSI 设置长度**

#### **SSI # L1 = 1Eh、L2 = 1Fh 参数 # L1 = 30、L2 = 31**

代码的长度是指字符 (即,可供人员阅读的字符)的数量,包括代码所包含的校验位。将 MSI 的长度设置为任 意长度、一个或两个离散长度或特定范围内的长度。支持的 MSI 长度范围为 0-55:默认范围为 1-55。 选项:

- **MSI** 一个离散长度 选择此选项将只解码包含所选长度的 MSI 符号。使用*[附录 G,数字条码](#page-646-0)*中的数字条 码选择长度。例如,要解码只带有 14 个字符的 MSI 符号,请扫描 **MSI - 一个离散长度**,然后扫描 **1**, 再扫描 **4**。要纠正错误或更改选择,请扫描[第 G-10 页的取消](#page-655-0)。
- MSI 两个离散长度 选择此选项将只解码包含两个所选长度中任一长度的 MSI 符号。使用*附录 G , 数字* [条码](#page-646-0)中的数字条码选择长度。例如,要解码只包含 2 个或 14 个字符的 MSI 符号,请选择 **MSI - 两个离散 长度**,然后扫描 **0**、**2**、**1**,再扫描 **4**。要纠正错误或更改选择,请扫描[第 G-10 页的取消](#page-655-0)。
- \*MSI 范围内的长度-此选项使扫描器可以对特定长度范围内的 MSI 符号解码。使用*附录 G.数字条码* 中的数字条码选择长度。例如,要解码包含 4 到 12 个字符的 MSI 符号,请先扫描 **MSI** - **范围内的长度** 条码, 然后扫描 **0**、**4**、**1、**和 **2** (为单数位数字输入前导零)。要纠正错误或更改选择,请扫描[第 G-10 页](#page-655-0) [的取消](#page-655-0)。
- **•** MSI 任何长度 扫描此选项,可解码包含扫描器功能所允许的任意数量字符的 MSI 符号。

**注释** 由于 MSI 码制结构的原因,有可能在扫描线只覆盖条码的一部分时即被视为是一次完整扫描,从而使生成 的数据少于条码中实际编码的数据。为防止发生此情况,建议为 MSI 应用选择特定的长度 (**MSI - 一个离 散长度、两个离散长度**)。

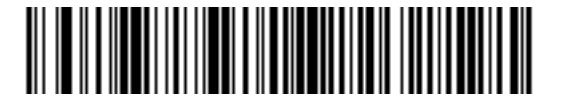

**MSI - 一个离散长度**

13 - 110 DS7708 2D 竖直槽式扫描器产品参考指南

**为 MSI 设置长度 (续)**

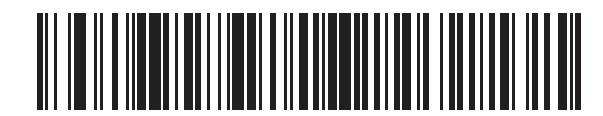

**MSI - 两个离散长度**

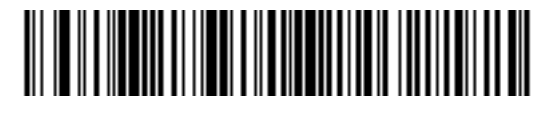

**\*MSI - 范围内的长度**

码制 13 - 111

**为 MSI 设置长度 (续)**

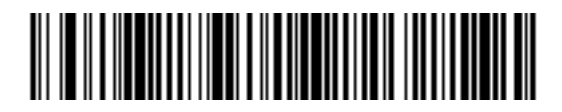

**MSI - 任何长度**

## 13 - 112 DS7708 2D 竖直槽式扫描器产品参考指南

## **MSI 校验位**

### **SSI # 32h 参数 # 50**

对于 MSI 符号,必须具有一个校验位,而且始终由读取器验证校验位。可以根据需要选择第二个校验位。如果 MSI 代码包括两个校验位,扫描**两个 MSI 校验位**条码可启用第二个校验位的验证。

有关选择第二个数位算法的信息,请参见*[第 13-114 页的 MSI 校验位算法](#page-397-0)*。

选项:

- **•** \*一个 MSI 校验位
- **•** 两个 MSI 校验位。

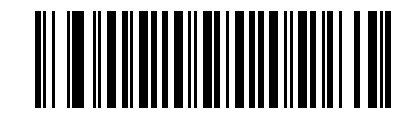

**\*一个 MSI 校验位 (00h)**

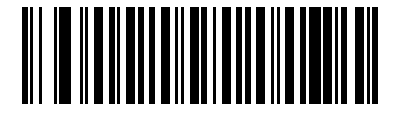

**两个 MSI 校验位 (01h)**
## **传送 MSI 校验位**

# **SSI # 2Eh**

**参数 # 46**

请扫描下面的条码以传送具有或不具有校验位的 MSI 数据。 选项:

- **•** 传送 MSI 校验位 (启用)
- **•** \*不传送 MSI 校验位 (禁用)

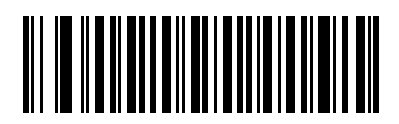

**传送 MSI 校验位 (启用) (01h)**

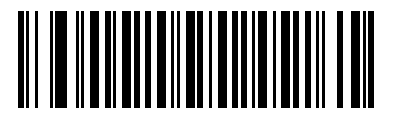

**\* 不传送 MSI 校验位 (禁用) (00h)**

**MSI 校验位算法**

**SSI # 33h 参数 # 51**

> 有两种算法可用于验证第二个 MSI 校验位。请在下面选择与用于对校验位编码的算法相对应的条码。 选项:

- **•** MOD 10/MOD 11
- **•** \*MOD 10/MOD 10。

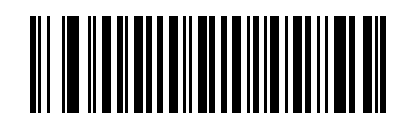

**MOD 10/MOD 11 (00h)**

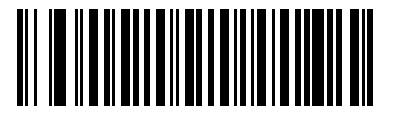

**\*MOD 10/MOD 10 (01h)**

## **MSI 减少空白区**

#### **SSI # F8h 05h 70h 参数 # 1392**

扫描以下条码之一,以启用或禁用对具有减少空白区的 MSI 条码的解码。如果您选择**启用**,请选择*第 13-192* [页的 1D 空白区级别](#page-475-0)。

选项:

- **•** 启用 MSI 减少空白区
- **•** \*禁用 MSI 减少空白区

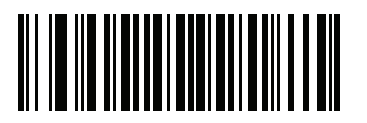

**启用 MSI 减少空白区 (0)**

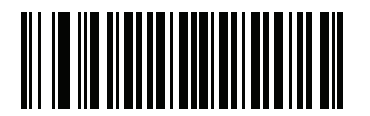

**\*禁用 MSI 减少空白区 (0)**

# **Chinese 2 of 5**

**启用/禁用 Chinese 2 of 5**

**SSI # F0h 98h 参数 # 408**

选项:

- **•** 启用 Chinese 2 of 5
- **•** \*禁用 Chinese 2 of 5。

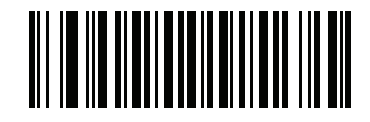

**启用 Chinese 2 of 5 (01h)**

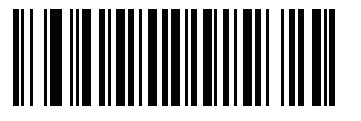

**\* 禁用 Chinese 2 of 5 (00h)**

# **Matrix 2 of 5**

**启用/禁用 Matrix 2 of 5**

**SSI # F1h 6Ah 参数 # 618**

要启用或禁用 Matrix 2 of 5,请扫描下面相应的条码。

选项:

- **•** 启用 Matrix 2 of 5
- **•** \*禁用 Matrix 2 of 5

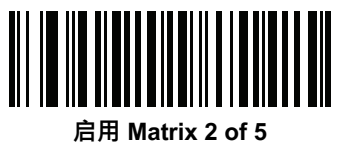

**(01h)**

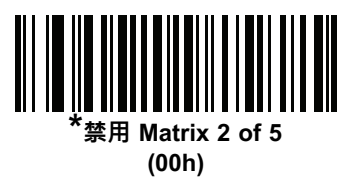

**为 Matrix 2 of 5 设置长度**

**SSI # L1 = F1h 6Bh、L2 = F1h 6Ch 参数 # L1 = 619、L2 = 620**

代码的长度是指字符 (即,可供人员阅读的字符)的数量,包括代码所包含的校验位。将 Matrix 2 of 5 的长度 设置为任意长度、一个或两个离散长度或特定范围内的长度。Matrix 2 of 5 长度的范围为 4 - 55。

选项:

- **一个离散长度** 选择此选项将只解码包含所选长度的 Matrix 2 of 5 符号。使用*[附录 G,数字条码](#page-646-0)*中的数字 条码选择长度。例如,要解码只带有 14 个字符的 Matrix 2 of 5 符号,请扫描 **Matrix 2 of 5 - 一个离散长** 度条码,然后扫描 **1**,再扫描 **4**。要纠正错误或更改选择,请扫描*[第 G-10 页的取消](#page-655-0)*。
- **• 两个离散长度** 选择此选项将只解码包含两个所选长度中任一长度的 Matrix 2 of 5 符号。使用[附录 G,](#page-646-0) *[数字条码](#page-646-0)*中的数字条码选择长度。例如,要解码只包含 2 个或 14 个字符的 Matrix 2 of 5 符号,请选择 **Matrix 2 of 5 - 两个离散长度**,然后扫描 **0、2、1**,再扫描 **4**。要纠正错误或更改选择,请扫描*[第 G-10 页的](#page-655-0)* [取消](#page-655-0)。
- \*范围内的长度 选择此选项将对特定长度范围内的 Matrix 2 of 5 符号解码。使用*附录 G . 数字条码* 中的数字条码选择长度。例如,要解码包含 4 到 12 个字符的 Matrix 2 of 5 符号,请先扫描 **Matrix 2 of 5 - 范围内的长度**条码, 然后扫描 **0**、**4**、**1、**和 **2** (为单数位数字输入前导零)。要纠正错误或更改选择, 请扫描*[第 G-10 页的取消](#page-655-0)*。
- **• 任何长度** 扫描此选项,可解码包含扫描器功能所允许的任意数量字符的 Matrix 2 of 5 符号。

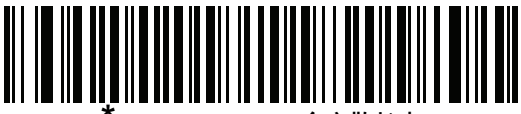

**\*Matrix 2 of 5 - 一个离散长度**

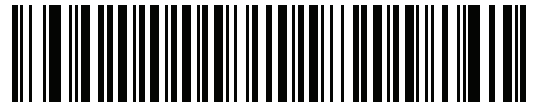

**Matrix 2 of 5 - 两个离散长度**

码制 13 - 119

**为 Matrix 2 of 5 设置长度 (续)**

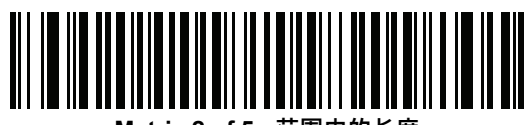

**Matrix 2 of 5 - 范围内的长度**

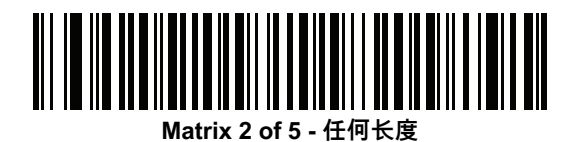

## **Matrix 2 of 5 校验位**

#### **SSI # F1h 6Eh 参数 # 622**

校验位是指符号中用于验证数据完整性的最后一个字符。请扫描下面相应的条码,以传送具有或不具有 Matrix 2 of 5 校验位的条码数据。

选项:

- **•** 启用 Matrix 2 of 5 校验位
- **•** \*禁用 Matrix 2 of 5 校验位。

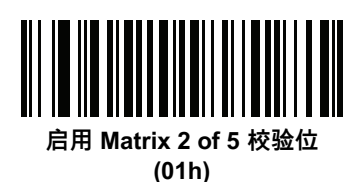

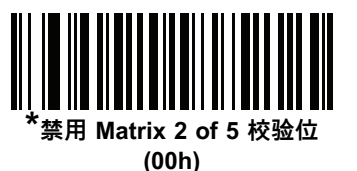

## **传送 Matrix 2 of 5 校验位**

### **SSI # F1h 6Fh 参数 # 623**

请扫描下面的条码以传送具有或不具有校验位的 Matrix 2 of 5 数据。 选项:

- **•** 传送 Matrix 2 of 5 校验位
- **•** \*不传送 Matrix 2 of 5 校验位。

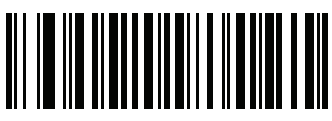

**传送 Matrix 2 of 5 校验位 (01h)**

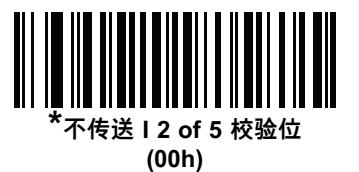

# **Korean 3 of 5**

**启用/禁用 Korean 3 of 5**

**SSI # F1h 45h 参数 # 581**

要启用或禁用 Korean 3 of 5, 请扫描下面的相应条码。

**注释** Korean 3 of 5 的长度固定为6。 $\checkmark$ 

选项:

- **•** 启用 Korean 3 of 5
- **•** 禁用 Korean 3 of 5。

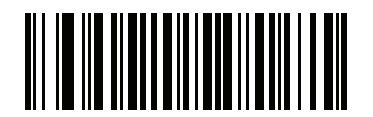

**启用 Korean 3 of 5 (01h)**

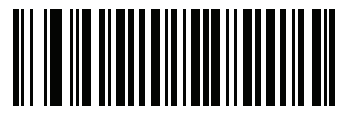

**\* 禁用 Korean 3 of 5 (00h)**

# **邮政编码**

**US Postnet**

**SSI # 59h 参数 # 89**

要启用或禁用 US Postnet, 请扫描下面的相应条码。

选项:

- **•** 启用 US Postnet
- **•** \*禁用 US Postnet。

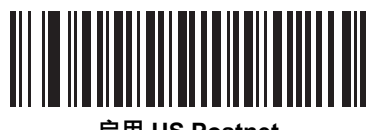

**启用 US Postnet (01h)**

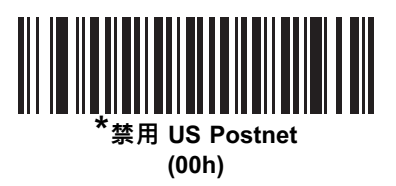

## **US Planet**

**SSI # 5Ah 参数 # 90**

要启用或禁用 US Planet,请扫描下面的相应条码。

选项:

- **•** 启用 US Planet
- **•** \*禁用 US Planet。

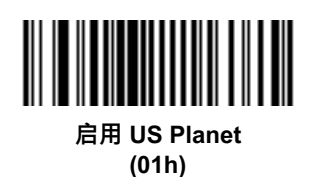

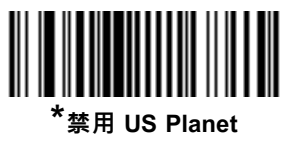

# **传送 US Postal 校验位**

#### **SSI # 5Fh 参数 # 95**

选择是否传输 US Postal 数据 (包括 US Postnet 和 US Planet)校验位。 选项:

- **•** \*传送 US Postal 校验位
- **•** 不传送 US Postal 校验位。

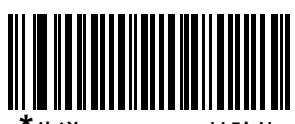

**\*传送 US Postal 校验位 (01h)**

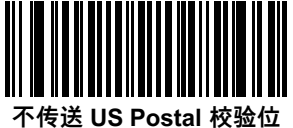

## **UK Postal**

**SSI # 5Bh 参数 # 91**

要启用或禁用 UK Postal, 请扫描下面的相应条码。

选项:

- **•** 启用 UK Postal
- **•** \*禁用 UK Postal。

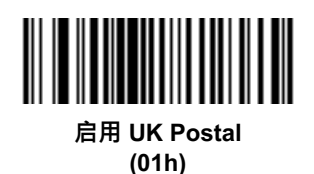

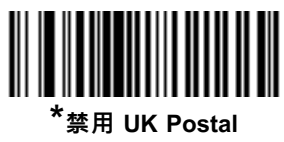

# **传送 UK Postal 校验位**

**SSI # 60h 参数 # 96**

选择是否传送 UK Postal 数据的校验位。

选项:

- **•** \*传送 UK Postal 校验位
- **•** 不传送 UK Postal 校验位。

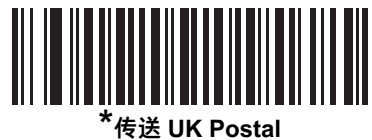

**校验位 (01h)**

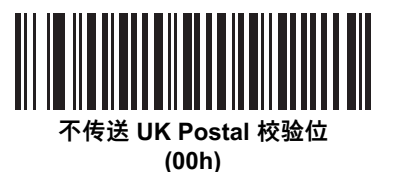

# **Japan Post**

**SSI # F0h、22h 参数 # 290**

要启用或禁用 Japan Postal,请扫描下面的相应条码。

选项:

- **•** 启用 Japan Postal
- **•** 禁用 Japan Postal。

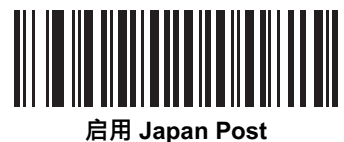

**(01h)**

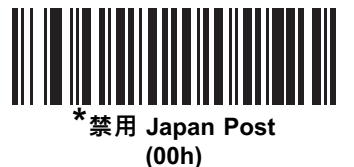

## **Australia Post**

**SSI # F0h、23h 参数 # 291**

要启用或禁用 Australia Post, 请扫描下面的相应条码。

选项:

- **•** 启用 Australia Post
- **•** \*禁用 Australia Post

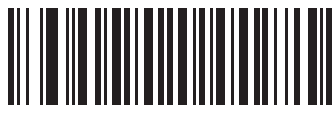

**启用 Australia Post (01h)**

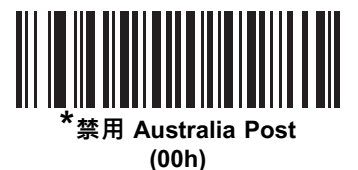

#### **Australia Post 格式**

#### **SSI # F1h、CEh 参数 # 718**

要选择以下 Australia Post 格式之一,请扫描下面的相应条码。

选项:

**• 自动辨别** (或智能模式)- 尝试使用 N 和 C 编码表对客户信息字段解码。

**注释** 此选项会增加误解码风险,因为编码数据格式未指定用于编码的编码表。

- **• 原始格式** 将原始条形图输出为一系列 0 到 3 的数字。
- **• 字母数字编码** 使用 C 编码表对客户信息字段解码。
- **• 数字编码** 使用 N 编码表对客户信息字段解码。

有关澳大利亚邮政编码表的更多信息,请参阅 www.auspost.com.au 上提供的*澳大利亚邮政客户条形码技术* 规格。

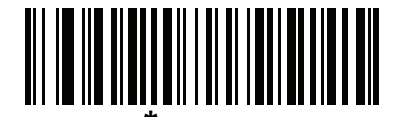

**\*自动辨别 (00h)**

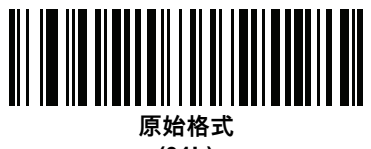

**(01h)**

码制 13 - 131

**Australia Post 格式 (续)**

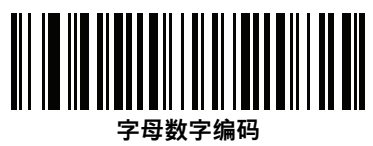

**(02h)**

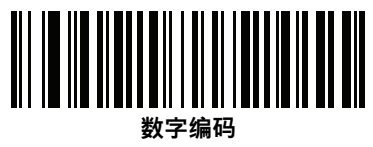

**(03h)**

## **Netherlands KIX Code**

**SSI # F0h、46h 参数 # 326**

要启用或禁用 Netherlands KIX Code,请扫描下面的相应条码。

选项:

- **•** 启用 Netherlands KIX Code
- **•** \*禁用 Netherlands KIX Code。

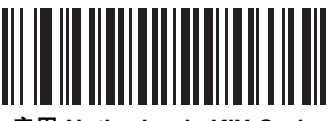

**启用 Netherlands KIX Code (01h)**

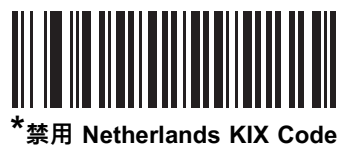

# **USPS 4CB/One Code/Intelligent Mail**

### **SSI # F1h 50h 参数 # 592**

要启用或禁用 USPS 4CB/One Code/Intelligent Mail, 可扫描下面的相应条码。 选项:

- **•** 启用 USPS 4CB/One Code/Intelligent Mail
- **•** \*禁用 USPS 4CB/One Code/Intelligent Mail。

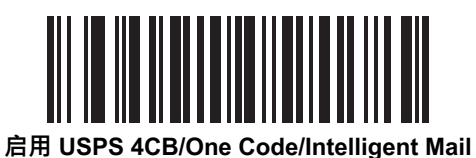

**(01h)**

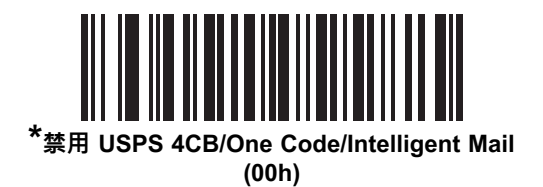

## **UPU FICS Postal**

### **SSI # F1h 63h 参数 # 611**

要启用或禁用 UPU FICS Postal,请扫描下面的相应条码。

选项:

- **•** 启用 UPU FICS Postal
- **•** \*禁用 UPU FICS Postal。

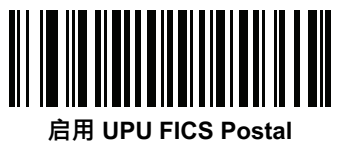

**(01h)**

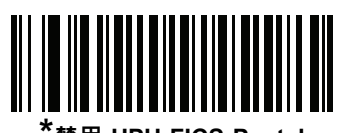

**\*禁用 UPU FICS Postal (00h)**

### **Mailmark**

### **SSI # F8h 05h 39h 参数 # 1337**

要启用或禁用 Mailmark,请扫描下面的相应条码。

选项:

- **•** 启用 UPU FICS Postal
- **•** \*禁用 UPU FICS Postal。

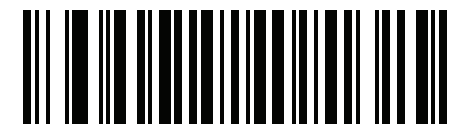

**启用 Mailmark (01h)**

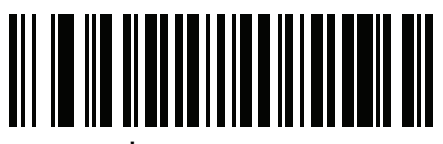

**\*禁用 Mailmark (00h)**

# **颠倒 1D**

**SSI # F1h 4Ah 参数 # 586**

此参数设置 1D 颠倒扫描器设置。

**注释** "颠倒 1D"设置可能影响"复合"和"颠倒复合"解码。请参见[第 13-149 页的复合颠倒](#page-432-0)。

选项:

- **• \*仅常规**  扫描器仅解码常规的 1D 条码。
- **• 仅颠倒** 扫描器仅解码颠倒的一维条码。
- **• 颠倒自动检测** 扫描器解码常规和颠倒的 1D 条码。

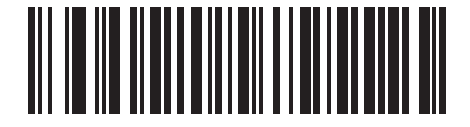

**\* 常规 (00h)**

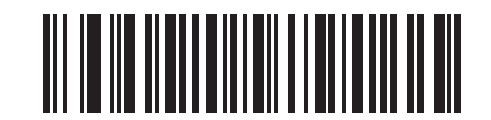

**仅颠倒 (01h)**

码制 13 - 137

**颠倒 1D (续)**

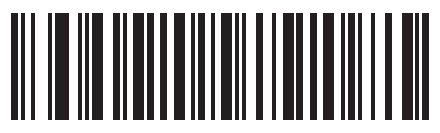

**颠倒自动检测 (02h)**

# **GS1 DataBar**

### **SSI # F0h 52h 参数 # 338**

当扫描**启用 GS 1 DataBar** 条码后,支持以下 GS1 DataBar 类型:

- **•** GS1 DataBar Omnidirectional
- **•** GS1 DataBar Truncated
- **•** GS1 DataBar Stacked
- **•** GS1 DataBar Stacked Omnidirectional。

选项:

- **•** \*启用 GS1 DataBar
- **•** 禁用 GS1 DataBar。

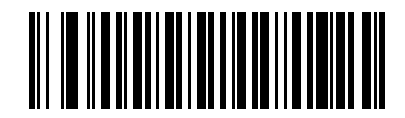

**\*启用 GS1 DataBar (01h)**

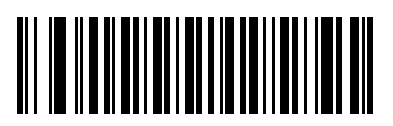

**禁用 GS 1 DataBar (00h)**

# **GS1 DataBar Limited**

### **SSI # F0h 53h 参数 # 339**

选项:

- **•** \*启用 GS1 DataBar Limited
- **•** 禁用 GS1 DataBar Limited

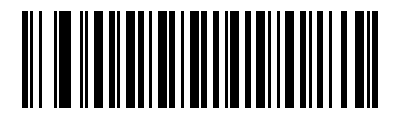

**\*启用 GS1 DataBar Limited (01h)**

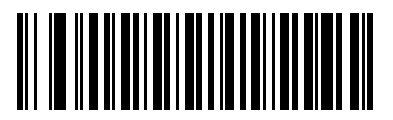

**禁用 GS1 DataBar Limited (00h)**

## **GS1 DataBar Expanded**

### **SSI # F0h 54h 参数 # 340**

当扫描**启用 GS 1 DataBar Expanded** 条码后,支持以下 GS1 DataBar Expanded 类型:

- **•** GS1 DataBar Expanded
- **•** GS1 DataBar Expanded Stacked。

#### 选项:

- **•** \*启用 GS1 DataBar Expanded
- **•** 禁用 GS1 DataBar Expanded。

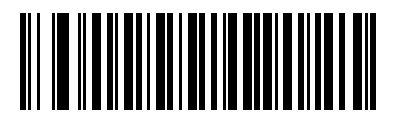

**\*启用 GS1 DataBar Expanded (01h)**

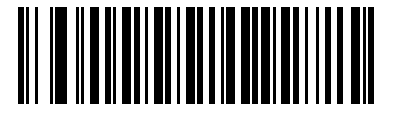

**禁用 GS1 DataBar Expanded (00h)**

## **GS1 DataBar 安全级别**

#### **SSI # F8h 06h AAh 参数 # 1706**

扫描器为 GS1 DataBar(GS1 DataBar Omnidirectional、GS1 DataBar Limited、GS1 DataBar Expanded) 条码提供了四个解码安全级别。

选项:

- **•** 安全级别 0 扫描器以最高性能状态运行,同时为解码大多数合规格条码提供了足够的安全性。
- **•** \*安全级别 1 此设置可消除大多数误解码,同时保持合理的扫描性能。
- **•** 安全级别 2 如果安全级别 1 未能消除误解码,则此选项会应用更高的条码安全性要求。
- **•** 安全级别 3 如果您选择了安全级别 2 但仍出现误解码,则选择此安全级别可应用最高的安全要求。

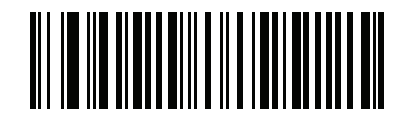

**GS1 DataBar 安全级别 0 (00h)**

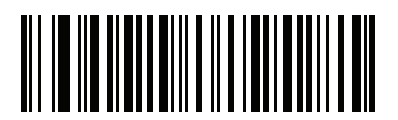

**\*GS1 DataBar 安全级别 1 (01h)**

13 - 142 DS7708 2D 竖直槽式扫描器产品参考指南

**GS1 DataBar 安全级别(续)**

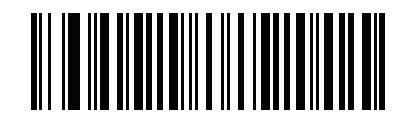

**GS1 DataBar 安全级别 2 (02h)**

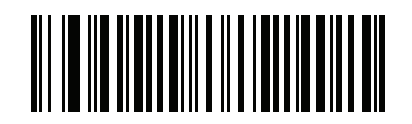

**GS1 DataBar 安全级别 3 (03h)**

## **GS1 DataBar Limited 空白检查**

#### **SSI # F1h D8h 参数 # 728**

扫描器为 GS1 DataBar Limited 条码提供了四个解码安全级别。空白检查级别和解码器的解码性能之间存在相 反的关系。提高空白检查级别可能导致扫描性能降低,因此仅选择必要的空白检查级别。

选项:

- **•** 空白检查级别 1 无需清晰的空白。这符合原始 GS1 标准,但在扫描以数字 **9** 和 **7** 开头的某些 UPC 符号 时,可能导致错误解码 DataBar Limited 条码。
- **•** 空白检查级别 2 自动风险检测。此级别的空白检查可能导致扫描某些某些 UPC 符号时错误解码 DataBar Limited 条码。如果检测到误解码,扫描器可使用级别 3 或级别 1。
- **•** 空白检查级别 3 该空白检查级别反映了新提出的需要 5x 清晰结尾空白的 GS1 标准。
- **•** 空白检查级别 4 该空白检查级别超过了 GS1 所需的标准。此空白检查级别需要 5x 清晰的前导空白和结 尾空白。

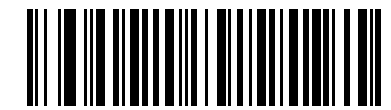

**GS1 DataBar Limited 空白检查级别 1**

**(01h)**

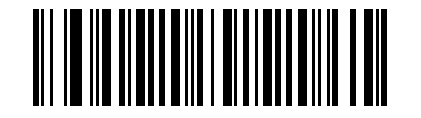

**GS1 DataBar Limited 空白检查级别 2 (02h)**

13 - 144 DS7708 2D 竖直槽式扫描器产品参考指南

**GS1 DataBar Limited 安全级别 (续)**

**\* 安全级别 3 (03h)**

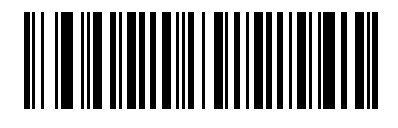

**安全级别 4 (04h)**

## **将 GS1 DataBar 转换为 UPC/EAN**

#### **SSI # F0h 8Dh 参数 # 397**

此参数只适用于未作为复合符号一部分解码的 GS1 DataBar 和 GS1 DataBar Limited 符号。启用此参数,可 从那些将单个零作为第一位编码的 DataBar 和 DataBar Limited 符号中去除前导"010",并且作为 EAN-13 报告 条码。

对于以两个或更多零但不是六个零开头的条码,此参数将去除前导"0100",并且作为 UPC-A 报告条码。传送系 统字符和国家/地区代码的"UPC-A 前同步信号"参数适用于转换后的条码。请注意,系统字符或校验位都不可去 除。

选项:

- **•** 启用将 GS1 DataBar 转换为 UPC/EAN
- **•** \*禁用将 GS1 DataBar 转换为 UPC/EAN。

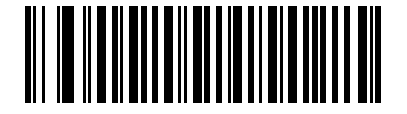

**启用将 GS1 DataBar 转换为 UPC/EAN (01h)**

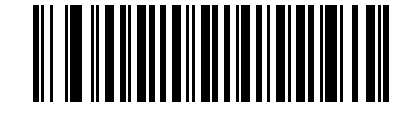

**\* 禁用将 GS1 DataBar 转换为 UPC/EAN (00h)**

# **复合码**

**复合 CC-C**

**SSI # F0h 55h 参数 # 341**

选项:

- **•** 启用 CC-C
- **•** \*禁用 CC-C。

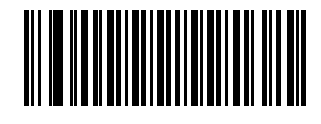

**启用 CC-C (01h)**

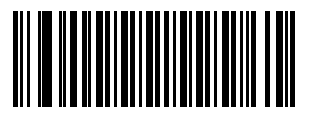

**\* 禁用 CC-C (00h)**

**复合 CC-A/B**

**SSI # F0h 56h 参数 # 342**

扫描下面的条码,可启用或禁用 CC-A/B 类型的复合条码。

**注释** 如果启用此代码类型,另请参阅[第 13-150 页的 UPC 复合模式](#page-433-0)。

选项:

- **•** 启用 CC-A/B
- **•** \*禁用 CC-A/B。

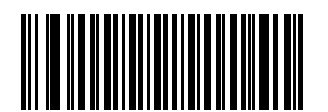

**启用 CC-A/B (01h)**

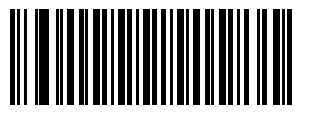

**\* 禁用 CC-A/B (00h)**

## 13 - 148 DS7708 2D 竖直槽式扫描器产品参考指南

## **复合 TLC-39**

**SSI # F0h 73h 参数 # 371**

扫描下面的条码,可启用或禁用 TLC-39 类型的复合条码。

选项:

- **•** 启用 TLC39
- **•** \*禁用 TLC39。

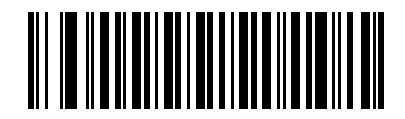

**启用 TLC39 (01h)**

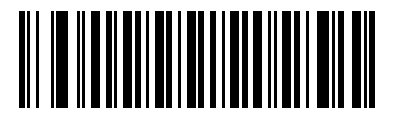

**\* 禁用 TLC39 (00h)**
**复合颠倒**

**SSI # F8h 04h 59h 参数 # 1113**

选择一个选项以设置常规解码或颠倒解码的复合。

选项:

- **•** \*仅常规 扫描器仅解码复合条码。选择此选项之前,设置为[第 13-136 页的颠倒 1D](#page-419-0) 为**仅常规**或**颠倒自动 检测**。
- **•** 仅颠倒 扫描器仅解码颠倒的复合条码。此模式仅支持 DataBar 与 CCAB 结合的颠倒复合,不支持不支 持其他 1D/2D 组合。选择此选项之前,启用*[第 13-147 页的复合 CC-A/B](#page-430-0)*,然后将*[第 13-136 页的颠倒 1D](#page-419-0)* 设置为**仅颠倒**或**颠倒自动检测**。

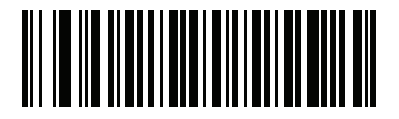

**\*仅常规 (01h)**

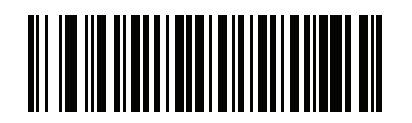

**仅颠倒 (00h)**

### **UPC 复合模式**

**SSI # F0h 58h 参数 # 344**

> 如果您启用*[第 13-147 页的复合 CC-A/B](#page-430-0)*,请选择一个用来在传输过程中将 UPC 符号与 2D 符号链接起来就好 像它们是一个符号的选项。

选项:

- **•** \* UPC 从不链接 无论是否检测到 2D 符号,均传送 UPC 条码。
- **•** UPC 始终链接 传送 UPC 条码和 2D 部分。 如果 2D 不存在,则不传送 UPC 条码。
- **•** 自动辨别 UPC 复合 扫描器确定是否有 2D 部分,然后传送 UPC 以及 2D 部分 (如果存在)。

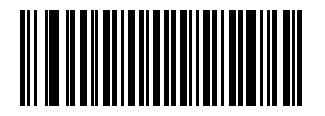

**\* UPC 从不链接 (00h)**

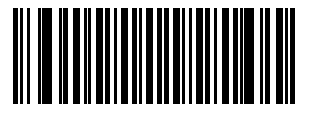

**UPC 始终链接 (01h)**

码制 13 - 151

**UPC 复合模式 (续)**

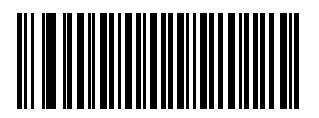

**自动辨别 UPC 复合 (02h)**

**复合蜂鸣声模式**

**SSI # F0h 8Eh 参数 # 398**

> 要选择解码复合条码时听到的解码蜂鸣声数量,请扫描相应的条码。 选项:

- **•** 两个都解码后响单声蜂鸣声
- **•** \*解码每个代码类型时响蜂鸣声
- **•** 两个都解码后响两声蜂鸣声。

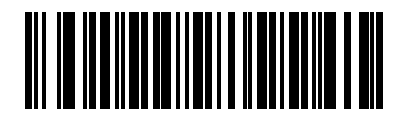

**两个都解码后响单声蜂鸣声 (00h)**

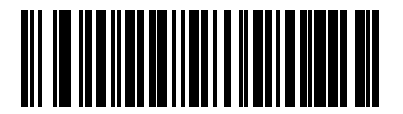

**\* 解码每个代码类型时响蜂鸣声 (01h)**

码制 13 - 153

**复合蜂鸣声模式 (续)**

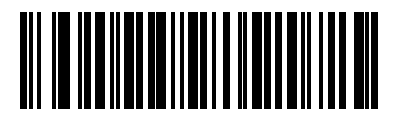

**两个都解码后响两声蜂鸣声 (02h)**

# **UCC/EAN 复合代码的 GS1-128 仿真模式**

#### **SSI # F0h ABh 参数 # 427**

选项:

- **•** 启用 UCC/EAN 复合代码的 GS1-128 仿真模式
- **•** \*禁用 UCC/EAN 复合代码的 GS1-128 仿真模式。

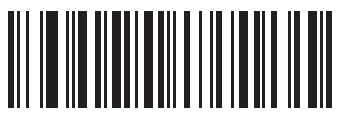

**启用 UCC/EAN 复合代码 的 GS1-128 仿真模式 (01h)**

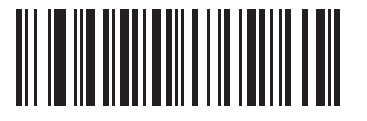

**\* 禁用 UCC/EAN 复合代码 的 GS1-128 仿真模式 (00h)**

# **2D 码制**

**启用/禁用 PDF417**

**SSI # 0Fh 参数 # 15**

启用或禁用 PDF417。

选项:

- **•** \*启用 PDF417
- **•** 禁用 PDF417。

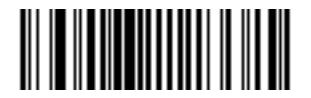

**\*启用 PDF417 (01h)**

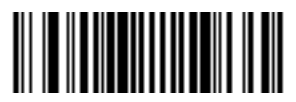

**禁用 PDF417 (00h)**

# **启用/禁用 MicroPDF417**

**SSI # E3h 参数 # 227**

启用或禁用 MicroPDF417。

选项:

- **•** 启用 MicroPDF417
- **•** \*禁用 MicroPDF417。

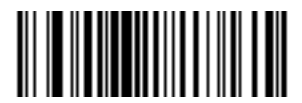

**启用 MicroPDF417 (01h)**

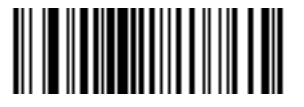

**\* 禁用 MicroPDF417 (00h)**

### **Code 128 仿真**

#### **SSI # 7Bh 参数 # 123**

启用此参数,可将某些 MicroPDF417 符号中的数据作为 Code 128 传送。必须启用*第 5-29 页的 AIM 代码 ID* [字符 \(01h\)](#page-82-0) 才能使此参数有效。

启用 Code 128 仿真以使用以下前缀之一传送这些 MicroPDF417 符号:

- ]C1 如果第一个代码字为 903-905
- ]C2 如果第一个代码字为 908 或 909
- ]C0 如果第一个代码字为 910 或 911

禁用 Code 128 仿真以使用以下前缀之一传送这些 MicroPDF417 符号:

- ]L3 如果第一个代码字为 903-905
- ]L4 如果第一个代码字为 908 或 909
- ]L5 如果第一个代码字为 910 或 911

启用或禁用 Code 128 仿真。

**注释** 不支持链接的 MicroPDF 代码字 906、907、912、914 和 915。改为使用 GS1 复合。

选项:

- **•** 启用 Code 128 仿真
- **•** \*禁用 Code 128 仿真。

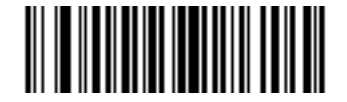

**启用 Code 128 仿真 (01h)**

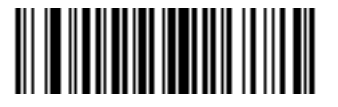

**\*禁用 Code 128 仿真 (00h)**

### **Data Matrix**

**SSI # F0h 24h 参数 # 292**

选项:

- **•** 启用 Data Matrix
- **•** \*禁用 Data Matrix。

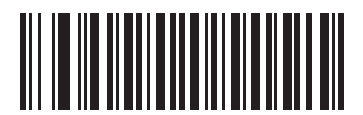

**启用 Data Matrix (01h)**

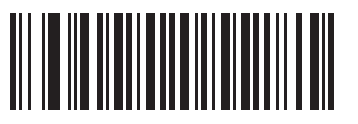

**\* 禁用 Data Matrix (00h)**

### **Data Matrix 颠倒**

**SSI # F1h 4Ch 参数 # 588**

此参数设置 Data Matrix 颠倒扫描器设置。

选项:

- **• 仅常规** 扫描器仅解码常规的 Data Matrix 条码。
- **• 仅颠倒** 扫描器解码颠倒的 Data Matrix 条码。
- 

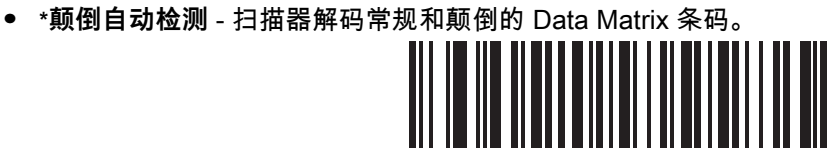

**仅常规 (00h)**

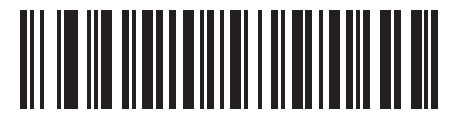

**仅颠倒 (01h)**

13 - 160 DS7708 2D 竖直槽式扫描器产品参考指南

**Data Matrix 颠倒 (续)**

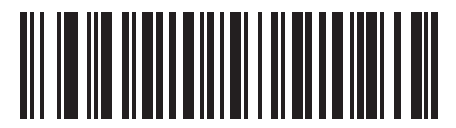

**\* 颠倒自动检测 (02h)**

# **GS1 Data Matrix**

#### **SSI # F8 05 38 参数 # 1336**

启用或禁用 GS1 Data Matrix。

选项:

- **•** 启用 GS1 Data Matrix
- **•** \*禁用 GS1 Data Matrix。

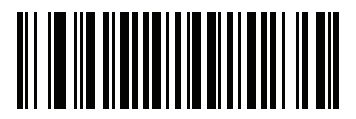

**启用 GS1 Data Matrix (01h)**

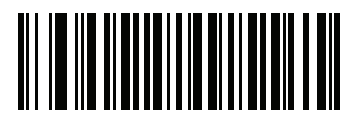

**\*禁用 GS1 Data Matrix (00h)**

# **解码镜像(仅限 Data Matrix)**

**SSI # F1h 19h 参数 # 537**

> 选择用于解码镜像 Data Matrix 条码的选项。 选项:

- **•** 始终 只解码镜像的 Data Matrix 条码
- **•** 从不 不解码镜像的 Data Matrix 条码
- **•** \*自动 解码镜像和未镜像的 Data Matrix 条码。

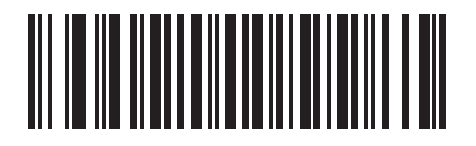

**从不 (00h)**

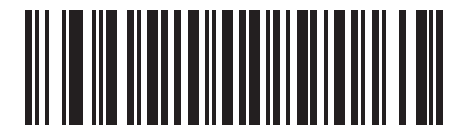

**始终 (01h)** **解码镜像 (仅限 Data Matrix)**

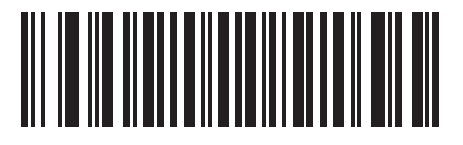

**\* 自动 (02h)**

### **Maxicode**

**SSI # F0h 26h 参数 # 294**

要启用或禁用 Maxicode,请扫描下面的相应条码。

选项:

- **•** 启用 MaxiCode
- **•** \*禁用 MaxiCode。

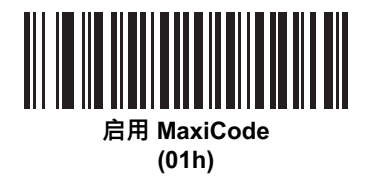

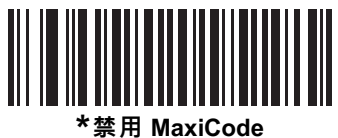

**(00h)**

**QR Code**

**SSI # F0h 25h 参数 # 293**

启用或禁用 QR Code。

选项:

- **•** \*启用 QR Code
- **•** 禁用 QR Code。

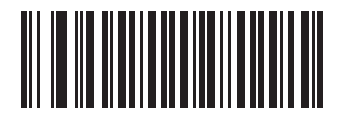

**\* 启用 QR Code (01h)**

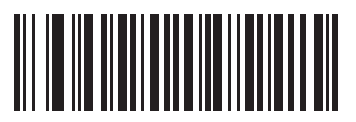

**禁用 QR Code (00h)**

### **Weblink QR**

**参数 #1947**

#### **SSI # F7 07 9B**

启用或禁用 Weblink QR 条码.

选项:

- **•** \*启用 Weblink QR 码
- **•** 禁用 Weblink QR 码.

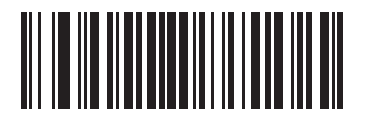

**\* 启用 Weblink QR 码 (1)**

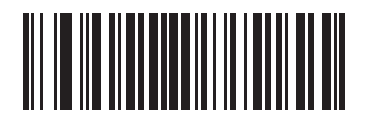

**禁用 Weblink QR 码 (0)**

**GS1 QR**

**SSI # F8 05 3E 参数 # 1343**

启用或禁用 GS1 QR。

选项:

- **•** 启用 GS1 QR
- **•** \*禁用 GS1 QR。

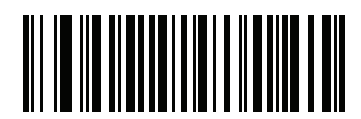

**启用 GS1 QR (01h)**

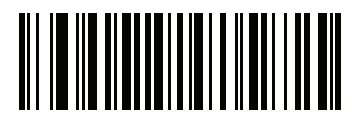

**\*禁用 GS 1 QR (00h)**

# 13 - 168 DS7708 2D 竖直槽式扫描器产品参考指南

### **MicroQR**

**SSI # F1h 3Dh 参数 # 573**

启用或禁用 MicroQR。

选项:

- **•** 启用 MicroQR
- **•** \*禁用 MicroQR。

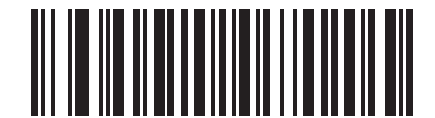

**启用 MicroQR (01h)**

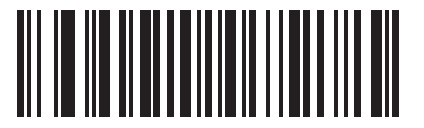

**\* 禁用 MicroQR (00h)**

**Aztec**

**SSI # F1h 3Eh 参数 # 574**

启用或禁用 Aztec。

选项:

- **•** 启用 Aztec
- **•** \*禁用 Aztec。

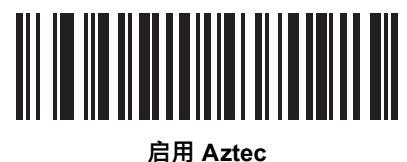

**(01h)**

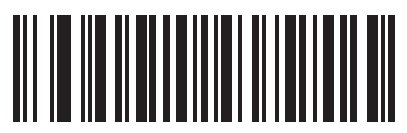

**\* 禁用 Aztec (00h)**

**Aztec 颠倒**

**SSI # F1h 4Dh 参数 # 589**

此参数设置 Aztec 颠倒扫描器设置。

选项:

- **• 仅常规** 扫描器仅解码常规的 Aztec 条码。
- **• 仅颠倒** 扫描器仅解码颠倒的 Aztec 条码。
- **• \*颠倒自动检测** 扫描器解码常规和颠倒的 Aztec 条码。

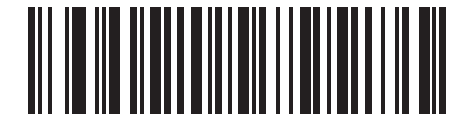

**仅常规 (00h)**

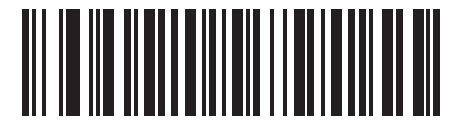

**仅颠倒 (01h)**

码制 13 - 171

**Aztec 颠倒 (续)**

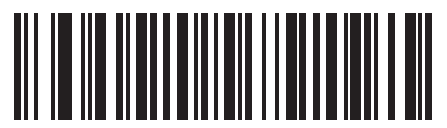

**\* 颠倒自动检测 (02h)**

# 13 - 172 DS7708 2D 竖直槽式扫描器产品参考指南

# **Han Xin**

**SSI # F3h 8Fh 参数 # 1167**

要启用或禁用 Han Xin,请扫描下面的相应条码。

选项:

- **•** 启用 Han Xin
- **•** \*禁用 Han Xin。

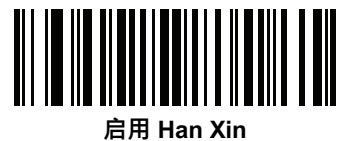

**(01h)**

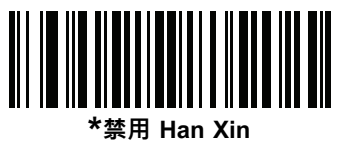

**(00h)**

**Han Xin 颠倒**

**SSI # F3h 90h 参数 # 1168**

选择 Han Xin 颠倒解码器设置。

选项:

- **• \*仅常规** 解码器仅解码具有正常反射的 Han Xin 条码。
- **• 仅常规** 解码器仅解码具有颠倒反射的 Han Xin 条码。
- **• 颠倒自动检测** 解码器解码常规和颠倒的 Han Xin 条码。

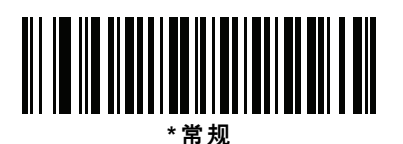

**(00h)**

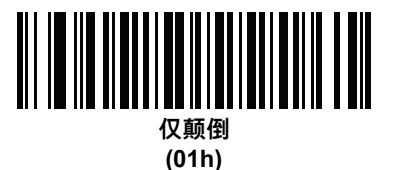

13 - 174 DS7708 2D 竖直槽式扫描器产品参考指南

**Han Xin 颠倒 (续)**

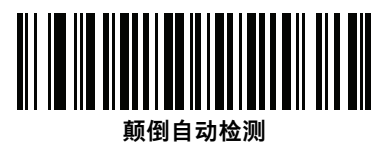

**(02h)**

# **Grid Matrix**

#### **SSI # F8h 06h B6h 参数 # 1718**

要启用或禁用 Grid Matrix, 请扫描以下条码之一。

选项:

- **•** 启用 Grid Matrix
- **•** \*禁用 Grid Matrix。

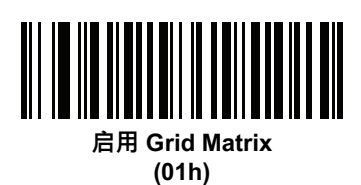

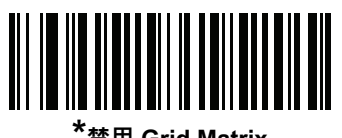

**\*禁用 Grid Matrix (00h)**

### **Grid Matrix 颠倒**

**SSI # F8h 06h B7h 参数 # 1719**

选择 Grid Matrix 颠倒扫描器设置。

选项:

- **• \*仅常规** 解码器仅解码具有正常反射的 Grid Matrix 条码。
- **• 仅颠倒** 解码器仅解码具有颠倒反射的 Grid Matrix 条码。
- **• \*颠倒自动检测** 扫描器解码常规和颠倒的 Grid Matrix 条码。

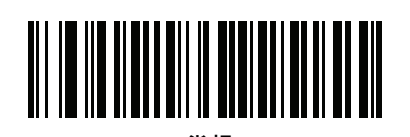

**\*常规 (00h)**

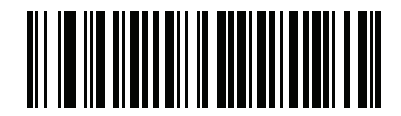

**仅颠倒 (01h)**

码制 13 - 177

**Grid Matrix 颠倒(续)**

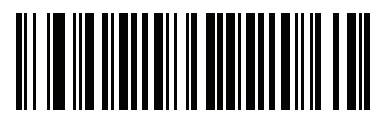

**颠倒自动检测 (02h)**

### **Grid Matrix 镜像**

#### **SSI # F8h 06h C8h 参数 # 1736**

选择一个镜像 Grid Matrix 设置。

选项:

- **•** \*仅非镜像 扫描器只解码非镜像的 Grid Matrix 条码。
- **•** 仅镜像 扫描器只解码镜像的 Grid Matrix 条码。
- **•** 自动检测 扫描器解码镜像和非镜像的 Grid Matrix 条码

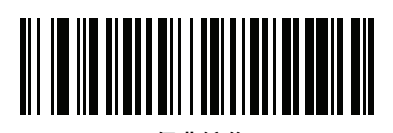

**\*仅非镜像 (00h)**

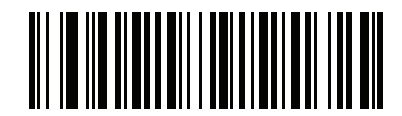

**仅镜像 (01h)**

码制 13 - 179

**Grid Matrix 镜像(续)**

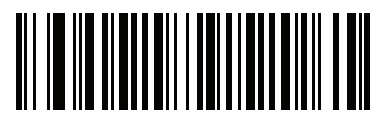

**镜像自动检测 (02h)**

# 13 - 180 DS7708 2D 竖直槽式扫描器产品参考指南

#### **DotCode**

**SSI # F8 07 72h 参数 # 1906**

扫描以下其中一个条码以启用或禁用 DotCode。

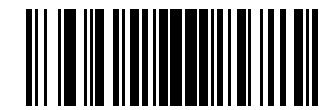

**\* 禁用 DotCode (0)**

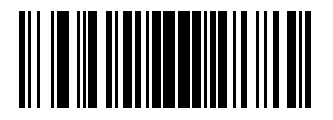

**启用 DotCode (1)**

**DotCode 颠倒**

**SSI # F8 07 73h 参数 # 1907**

扫描以下其中一个条码以选择 DotCode 颠倒解码器设置。

选项:

- **•** 仅常规 扫描器只解码具有常规反射率的 DotCode 条码。
- **•** 仅颠倒 扫描器只解码具有颠倒反射率的 DotCode 条码。
- **•** \* 颠倒自动检测 扫描器解码常规和颠倒的 DotCode 条码。

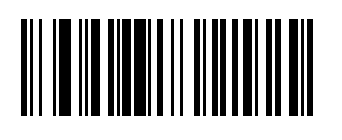

**常规 (0)**

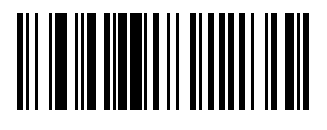

**仅颠倒 (1)**

13 - 182 DS7708 2D 竖直槽式扫描器产品参考指南

**DotCode 颠倒 (续)**

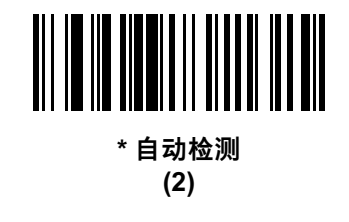

**DotCode 镜像**

**SSI # F8 07 74h 参数 # 1908**

扫描以下其中一个条码以选择 DotCode 镜像解码器设置。

选项:

- **•** 仅非镜像 扫描器只解码非镜像的 DotCode 条码。
- **•** 仅镜像 扫描器只解码镜像的 DotCode 条码。
- **•** \* 自动检测 扫描器解码镜像和非镜像的 DotCode 条码。

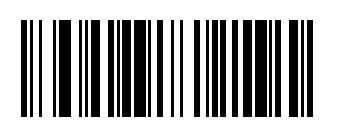

**仅非镜像 (0)**

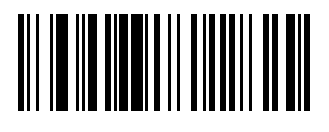

**仅镜像 (1)**

13 - 184 DS7708 2D 竖直槽式扫描器产品参考指南

**DotCode 镜像 (续)**

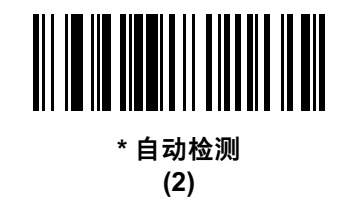
**DotCode 优先**

**SSI # F8 07 91h 参数 # 1937**

与其他码制相比,启用 DotCode 优先可以优先解码 DotCode。

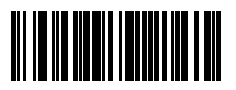

**\* 禁用**

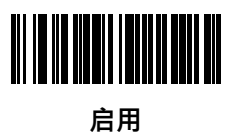

# **冗余级别**

### **SSI # 4Eh**

### **参数 # 78**

扫描器提供四个解码冗余级别。对于较低的条码质量级别,选择较高的冗余级别。在增大冗余级别的同时, 会降低扫描器的解码性能。

请选择适合条码质量的冗余级别。

### 选项:

- **•** \*冗余级别 1
- **•** 冗余级别 2
- **•** 冗余级别 3
- **•** 冗余级别 4

### **冗余级别 1**

以下条码类型必须成功读取两次才可解码:

**表 13-3** 冗余级别 1 代码

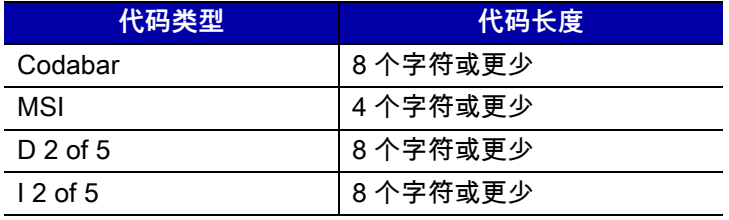

### **冗余级别 2**

以下条码类型必须成功读取两次才可解码:

**表 13-4** 冗余级别 2 代码

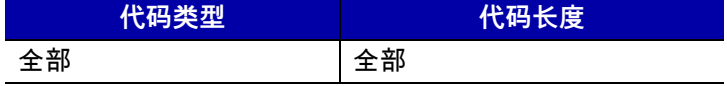

### **冗余级别 3**

以下代码以外的代码类型必须成功读取两次才可解码 。以下代码必须读取三次:

#### **表 13-5** 冗余级别 3 代码

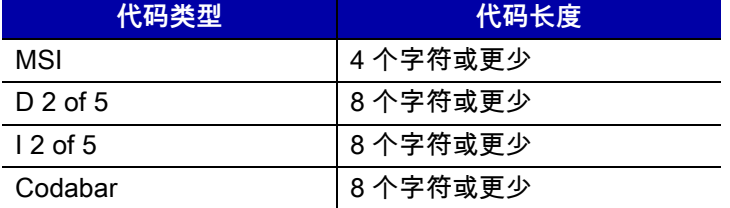

# **冗余级别 (续)**

### **冗余级别 4**

以下条码类型必须成功读取三次才可解码:

**表 13-6** 冗余级别 4 代码

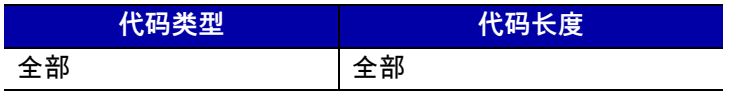

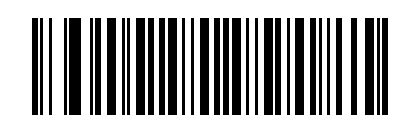

**\* 冗余级别 1 (01h)**

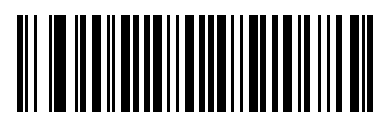

**冗余级别 2 (02h)**

13 - 188 DS7708 2D 竖直槽式扫描器产品参考指南

**冗余级别 (续)**

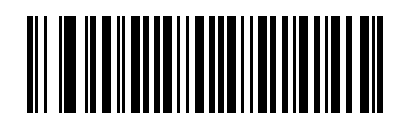

**冗余级别 3 (03h)**

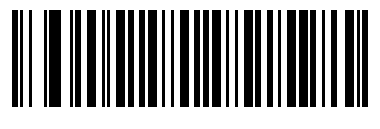

**冗余级别 4 (04h)**

# **安全级别**

# **SSI # 4Dh**

### **参数 # 77**

扫描器为 delta 条码 (包括 UPC/EAN 和 Code 93)提供四个解码安全级别。条码质量级别越低,就应该选择 越高的安全级别。在安全级别与扫描器解码性能之间存在相反的关系,因此请确保只为任何给定的应用选择必 要的安全级别。

选项:

- **•** 安全级别 0 此设置允许扫描器以最高性能状态运行,同时为解码大多数合规格条码提供了足够的安全性。
- **•** \*安全级别 1 **-** 此默认设置可消除大多数的误解码。
- **•** 安全级别 2 如果安全级别 1 未能消除误解码,请选择此选项。
- **•** 安全级别 3 如果选择了安全级别 2 时仍出现误解码,可选择此安全级别。请注意,选择此选项是在误解 码严重超出规格的条码时采取的最后一项措施。选择此安全级别将显著削弱扫描器的解码能力。如果需要 此安全级别,请尝试改进条码的质量。

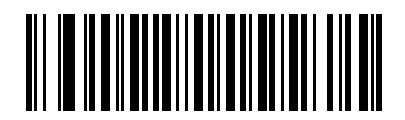

**安全级别 0 (00h)**

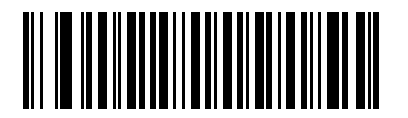

**\* 安全级别 1 (01h)**

13 - 190 DS7708 2D 竖直槽式扫描器产品参考指南

**安全级别 (续)**

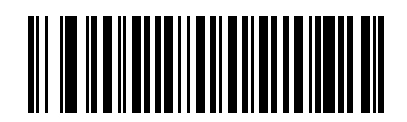

**安全级别 2 (02h)**

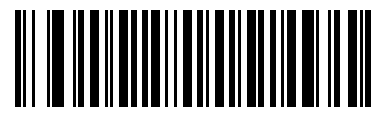

**安全级别 3 (03h)**

### **字符间隔尺寸**

### **SSI # F0h 7Dh 参数 # 381**

Code 39 和 Codabar 码制具有通常很小的字符间隔。由于各种不同的条码印刷技术,此间隔可能变得大于允许 的最大尺寸,从而阻止扫描器解码符号。如果发生此问题,可扫描**宽字符间隔**参数以容忍这些超出规格的条码。 选项:

- **•** \*正常字符间隔
- **•** 宽字符间隔

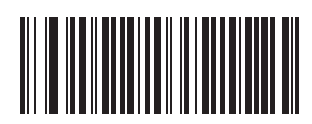

**\*正常字符间隔 (06h)**

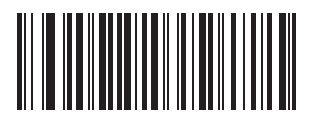

**宽字符间隔 (0Ah)**

### **1D 空白区级别**

# **SSI # F8h 05h 08h**

**参数 # 1288**

此功能设置在解码具有减少空白区 (条码前后的区域)的条码时表现的性能水平,适用于"减少空白区"参数所 启用的码制。由于较高级别将增加解码时间和误解码的风险,因此 Symbol Technologies 强烈建议仅允许用于 需要较高空白区级别的码制,对于所有其他码制禁用"减少空白区"。

选项:

- **•** 0 扫描器在空白区正常扫描。
- **•** \*1 扫描器在空白区加快扫描。
- **•** 2 扫描器只需要一侧 EB (条码结束)就进行解码。
- **•** 3 扫描器依照空白区或条码结束进行解码。

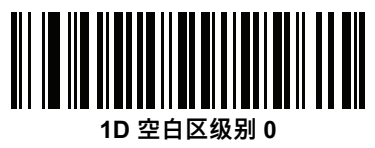

**(0)**

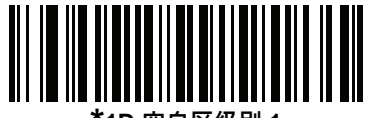

**\*1D 空白区级别 1 (1)**

码制 13 - 193

**1D 空白区级别 (续)**

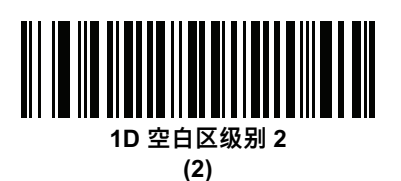

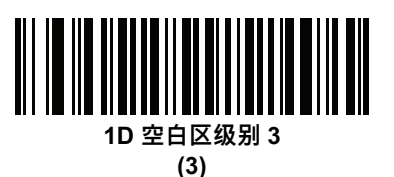

# **宏 PDF 功能**

宏 PDF 是一种特殊功能,用于将多个 PDF 符号级联到一个文件中。扫描器可以解码使用此功能编码的符号, 可以存储超过 64 KB 在多达 50 个 MacroPDF 符号中存储的解码数据。

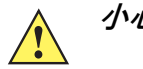

 $\overline{\psi}$  **小心** 打印时,保持每个宏 PDF 序列独立,每个序列都有唯一的标识符。请勿混合多个宏 PDF 序列的条 码,即使它们编码了相同的数据。当扫描宏 PDF 序列时,连续扫描整个宏 PDF 序列,不要中断。 如果扫描混合序列时,扫描器会发出两声长而低的蜂鸣声 (低/低),这表示有不一致文件 ID 或不 一致码制错误。

### **刷新宏缓冲区**

这将清理缓冲区中目前存储的所有已解码宏 PDF 数据,将其传送到主机设备,然后从宏 PDF 模式中止。

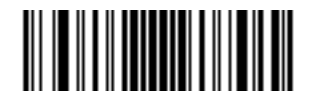

**刷新宏 PDF 缓冲区**

### **中止宏 PDF 输入**

这将清除缓冲区中当前存储的所有宏 PDF 数据,不进行传输,并且从宏 PDF 模式中止。

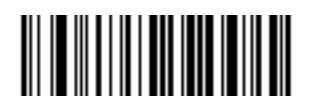

**中止宏 PDF 输入**

# **第 14 章 OCR 编程**

# **简介**

本章介绍了如何设置扫描器进行 OCR 编程。该扫描器可读取 6 至 60 磅的 OCR 字体。它支持 OCR-A 和 OCR-B 字体类型。

OCR 不像条码一样安全。为降低 OCR 误解码率,加快 OCR 读取速度,请设置准确的 OCR 模板和字符子集, 并使用一个校验位。

在整个编程条码菜单中,星号 (**\***) 表示默认值。

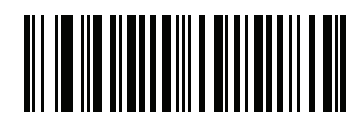

```
*表示默认值───  <sup>*</sup>禁用 OCR-A <sup>──────</sup> 功能/选项
```
**注释** 大多数计算机监视器都允许在屏幕上直接扫描条码。从屏幕上扫描时,确保将文档放大倍率设置为您可以 清晰看到条码的级别,条形和空白未合并到一起。

# **OCR 参数默认值**

*[表 14-1](#page-481-0)* 列出了 OCR 参数的默认值。要更改任何选项,请扫描 *第 14-3* 页开始的"参数描述"部分中提供的相应 条码。

**注释** 有关所有用户首选项、主机、码制及其它默认参数,请参见[附录 A,标准默认参数](#page-530-0)。  $\sqrt{ }$ 

### <span id="page-481-0"></span>**表 14-1** OCR 编程默认值表

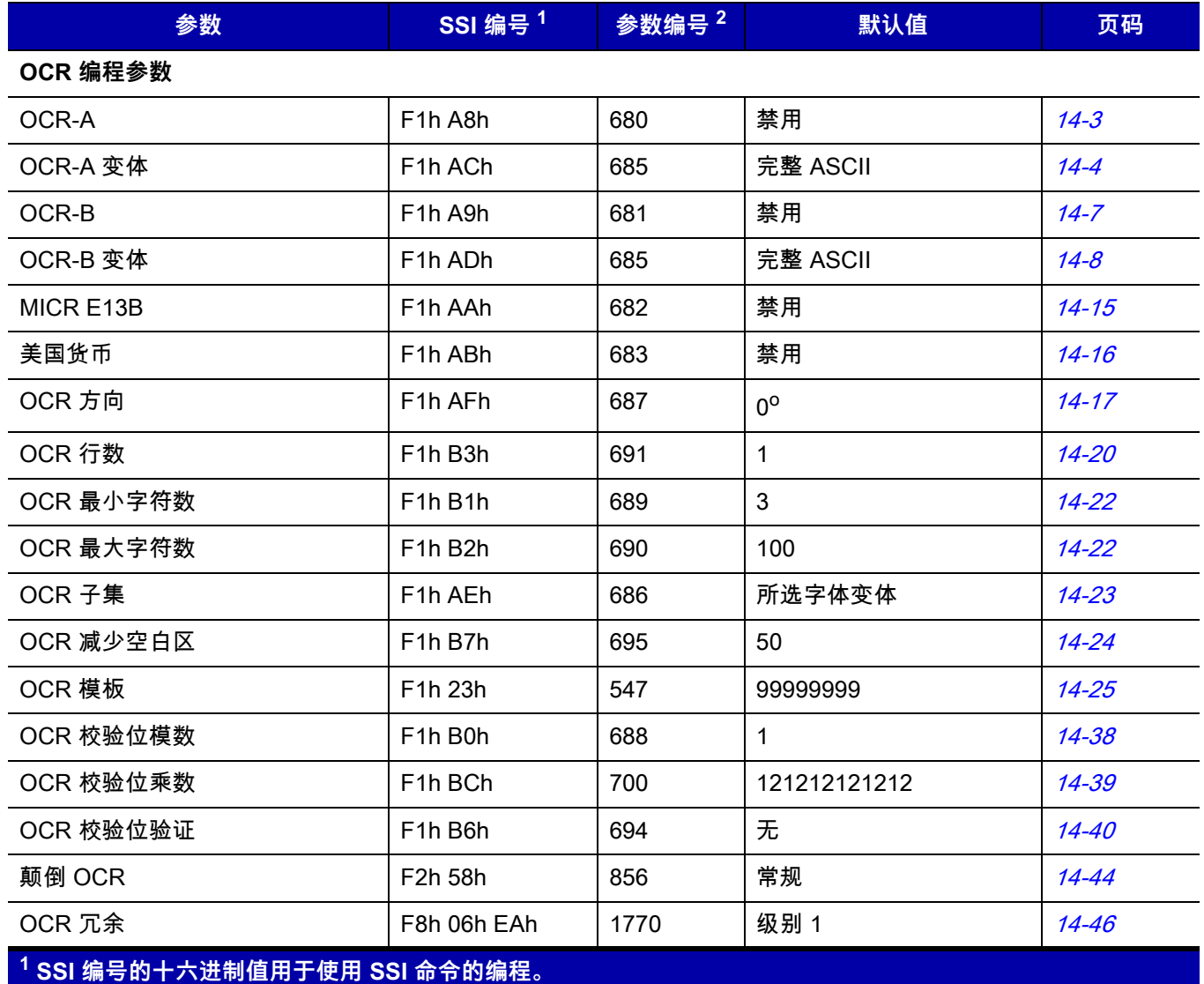

**2 参数编号的十进制值用于使用 RSM 命令的编程。**

<span id="page-482-1"></span>**OCR 编程参数** 

<span id="page-482-0"></span>**启用/禁用 OCR-A**

**SSI # F1h A8h 参数 # 680**

要启用或禁用 OCR-A,请扫描以下条码之一。

**注释** OCR 不像条码一样安全。为降低 OCR 误解码率,加快 OCR 读取速度,请设置准确的 OCR 模板和字符  $\checkmark$ 子集,并使用一个校验位。请参阅*[第 14-23 页的 OCR 子集](#page-502-0)*和*[第 14-25 页的 OCR 模板](#page-504-0)*。

默认情况下,禁用所有 OCR 字体。

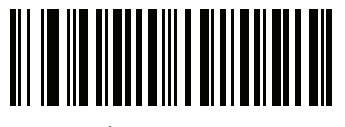

**启用 OCR-A**

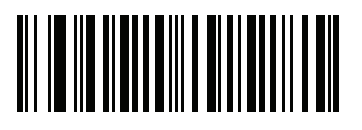

**\*禁用 OCR-A**

### <span id="page-483-0"></span>**OCR-A 变体**

### **SSI # F1 ACh 参数 # 685**

字体变体设置给定字体的处理算法和默认字符子集。要选择一种变体,请扫描以下条码之一。选择最适当的字 体变体可优化性能和精确度。

OCR-A 支持以下变体:

**• \*OCR-A 完整 ASCII**

!"#\$()\*+,-./0123456789<>ABCDEFGHIJKLMNOPQRSTUVWXYZ\^

**• OCR-A 保留 1**

\$\*+-./0123456789ABCDEFGHIJKLMNOPQRSTUVWXYZ

- **• OCR-A 保留 2** \$\*+-./0123456789<>ABCDEFGHIJKLMNOPQRSTUVWXYZ
- **• OCR-A 银行**

-0123456789<>

特殊银行字符输出为以下代表性字符:

- 输出为 f
- 输出为 c
- 输出为 h

**注释** 设置此参数前启用 OCR-A。如果禁用 OCR-A,请将变体设置为默认值 (OCR-A 完整 ASCII)。

**OCR-A 变体 (续)**

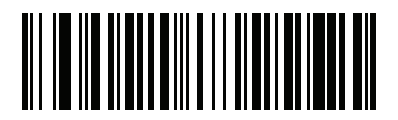

**\*OCR-A 完整 ASCII (00h)**

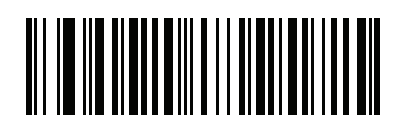

**OCR-A 保留 1 (01h)**

14 - 6 DS7708 2D 竖直槽式扫描器产品参考指南

**OCR-A 变体 (续)**

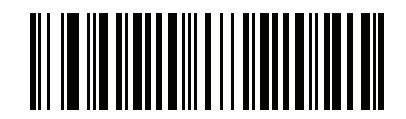

**OCR-A 保留 2 (02h)**

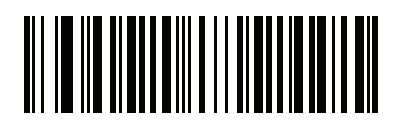

**OCR-A 银行 (03h)**

<span id="page-486-0"></span>**启用/禁用 OCR-B**

### **SSI # F1h A9h 参数 # 681**

要启用或禁用 OCR-B,请扫描以下条码之一。

 $\sqrt{2}$ **注释** OCR 不像条码一样安全。为降低 OCR 误解码率,加快 OCR 读取速度,请设置准确的 OCR 模板和字符 子集,并使用一个校验位。请参阅*[第 14-23 页的 OCR 子集](#page-502-0)和[第 14-25 页的 OCR 模板](#page-504-0)*。

默认情况下,禁用所有 OCR 字体。

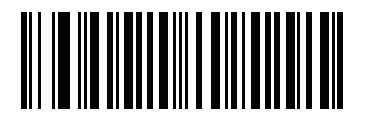

**启用 OCR-B**

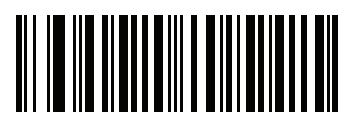

**\*禁用 OCR-B**

### <span id="page-487-0"></span>**OCR-B 变体**

### **SSI # F1h ADh 参数 # 685**

OCR-B 具有以下变体。选择最适当的字体变体可优化性能和精确度。

- **• \*OCR-B Full ASCII** !#\$%()\*+,-./0123456789<>ABCDEFGHIJKLMNOPQRSTUVWXYZ^|Ñ
- **• OCR-B 银行** #+-0123456789<>JNP|
- **• OCR-B 有限** +,-./0123456789<>ACENPSTVX
- **• OCR-B ISBN 10 位图书编号** -0123456789>BCEINPSXz
- **• OCR-B ISBN 10 或 13 位图书编号**

-0123456789>BCEINPSXz

- **• OCR-B 旅行证件版本 1 (TD1) 3 行 ID 卡** -0123456789<ABCDEFGHIJKLMNOPQRSTUVWXYZ
- **• OCR-B 旅行证件版本 2 (TD2) 2 行 ID 卡** -0123456789<ABCDEFGHIJKLMNOPQRSTUVWXYZ
- **• OCR-B 旅行证件 2 或 3 行 ID 卡自动检测** !#\$%()\*+,-./0123456789<>ABCDEFGHIJKLMNOPQRSTUVWXYZ^|Ñ
- **• OCR-B 护照**

-0123456789<ABCDEFGHIJKLMNOPQRSTUVWXYZÑ

**• OCR-B 签证类型 A**

-0123456789<ABCDEFGHIJKLMNOPQRSTUVWXYZ

**• OCR-B 签证类型 B**

-0123456789<ABCDEFGHIJKLMNOPQRSTUVWXYZÑ

**• OCR-B ICAO 旅行证件**

这允许读取 TD1、TD2、护照、签证类型 A 或签证类型 B,而无需在这些选项之间切换。它会自动识别 所读取的旅行证件。

要选择一种变体,请扫描以下条码之一。选择以下 OCR-B 变体将自动设置相应的*[第 14-20 页的 OCR 行数](#page-499-0)*。这 五个变体调用大量特殊算法并检查特定证件类型:

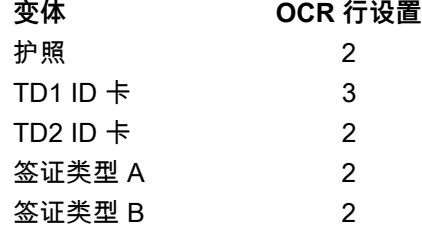

选择其中一个 ISBN 图书编号将自动应用相应的 ISBN 校验和,因此您不需要再设置此项。

# **OCR-B 变体 (续)**

为了在读取护照时获得最佳性能,应将目标护照和扫描器固定到位 (6.5 - 7.5")。

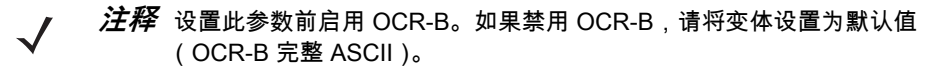

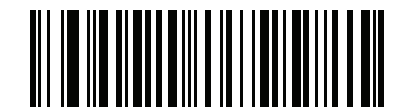

**\*OCR-B 完整 ASCII (00h)**

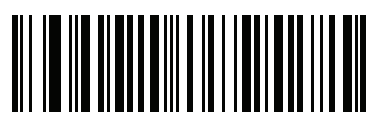

**OCR-B 银行 (01h)**

14 - 10 DS7708 2D 竖直槽式扫描器产品参考指南

**OCR-B 变体 (续)**

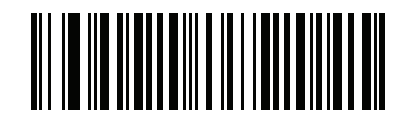

**OCR-B 有限 (02h)**

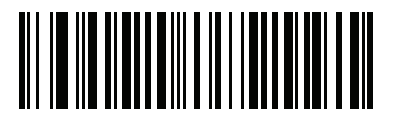

**OCR-B ISBN 10 位图书编号 (06h)**

OCR 编程 14 - 11

**OCR-B 变体 (续)**

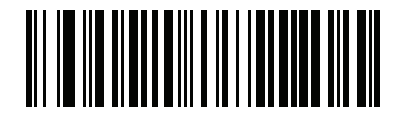

**OCR-B ISBN 10 或 13 位图书编号 (07h)**

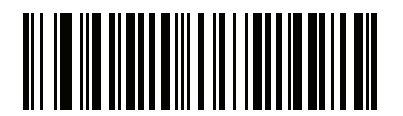

**OCR-B 旅行证件版本 1 (TD1) 3 行 ID 卡 (03h)**

14 - 12 DS7708 2D 竖直槽式扫描器产品参考指南

**OCR-B 变体 (续)**

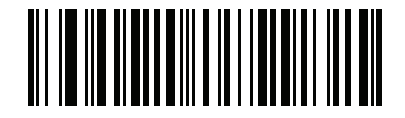

**OCR-B 旅行证件版本 2 (TD2) 2 行 ID 卡 (08h)**

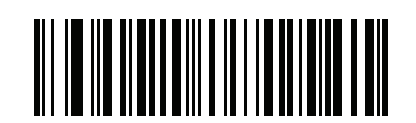

**旅行证件 2 或 3 行 ID 卡自动检测 (14h)**

OCR 编程 14 - 13

**OCR-B 变体 (续)**

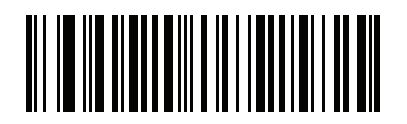

**OCR-B Passport (04h)**

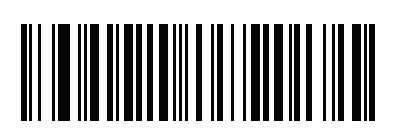

**OCR-B 签证类型 A (09h)**

14 - 14 DS7708 2D 竖直槽式扫描器产品参考指南

**OCR-B 变体 (续)**

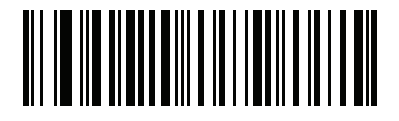

**OCR-B 签证类型 B (0Ah)**

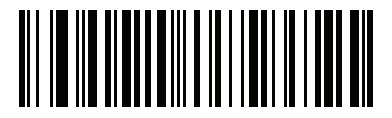

**OCR-B ICAO 旅行证件 (0Bh)**

### <span id="page-494-0"></span>**启用/禁用 MICR E13B**

### **SSI # F1h AAh 参数 # 682**

要启用或禁用 MICR E13B,请扫描以下条码之一。

MICR E13B 使用以下字符:

01234567896200

TOAD 字符 (Transit、On Us、Amount 和 Dash)输出为以下代表性字符:

- 输出为 **t**
- 输出为 **a**
- 输出为 **o**
- 输出为 **d**

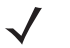

**注释** OCR 不像条码一样安全。为降低 OCR 误解码率,加快 OCR 读取速度,请设置准确的 OCR 模板和字符 子集,并使用一个校验位。请参阅*[第 14-23 页的 OCR 子集](#page-502-0)*和*[第 14-25 页的 OCR 模板](#page-504-0)*。

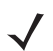

**注释** 默认情况下,禁用所有 OCR 字体。

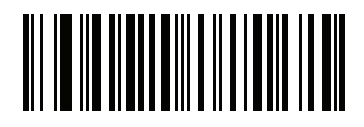

**启用 MICR E13B**

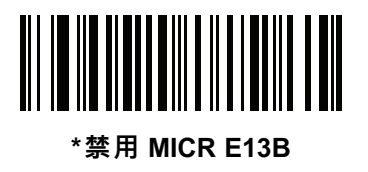

<span id="page-495-0"></span>**启用/禁用美国货币序号**

### **SSI # F1h ABh 参数 # 683**

要启用或禁用 US 货币序号,请扫描以下条码之一。

**注释** OCR 不像条码一样安全。为降低 OCR 误解码率,加快 OCR 读取速度,请设置准确的 OCR 模板和字符  $\sqrt{}$ 子集,并使用一个校验位。请参见*[第 14-23 页的 OCR 子集](#page-502-0)和[第 14-25 页的 OCR 模板](#page-504-0)*。

默认情况下,禁用所有 OCR 字体。

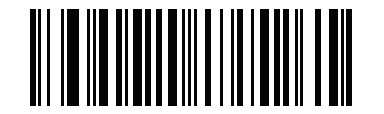

**启用美国货币**

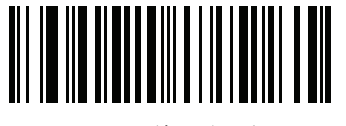

**\*禁用美国货币**

<span id="page-496-0"></span>**OCR 方向**

### **SSI # F1 AFh 参数 # 687**

选择五个选项之一,指定读取 OCR 字符串的方向:

- 面向成像引擎 0<sup>o</sup> (默认值)
- 面向成像引擎顺时针 270<sup>o</sup> (或顺时针 90<sup>o</sup>)
- 面向成像引擎 180<sup>o</sup> (颠倒)
- **•** 面向成像引擎顺时针 90o
- **•** 全向

设置错误方向可能会导致误解码。

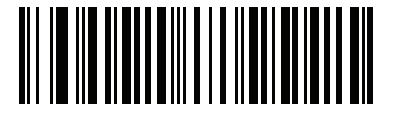

**\*OCR 方向 0<sup>o</sup> (00h)**

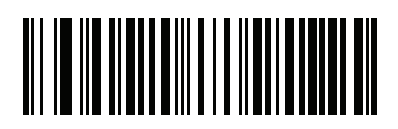

**OCR 方向 270o 顺时针 (01h)**

14 - 18 DS7708 2D 竖直槽式扫描器产品参考指南

**OCR 方向 (续)**

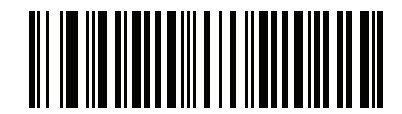

**OCR 方向 180o 顺时针 (02h)**

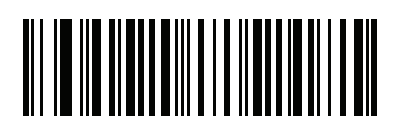

**OCR 方向 90o 顺时针 (03h)**

OCR 编程 14 - 19

**OCR 方向 (续)**

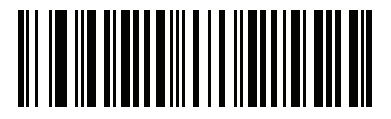

**OCR 方向全向 (04h)**

<span id="page-499-0"></span>**OCR 行数**

### **SSI # F1 B3h 参数 # 691**

要选择解码的 OCR 行数,请扫描以下条码之一。选择签证、TD1 或 TD2 ID 卡将自动设置相应的 **OCR 行数**。 另请参阅*[第 14-8 页的 OCR-B 变体](#page-487-0)*。

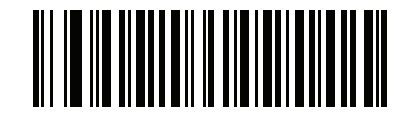

**\*OCR 1 行 (001h)**

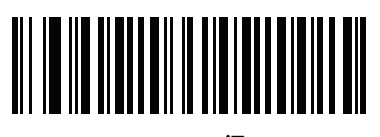

**OCR 2 行 (002h)**

OCR 编程 14 - 21

**OCR 行数 (续)**

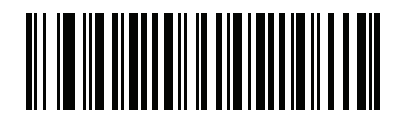

**OCR 3 行 (003h)**

<span id="page-501-0"></span>**OCR 最小字符数**

### **SSI # F1 B1h 参数 # 689**

要选择每行要解码的最小 OCR 字符数 (不包括空格), 请扫描以下条码,然后使用*[附录 G,数字条码](#page-646-0)*中表示 要解码的 OCR 字符数的条码来扫描 003 到 100 之间的数字。字符数小于最小字符数的 OCR 字符串将被忽略。 默认值为 003。

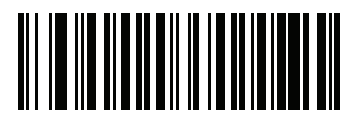

**OCR 最小字符数**

<span id="page-501-1"></span>**OCR 最大字符数**

### **SSI # F1 B2h**

### **参数 # 690**

要选择每行要解码的最大 OCR 字符数 (包括空格), 请扫描以下条码,然后使用*[附录 G,数字条码](#page-646-0)*中表示要 解码的 OCR 字符数的条码来扫描 003 到 100 之间的数字。字符数大于最大字符数的 OCR 字符串将被忽略。 默认值为 100。

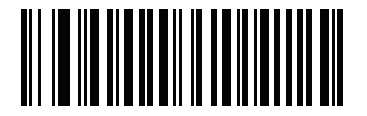

**OCR 最大字符数**

<span id="page-502-0"></span>**OCR 子集**

### **SSI # F1 AEh 参数 # 686**

设置 OCR 子集来定义代替预设字体变体的自定义字符组。例如,如果仅扫描数字、字母 A、B 和 C,则创建只 包含这些字符的子集,以加快解码。这将在所有已启用的 OCR 字体中应用一个指定的 OCR 子集。

要设置或修改 OCR 字体子集,请先启用相应的 OCR 字体。接着,扫描以下条码,然后从*高级数据格式化指南* 中的字母数字键盘中扫描数字和字母以形成 OCR 子集。然后扫描高级数据格式化指南中的**信息结束**条码。

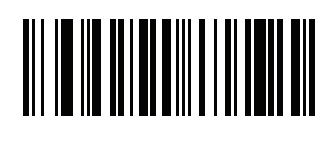

**OCR 子集**

要取消 OCR-A 或 OCR-B 的 OCR 子集,可扫描 OCR-A 变体**完整 ASCII** 或 OCR-B 变体**完整 ASCII**。 对于 MICR E13B 或 US 货币序号,创建一个包括该字符集中所有允许字符的子集,或扫描*[第 5-4 页的设置默认](#page-57-0)* **[参数](#page-57-0)中的一个选项,然后对扫描器重新编程。** 

<span id="page-503-0"></span>**OCR 减少空白区**

### **SSI # F1h B7h 参数 # 695**

此选项设置 OCR 减少空白区。解码器检测到足够宽的空白区时,将停止扫描字段。此空白区的宽度通过 "字段结束"选项定义。与容许字符倾斜的解析器结合使用时,"字段结束"计数大约是字符宽度 8 的计数。例如如 果设置为 15,则两个字符宽度就是解析器的"行结束"指示。较大的"字段结束"数值将要求每个文本行结束时更 大地减少空白区。

要设置减少空白区,请扫描以下条码,然后使用*高级数据格式化指南*中的数字键盘扫描一个两位数字。减少空 白区的范围是 20 - 99,默认值为 50,表示 6 个字符宽度的减少空白区。

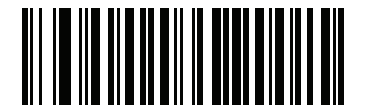

**OCR 减少空白区**
<span id="page-504-1"></span>**OCR 模板**

**SSI # F1 23h 参数 # 547**

> 此选项会创建一个模板,用来将扫描的 OCR 字符与期望的输入格式精确匹配。认真构建一个 OCR 模板可避免 扫描错误。

<span id="page-504-0"></span>要设置或修改 OCR 解码模板,请扫描 [OCR 模板](#page-504-0)条码,然后扫描以下页面上与数字和字母对应的条码,形成 模板表达式。然后扫描高级数据格式化指南中的**信息结束**条码。默认值为 **99999999**,可接受任何字符 OCR 字符串。

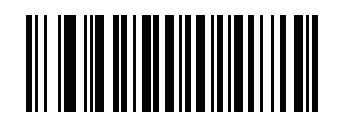

**OCR 模板**

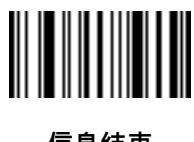

**信息结束**

14 - 26 DS7708 2D 竖直槽式扫描器产品参考指南

**OCR 模板 (续)**

**需要数字 (9)** 

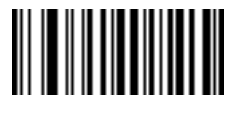

**9**

在此位置仅允许一个数字字符。

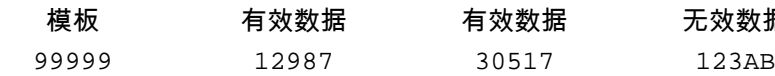

**需要字母 (A)** 

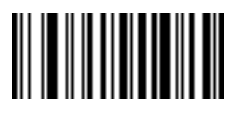

无效数据

在此位置仅允许一个字母字符。

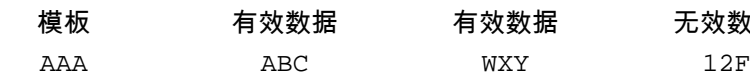

模板 有效数据 有效数据 无效数据

**可选的字母数字 (1)** 

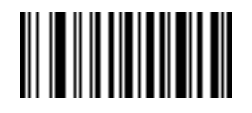

**1**

当此选项出现在模板字符串,数据验证器将接受存在的字母数字字符。不允许将可选字符用作类似字符字段中 的第一个字符。

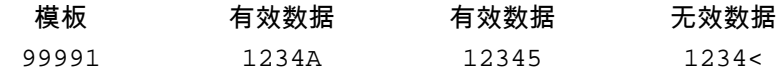

**可选字母 (2)** 

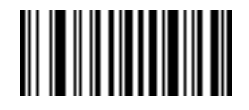

当此选项出现在模板字符串,数据验证器将接受存在的字母字符。不允许将可选字符用作类似字符字段中的第 一个字符。

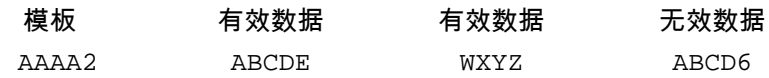

**字母或数字 (3)** 

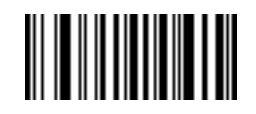

**3**

数据验证器需要此位置有一个字母数字字符以验证传入的数据。

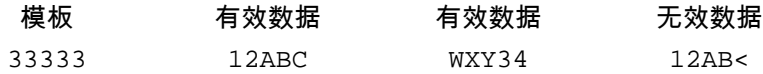

**包括空格和拒绝字符在内的任何字符 (4)** 

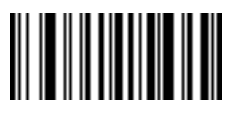

模板在此位置接受任何字符,包括空格和拒绝字符在内。拒绝字符在输出中表示为下划线 (\_)。这是用于故障排 除的理想选择。

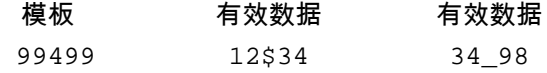

**空格和拒绝字符之外的任何字符 (5)** 

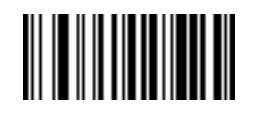

**5**

模板在此位置接受除空格和拒绝字符之外的任何字符。

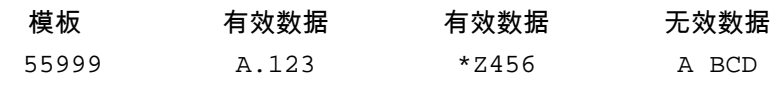

**可选数字 (7)** 

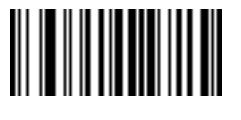

当此选项出现在模板字符串中时,模板接受存在的数字字符。不允许将可选字符用作类似字符字段中的第一个 字符。

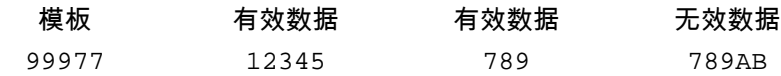

**数字或填充 (8)** 

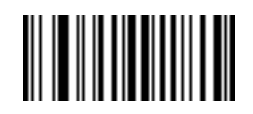

**8**

数据验证器在此位置接受任意数字或填充字符。

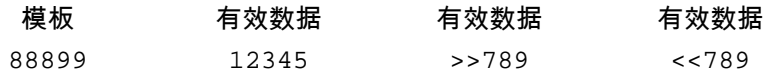

**字母或填充 (F)** 

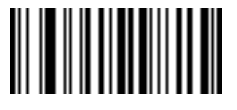

数据验证器在此位置接受任意字母或填充字符。

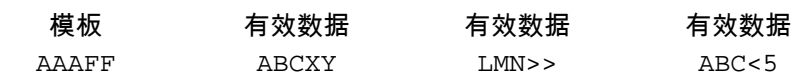

**可选空格 ( )** 

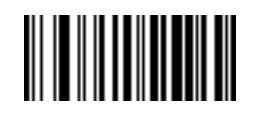

**空格**

当此选项出现在模板字符串,模板接受存在的空格字符。不允许将可选字符用作类似字符字段中的第一个字符。

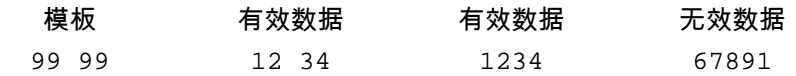

**可选小特殊字符 (.)** 

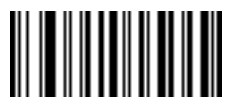

**.**

当此选项出现在模板字符串,数据验证器将接受存在的特殊字符。不允许将可选字符用作类似字符字段中的第 一个字符。小特殊字符包括 **- ,** 和 **.**

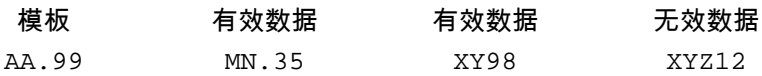

#### **其他模板运算符**

这些模板运算符帮助采集、分隔和格式化扫描的 OCR 数据。

<span id="page-511-0"></span>**文字字符串 (" 和 +)**

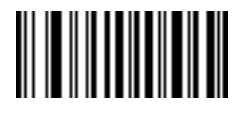

**"**

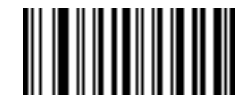

**+**

使用任一分隔字符将*高级数据格式化指南*中字母数字键盘字符引起来,可在模板内定义一个在扫描的 OCR 数 据中必须存在的文字字符串。有两种字符可用来分隔所需的文字字符串;如果所需的文字字符串中存在一个分 隔符字符,则使用另一个分隔符字符来定义。

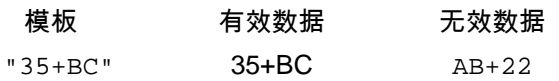

**新行 (E)**

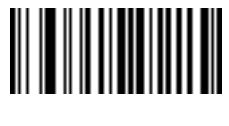

**E**

要创建包含多行的模板,可在每一行的模板之间添加 **E**。

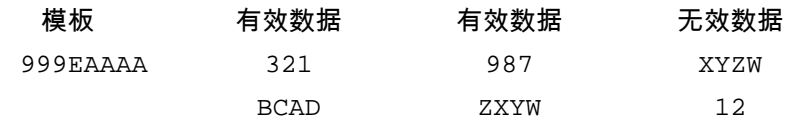

**字符串提取 (C)** 

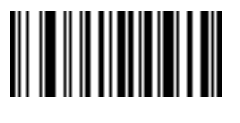

此运算符与其他运算符结合使用,可定义要从扫描的数据中提取的字符串。字符串提取可如下构造:

CbPe

其中:

- **•** C 是字符串提取运算符
- **•** b 是字符串开始分隔符
- **•** P 是描述字符串表示的类别 (一个或多个数字或字母字符)
- **•** e 是字符串结束分隔符
- b 和 e 的值可以是任何可扫描的字符。它们都包含在输出流中。

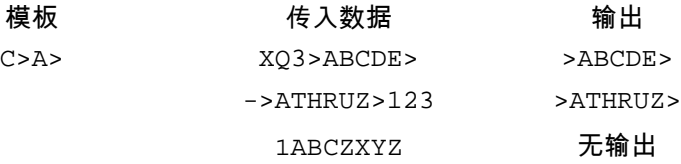

**忽略到字段结束 (D)**

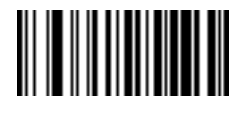

**D**

此运算符导致模板后的所有字符被忽略。使用它作为模板表达式中的最后一个字符。模板 999D 的示例:

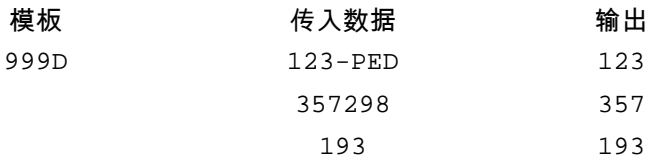

**跳过直到 (P1)**

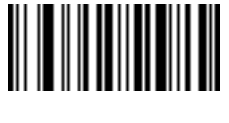

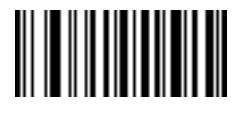

**1**

此运算符允许跳过字符直到检测到特定字符类型或文字字符串。可按两种方法使用:

P1ct

其中:

- **•** P1 是"跳过直到"运算符
- **•** c 是触发输出开始的字符类型
- **•** t 是一个或多个模板字符

P1"s"t

其中:

- **•** P1 是"跳过直到"运算符
- <sub>" S "</sub> 是触发输出开始的一个或多个文字字符串 (请参阅*[第 14-32 页的文字字符串](#page-511-0) (" 和 + )*)
- **•** t 是一个或多个模板字符
- 触发字符或文字字符串包含在"跳过直到"运算符的输出中,模板中的第一个字符应该适应此触发。

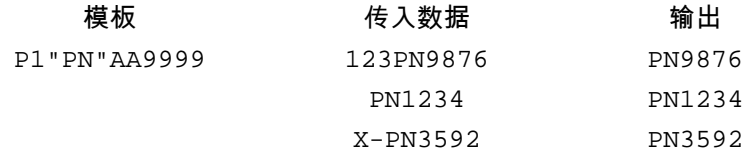

**跳过直到不 (P0)**

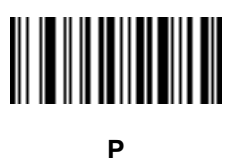

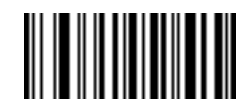

**0**

此运算符允许跳过字符,直到输出流中与特定字符类型或文字字符串不匹配。可按两种方法使用: P0ct

其中:

- **•** P0 是"跳过直到不"运算符
- **•** c 是触发输出开始的字符类型
- **•** t 是一个或多个模板字符

P0"s"t

其中:

- **•** P0 是"跳过直到不"运算符
- <sub>" S "</sub> 是触发输出开始的一个或多个文字字符串 (请参阅*[第 14-32 页的文字字符串](#page-511-0) (" 和 + )*)
- **•** t 是一个或多个模板字符
- "跳过直到不"运算符的输出中不包含触发字符或文字字符串。

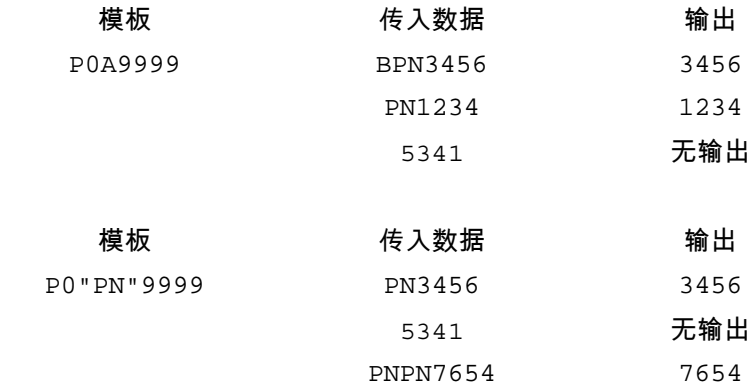

**重复上一个 (R)**

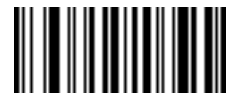

**R**

此运算符允许一个模板字符重复一次或多次,允许采集可变长度的扫描数据。以下示例采集了后面跟有一个或 多个所需数字的两个所需字母字符:

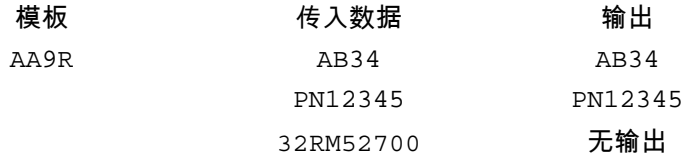

**滚动直到匹配 (S)**

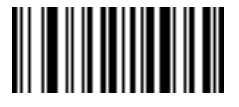

**S**

此运算符一次一个字符逐步验证扫描的数据,直到数据与模板匹配。 模板 传入数据 输出 S99999 AB3 无输出 PN12345 12345

#### **多个模板**

此功能为 OCR 解码设置多个模板。要执行此项操作,请为多模板字符串中的每个模板完成*第 14-25 页的 OCR [模板](#page-504-1)*中所述的步骤 (扫描 *[OCR 模板](#page-504-0)*条码,然后扫描与与数字和字母对应的条码以形成模板表达式,然后扫描 **信息结束**条码),使用大写字母 **X** 作为模板之间的分隔符。

32RM52700 52700

例如,将 [OCR 模板](#page-504-0)设置为 **99999XAAAAA** 可解码 **12345** 或 **ABCDE** 字符串。 允许最多 99 个模板。

#### **模板示例**

以下是模板示例以及每个定义的有效数据的说明。

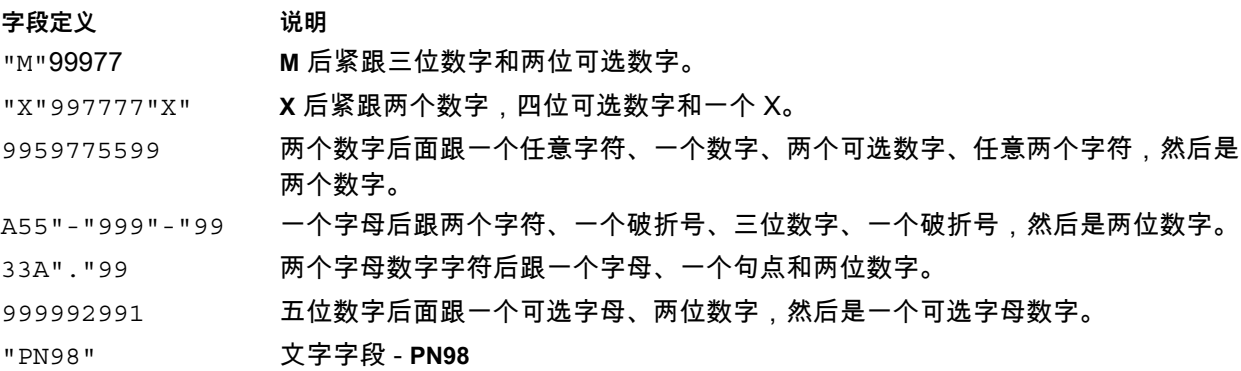

**OCR 校验位模数**

**SSI # F1h B0h 参数 # 688**

**注释** 此功能当前仅部分受支持,在未来版本中将全面支持此功能。

此选项设置 OCR 模数校验位计算。校验位是 OCR 字符串中的最后一位数字 (最右边的位置),旨在提高收集 数据的准确性。校验位是传入数据上所做计算的最终乘积。对于校验位计算,例如模数 10,字母和数字字符都 分配了数值权重 (请参阅*[第 14-39 页的 OCR 校验位乘数](#page-518-0)* )。计算将应用到字符权重,结果得到的校验位将添 加到数据末尾。如果传入数据与校验位不匹配,数据将被视为已损坏。

选定的校验位选项在您设置 **OCR 校验位验证**后才生效。

要选择校验位模数,例如以 10 为模时选择 10,可扫描以下条码,然后使用*高级数据格式化指南*中的数字键 盘,扫描一个表示校验位的三位数:001 到 099。默认值为 **1**。

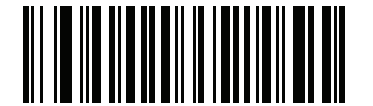

**OCR 校验位**

## <span id="page-518-0"></span>**OCR 校验位乘数**

## **SSI # F1h BCh 参数 # 700**

此选项设置字符位置的 OCR 校验位乘数。对于校验位验证,所扫描数据中的每个字符都有一个在校验位计算 中使用的等效权重。PL3307 OCR 提供了以下权重等效值:

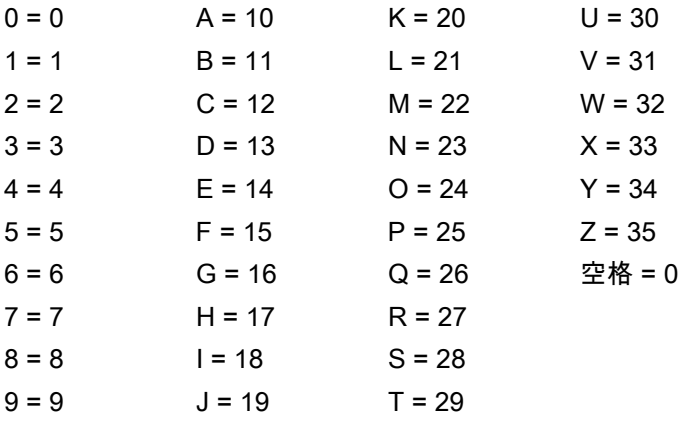

所有其它字符相当于一 (1)。

如果与默认值不同,您可以定义乘数字符串。

121212121212 (默认)

123456789A (对于 ISBN,乘积从右向左相加。请参阅*[第 14-40 页的 OCR 校验位验证](#page-519-0)*) 例如:

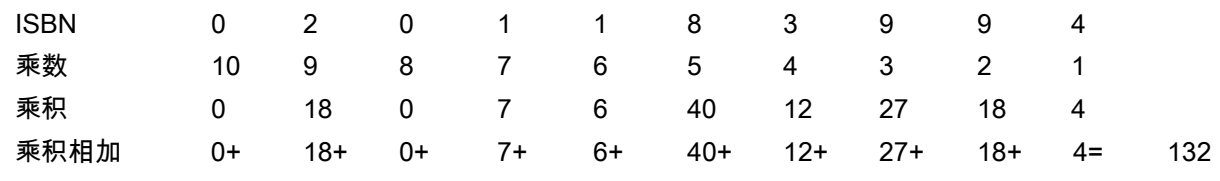

ISBN 对它的校验位执行以 11 为模的计算。在本例中,132 可被 11 整除,因此它传递校验位。

要设置校验位乘数,可扫描以下条码,然后从*高级数据格式化指南*中的字母数字键盘中扫描数字和字母来形成 乘数字符串。然后扫描高级数据格式化指南中的**信息结束**条码。

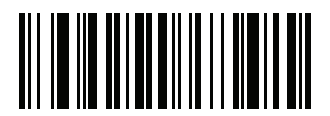

**OCR 校验位乘数**

## <span id="page-519-0"></span>**OCR 校验位验证**

## **SSI # F1h B6h 参数 # 694**

使用 **OCR 校验位验证**,通过应用校验位验证方案可防止扫描错误。以下是选项列表。

## **无**

无校验位验证,表示不应用校验位。这是默认设置。

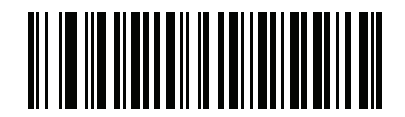

**\*无校验位 (00h)**

**乘积从左向右相加**

所扫描数据中的每个字符都分配了一个数值 (请参阅*[第 14-39 页的 OCR 校验位乘数](#page-518-0)* )。所扫描数据中表示字 符的每个数字乘以对应的乘数数字,然后再计算这些乘积的总和。如果此总和按"校验位模数"进行模运算的结 果为零,则传递校验位。

示例:

扫描的数据数值是 132456 (校验位是 6)

校验位乘数字符串为 123456

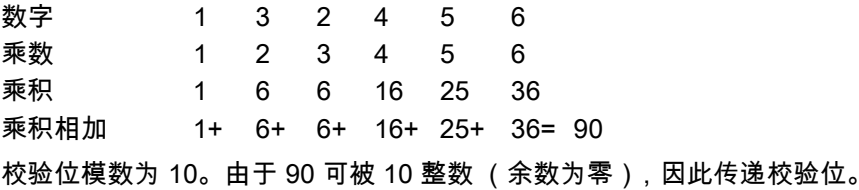

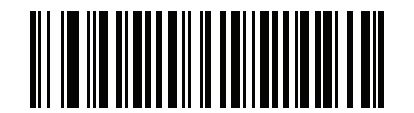

**乘积从左向右相加 (03h)**

## **OCR 校验位验证 (续)**

#### **乘积从右向左相加**

所扫描数据中的每个字符都分配了一个数值 (请参阅*[第 14-39 页的 OCR 校验位乘数](#page-518-0)* )。校验位乘数颠倒顺序。 所扫描数据中表示字符的每个值乘以乘数顺序颠倒后的对应数字,得到所扫描数据中每个字符的乘积。然后计 算这些乘积的总和。如果此总和按"校验位模数"进行模运算的结果为零,则传递校验位。

示例:

扫描的数据数值是 132459 (校验位是 9)

校验位乘数字符串为 123456

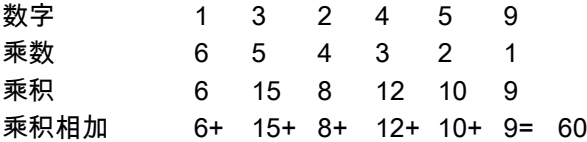

校验位模数为 10。由于 60 可被 10 整数 (余数为零),因此传递校验位。

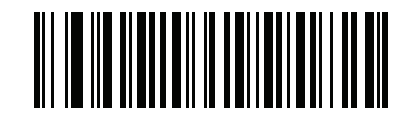

**乘积从右向左相加**

**(01h)**

#### **数字从左向右相加**

所扫描数据中的每个字符都分配了一个数值 (请参阅*[第 14-39 页的 OCR 校验位乘数](#page-518-0)* )。所扫描数据中表示字 符的每个值乘以乘数中的对应数字,得到所扫描数据中每个字符的乘积。然后计算所有乘积中每个独立数字的 总和。如果此总和按"校验位模数"进行模运算的结果为零,则传递校验位。

示例:

扫描的数据数值是 132456 (校验位是 6)

校验位乘数字符串为 123456

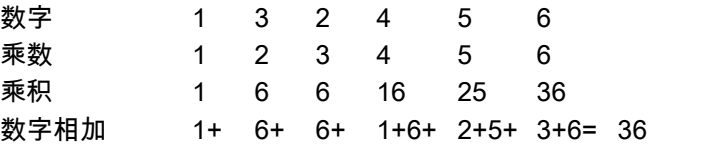

校验位模数为 12。由于 36 可被 12 整数 (余数为零),因此传递校验位。

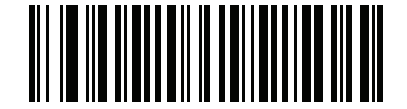

**数字从左向右相加 (04h)**

**OCR 校验位验证 (续)**

#### **数字从右向左相加**

所扫描数据中的每个字符都分配了一个数值 (请参阅*[第 14-39 页的 OCR 校验位乘数](#page-518-0)* )。校验位乘数颠倒顺序。 所扫描数据中表示字符的每个值乘以乘数顺序颠倒后的对应数字,得到所扫描数据中每个字符的乘积。然后计 算所有乘积中每个独立数字的总和。如果此总和按"校验位模数"进行模运算的结果为零,则传递校验位。

示例:

扫描的数据数值是 132456 (校验位是 6)

校验位乘数字符串为 123456

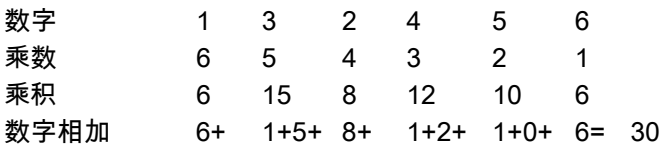

校验位模数为 10。由于 30 可被 10 整数 (余数为零),因此传递校验位。

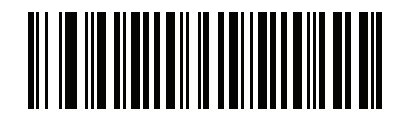

**数字从右向左相加 (02h)**

#### **乘积从右向左相加简单余数**

所扫描数据中的每个字符都分配了一个数值 (请参阅*[第 14-39 页的 OCR 校验位乘数](#page-518-0)* )。校验位乘数颠倒顺序。 所扫描数据中表示字符的每个值乘以乘数顺序颠倒后的对应数字,得到所扫描数据中每个字符的乘积。计算**校 验位乘积之外**的所有乘积的总和。如果总和按"校验位模数"进行模运算的结果等于校验位的乘积,则传递校验 位。

示例:

扫描的数据数值是 122456 (校验位是 6)

校验位乘数字符串为 123456

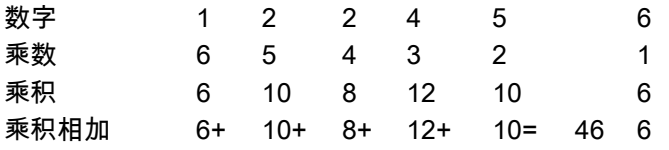

校验位模数为 10。由于 46 除以 10 的余数为 6,将传递校验位。

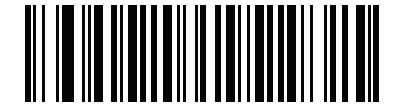

**乘积从右向左相加简单余数 (05h)**

## **OCR 校验位验证 (续)**

#### **数字从右向左相加简单余数**

所扫描数据中的每个字符都分配了一个数值 (请参阅*[第 14-39 页的 OCR 校验位乘数](#page-518-0)* )。校验位乘数颠倒顺序。 所扫描数据中表示字符的每个值乘以乘数顺序颠倒后的对应数字,得到所扫描数据中每个字符的乘积。然后计 算**除校验位乘积之外**所有乘积中每位数字的总和。如果总和按"校验位模数"进行模运算的结果等于校验位的乘 积,则传递校验位。

示例:

扫描的数据数值是 122459 (校验位是 6)

校验位乘数字符串为 123456

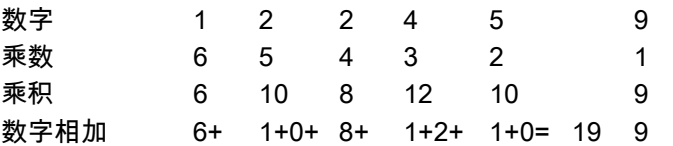

校验位模数为 10。由于 19 除以 10 的余数为 9,将传递校验位。

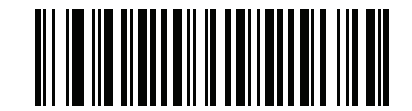

**数字从右向左相加简单余数 (06h)**

**健康行业 - HIBCC43**

这是健康行业模数 43 校验位标准。

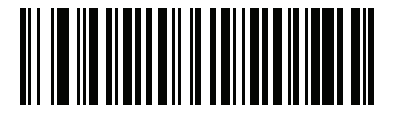

**健康行业 - HIBCC43 (09h)**

## **颠倒 OCR**

## **SSI # F2h 58h 参数 # 856**

颠倒 OCR 是黑色或暗色背景上的白色字或浅色字。选择用于解码颠倒 OCR 的选项:

- **• \*仅常规**  仅解码常规 OCR (白底黑字)字符串。
- **• 颠倒**  仅解码颠倒 OCR (黑底白字)字符串。
- **• 自动辨别** 解码常规和颠倒 OCR 字符串。

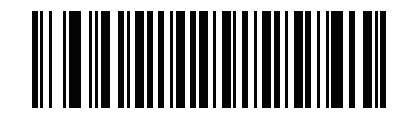

**\*仅常规 (00h)**

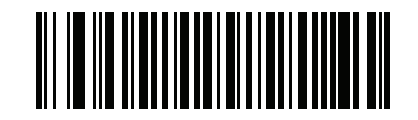

**仅颠倒 (01h)**

OCR 编程 14 - 45

**颠倒 OCR (续)**

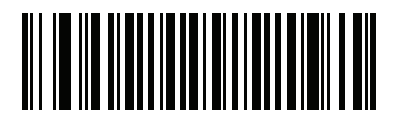

**自动辨别 (02h)**

## **OCR 冗余**

## **SSI # F8h 06h EAh 参数 # 1770**

此选项可调整在传输前解码 OCR 文本字符串的次数。有三个 OCR 解码冗余级别。在冗余级别和 OCR 解码 性能之间存在相反的关系。提高冗余级别可能导致 OCR 扫描性能降低,因此仅选择必要的冗余级别。

- **• \*OCR 冗余级别 1**:此默认设置允许扫描器以最高性能状态运行,同时为解码大多数合规格 OCR 文本 字符串提供了足够的准确性。
- **• OCR 冗余级别 2**:此设置可消除大部分误解码,同时保持合理的解码性能。
- **• OCR 冗余级别 3**:如果 OCR 冗余级别 2 未能消除误解码,选择此选项可满足更高的冗余要求。

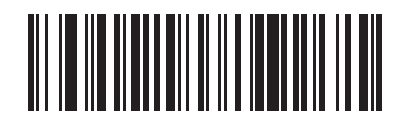

**\*OCR 冗余级别 1 (01h)**

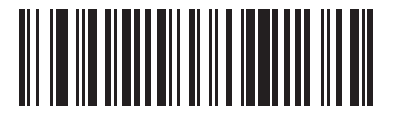

**OCR 冗余级别 2 (02h)**

OCR 编程 14 - 47

**OCR 冗余(续)**

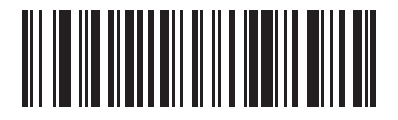

**OCR 冗余级别 3 (03h)**

# **第 15 章 高级数据格式化**

# **简介**

高级数据格式化 (ADF) 是一种在将数据传输到主机服务之前对其进行定制的方法。使用 ADF 编辑扫描数据以 满足要求。通过扫描使用 ADF 规则对扫描器编程的相关条码系列,来执行高级数据格式化 (ADF)。

有关 ADF 的信息和编程条码,请参阅 《*高级数据格式化编程人员指南》*(p/n 72E-69680-xx)。所有指南均可在 以下网站上找到[:zebra.com/support](http://www.zebra.com/support)。

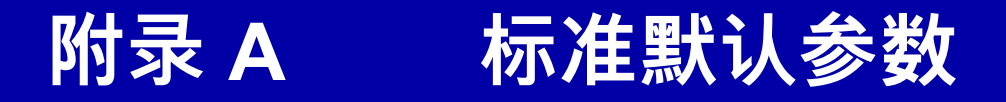

#### **表 A-1** 标准默认参数表

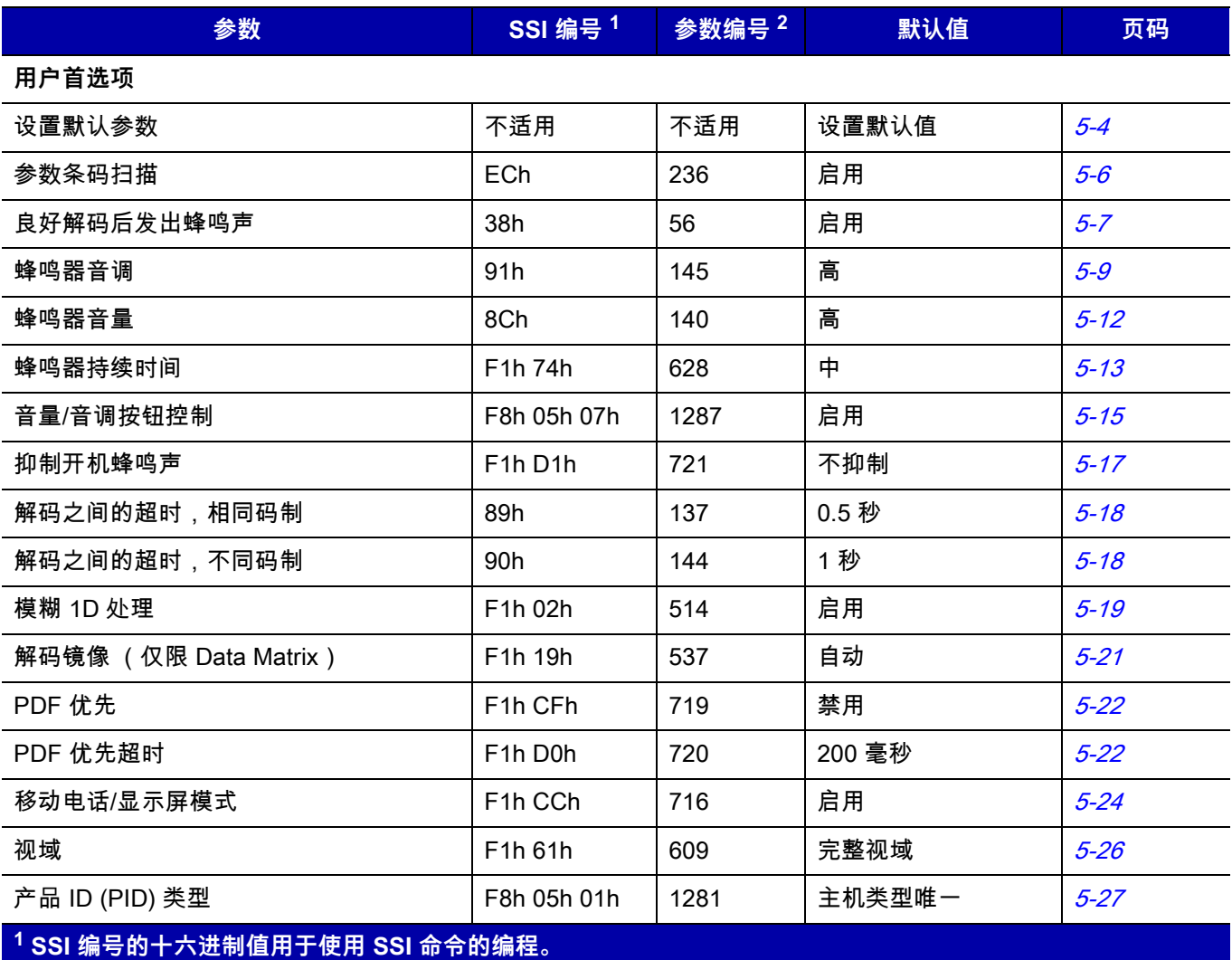

**2 参数编号的十进制值用于使用 RSM 命令的编程。**

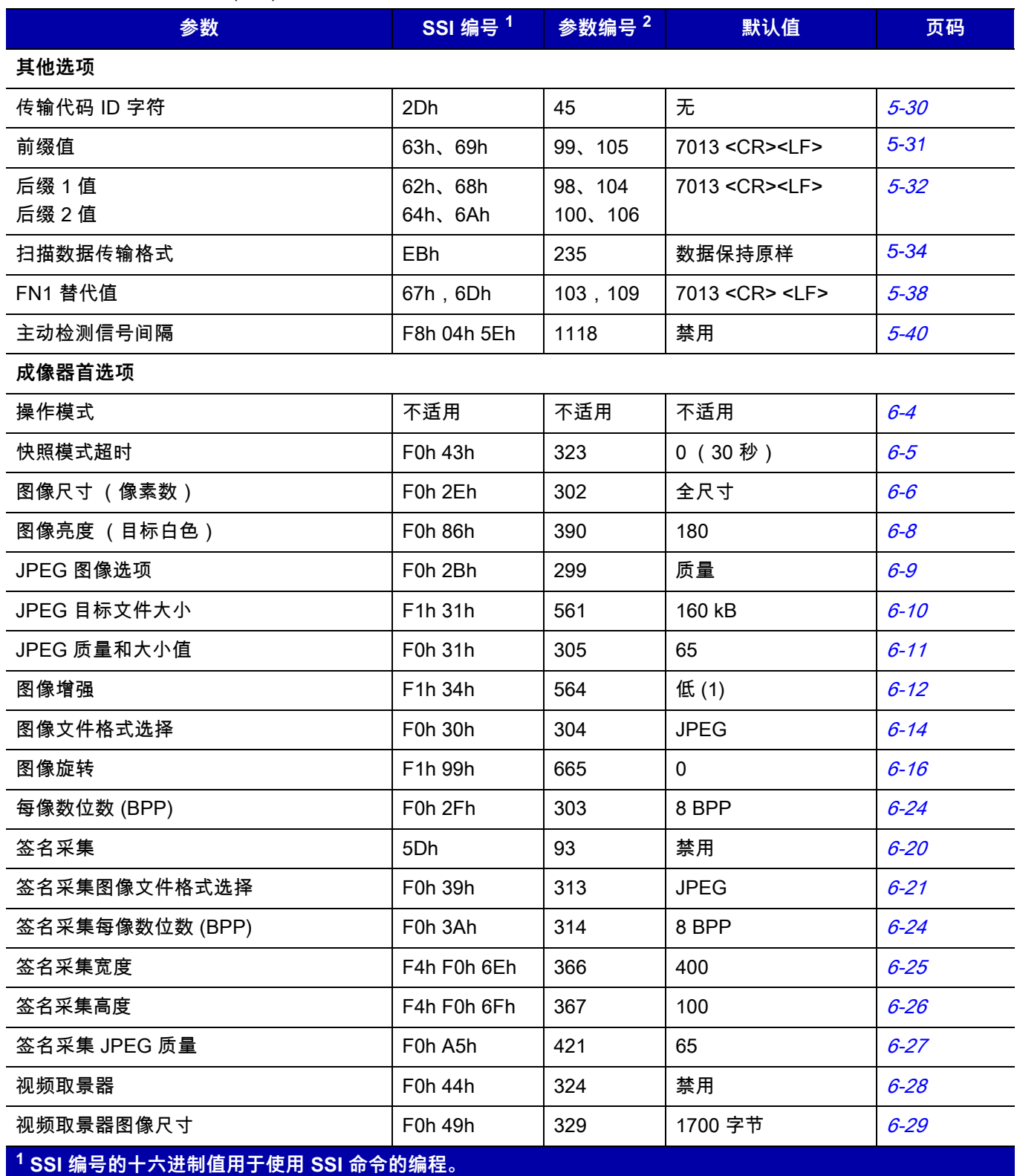

**2 参数编号的十进制值用于使用 RSM 命令的编程。**

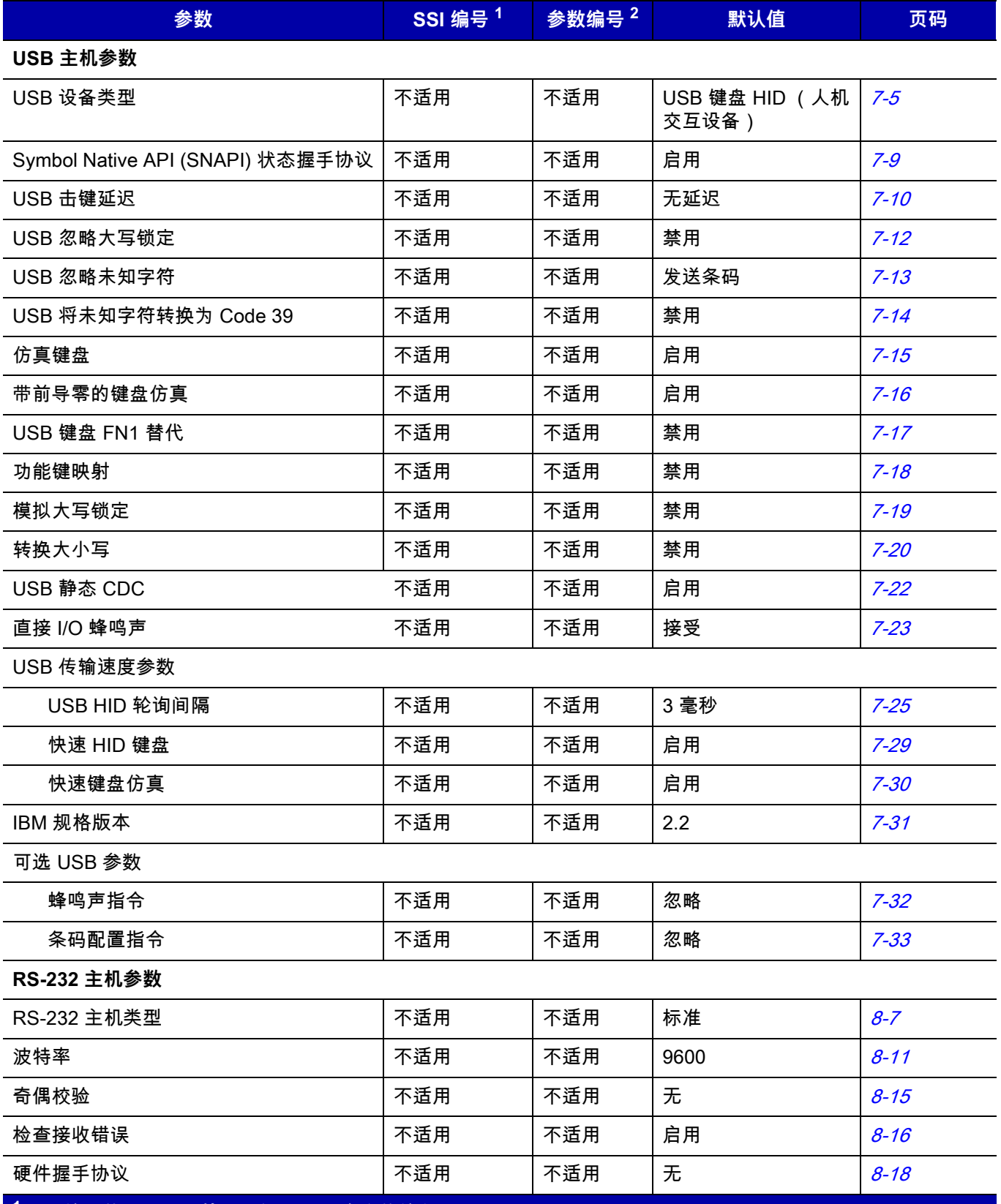

**1 SSI 编号的十六进制值用于使用 SSI 命令的编程。 2 参数编号的十进制值用于使用 RSM 命令的编程。**

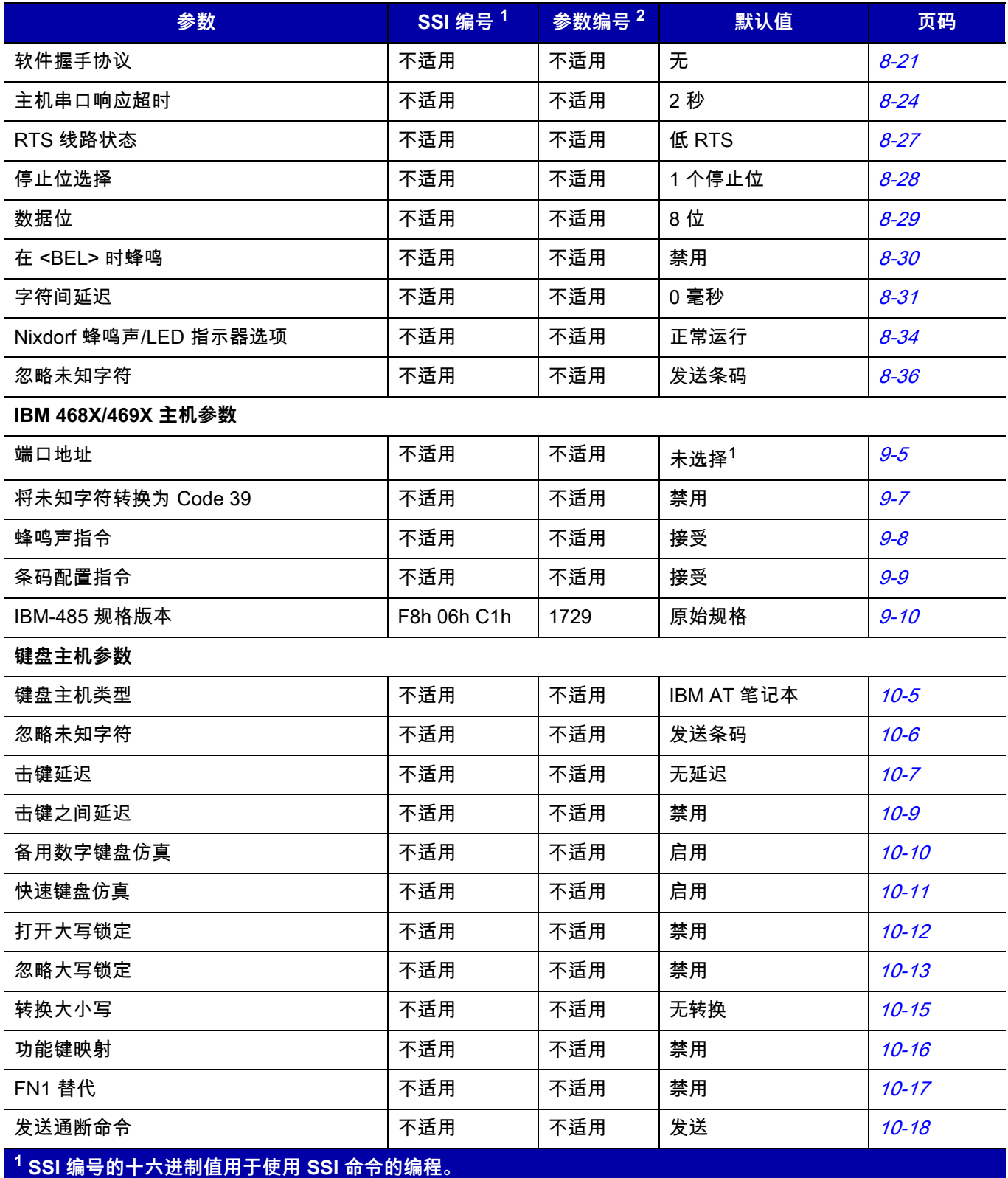

**2 参数编号的十进制值用于使用 RSM 命令的编程。**

**表 A-1** 标准默认参数表 (续)

| 参数                            | <b>SSI</b> 编号 <sup>1</sup> | 参数编号 <sup>2</sup> | 默认值          | 页码        |
|-------------------------------|----------------------------|-------------------|--------------|-----------|
| SSI 主机参数                      |                            |                   |              |           |
| 选择 SSI 主机                     | 不适用                        | 不适用               | 不适用          | $11 - 9$  |
| 波特率                           | 9Ch                        | 156               | 9600         | $11 - 10$ |
| 奇偶校验                          | 9Eh                        | 158               | 无            | $11 - 15$ |
| 检查奇偶性                         | 97h                        | 151               | 不检查奇偶性       | $11 - 16$ |
| 停止位                           | 9Dh                        | 157               | $\mathbf{1}$ | $11 - 17$ |
| 软件握手协议                        | 9Fh                        | 159               | 启用 ACK/NAK   | $11 - 18$ |
| 主机 RTS 线路状态                   | 9Ah                        | 154               | 低            | $11 - 19$ |
| 解码数据包格式                       | EEh                        | 238               | 发送原始解码数据     | $11 - 20$ |
| 主机串口响应超时                      | 9Bh                        | 155               | 2秒           | $11 - 21$ |
| 主机字符超时                        | EFh                        | 239               | 200 毫秒       | $11 - 23$ |
| 多数据包选项                        | F0h 4Eh                    | 334               | 选项 1         | $11 - 25$ |
| 数据包间延时                        | F0h 4Fh                    | 335               | 0 毫秒         | $11 - 27$ |
| SSI 事件报告                      |                            |                   |              |           |
| 解码事件                          | F0h 00h                    | 256               | 禁用           | $11 - 30$ |
| 启动事件                          | F0h 02h                    | 258               | 禁用           | $11 - 31$ |
| 参数事件                          | F0h 03h                    | 259               | 禁用           | $11 - 32$ |
| 辅助 RSM 通信                     |                            |                   |              |           |
| 辅助 RSM 通信                     | F8 05 4E                   | 1358              | 启用           | $12 - 3$  |
| 码制参数                          |                            |                   |              |           |
| 启用/禁用所有代码类型                   |                            |                   |              | $13 - 8$  |
| 1 SSI 编号的十六进制值用于使用 SSI 命令的编程。 |                            |                   |              |           |

**2 参数编号的十进制值用于使用 RSM 命令的编程。**

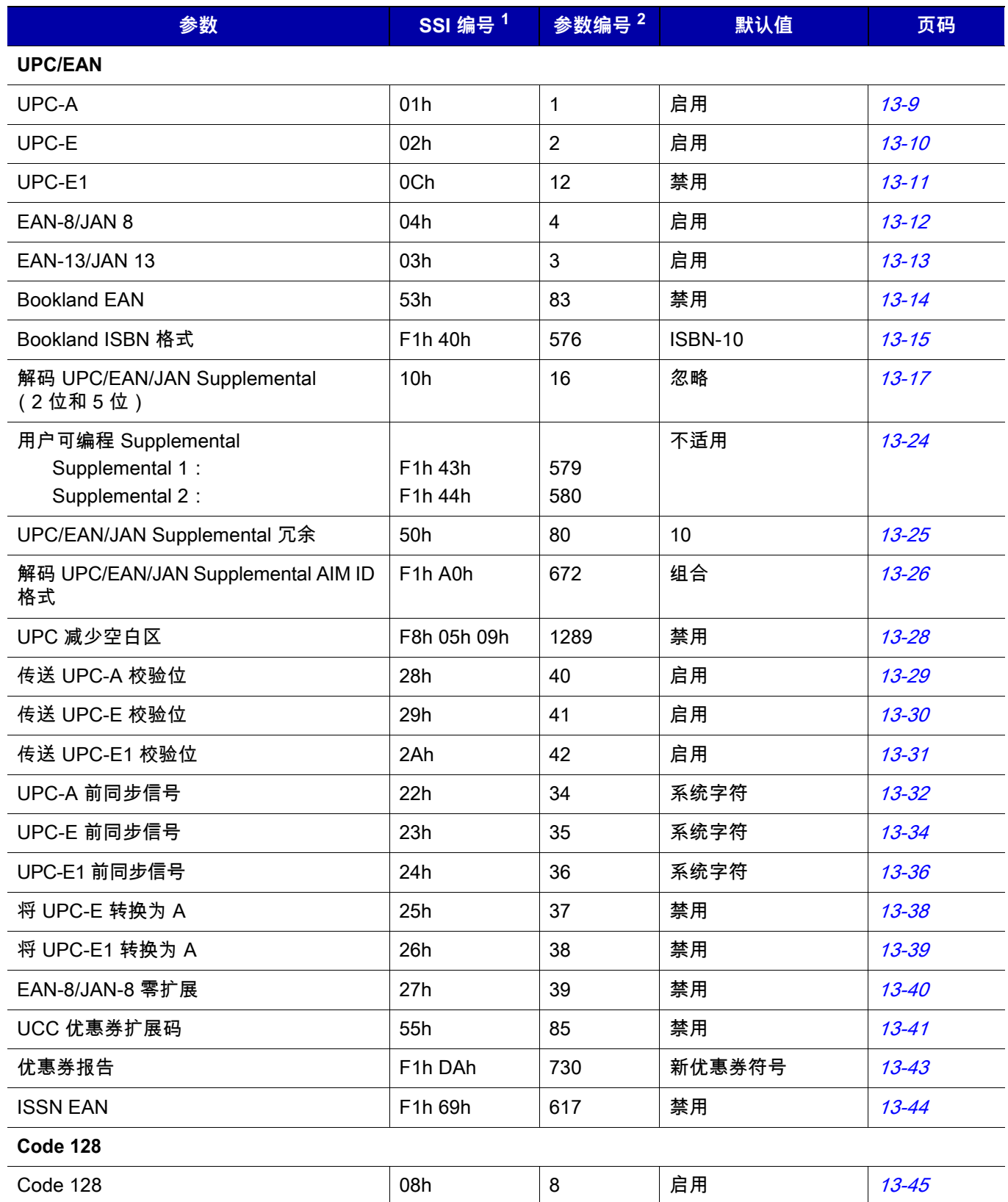

**1 SSI 编号的十六进制值用于使用 SSI 命令的编程。 2 参数编号的十进制值用于使用 RSM 命令的编程。**

# 标准默认参数 A - 7

## **表 A-1** 标准默认参数表 (续)

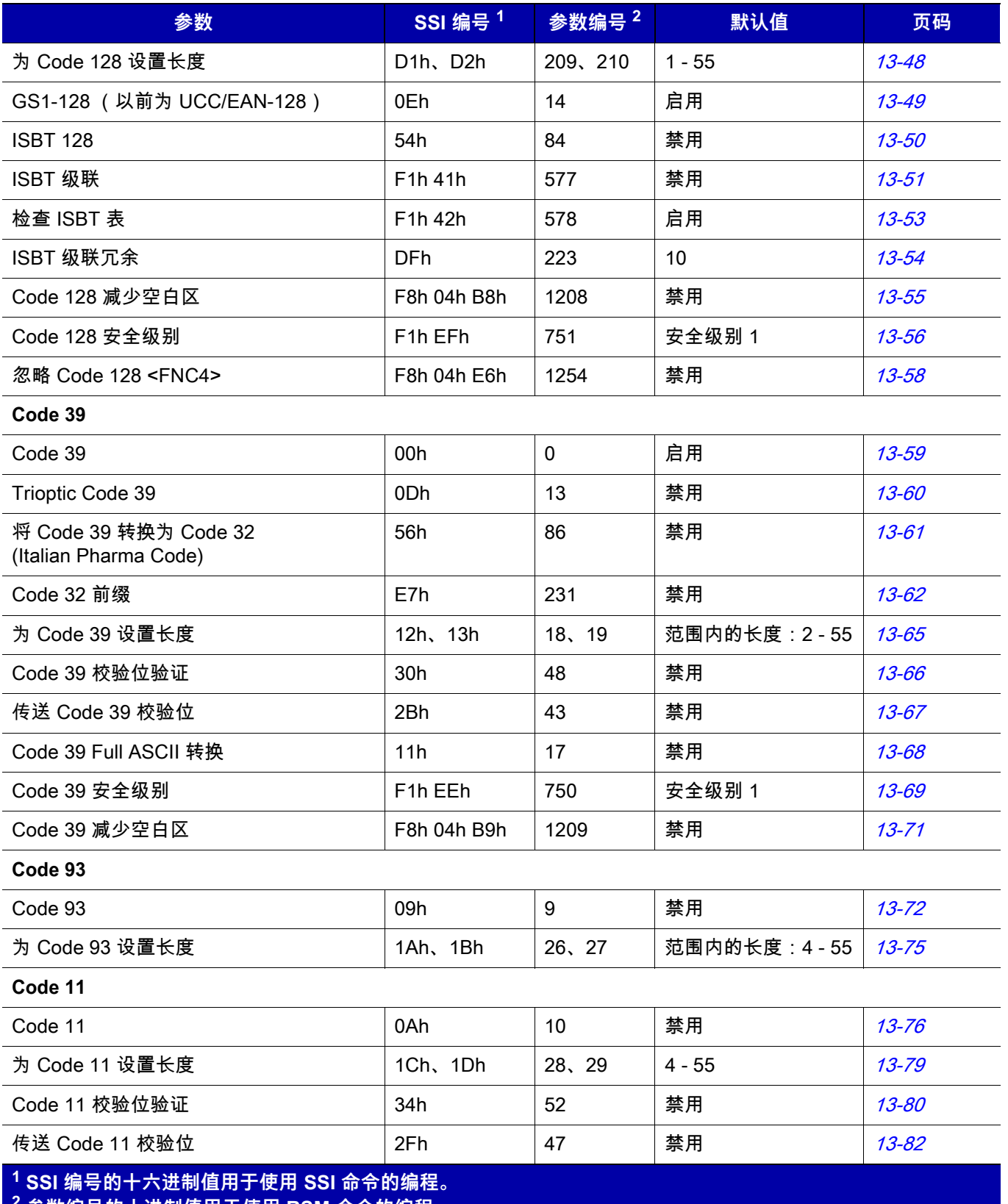

**2 参数编号的十进制值用于使用 RSM 命令的编程。**

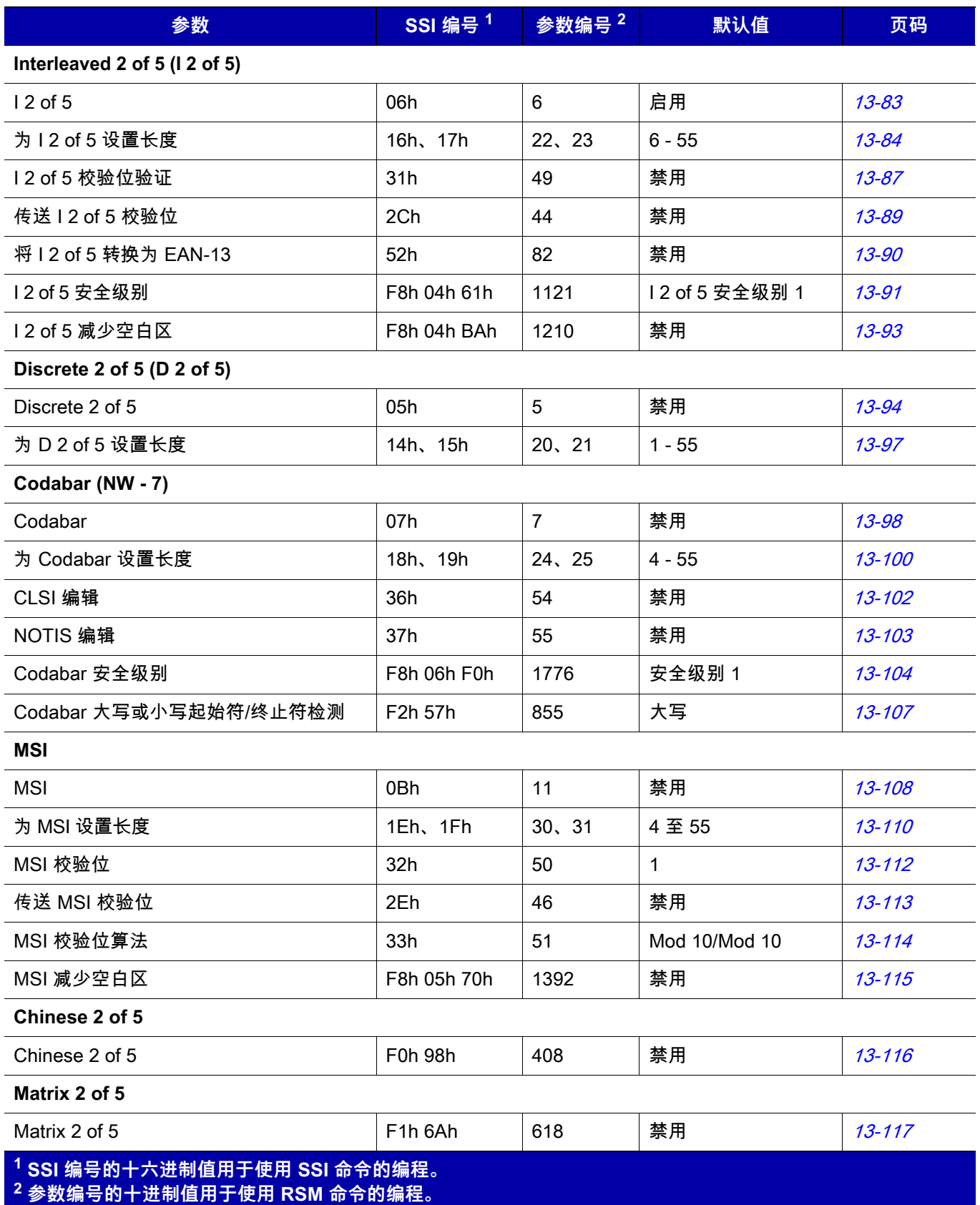

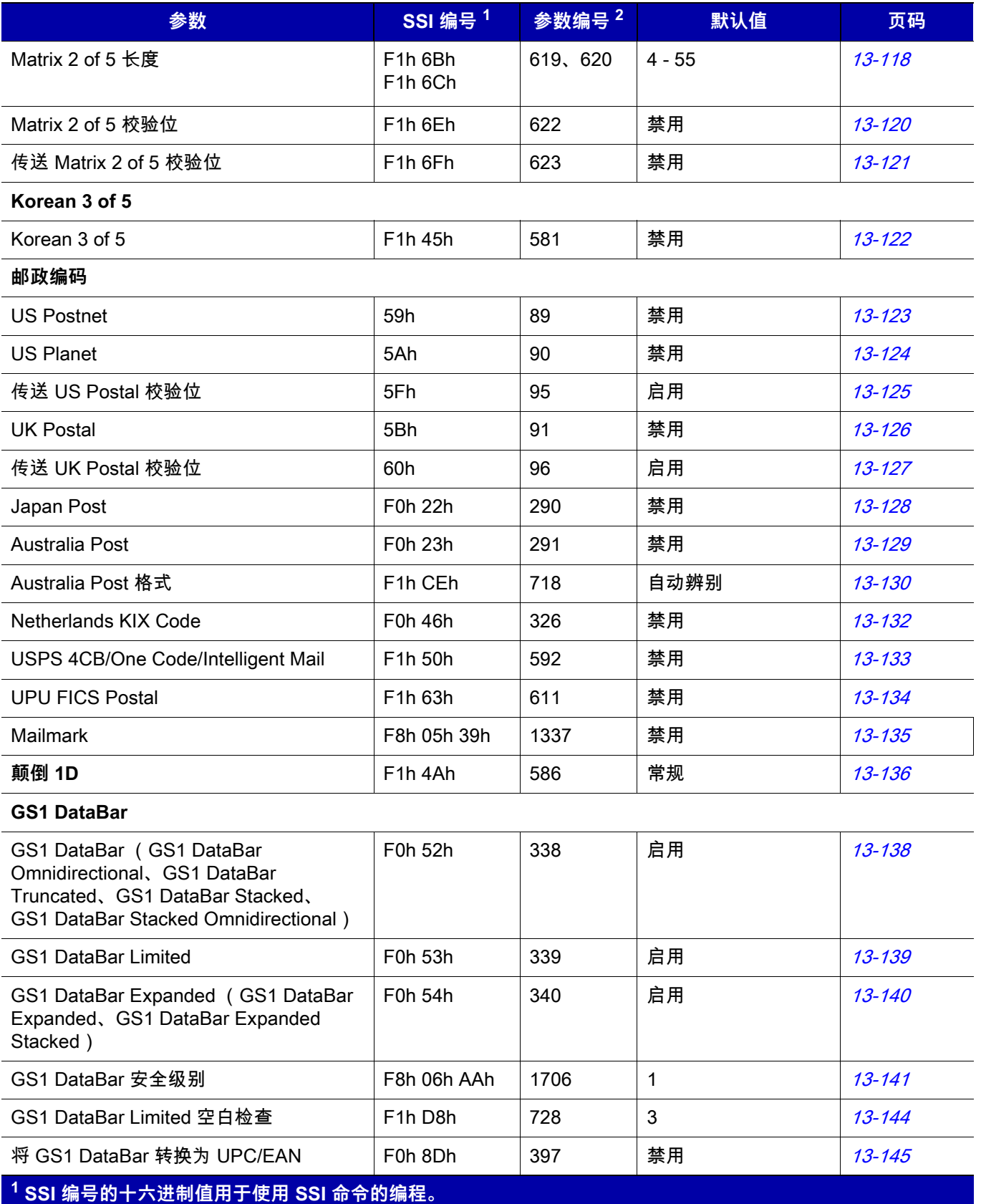

**2 参数编号的十进制值用于使用 RSM 命令的编程。**

## A - 10 DS7708 2D 竖直插槽投射式扫描 DS7708 2 D竖直插槽扫描器产品参考指南

## **表 A-1** 标准默认参数表 (续)

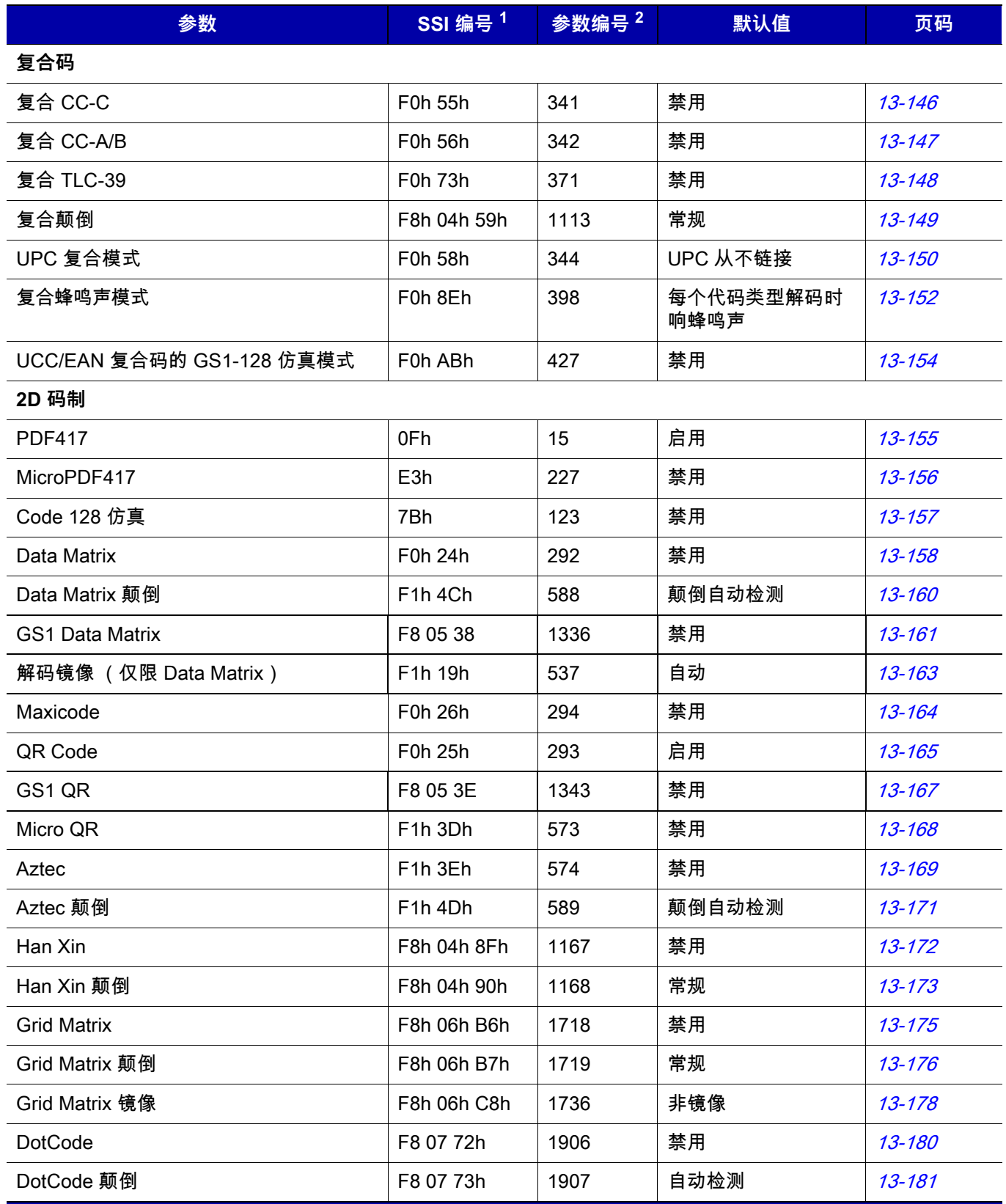

**1 SSI 编号的十六进制值用于使用 SSI 命令的编程。 2 参数编号的十进制值用于使用 RSM 命令的编程。**
#### **表 A-1** 标准默认参数表 (续)

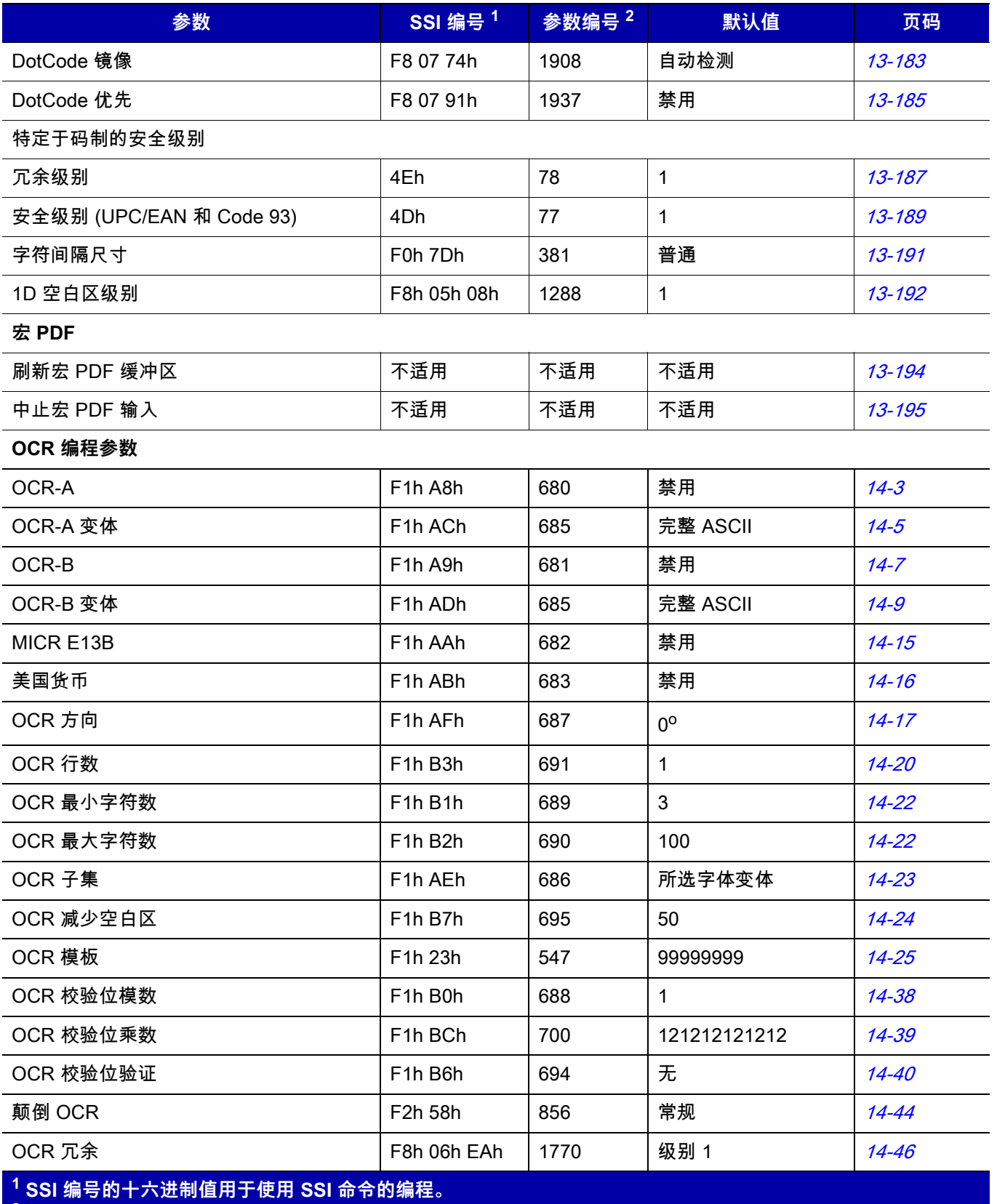

**2 参数编号的十进制值用于使用 RSM 命令的编程。**

### A - 12 DS7708 2D 竖直插槽投射式扫描 DS7708 2 D竖直插槽扫描器产品参考指南

### **表 A-1** 标准默认参数表 (续)

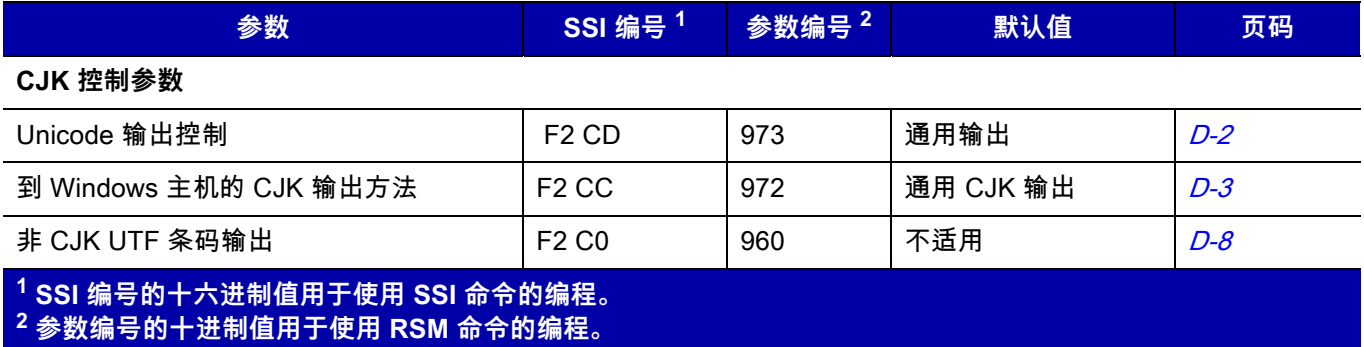

# **附录 B 国家/地区代码**

## **简介**

本章提供了对键盘进行编程以连接 USB 或键盘主机的说明。主机可以为扫描器供电。有关主机设置信息,请参 阅*第 7 章, USB 接口*和*第 10 章, 键盘桥接接口*。

在整个编程条码菜单中,默认值都用星号 (**\***) 指示。

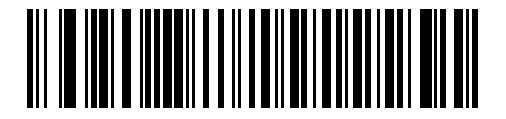

**\***表示默认值 **\*美国英语 (北美)键盘** 功能/选项

## **USB 和键盘国家/地区键盘类型 (国家/地区代码)**

扫描与键盘类型相对应的条码。对于 USB 主机,此设置仅适用于 USB 键盘 (HID) 设备。如果未列出键盘类型, 请参阅 USB HID 主机的*[第 7-15 页的仿真键盘](#page-138-0)*。对于键盘主机,请参阅*[第 10-10 页的备用数字键盘仿真](#page-229-0)*。

**注释** 更改 USB 国家/地区键盘类型时,扫描器会自动重置。扫描器发出标准的启动时蜂鸣声序列。

 $\bigwedge$ 

**重要说明** 1. 某些国家/地区键盘条码类型特定于某些 Windows 操作系统 (即 XP、Windows 7 或更高版本)。 需要特定 Windows 操作系统的条码也会在条码标题中注明。

2. 对于比利时法语键盘,使用**法语 (国际)**条码。

**注释** 为了在使用国际键盘时获得最佳效果,可启用[第 7-30 页的快速键盘仿真](#page-153-0)。

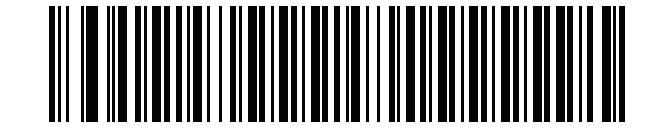

**\*美国英语 (北美)**

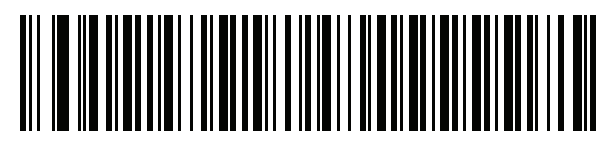

**美国英语 (Mac)**

**国家/地区代码 (续)**

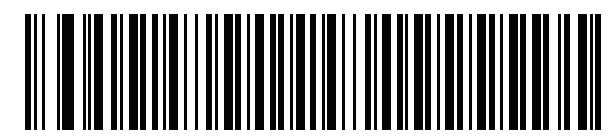

**阿尔巴尼亚语**

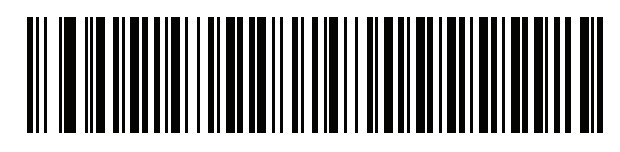

**阿拉伯语 (101)**

B - 4 DS7708 2D 竖直槽式扫描器产品参考指南

**国家/地区代码 (续)**

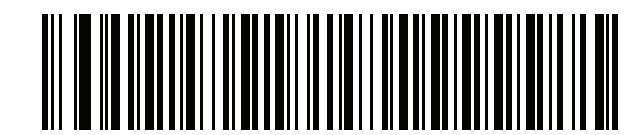

**阿拉伯语 (102)**

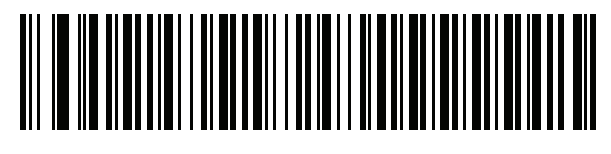

**阿拉伯语 (102) AZERTY**

**国家/地区代码 (续)**

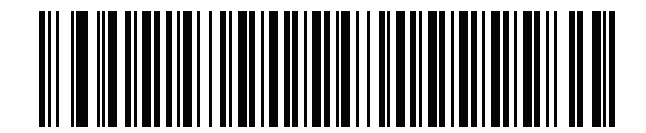

**阿塞拜疆语 (拉丁文)**

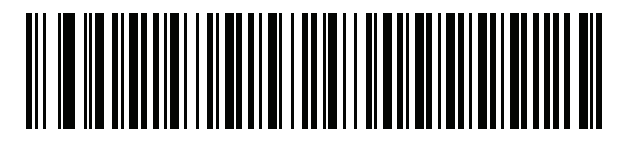

**阿塞拜疆语 (西里尔文)**

B - 6 DS7708 2D 竖直槽式扫描器产品参考指南

**国家/地区代码 (续)**

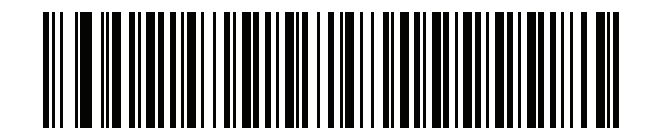

**白俄罗斯语**

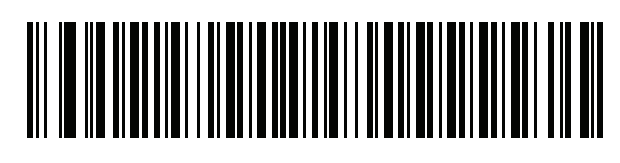

**波斯尼亚语 (拉丁文)**

**国家/地区代码 (续)**

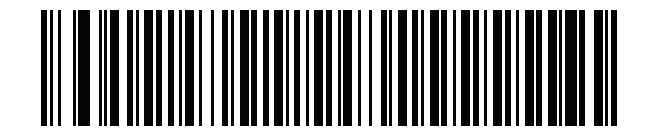

**波斯尼亚语 (西里尔文)**

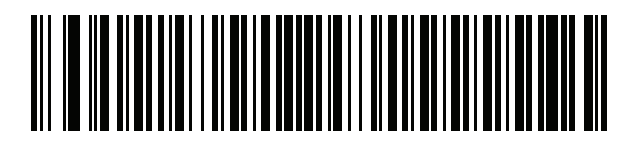

**保加利亚语 (拉丁文)**

B - 8 DS7708 2D 竖直槽式扫描器产品参考指南

**国家/地区代码 (续)**

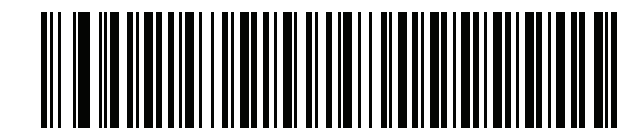

**保加利亚语 (西里尔文)(打字机) (保加利亚语 - Windows XP 打字机 - WIN 7 或更高版本)**

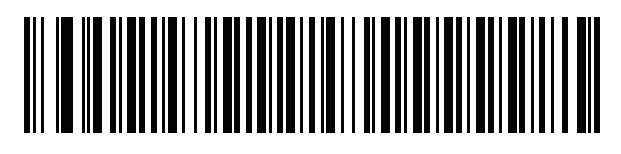

**加拿大法语 Win7**

**国家/地区代码 (续)**

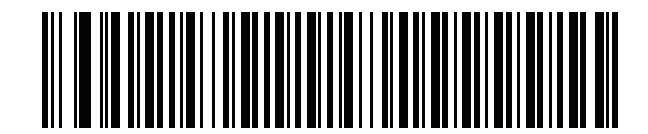

**加拿大法语 (旧版)**

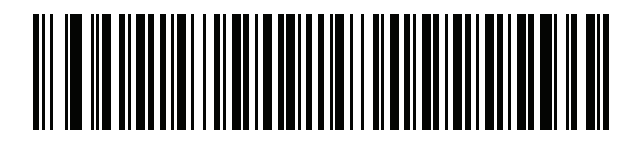

**加拿大多语言标准**

B - 10 DS7708 2D 竖直槽式扫描器产品参考指南

**国家/地区代码 (续)**

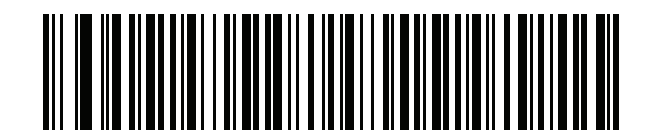

**简体中文\***

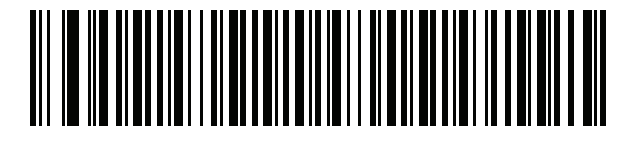

**繁体中文\***

\*对于 CJK 键盘类型,请参阅*[附录 D,CJK 解码控制](#page-622-0)*。

**国家/地区代码 (续)**

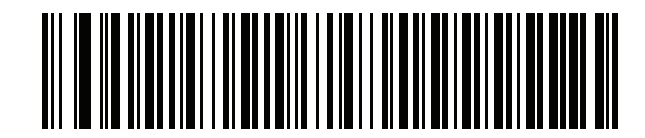

**中文 (ASCII)**

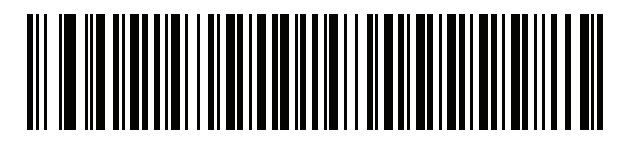

**克罗地亚语**

B - 12 DS7708 2D 竖直槽式扫描器产品参考指南

**国家/地区代码 (续)**

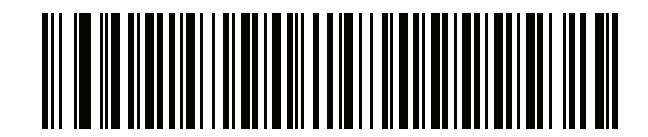

**捷克语**

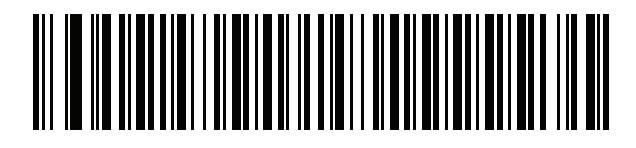

**捷克语 (编程)**

**国家/地区代码 (续)**

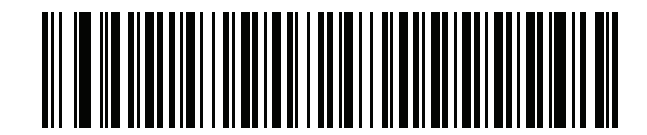

**捷克语 (QWERTY)**

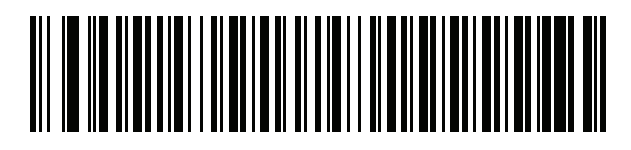

**丹麦语**

B - 14 DS7708 2D 竖直槽式扫描器产品参考指南

**国家/地区代码 (续)**

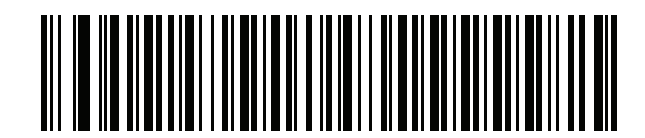

**荷兰语 (荷兰)**

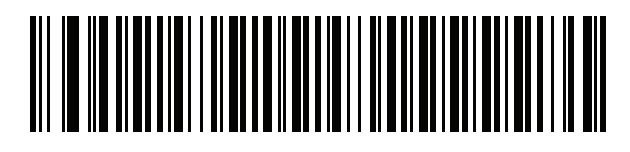

**爱沙尼亚语**

**国家/地区代码 (续)**

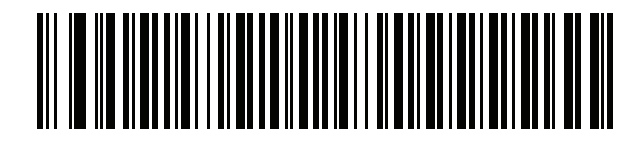

**法罗语**

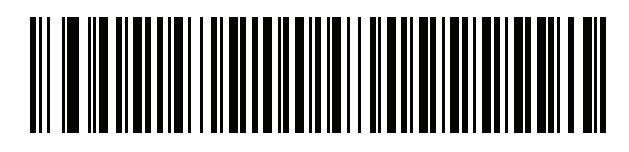

**芬兰语**

B - 16 DS7708 2D 竖直槽式扫描器产品参考指南

**国家/地区代码 (续)**

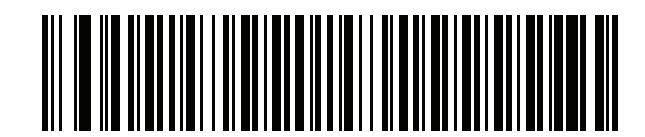

**法语 (法国)**

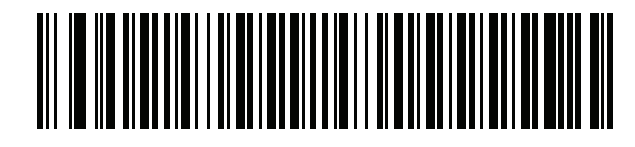

**法语 (国际) (比利时法语)**

**国家/地区代码 (续)**

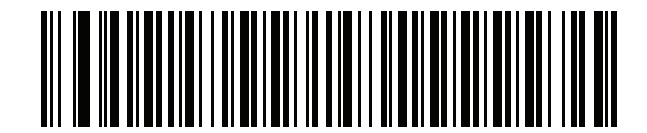

**法语 (加拿大)95/98**

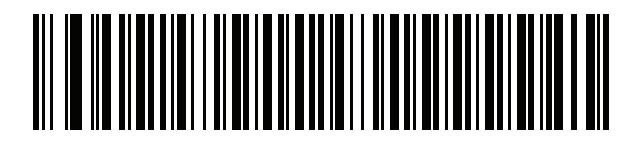

**法语 (加拿大)2000/ XP**

B - 18 DS7708 2D 竖直槽式扫描器产品参考指南

**国家/地区代码 (续)**

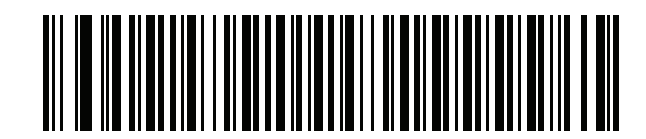

**加利西亚语**

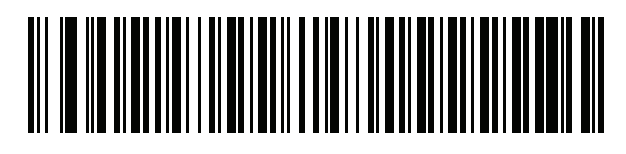

**德语**

**国家/地区代码 (续)**

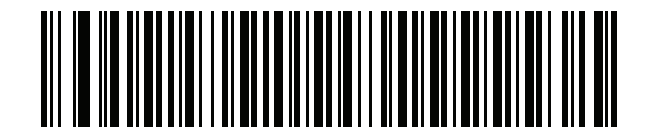

**希腊语 (拉丁文)**

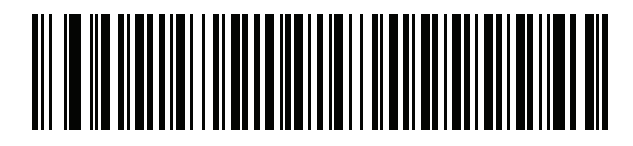

**希腊语 (220) (拉丁文)**

B - 20 DS7708 2D 竖直槽式扫描器产品参考指南

**国家/地区代码 (续)**

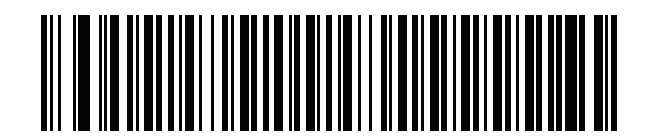

**希腊语 (319) (拉丁文)**

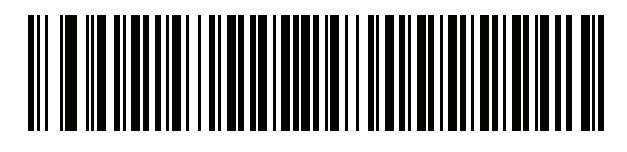

**希腊语**

**国家/地区代码 (续)**

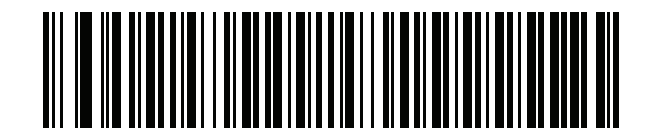

**希腊语 (220)**

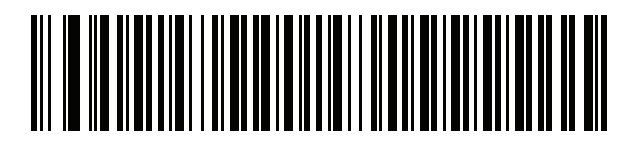

**希腊语 (319)**

B - 22 DS7708 2D 竖直槽式扫描器产品参考指南

**国家/地区代码 (续)**

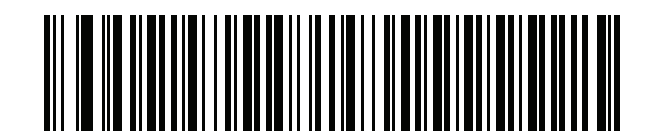

**希腊语变音符号**

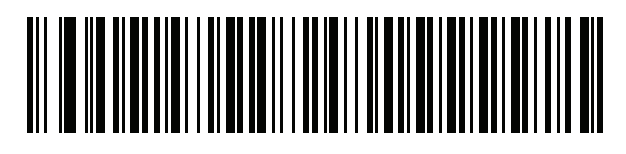

**以色列希伯来语**

**国家/地区代码 (续)**

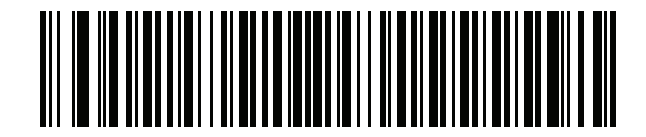

**匈牙利语**

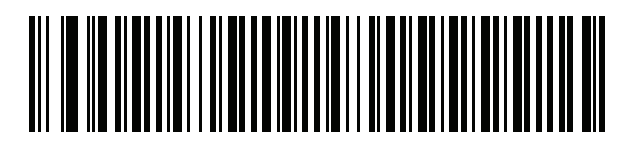

**匈牙利语 101 键**

B - 24 DS7708 2D 竖直槽式扫描器产品参考指南

**国家/地区代码 (续)**

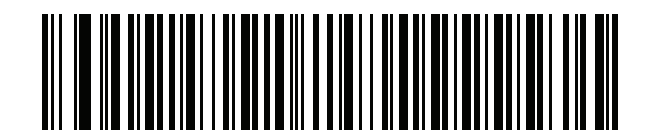

**冰岛语**

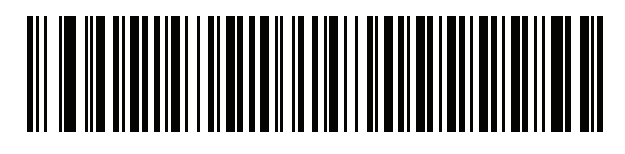

**爱尔兰**

**国家/地区代码 (续)**

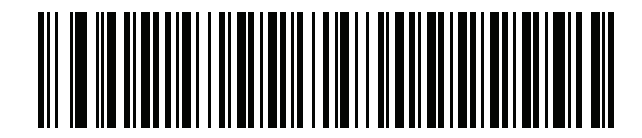

**意大利语**

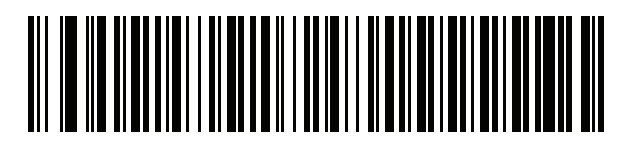

**意大利语 (142)**

B - 26 DS7708 2D 竖直槽式扫描器产品参考指南

**国家/地区代码 (续)**

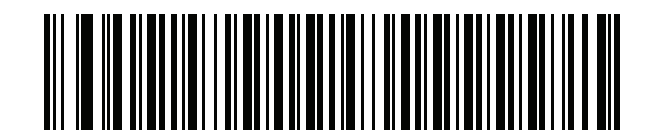

**日语 (ASCII)**

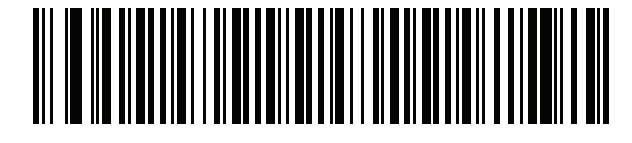

**日语 (SHIFT-JIS)\***

\*对于 CJK 键盘类型,请参阅*[附录 D,CJK 解码控制](#page-622-0)*。

**国家/地区代码 (续)**

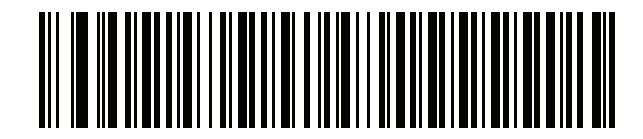

**哈萨克语**

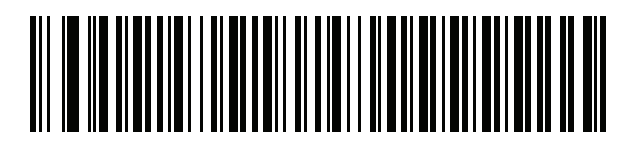

**韩文 (ASCII)**

B - 28 DS7708 2D 竖直槽式扫描器产品参考指南

**国家/地区代码 (续)**

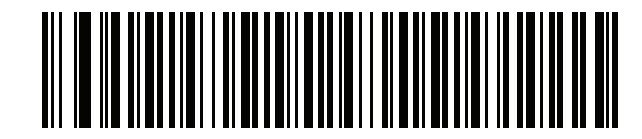

**韩文 (Hangul)\***

\*对于 CJK 键盘类型,请参阅*[附录 D,CJK 解码控制](#page-622-0)*。

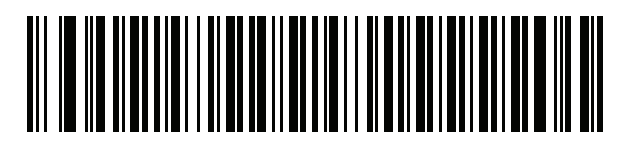

**吉尔吉斯坦语**

**国家/地区代码 (续)**

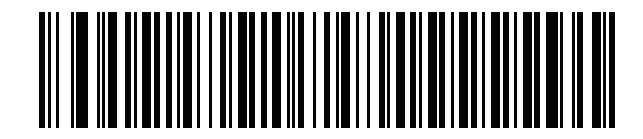

**拉丁美洲**

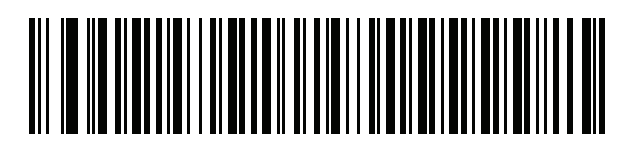

**拉脱维亚语**

B - 30 DS7708 2D 竖直槽式扫描器产品参考指南

**国家/地区代码 (续)**

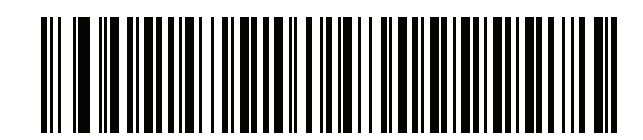

**拉脱维亚语 (QWERTY)**

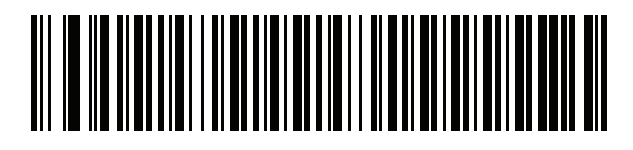

**立陶宛语**

**国家/地区代码 (续)**

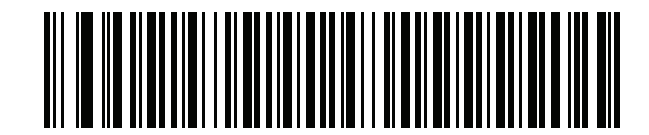

**立陶宛语 (IBM)**

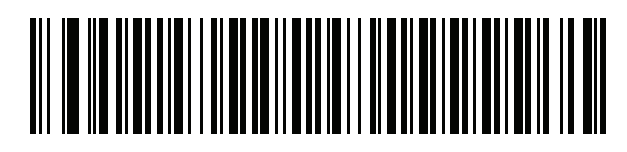

**马其顿语 (FYROM)**

B - 32 DS7708 2D 竖直槽式扫描器产品参考指南

**国家/地区代码 (续)**

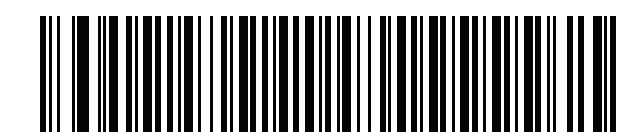

**马耳他语\_47 键**

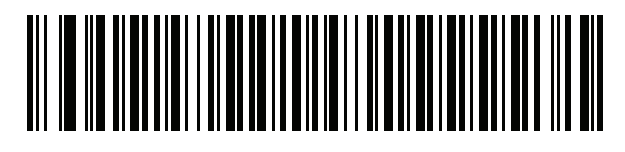

**蒙古语**

**国家/地区代码 (续)**

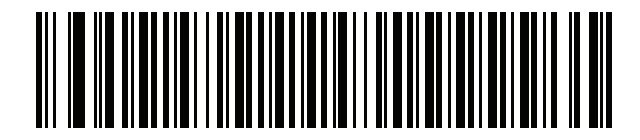

**挪威语**

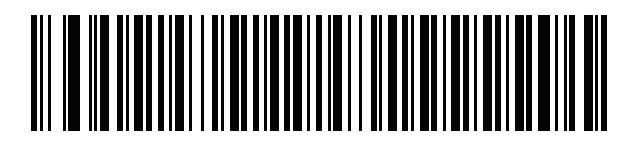

**波兰语 (214)**

B - 34 DS7708 2D 竖直槽式扫描器产品参考指南

**国家/地区代码 (续)**

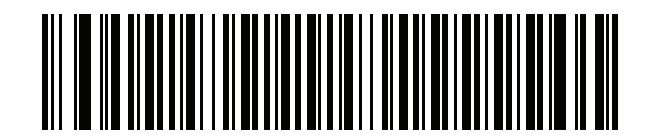

**波兰语 (编程)**

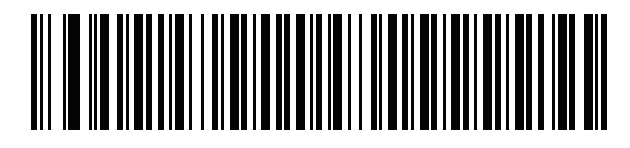

**葡萄牙语 (巴西)**
**国家/地区代码 (续)**

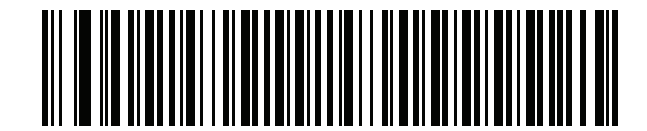

**葡萄牙语 (巴西 ABNT)**

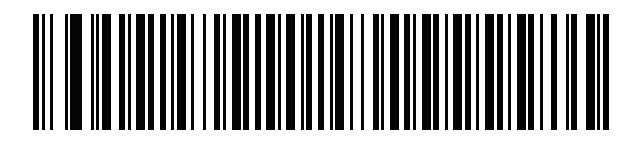

**葡萄牙语 (巴西 ABNT2)**

B - 36 DS7708 2D 竖直槽式扫描器产品参考指南

**国家/地区代码 (续)**

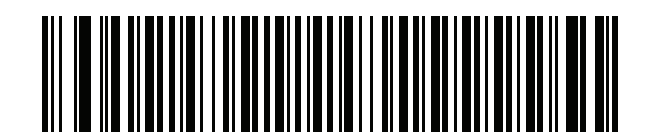

**葡萄牙语 (葡萄牙)**

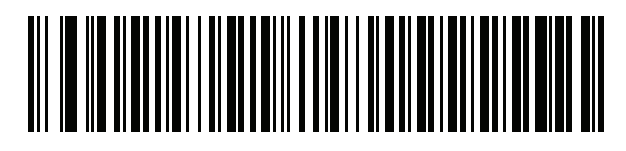

**罗马尼亚语**

**国家/地区代码 (续)**

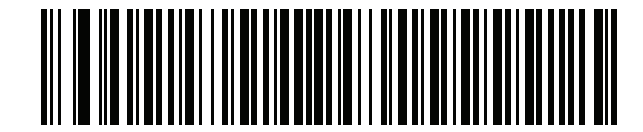

**罗马尼亚语 (旧版) (Win 7 或更高版本)**

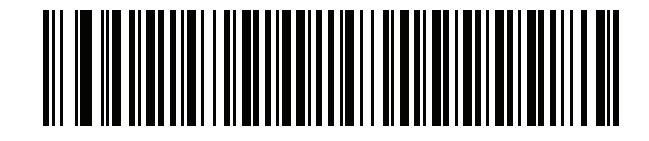

**罗马尼亚语 (标准) (Win 7 或更高版本)**

B - 38 DS7708 2D 竖直槽式扫描器产品参考指南

**国家/地区代码 (续)**

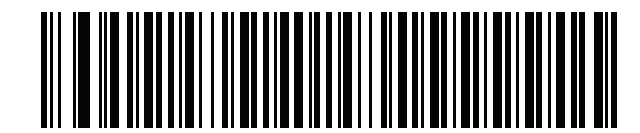

**罗马尼亚语 (编程) (Win 7 或更高版本)**

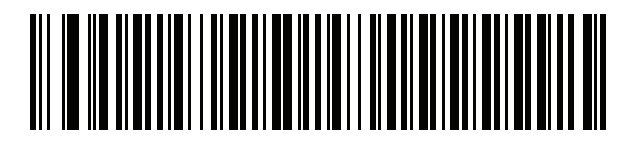

**俄语**

**国家/地区代码 (续)**

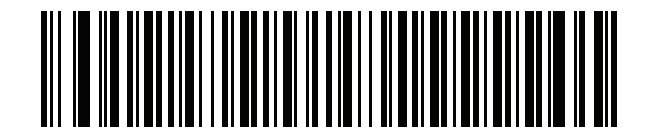

**俄语 (打字机)**

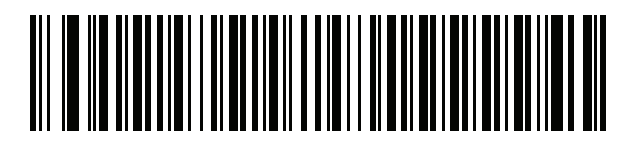

**塞尔维亚 (拉丁文)**

B - 40 DS7708 2D 竖直槽式扫描器产品参考指南

**国家/地区代码 (续)**

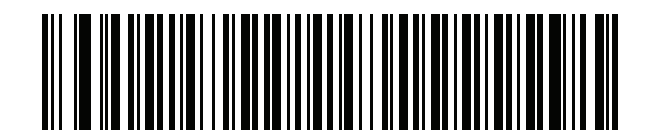

**塞尔维亚 (西尔里文)**

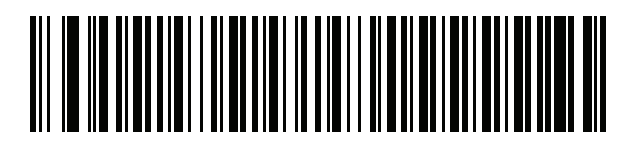

**斯洛伐克语**

**国家/地区代码 (续)**

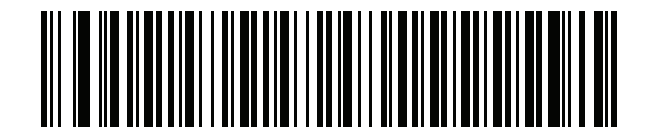

**斯洛伐克语 (QWERTY)**

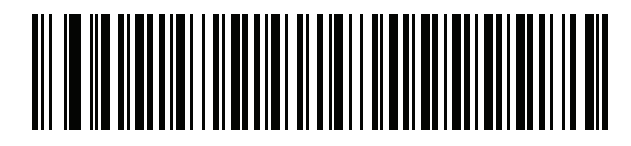

**斯洛维尼亚语**

B - 42 DS7708 2D 竖直槽式扫描器产品参考指南

**国家/地区代码 (续)**

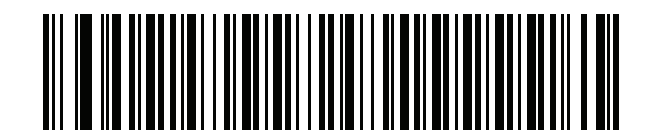

**西班牙语**

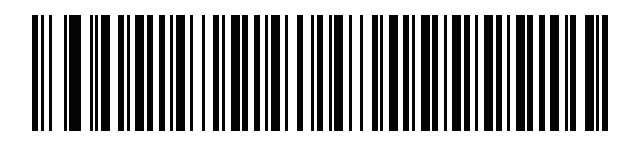

**西班牙语 (变种)**

**国家/地区代码 (续)**

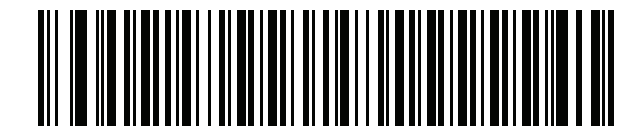

**瑞典语**

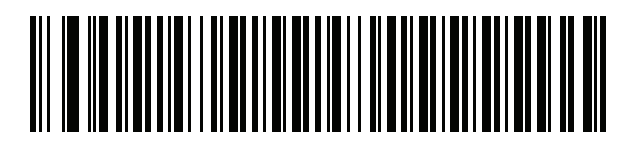

**瑞士法语**

B - 44 DS7708 2D 竖直槽式扫描器产品参考指南

**国家/地区代码 (续)**

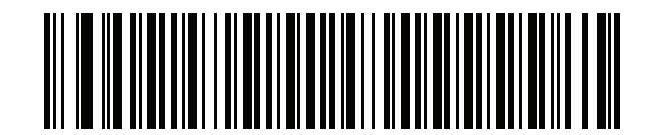

**瑞士德语**

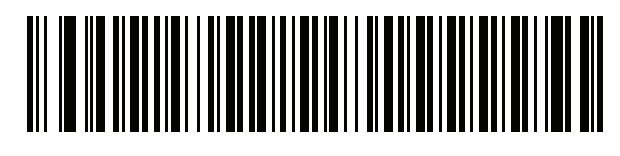

**鞑靼语**

**国家/地区代码 (续)**

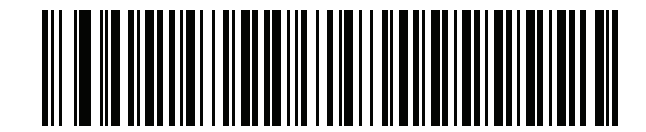

**泰国语 (Kedmanee)**

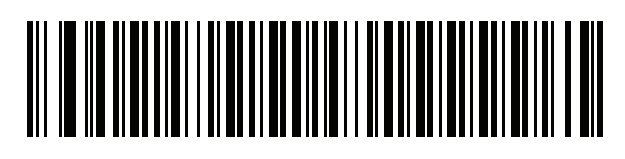

**土耳其语 F**

B - 46 DS7708 2D 竖直槽式扫描器产品参考指南

**国家/地区代码 (续)**

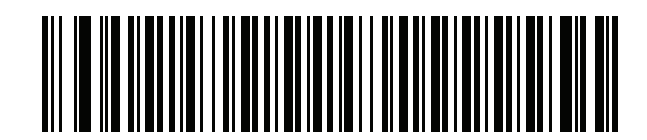

**土耳其语 Q**

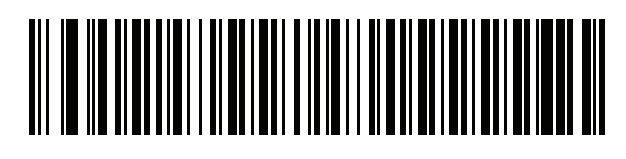

**英国英语**

**国家/地区代码 (续)**

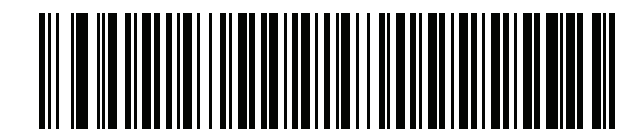

**乌克兰语**

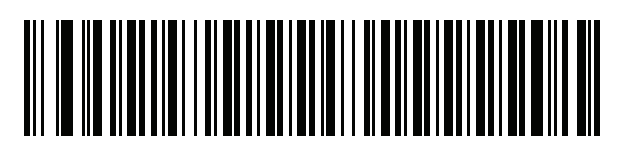

**US Dvorak**

B - 48 DS7708 2D 竖直槽式扫描器产品参考指南

**国家/地区代码 (续)**

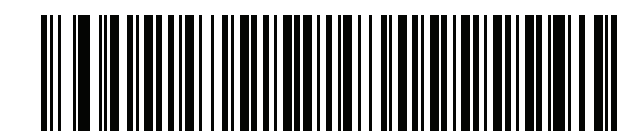

**US Dvorak 左手**

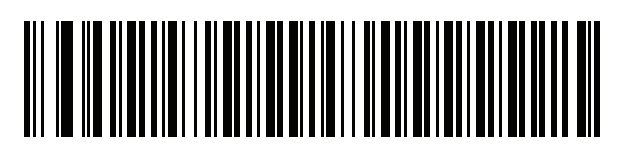

**US Dvorak 右手**

**国家/地区代码 (续)**

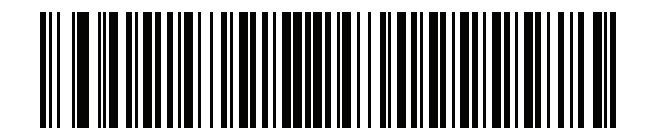

**US 国际**

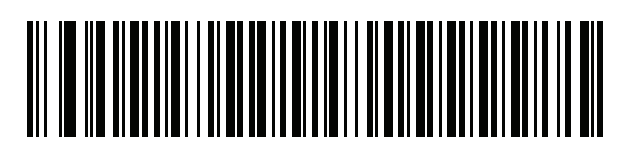

**乌兹别克语**

B - 50 DS7708 2D 竖直槽式扫描器产品参考指南

**国家/地区代码 (续)**

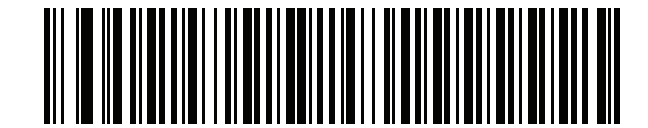

**越南语**

# **附录 C 国家/地区代码页**

## **简介**

本章提供了为*[附录 B,国家/地区代码](#page-542-0)*中选择的国家/地区键盘类型选择代码页的条码。如果*[表 C-1](#page-593-0)* 中的默认代码 页适合您所选的国家/地区键盘类型,则不需要扫描国家/地区代码页条码。

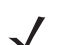

**注释** ADF 规则也可根据码制和其他 ADF 标准来指定代码页。请参阅 《高级数据格式化编程人员指南》。

## **国家/地区代码页默认值**

[表 C-1](#page-593-0) 列出了每个国家/地区键盘的代码页默认值。

<span id="page-593-0"></span>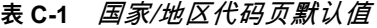

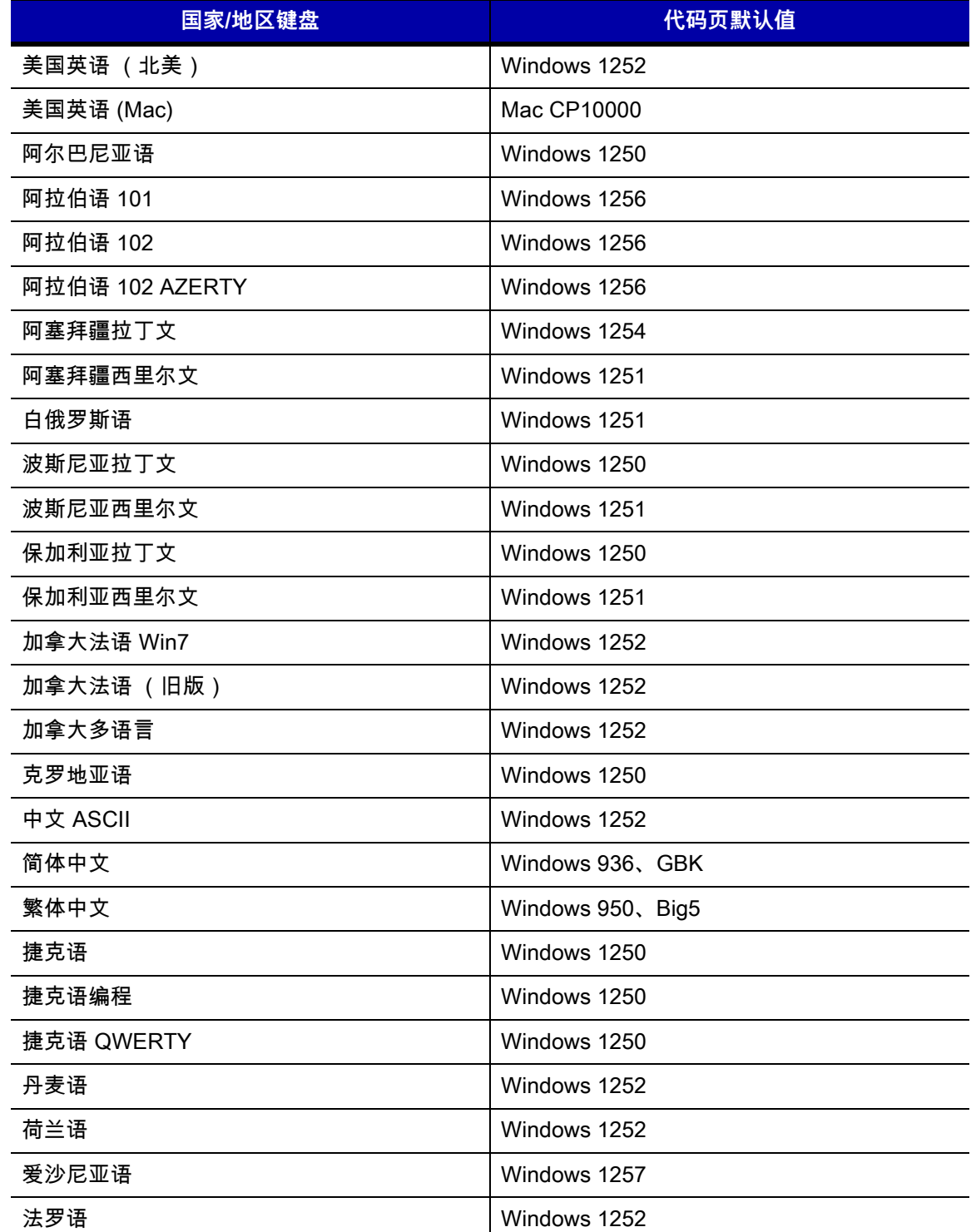

**表 C-1** 国家/地区代码页默认值 (续)

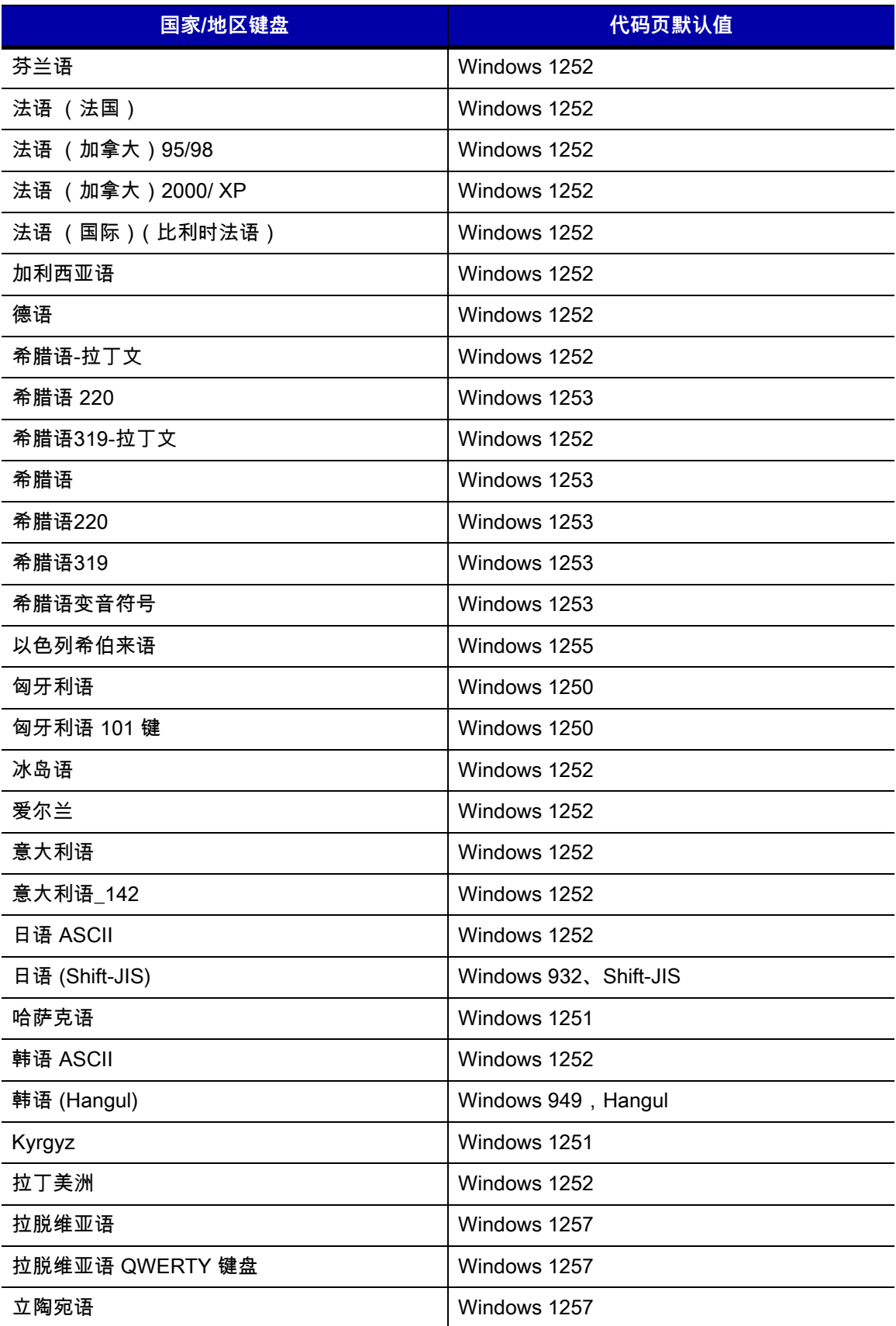

#### **表 C-1** 国家/地区代码页默认值 (续)

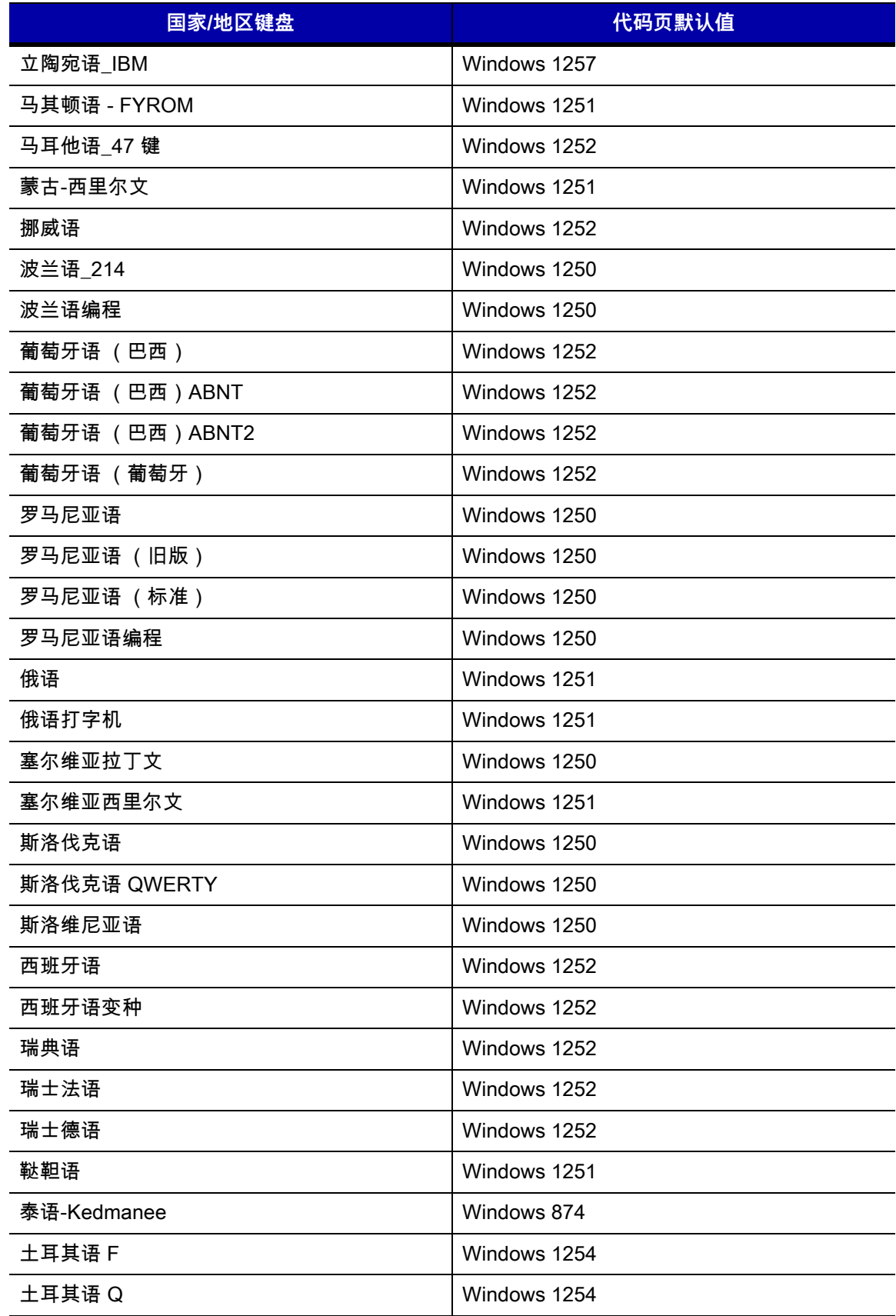

#### **表 C-1** 国家/地区代码页默认值 (续)

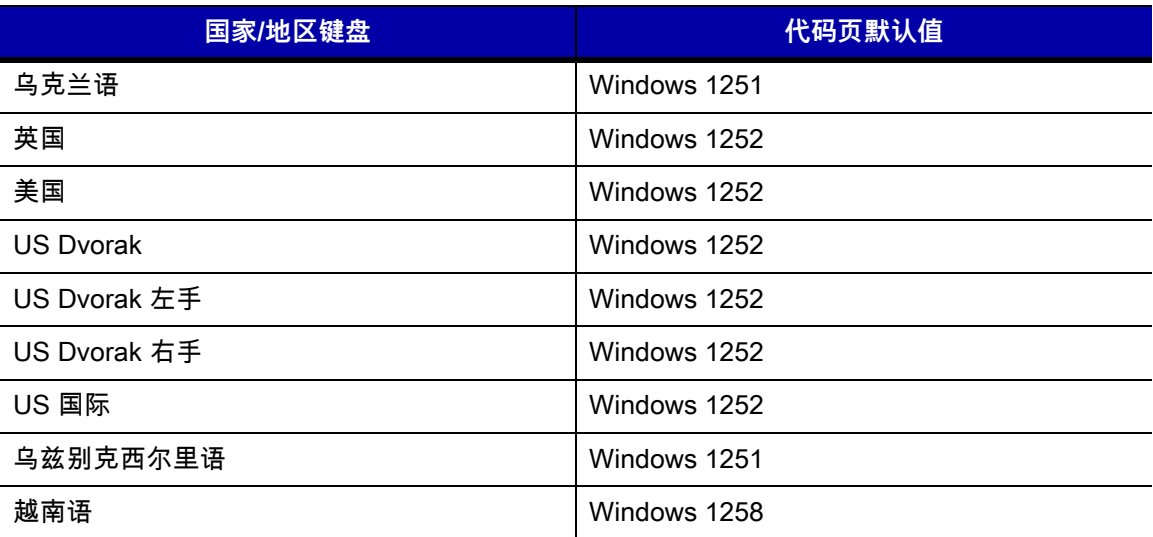

### **国家/地区代码页条码**

扫描对国家/地区键盘代码页对应的条码。

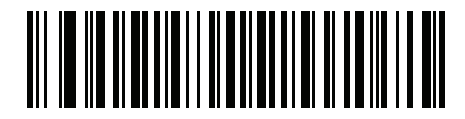

**Windows 1250 拉丁文 2,中欧**

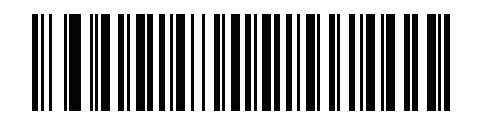

**Windows 1251 西尔里语,斯拉夫** **国家/地区代码页 (续)**

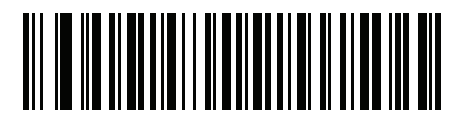

**Windows 1252 拉丁文 1,西欧**

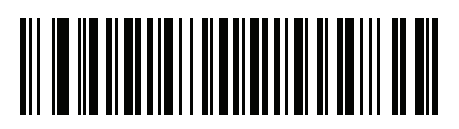

**Windows 1253 希腊语**

C - 8 DS7708 2D 竖直槽式扫描器产品参考指南

**国家/地区代码页 (续)**

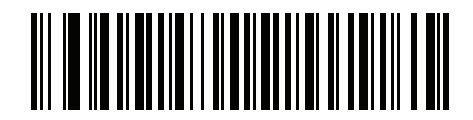

**Windows 1254 拉丁文 5,土耳其语**

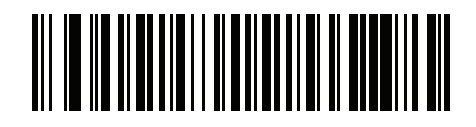

**Windows 1255 希伯来语**

**国家/地区代码页 (续)**

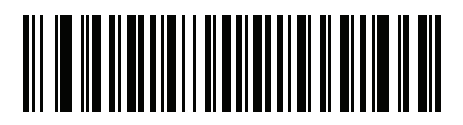

**Windows 1256 阿拉伯语**

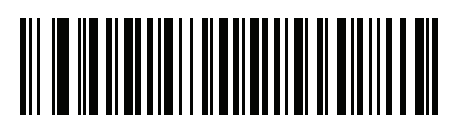

**Windows 1257 波罗的海语**

C - 10 DS7708 2D 竖直槽式扫描器产品参考指南

**国家/地区代码页 (续)**

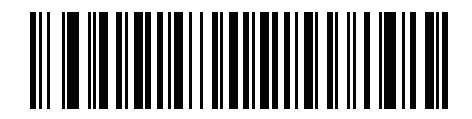

**Windows 1258 越南语**

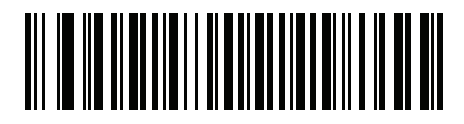

**Windows 874 泰文**

**国家/地区代码页 (续)**

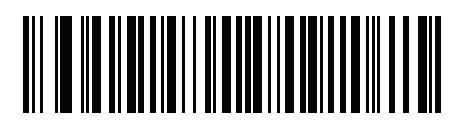

**Windows 20866 西里尔文 KOI8-R**

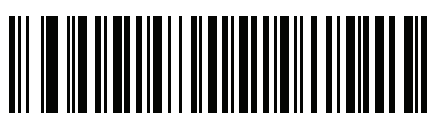

**Windows 932 日语 Shift-JIS** C - 12 DS7708 2D 竖直槽式扫描器产品参考指南

**国家/地区代码页 (续)**

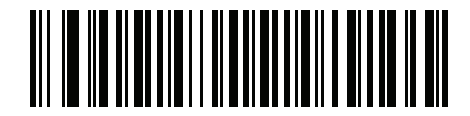

**Windows 936 简体中文 GBK**

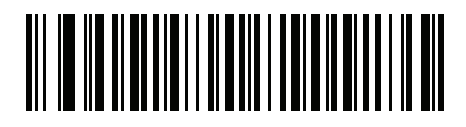

**Windows 54936 简体中文 GB18030**

国家/地区代码页 C - 13

**国家/地区代码页 (续)**

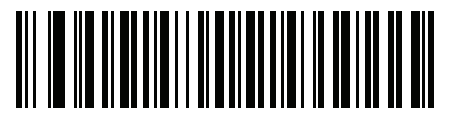

**Windows 949 韩语 Hangul**

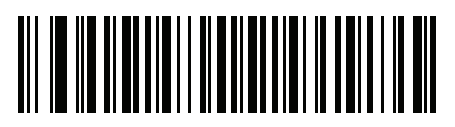

**Windows 950 繁体中文 Big5** C - 14 DS7708 2D 竖直槽式扫描器产品参考指南

**国家/地区代码页 (续)**

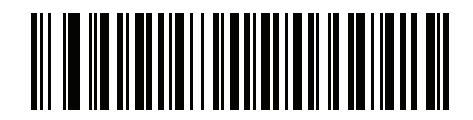

**MS-DOS 437 美国拉丁文**

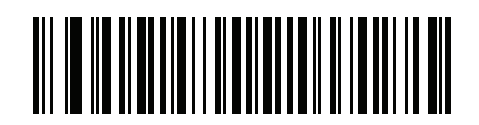

**MS-DOS 737 希腊语**

国家/地区代码页 C - 15

**国家/地区代码页 (续)**

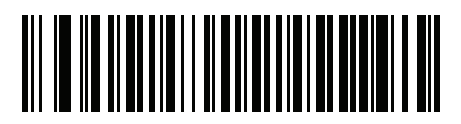

**MS-DOS 775 波罗的海语**

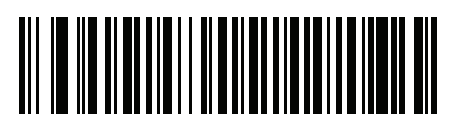

**MS-DOS 850 拉丁文 1**

C - 16 DS7708 2D 竖直槽式扫描器产品参考指南

**国家/地区代码页 (续)**

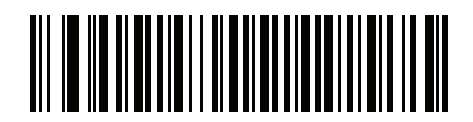

**MS-DOS 852 拉丁文 2**

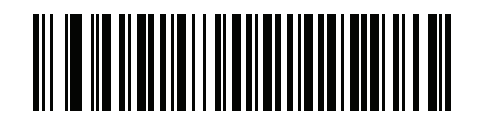

**MS-DOS 855 西尔里文**

国家/地区代码页 C - 17

**国家/地区代码页 (续)**

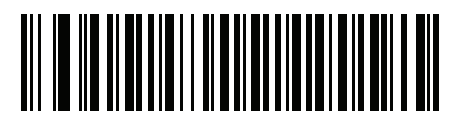

**MS-DOS 857 土耳其语**

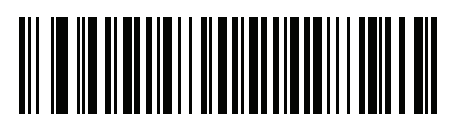

**MS-DOS 860 葡萄牙语**

C - 18 DS7708 2D 竖直槽式扫描器产品参考指南

**国家/地区代码页 (续)**

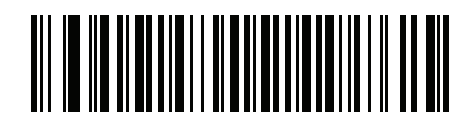

**MS-DOS 861 冰岛语**

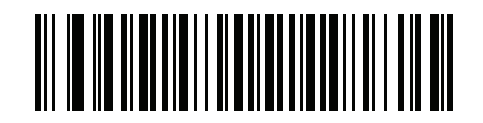

**MS-DOS 862 希伯来语**

国家/地区代码页 C - 19

**国家/地区代码页 (续)**

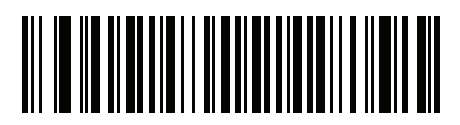

**MS-DOS 863 加拿大法语**

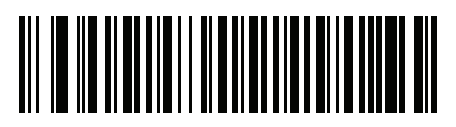

**MS-DOS 865 斯堪的纳维亚语** C - 20 DS7708 2D 竖直槽式扫描器产品参考指南

**国家/地区代码页 (续)**

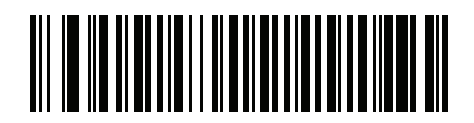

**MS-DOS 866 西尔里文**

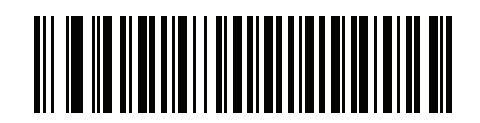

**MS-DOS 869 希腊语 2**
**国家/地区代码页 (续)**

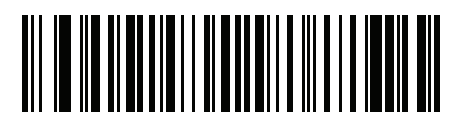

**ISO 8859-1 拉丁文 1,西欧**

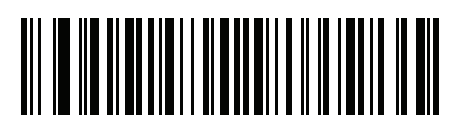

**ISO 8859-2 拉丁文 2,中欧** C - 22 DS7708 2D 竖直槽式扫描器产品参考指南

**国家/地区代码页 (续)**

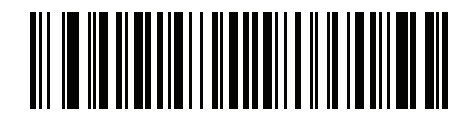

**ISO 8859-3 拉丁文 3,南欧**

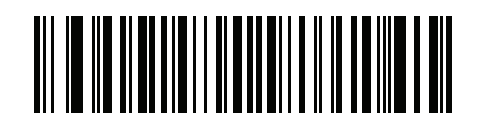

**ISO 8859-4 拉丁文 4,北欧**

国家/地区代码页 C - 23

**国家/地区代码页 (续)**

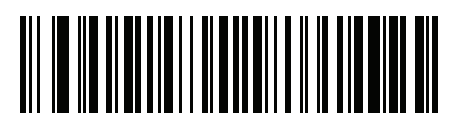

**ISO 8859-5 西尔里文**

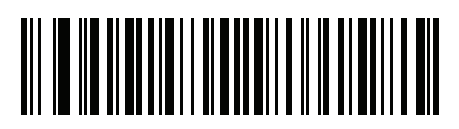

**ISO 8859-6 阿拉伯语**

C - 24 DS7708 2D 竖直槽式扫描器产品参考指南

**国家/地区代码页 (续)**

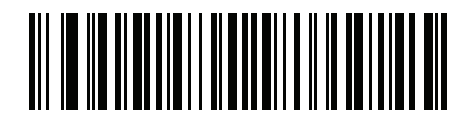

**ISO 8859-7 希腊语**

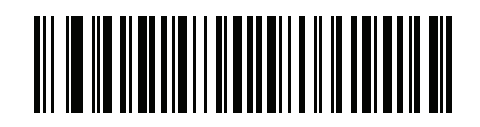

**ISO 8859-8 希伯来语**

**国家/地区代码页 (续)**

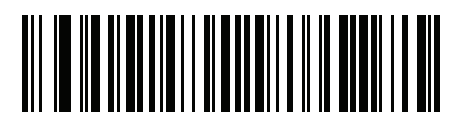

**ISO 8859-9 拉丁文 5,土耳其语**

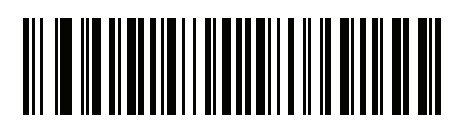

**ISO 8859-10 拉丁文 6,斯堪的纳维亚语** C - 26 DS7708 2D 竖直槽式扫描器产品参考指南

**国家/地区代码页 (续)**

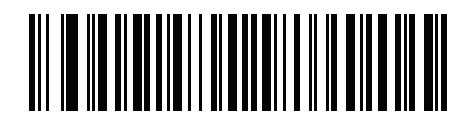

**ISO 8859-11 泰文**

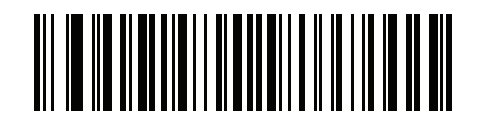

**ISO 8859-13 拉丁文 7,波罗的海语**

国家/地区代码页 C - 27

**国家/地区代码页 (续)**

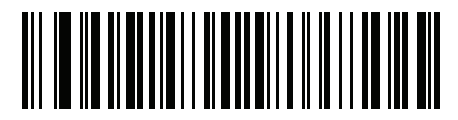

**ISO 8859-14 拉丁文 8,凯尔特语**

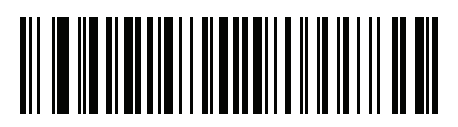

**ISO 8859-15 拉丁文 9**

C - 28 DS7708 2D 竖直槽式扫描器产品参考指南

**国家/地区代码页 (续)**

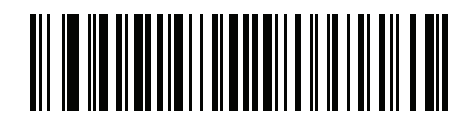

**ISO 8859-16 拉丁文 10,东南欧**

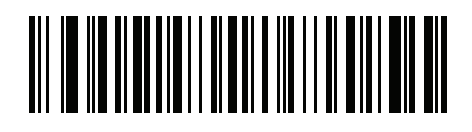

**UTF-8**

国家/地区代码页 C - 29

**国家/地区代码页 (续)**

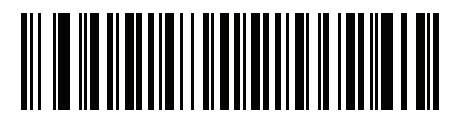

**UTF-16LE UTF-16 低位优先**

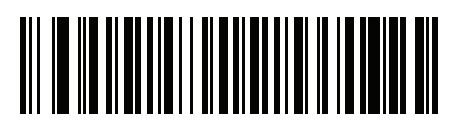

**UTF-16BE UTF-16 高位优先** C - 30 DS7708 2D 竖直槽式扫描器产品参考指南

**国家/地区代码页 (续)**

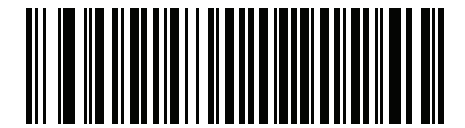

**Mac CP10000 罗马语**

# 附录 D CJK 解码控制

# **简介**

此附录介绍了通过 USD HID 键盘仿真模式进行 CJK (中文、日文、韩文)条码解码的控制参数。

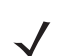

**注释** 由于 ADF 不支持 CJK 字符处理,因此没有为 CJK 输出进行格式处理。

## **CJK 控制参数**

<span id="page-623-0"></span>**Unicode 输出控制**

**SSI # F2 CD**

#### **参数 # 973**

对于使用 Unicode 编码的 CJK 条码,为 Unicode 输出选择以下选项之一:

- 通用输出到 Unicode 和 MBCS 应用程序 此默认方法适用于要求使用 Unicode 和 MBCS 的应用程序,如 Windows 主机上的 MS Word 和 Notepad。
- **注释** 为支持 Unicode 通用输出,需要设置 Windows 主机的注册表。请参阅[第 D-10 页的使用 Windows 主机设](#page-631-0) [置 Unicode/CJK 解码](#page-631-0)。
- **• 仅输出到 Unicode 应用程序** -此方法仅适用于要求使用 Unicode 的应用程序,如 MS Word 和 WordPad,不 适合 Notepad。

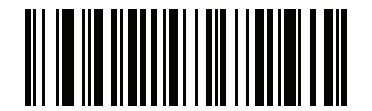

**\*通用输出**

**(0)**

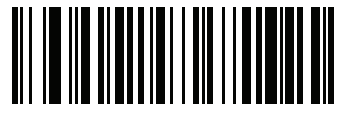

**仅 Unicode 应用程序 (1)**

#### **到 Windows 主机的 CJK 输出方法**

#### **SSI # F2 CC**

#### **参数 # 972**

对于使用国家标准编码的 CJK 条码,请为"到 Windows 主机的 CJK 输出方法"选择以下选项之一:

**• 通用 CJK 输出** - 这是默认的通用 CJK 输出方法,适用于 Windows 主机上的美国英语 IME 或中文/日语/韩文 ASCII IME。此方法将 CJK 字符转换为 Unicode,并且模仿传送到主机的字符。使用 [Unicode 输出控制](#page-623-0)参 数控制 Unicode 输出。

```
注释 为支持通用 CJK 输出,需要设置 Windows 主机的注册表。请参阅第 D-10 页的使用 Windows 主机设置 
Unicode/CJK 解码。
```
- CJK 输出的其他选项 使用以下方法,扫描器会向主机发送 CJK 字符十六进制内部代码 (Nei Ma) 值,或将 CJK 字符转换为 Unicode,并向主机发送十六进制 Unicode 值。使用这些方法时,Windows 主机必须选 择对应的 IME 来接受 CJK 字符。请参阅*[第 D-10 页的使用 Windows 主机设置 Unicode/CJK 解码](#page-631-0)*。
	- **• 日语 Unicode 输出**
	- **• 简体中文 GBK 码输出**
	- **• 简体中文 Unicode 输出**
	- **• 韩文 Unicode 码输出**
	- **• 繁体中文 Big5 码输出** (Windows XP)
	- **• 繁体中文 Big5 码输出** (Windows 7)
	- **• 繁体中文 Unicode 码输出** (Windows XP)
	- **• 繁体中文 Unicode 码输出** (Windows 7)

**注释** Unicode 仿真输出方法取决于主机系统 (Windows XP 或 Windows 7)。

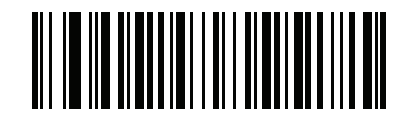

**\*通用 CJK 输出**

**(0)**

D - 4 DS7708 2D 竖直槽式扫描器产品参考指南

**到 Windows 主机的 CJK 输出方法 (续)**

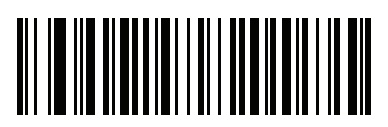

**日语 Unicode 输出 (34)**

(对于日语 Unicode 输出,在 Windows 主机选择"简体中文 Unicode IME")

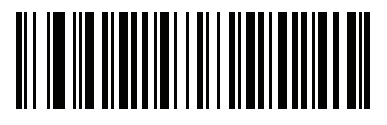

**简体中文 GBK 输出 (1)**

CJK 解码控制 D - 5

**到 Windows 主机的 CJK 输出方法 (续)**

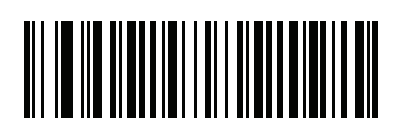

**简体中文 Unicode 输出 (2)**

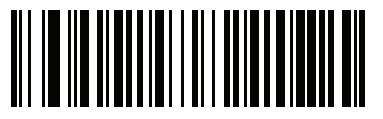

**韩文 Unicode 输出 (50)**

(对于韩文 Unicode 输出,在 Windows 主机选择 Simplified Chinese Unicode IME (简体中文 Unicode  $IME$ ) $)$ 

D - 6 DS7708 2D 竖直槽式扫描器产品参考指南

**到 Windows 主机的 CJK 输出方法 (续)**

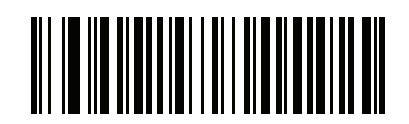

**繁体中文 Big5 输出 (Windows XP) (17)**

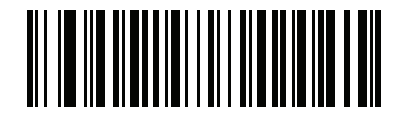

**繁体中文 Big5 输出 (Windows 7) (19)**

CJK 解码控制 D - 7

**到 Windows 主机的 CJK 输出方法 (续)**

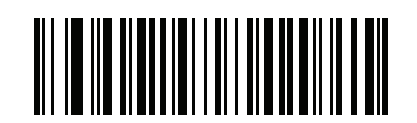

**繁体中文 Unicode 输出 (Windows XP) (18)**

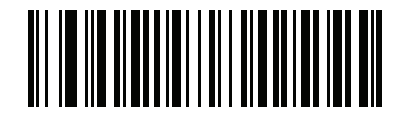

**繁体中文 Unicode 输出 (Windows 7) (20)**

## **非 CJK UTF 条码输出**

#### **SSI # F2 C0**

#### **参数 # 960**

某些国家/地区键盘类型布局包含默认代码页中不存在的字符 (请参见*[第 D-9 页的国家/地区键盘类型缺少字符](#page-630-0)* )。 尽管默认代码页不能在条码中编码这些字符,但是在 UTF-8 条码中可编码这些字符。扫描此参数条码,可通过 仿真模式输出 Unicode 值。

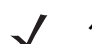

**注释** 使用此特殊国家/地区键盘类型可对非 CJK UTF-8 条码进行解码。解码后,重新配置扫描器,可使用原始 国家/地区键盘类型。

使用 Windows 上的美国英语 IME。请参阅*[第 D-2 页的 Unicode 输出控制](#page-623-0)*。

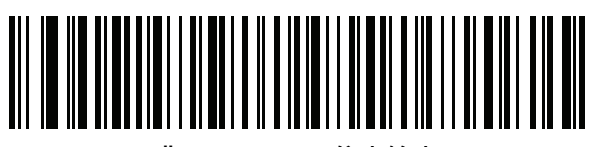

**非 CJK UTF-8 仿真输出**

CJK 解码控制 D - 9

#### <span id="page-630-0"></span>**国家/地区键盘类型缺少字符**

国家/地区键盘类型:**鞑靼语、乌兹别克语、蒙古语、吉尔吉斯坦语、哈萨克语和阿塞拜疆语** 默认代码页:CP1251

缺少字符:

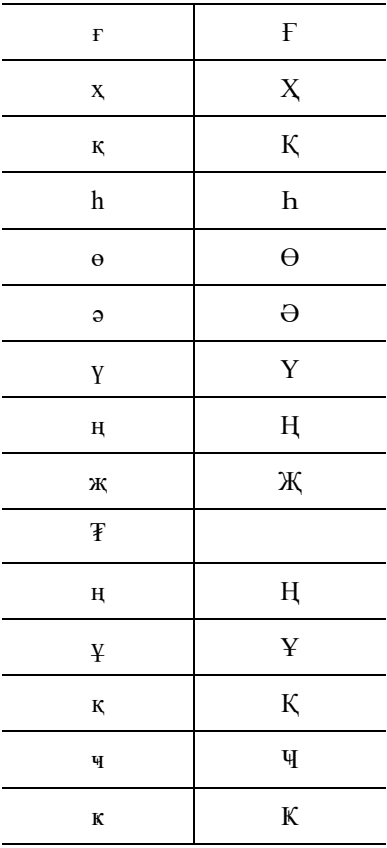

国家/地区键盘类型:**罗马尼亚语 (标准)** 默认代码页:CP1250 缺少字符:

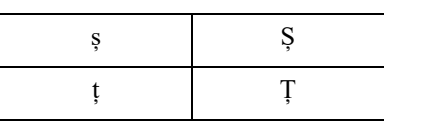

国家/地区键盘类型:**巴西葡萄牙语 (ABNT)、巴西葡萄牙语 (ABNT2)** 默认代码页:CP1252 缺少字符:**₢**

国家/地区键盘类型:**阿塞拜疆语 (拉丁文)** 默认代码页:CP1254 缺少字符:ə, Ə

## <span id="page-631-0"></span>**使用 Windows 主机设置 Unicode/CJK 解码**

本节介绍如何使用 Windows 主机设置 CJK 解码。

#### **为 Unicode 通用输出设置 Windows 注册表**

为支持 Unicode 通用输出方法,请按如下所述设置 Windows 主机的注册表:

- **1.** 选择**开始 > 运行 > regedt 32** 启动注册表编辑器。
- **2.** 在 **HKEY\_Current\_User\Control Panel\Input Method** 下,将 **EnableHexNumpad** 设置为 **1**,如下所述: [HKEY\_CURRENT\_USER\Control Panel\Input Method] "EnableHexNumpad"="1"

如果不存在此注册表项,则作为 **REG\_SZ** (字符串值)类型添加该注册表项。

**3.** 重启计算机使注册表更改生效。

#### **在 Windows 上添加 CJK IME**

要添加所需的 CJK 输入语言:

- **1.** 单击**开始 > 控制面板**。
- **2.** 如果控制面板以类别视图打开,请选择左上角的**切换到经典视图**。
- **3.** 选择**区域和语言选项**。
- **4.** 单击**语言**选项卡。
- **5.** 在**补充语言支持**下,选中**安装东亚语言的文件**复选框 (如果尚未选中),然后单击**应用**。这可能需要 Windows 安装 CD 才能安装所需的文件。此步骤确保东亚语言 (CJK) 可用。
- **6.** 在**文本服务和输入语言**下,单击**详细信息**。
- **7.** 在**已安装服务**下,单击**添加**。
- **8.** 在**添加输入语言**对话框中,选择要添加的 CJK 输入语言和键盘布局或输入法编辑器 (IME)。
- **9.** 单击**确定**两次。语言指示器将出现在系统任务栏中 (默认情况下在桌面的右下角)。要在输入语言 (键盘 语言)之间切换,请选择系统任务栏中的语言指示器。
- **10.** 选择系统任务栏中的语言指示器,以选择所需的国家/地区键盘类型。
- **11.** 验证在每个国家/地区的键盘上显示的字符。

## **在主机上选择简体中文输入法**

要选择简体中文输入法:

**•** 在 Windows XP 上选择 Unicode/GBK 输入:**中文(简体) - 内码**,然后单击输入栏以选择 **Unicode** 或 **GBK 内码**输入。

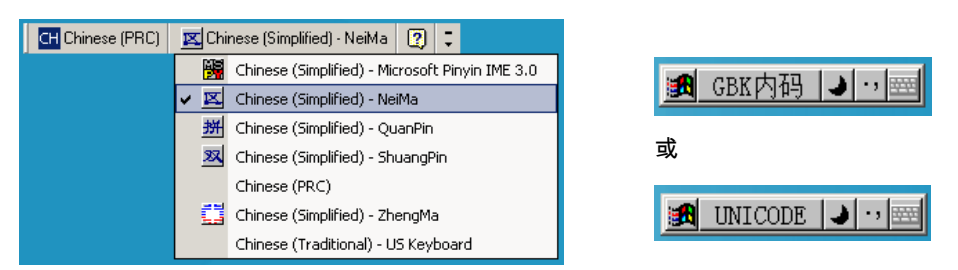

**•** 在 Windows7 上选择 Unicode/GBK 输入:**中文(简体) - 微软拼音新体验输入风格**,然后选择**工具菜单 > 辅 助输入 > Unicode 输入**或 **GB 码输入**。

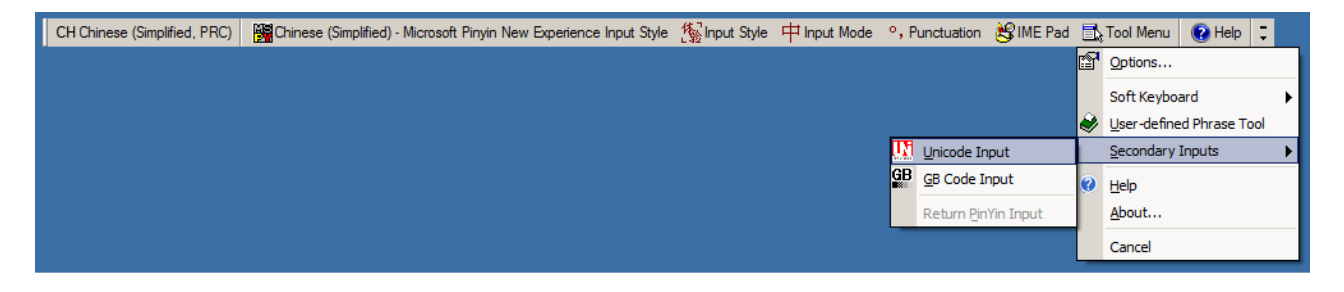

## **在主机上选择繁体中文输入法**

要选择繁体中文输入法:

**•** 在 Windows XP 上选择 Unicode 输入:**中文(繁体) - Unicode**

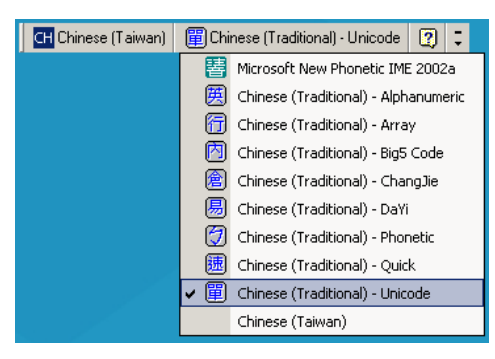

**•** 在 Windows XP 选择 Big5 输入:**中文(繁体) - Big5 码**

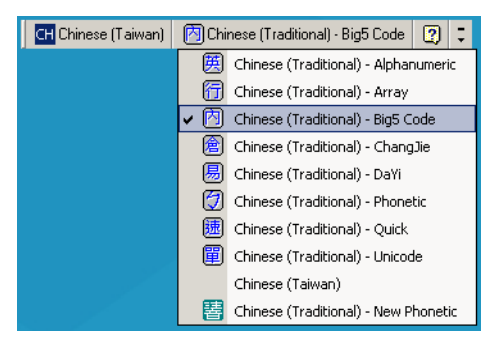

**•** 在 Windows 7 上选择 Unicode/Big5 输入:**中文(繁体) - 新速成**。 此选项支持 Unicode 和 Big5 输入。

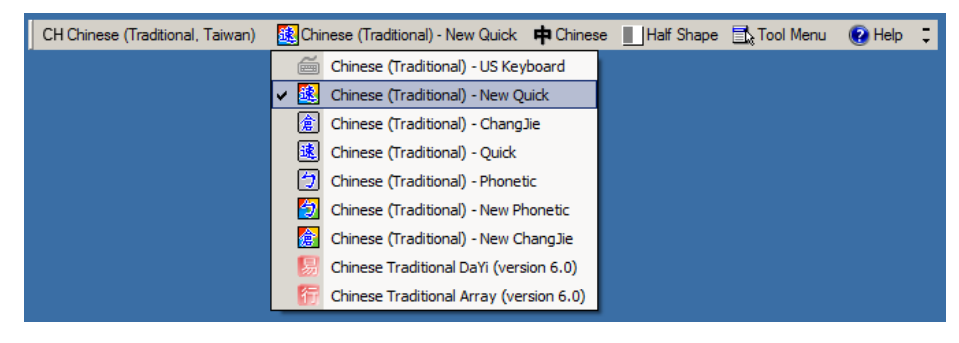

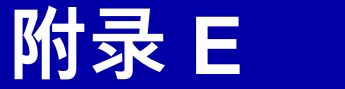

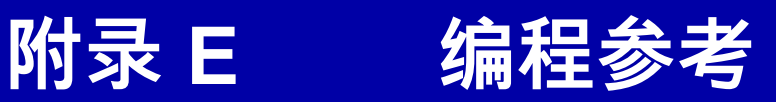

# **Symbol 代码标识符**

## **表 E-1** Symbol 代码字符

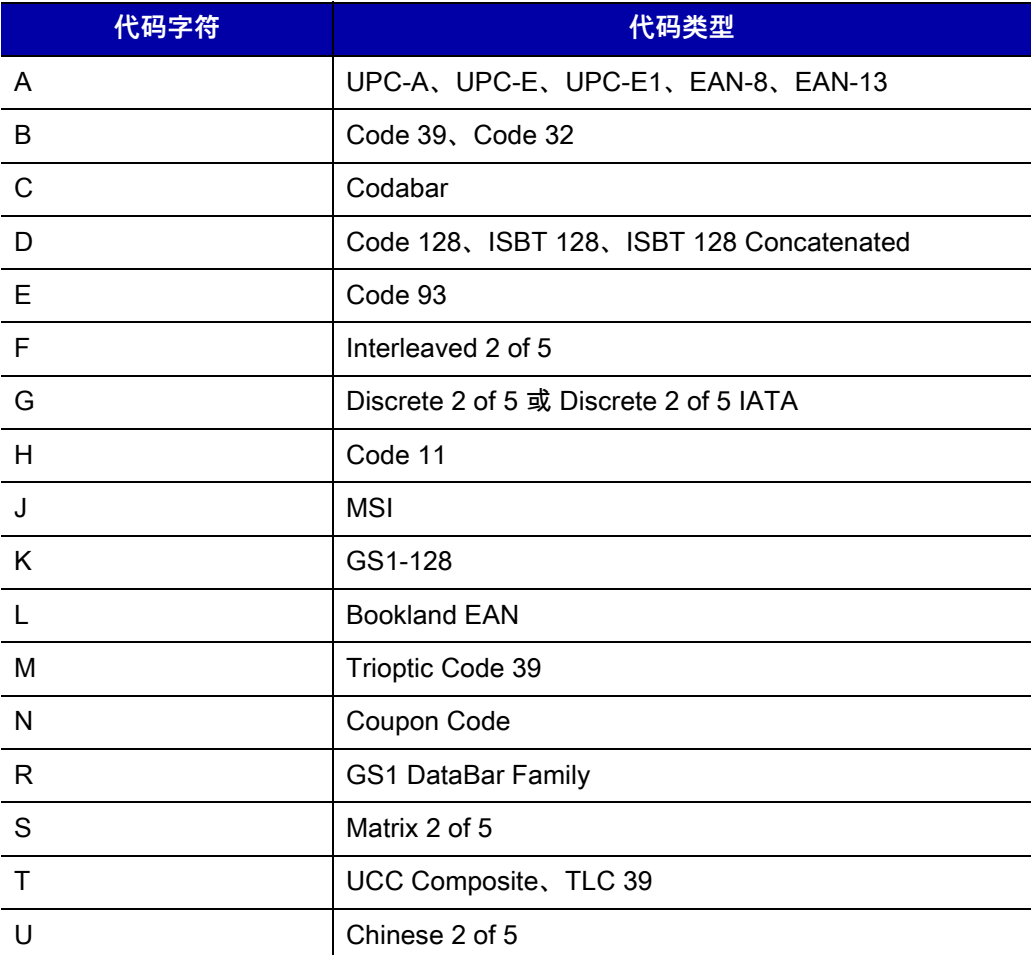

## E - 2 DS7708 2D 竖直槽式扫描器产品参考指南

## **表 E-1** Symbol 代码字符 (续)

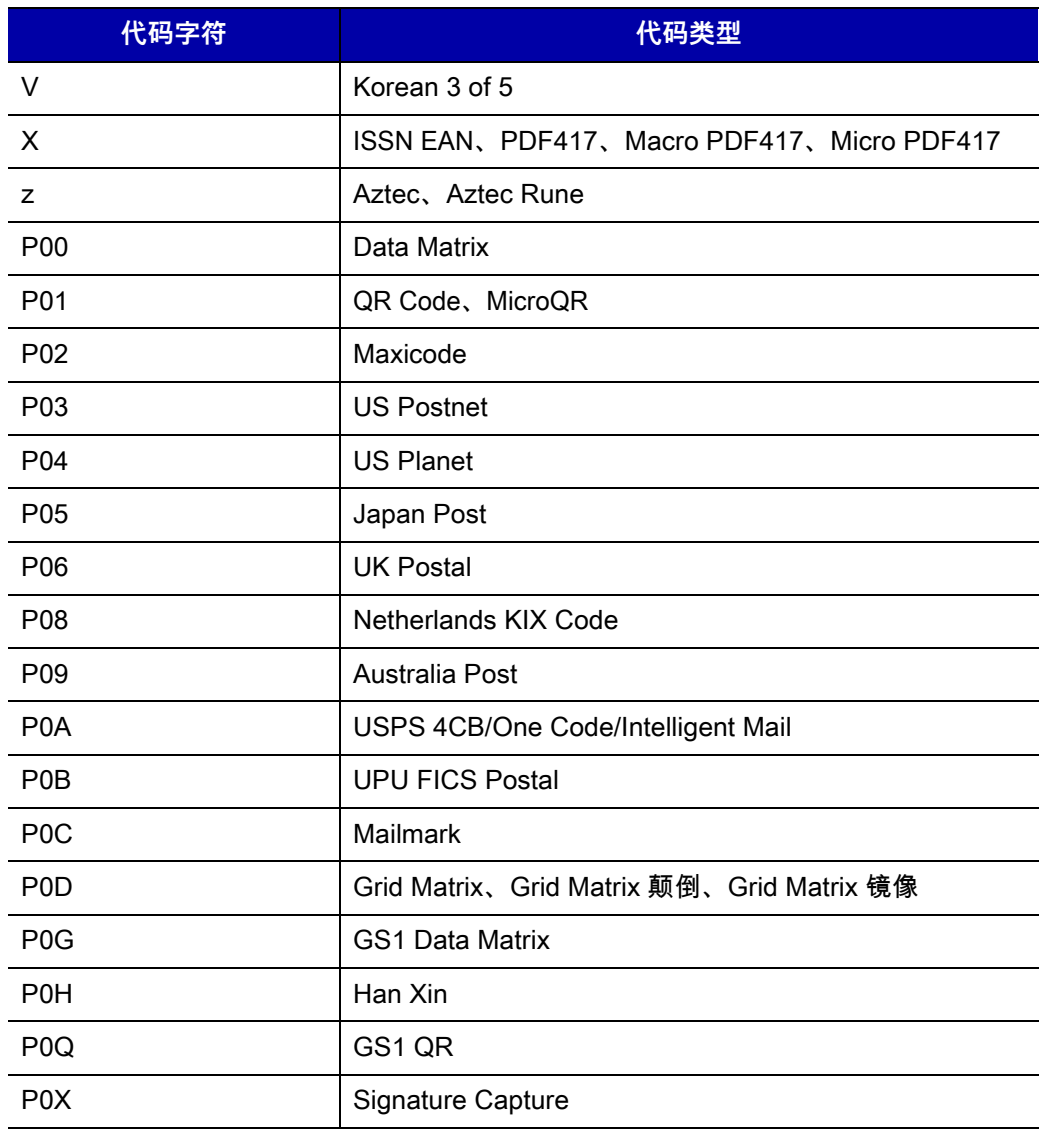

# **AIM 代码标识**

每个 AIM 代码标识都包含三字符的字符串 **]cm**,其中:

- ] = 标志字符 (ASCII 93)
- 。 = 代码字符 (请参见*[表 E-2](#page-636-0)*)
- m = 修饰字符 (请参见*[表 E-3](#page-637-0)*)

#### <span id="page-636-0"></span>**表 E-2** AIM 代码字符

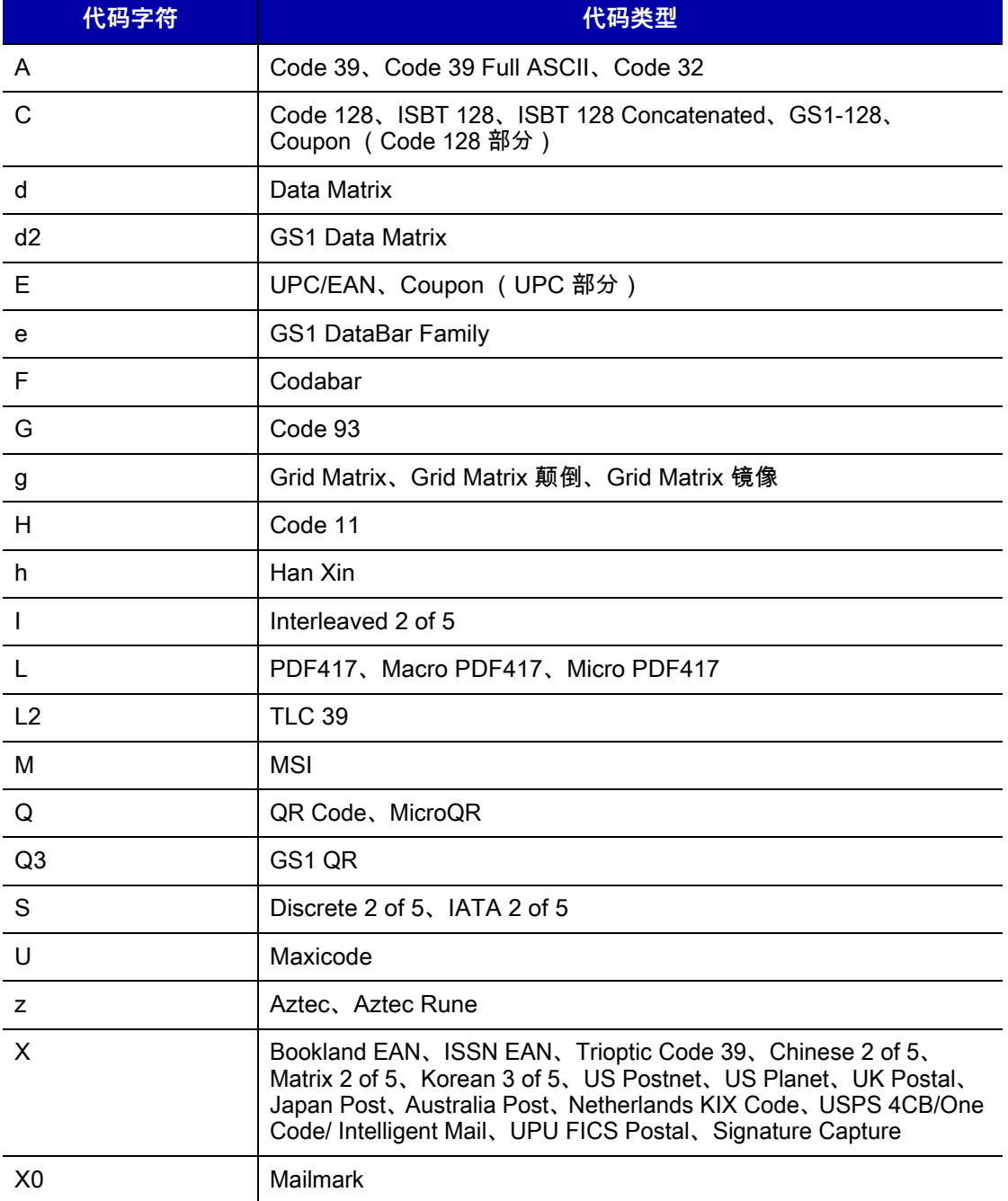

修饰字符是基于*[表 E-3](#page-637-0)* 的适用选项值之和。

<span id="page-637-0"></span>**表 E-3** 修饰字符

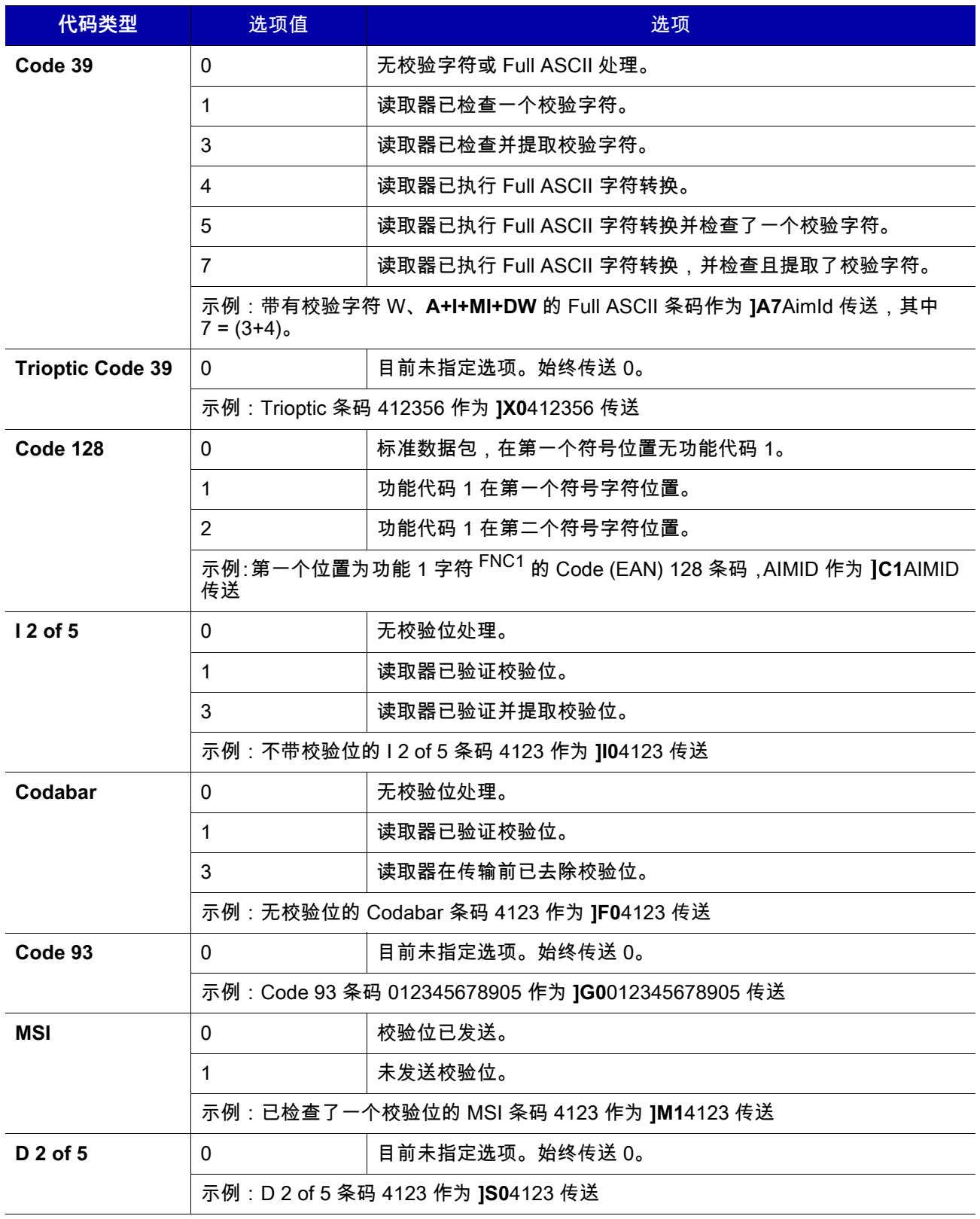

**表 E-3** 修饰字符 (续)

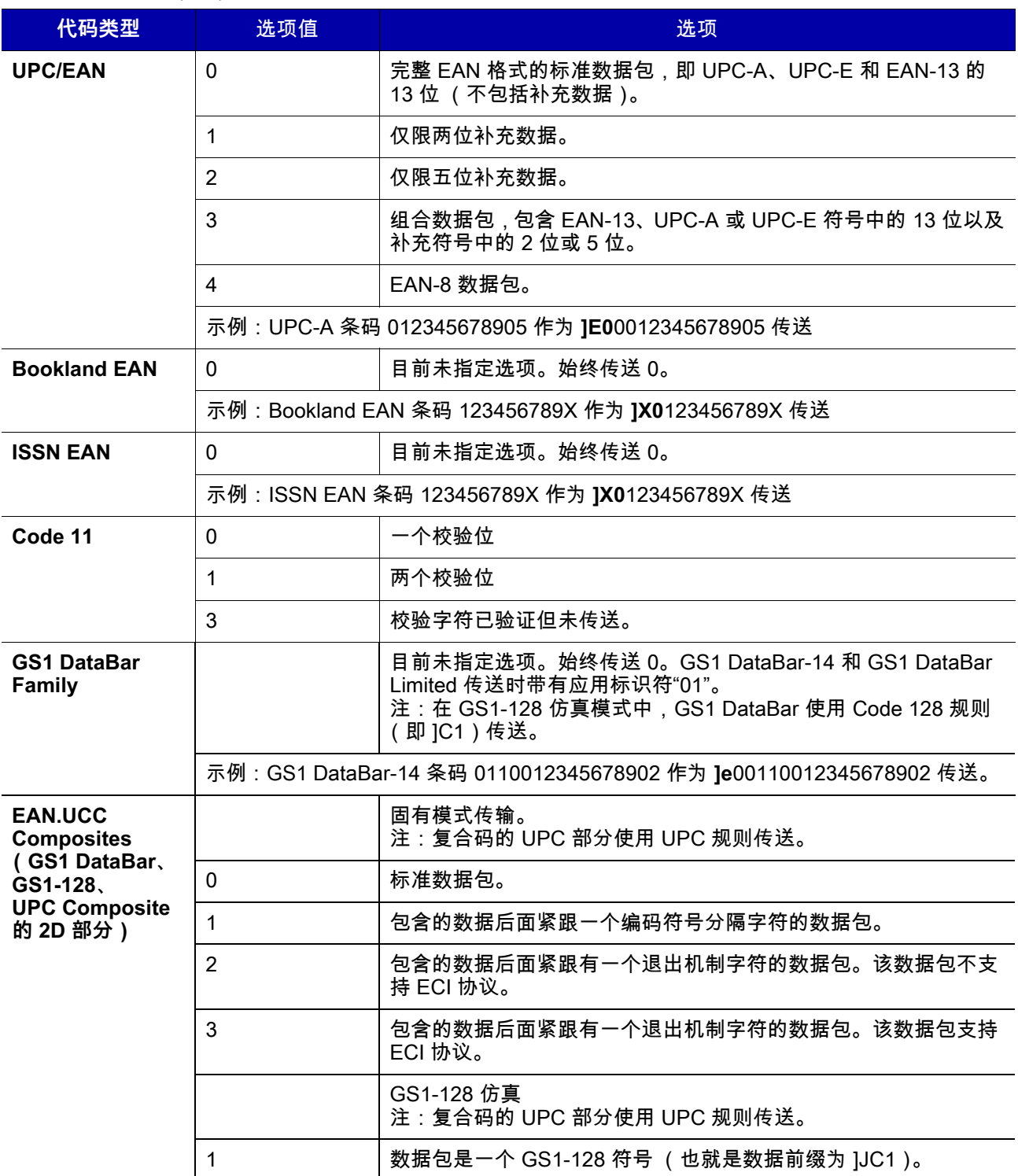

#### **表 E-3** 修饰字符 (续)

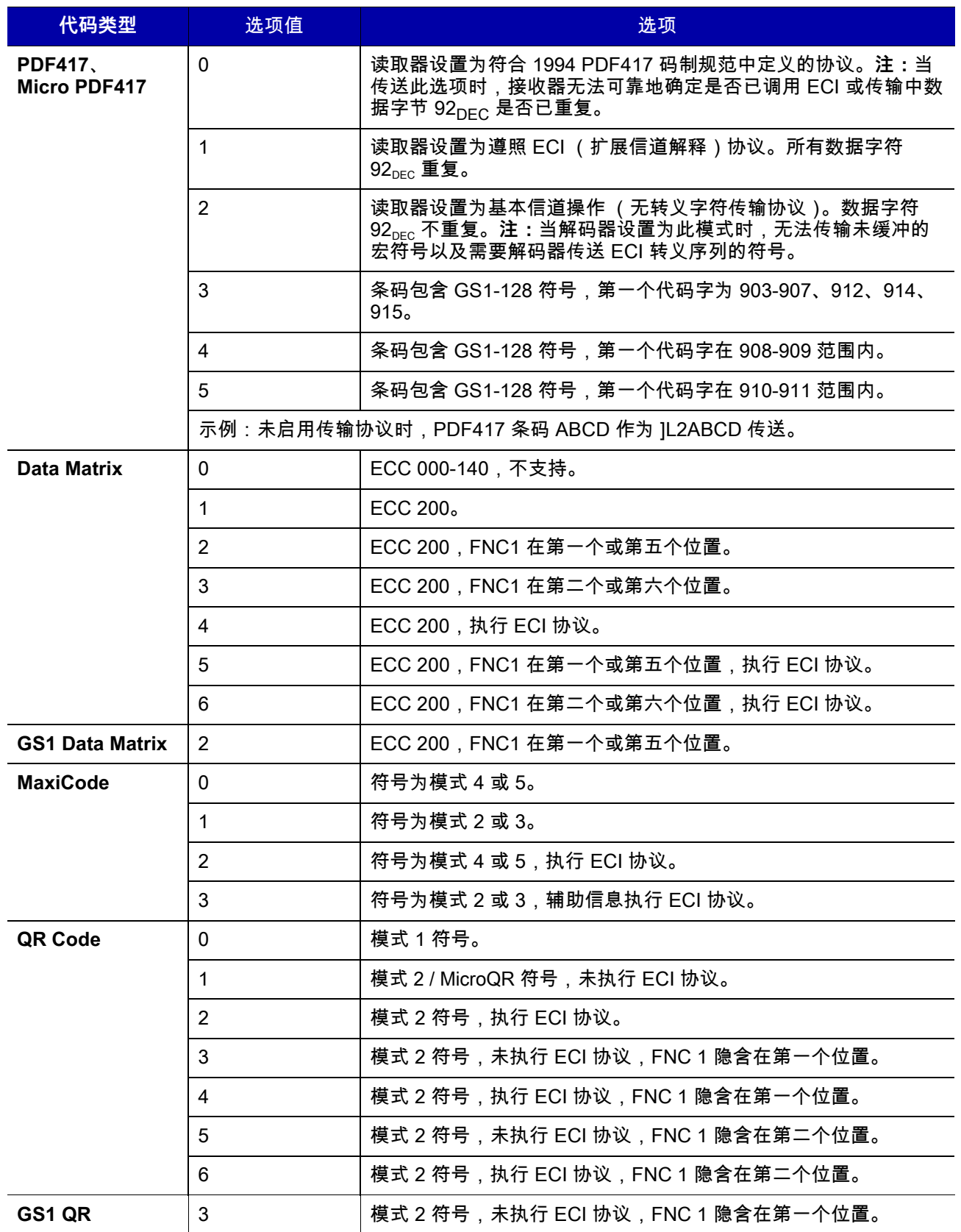

## **表 E-3** 修饰字符 (续)

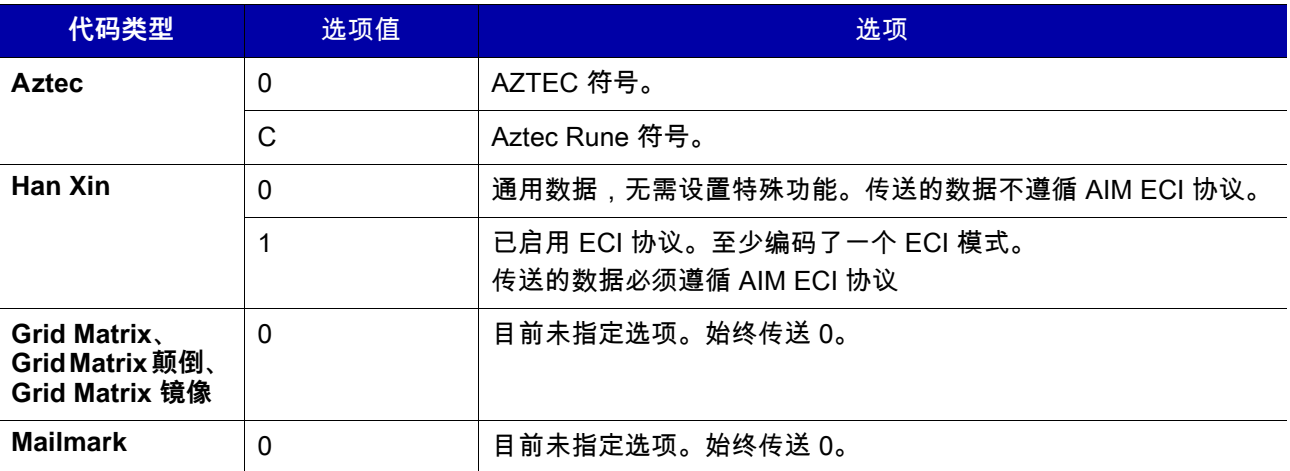

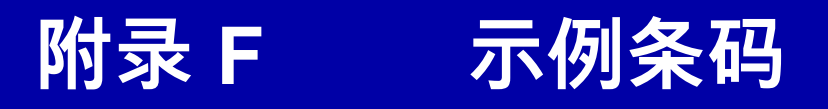

**Code 39**

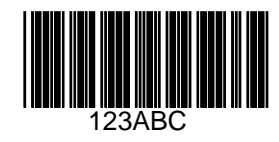

**UPC/EAN** 

**UPC-A,100%**

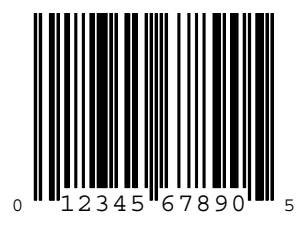

F - 2 DS7708 2D 竖直槽式扫描器产品参考指南

**EAN-13,100%**

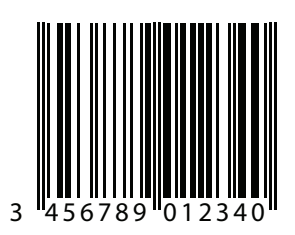

## **Code 128**

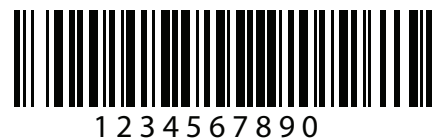

# **Interleaved 2 of 5**

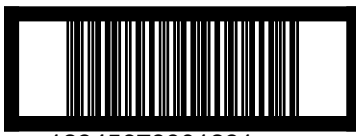

12345678901231

## **GS1 DataBar-14**

**注释** 必须启用 DataBar-14 才能读取下列条码 (请参见[第 13-138 页的 GS1 DataBar](#page-421-0))。

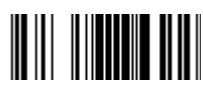

**7612341562341**

**PDF417**

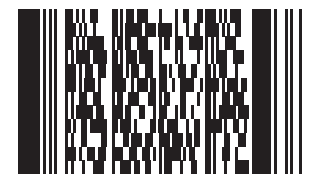

**Data Matrix**

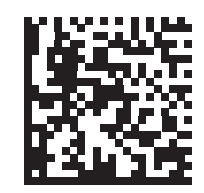

**Maxicode**

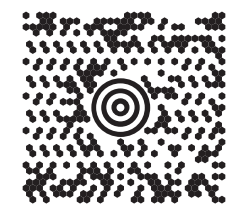

## F - 4 DS7708 2D 竖直槽式扫描器产品参考指南

## **QR Code**

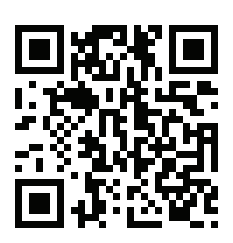

## **Han Xin**

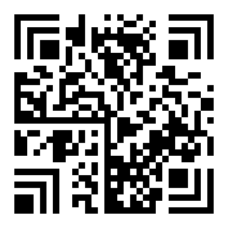

## **US Postnet**

المساما ببالمبابات لتابيا بالماتان بالمممثلا 0123456784

**UK Postal**

**|ս||դ|կկկկիդ||դկկկկիլ||դ||ս|**<br>|-<br>|Создаворзавумх

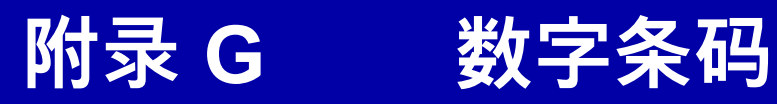

## **数字条码**

对于需要特定数字值的参数,请扫描下列相应的已编号条码。

**0**

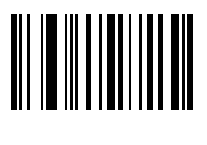

**0**

**1**

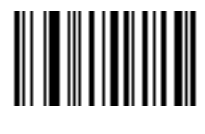

## G - 2 DS7708 2D 竖直槽式扫描器产品参考指南

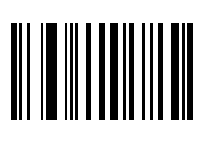
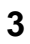

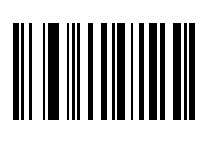

 $\overline{\mathbf{3}}$ 

# G - 4 DS7708 2D 竖直槽式扫描器产品参考指南

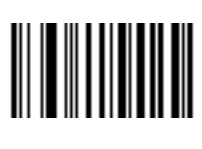

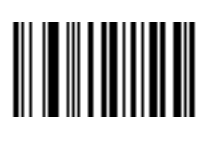

# G - 6 DS7708 2D 竖直槽式扫描器产品参考指南

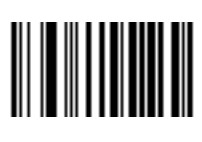

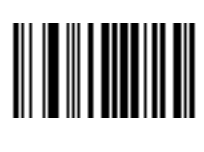

# G - 8 DS7708 2D 竖直槽式扫描器产品参考指南

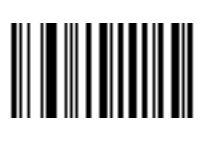

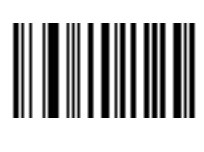

G - 10 DS7708 2D 竖直槽式扫描器产品参考指南

# <span id="page-655-0"></span>**取消**

若要纠正错误或更改选择,可扫描下面的条码。

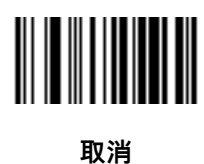

# **附录 H 签名采集代码**

# **简介**

CapCode 是一种签名采集代码,它是用来包围文档上的签名区域使扫描器能够采集到签名的特殊图案。

有多个可接受的图案,允许自动识别同一表单上的不同签名。例如,在美国联邦政府 1040 纳税申报表上,有 三个签名区域,两个联合申报人各一个签名,还有一个是专业填表人的签名。通过使用不同的图案,一个程序 可以正确识别所有三个签名,可以按任何顺序采集且仍然能够正确识别。

## **代码结构**

#### **签名采集区域**

CapCode 是将两个相同图案印刷在签名采集框的两侧,如*[图 H-1](#page-656-0)* 中所示。每个图案都将延伸至签名的整个 高度。

这个框是可选的,因此您可省去它,换成一条底线或朝左印一条上面带有"X"的底线,在美国通常用这种方式来 表示请求签名。但是,如果签名框区域中添加了"X"或其他标记,将会随签名一同采集。

]t Çx WxE ║║

<span id="page-656-0"></span>**图 H-1** CapCode

## **CapCode 图案结构**

CapCode 图案结构包括一个开始图案,接着是一个分隔空白、一个签名采集框、另一个分隔空白,然后是停止 图案。假设 X 是最薄元素的尺寸,那么开始图案和停止图案的 4 个竖条和 3 个空白的总宽度应该为 9X。 CapCode 图案的左右两侧需要有一个 7X 的空白区。

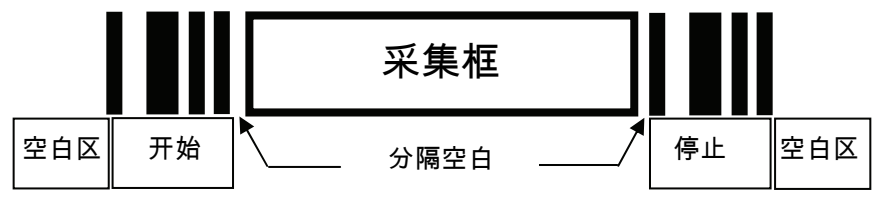

**图 H-2** CapCode 结构

签名采集框两侧的分隔空白宽度可以为 1X 到 3X。

## **开始/停止图案**

[表 H-1](#page-657-0) 列出了可接受的开始/停止图案。竖条和空白宽度表示为 X 的倍数。签名采集框两侧必须使用相同图案。 为采集的签名报告的类型值表明了所采集签名的用途。

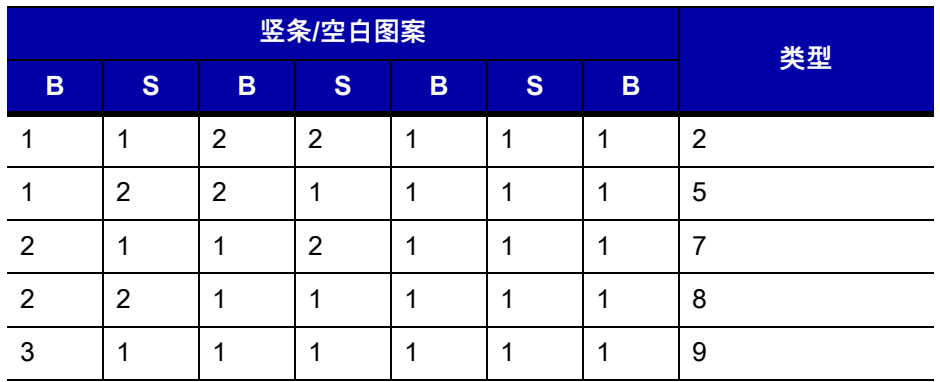

<span id="page-657-0"></span>**表 H-1** 开始/停止图案定义

[表 H-2](#page-658-0) 列出了用于生成采集签名图像的可选参数。

#### <span id="page-658-0"></span>**表 H-2** 用户定义的 CapCode 参数

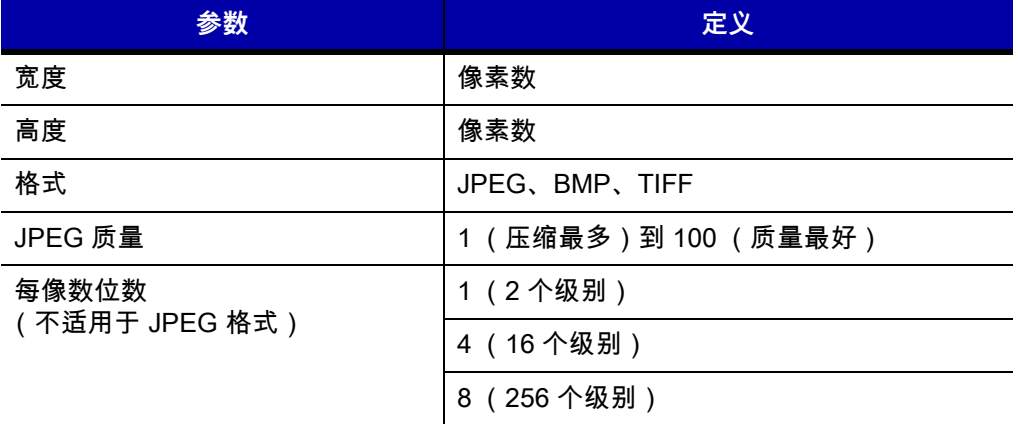

BMP 格式不使用压缩,而 JPEG 和 TIFF 格式则使用。

## **尺寸**

签名采集框的大小由开始图案和停止图案的高度和间隔来确定。签名采集框的线宽影响不大。

最薄元素宽度称为此处为 X,名义值为 10 mil (1 mil = 0.0254 毫米 )。此值应该为打印机所使用的像素间距的 整数倍。例如,当使用 203 DPI (每英寸点数)打印机时,每个模块打印 2 个点,结果所得到的 X 尺寸就是 9.85 mil。

## **数据格式**

解码器输出根据*[表 H-3](#page-658-1)* 来确定格式。Symbol Technologies 解码器允许输出不同的用户选项或禁止条码类型。 选择"Symbol ID"作为输出条码类型时,将通过字母"i"来标识 CapCode。

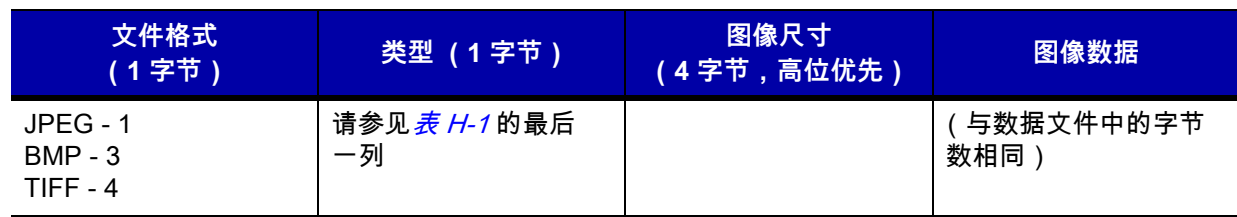

#### <span id="page-658-1"></span>**表 H-3** 数据格式

# **附加功能**

无论如何采集签名,输出签名图像都会右侧向上进行纠斜处理。 采集签名的扫描器将自动确定它扫描的是签名还是条码。可在解码器中禁用签名采集功能。

# **签名框**

[图 H-3](#page-659-0) 显示了五种可接受的签名框: 类型 2:

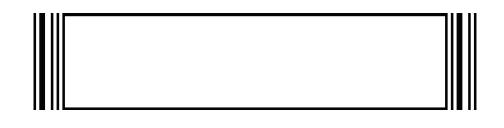

类型 5:

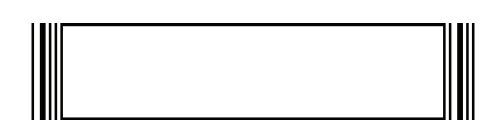

类型 7:

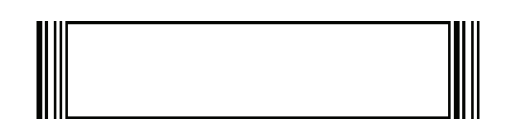

类型 8:

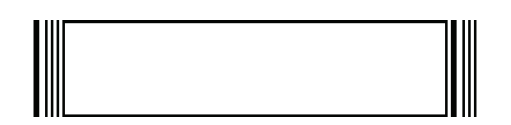

类型 9:

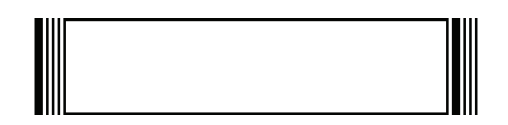

<span id="page-659-0"></span>**图 H-3** 可接受的签名框

# **附录 I 非参数属性**

## <span id="page-660-0"></span>**简介**

此附录定义非参数属性。

## **特性**

#### <span id="page-660-1"></span>**型号**

属性 #533

扫描器的型号。此电子输出与物理设备标签上的印刷信息匹配,例如 **DS7708-SR00004ZCWW**。

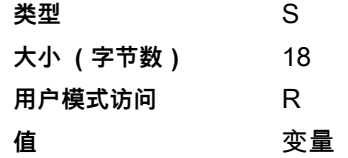

## <span id="page-660-2"></span>**序列号**

属性 #534

制造厂商指定的唯一序列号。此电子输出与物理设备标签上的印刷信息匹配,例如 **M1J26F45V**。

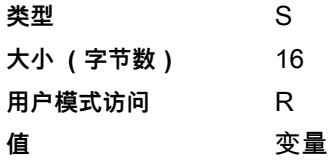

## <span id="page-661-1"></span>**制造日期**

#### 属性 #535

制造厂商指定的设备制造日期。此电子输出与物理设备标签上的印刷信息匹配,例如 **30APR14** (即 2014 年 4 月 30 日)。

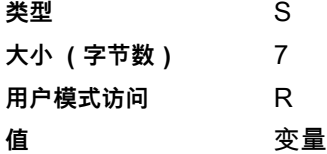

#### <span id="page-661-2"></span>**首次编程日期**

#### 属性 #614

首次电子编程日期是指使用 123Scan² 或通过 SMS 首次将设置以电子方式加载到扫描器的时间,例如 **18MAY14** (即 2014 年 5 月 18 日)。

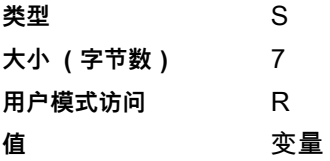

### <span id="page-661-0"></span>**配置文件名**

属性 #616

为使用 123Scan² 或通过 SMS 以电子方式加载到设备的配置设置指定的名称。

**注释** 扫描**设置默认值**条码时,会自动将配置文件名更改为出厂默认设置。

为了指明加载到设备的配置设置已更改,扫描任何参数条码后,配置文件名将更改为*已修改*。

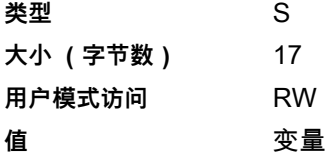

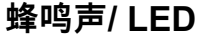

属性 #6000 激活蜂鸣声和/或 LED。 **类型** X **大小 (字节数)** 不适用 **用户模式访问** W **值** : **蜂鸣声/LED 操作 值** 1 声高而短的的蜂鸣声 0 2 声高而短的蜂鸣声 1 3 声高而短的蜂鸣声 2 4 声高而短的蜂鸣声 3 5 声高而短的蜂鸣声 4 1 声低而短的蜂鸣声 5 2 声低而短的蜂鸣声 6 3 声低而短的蜂鸣声 7 4 声低而短的蜂鸣声 8 5 声低而短的蜂鸣声 9 1 声高而长的蜂鸣声 10 2 声高而长的蜂鸣声 11 3 声高而长的蜂鸣声 12 4 声高而长的蜂鸣声 13 5 声高而长的蜂鸣声 14 1 声低而长的蜂鸣声 15 2 声低而长的蜂鸣声 16 3 声低而长的蜂鸣声 17 4 声低而长的蜂鸣声 18 5 声低而长的蜂鸣声 19 快速颤音蜂鸣声 20 慢速颤音蜂鸣声 21 高-低蜂鸣声 22 低-高蜂鸣声 23 高-低-高蜂鸣声 24 低-高-低蜂鸣声 25 高-高-低-低蜂鸣声 26 绿色 LED 熄灭 **42** 绿色 LED 亮起 **43** 红色 LED 亮起 イアクロコ はんじょう 47 红色 LED 熄灭 **48** 

## <span id="page-663-0"></span>**参数默认值**

属性 #6001

此属性将所有参数恢复为出厂默认值。 **类型** X **大小 (字节数)** 不适用 **用户模式访问** W **值** 0 = 恢复默认值 1 = 恢复出厂默认置 2 = 写入自定义默认值

#### **下次启动时响蜂鸣声**

#### <span id="page-663-2"></span>属性 #6003

此属性配置 (启用或禁用)下次启动扫描器时是否响蜂鸣声。 **类型** X **大小 (字节数)** 不适用 **用户模式访问** W **值** 0 = 禁用下次启动时响蜂鸣声 1 = 禁用下次启动时响蜂鸣声

#### <span id="page-663-3"></span>**重新启动**

属性 #6004

此属性发起一个设备重新启动操作。

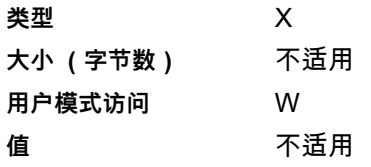

#### **主机触发会话**

<span id="page-663-4"></span>属性 #6005 此属性触发解码会话,类似于手动按下扫描器触发按钮。 **类型** X **大小 (字节数)** 不适用 **用户模式访问** W **值** 0 = 启动主机触发会话 1 = 停止主机触发会话

## <span id="page-663-1"></span>**固件版本**

属性 #20004 扫描器的操作系统版本。例如,**PAACHS00-001-R00**。 **类型** S **大小 (字节数)** 变量 **用户模式访问** R **值** 变量

# **Imagekit 版本**

<span id="page-664-0"></span>属性 #20013 识别设备上驻留的 1D/2D 解码算法,例如 **IMGKIT\_6.04T05.11**。 **类型** S **大小 (字节数)** 变量 **用户模式访问** R **值** 变量

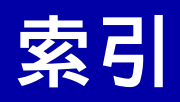

# 符号

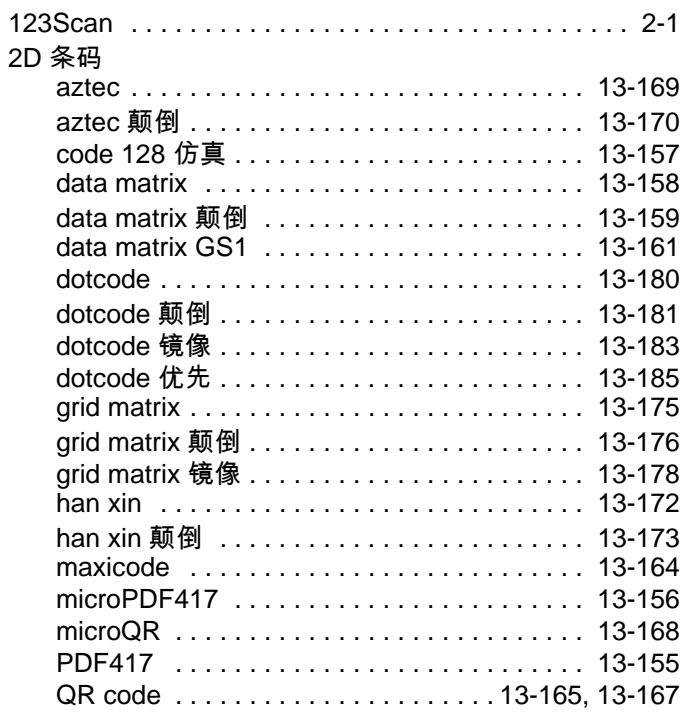

# $\mathbf{c}$

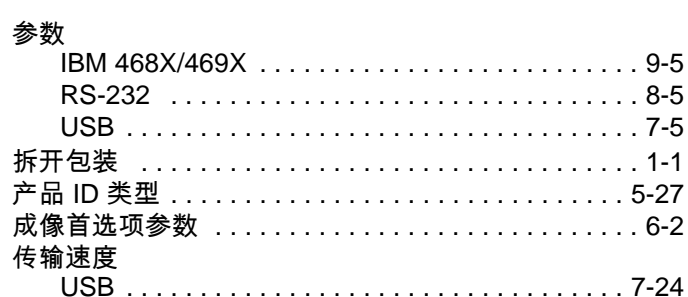

## D

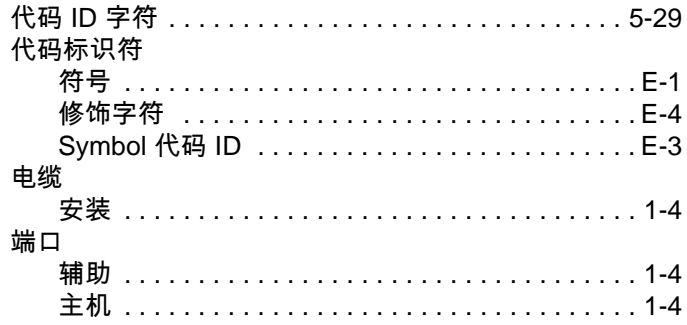

# $\mathbf{A}$

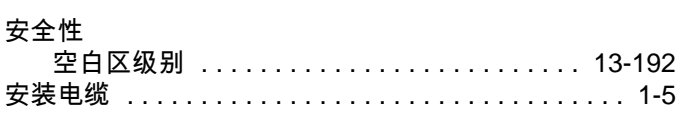

## $\mathbf B$

标准默认参数 ............................... A-1

## $\mathsf F$

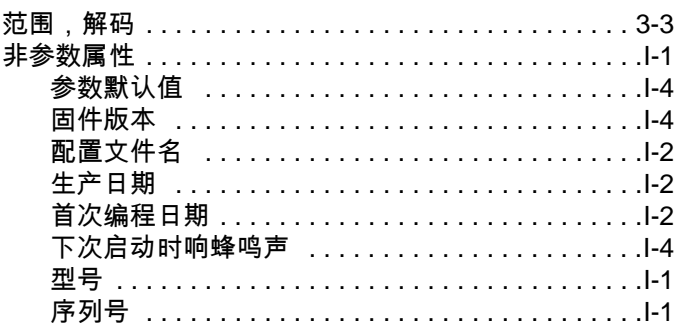

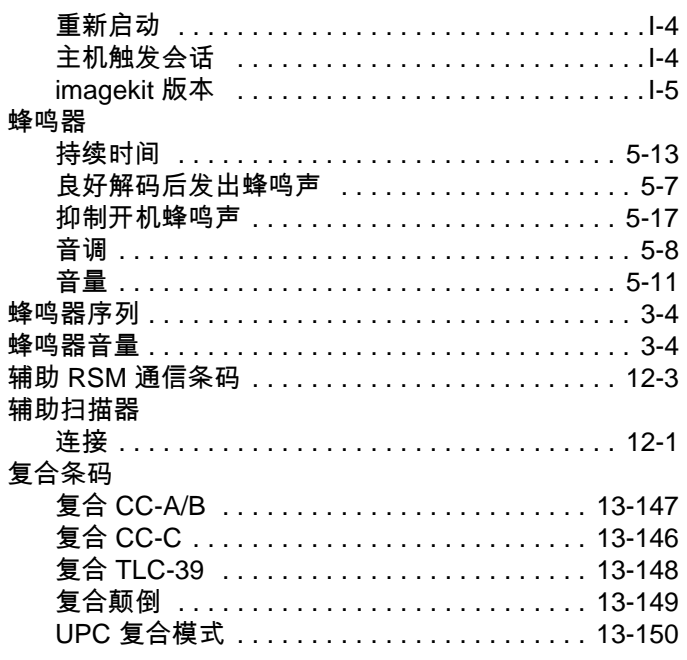

## G

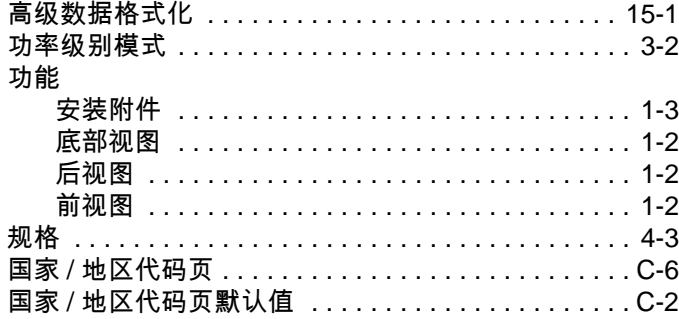

## $\mathsf{H}$

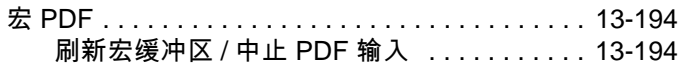

## $\mathbf J$

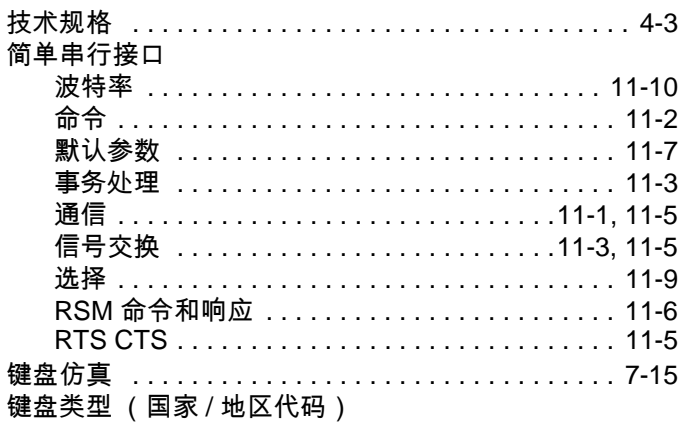

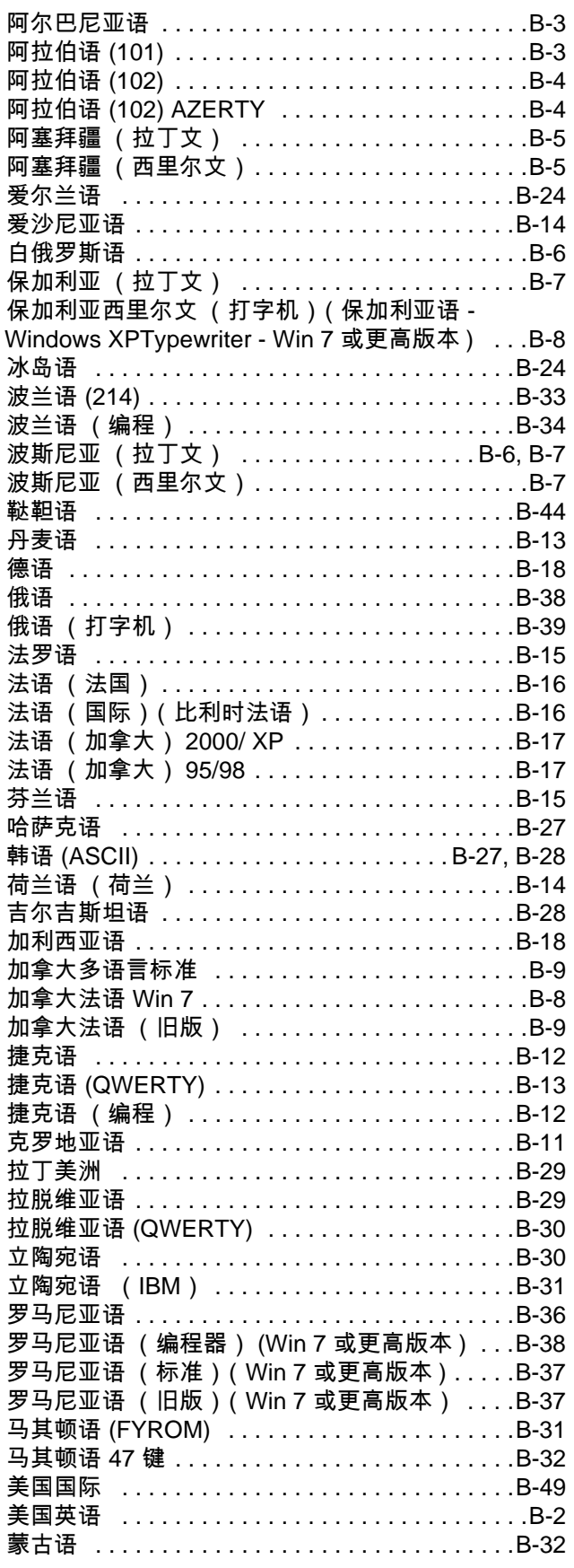

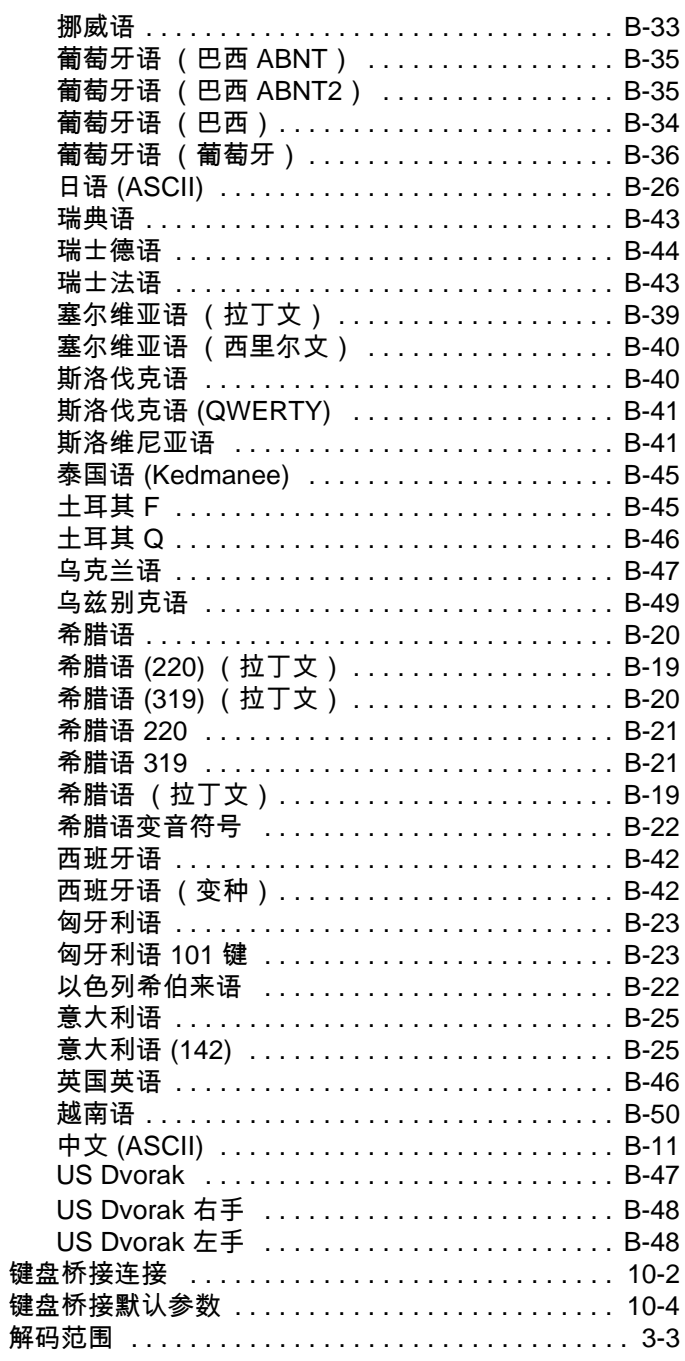

# $\mathbf K$

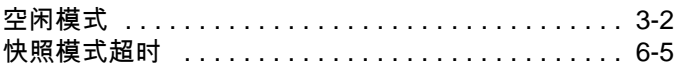

# $\mathbf{L}$

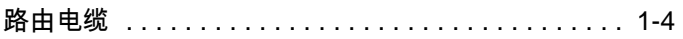

# $\mathbf M$

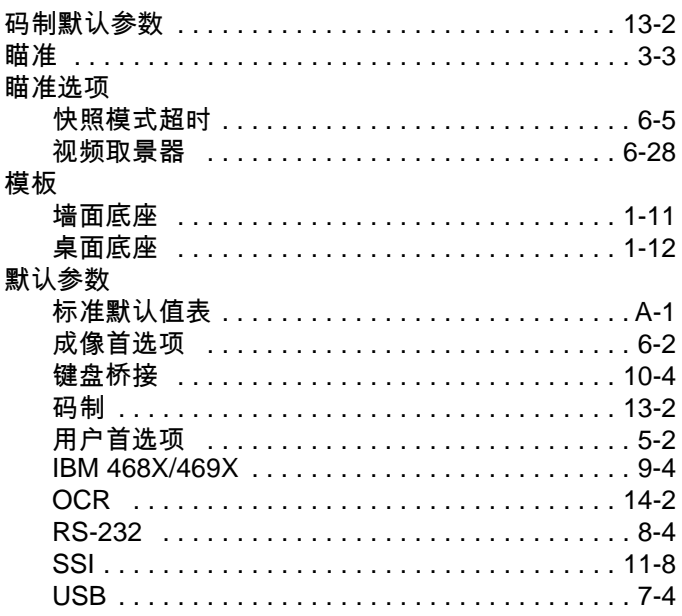

## $\mathsf{P}$

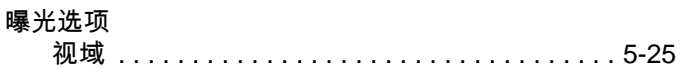

# $\mathbf{0}$

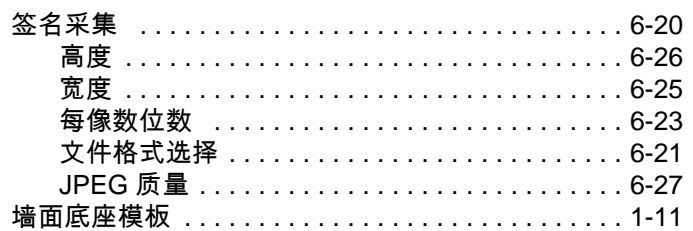

# $\mathsf{s}$

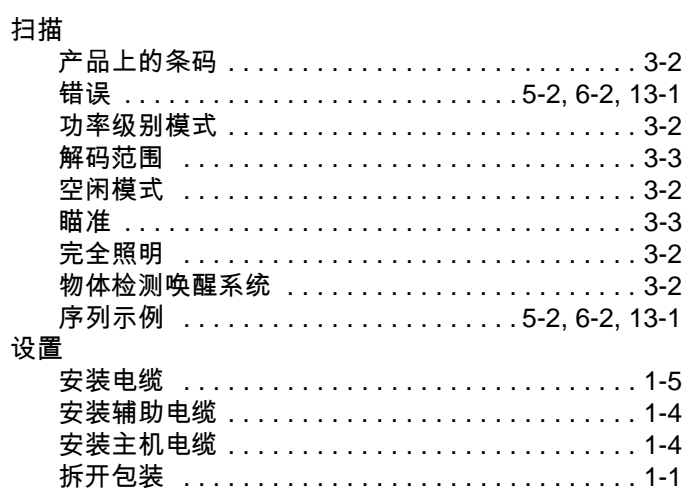

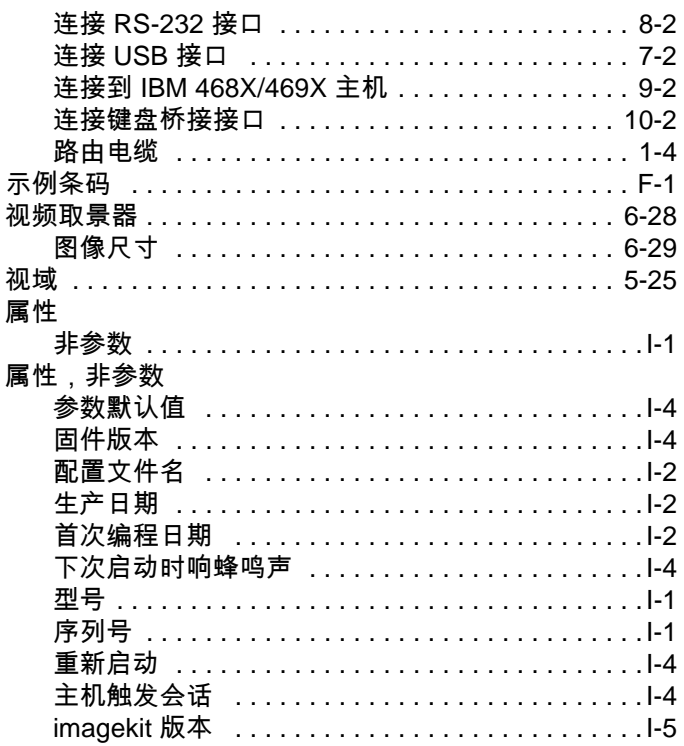

# $\mathbf T$

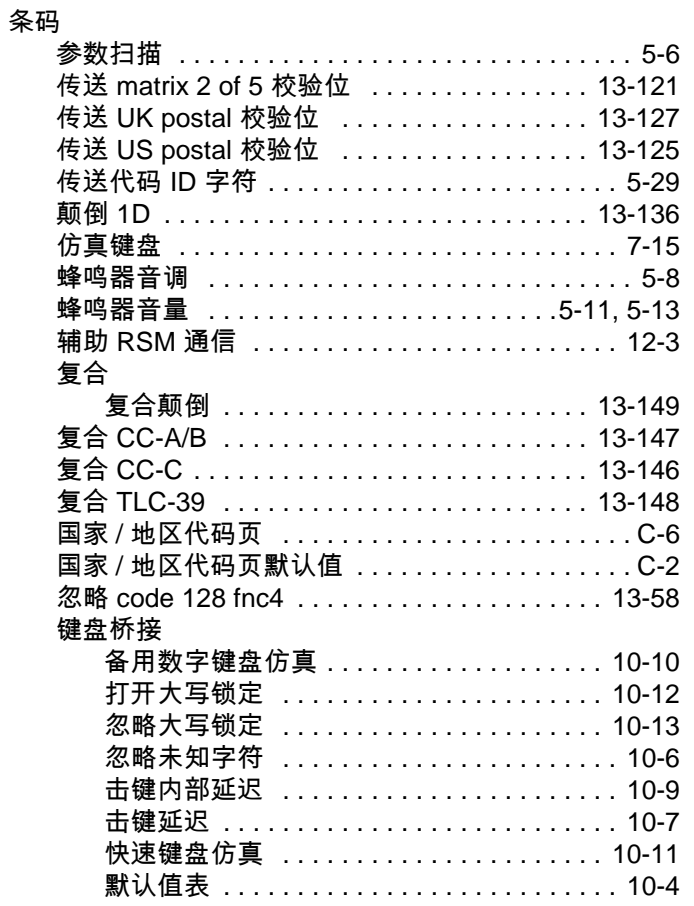

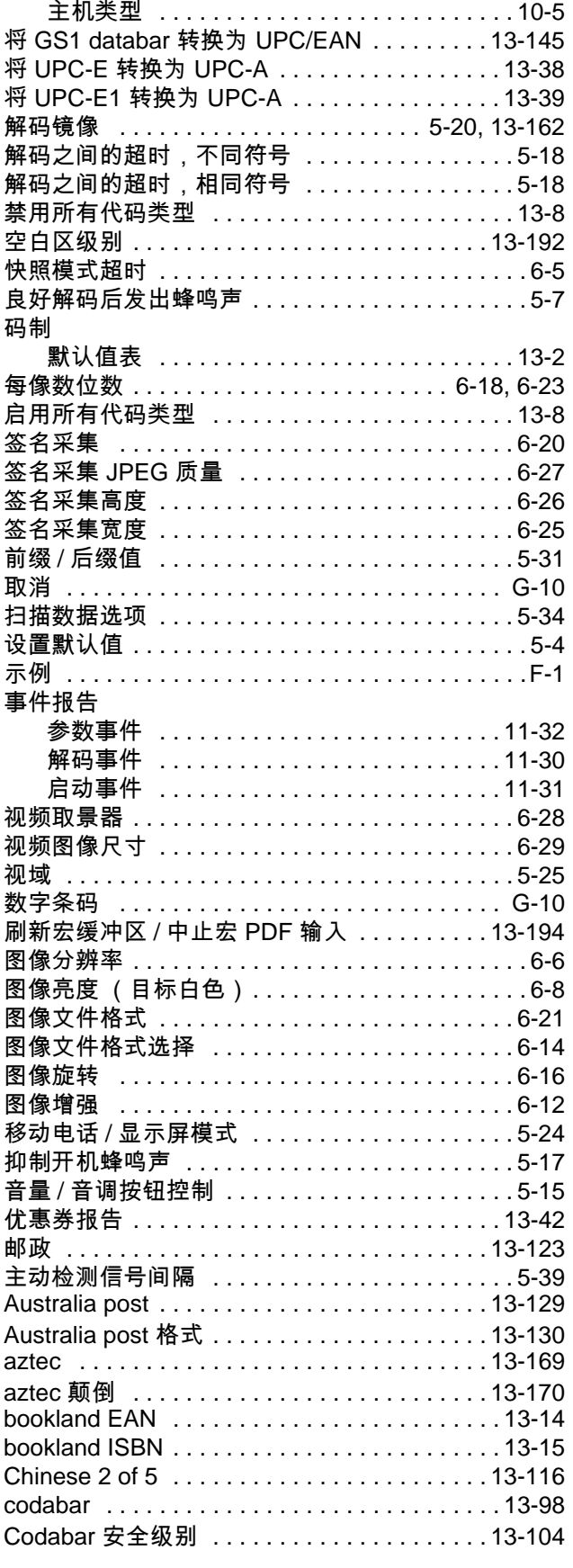

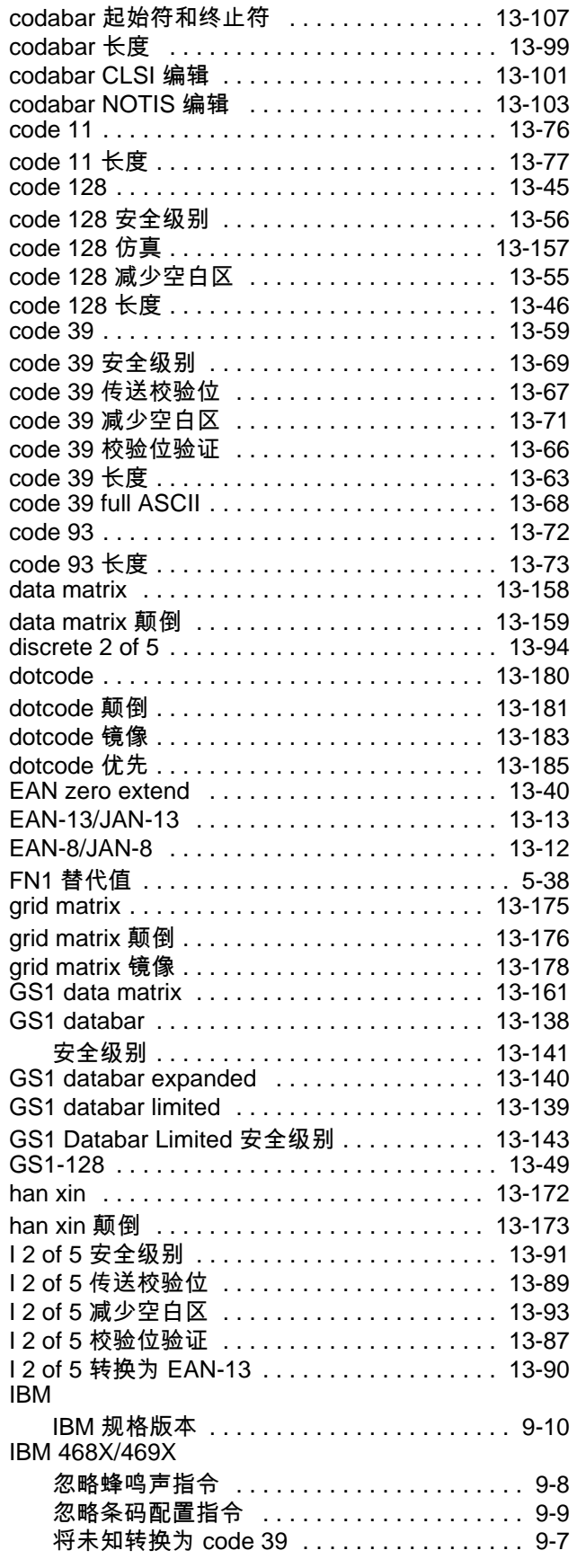

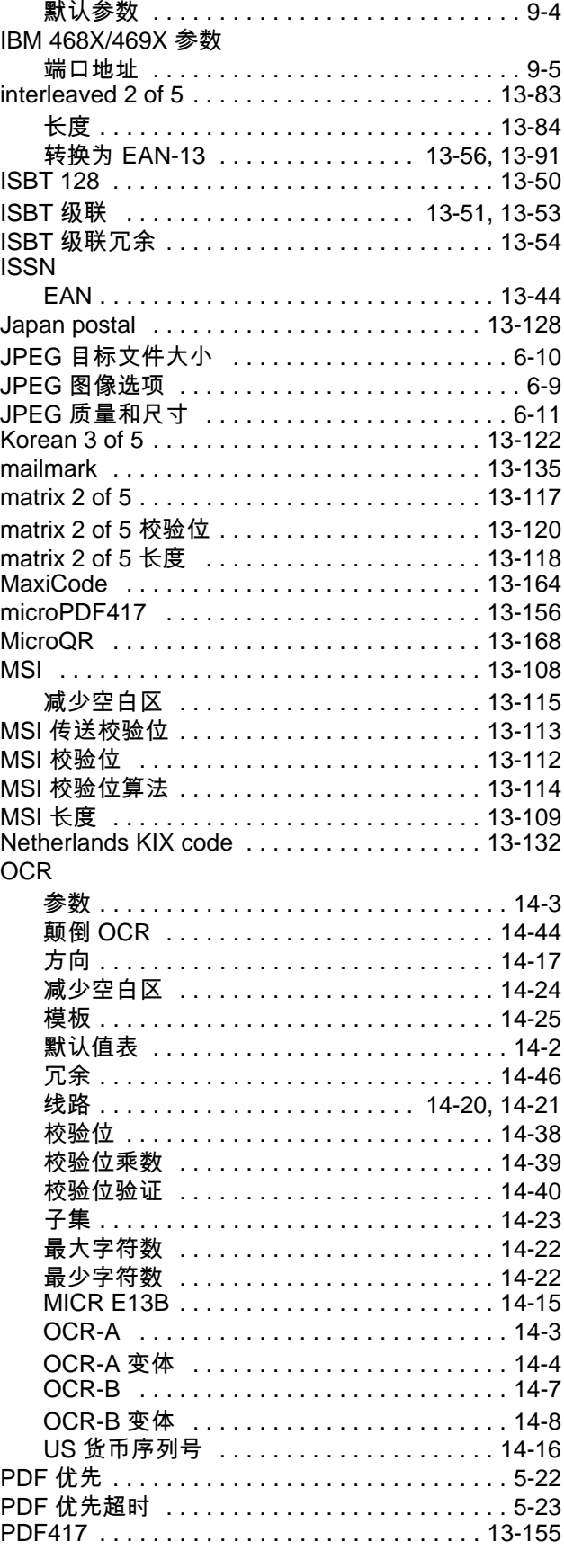

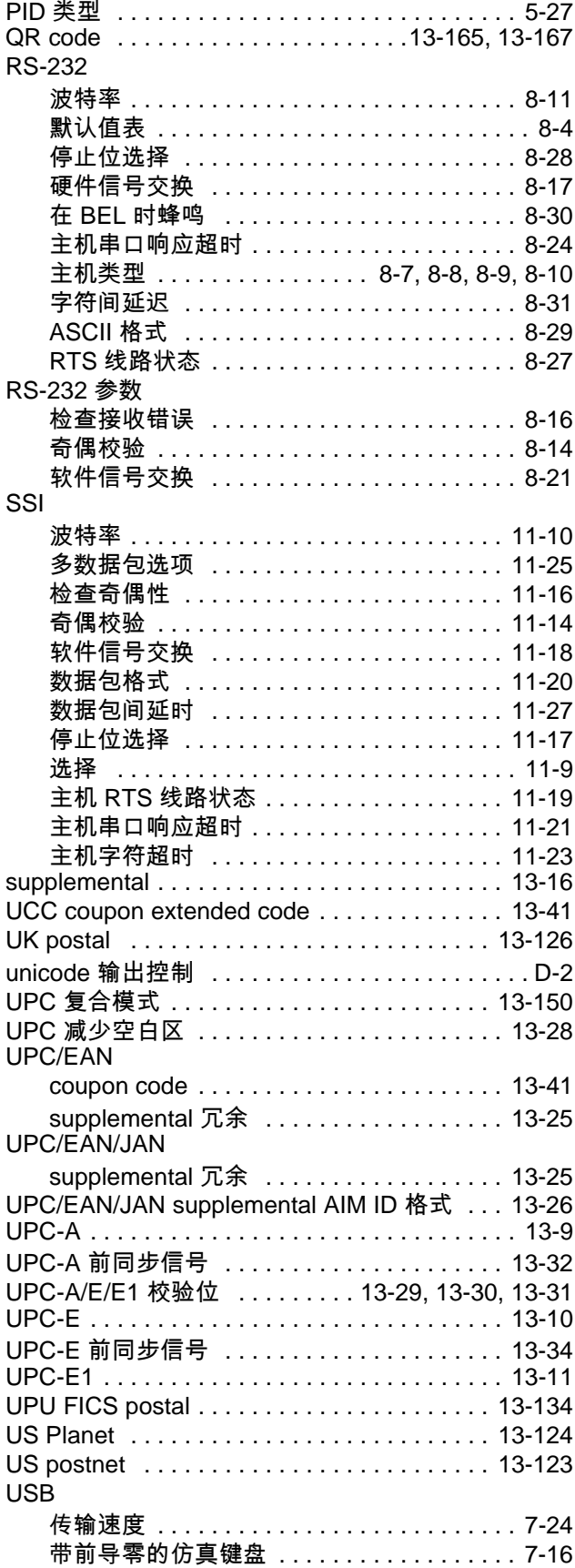

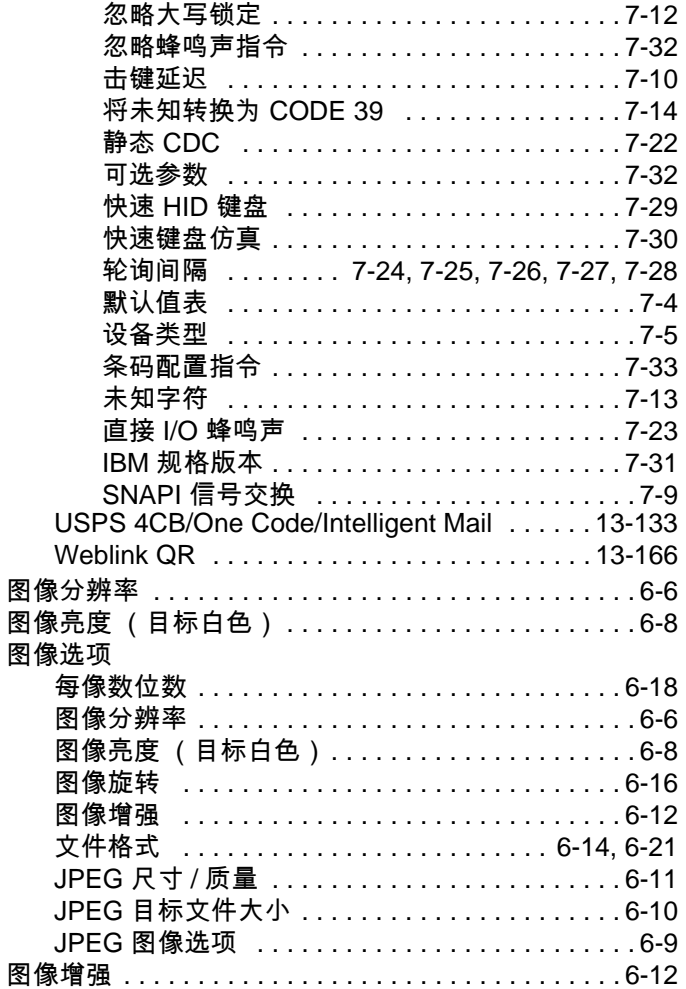

#### **W**

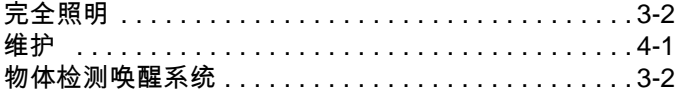

## **X**

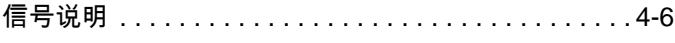

## **Y**

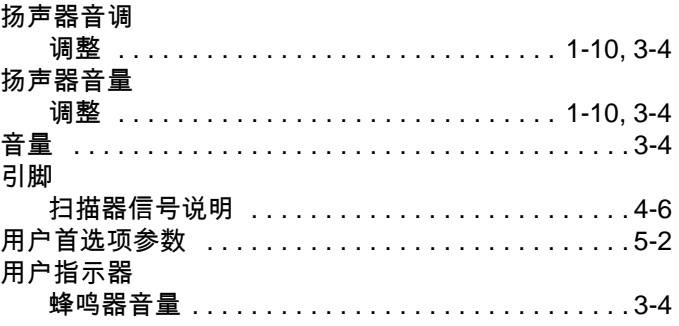

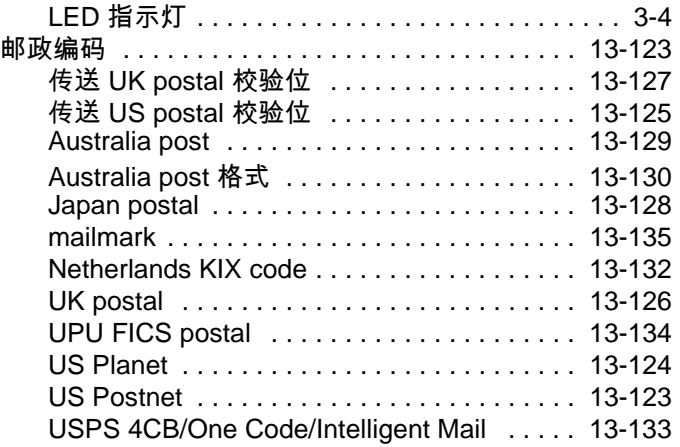

## **Z**

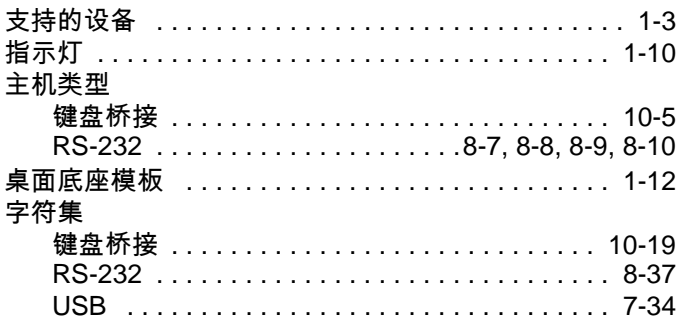

# **英文字母**

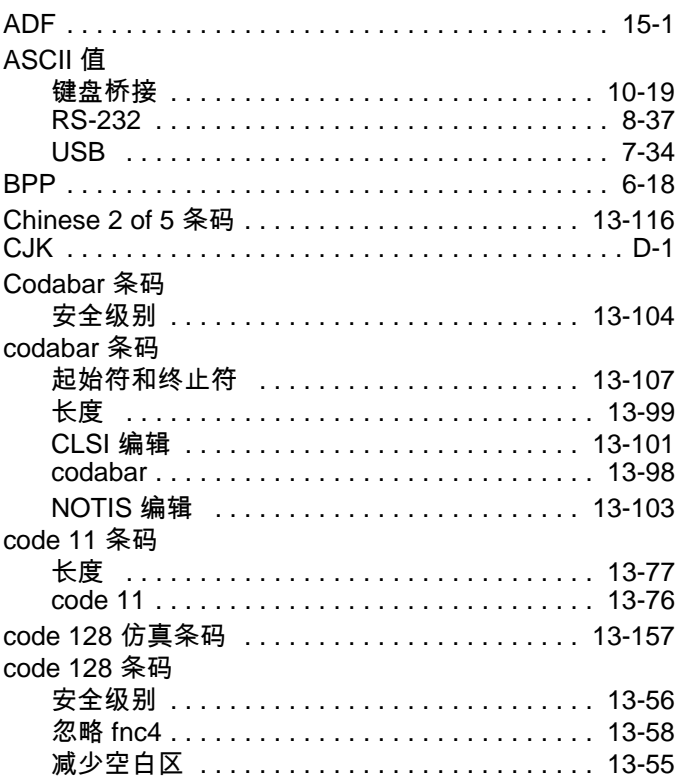

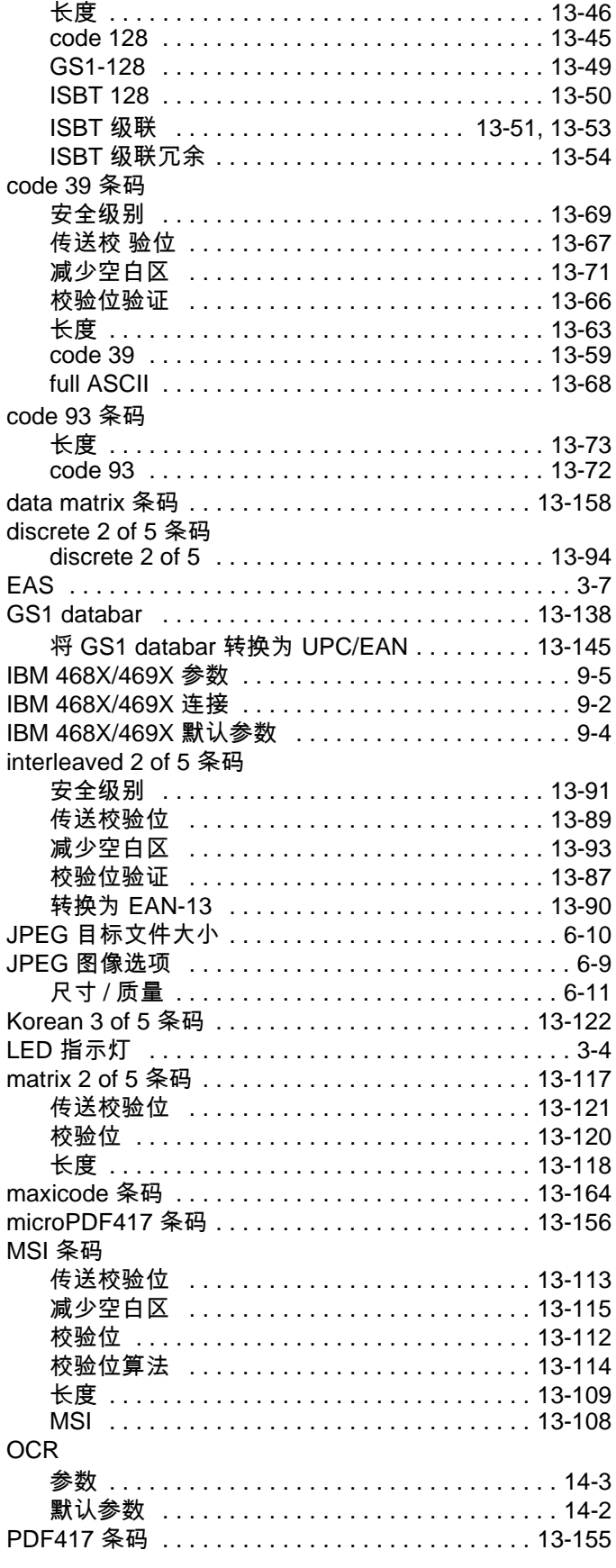

## 索引 - 8 DS7708 2D 竖直槽式扫描器产品参考指南

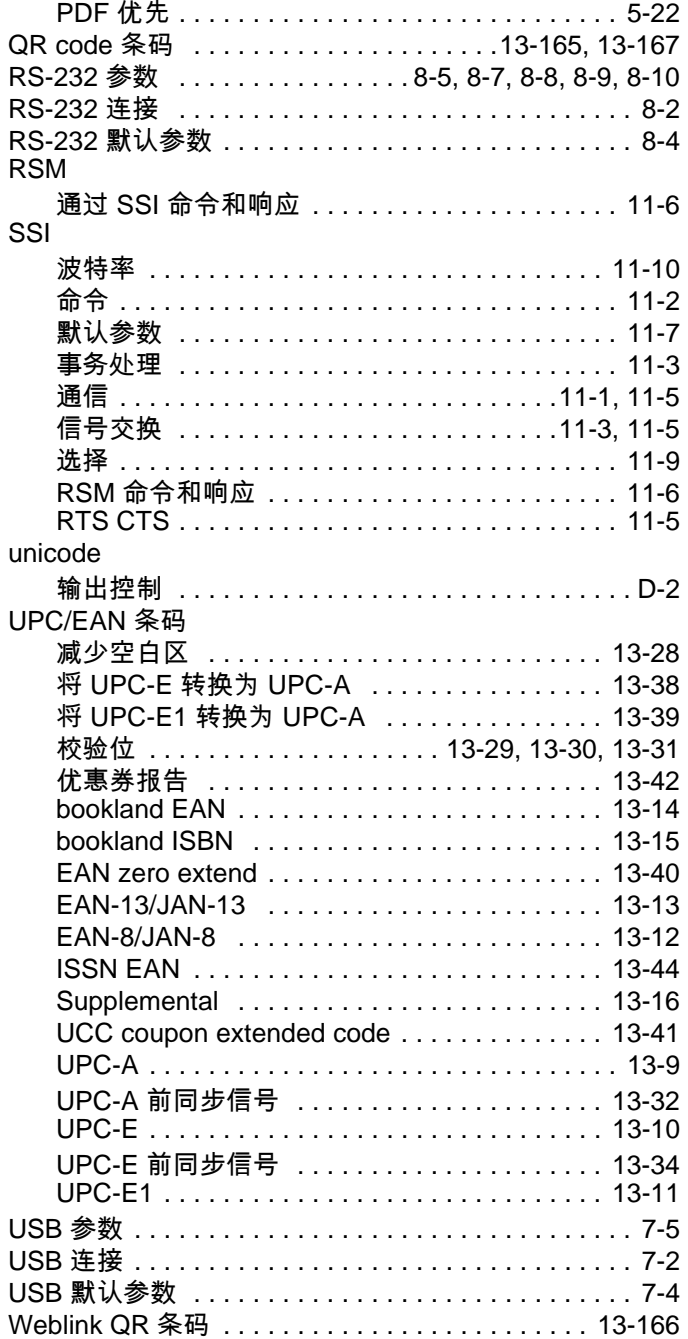

您的意见/建议...

我们想知道您对本手册的意见/建议。请您花点时间填写这份调查表,然后将此表传真至 (631) 627-7184,或者邮寄至以下地址:

Zebra Technologies, Inc. Lincolnshire, IL 60069 USA 收件人: Technical Publications Manager 数据采集解决方案

重要提示:如果您需要产品支持,请拨打所提供的相应客户支持电话号码。遗憾的是,我们无法通 过上述传真号码提供客户支持。

手册标题:

(请包括修订级别)

在使用本手册之前,您对本产品的熟悉程度如何?

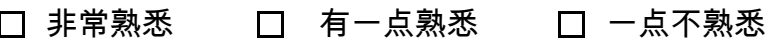

本手册能满足您的需要吗?如果不能,请说明原因。

如果合适,索引中还应添加哪些主题?

您觉得哪些主题还需要深入讲解?请具体说明。

我们在进一步改进手册方面还应做哪些努力?

感谢您提供信息,我们将重视您的意见和建议。

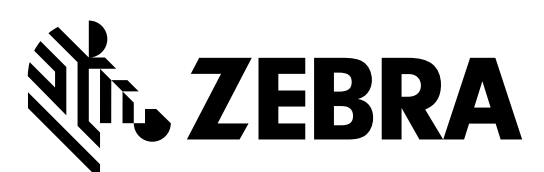

Zebra Technologies Corporation http://www.zebra.com

ZEBRA 和标志性的 Zebra 斑马头像是 Zebra Technologies Corporation 在全球许多司法管辖 区内注册的商标。所有其他商标均为其各自所有者的财产。

©2021 Zebra Technologies Corporation 和/或其子公司。保留所有权利。